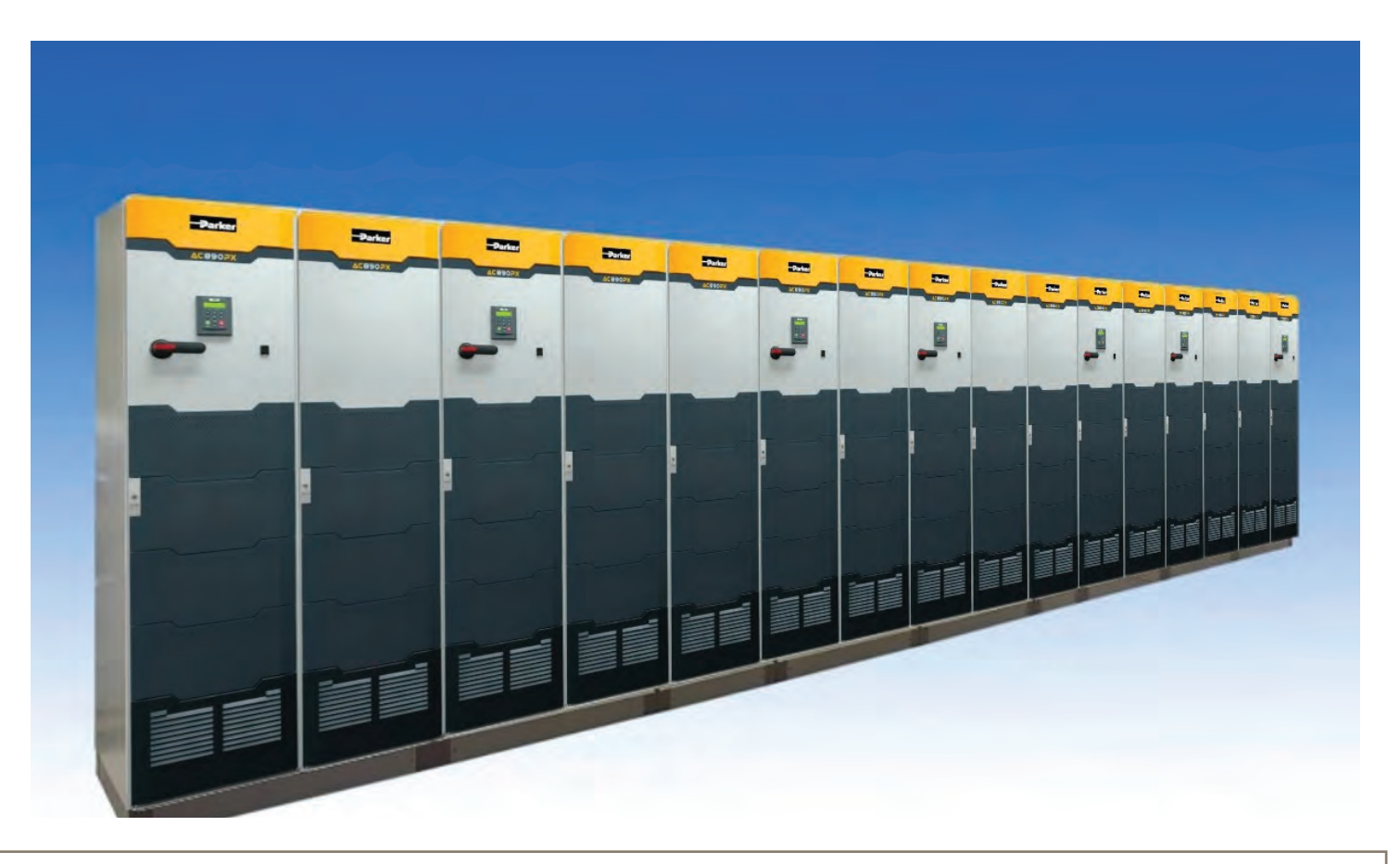

## **AC890PX**

HA471664U001 Issue 12 Compatible with Software Version 3.12 onwards Product Manual

aerospace climate control electromechanical filtration fluid & gas handling hydraulics pneumatics process control sealing & shielding

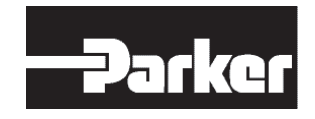

**ENGINEERING YOUR SUCCESS.**

## **AC890PX AC Drive**

**HA471664U001 ISSUE 12**

#### 2016 Parker Hannifin Manufacturing Ltd.

All rights strictly reserved. No part of this document may be stored in a retrieval system, or transmitted in any form or by any means to persons not employed by a Parker Hannifin Manufacturing Limited without written permission from Parker Hannifin Manufacturing Ltd . Although every effort has been taken to ensure the accuracy of this document it may be necessary, without notice, to make amendments or correct omissions. Parker Hannifin Manufacturing Limited cannot accept responsibility for damage, injury, or expenses resulting therefrom.

#### WARRANTY

The general terms and conditions of sale of goods and/or services of Parker Hannifin Europe Sarl, Luxembourg, Switzerland Branch, Etoy, apply to this product unless otherwise agreed. The terms and conditions are available on our website www.parker.com/termsandconditions/switzerland

Parker Hannifin Manufacturing Limited reserves the right to change the content and product specification without notice.

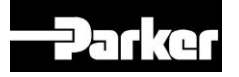

#### **PRODUCT MANUAL**

#### FAILURE OR IMPROPER SELECTION OR IMPROPER USE OF THE PRODUCTS DESCRIBED HEREIN OR RELATED ITEMS CAN CAUSE DEATH, PERSONAL INJURY AND PROPERTY DAMAGE.

This document and other information from Parker-Hannifin Corporation, its subsidiaries and authorized distributors provide product or system options for further investigation by users having technical expertise.

The user, through its own analysis and testing, is solely responsible for making the final selection of the system and components and assuring that all performance, endurance, maintenance, safety and warning requirements of the application are met. The user must analyze all aspects of the application, follow applicable industry standards, and follow the information concerning the product in the current product catalogue and in any other materials provided from Parker Hannifin Corporation or its subsidiaries or authorized distributors.

To the extent that Parker Hannifin Corporation or its subsidiaries or authorized distributors provide component or system options based upon data or specifications provided by the user, the user is responsible for determining that such data and specifications are suitable and sufficient for all applications and reasonably foreseeable uses of the components or systems.

The above disclaimer is being specifically brought to the user's attention and is in addition to and not in substitution to the Exclusions and Limitations on Liability which are set out in the terms and conditions of sale.

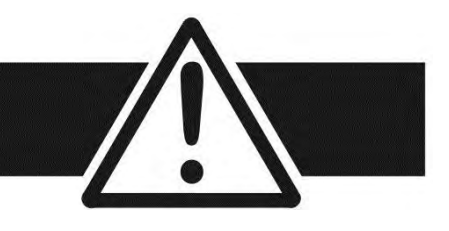

#### **Requirements**

**IMPORTANT** *Please read this information BEFORE installing the equipment.*

### **Intended Users**

This manual is to be made available to all persons who are required to install, configure or service equipment described herein, or any other associated operation.

The information given is intended to highlight safety issues, and to enable the user to obtain maximum benefit from the equipment.

Complete the following table for future reference detailing how the unit is to be installed and used.

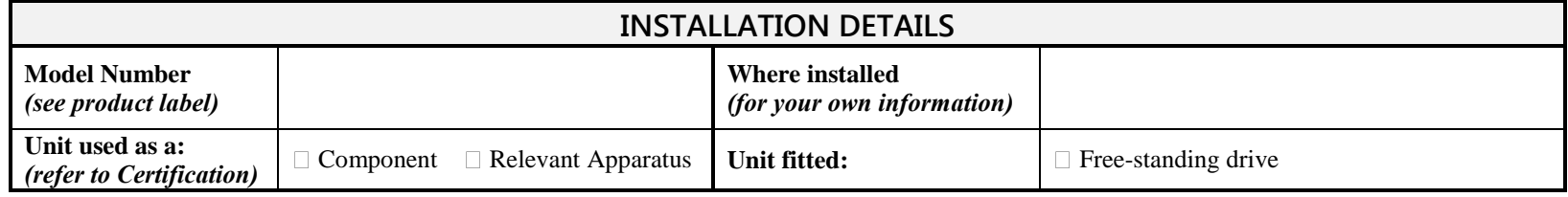

## **Application Area**

The equipment described is intended for industrial motor speed control utilising AC induction or AC synchronous machines.

### **Personnel**

Installation, operation and maintenance of the equipment should be carried out by qualified personnel. A qualified person is someone who is technically competent and familiar with all safety information and established safety practices; with the installation process, operation and maintenance of this equipment; and with all the hazards involved.

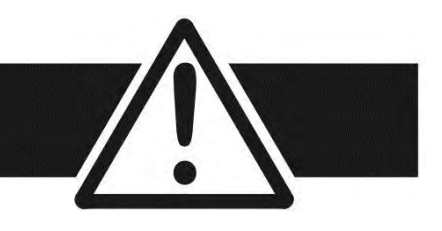

## **Product Warnings**

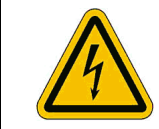

**Caution** Risk of electric shock

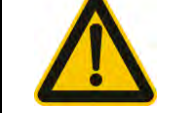

**Caution** Refer to documentation

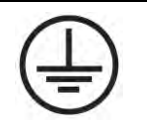

**Earth/Ground** Protective Conductor Terminal

#### **Hazards**

#### **DANGER! - Ignoring the following may result in injury**

- 1. This equipment can endanger life by exposure to rotating machinery and high voltages.
- 2. The equipment must be permanently earthed due to the high earth leakage current, and the drive motor must be connected to an appropriate safety earth.
- 3. Ensure all incoming supplies are isolated before working on the equipment. Be aware that there may be more than one supply connection to the drive.
- 4. There may still be dangerous voltages present at power terminals (motor output, supply input phases, DC bus and the brake, where fitted) when the motor is at standstill or is stopped.
- 5. For measurements use only a meter to IEC 61010 (CAT III or higher). Always begin using the highest range. CAT I and CAT II meters must not be used on this product.
- 6. Allow at least 10 minutes for the drive's capacitors to discharge to safe voltage levels (<50V). Use the specified meter capable of measuring up to 1000V dc & ac rms to confirm that less than 50V is present between all power terminals and between power terminals and earth.
- 7. Unless otherwise stated, this product must NOT be dismantled. In the event of a fault the drive must be returned. Refer to "Routine Maintenance and Repair".

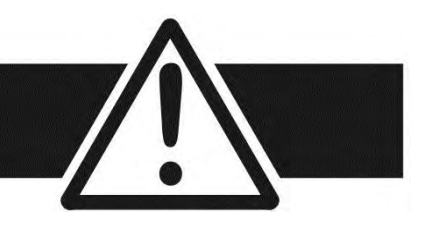

#### **WARNING! - Ignoring the following may result in injury or damage to equipment**

#### **SAFETY**

**Where there is conflict between EMC and Safety requirements, personnel safety shall always take precedence.**

- Never perform high voltage resistance checks on the wiring without first disconnecting the drive from the circuit being tested.
- Whilst ensuring ventilation is sufficient, provide guarding and /or additional safety systems to prevent injury or damage to equipment.
- When replacing a drive in an application and before returning to use, it is essential that all user defined parameters for the product's operation are correctly installed.
- All control and signal terminals are SELV, i.e. protected by double insulation. Ensure all external wiring is rated for the highest system voltage.
- Thermal sensors contained within the motor must have at least basic insulation.
- All exposed metalwork in the Inverter is protected by basic insulation and bonded to a safety earth.
- RCDs are not recommended for use with this product but, where their use is mandatory, only Type B RCDs should be used.

#### **EMC**

- In a domestic environment this product may cause radio interference in which case supplementary mitigation measures may be required.
- This equipment contains electrostatic discharge (ESD) sensitive parts. Observe static control precautions when handling, installing and servicing this product.
- This is a product of the restricted sales distribution class according to IEC 61800-3. It is designated as "professional equipment" as defined in EN61000-3-2. Permission of the supply authority shall be obtained before connection to the low voltage supply.

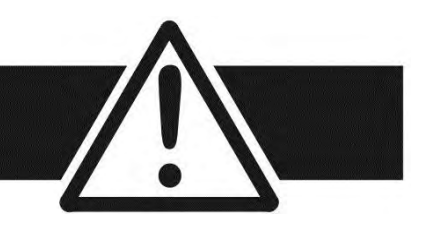

#### **CAUTION!**

#### **APPLICATION RISK**

• The specifications, processes and circuitry described herein are for guidance only and may need to be adapted to the user's specific application. We can not guarantee the suitability of the equipment described in this Manual for individual applications.

#### **RISK ASSESSMENT**

Under fault conditions, power loss or unintended operating conditions, the drive may not operate as intended. In particular:

- Stored energy might not discharge to safe levels as quickly as suggested, and can still be present even though the drive appears to be switched off
- The motor's direction of rotation might not be controlled
- The motor speed might not be controlled
- The motor might be energised

A drive is a component within a drive system that may influence its operation or effects under a fault condition. Consideration must be given to:

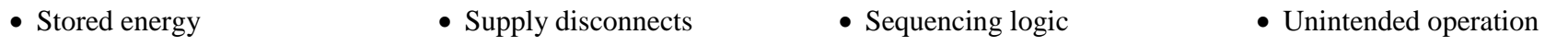

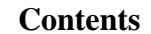

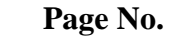

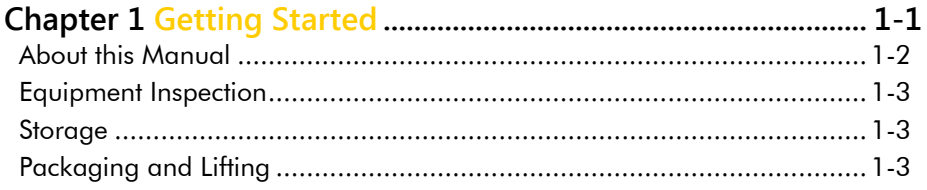

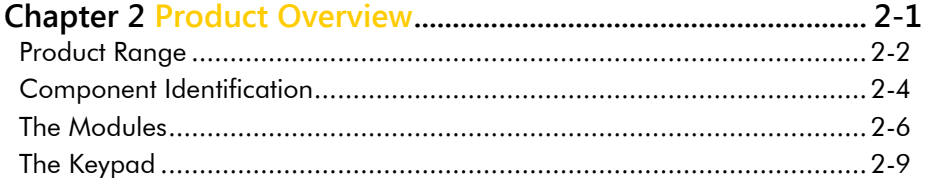

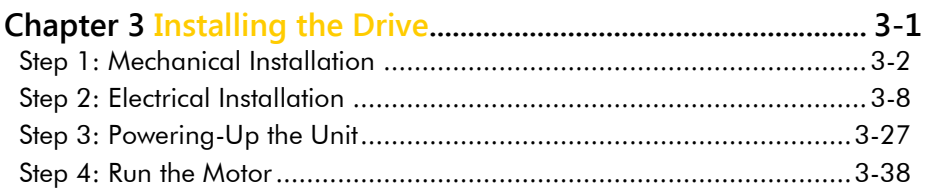

#### Chapter 4 890STO User Instructions Safe Torque Off.............. 4-1

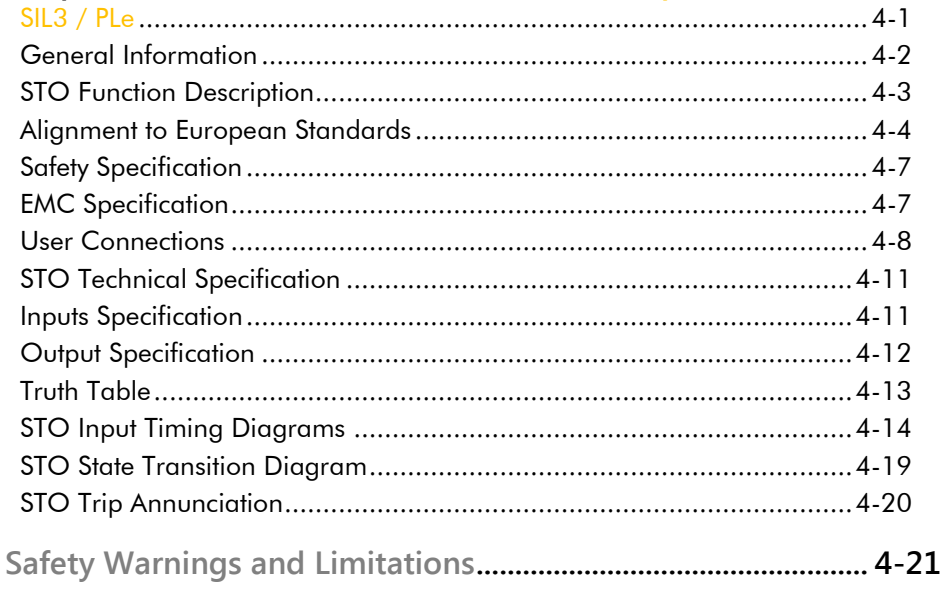

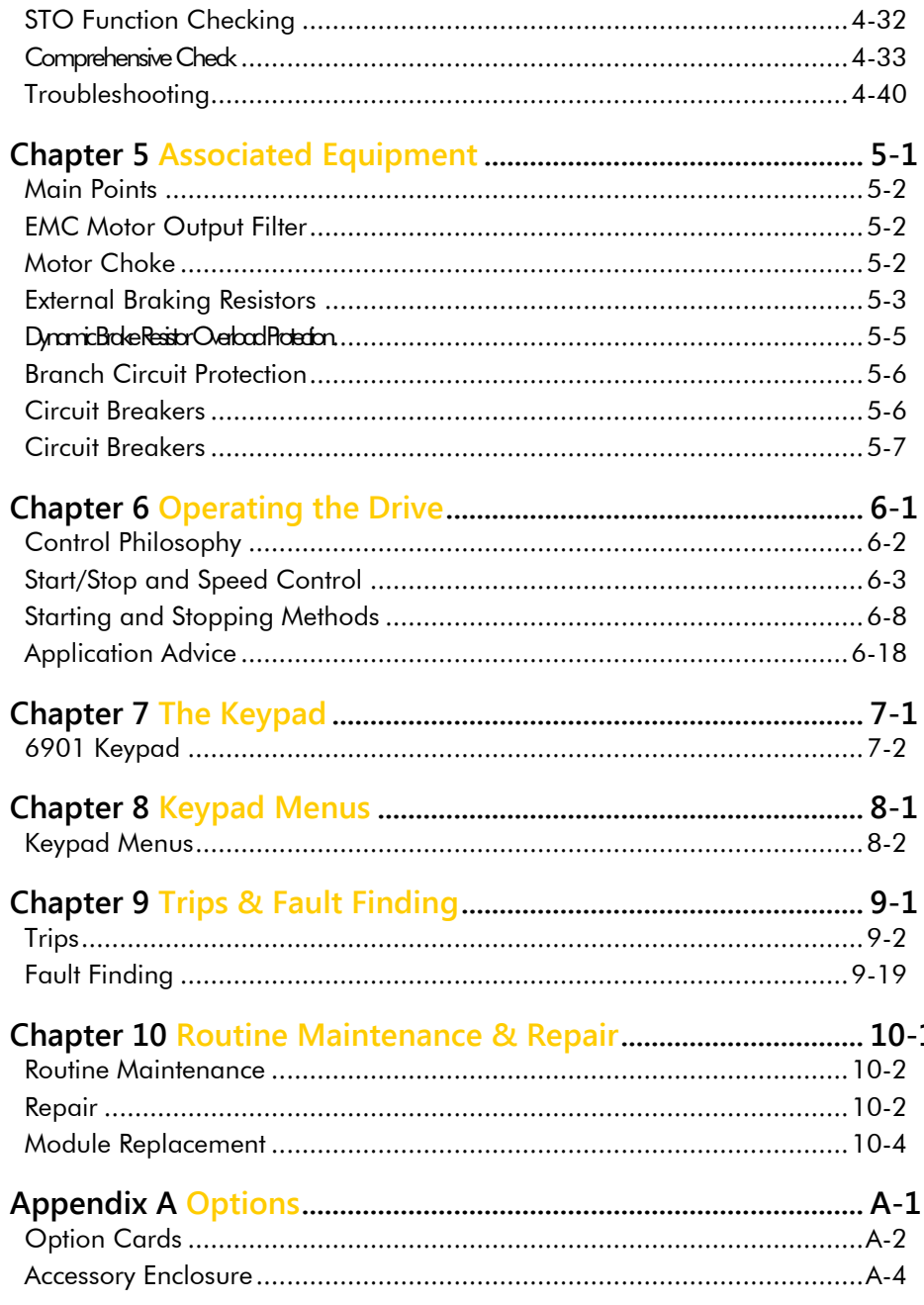

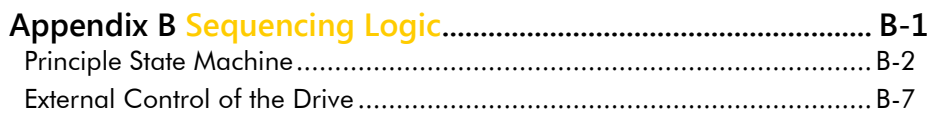

#### 

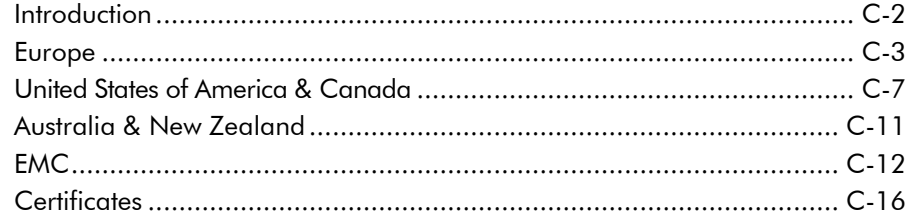

#### 

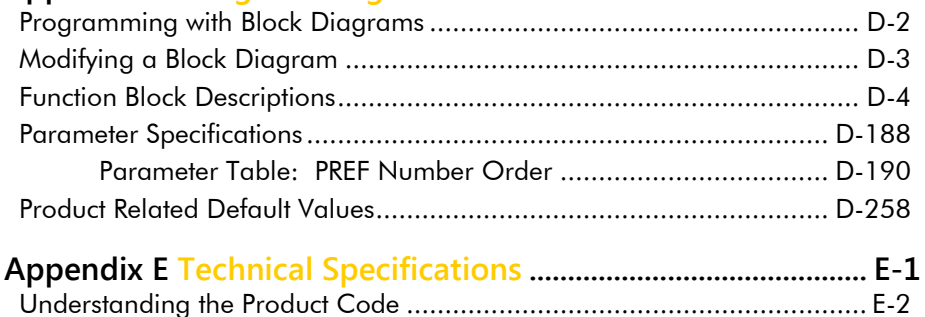

## **Chapter 1Getting Started**

A few things you should do when you first receive the unit.

#### [About this Manual](#page-10-0)

[How the Manual is Organised](#page-10-1) [Initial Steps](#page-10-2) [Equipment Inspection](#page-11-0)

[Storage](#page-11-1) [Packaging and Lifting](#page-11-2)

## <span id="page-10-0"></span>**About this Manual**

This manual is intended for use by the installer, user and programmer of the AC890PX AC Drive. It assumes a reasonable level of understanding in these three disciplines.

<span id="page-10-1"></span>**NOTE Please read all Safety information before proceeding with the installation and operation of this unit.** It is important that you pass this manual on to any new user of this unit.

## **How the Manual is Organised**

This Engineering Reference manual is organised into chapters, indicated in the header of each page. The manual is more detailed than the relevant QuickStart manual, and so is of use to the unfamiliar as well as the high-end user.

## <span id="page-10-2"></span>**Initial Steps**

Use the manual to help you plan the following:

#### **Installation**

Know your requirements:

- certification requirements, CE/UL/CUL conformance
- conformance with local installation requirements
- supply and cabling requirements

#### **Operation**

Know your operator:

- how is it to be operated, local and/or remote?
- what level of user is going to operate the unit?
- decide on the best menu level for the Keypad (where supplied)

#### **Programming (using the 890 DSE Configuration Tool)**  Know your application:

- create/install the most appropriate Application
- enter a password to guard against illicit or accidental changes
- customise the keypad to the application

## <span id="page-11-0"></span>**Equipment Inspection**

- Check for signs of transit damage. Refer to Chapter 10: "Routine Maintenance and Repair" for information on returning damaged goods.
- Check the unit conforms to your requirements. Refer to Appendix E: "Technical Specifications" to check the Product Code on the rating label.

## <span id="page-11-1"></span>**Storage**

If the unit is not being installed immediately, store the unit in a well-ventilated place away from high temperatures, humidity, dust, or metal particles.

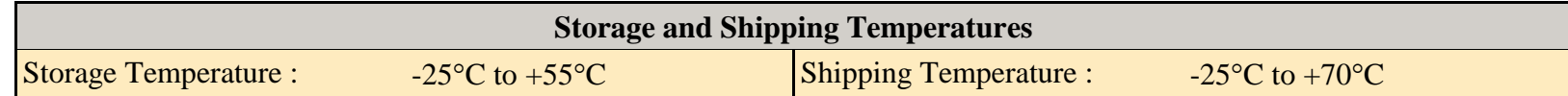

## <span id="page-11-2"></span>**Packaging and Lifting**

#### **Caution**

The packaging is combustible. Igniting it may lead to the generation of lethal toxic fumes.

- Save the packaging in case of return. Improper packaging can result in transit damage.
- The drive can be transported on its back. Use a safe and suitable lifting procedure when moving the unit. The drive is fitted with four lifting rings. Refer to Chapter 3: "Installation" for the drive weights.
- Prepare a clear, flat surface to receive the drive before attempting to move it.

## **Chapter 2Product Overview**

An introduction to the AC890PX range of products, and a quick look at the Keypads and available plug-in Options.

[Product Range](#page-13-0) [Component Identification](#page-15-0) [The Modules](#page-17-0) [Control Module](#page-17-1) [CD Module](#page-18-0)

[CP Module](#page-19-0) [CS Module](#page-19-1) [The Keypad](#page-20-0)

## <span id="page-13-0"></span>**Product Range**

The AC890PX AC Drive is designed to control 3-phase induction or permanent magnet AC motors, or to be used as an active front-end.

Designed as a free-standing drive, the AC890PX comprises removable modules housed in a tall cabinet.

It is available in a range of ratings for constant torque and variable torque applications. This dual mode feature provides a cost effective solution to general industrial applications, as well as the control of pumps and fans.

- Supplied as a top or bottom wire entry version.
- Local control is achieved using the Keypad.
- Remote control is via the DSE 890 Configuration Tool. This gives access to parameters, diagnostic messages, trip settings and full application programming. Other features also become available, such as the advanced sensorless vector control scheme which gives high torque, low speed operation; and a unique Quiet Pattern control system that minimises audible noise from the motor.
- The unit can also be controlled remotely using configurable analogue and digital inputs and outputs, requiring no optional equipment.
- Option Cards can be fitted to the drive to give serial communications, closed loop speed control, and the factory-fitted dynamic braking functions.

#### *Motors used must be suitable for inverter duty.*

**NOTE Do not attempt to control motors whose rated current is less than 25% of the drive rated current. Poor motor control or Autotune problems may result if you do so.** 

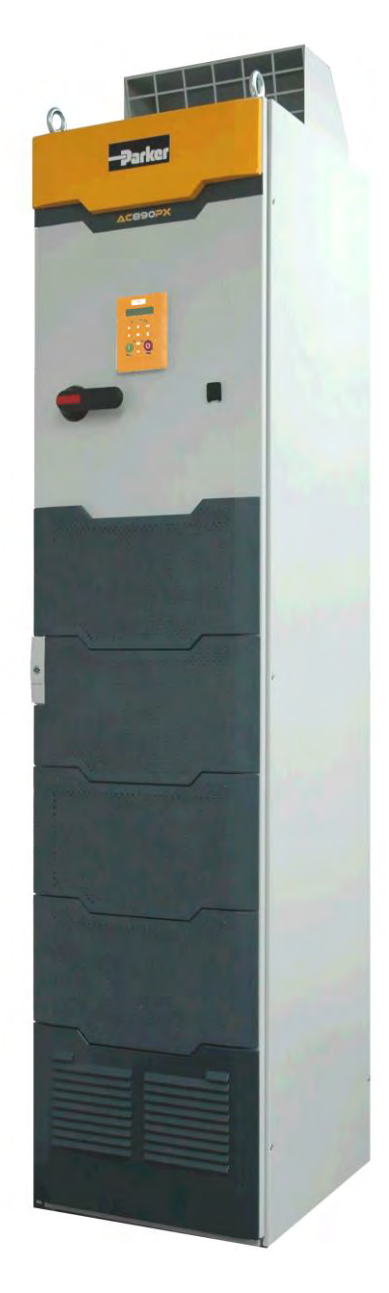

#### 2-3 Product Overview

1

The drive is available in three voltage builds. Each build contains drives with different power ratings. Each drive has two current ratings which are selected in software as either Heavy Duty or Normal Duty<sup>1</sup>.

The table below shows the minimum/maximum current and power for each voltage build:

| 400V nominal                                                         | 600V nominal                           | 700V nominal                             |
|----------------------------------------------------------------------|----------------------------------------|------------------------------------------|
| 380-480Vac<br>kW ratings @ 400Vac 50Hz<br>HP ratings $@$ 460Vac 60Hz | 500-575Vac<br>HP ratings @ 575Vac 60Hz | 600-690Vac<br>$kW$ ratings @ 690Vac 50Hz |
| <b>Heavy Duty</b>                                                    | <b>Heavy Duty</b>                      | <b>Heavy Duty</b>                        |
| (150% overload for 60 seconds)                                       | (150% overload for 60 seconds)         | (150% overload for 60 seconds)           |
| minimum and maximum                                                  | minimum and maximum                    | minimum and maximum                      |
| power rating                                                         | power rating                           | power rating                             |
| 132 - 315kW, 260 - 600A                                              | 110 - 315 kW, 140 - 320A               | 110 - 315 kW, 140 - 320A                 |
| $200 - 500$ HP, $250 - 590$ A                                        | $200 - 400$ HP, $180 - 390$ A          | $200 - 400$ HP, $180 - 390$ A            |
| <b>Normal Duty</b>                                                   | <b>Normal Duty</b>                     | <b>Normal Duty</b>                       |
| (110% overload for 60 seconds)                                       | (110% overload for 60 seconds)         | (110% overload for 60 seconds)           |
| minimum and maximum                                                  | minimum and maximum                    | minimum and maximum                      |
| power rating                                                         | power rating                           | power rating                             |
| 132 - 400kW, 340 - 720A                                              | 132 - 400kW, 170 - 440A                | 132 - 400kW, 170 - 440A                  |
| $250 - 600$ HP, $320 - 710$ A                                        | 200 - 500 HP, 240 - 500A               | $200 - 500$ HP, 240 - 500A               |
|                                                                      |                                        |                                          |

<sup>&</sup>lt;sup>1</sup> In the drive's software Normal Duty is called "Quadratic", and Heavy Duty is called "Constant".

<span id="page-15-0"></span>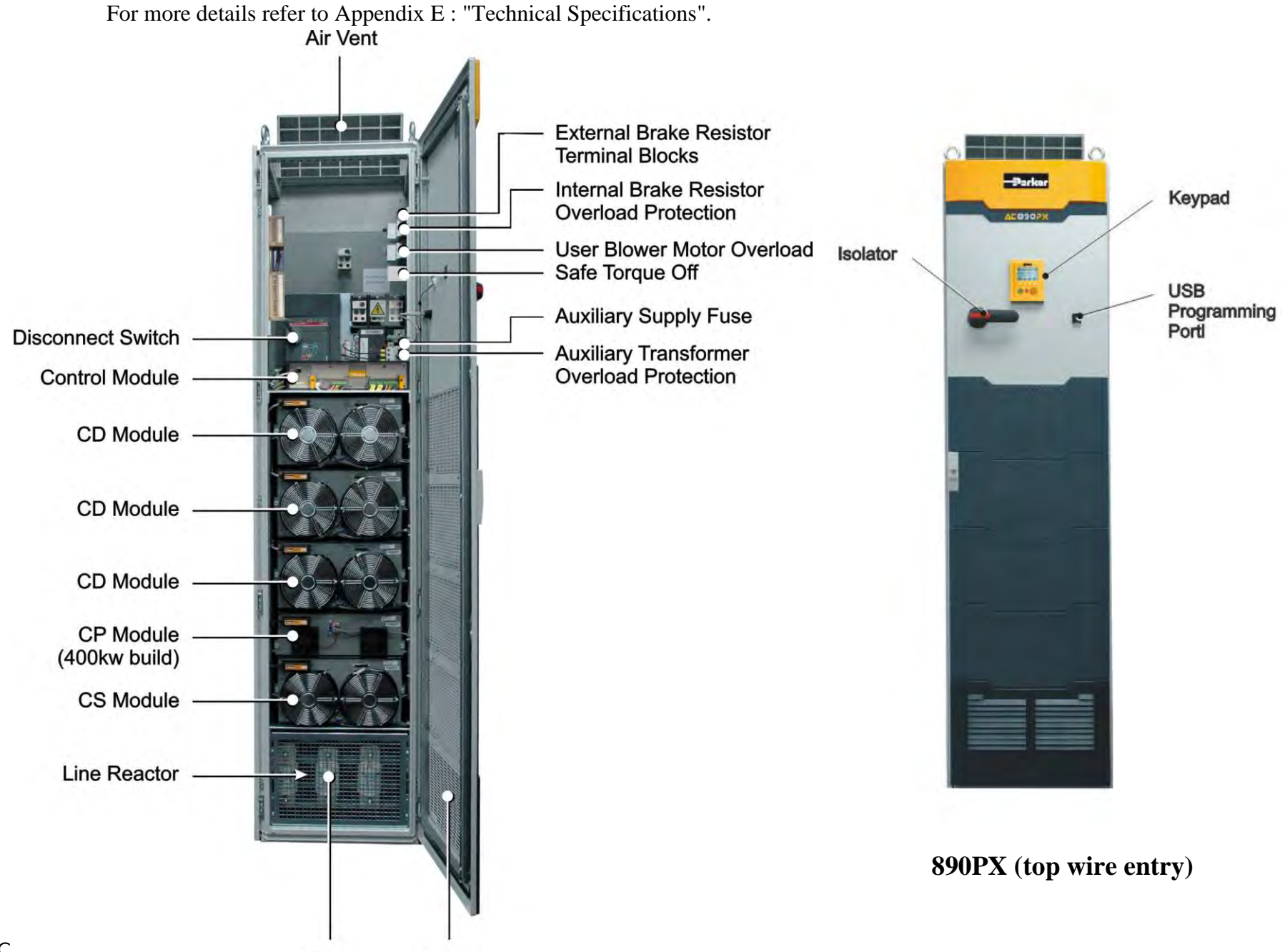

AC890PX AC

## 2-5 Product Overview

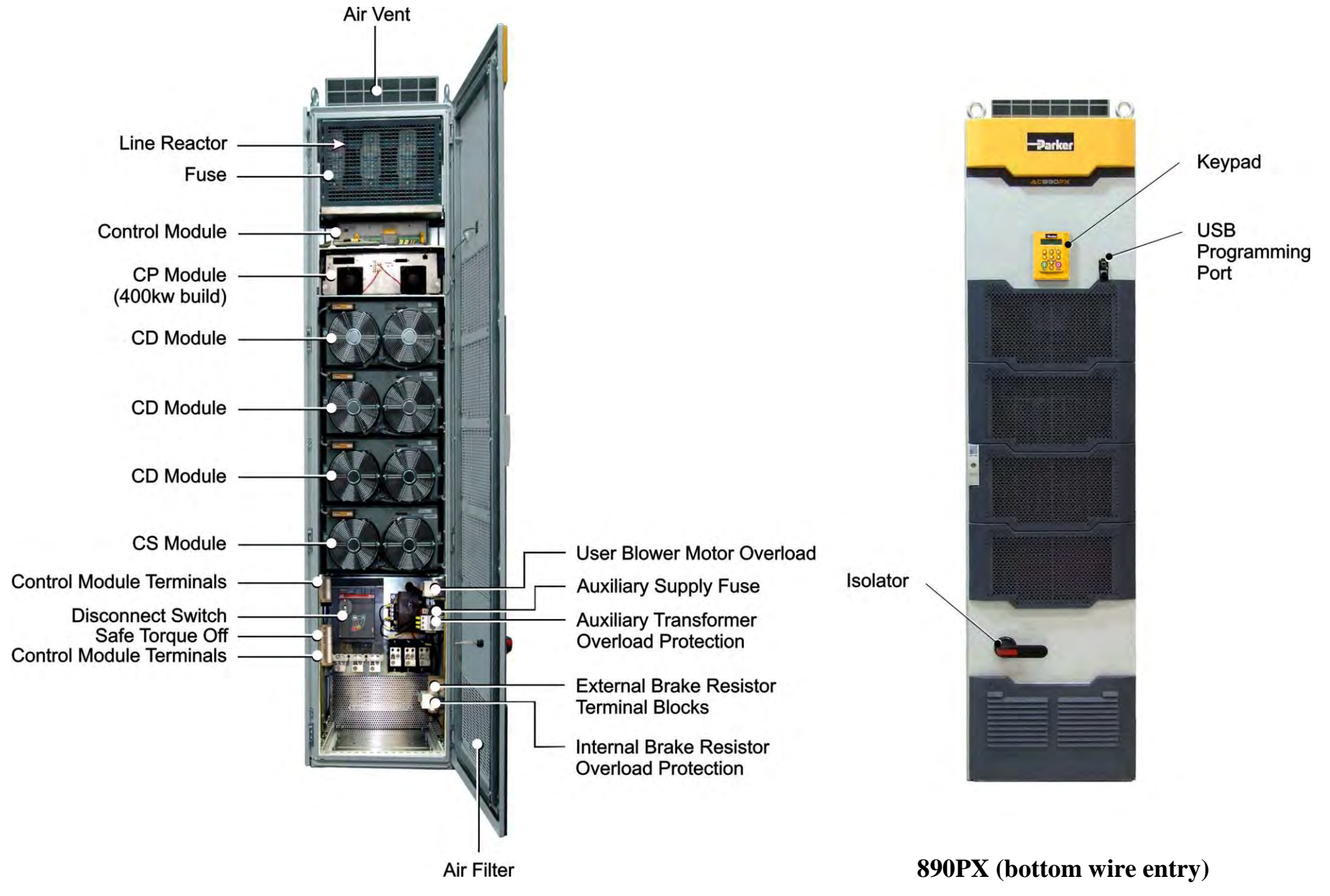

## <span id="page-17-0"></span>**The Modules**

### <span id="page-17-1"></span>**Control Module**

The Control Module provides control for the drive and communicates with the CS Module via an RS485 connection. The module is fitted with a control board that is common to all 890 drives.

### **Control Board Access**

You can access the control board from the front of the Control Module.

- It contains a Processor that provides a range of analog and digital inputs/outputs, together with their reference supplies.
- The control board is fitted with a mini USB port for connection to a PC: terminal X10. This connection is also made available on the front of the drive as a full size USB-A terminal. This is for use when the drive is powered by the 3-phase supply which requires the enclosure door to be shut. Use the Parker DSE 890 (Drive Systems Explorer) Configuration Tool to graphically program and configure the drive.
- The drive can also be configured by powering just the Control Module using an external 24V dc supply with the 3-phase supply not connected. Refer to Chapter 3: "2.2 Control Connections" - USER 24V DC INPUTS table for more details.

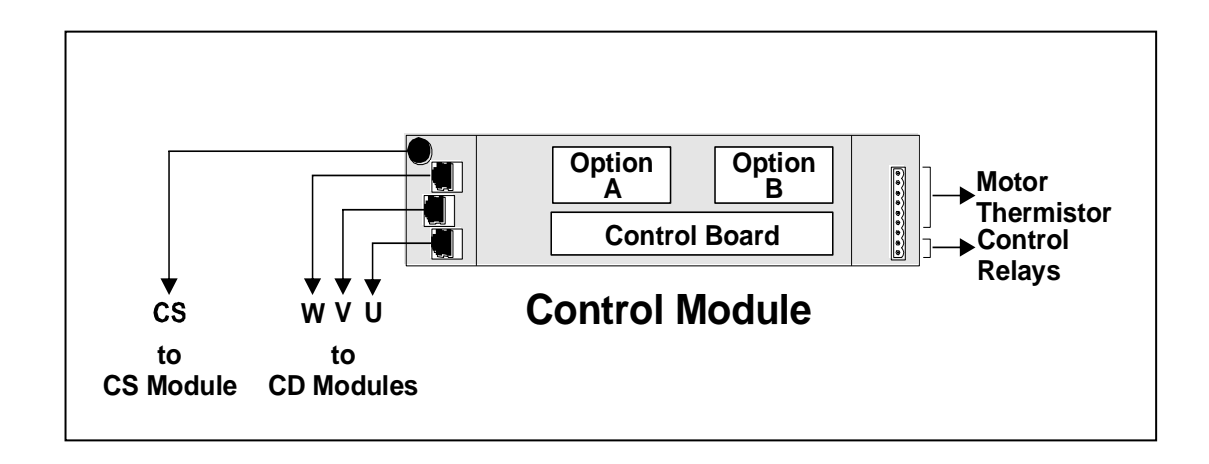

### **Option Cards**

The AC890PX can be fitted with a range of Option Cards. These are plugged into the control board slots for OPTION A, OPTION B AND OPTION F:

- Feedback Board : Resolver type, Encoder type
- Fieldbus Comms all major protocols

Refer to Appendix A : "Options".

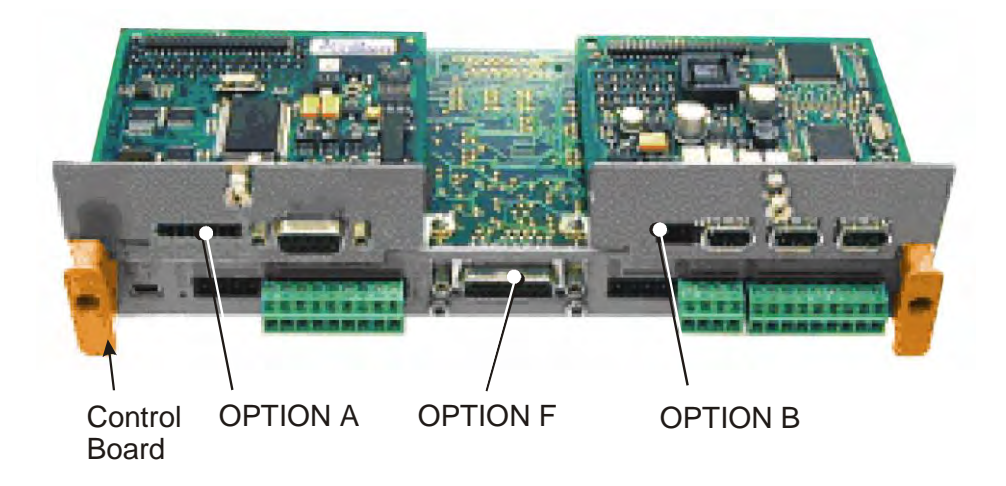

## <span id="page-18-0"></span>**CD Module**

This single phase output module provides one phase of the complete drive. The module is inter-changeable, allowing it to be fitted to the drive in any of three CD Module positions. The module requires no user set-up.

A 10-way connector provides control information from the Control Module.

The module has local over-voltage, over-current and over-temperature protection. The fan control is local to each CD Module, thus each module's fans may be operating at different speeds at any given time.

Four diagnostic leds provide troubleshooting information for the module.

The 25-way diagnostic connector is for use by Parker Manufacturing engineers.

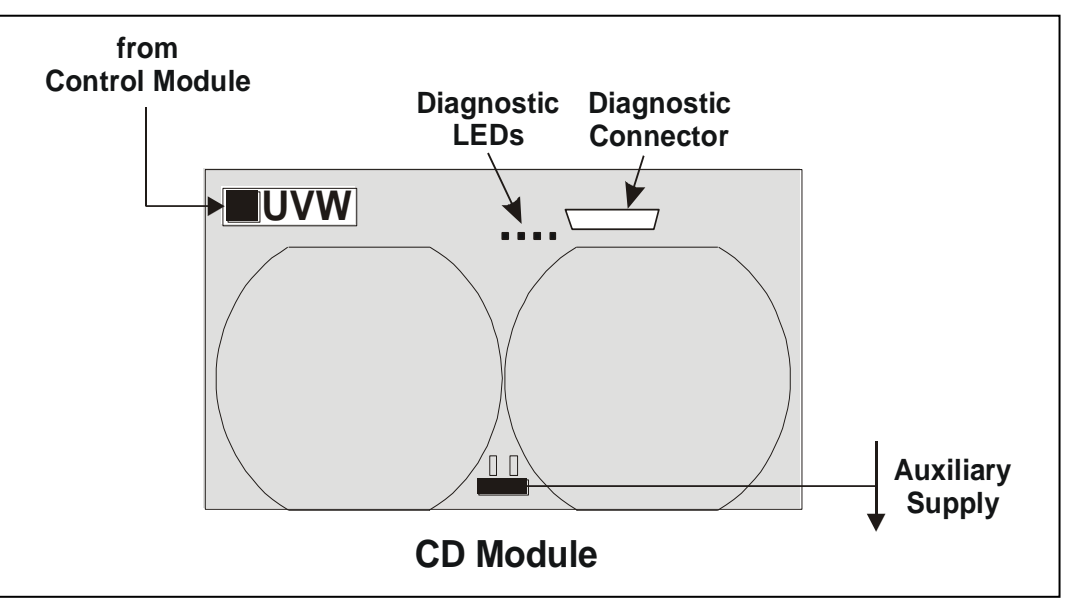

## <span id="page-19-0"></span>**CP Module**

The CP Module is only fitted to 400kW drives.

The capacitors in the CP Module provide the required bus capacitance.

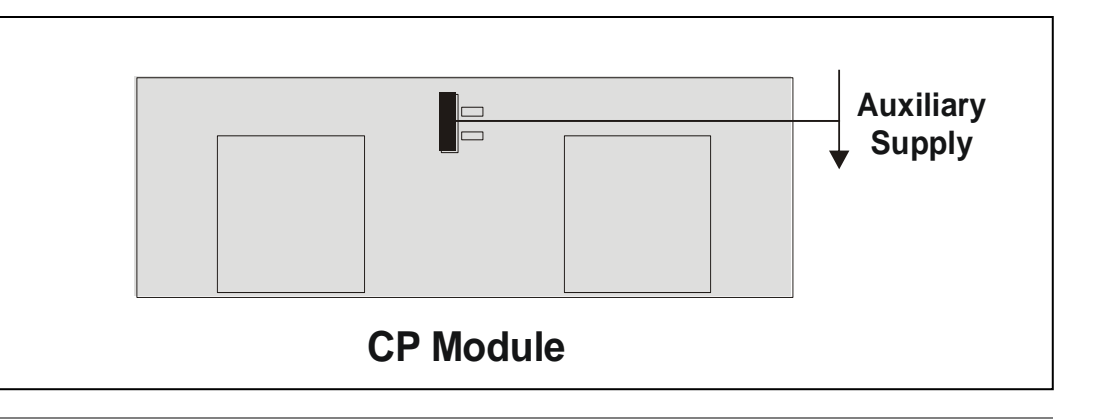

## <span id="page-19-1"></span>**CS Module**

This 3-phase input rectifier module contains a half-controlled diode/ thyristor bridge. It supplies DC to the three CD Modules and requires no user set-up.

A connector provides control information from the Control Module.

The module has local over-voltage, over-current and over-temperature protection. The fan control is local to the CS Module.

Four diagnostic leds provide troubleshooting information for the module.

The 25-way diagnostic connector is for use by Parker Hannifin Manufacturing engineers.

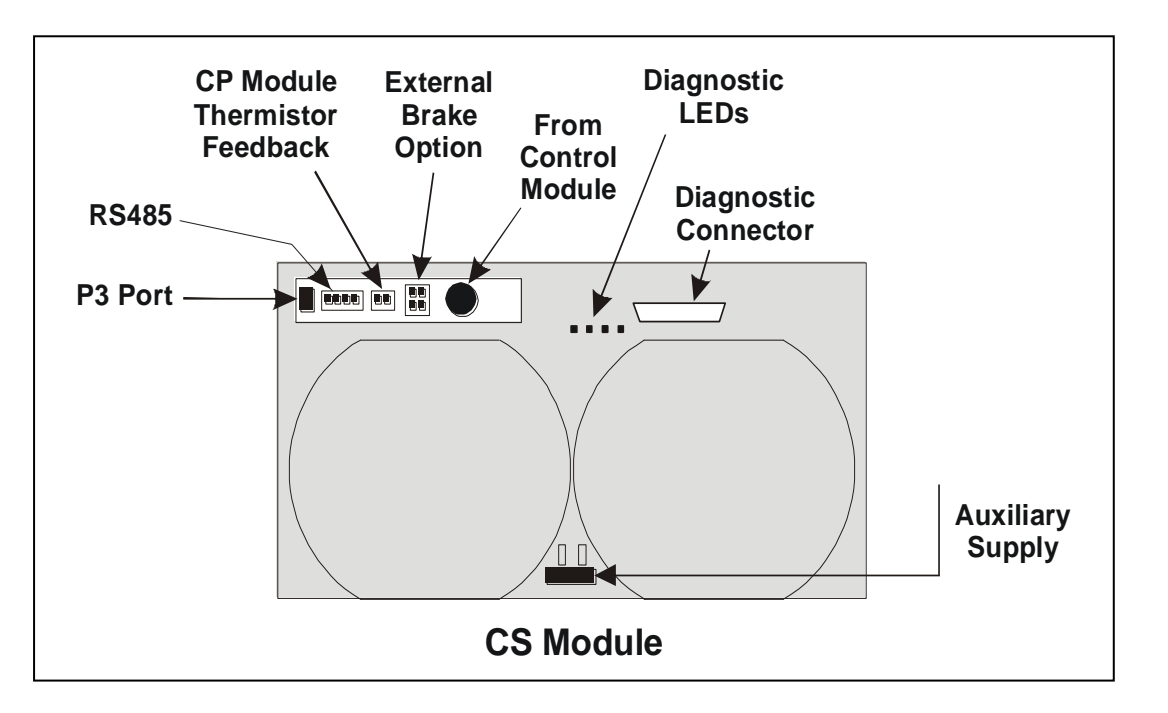

## <span id="page-20-0"></span>**The Keypad**

The AC890PX AC Drive is fitted with a removable Keypad.

The Keypad is used to control the drive locally. For example, you can start and stop the motor and check on diagnostic information. It provides plain language programming and can also upload, store and download parameters.

The Keypad fits to the front of the AC890PX.

You can also remote-mount the Keypad up to 3 metres away.

For remote-mounting, you'll need the correct Remote Mounting Kit. Refer to Chapter 7: "The Keypad".

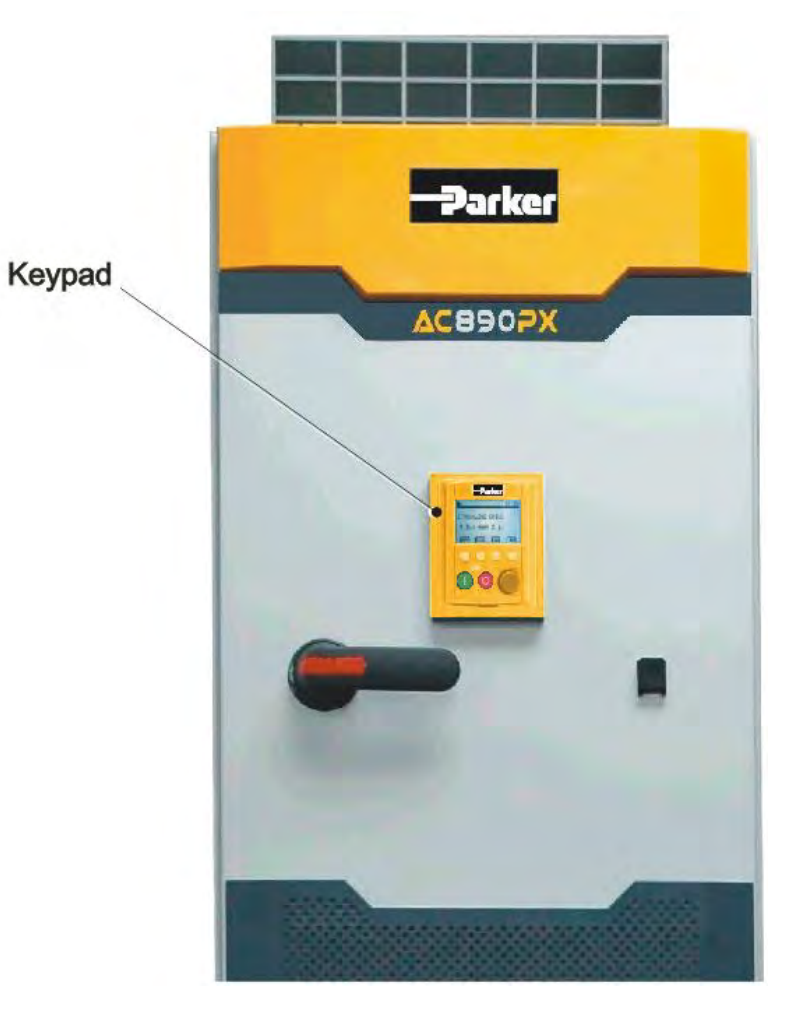

## **Chapter 3 Installing the Drive**

This chapter describes the mechanical and electrical installation of the AC890PX AC Drive. It discusses configuring your system, and how to turn the motor for the first time. Follow the steps for a successful installation.

[Step 1: Mechanical Installation](#page-22-0) [1.1: Mounting the Drive](#page-22-1) [Step 2: Electrical Installation](#page-28-0) [2.1: Power Connections](#page-29-0) [2.2: Control Connections](#page-37-0) [Step 3: Powering-Up the Unit](#page-47-0) [3.1: Pre-Operation Checks](#page-47-1)

[3.2: Apply the 3-Phase Supply](#page-48-0) [3.3: Configure the AC890PX AC Drive](#page-48-1)

[Step 4: Run the Motor](#page-58-0) [4.1: The Autotune Feature](#page-58-1) [4.2: Initial Start-Up Routines](#page-63-0)

## **Step 1: Mechanical Installation**

<span id="page-22-0"></span>**IMPORTANT** *The AC890PX is classed as a "Complete Drive Module". DO NOT install external equipment into the AC890PX enclosure.*

#### **Main Points**

- ◆ This is a standalone unit.
- Provide adequate ventilation.
- ◆ Avoid excessive vibration.

<span id="page-22-1"></span> **NOTE Refer to Appendix C for information about EMC compliance.** 

## **1.1: Mounting the Drive**

Prepare a clear, flat surface to receive the drive before attempting to move it.

It may be lifted by forklift either in it its final upright position, or lying on its back.

The drives are supplied with 4 lifting eyes fitted to the top of the drive enclosure for handling using a hoist.

During operation it must stand vertically on a solid, flat, horizontal, normally cool, non-flammable surface. With any tall unit such as the AC890PX drive, it is advisable to secure the top to prevent it tipping over.

 **NOTE The bottom wire entry version of the drive will sit on a plinth (allowing the cables to be fed through the bottom of the drive). In this case, also secure the drive to the plinth.** 

### **Drive Weights**

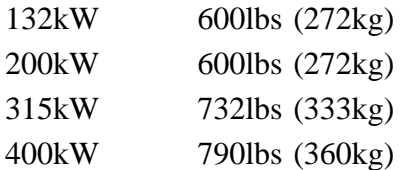

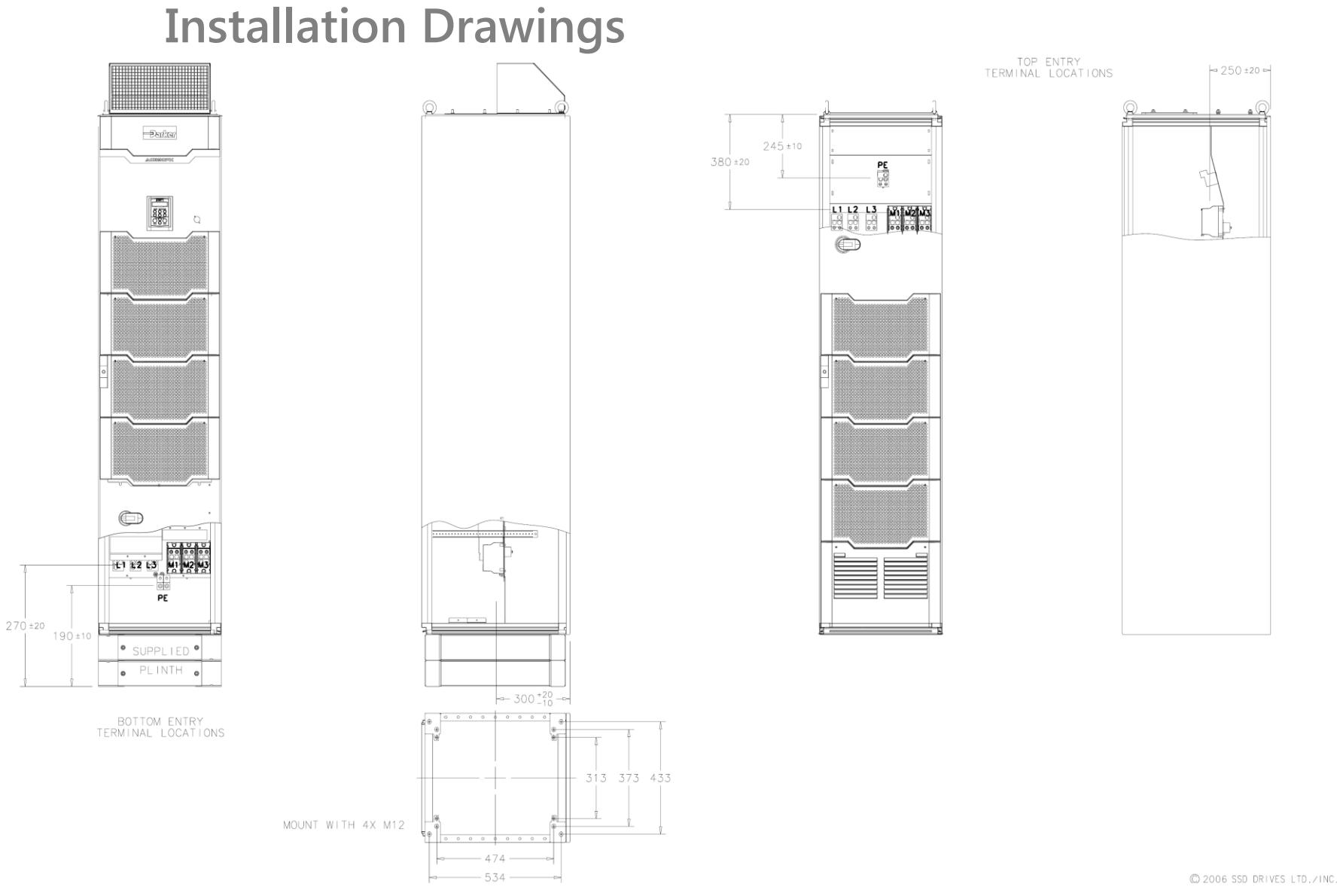

**Outline Drawing of AC890PX, 132kW - 400kW - HC471581 page 1 of 2** 

### 3-4 Installing the Drive

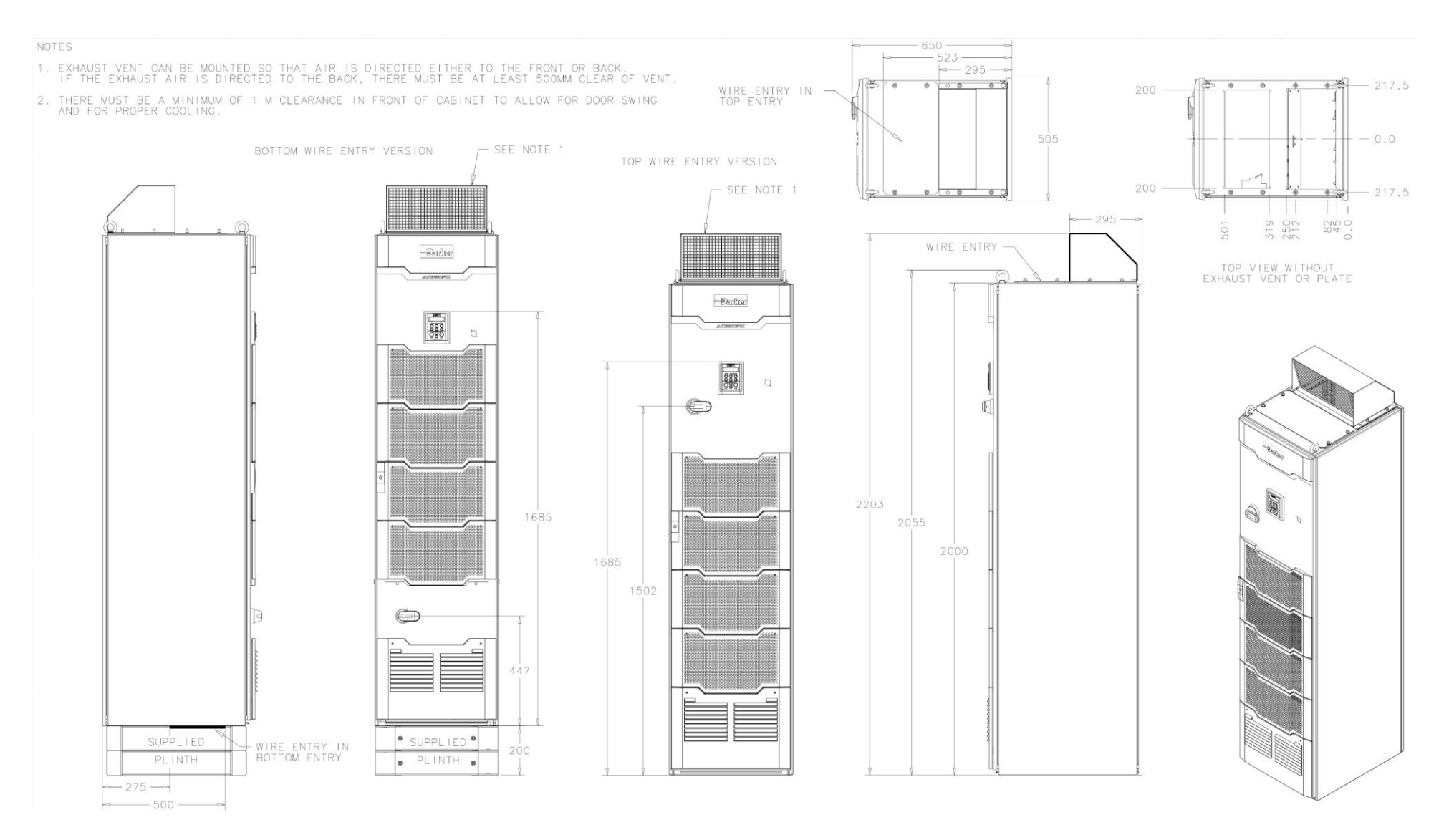

**Outline Drawing of AC890PX, 132kW - 400kW - HC471581 page 2 of 2** 

## **Operating Conditions**

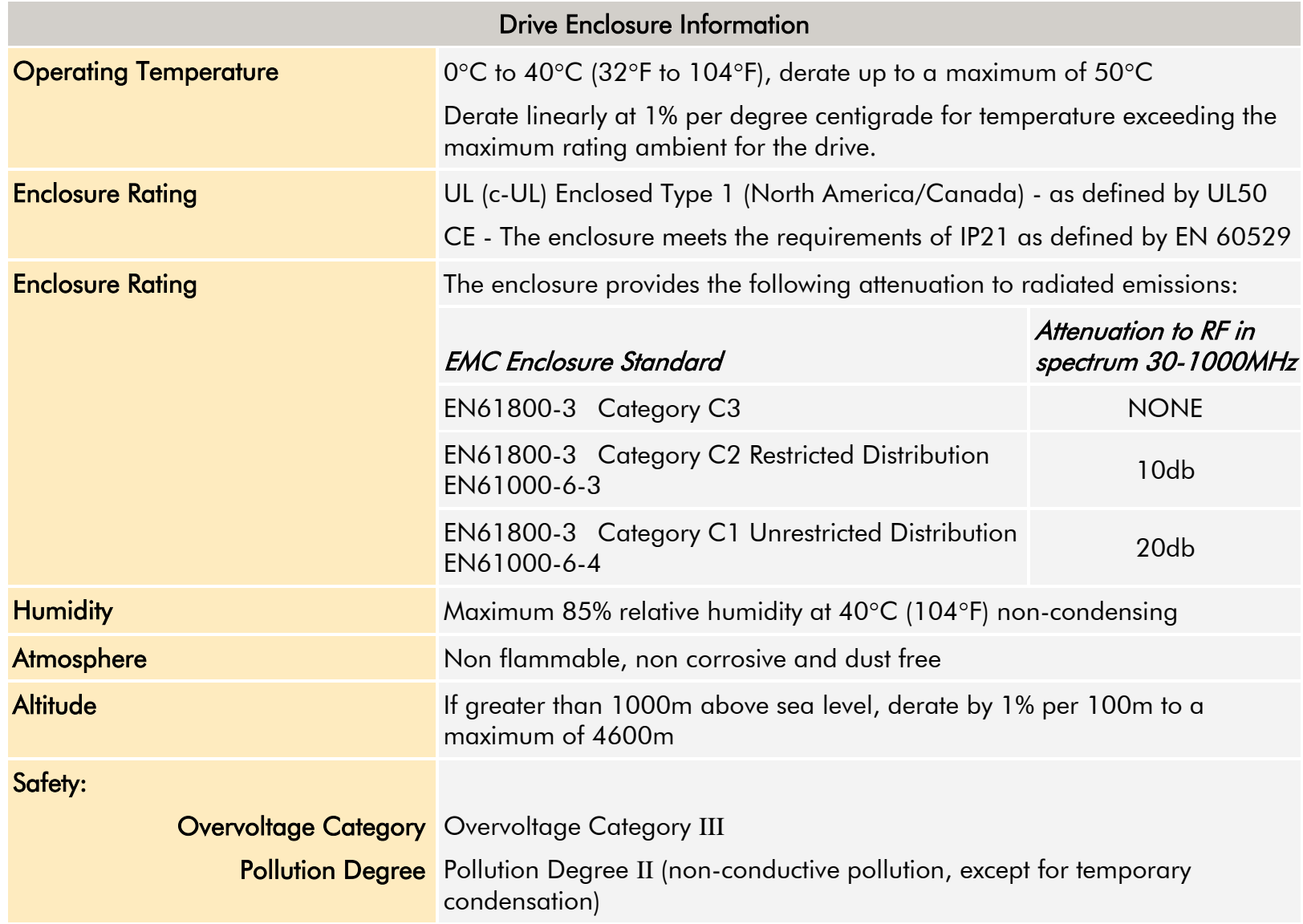

### $3-6$  Installing the Drive

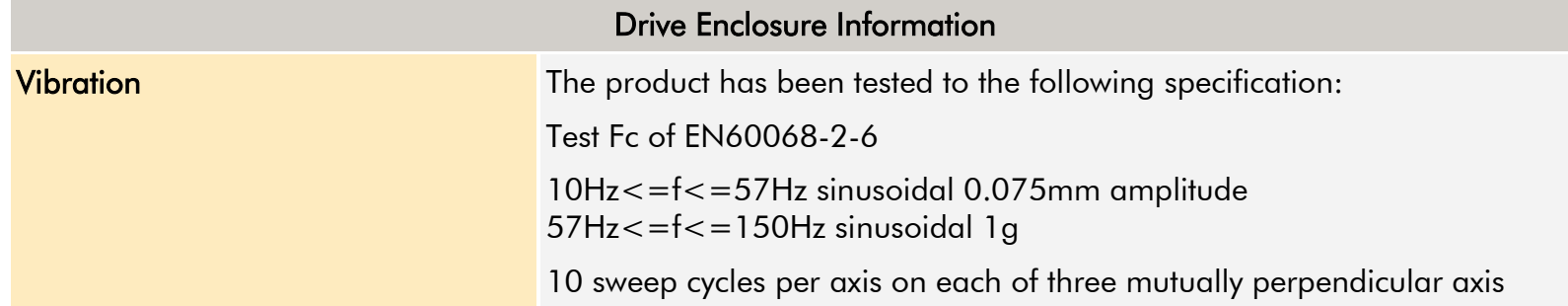

## **Air Flow and Ventilation**

#### **Requirements**

The drive uses very large airflows and has been designed with specific airflow patterns within the enclosure. Mount the drive to allow for a free flow of air through the air filters on the front of the enclosure, and out through the top and bottom of the drive. The mounting surface for the drive must be normally cool.

Substantial heat is dissipated (refer to Appendix E: "Technical Specifications" – Electrical Ratings, for Total Power Loss) and therefore sufficient volume for exhaust venting is required to keep the drive from raising the operating temperature beyond that specified in the Environmental Specification.

Maintain a 100cm air clearance at the front (air vent and filters) and top of the drive (air vent). It is possible to turn the top air vent through 180°, in which case air clearance must be maintained at the rear of the drive also. Air clearances are not required on the remaining surfaces of the drive.

Ensure that heat generated by other adjacent equipment is not transmitted to the drive. Be aware that other equipment may have its own clearance requirements.

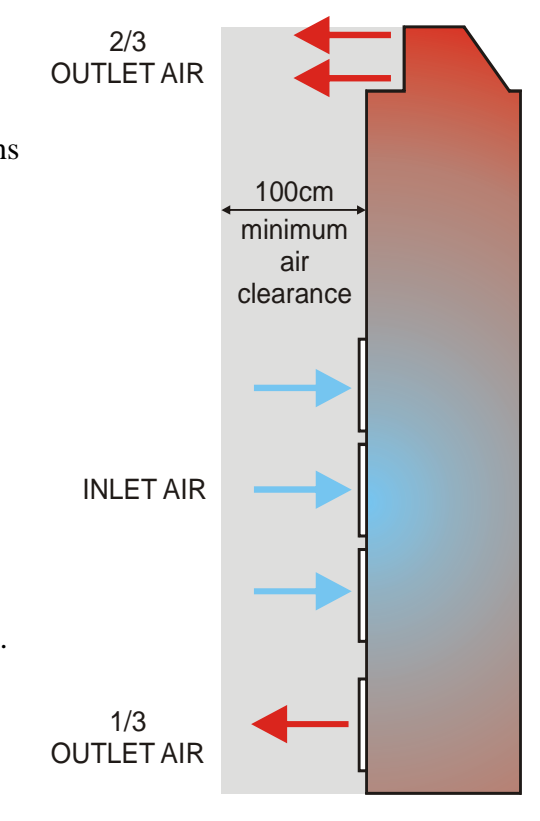

1000 CFM 1700 CMH Total flow at full load

AC890PX AC Drive

### **Fitting the Vent Hood**

Remove the rear lifting eyes from the top of the drive. Place the gasket (provided) over the hole where the vent will fit. Install the vent hood, facing either forwards or backwards. Secure it using 2 x M12 bolts and 4 x M8 nuts. Do not overtighten. The gasket should be compressed evenly and the vent hood must not be distorted.

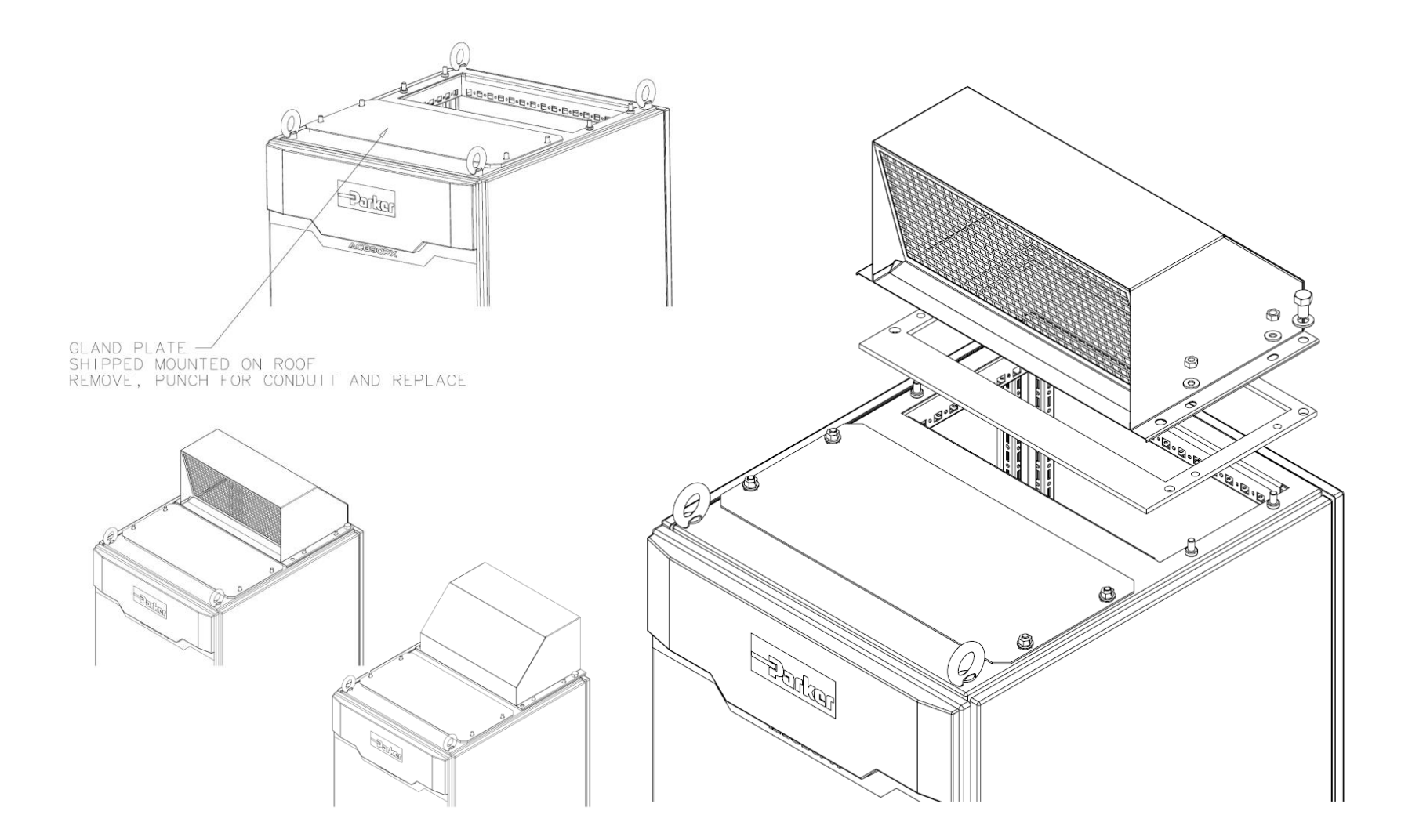

## **Step 2: Electrical Installation**

 **NOTE Refer to Chapter 10: "Routine Maintenance and Repair" for details of fitting a module into the drive.** 

<span id="page-28-0"></span>**IMPORTANT** *Please read the Safety Information on page Cont.3 & 4 before proceeding.*

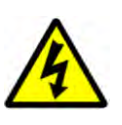

#### **WARNING**

**During commissioning, remove the fuses (or trip the circuit breaker) on your 3-phase supply. Make sure the power is OFF, and that it cannot be switched on accidentally whilst you are working. Allow at least 10 minutes for the drive's capacitors to discharge to safe voltage levels (<50V).**

 **NOTE Motor over temperature sensing is required where the motor has a full-load Ampere rating of less than 50% of the drive output rating; or when the MOTOR STALLED trip is TRUE (TRIPS STATUS::DISABLE TRIPS>>MOTOR STALLED); or when the STALL TIME parameter is increased above 480 seconds. Motors used in conjunction with the drive controller shall be provided with PTC sensor(s) or relays suitable for use with the variable speed drive. Technical details can be found in Chapter 3 Installing the Drive.** 

#### **Cable Specification**

Ensure your wiring is rated for the highest system voltage.

#### **Cable Entry**

There are two drive versions: top wire entry and bottom wire entry. Refer to Chapter 2: "Product Overview" - Component Identification to identify your drive type.

Provide glands for cabling. These should be of at least the same IP rating as the drive in order to preserve the overall rating for the drive. The removable plates with gaskets in the top/bottom of the drive should be punched/drilled to match the glands in use.

Maintain maximum separation between power cables and control wiring. Control wiring should be run in trunking down the left hand side front edge (when veiwed from the front of the drive).

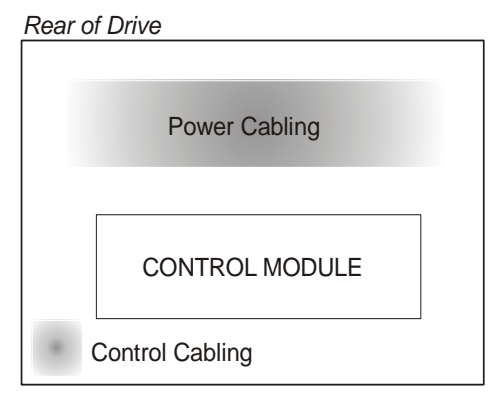

**Horizontal cross-section through Drive**

 **NOTE Refer to Appendix C: "Certification for the Drive" for EMC installation options.** 

## <span id="page-29-0"></span>**2.1: Power Connections**

#### **Top Wire Entry**

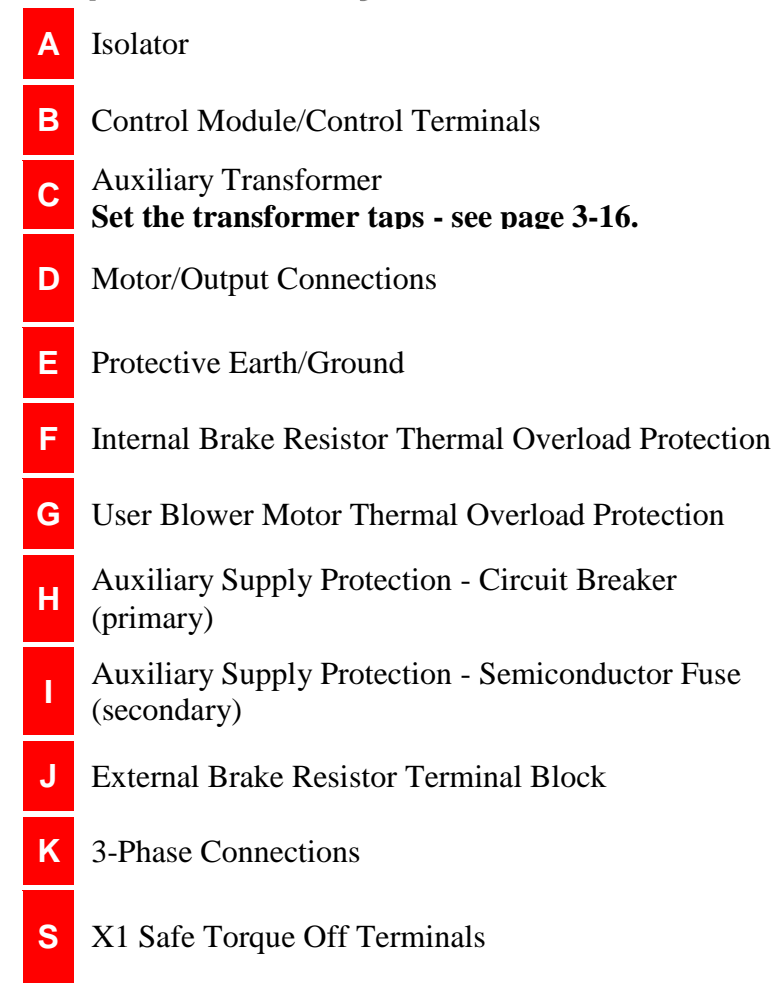

#### **Top Wire Entry**

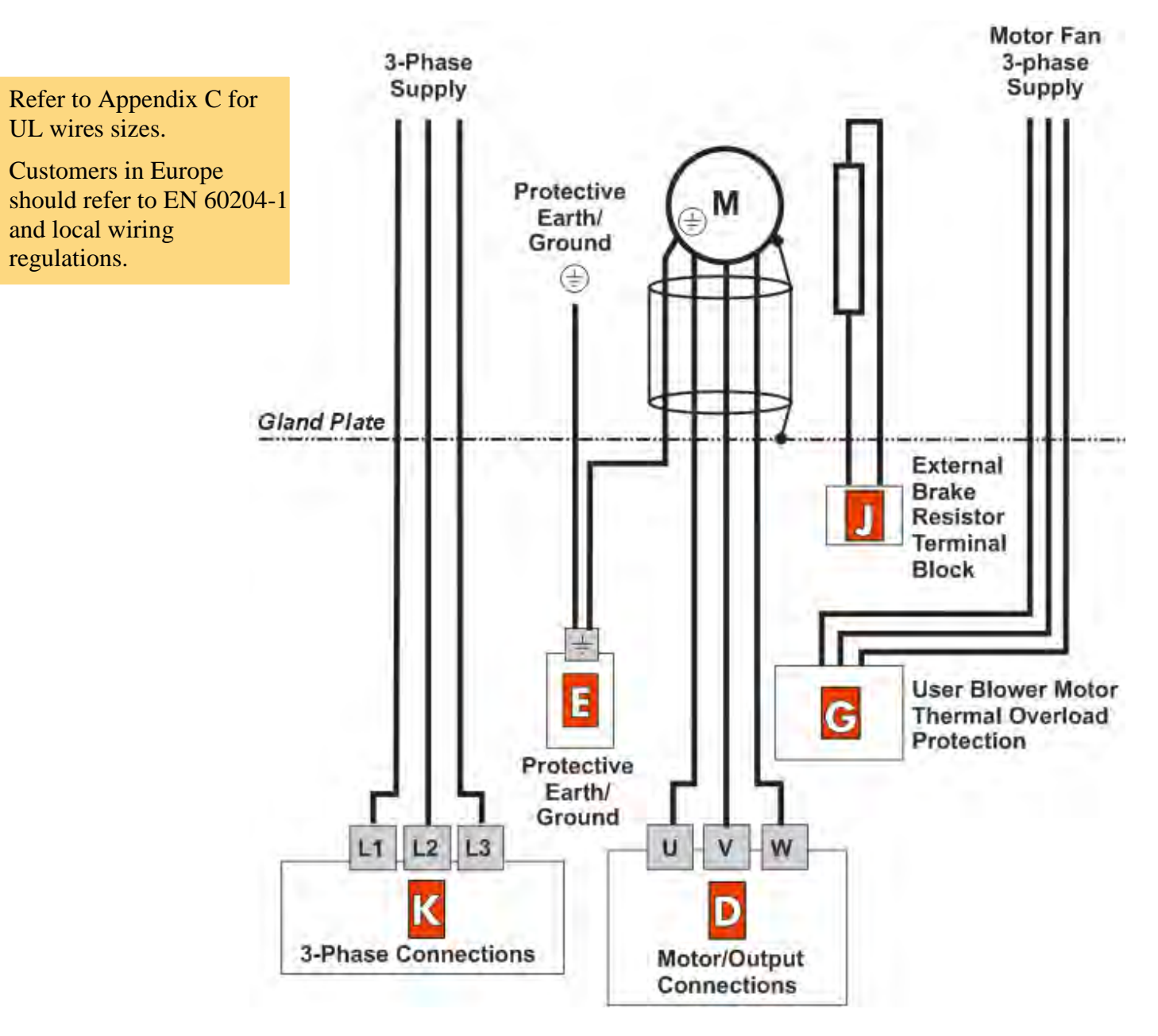

#### **Bottom Wire Entry**

**A** Isolator

- **B** Control Module/Control Terminals
- **C** Auxiliary Transformer **Set the transformer taps - see page [3-16.](#page-36-0)**
- **D** Motor/Output Connections
- **E** Protective Earth/Ground
- **F** Internal Brake Resistor Thermal Overload Protection
- **G** User Blower Motor Thermal Overload Protection
- **H** Auxiliary Supply Protection - Circuit Breaker (primary)
- **I** Auxiliary Supply Protection - Semiconductor Fuse (secondary)
- **J** External Brake Resistor Terminal Block
- **K** 3-Phase Connections
- **S** X11 Safe Torque Off Terminals

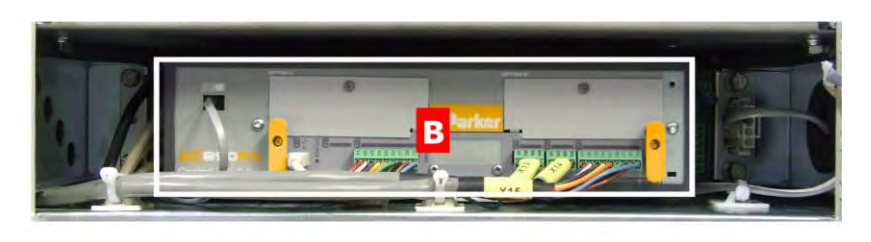

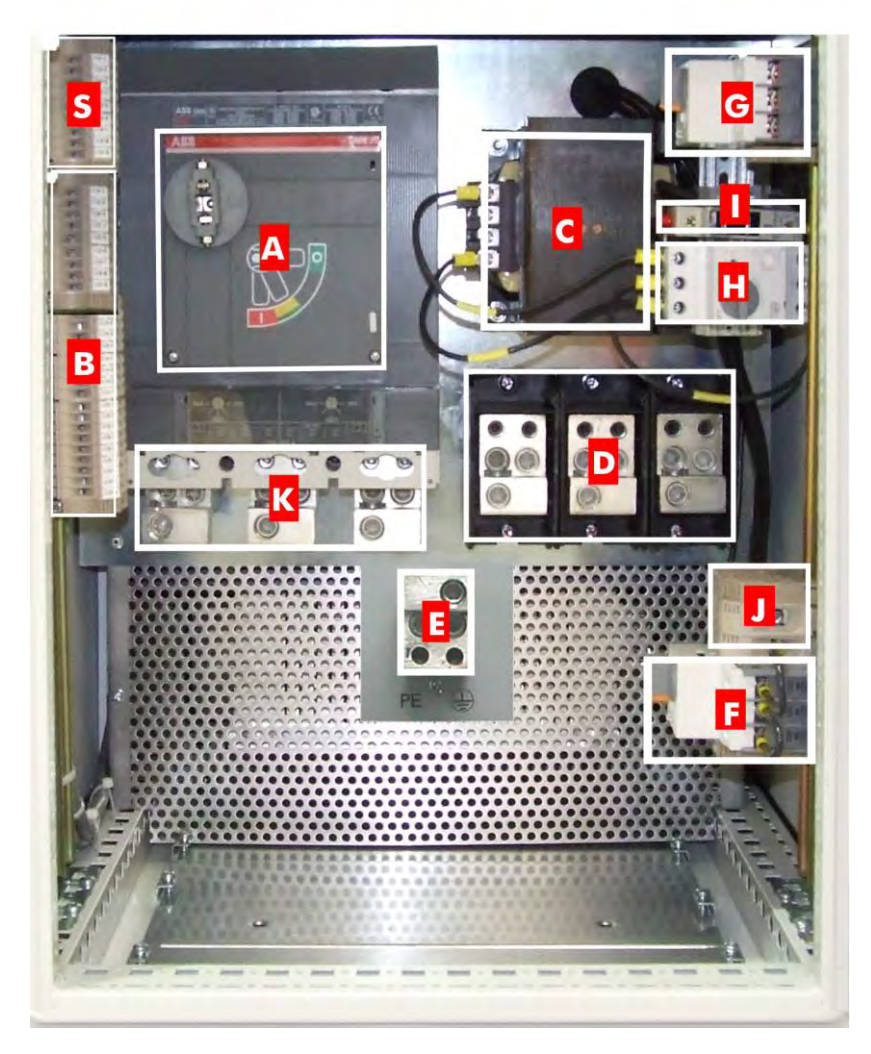

#### **User Blower Motor Bottom Wire Entry**  G **Thermal Overload** Protection Refer to Appendix C for UL wires sizes. Customers in Europe should refer to EN 60204-1 and local wiring regulations.Motor/Output **Connections** D 3-Phase K Connections W  $\bf{U}$ V  $L1$   $L2$   $L3$ External **Brake** Ē **Resistor** Terminal **Block Gland Plate** (<sup>⊜</sup>м 3-Phase Protective Motor Fan Supply Earth/ 3-phase<br>Supply Ground  $\circledcirc$

### **2.1.1 Protective Earth (PE)/Ground Terminals (E)**

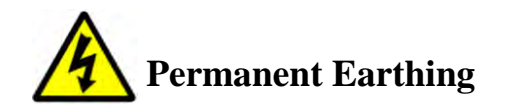

The unit must be **permanently earthed** according to EN 61800-5. For permanent earthing, EN 61800-5 states that:

*A cross-section conductor of at least 10mm² copper or 16mm<sup>2</sup> aluminium is required.* 

**Conductors must be sized in accordance with Local Wiring Regulations which always take precedence.**

As a guide, refer to the Input Current for the drive given in the Electrical Ratings tables.

- Fix the Drive earth connection(s) to  $\left(\frac{1}{r}\right)$ .
- Fix the earth from the Motor to  $\bigoplus$ .

#### **2.1.2 3-Phase Connections (K)**

- Remove the supply fuses from the drive and connect the 3-phase supply in any order.
- Branch fusing not required.

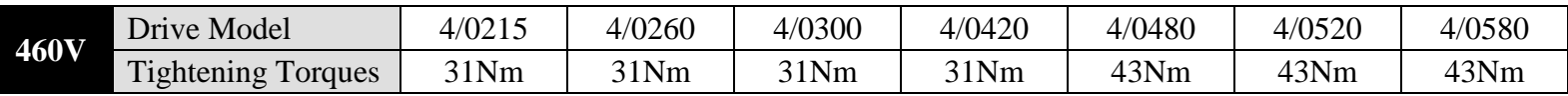

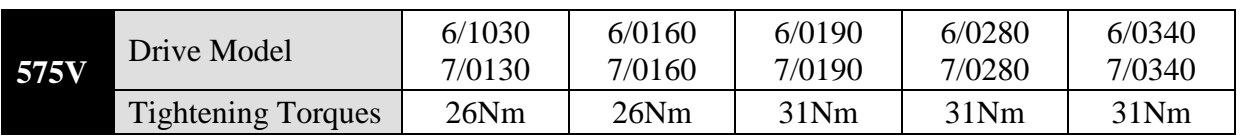

#### **2.1.4 Motor/Output Connections (D)**

• Connect to the motor in any order.

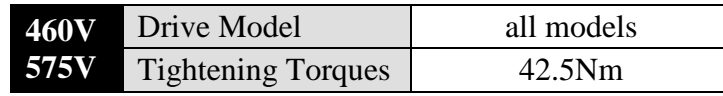

#### **2.1.5 External Brake Resistor (J)**

The AC890PX is fitted with an internal resistor. Removing the internal brake resistor connections will disconnect the internal braking resistor allowing the connection of an external brake resistor.

 **NOTE It is possible to use both the internal and external brake resistors (wired as shown) but we recommend you contact Parker Hannifin Manufacturing for advice.** 

Refer to Chapter 5: "Associated Equipment" - External Braking Resistors for help with using and selecting external brake resistors.

The overload relay protects the internal brake resistor. The switch will require resetting to "ON" if the drive trips on BRAKE SWITCH (the keypad display).

There are similar trips to protect the external brake resistor. Refer to Chapter 9: "Trips and Fault Finding".

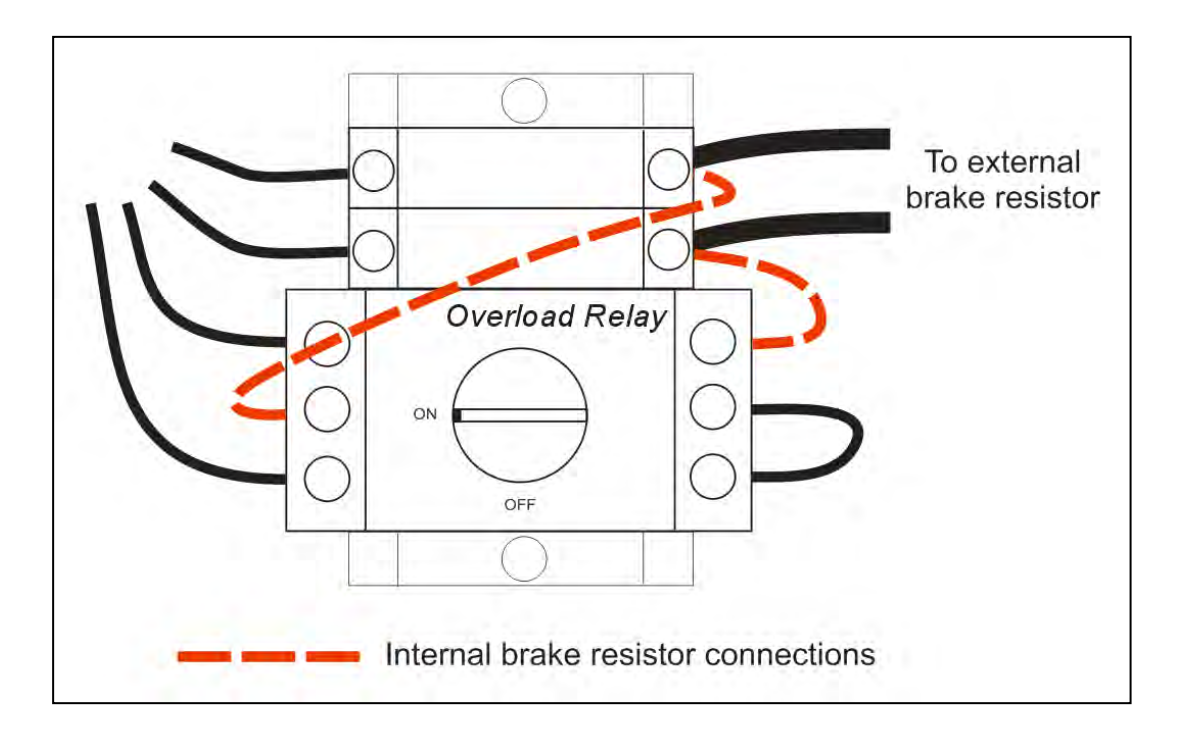

#### **2.1.6 Blower Motor Thermal Overload Protection (G)**

The drive provides a 3-phase supply for the motor fan.

The overload relay switches the power on/off. The switch, rated at 4-6A, is adjusted to trip if the motor fan draws more than 5A. In the event of a trip, the switch will require resetting to ON.

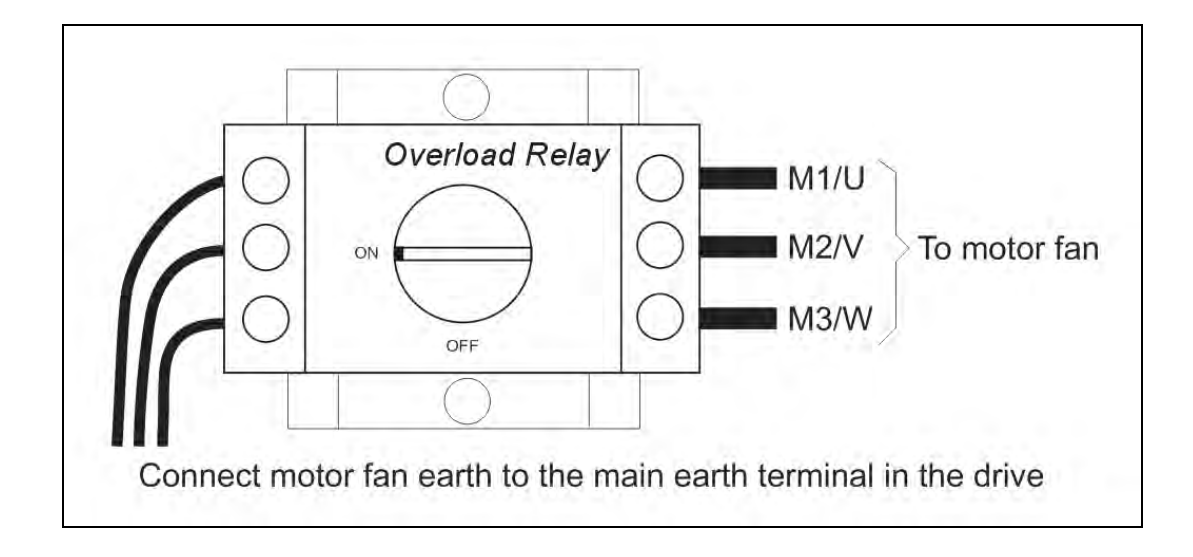
### **2.1.7 Auxiliary Transformer Taps (C)**

The transformer is tapped for no connection, i.e. 0V - PARK when it leaves the factory and the drive will not operate. Either a low voltage or high voltage transformer option is fitted to the drive.

Match the auxiliary transformer tap to the drive's nominal supply voltage. For example, connect the taps to 0V and 400V for a nominal supply voltage of 400Vac.

The transformer supplies a constant 30Vac to the Control Module, internal fans etc. It is protected by a 40A semi-conductor fuse

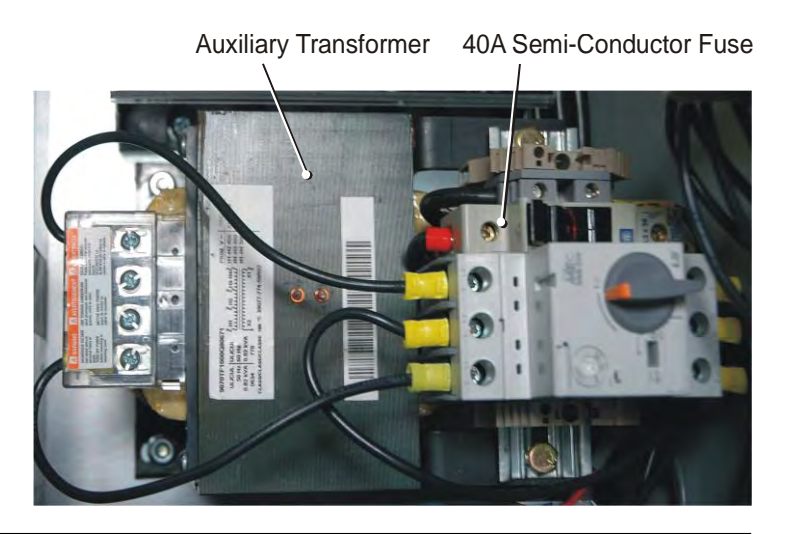

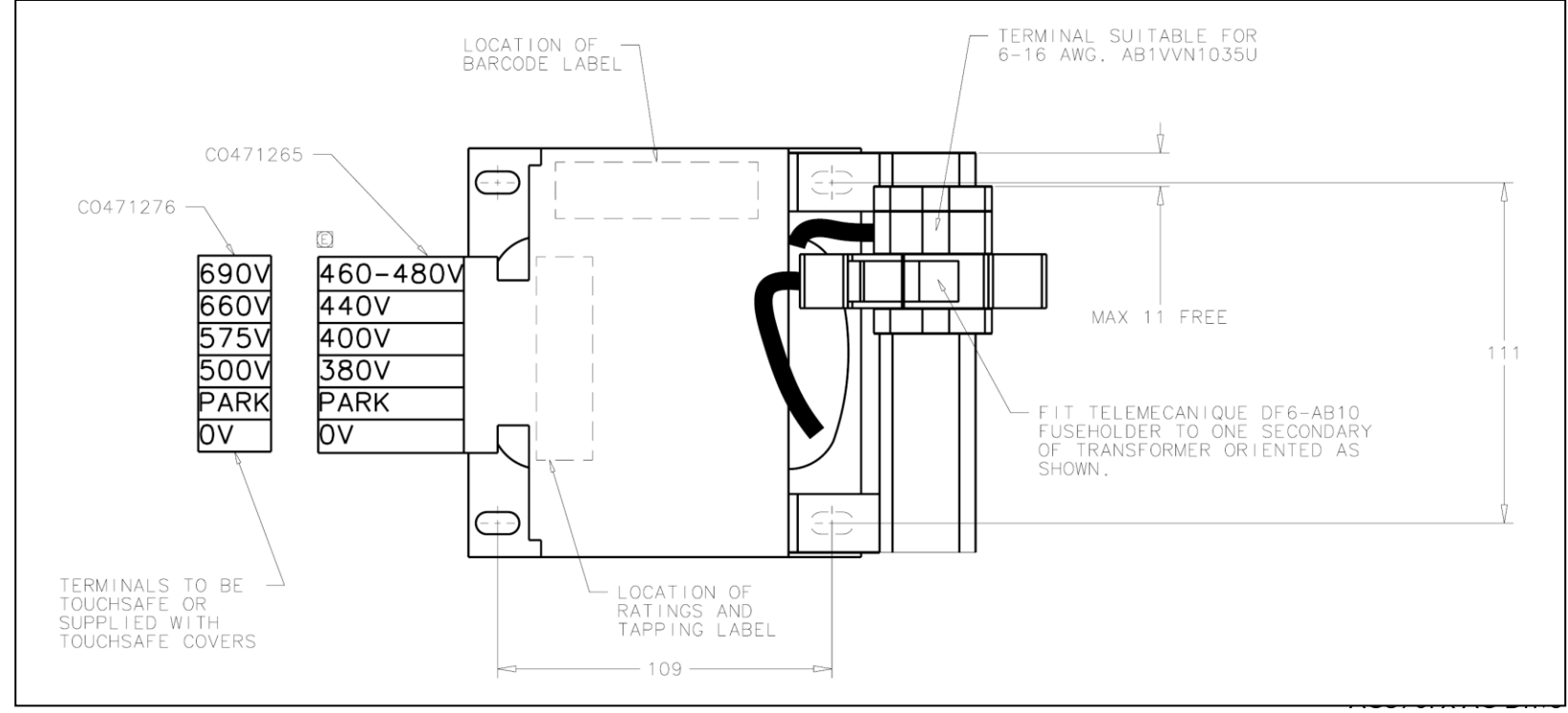

# **2.2: Control Connections**

#### **WARNING**

**During commissioning, remove the fuses (or trip the circuit breaker) on your 3-phase supply. Make sure the power is OFF, and that it cannot be switched on accidentally whilst you are working. Allow at least 10 minutes for the drive's capacitors to discharge to safe voltage levels (<50V).**

### **Main Points**

- The control connections are made to the Control Module. (Where the drive is a bottom wire entry version, the control terminals are brought out to a second set of terminal blocks in the bottom of the drive).
- The control terminals will accept a single wire of size 1.5mm<sup>2</sup>/16AWG. For two wires per terminal, use smaller gauge wire such as  $0.5$ mm<sup>2</sup>/22AWG.
- Use screened control cables to comply with EMC requirements. All screens must be terminated using the cable clamp on the Control Module. (Where the drive is a bottom wire entry version, screens must be terminated close to the terminal blocks in the bottom of the drive using DIN rail mounted screen clamps).
- The control board 0V at X14/04 must be connected to protective (clean) earth outside of the product to meet EMC and safety requirements. Provide a separate clean earth connection to this terminal from outside of the drive.

#### **Motor Thermistor**

- If the motor does not have a protective device (thermistor), it is important to link these terminals (supplied linked by default), or set SETUP::TRIPS::I/O TRIPS::INVERT THERMIST to True. The drive needs the thermistor inputs connected for it to run.
- Connect a motor thermistor PTC 'Type A', or motor thermal switch. The drive will trip when the thermistor resistance exceeds  $4k\Omega$  maximum (IEC 34-11 Part 2), or thermal switch opens.
- Connect the motor's thermistor in any order. Run the wiring in front of the Control Module, securing it to other control wiring. Secure the wiring to the left hand side of the drive, tucking it away behind trunking where possible.
- $\bullet$  The drive uses the following resistance thresholds: *Rising temperature trip resistance: 1650 to 4000 Falling temperature trip reset resistance: 750 to 1650*

**MMI Menu Map**

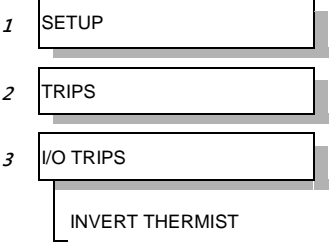

### **Full Connection Diagram**

Connect to the control terminals. Cables **must** be secured together with a cable tie as close to the terminals as possible.

<span id="page-38-0"></span>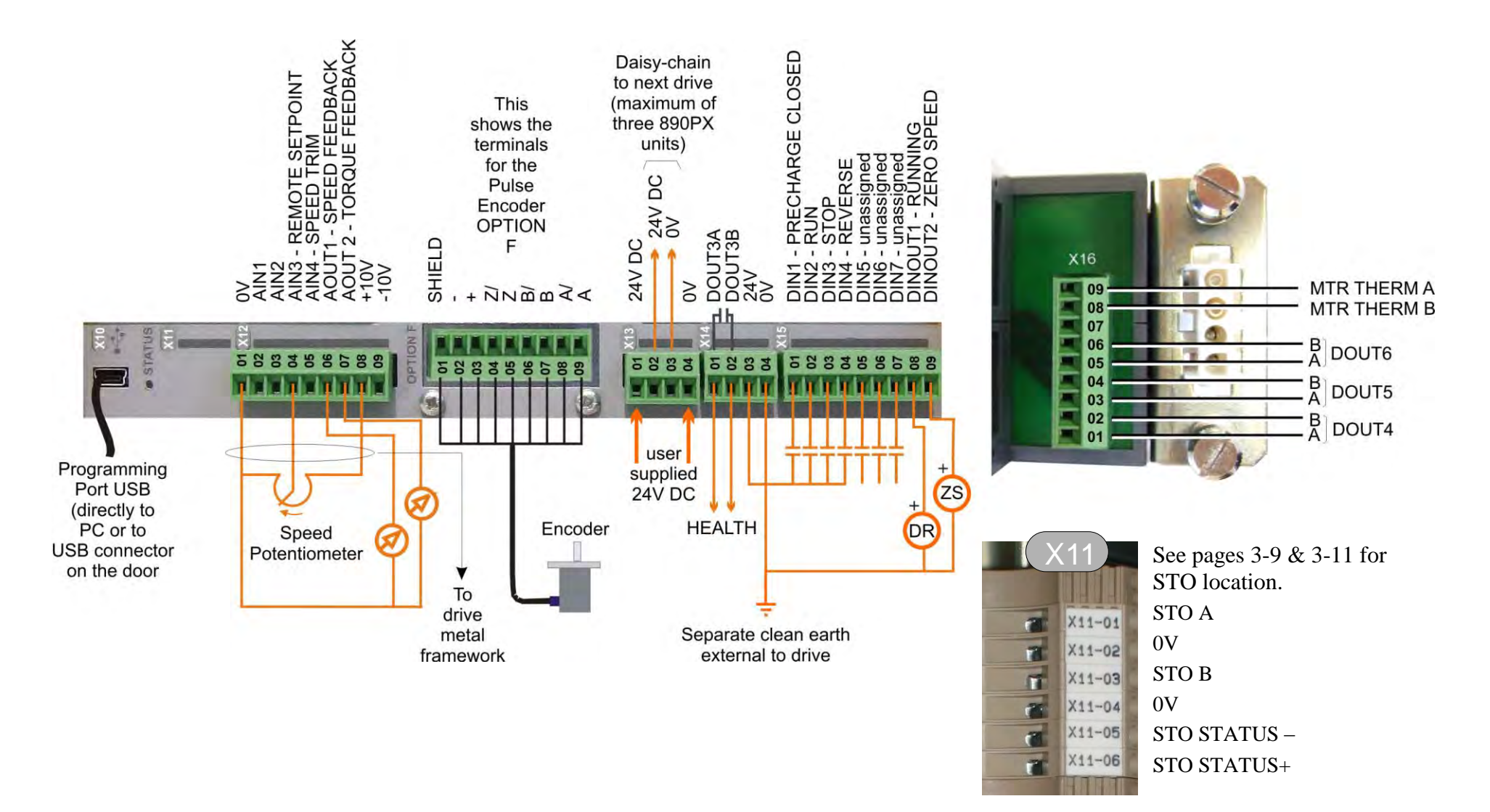

### **Minimum Connection Diagram**

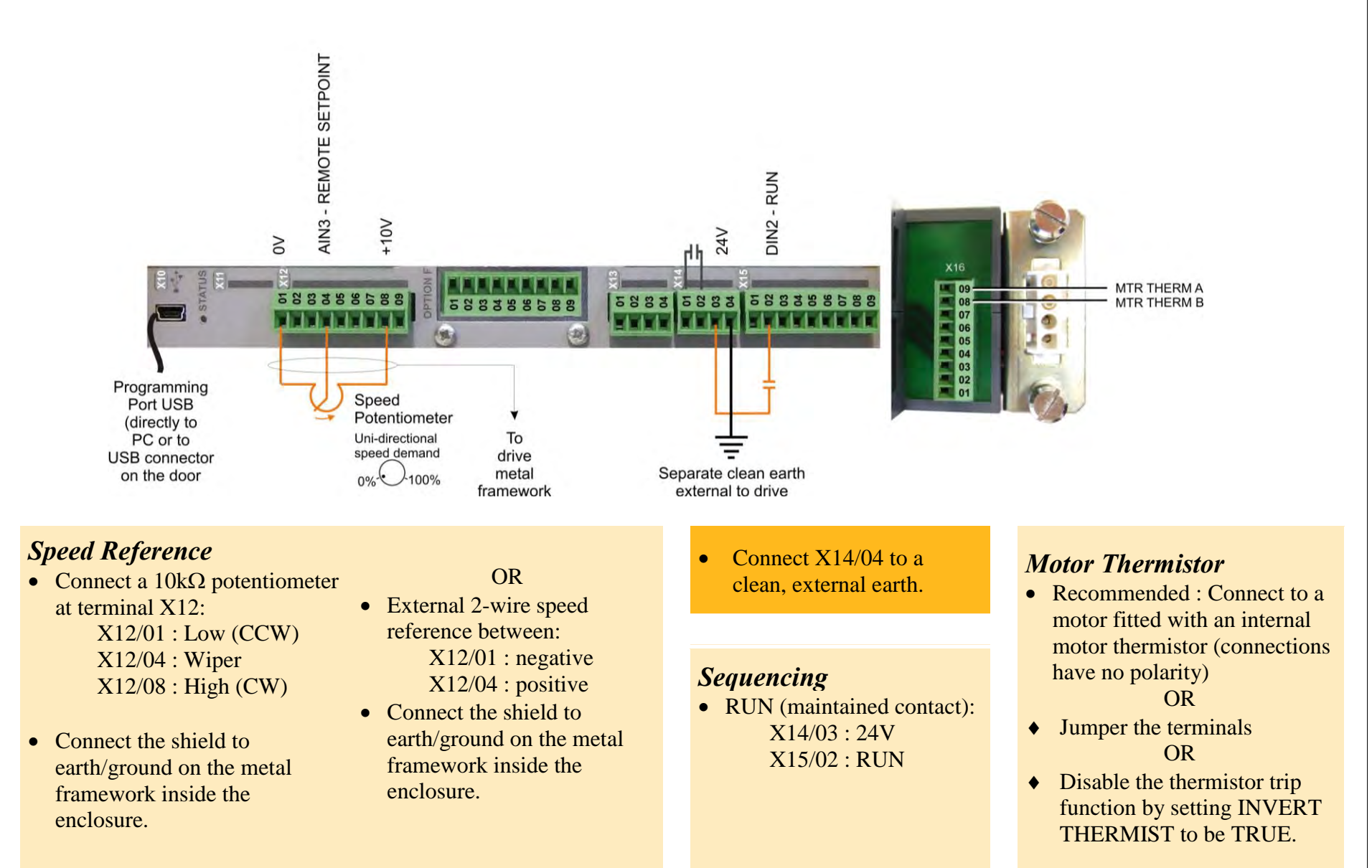

# 3-20 Installing the Drive

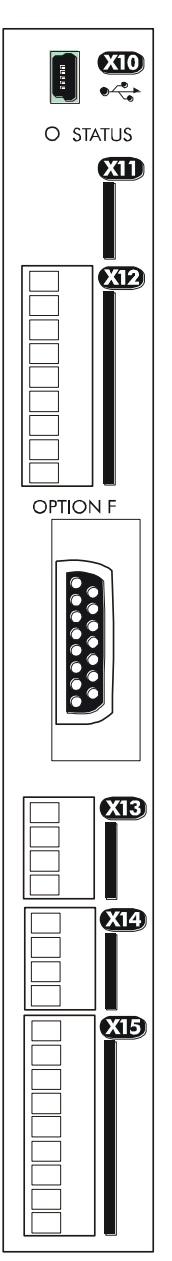

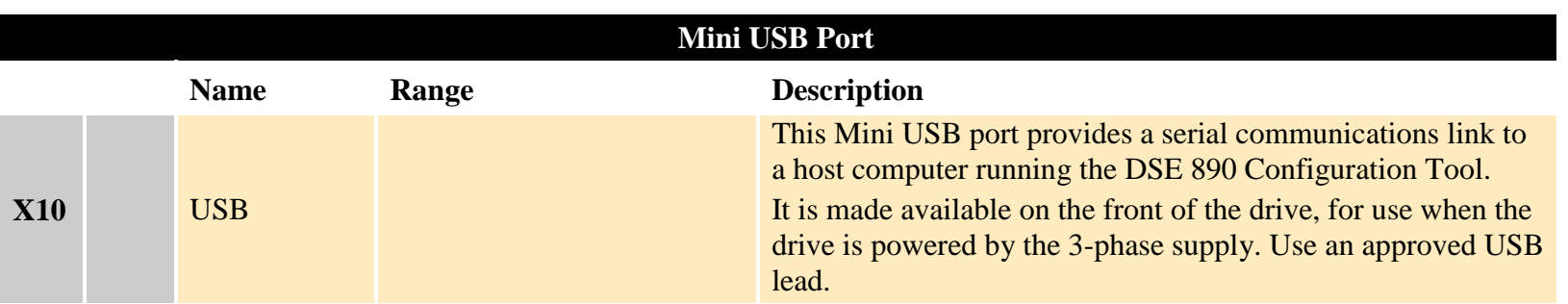

# Installing the Drive  $3-21$

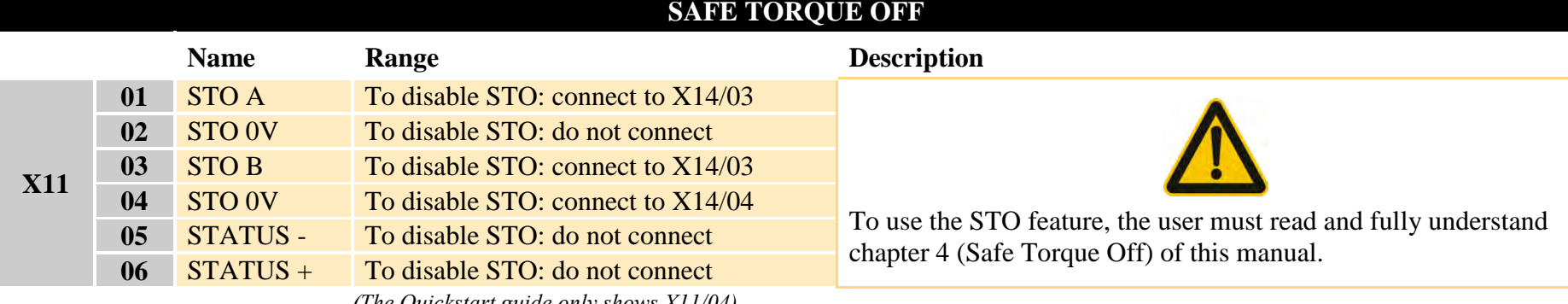

*(The Quickstart guide only shows X11/04)* 

麛

1999 1999

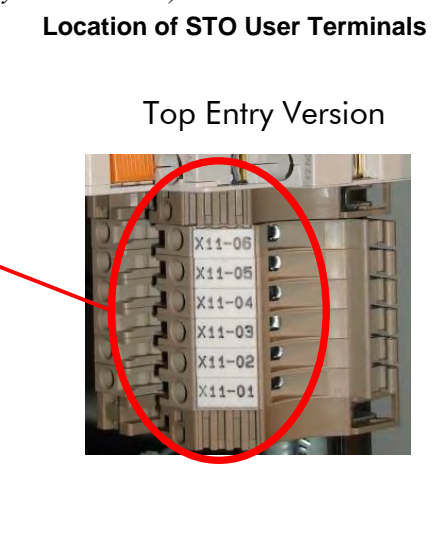

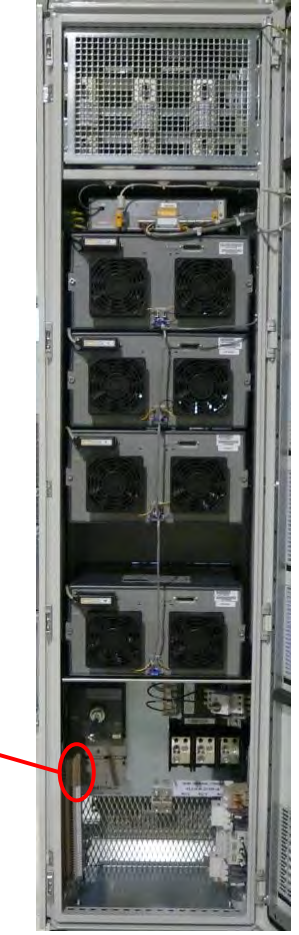

Bottom Entry Version

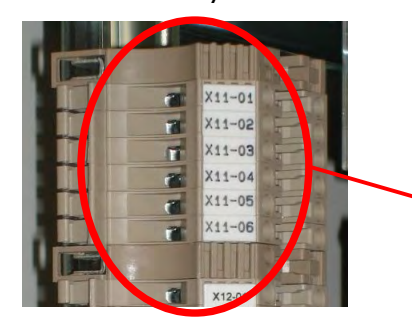

AC890PX AC Drive

### 3-22 Installing the Drive

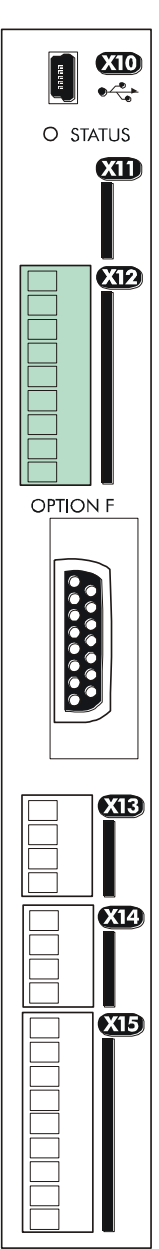

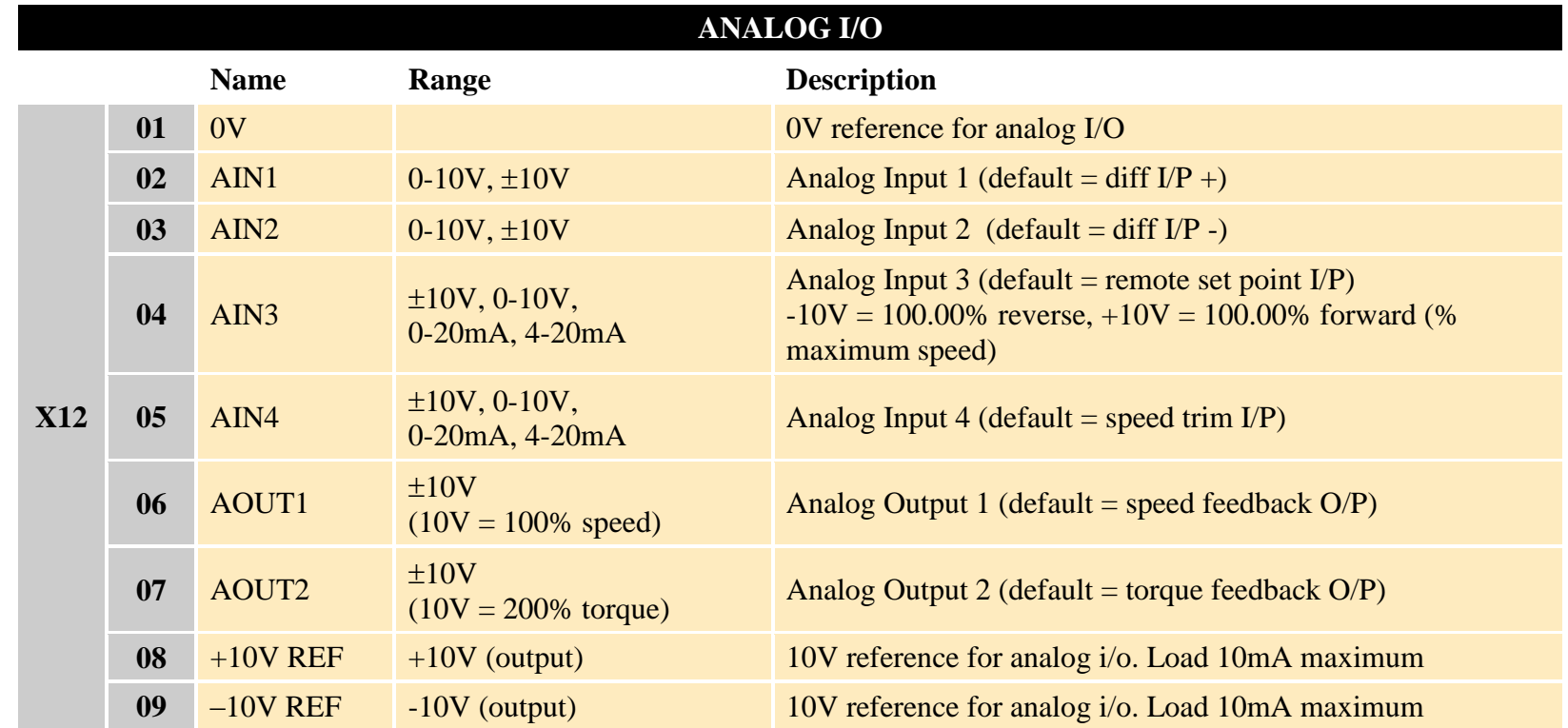

 **NOTE AIN1 and AIN2 are fitted with a link to ensure no noise pick-up when not in use. These terminals can be used together as a differential 10V input (which we call AIN5), but AIN1 and AIN2 must remain within 10V relative to 0V. AIN5 has a direct input into the Speed Loop providing a fast speed or torque demand for servos.** 

All analog inputs/outputs are configurable using the DSE 890 (Drive System Explorer) Configuration Tool supplied on disk. The table above shows the factory defaults. These analog connections require  $\pm 10V$  DC which is supplied at terminal X12/08 and X12/09 respectively. For further information refer to the DSE 890 Configuration Tool.

## <span id="page-43-0"></span>Installing the Drive  $3-23$

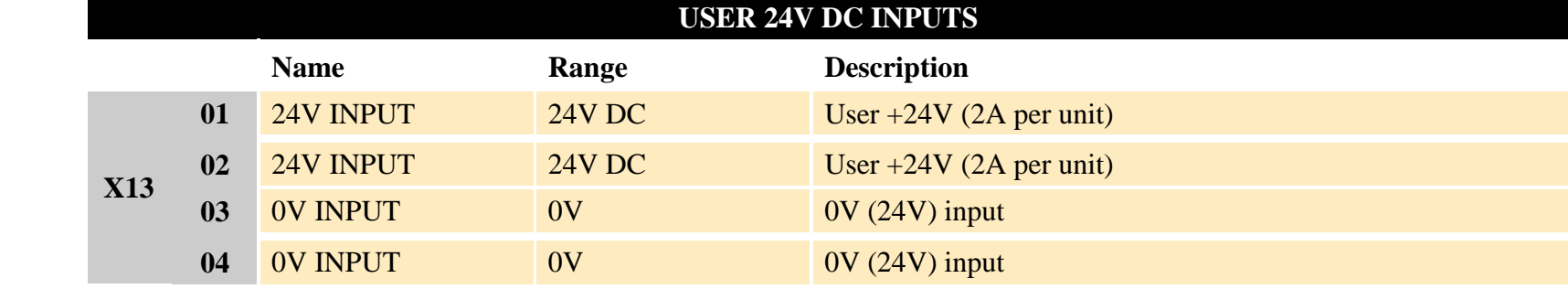

#### **NOTE These connections are not necessary for normal operation of the drive.**

Supply an external 0V and  $+24V$  DC ( $\pm 10\%$ ) control supply to this terminal to configure and commission the drive without the 3-phase supply present. The drive will not turn a motor. Each AC890PX can draw 2A, so for example:  $3 \text{ units} = 6 \text{A}$ .

You can connect up to four AC890PX units using these terminals by daisy-chaining the 24V supply (8A maximum). If you have more than four AC890PXs, wire each drive individually from the 24V source.

Connection is not required when the 3-phase supply is present, but the connection can be safely left connected.

The units are protected against reversal of this 24V DC supply.

- 1. Apply the 24V DC.
- 2. Check that all keypads are active.

Because the unit is powering up without the 3-phase connection, the keypad will display "TRIPPED UNDERVOLTAGE", a trip indicating that the supply is missing. Press the **ESC** key whenever this message appears.

**If the unit is not powering-up with 24V DC: check your supply; check your connections at X13; check the keypad is fitted correctly. If you are still experiencing problems, please contact Parker Hannifin Manufacturing Ltd.** 

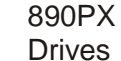

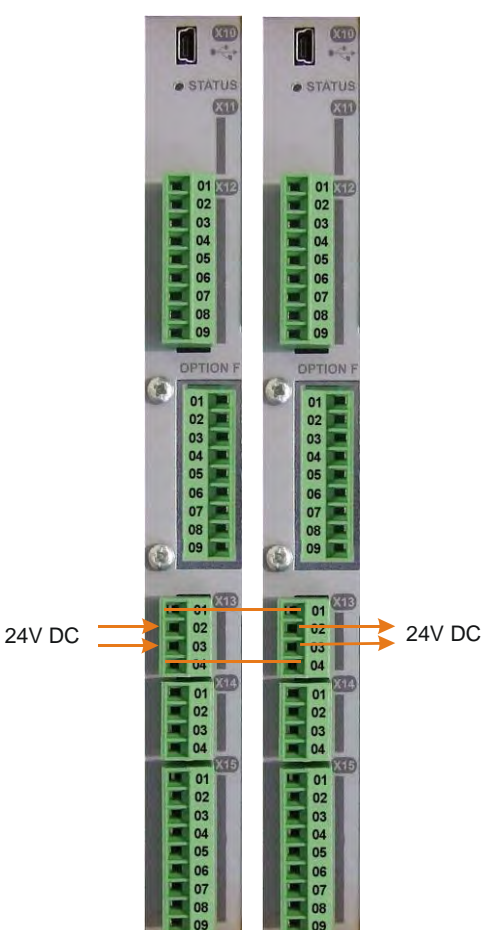

 $CD$ 

 $\bullet \stackrel{\bullet}{\longleftrightarrow}$ O STATUS ŒŪ

**CID** 

E

**TOOOOOOO** 

**OPTION F** 

**CTB** 

 $CD$ 

**CIB** 

**Toppe Second Contract** 

### 3-24 Installing the Drive

 $\overline{\mathbf{O}}$ 

 $\bigcirc$ 

O STATUS **CO** 

0

**TENERAL PROPER** 

**OPTION F** 

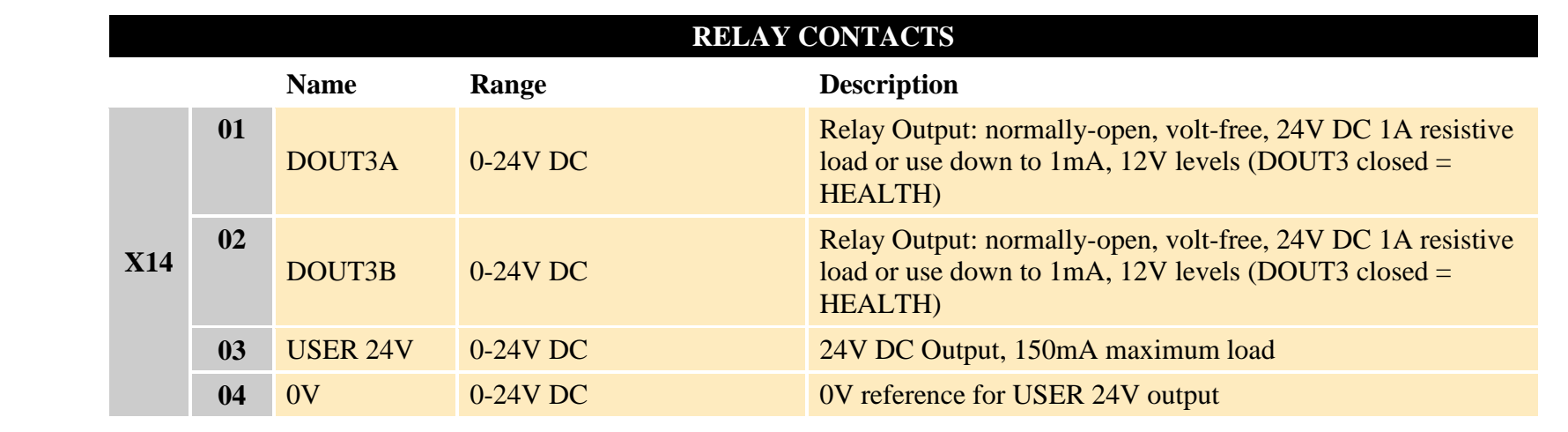

 **NOTE The maximum permissible sum of currents from X14/03, X15/08, X15/09 is 150mA. An Alert message will be displayed if exceeded.** 

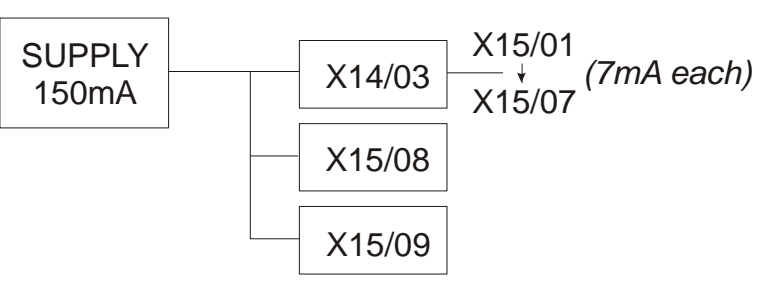

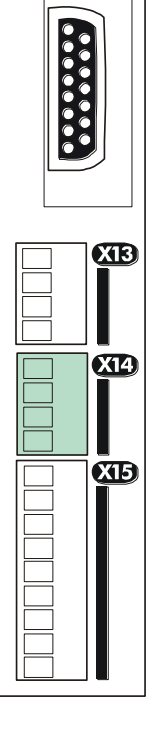

### Installing the Drive  $3-25$

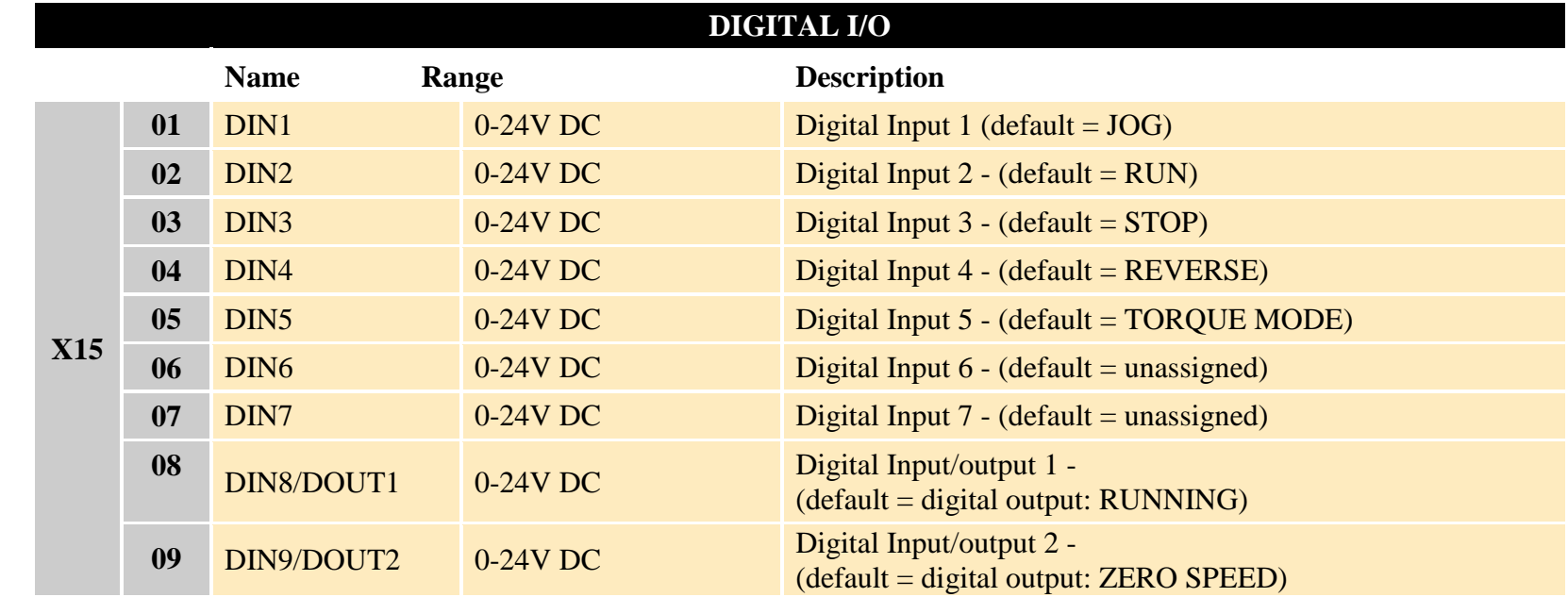

All digital inputs/outputs are configurable using the DSE 890 (Drive System Explorer) Configuration Tool supplied on disk. The table shows the factory defaults. The digital inputs require 24V DC which is supplied at terminal X14/03. For further information refer to the DSE 890 Configuration Tool.

 **NOTE The maximum permissible sum of currents from X14/03, X15/08, X15/09 is 150mA. The load on X15/08 & X15/09 connects from these pins to X14/04 (0V). An Alert message will be displayed if exceeded.** 

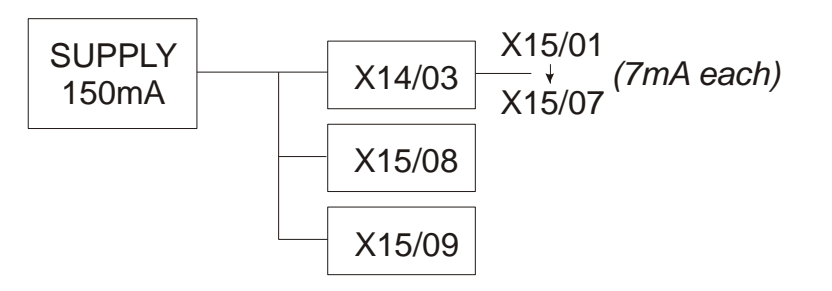

**THE REAL PROPERTY OPTION F** 0000000 **CIB**  $\overline{\phantom{0}}$  $\overline{\mathbf{C}}$ **TOCONOMICION CIB** 

 $CD$ 

 $\overline{\overline{\phantom{a}}\phantom{a}}$ O STATUS **XII** 

 $\bigcirc$ 

0

## 3-26 Installing the Drive

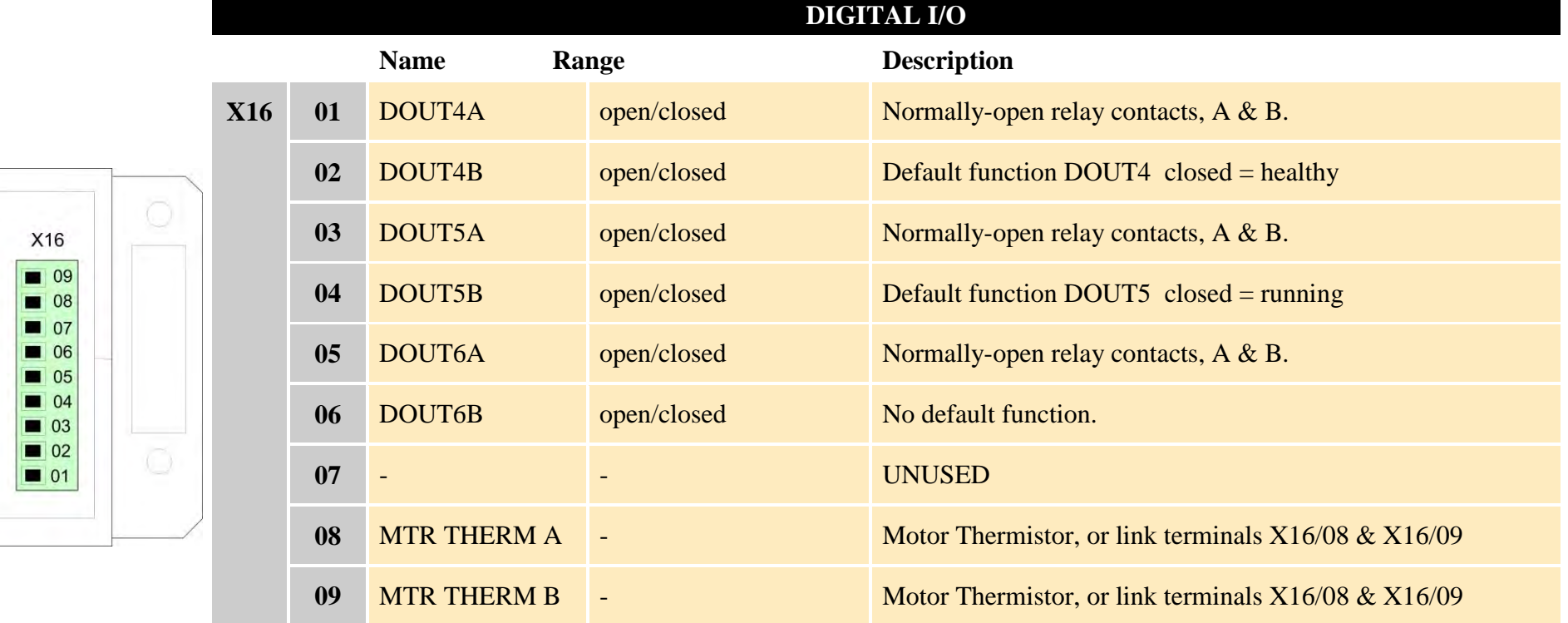

All digital inputs/outputs are configurable using the DSE 890 (Drive System Explorer) Configuration Tool supplied on disk. The table shows the factory defaults. The digital inputs require 24V DC which is supplied at terminal X14/03. For further information refer to the DSE 890 Configuration Tool.

Relay outputs are volt-free, normally open contacts. Rated to 240V 3A resistive load. Alternatively they may be used down to 1mA, 12V levels.

# **Step 3: Powering-Up the Unit**

 **NOTE Refer to "**[USER 24V DC INPUTS](#page-43-0)**", page [3-23](#page-43-0) for details about configuring and commissioning the drive without connecting 3-phase power supply. Continue reading from ["3.3: Configure the AC890PX](#page-48-0) AC Drive", page [3-28.](#page-48-0)**

#### **Main Points**

- 1. Complete all Pre-Operation Checks.
- 2. Ensure all the set-up parameter values for each AC890PX AC Drive have been entered. Refer to ["Set-up Parameters"](#page-50-0) page [3-30.](#page-50-0)
- 3. Autotune the drive where necessary.
- 4. Save your Application.
- 5. Follow one of the Start-up Routines: Local Mode or Remote Mode.

# **3.1: Pre-Operation Checks**

### **Before Applying Power:**

Read the Safety section at the front of the Manual.

- Ensure that all local electric codes are met.
- Check for damage to equipment.
- Check for loose ends, clippings, drilling swarf etc. lodged in the drive and system.
- Check all external wiring circuits of the system power, control, motor and earth connections.
- Ensure that unexpected rotation of the motor in either direction will not result in damage, bodily harm or injury. Disconnect the load from the motor shaft, if possible.
- Check the state of the Motor Thermistor and External Brake Resistor connectors. Check external run contacts are open. Check external speed setpoints are all at zero.
- Ensure that nobody is working on another part of the system which will be affected by powering up.
- Ensure that other equipment will not be adversely affected by powering up.
- Check motor stator connections are correctly wired for Star or Delta as necessary for drive output voltage.

# **3.2: Apply the 3-Phase Supply**

**Fit the supply fuses and apply the 3-phase supply to the AC890PX AC Drive.** 

# <span id="page-48-0"></span>**3.3: Configure the AC890PX AC Drive**

You must now configure the AC890PX AC Drive to your application. To do this, use the DSE 890 Configuration Tool which can be downloaded from www.parker.com/ssd (recommended), or the Keypad.

### **Configure the Drive using DSE 890**

The DSE 890 (Drive System Explorer) Configuration Tool has a full Help system. Insert the DSE 890 disk into your PC and follow the on-screen instructions. Use the tool to set-up the I/O connectivity so that it meets the requirements for the AC890PX AC Drive. When connected, enter the set-up

parameters as discussed on page [3-30.](#page-49-0)

#### **Connecting to a PC**

Connect the AC890PX AC Drive via the USB port on the front of the drive to your PC using an approved USB lead.

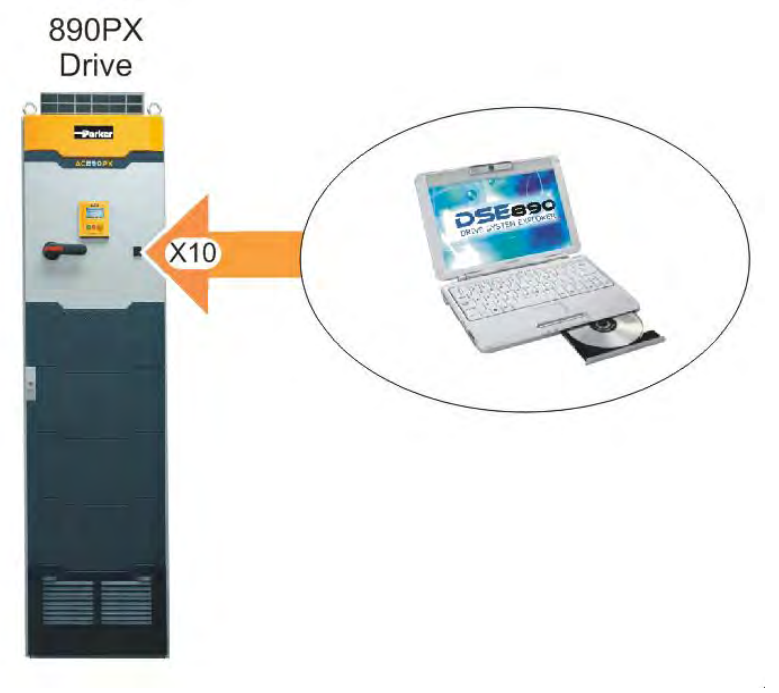

### **Configure the Drive using the Keypad**

Fit the keypad to the front of the unit, or connect remotely. Select LOCAL mode operation on the Keypad by pressing the **L/R** key (LOCAL/REMOTE) until the SETPOINT (LOCAL) parameter is displayed. The set-up parameters are stored in the QUICK SETUP menu. Now enter the set-up parameters as discussed on page [3-30.](#page-49-0)

<span id="page-49-0"></span>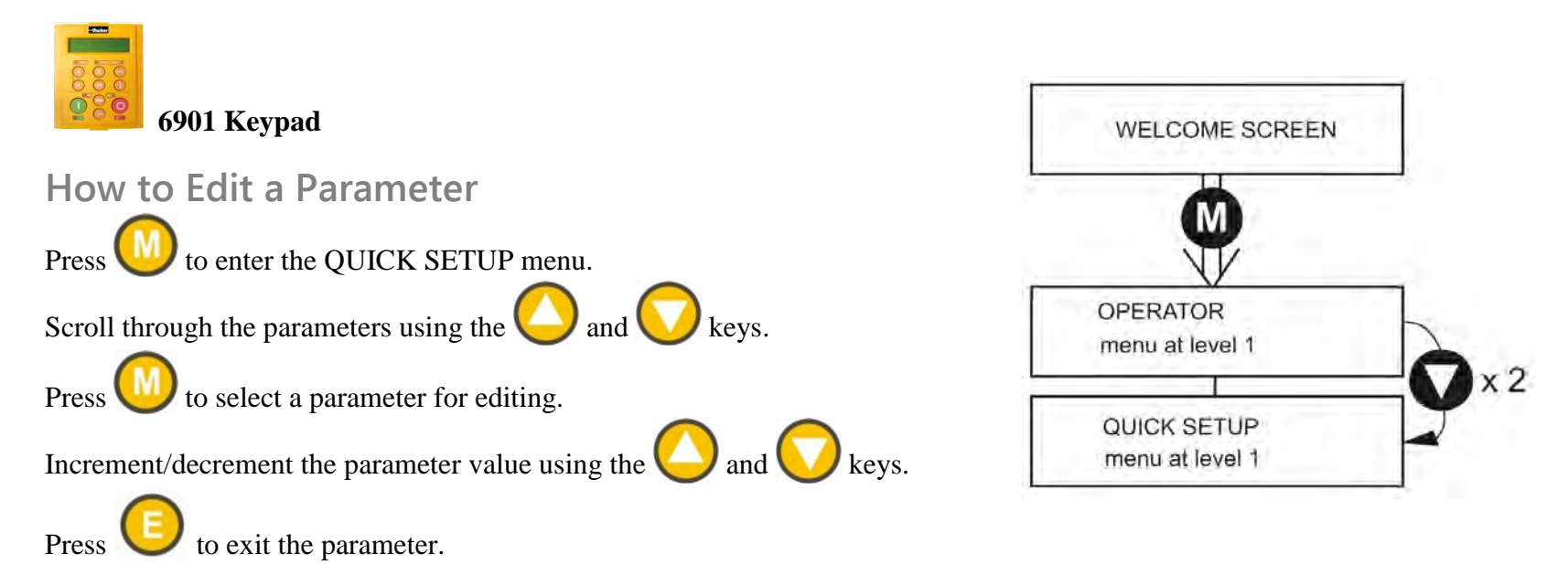

### <span id="page-50-0"></span>**Set-up Parameters**

The drive has several control modes:

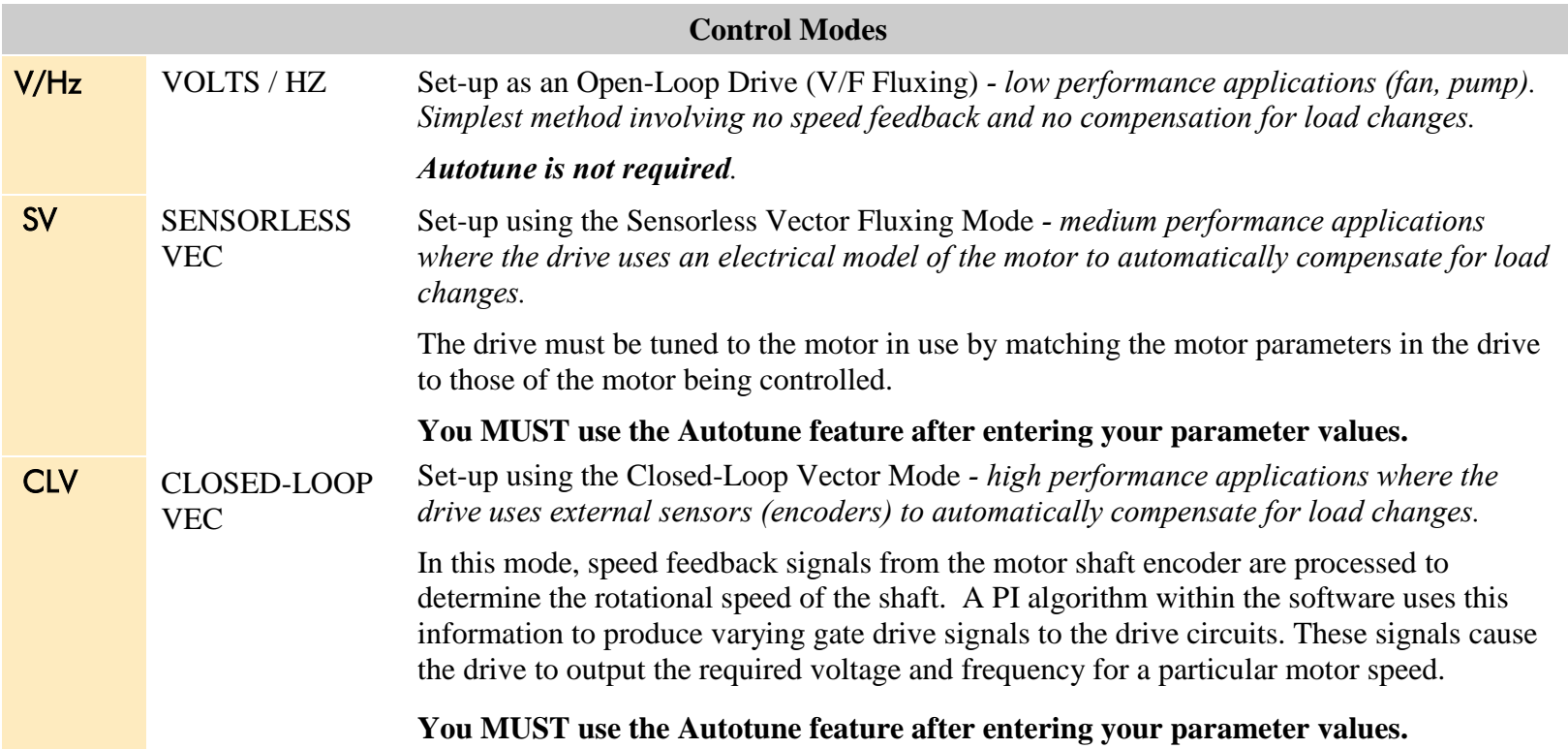

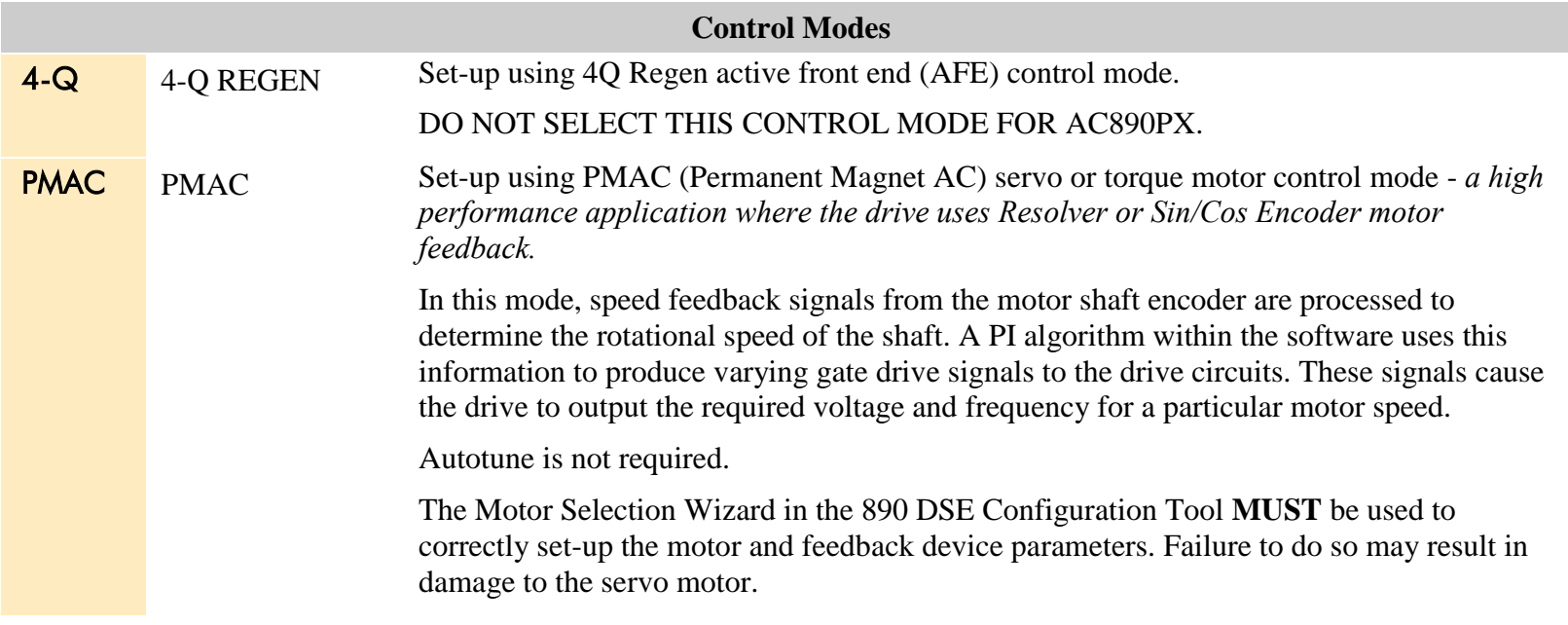

### 3-32 Installing the Drive

The following is a list of the Set-up parameters you may need to check before starting the drive. Set only the ones marked with "x" for the intended mode of operation.

- **NOTE Parameters whose values are "product code dependent" will have a typical value for the size of unit. Where possible (or required), enter an application-specific value for improved performance, otherwise use the typical value.**
- **NOTE "PREF" is a parameter reference number used by the DSE 890 Configuration Tool.**

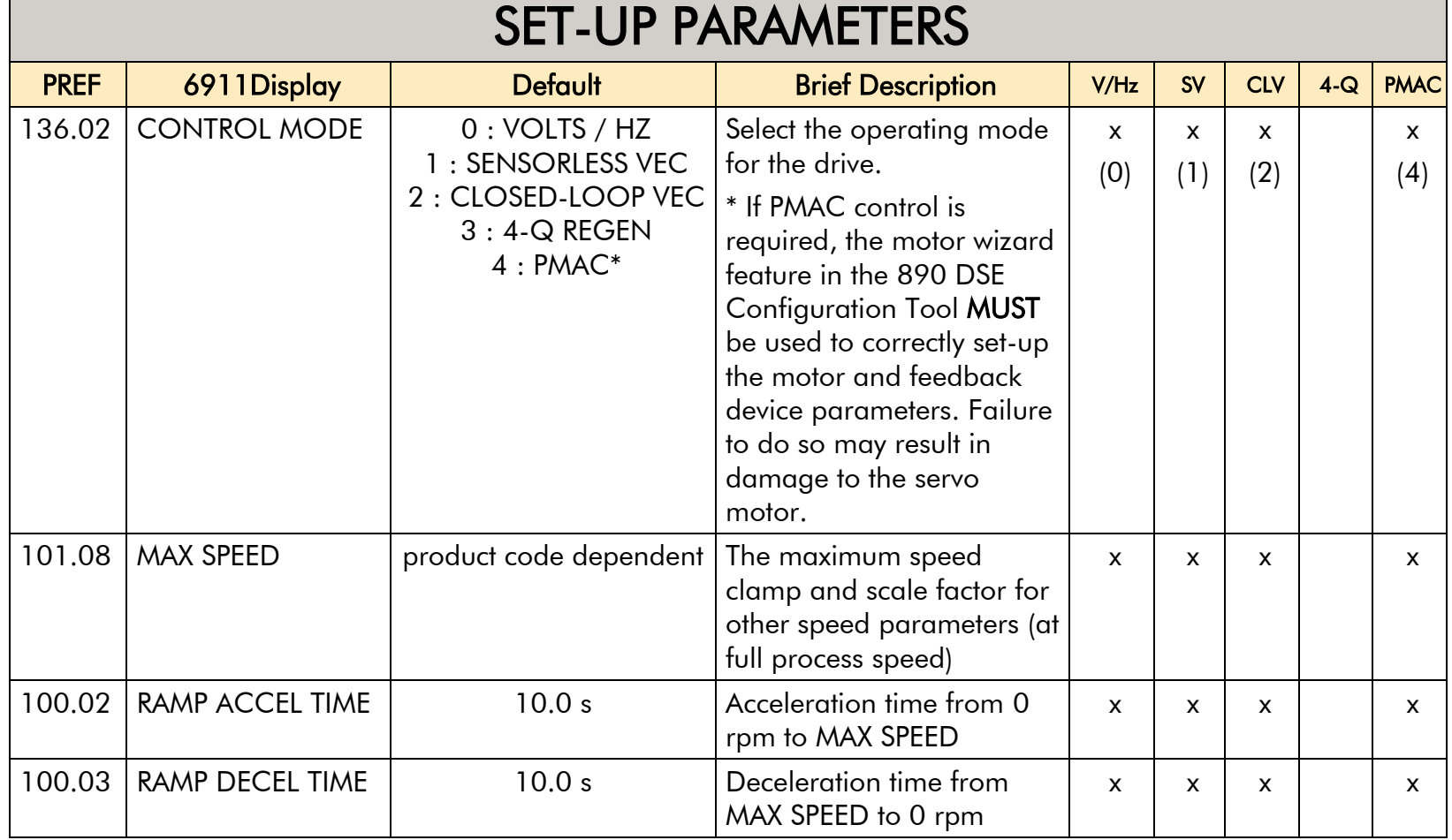

# Installing the Drive  $3-33$

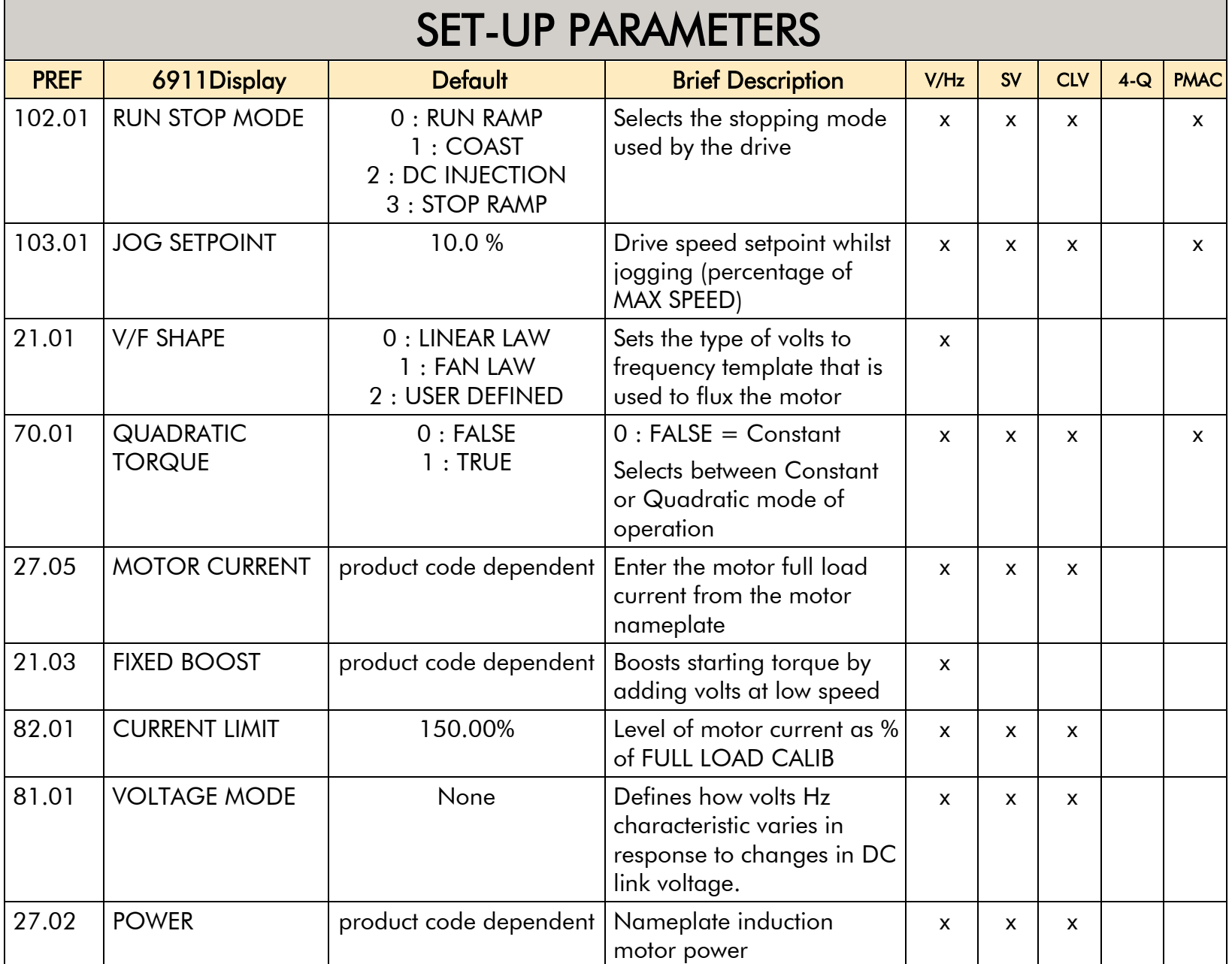

## 3-34 Installing the Drive

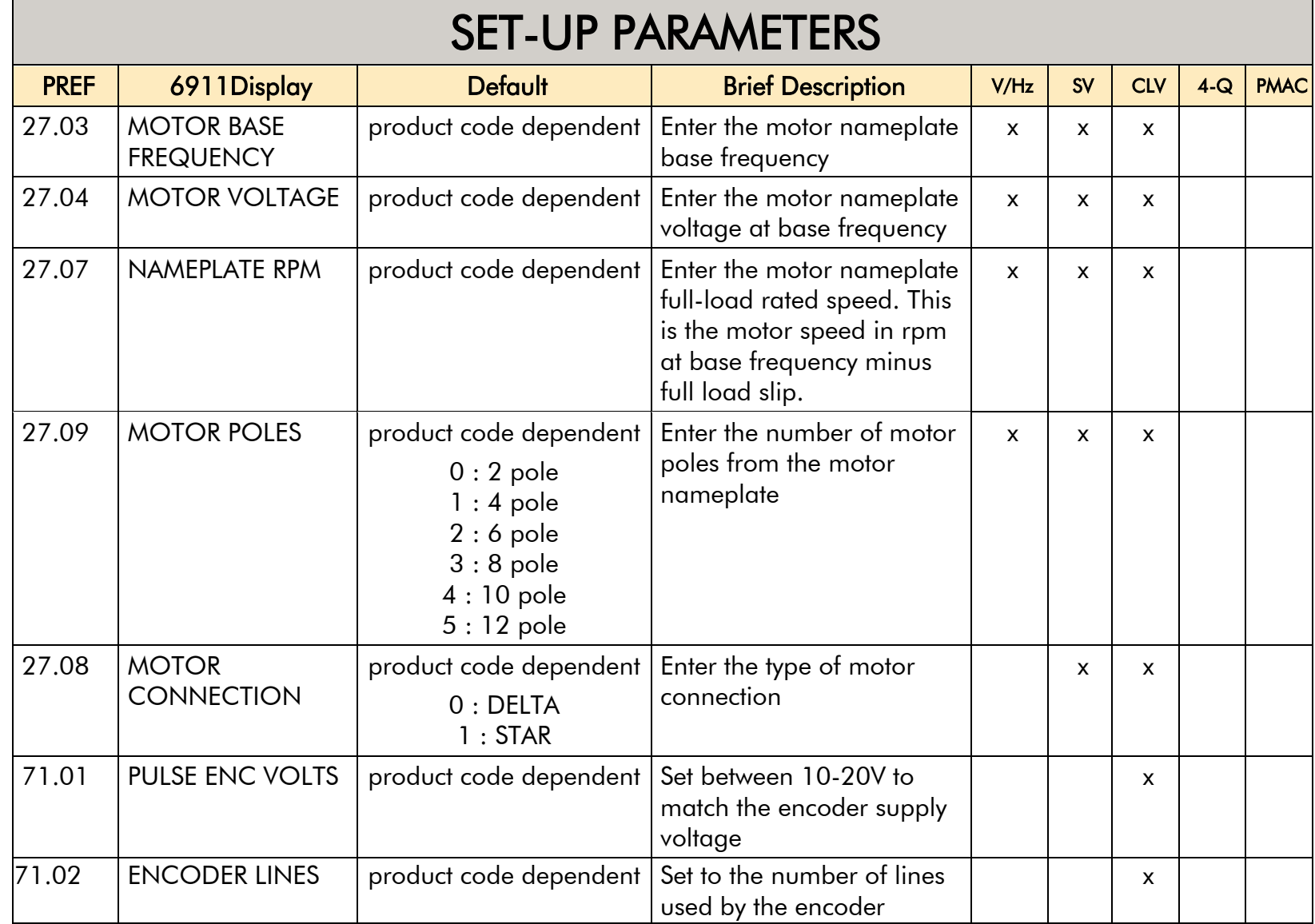

# Installing the Drive  $3-35$

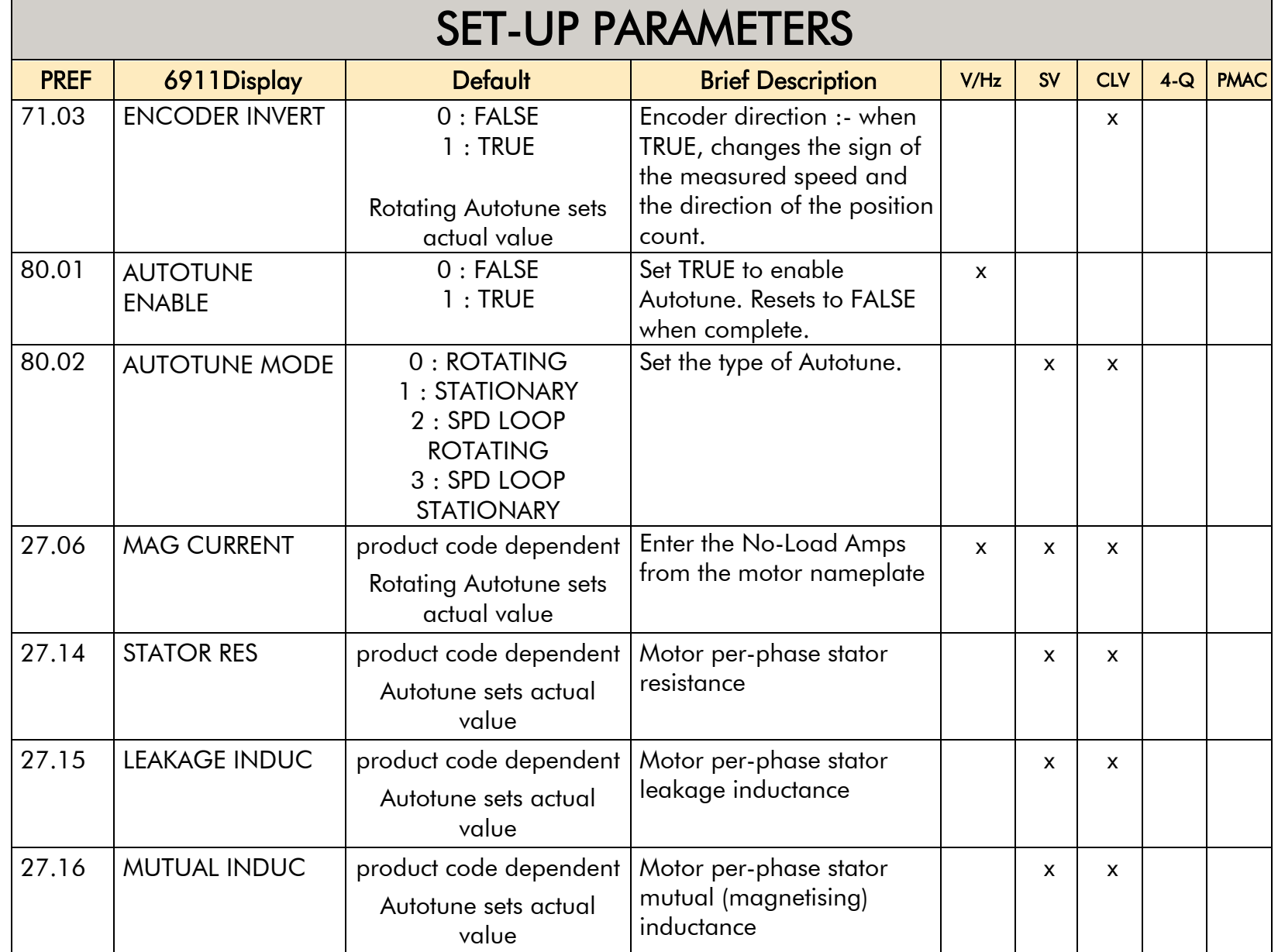

### 3-36 Installing the Drive

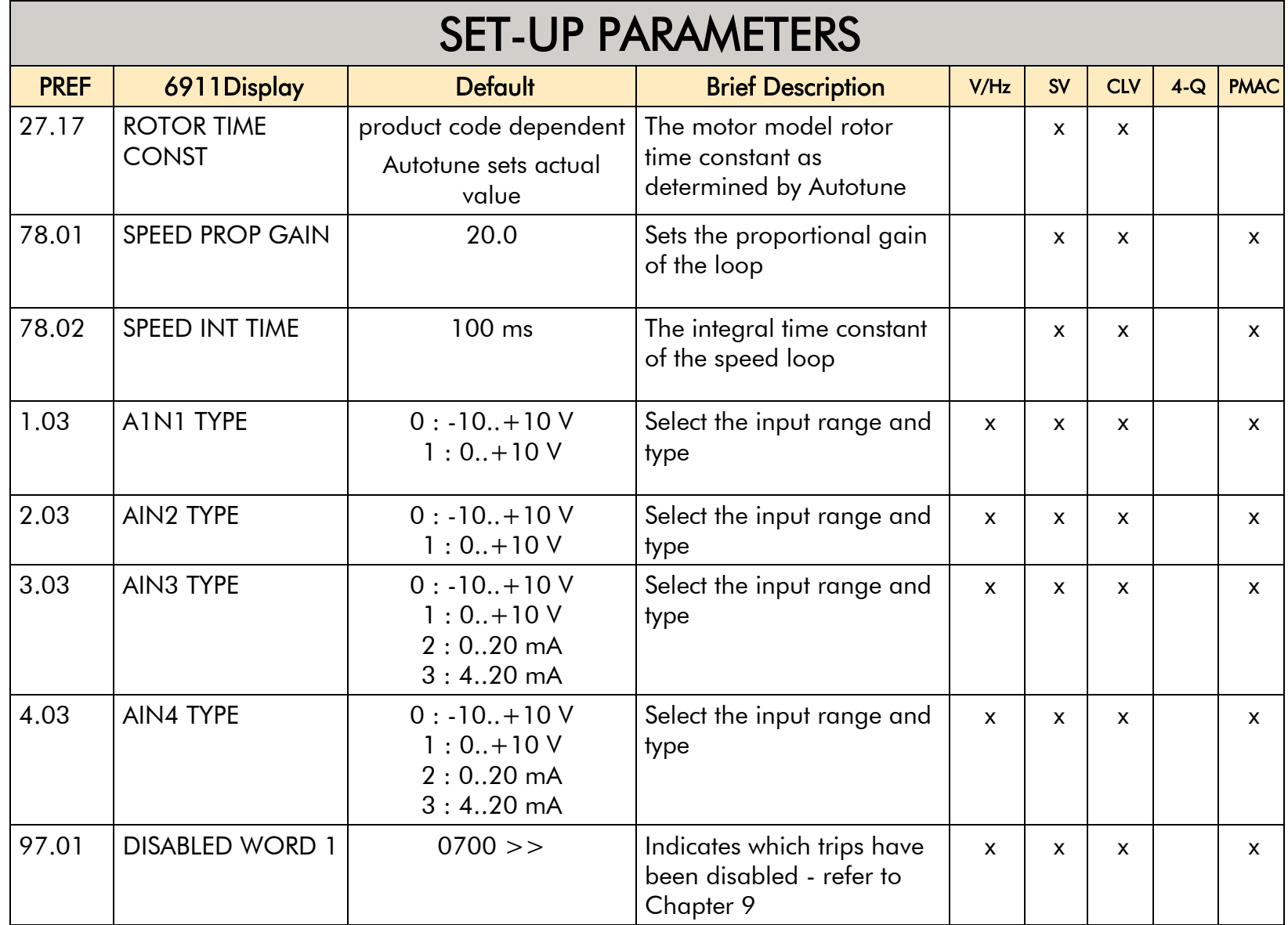

# Installing the Drive  $3-37$

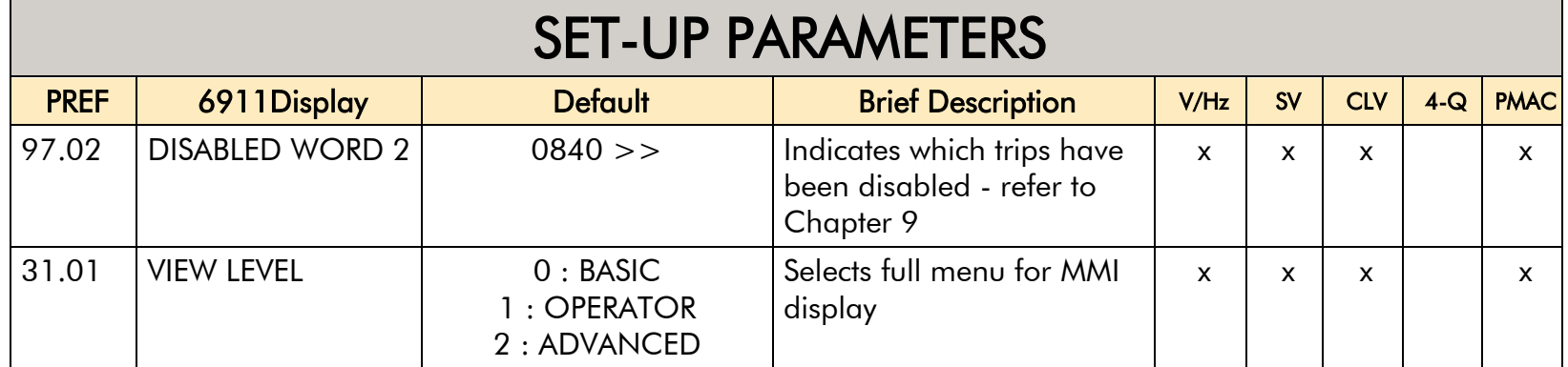

# **Step 4: Run the Motor**

#### **WARNING**

**Remove the fuses (or trip the circuit breaker) on your 3-phase supply. Make sure the power is OFF, and that it cannot be switched on accidentally whilst you are working. Allow at least 10 minutes for the drive's capacitors to discharge to safe voltage levels (<50V).**

# **4.1: The Autotune Feature**

 **NOTE You MUST carry out an Autotune, unless the drive is in Volts/Hz Mode (Open-Loop Drive) or in PMAC control mode (Autotune will not perform in these modes as it is unnecessary - go to page [3-43\)](#page-63-0).**

The Autotune feature identifies motor characteristics to allow the drive to control the motor.

It loads the values into the parameters below, which are in the QUICK SETUP menu.

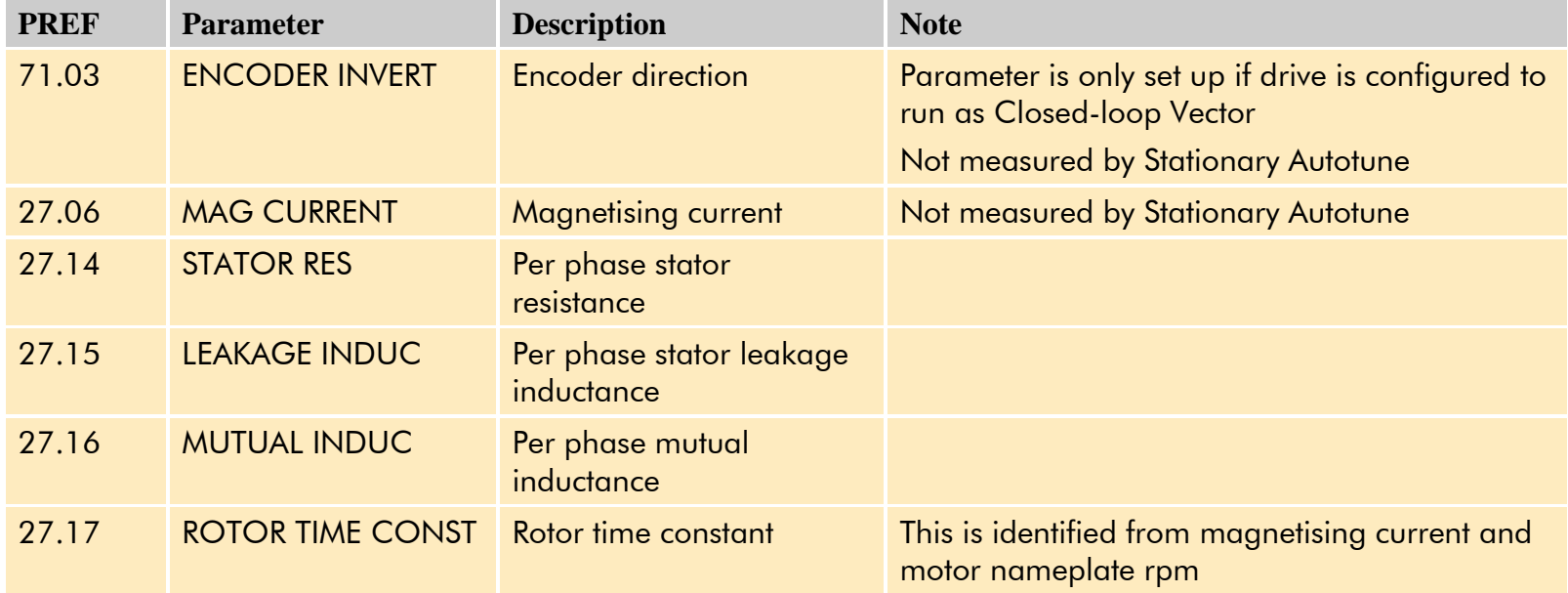

For further information on the functions of all parameters, refer to Appendix D: "Programming".

# **Stationary or Rotating Autotune?**

Will the motor spin freely, i.e. not connected to a load, during the Autotune?

- If it can spin freely, use a Rotating Autotune (preferred)
- If it cannot spin freely, use a Stationary Autotune

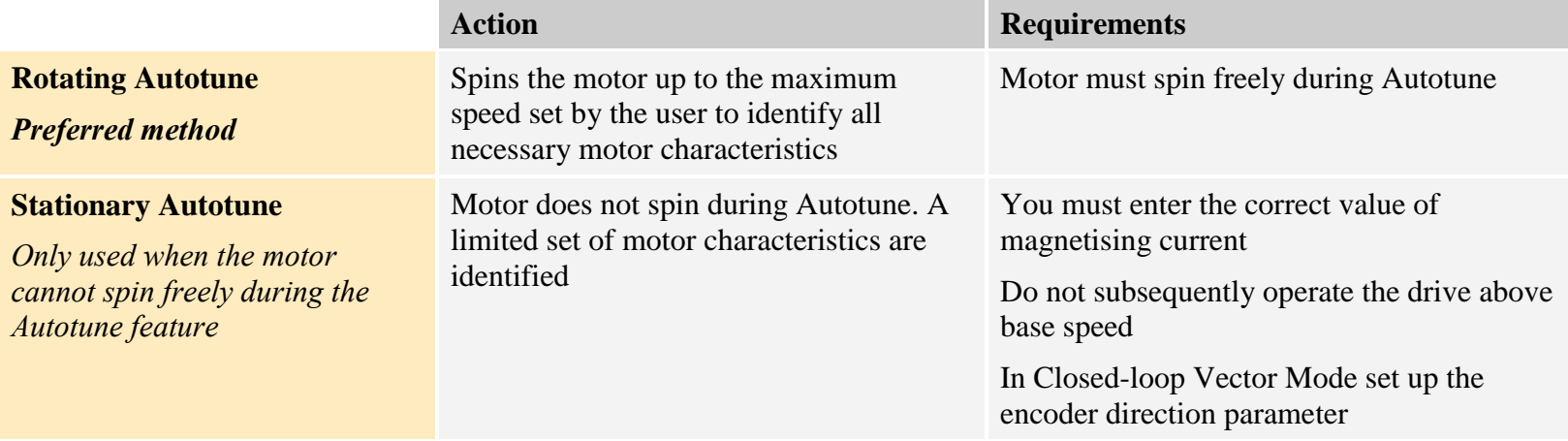

### **Necessary Data**

You **MUST** enter values for the following parameters, found in the QUICK SETUP menu, before an Autotune can be carried out:

MOTOR CURRENT MOTOR BASE FREQ MOTOR VOLTAGE (maximum motor output voltage) NAMEPLATE RPM (motor nameplate speed) MOTOR POLES (the number of motor poles) ENCODER LINES (if an encoder is fitted, enter the number of lines used by the encoder)

### **Performing a Rotating Autotune**

 **NOTE The drive will not perform an Autotune when in Volts/Hz Mode (Open-Loop Drive.) An Autotune is not necessary in this control mode.** 

Check that the motor can rotate freely in the forward direction. Ensure also that the motor is unloaded. Ideally, the motor shaft should be disconnected. If the motor is connected to a gearbox this is okay, provided that there is nothing on the output of the gearbox which could load the motor.

- 1. In the QUICK SETUP menu, set MAX SPEED to the maximum speed at which you will operate the drive in normal operation. The Autotune will characterise the motor up to 30% above this speed. If you later wish to run faster than this, you will need to carry out another Autotune.
- 2. Set AUTOTUNE ENABLE to TRUE, and start the drive  $\bigcirc$ . The drive will carry out a Rotating Autotune (indicated by the Run and Stop led's flashing. This may take several minutes, during which the motor will be accelerated to maximum speed and then brought to a stop. When complete, the drive is returned to the stopped condition and the AUTOTUNE ENABLE parameter is reset to FALSE. In Closed-loop Vector mode (with an encoder) the encoder sign has been adjusted by the Autotune feature.

**IMPORTANT** *Now perform a SAVE CONFIG to save your new settings. Refer to Chapter 7: "The Keypad" - SAVE CONFIG.*

### **Performing a Stationary Autotune**

#### **NOTE The drive will not perform an Autotune when in Volts/Hz Mode (Open-Loop Drive.) An Autotune is not necessary in this control mode.**

Before starting the stationary Autotune, you **MUST** enter the value of magnetising current for the motor. This may be available on the motor nameplate. If not, you may need to contact the motor supplier.

- 1. In the QUICK SETUP menu, set the AUTOTUNE MODE parameter to STATIONARY (0).
- 2. Set ENABLE to TRUE, and start the drive  $\bigcirc$ . The drive will carry out a stationary Autotune, injecting current into the motor but not turning the shaft. The Run and Stop led's will flash. When complete, the drive is returned to the stopped condition and the AUTOTUNE ENABLE parameter is reset to FALSE.

#### **IMPORTANT** *Now perform a SAVE CONFIG to save your new settings. Refer to Chapter 7: "The Keypad" - Quick Save Feature.*

- If the drive is configured to run in Sensorless Vector mode, set-up is complete.
- If the drive is configured to run in Closed-loop Vector mode, i.e. using an encoder, then the encoder direction must be set up. Refer to "Setting the Encoder Sign" below.

# **Setting the Encoder Sign (Closed-Loop Vector Mode)**

If you have performed a Stationary Autotune in Closed-loop Vector mode, you should check the encoder direction as follows:

Look and listen to the motion of the motor when the drive is running at a speed demand of between  $5 - 10\%$ .

As a test, use the Rotary Controller  $(\triangle)$  key on the MMI to increase the speed to about double the original figure. Change the direction of rotation using the **FWD/REV** control key.

If ENCODER INVERT is correct, the motor will rotate smoothly and will respond to the changes in speed demand and direction.

If ENCODER INVERT is incorrect, the motor will rotate in a jerky and/or noisy manner. Alternatively, it may rotate smoothly at a very low speed but not respond to changes in speed demand or direction.

- Change the setting of ENCODER INVERT to change the encoder sign.
- Change the direction of rotation back to the original direction. Re-set the speed demand.

The encoder sign is now correct for the original motor direction.

If however the direction of the motor is incorrect at this point, then power down the entire drive, wait for 3 minutes (for the dc link capacitors to discharge) and then swap the motor drive cables M1/U and M2/V. Change the setting of ENCODER INVERT.

The encoder sign is now correct for the new motor direction.

**IMPORTANT** *Now perform a SAVE CONFIG to save your new settings. Refer to Chapter 7: "The Keypad" - Quick Save Feature.*

## <span id="page-63-0"></span>**4.2: Initial Start-Up Routines**

#### **WARNING**

**Unpredictable motion, especially if motor parameters are incorrect.**

**Ensure no personnel are in the vicinity of the motor or any connected machinery.** 

**Ensure that no machinery connected to the motor will be damaged by unpredictable motion.** 

**Ensure that the emergency stop circuits function correctly before running the motor for the first time.**

**The Routines 1 & 2 below will run the drive in the default V/F fluxing control mode (VOLTS / HZ) to begin with using either the Keypad or the Control Terminals.** 

**Now perform a SAVE CONFIG to save your new settings. Refer to Chapter 7: "The Keypad" - Quick Save Feature** 

### **Routine 1: Local Mode**

#### **NOTE Refer to Chapter 7: "The Keypad" to familiarise yourself with the keypad and menu structure.** Local control has a use for commissioning a drive. It is not the expected way to operate a system drive.

On the AC890PX AC Drive's keypad:

- 1. Select Local Mode (select LOCAL mode operation on the Keypad by pressing the **L/R** key (LOCAL/REMOTE) until the SETPOINT (LOCAL) parameter is displayed).
- 2. The drive should be "healthy" now it is powered-up: no flashing trip messages displayed, and the keypad's HEALTH LED is lit (the RUN LED remains off). The keypad will display the Remote Setpoint parameter. *If the drive has tripped, the keypad will be flashing a trip message, and the keypad's HEALTH LED will flash. Refer to Chapter 9: "Trips and Fault Finding" to investigate and remove the cause of the trip.*

### 3-44 Installing the Drive

3. Press the Start key  $\Box$ . The keypad's RUN LED will light and the motor will rotate slowly (the RUN LED will flash if the setpoint is at zero).

*Reverse the motor's direction of rotation either by pressing the key on the keypad, or by swapping two of the motor phases (WARNING: Disconnect the mains supply first).*

- 4. Control the value of the Local Setpoint parameter using the  $\bigcup_{k \in \mathbb{N}} k$  keys.
- 5. Press the Stop key  $\bigcirc$ .

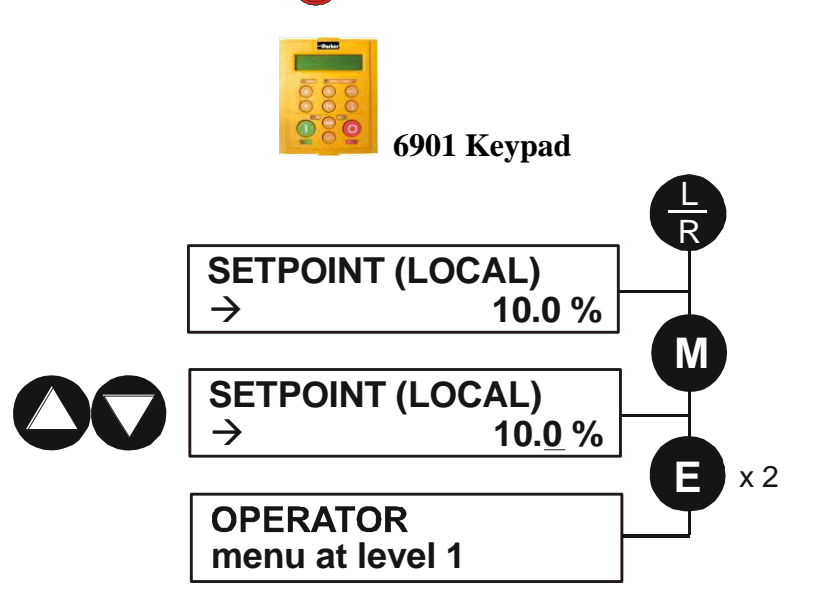

### **Routine 2: Remote Mode**

This routine assumes that the drive's control terminals are wired as shown in ["Full Connection Diagram"](#page-38-0) on page [3-18.](#page-38-0)

**IMPORTANT** *Ensure that the speed potentiometer is set to zero.*

#### On the AC890PX AC Drive:

- 1. The drive should be "healthy" now it is powered-up: no flashing trip messages displayed, and the keypad's HEALTH LED is lit (the RUN LED remains off). *If the drive has tripped, the keypad will be flashing a trip message, and the keypad's HEALTH LED will flash. Refer to Chapter 9: "Trips and Fault Finding" to investigate and remove the cause of the trip.*
- 2. Select Remote Mode refer to Chapter 7: "The Keypad" for details, or power-down and power up the unit to re-initialise in Remote mode.
- 3. To Start in Remote Mode, close the "Run" switch on your control panel (applying 24V to DIN2, terminal X15/02 RUN).
- 4. Turn the speed potentiometer up a little to apply a small speed setpoint (applying a variable voltage to AIN3, terminal X12/04 - REMOTE SETPOINT). The keypad's RUN LED will light and the motor will rotate slowly (the RUN LED will flash if the setpoint is at zero). *Reverse the motor's direction of rotation either by pressing the key on the keypad, or by swapping two of the motor phases (WARNING: Disconnect the mains supply first).*
- 5. To Stop in Remote Mode, open the "Run" switch on your control panel (removing 24V from DIN2, terminal X15/02 RUN).

# **Chapter 4 890STO User Instructions Safe Torque Off**

<span id="page-66-0"></span>This chapter describes the Safe Torque Off (STO) function, with advice on how to use it, install, test This chapter describes the Safe Torque Off (<br>and maintain it in various applications.

**[SIL3 / PLe](#page-66-0) [General Information](#page-67-0) [STO Function Description](#page-68-0) [Alignment to European Standards](#page-69-0)** [EN ISO13849-1:2008](#page-69-1) [EN61800-5-2:2007 and EN61508](#page-71-0) **[Safety Specification](#page-72-0) [EMC Specification](#page-72-1) [User Connections](#page-73-0) [STO Technical Specification](#page-76-0) [Inputs Specification](#page-76-1) [Output Specification](#page-77-0) [Truth Table](#page-78-0)**

**[STO Input Timing Diagrams](#page-79-0)** [Ideal Operation](#page-79-1) [Normal Operation](#page-80-0) [Fault Operation](#page-81-0) [Pulsed Inputs](#page-83-0) **[STO State Transition Diagram](#page-84-0) [STO Trip Annunciation](#page-85-0)** [Applications that do not require STO function](#page-90-0) [STO Implementation with Safety Control Unit](#page-92-0) [SS1 Implementation using Safety Control Unit](#page-94-0) **[STO Function Checking](#page-97-0)** [Comprehensive Check](#page-98-0) [Regular Check](#page-104-0) **[Troubleshooting](#page-105-0)**

# <span id="page-67-0"></span>**General Information**

#### **THIS EQUIPMENT IF USED INCORRECTLY IS POTENTIALLY DANGEROUS. THEREFORE UNDER NO CIRCUMSTANCES SHOULD IT BE USED BEFORE THESE INSTRUCTIONS HAVE BEEN READ AND UNDERSTOOD BY THE END USER WHO SHOULD BE APPROPRIATELY QUALIFIED TO OPERATE THE EQUIPMENT.**

This section provides general information about STO.

Two safety functions can be implemented with the 890: Safe Torque Off (STO) and Safe Stop 1 (SS1). In order to meet all aspects of STO and SS1, an external safety control unit should be used.

To implement Safe Stop 1 (SS1), the external safety control unit causes the drive to decelerate to rest. Once at rest, it invokes STO in the 890. Please refer to EN61800-5-2:2007 para 4.2.2.3 for the formal definitions.

It is the user's responsibility to:

- 1) Risk assess the machine.
- 2) Design, implement and assess an appropriate solution for each application to meet all relevant safety requirements.

Note: STO is an electronic inhibit intended for use during normal operation of the machine. It is not intended for use during machine maintenance, repair, replacement or other similar activities. For these activities recognised electrical power isolation devices and lock-off procedures should be used.

The 890 STO function is a factory-fitted and factory-tested feature. It is only compatible with firmware versions 3.5 and onwards. See the section "**[Safety Warnings and Limitations](#page-86-0)**" on page [4-21.](#page-86-0)

### <span id="page-68-0"></span>4-3 Safe Torque Off

# **STO Function Description**

STO is a means of preventing an 890 drive from delivering power to its connected electric motor. Please refer to EN61800-5-2:2007 para 4.2.2.2 for the formal definition.

To ensure a high degree of safety, two STO control channels are implemented. The STO circuit in the 890 is designed such that a fault in one control channel will not affect the other channel's ability to prevent the drive from starting, i.e. the STO function of the 890 drive is tolerant to any single fault. It may not be tolerant to an accumulation of faults. This is in keeping with its declared safety ratings.

STO always overrides any attempt to start the drive. If one or both STO control inputs is requesting the STO function, the drive will not start, even if for example, the drive's software malfunctions and tries to cause the motor to turn.

The STO function is implemented in hardware; it overrides all software activities. The only software involvement is to report STO status to the user via an MMI, serial communications link or user terminal on the 890 control board as defined by the drive configuration.

#### **WARNING**

THE DECLARED SIL/ PL CAPABILITY OF THIS STO PRODUCT CAN BE ACHIEVED ONLY WHEN THE TWO STO USER INPUTS ARE DRIVEN INDEPENDENTLY. THEY MUST NOT BOTH BE DRIVEN FROM A COMMON SOURCE; OTHERWISE THE SINGLE FAULT DETECTION WILL BE COMPLETELY INOPERATIVE.

USE OF THE PRODUCT IN THIS "COMMON SOURCE" CONDITION INVALIDATES THE STO PRODUCT SPECIFICATION AND IS ENTIRELY AT THE USER'S OWN RISK.

# <span id="page-69-1"></span><span id="page-69-0"></span>**Alignment to European Standards EN ISO13849-1:2008**

**(Safety of machinery – Safety-related parts of control systems)** 

STO aligns to the following aspects of this standard:

**Architecture according to Category 3:** 

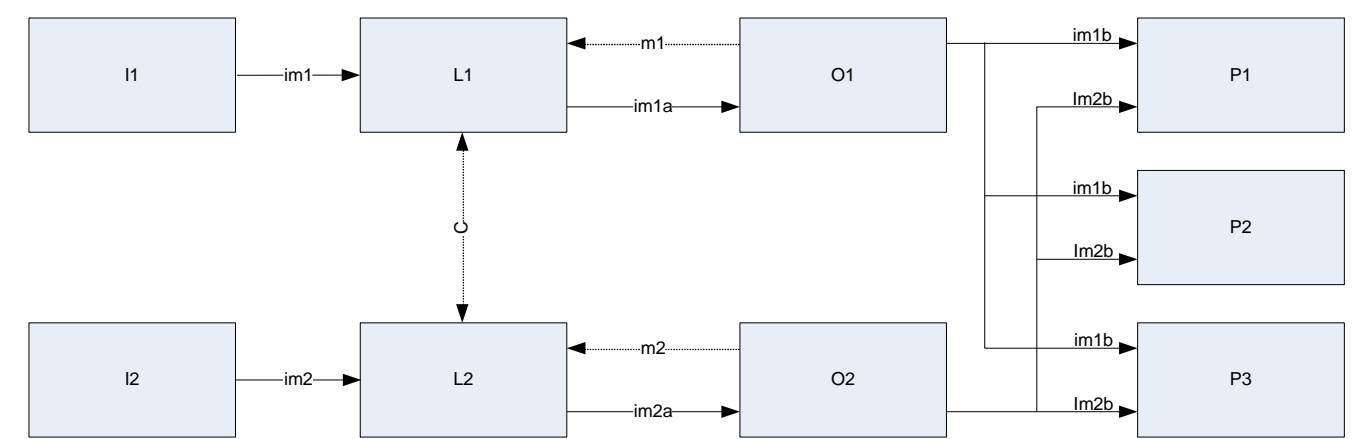

Solid lines represent the STO control paths.

Dashed lines represent reasonably practicable fault detection.

Key:  $I1, I2 = user terminal$ 

L1,  $L2 = logic$ 

 $O1, O2$  = methods of enabling or disabling output power devices

P1, P2, P3 = output power devices

 $i<sub>mxv</sub>$  = interconnecting means

 $m_x$  = monitoring

 $c =$  cross monitoring

### 4-5 Safe Torque Off

#### **Category 3 general requirements are:**

A single failure, and any consequential failures, will not lead to loss of the STO safety function.

Failure of more than one component can lead to the loss of the STO safety function.

Most but not all single component failures will be detected. Diagnostic Coverage (DC) is required to be at least 60% (i.e. the minimum required for 'low' diagnostic coverage).

Detected component failures will result in the STO function being applied without intervention from the user

The risk associated with the loss of STO safety function caused by multiple failures must be understood and accepted by the user.

The user must undertake a risk analysis and specify suitable components that, when connected together, meet the required risk assessment requirements.

Mean Time To Failure (dangerous) (MTTFd) of each STO channel must be  $\geq$  30 years.

Common Cause Failure (CCF) score must be  $\geq 65$  according to Annex F of the standard.

#### **Performance Level e:**

Average Probability of dangerous Failure per Hour (PFH) must be  $\leq 10^{-7}$ 

# <span id="page-71-0"></span>**EN61800-5-2:2007 and EN61508**

**(Adjustable speed electrical power drive systems) and** 

**(Functional safety of electrical/electronic/programmable electronic safety-related systems)**  STO aligns to the following aspects of this standard:

• Safety Integrity Level 3

Probability of dangerous random hardware failures per hour (PFH) must be  $\leq 10^{-7}$ Subsystems type A according to EN61508-2:2001 para 7.4.3.1.2 Hardware Fault Tolerance  $(HFT) = 1$ Safe Failure Fraction (SFF) must be  $> 90\%$
# **Safety Specification**

As assessed to EN ISO13849-1 and EN61800-5-2 and certified by BGIA (a German trade association for industrial safety) the 890 PX frames have the following related safety values:-

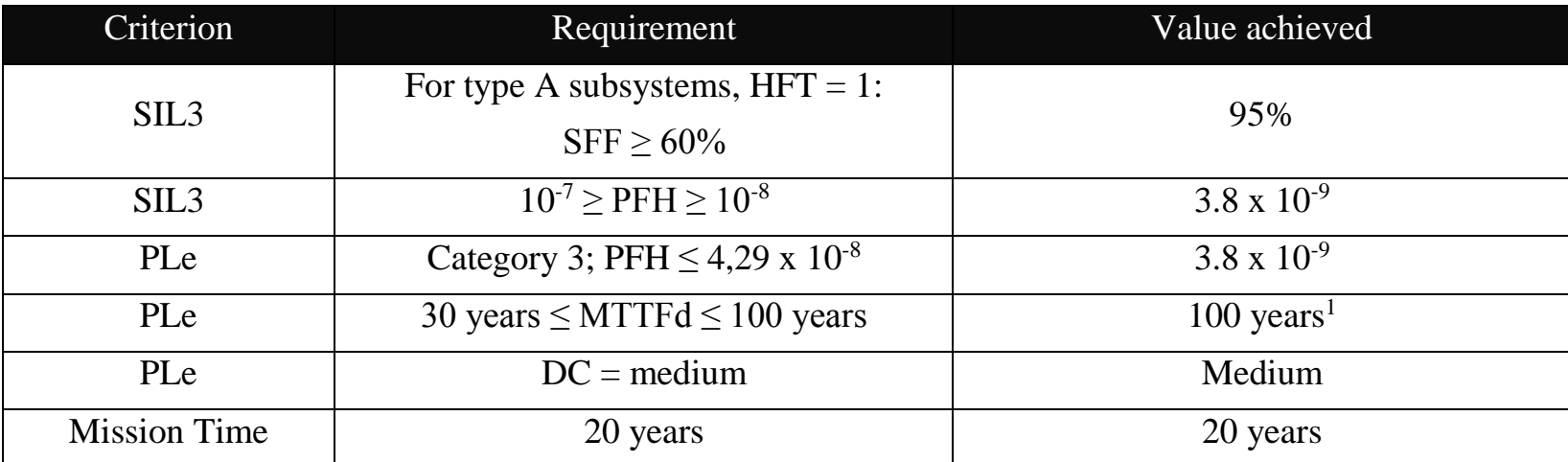

Note: all values quoted in this table are valid only when the two STO user inputs are driven independently. This is as required by EN ISO 13849-1 category 3. See the [Alignment to European Standards](#page-69-0) section in this chapter for the required architecture which must be used throughout the machine design relevant to the drive under consideration.

## **EMC Specification**

In addition to the mandatory requirements of EN61800, the STO functionality has been subjected to testing for immunity at higher levels. In particular it has been tested for radiated immunity up to 3GHz which includes frequencies used by mobile telephones and walkie-talkies.

-

<sup>&</sup>lt;sup>1</sup> EN ISO13849 limits MTTFd to 100 years.

## **User Connections**

The STO terminals are on a 6-way terminal block X11. This is rail mounted on the front of the 890 PX enclosure. Terminal designations are:

| <b>Terminal Number</b> | <b>Terminal Name</b>       | Description                                                                                                    |
|------------------------|----------------------------|----------------------------------------------------------------------------------------------------|
| X11/01                 | <b>STO A Input</b>         | $0V =$ drive will not run, STO is active on channel A.                                                                                                    |
|                        |                            | $24V =$ drive is enabled to run if $X11/03$ is also 24V.                                                                                                    |
|                        |                            | This input is optically isolated from all the other 890<br>terminals.                                                                                                    |
| X11/02                 | $STO$ Common <sup>2</sup>  | Signal return for STO A and STO B inputs. Connected<br>internally to $X11/04$ . This terminal or $X11/04$ must be<br>connected to earth at one common point in the drive<br>system. |
| X11/03                 | <b>STO B Input</b>         | $0V =$ drive will not run, STO is active on channel B.                                                                                                    |
|                        |                            | $24V =$ drive is enabled to run if $X11/01$ is also 24V.                                                                                                    |
|                        |                            | This input is optically isolated from all the other 890<br>terminals.                                                                                                    |
| X11/04                 | $STO$ Common <sup>2</sup>  | Signal return for STO A and STO B inputs. Connected<br>internally to $X11/02$ . This terminal or $X11/02$ must be<br>connected to earth at one common point in the drive<br>system. |
| X11/05                 | <b>STO Status Negative</b> | Together with X11/06, this terminal forms an isolated volt-<br>free status output. Although formed from semiconductor                                                               |

 $2$  Do not connect both X11/02 and X11/4 to earth, otherwise an earth loop could be created.

-

## 4-9 Safe Torque Off

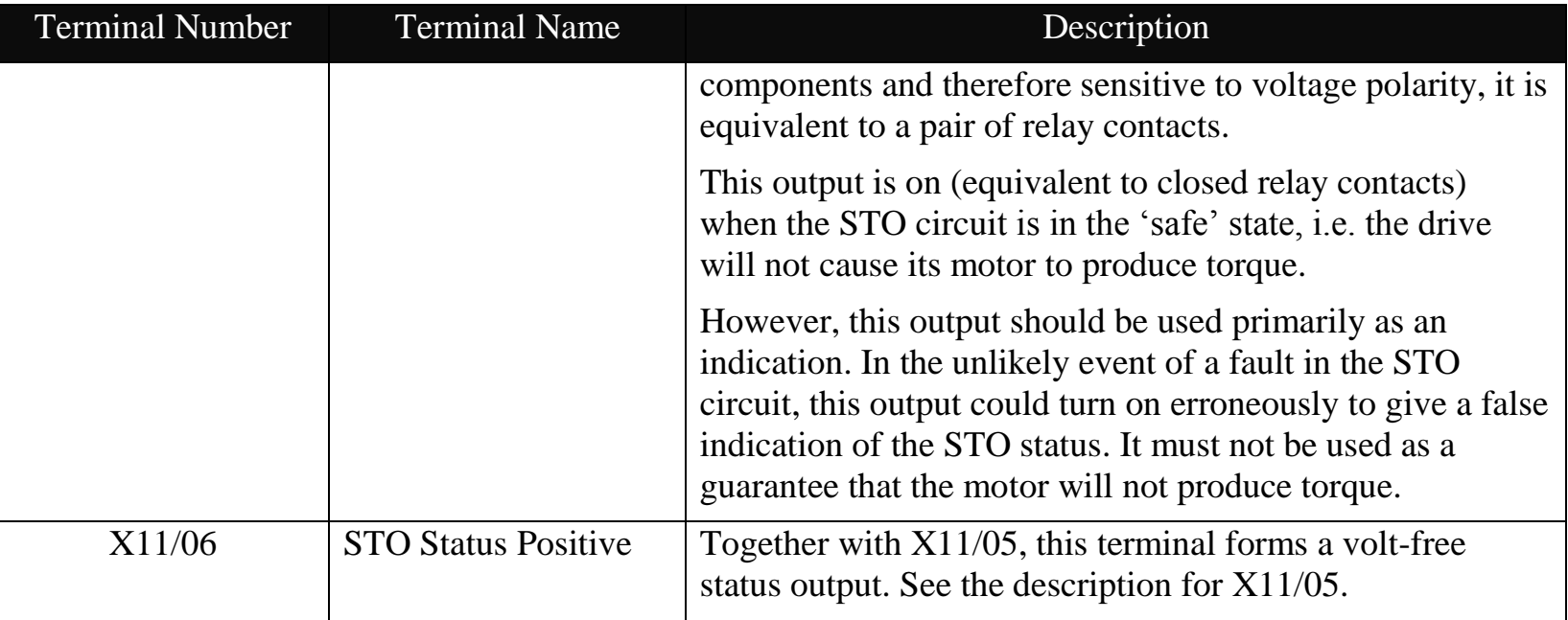

#### **Examples of wiring to X11/05 and X11/06**.

Active high output - Internal Supply: Active low output - Internal supply:

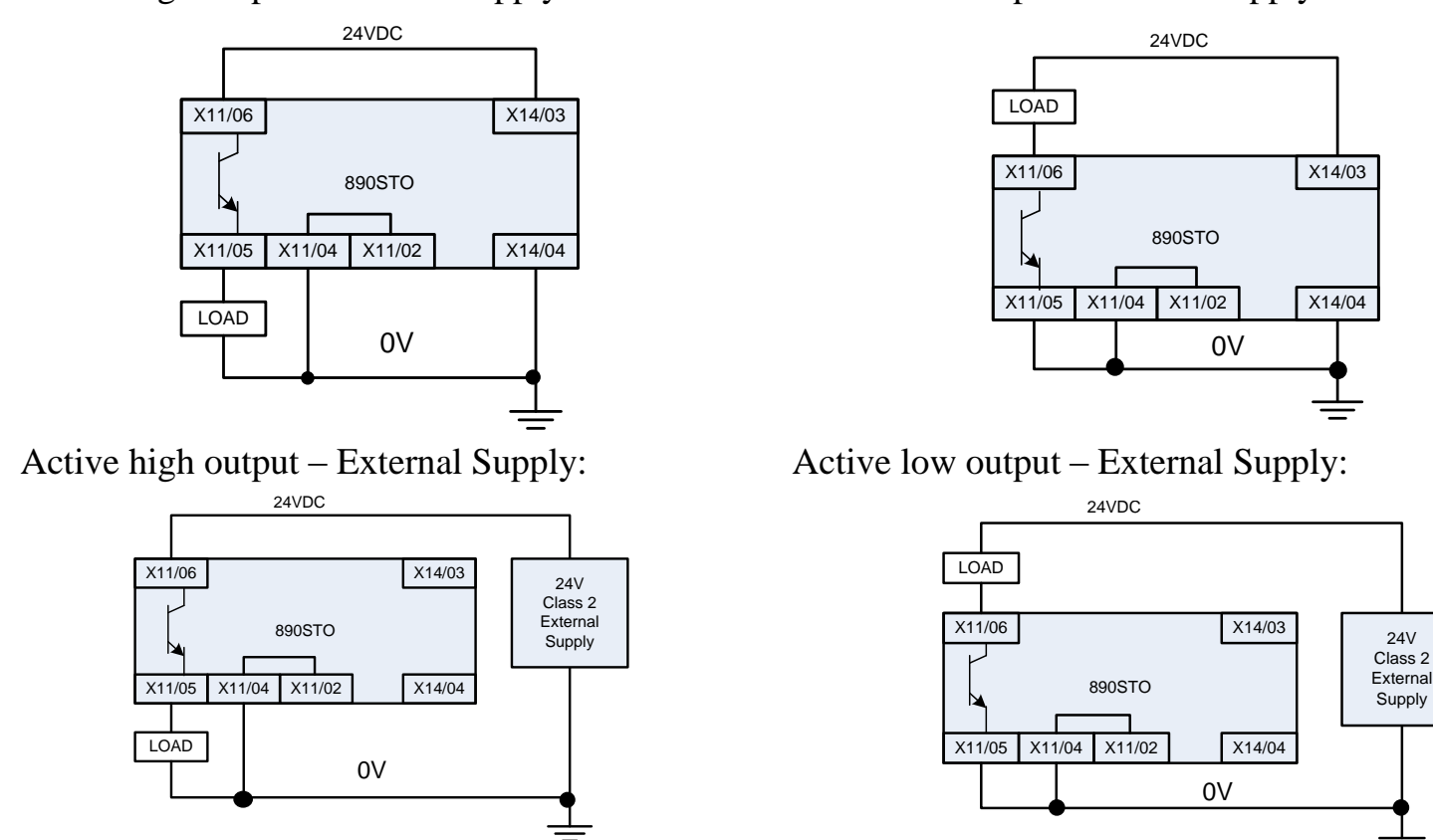

The load is energised and X11/05 is high when STO is in the intended safe STO state.

The load is energised and X11/06 is low when STO is in the intended safe STO state.

The examples show the use of the 24V supply provided on X14/03 (+24V) and X14/04 (0V) as source of power to a load. Alternatively an external 24V supply could be used.

Note: If a drive is powered from 24V only, i.e., 24V is applied to terminals X13/01 or X13/02 and the 3 phase power is off, the STO user output will still reflect the status of the two STO user inputs.

-

# **STO Technical Specification Inputs Specification**

STO A Input and STO B Input comply with IEC61131-2. Note: inputs do not have hysteresis.

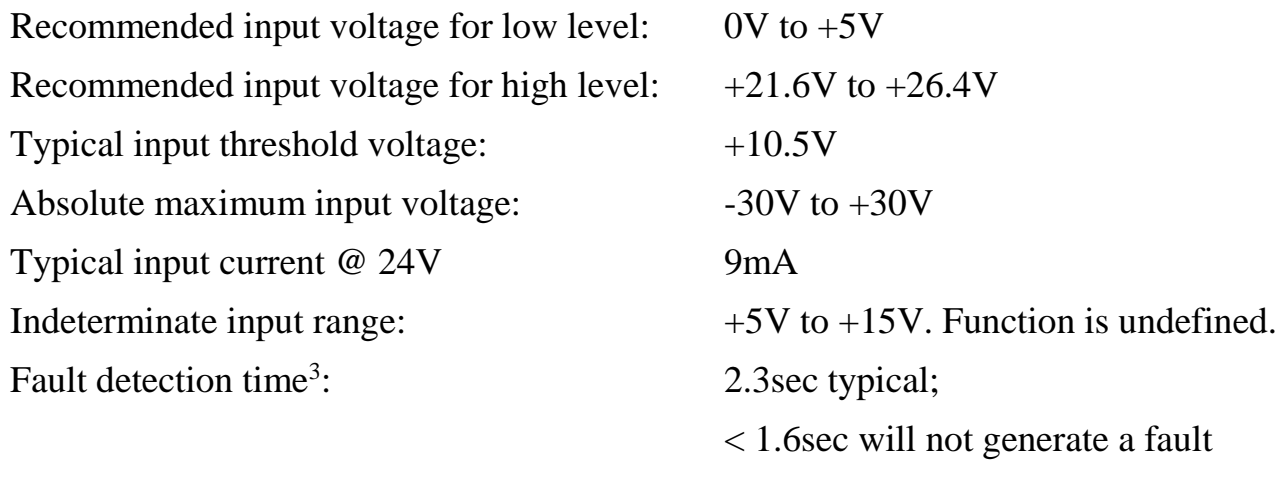

> 3.0sec will generate a fault.

<sup>&</sup>lt;sup>3</sup> A fault is defined in this context as Channel A and Channel B inputs being in opposite logic states.

### Safe Torque Off 4 - 12

# **Output Specification**

OFF state:

ON state:

Maximum output current: 150mA

Overcurrent protection: Included

Voltage drop X11/06 to X11/05: Less than 2.5V, see below

Maximum applied voltage:  $+30V (X11/06 \text{ relative to } X11/05)$ Reverse voltage protection: Up to -30V X11/06 relative to X11/05 Leakage current: Less than 1mA when output is off.

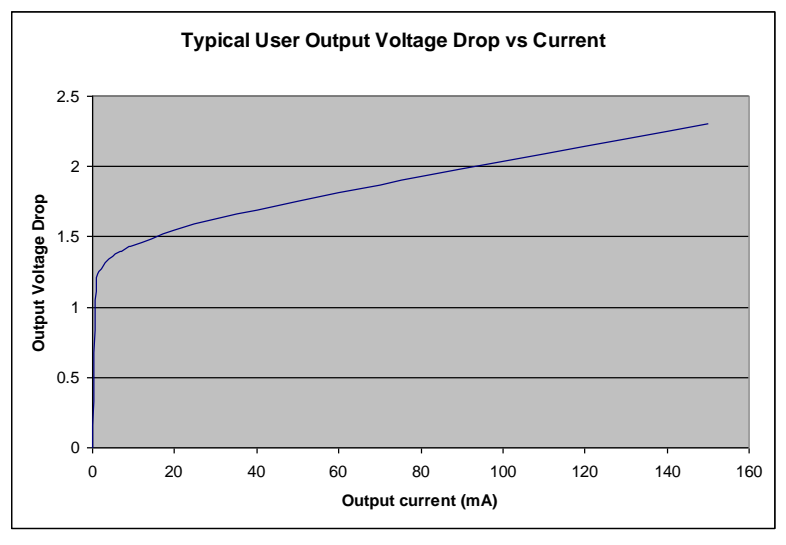

#### **WARNING**

WIRED CONNECTIONS TO TERMINALS X11/01, X11/03, X11/05 AND X11/06 MUST BE LESS THAN 25 METRES IN LENGTH AND REMAIN WITHIN THE CUBICLE OR DRIVE ENCLOSURE. PARKER HANNIFIN MANUFACTURING IS NOT LIABLE FOR ANY CONSEQUENCES IF EITHER CONDITION IS NOT MET.

## 4-13 Safe Torque Off **Truth Table**

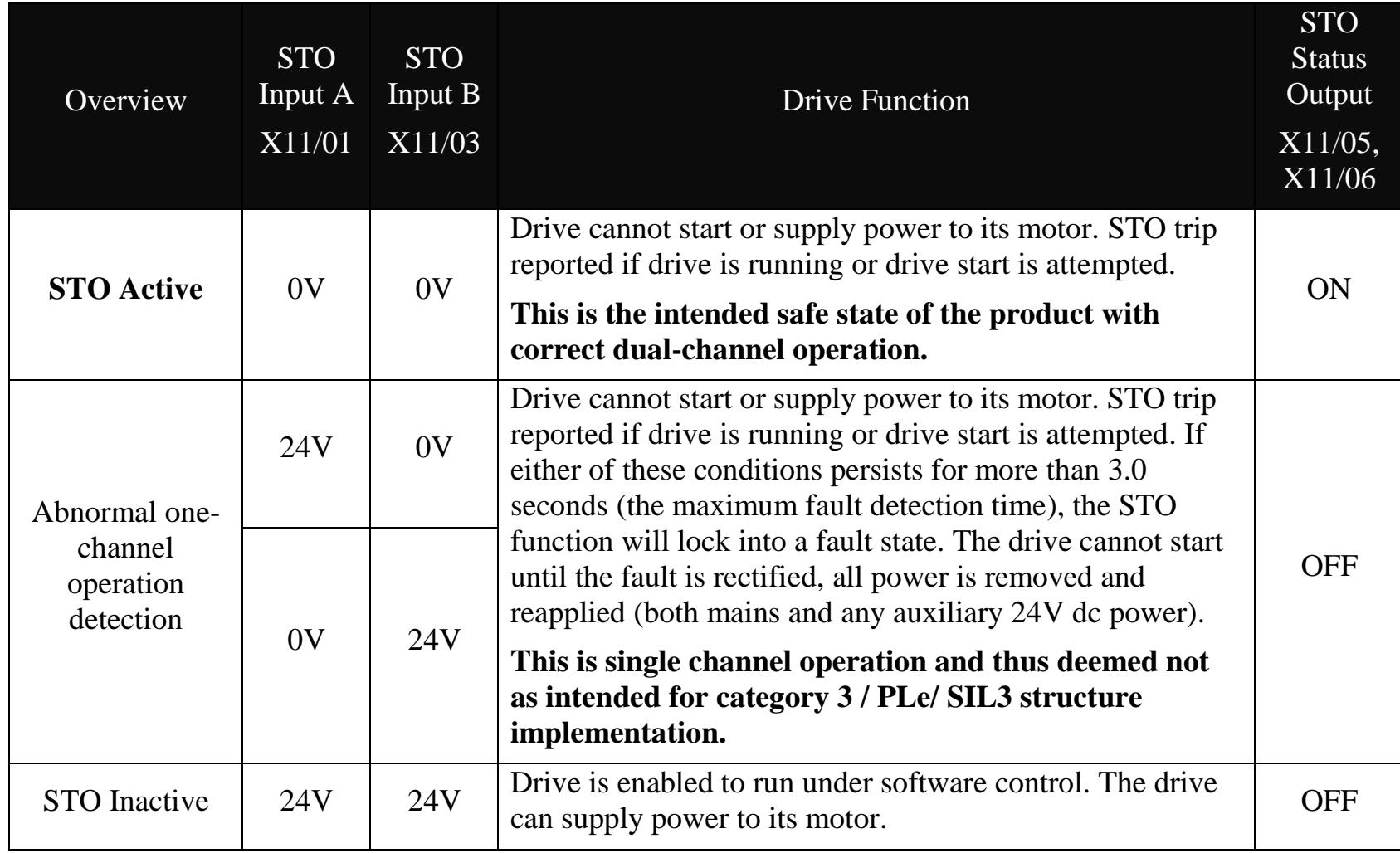

# **STO Input Timing Diagrams**

## **Ideal Operation**

In ideal operation, both inputs X11/01 and X11/03 should change state simultaneously reflecting true dualchannel operation as intended.

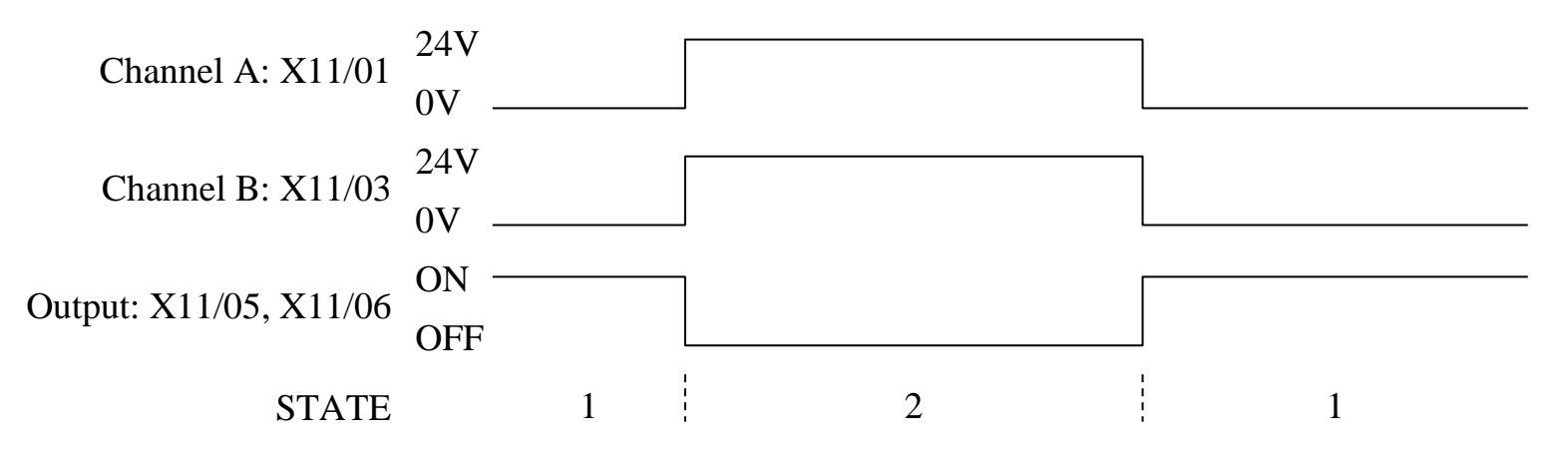

- 1 Both inputs are low. STO prevents the drive from starting. User output is ON. This is the "safe torque off" state of the drive.
- 2 Both inputs are high. Drive is able to run under software control. User output is OFF.

### 4-15 Safe Torque Off

## **Normal Operation**

In normal operation, there can be a small time difference between changes of state on X11/01 and X11/03, due to different delays in the operation of two sets of relay contacts.

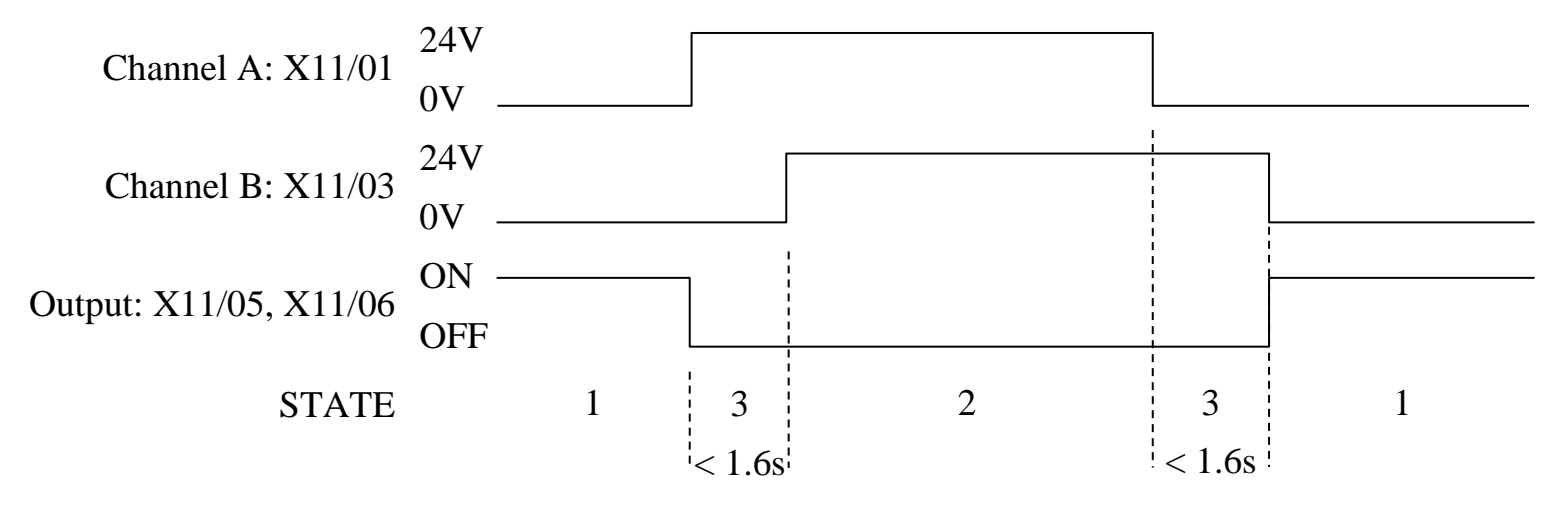

- 1 Both inputs are low. STO prevents the drive from starting. User output is ON. This is the "safe torque off" state of the drive.
- 2 Both inputs are high. Drive is able to run under software control. User output is OFF.
- 3 One input is high and the other input is low. Drive cannot start due to STO action. User output is OFF. Normal operation allows this state to persist for up to 1.6 seconds (nominal) which is the minimum fault detection time required to generate a fault (3.0 seconds is the maximum). These tolerable time differences are normally caused by switches or relays; they should be kept as short as possible.

## <span id="page-81-0"></span>**Fault Operation**

A fault is always detected when X11/01 and X11/03 are in opposite states for more than 3.0 seconds.

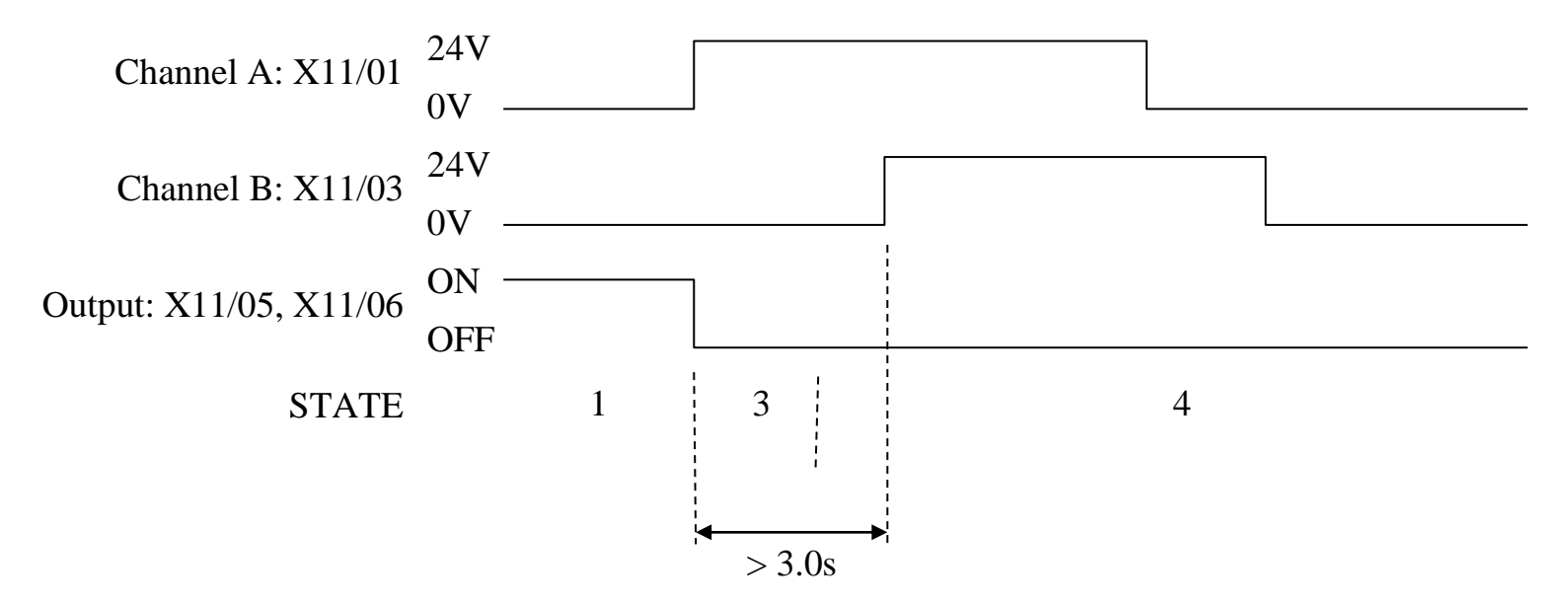

- 1 Both inputs are low. STO prevents the drive from starting. User output is ON. This is the "safe torque off" state of the drive.
- 3 One input is high and the other input is low. STO prevents the drive from starting. In this example, this state persists for more than 3.0 seconds (being the maximum fault detection time), after which time the STO logic transitions to state 4 without further changes in input state. The 890 has detected single-channel operation.

### 4-17 Safe Torque Off

4 The fault state (one input high, the other input low) has persisted for longer than 3.0 seconds (being the maximum fault detection time). The STO hardware logic locks into state 4. The STO function prevents the drive from starting. User output is OFF. To exit from state 4, the drive must be powered off (all power removed including any auxiliary 24Vdc) and back on.

#### **DANGER**

#### OPERATION OF THE 890 UNIT SHOULD CEASE IMMEDIATELY AND THE UNIT SHOULD BE RETURNED TO PARKER HANNIFIN MANUFACTURING FOR INVESTIGATION AND REPAIR. FAILURE TO DO SO COULD RESULT IN INJURY, DEATH OR DAMAGE.

FURTHER OPERATION OF THE 890 WITHOUT RESOLVING THIS FAILURE IS ENTIRELY AT THE USER'S OWN RISK.

SEE SAFETY CATEGORY DEFINITIONS AND LIMITATIONS, REFER TO EN ISO 13849-1:2008.

## **Pulsed Inputs**

Some safety equipment, e.g. safety PLCs, regularly pulse the two STO inputs independently in order to detect a short circuit between them. This is commonly known as OSSD (Output Signal Switch Device). The 890STO inputs are immune to such pulses when these are less than 2ms in width. The product will not react to such pulses and therefore will not inadvertently invoke the STO function.

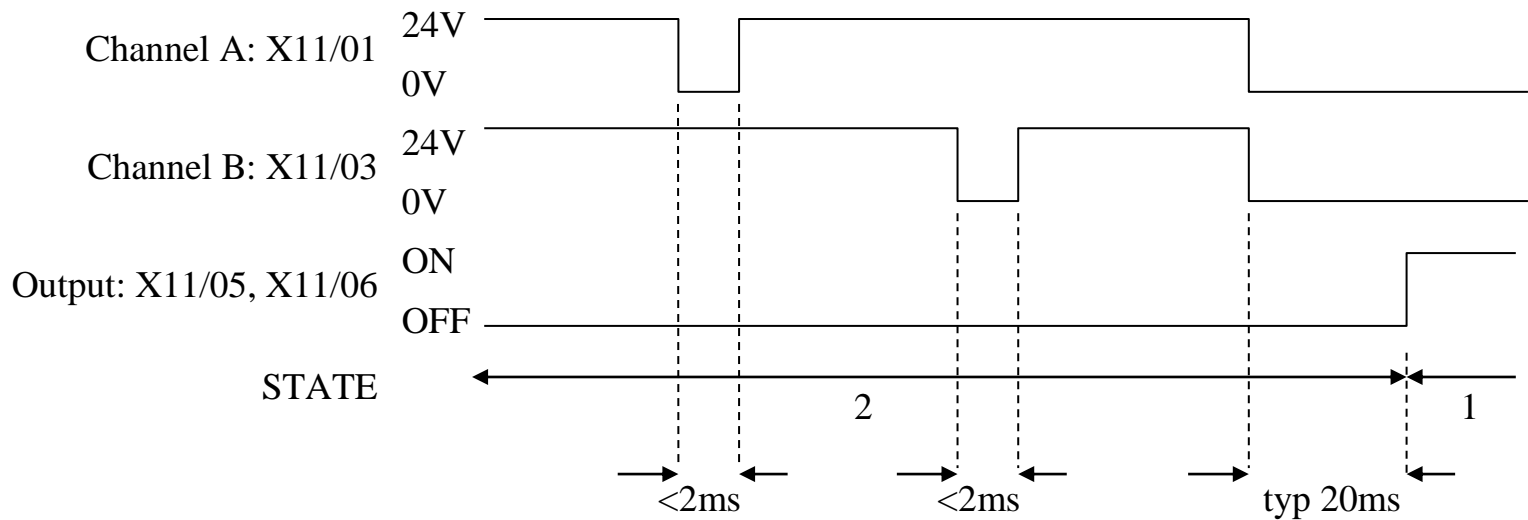

- 1 Both inputs are low. STO prevents the drive from starting. User output is ON. This is the "safe torque off" state of the drive.
- 2 Both inputs are high, but regularly pulse low independently. External equipment can thus detect a short circuit between the two STO user inputs. Each input must remain low for 6ms (typical) before the 890 reacts to it.

# **STO State Transition Diagram**

The flow chart below shows how the drive responds to STO inputs, start and stop commands.

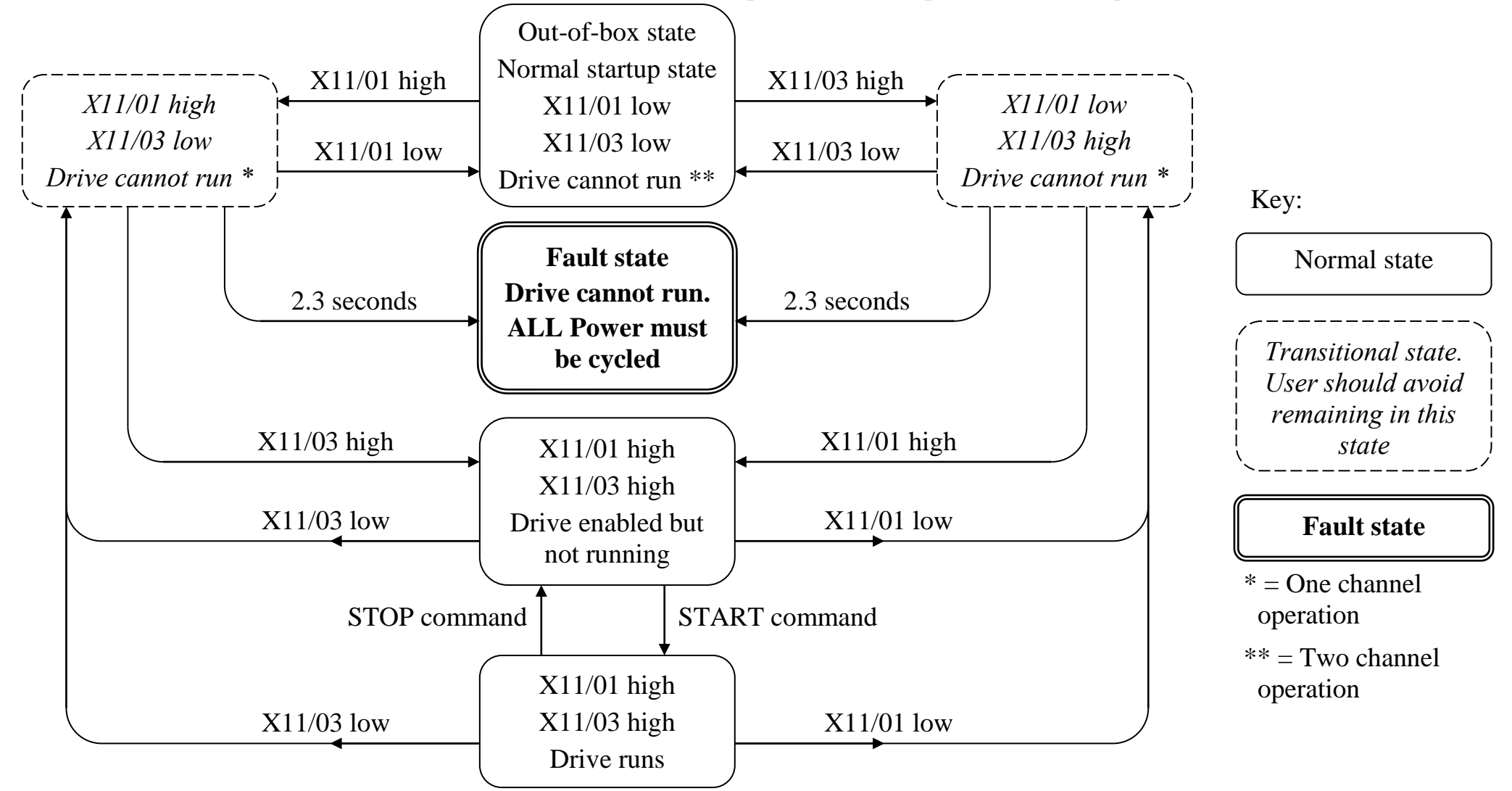

# **STO Trip Annunciation**

The MMI will display a STO trip message when STO becomes active, i.e. STO prevents the drive from running, thus:

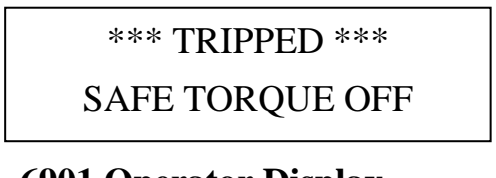

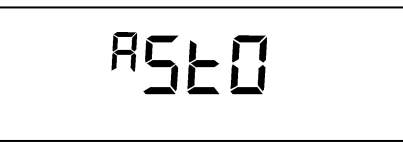

**6901 Operator Display 6511 Operator Display** 

The above shows the two types of STO alarm text for when the (same) STO function has been activated.

This message is displayed immediately if on starting the drive or whilst the drive is running:

- One or both STO user inputs X11/01 or X11/03 is or goes low, or
- The 890 drive has detected a fault in the STO circuit.

Note that an out-of-box 890 drive will report this trip if the drive, as supplied, has no connections to X11 when it is first started. Appropriate connections must be made to X11 to prevent this trip from occurring, as described elsewhere in this chapter. The user must decide if STO is to be permanently inactive, or to make use of the STO feature. If you do not require to use the STO feature see the "**[Applications that do not require](#page-90-0)  [STO function](#page-90-0)**" section on page [4-25.](#page-90-0)

Safe Torque Off is inserted into the trips history buffer (see Chapter 11) if STO is active when the drive is attempted to be started or if it becomes active while the drive is running, indicating an abnormal condition. The trips history buffer is not updated if STO becomes active while the drive is not running.

Note: The normal method of operation is for STO to become active while the drive is not running and the motor is intended not to rotate. Use on rotating motors or moving loads requires appropriate, application specific risk assessment.

# **Safety Warnings and Limitations**

- Only appropriately qualified professional personnel are permitted to install the STO function and commission it. They must disseminate and make available all appropriate instructions and documentation to all personnel who may come into contact with or operate the STO and provide suitable training on the 890 to ensure it is operated in the correct manner and to avoid loss of life, injury or damage.
- The 890 STO function is a factory-fitted and factory-tested feature. It is only compatible with firmware versions 3.5 and higher. Repairs to 890 STO featured-products are to be carried out only by Parker Hannifin Manufacturing. Any unauthorised attempt to use firmware before version 3.5, or to repair or disassemble the product will render any warranty null and void. Upgrading of non-STO product to STO product is strictly prohibited. PARKER HANNIFIN MANUFACTURING WILL NOT ACCEPT ANY LIABILITY FOR FAILING TO OBEY THESE INSTRUCTIONS OR FOR ANY CONSEQUENTIAL LOSS OR DAMAGE.
- It is important that the 890 product environment including all aspects of its CE conformance and IP etc., specified elsewhere in this manual, is maintained to ensure the safety integrity of the STO function.
- Should synchronous motors be operated in the field weakening range, operation of the STO function may lead to overspeed and destructive life-threatening overvoltages as well as explosions in the drive. Therefore, the STO function must NEVER be used with synchronous drives in the fieldweakening range. The user must ensure this condition is prevented.
- When using synchronous permanent magnet motors, shaft movement over a small angle is possible if two faults occur simultaneously in the power section of the drive. This depends on the number of motor poles. The maximum angle is: Rotary motors: 360° / number of poles Linear motors: 180° electrically.

### Safe Torque Off 4-22

It is the user's responsibility to assess, validate and safeguard as necessary against this potential hazard.

- If external forces can act on the motor and/or load to cause it to move, additional measures must be taken by the user to restrain it, for example mechanical brakes. Examples of external forces are suspended loads (effect of gravity), and other web-tensioning devices.
- The 890 STO feature does not provide or guarantee any galvanic isolation in accordance with EN 60204-1 Section 5.5. This means that the entire system must be isolated from the mains power supply with a suitable electrical isolation device before any drive or motor maintenance or replacement procedures are attempted. Note that even after the power has been isolated, dangerous electrical voltages may still be present in the 890 drive. Safe discharge times and details are specified elsewhere in this manual.
- The STO function must not be used for electrical isolation of the 890 drive and power. Whenever any personnel require to work on the drive, associated motor or other power items, they must always use recognised and suitable electrical isolation devices and lock-off procedures as appropriate.
- Terminal X11/02 or X11/04 must be connected to earth at one common point in the drive system. For multi-drive systems this can be a shared earth point.
- The STO user output, serial communications or MMI messages relating to accessing or viewing any safety monitoring statuses are for information only and should not be relied on. They are not part of the drive module safety system and its associated PL/SIL declared rating. Any customer use of these must be appropriately risk assessed by the customer in accordance with any relevant standards or regulations.
- The STO safety function must be tested regularly. The frequency should be determined by the machinery builder. An initial frequency of once per week is suggested.
- When using an external safety control unit with adjustable time delay, for example when implementing an SS1 function, the time delay must be protected to prevent unauthorized adjustment. The adjustable time delay on the safety control unit must be set to a value greater than the duration of

### 4-23 Safe Torque Off

the braking ramp controlled by the 890 with maximum load inertia and from maximum speed. Any external forces must also be considered, e.g. effects due to gravity.

- When implementing a SS1 function with the 890, the user is responsible for ensuring the drive's configuration will allow a controlled braking ramp to be initiated by the external safety device. This is particularly important when using serial link communications for normal control of the drive.
- During the active braking phase of SS1 or Stop category 1 (controlled stop with safely monitored time delay according to EN60204-1), faulty operation of the drive must be allowed for. If a fault in the drive system occurs during the active braking phase, the load may coast to a stop or might even actively accelerate until expiration of the defined time delay. It is not the remit of this document to specify these measures. This is for the user to assess.
- When the 890 detects either an internal STO fault or an external single-channel user fault, the user must immediately fully resolve the fault. The user must ensure dual-channel operation has been fully restored before attempting to use the 890 STO safety feature.

### **DANGER**

FAILURE TO DO SO COULD RESULT IN STO NOT BEING ACHIEVABLE, AND THUS THE MOTOR MAY ROTATE UNEXPECTEDLY AND COULD RESULT IN INJURY, DEATH OR DAMAGE. FURTHER OPERATION OF THE 890 WITHOUT RESOLVING THIS FAILURE IS ENTIRELY AT THE USER'S OWN RISK. SEE SAFETY CATEGORY DEFINITIONS AND LIMITATIONS, REFER TO EN ISO 13849-1:2008.

- It is the user's responsibility to ensure that their overall control implementation recovers safely from supply loss or dips.
- In all instances it is the user's responsibility formally to perform suitable risk assessments, and invoke and fully validate the necessary risk reduction measures after having thoroughly understood the application, the drive product and its features.

### **Example User Wiring**

#### **WARNING**

THE WIRING EXAMPLES SHOWN IN THIS SECTION ARE FOR ILLUSTRATION ONLY. THEY ARE NOT TO BE CONSIDERED FINAL DESIGNS, NOR AS AN ATTEMPT TO CREATE A DESIGN FOR SPECIFIC SOLUTIONS.

THE USER / INSTALLER IS RESPONSIBLE FOR DESIGNING A SUITABLE SYSTEM TO MEET ALL REQUIREMENTS OF THE APPLICATION INCLUDING ASSESSING AND VALIDATING IT. PARKER HANNIFIN MANUFACTURING WILL NOT ACCEPT ANY LIABILITY FOR FAILURE TO DO THIS OR FOR ANY CONSEQUENTIAL LOSS OR DAMAGE.

## **Applications that do not require STO function**

<span id="page-90-0"></span>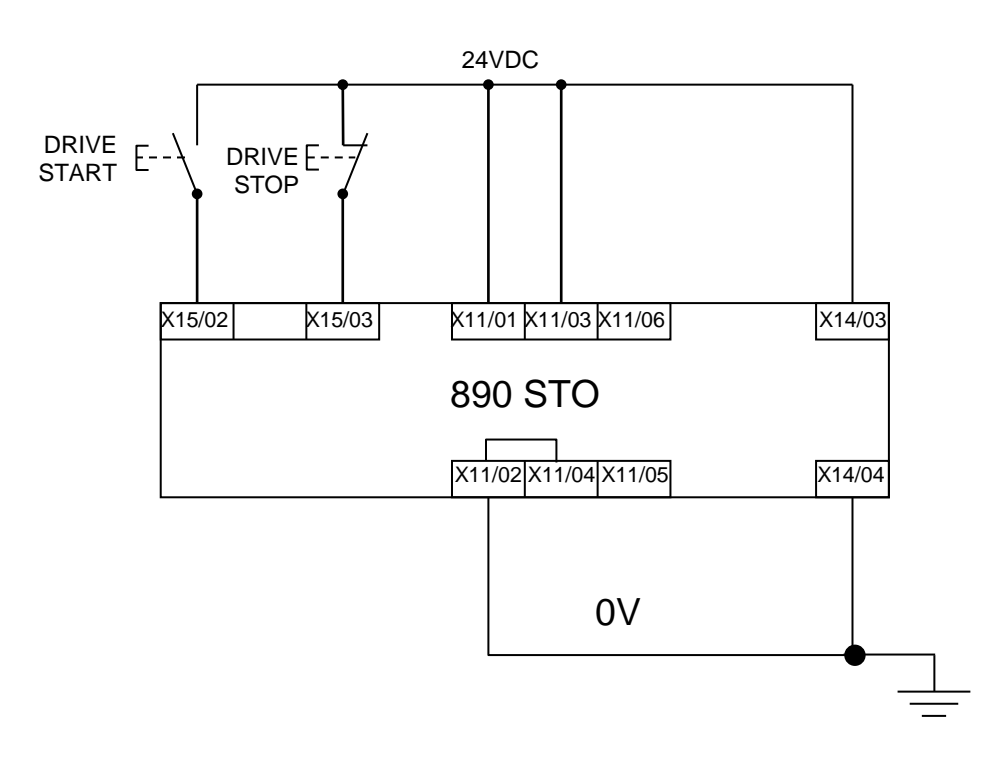

STO inputs X11/01 and X11/03 must be connected to 24VDC with respect to terminals X11/02 or X11/04.

STO Status output on X11/05 and X11/06 may be left disconnected.

All wiring shown is within the control cubicle.

Here the STO inputs  $X11/01$  and  $X11/03$  have been set to the inactive state (tied to  $+24V$ ). Drive control is performed solely through software with no inherent safety function. The drive is controlled with its own start and stop pushbuttons.

Note: Only X11/02 or X11/4 must be earthed, i.e. they should not both be earthed otherwise it is possible to create an earth loop.

## **Minimum STO Implementation**

This example shows the minimum connections required. To reset from STO requires that STO Request contacts are closed to permit normal drive operation. The user must do a risk assessment to ensure that all safety requirements are met. The user must select

and assess appropriate equipment.

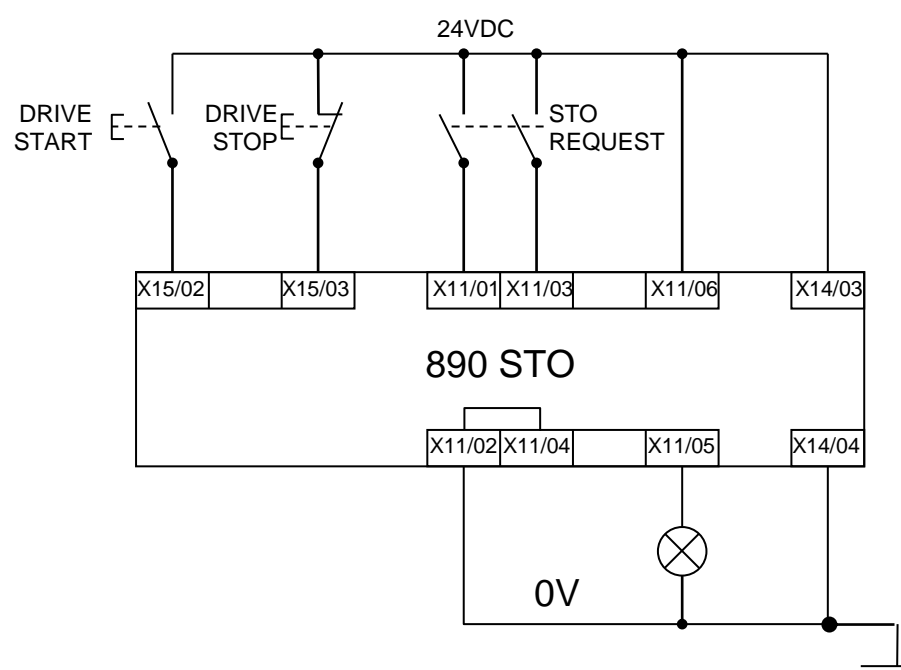

Note: all wiring shown is within the control cubicle.

#### **To run the drive:**

Ensure the STO Request contacts are closed.

Press the DRIVE START button.

#### **To perform operational (not STO) stop:**

Press the DRIVE STOP button.

Wait for the motor to come to rest.

#### **To invoke STO:**

Press the DRIVE STOP button.

Wait for the motor to come to rest.

Open the STO Request contacts simultaneously. The contacts must remain open for the entire duration that STO is required, they must not be momentary action switches. The drive will confirm via X11/05 that STO has been invoked by the lamp being ON.

If the lamp is OFF, do not access the machine as a fault may be present.

Note: if the STO Request contacts open while the motor is rotating, the motor will coast to rest (unless external forces act on it).

## 4-27 Safe Torque Off

## **STO Implementation with Safety Control Unit**

This example improves on the previous one by showing the resetting from a STO stop. The example shows wiring and terminal numbering for a Siemens 3TK2827, but similar products are available from other vendors. The use of this Siemens part does not imply it is suitable for the user's application. The user must select and assess appropriate equipment.

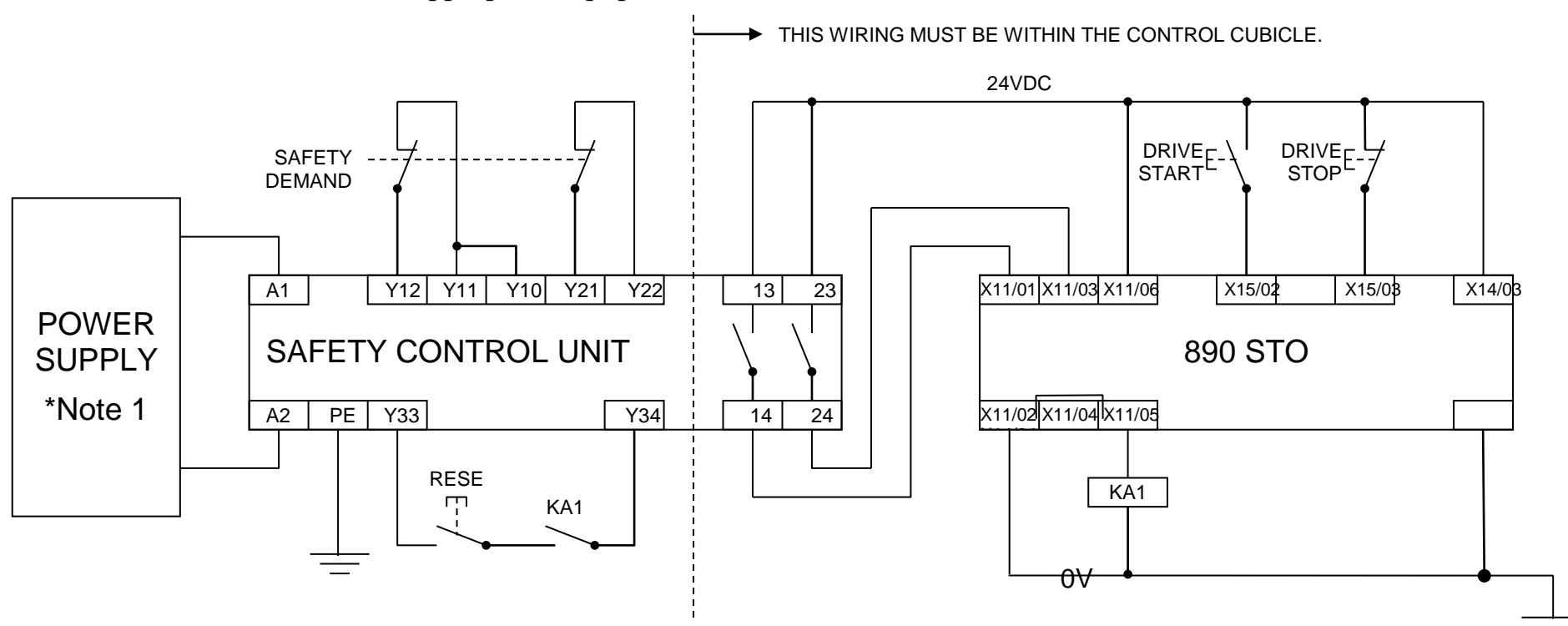

\*Note 1: Refer to manufacturers' instructions for wiring and earthing detail.

Note: On power-up, the safety control unit outputs are OPEN; thus the STO state is requested of the 890. The latter responds by energising KA1 if both channels are active and healthy. KA1 is used as a self-check for the reset cycle of the safety control unit. If a reset cannot be achieved due to KA1 being de-energised, a fault may be present and must be resolved by the user before relying on the STO function. See ["Fault](#page-81-0)  [Operation"](#page-81-0) on page [4-16.](#page-81-0)

#### **To start the drive:**

Ensure the Safety Demand switch is reset (contacts closed).. Press the RESET button to ensure the Safety Control Unit is reset; its contacts to the 890 should close making the STO function inactive, the 890 STO output should then turn OFF. Then press the DRIVE START button.

#### **To perform operational stop (non STO):**

Press the DRIVE STOP button.

Wait for the motor to come to rest.

#### **To invoke STO:**

Press the DRIVE STOP button.

Wait for the motor to come to rest.

Operate the Safety Demand contacts open) that causes the safety control unit to open its output contacts together. In response, the drive will confirm, by energising KA1 via X11/05, that STO has been invoked. The user may wish / require that this is verified by mechanisms not shown on this drawing.

#### **DANGER**

IF KA1 IS DE-ENERGISED, DO NOT ACCESS THE MACHINE AS A FAULT MAY BE PRESENT.

THE USER MUST RESOLVE THE DETECTED FAULT BEFORE USING THE STO FEATURE. FAILURE TO DO SO COULD RESULT IN STO NOT BEING ACHIEVABLE, AND THUS THE MOTOR MAY ROTATE UNEXPECTEDLY AND COULD RESULT IN INJURY, DEATH OR DAMAGE. PARKER HANNIFIN MANUFACTURING WILL NOT ACCEPT ANY LIABILITY FOR FAILURE TO DO THIS OR FOR ANY CONSEQUENTIAL LOSS OR DAMAGE.

Note: if either channel of the Safety Demand is requested while the motor is rotating, the motor will coast to rest unless external forces act on it.

### 4-29 Safe Torque Off

## **SS1 Implementation using Safety Control Unit**

This Safe Stop 1 (SS1) implementation causes the drive to come to rest in a controlled manner, and STO is actioned after a time delay determined by the safety delay relay. This conforms to SS1 defined in EN61800- 5-2:2007 para 4.2.2.3 c). The example shows wiring and terminal numbering for a Siemens 3TK2827, but similar products are available from other vendors. The user must select and assess appropriate equipment.

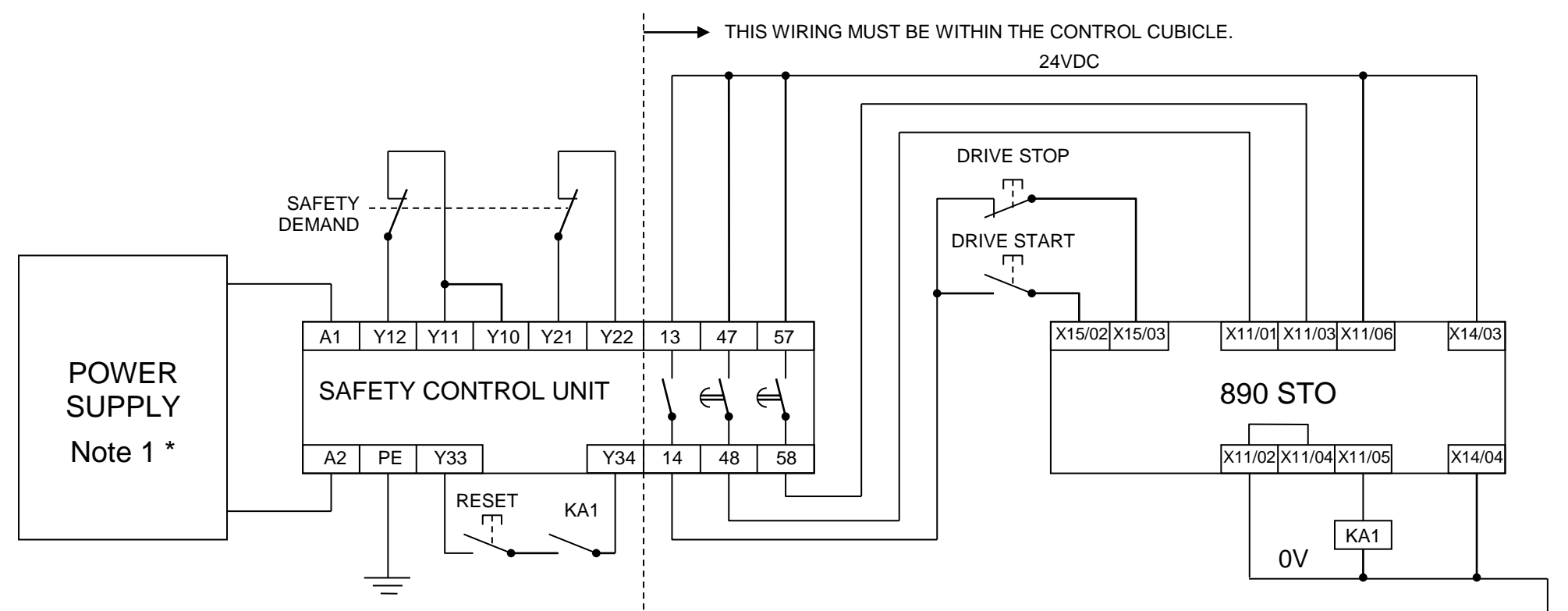

\* Note 1: Refer to manufacturers instructions for wiring and earthing detail.

Note: On power-up, the Safety Control Unit outputs are OPEN; thus STO is requested of the 890. This responds by energising KA1 if both channels are active and healthy. KA1 is used as a self-check for the reset cycle of the Safety Control Unit. If a reset cannot be achieved due to KA1 being de-energised, a fault

### Safe Torque Off 4-30

may be present and must be resolved by the user before relying on the STO function. See ["Fault Operation"](#page-81-0) on page [4-16.](#page-81-0)

#### **To start the drive:**

Ensure the Safety Demand switch is reset (contacts closed). Press the RESET button to ensure the Safety Control Unit is reset; its contacts to the 890 should close making the STO function inactive, the 890 STO output should then turn OFF. Then press the DRIVE START button.

#### **To perform operational stop (non STO):**

Press the DRIVE STOP button.

Wait for the motor to come to rest.

#### **To invoke STO:**

Operate the Safety Demand (contacts open). This should cause the Safety Control Unit to open its instantaneous output, shown here as a single channel. This causes the drive to decelerate to rest using its own software which is not safety critical in this instance. Note: the drive's block diagram must be configured to provide this ramp to rest functionality.

After a time delay set in the Safety Control Unit, the pair of delayed OFF output contacts open together. This time delay must be set longer than the worst case time for the motor to come to rest.

In response, the drive will confirm, by energising KA1 via X11/05, that STO has been invoked. The user may wish / require that this is verified by mechanisms not shown on this drawing.

#### **DANGER**

IF KA1 IS DE-ENERGISED, DO NOT ACCESS THE MACHINE AS A FAULT MAY BE PRESENT.

THE USER MUST RESOLVE THE DETECTED FAULT BEFORE RELYING FURTHER ON THE STO FEATURE. FAILURE TO DO SO COULD RESULT IN STO NOT BEING ACHIEVABLE, AND THUS THE MOTOR MAY ROTATE UNEXPECTEDLY AND COULD RESULT IN INJURY, DEATH OR DAMAGE. PARKER HANNIFIN MANUFACTURING WILL NOT ACCEPT ANY LIABILITY FOR FAILURE TO DO THIS OR FOR ANY CONSEQUENTIAL LOSS OR DAMAGE.

Note: if either of the delayed OFF output contacts in the Safety Control Unit open while the motor is rotating, the motor will coast to rest (unless external forces act on it).

# **STO Function Checking**

Two levels of checking are required. A comprehensive check, and a regular check.

It is for the user / machine builder to determine the frequency of these checks based on their knowledge, use of the machine, appropriate standards and any legal requirements.

### **DANGER** ALL TESTS MUST PASS. IF ANY TEST FAILS, IT MUST BE INVESTIGATED AND RECTIFIED BEFORE ATTEMPTING TO PUT THE EQUIPMENT INTO SERVICE. FURTHER OPERATION OF THE 890 WITHOUT RESOLVING THIS FAILURE IS ENTIRELY AT THE USER'S OWN RISK. FAILURE TO DO SO COULD RESULT IN INJURY, DEATH OR DAMAGE. PARKER HANNIFIN MANUFACTURING WILL NOT ACCEPT ANY LIABILITY FOR

SEE SAFETY CATEGORY DEFINITIONS AND LIMITATIONS, REFER TO EN ISO 13849- 1:2008.

FAILURE TO DO THIS OR FOR ANY CONSEQUENTIAL LOSS OR DAMAGE.

When STO becomes active during any test, power to the motor must be seen by the user to be quenched instantaneously. Note: the drive should respond in less than 200 milliseconds.

All STO checks should be performed after the 890 has been commissioned for speed control.

### 4-33 Safe Torque Off

## **Comprehensive Check**

A comprehensive check of the STO function ensures the overall integrity of the STO functionality. It proves the independent operation of each individual channel (including during the normal dual channel operation), the STO user feedback operation, and the essential single fault detection.

It must always be performed:

- During factory test
- During commissioning activities
- After repair or replacement of the 890
- After any hardware or software design changes which may affect the 890 concerned.
- After each intervention into the system and control wiring.
- At defined maintenance intervals as determined by the machine builder and /or user risk assessments and associated verification assessments.
- If the machine has been idle for more than a period of time determined by the machinery builder and user risk assessments.
- The check must be made by suitably qualified professional personnel following all necessary safety precautions. They must be fully conversant with all equipment concerned.

NOTE In the following text where it is required that "all power" is removed, this can be validated by ensuring that the "STATUS" LED at the top of the control card and beneath terminal X10 goes and remains off (i.e. it is not flashing).

#### **WARNING**

DURING THIS TEST, THE SAFETY FUNCTION MUST NOT BE RELIED ON BECAUSE AT TIMES ONLY ONE CHANNEL WILL BE ACTIVATED AND THEREFORE THE INTENDED SAFETY FUNCTION MAY NOT BE AVAILABLE.

ALSO STO WILL BE ACTIVATED WHILE THE MOTOR IS ROTATING, WHICH IS NOT THE NORMAL OPERATION.

THEREFORE THE USER MUST ENSURE IT IS SAFE TO DO THIS TEST BY USING AN APPROPRIATE RISK ASSESSMENT AND TAKING ANY ADDITIONAL RISK REDUCTION MEASURES.

### 4-35 Safe Torque Off

### **The following test steps must be performed**:

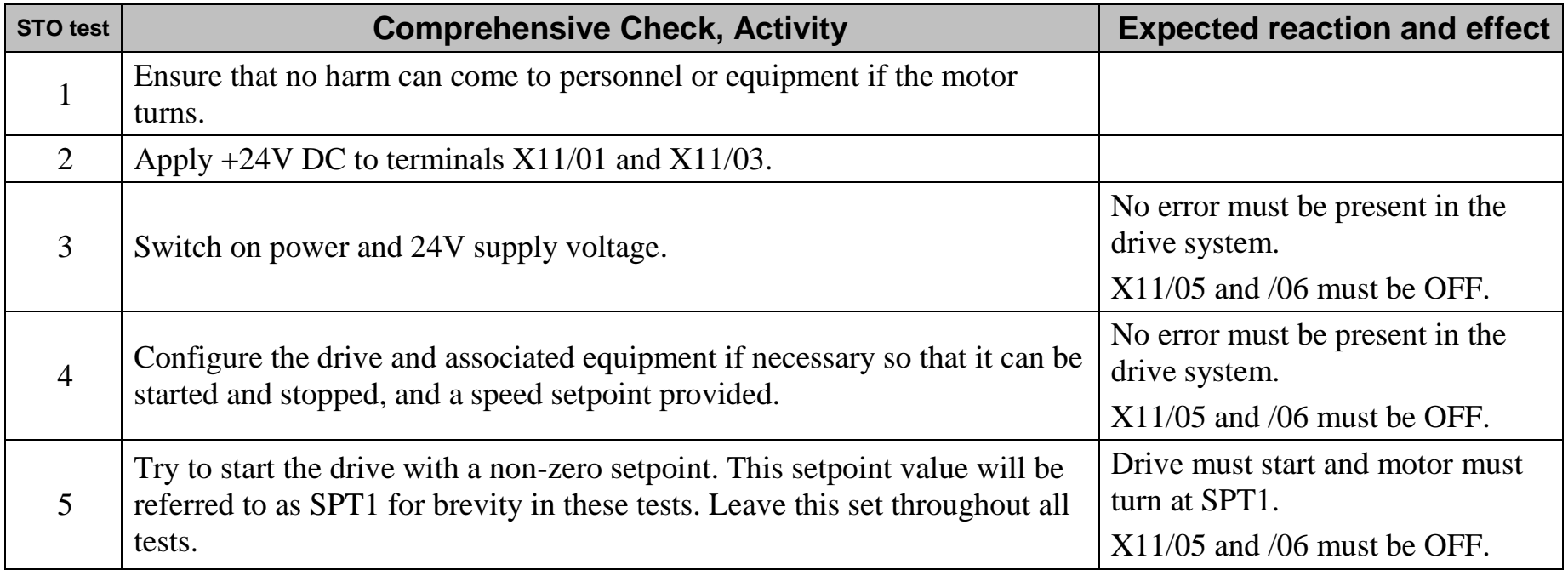

#### **Channel A Check:**

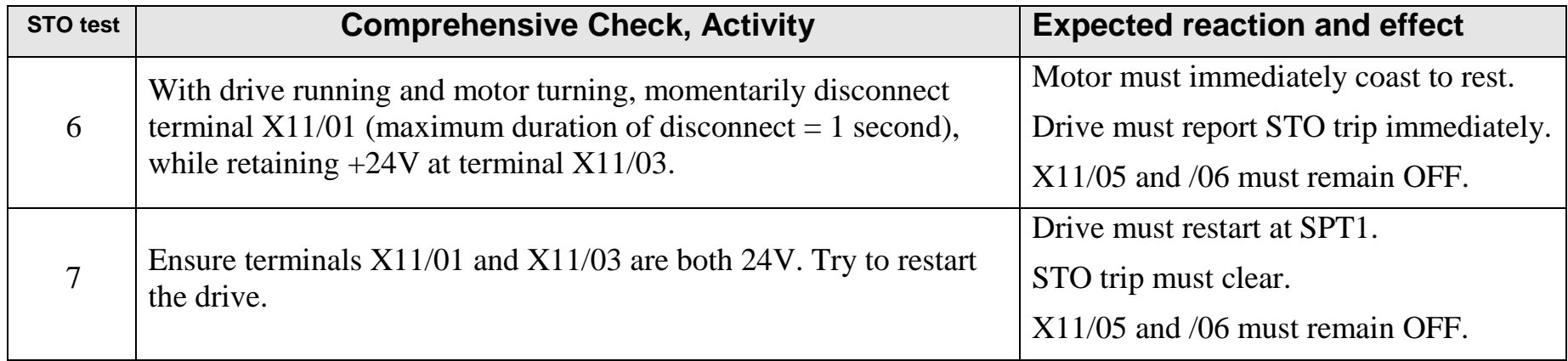

#### **Channel B Check:**

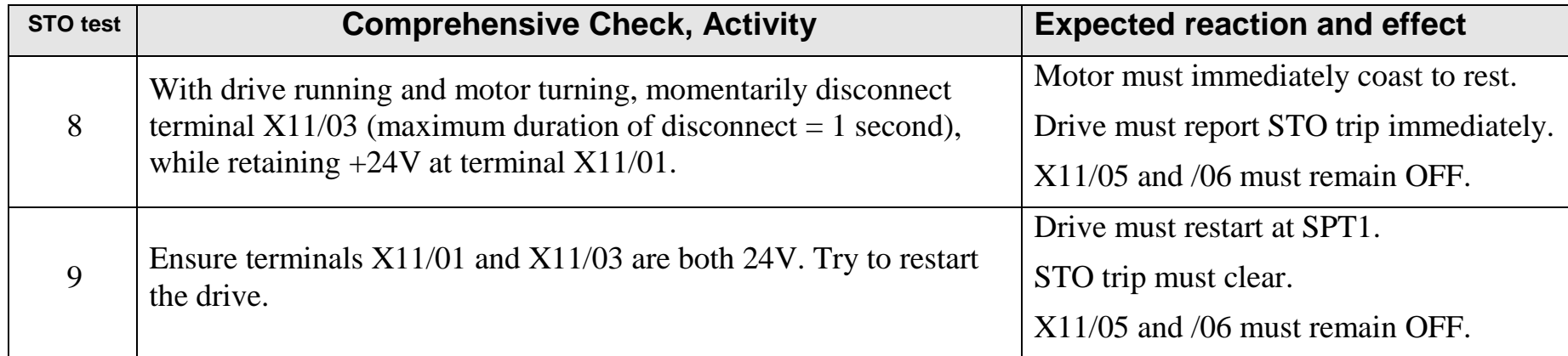

## 4-37 Safe Torque Off

#### **Channel A Fault Check:**

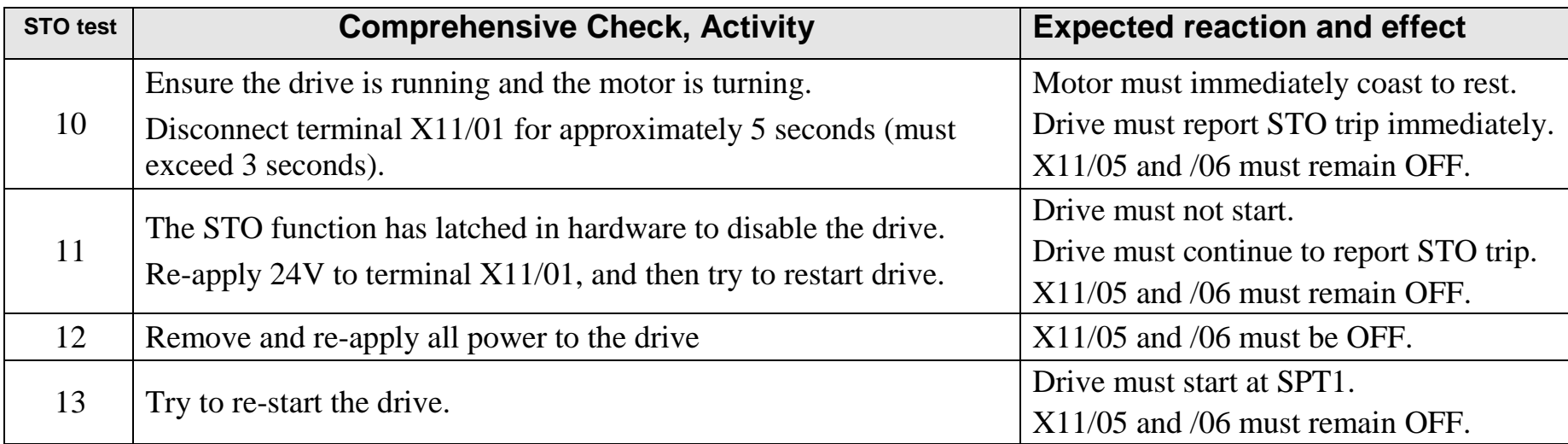

#### **Channel B Fault Check:**

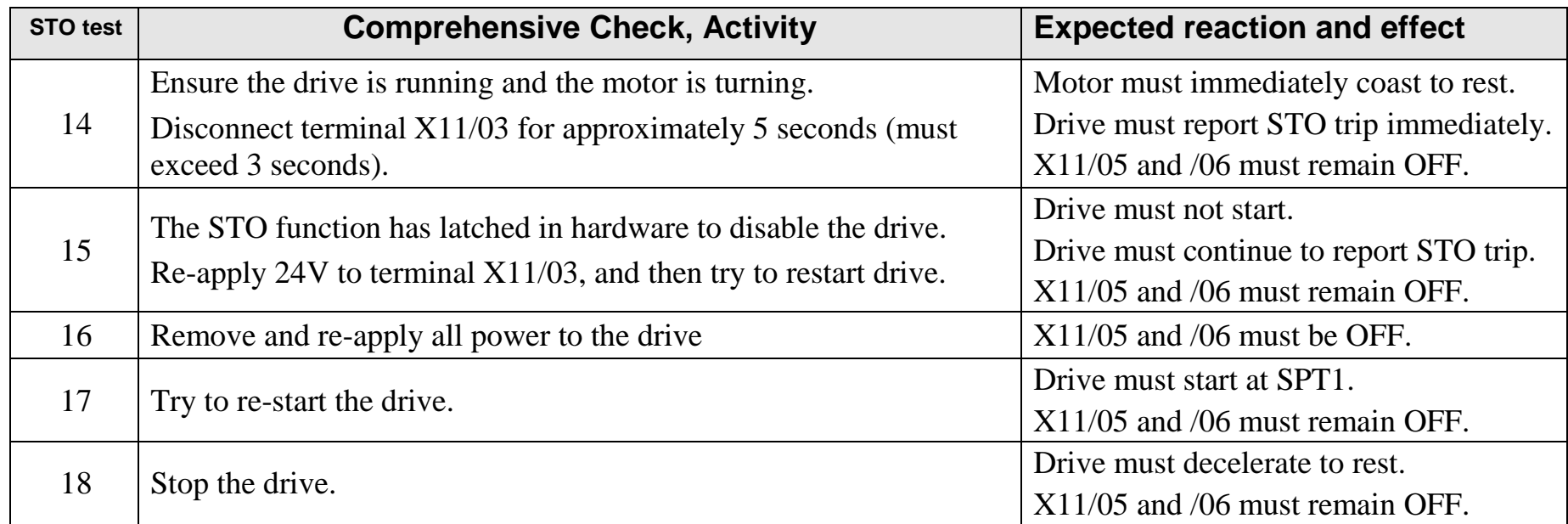

#### **User Output Check:**

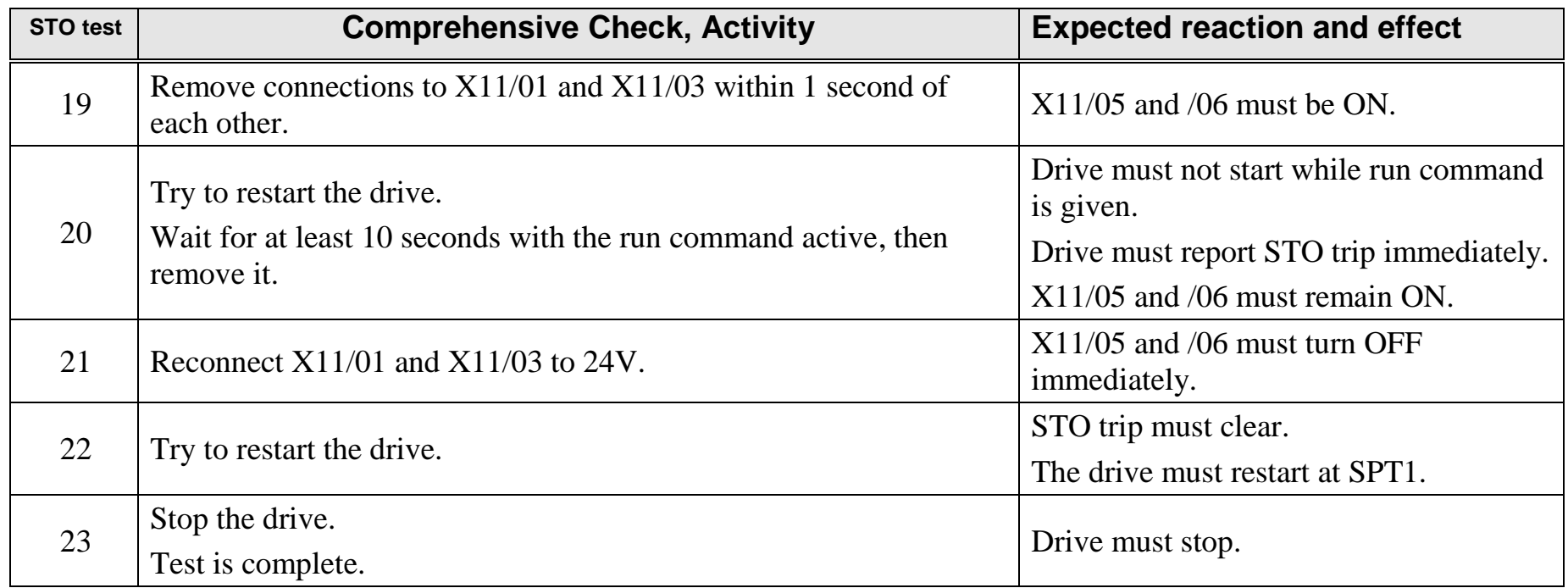

The performance of the individual test steps of the STO function should be logged.

The tests specified above are the minimum set; further test steps may be required depending on the application, for example a controlled stop should be verified in a SS1 application.

## **Regular Check**

A comprehensive check must take precedence if it coincides with a regular check.

A regular check is intended only to demonstrate the STO is functional. It will not always detect the loss of a single channel. It is therefore important for the user and / or machinery builder to determine the frequency of the comprehensive checks based on their knowledge and application of the machine.

### **STO test Regular Check, Activity Expected reaction and effect** 1 Ensure that no harm can come to personnel or equipment if the motor turns. 3 Apply power to the drive. Try to start the drive with a non-zero setpoint. This setpoint

#### **The following tests should be performed.**

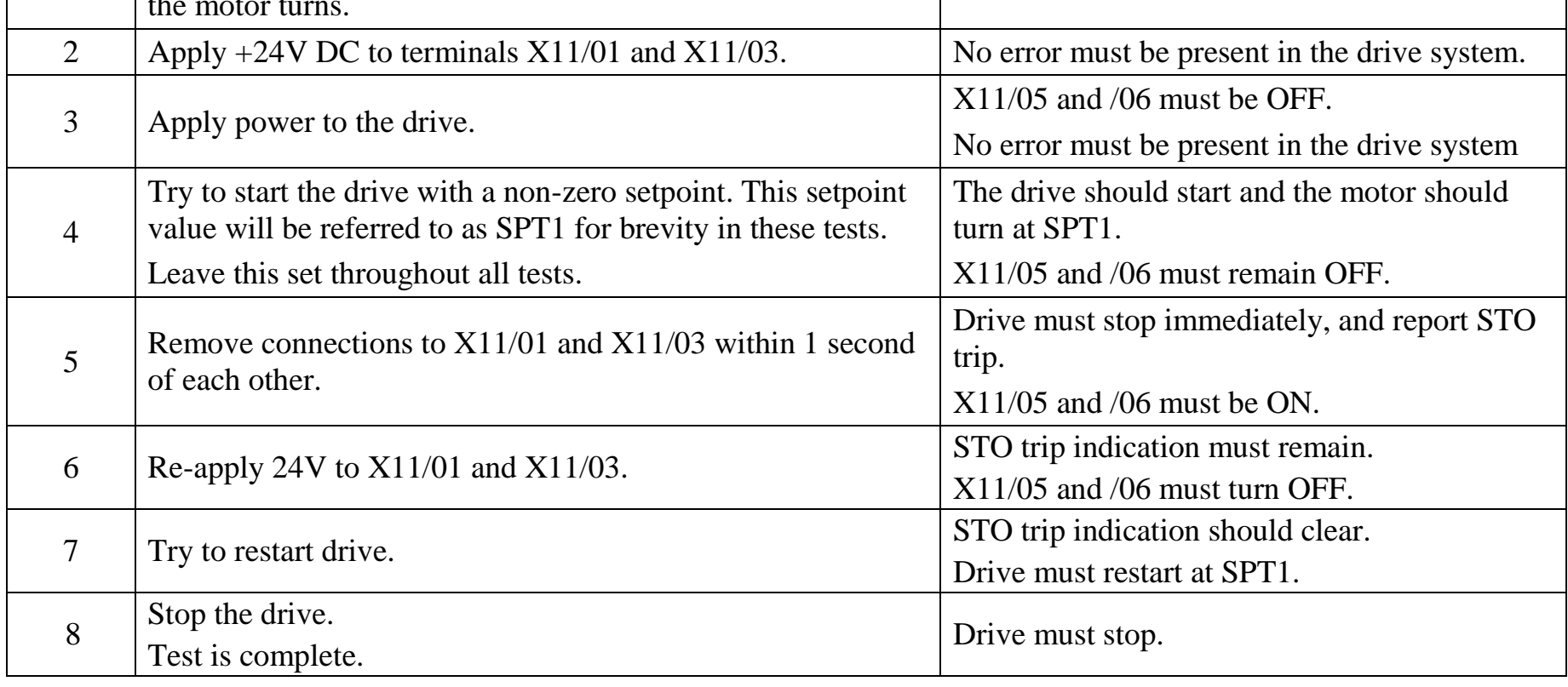

# **Troubleshooting**

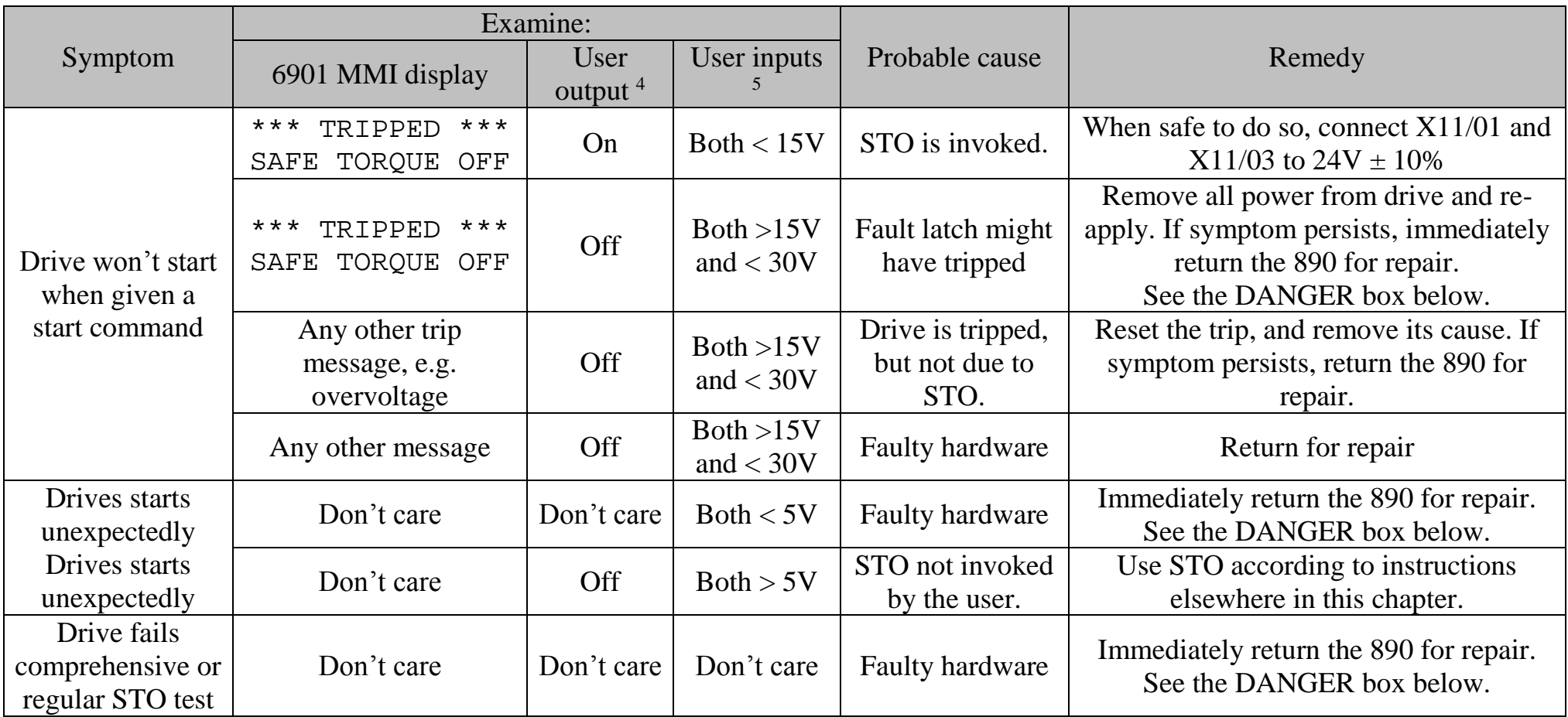

*The above table is only a guide. It may not be a comprehensive list of all possible symptoms relating to STO. Parker Hannifin Manufacturing will not accept responsibility for any consequences arising from its incompleteness or inaccuracy.* 

 $\overline{a}$ 

5 Measure X11/01 and X11/03 relative to X11/02 or X11/04

<sup>4</sup> Continuity through X11/05 and X11/06

### 4-41 Safe Torque Off

#### **Important note:**

• There are no user-serviceable parts in the 890 drive. Refer to the Safety Warnings and Limitations section of this chapter.

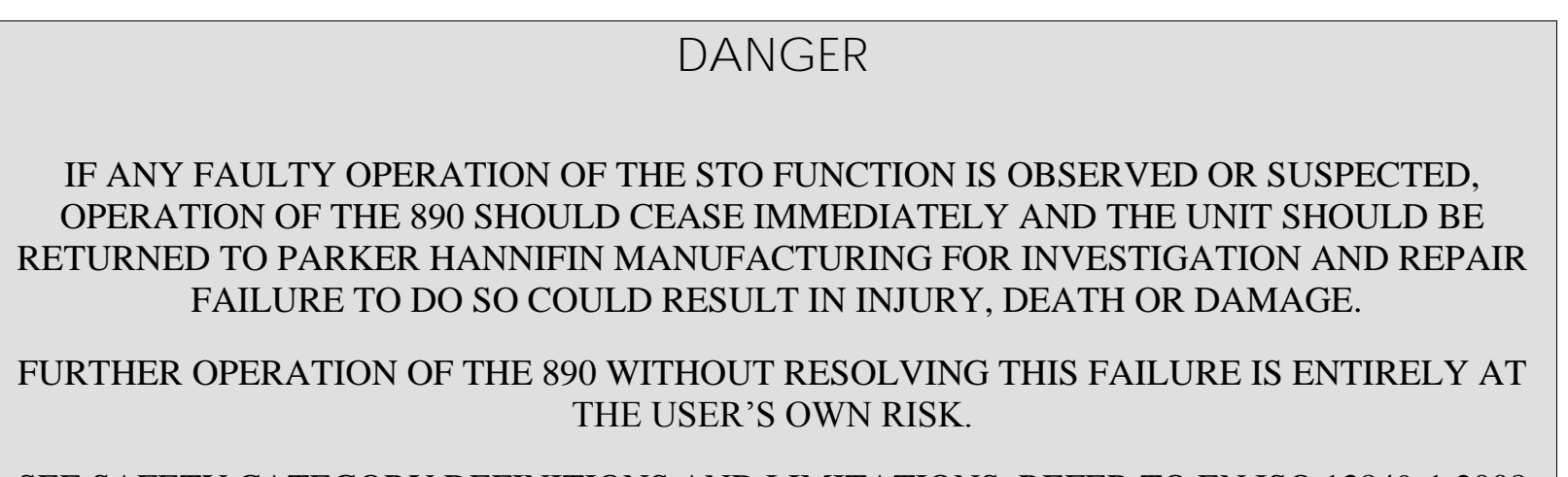

SEE SAFETY CATEGORY DEFINITIONS AND LIMITATIONS. REFER TO EN ISO 13849-1:2008

# **Chapter 5Associated Equipment**

Details for all the ancillary parts of a system that can be used with the 890.

[Main Points](#page-108-0) [EMC Motor Output Filter](#page-108-1) [Motor Choke](#page-108-2) [External Braking Resistors](#page-109-0) **[Calculation](#page-109-1)** [Dynamic Brake Resistor Overload Protection](#page-111-0) [Branch Circuit Protection](#page-112-0) [Circuit Breakers](#page-112-1)

[Dynamic Brake Resistor Overload Protection](#page-111-0) [Branch Circuit Protection](#page-112-0) [Circuit Breakers](#page-112-1) [Circuit Breakers](#page-113-0)
# **Main Points**

Connect the associated equipment in the following order:

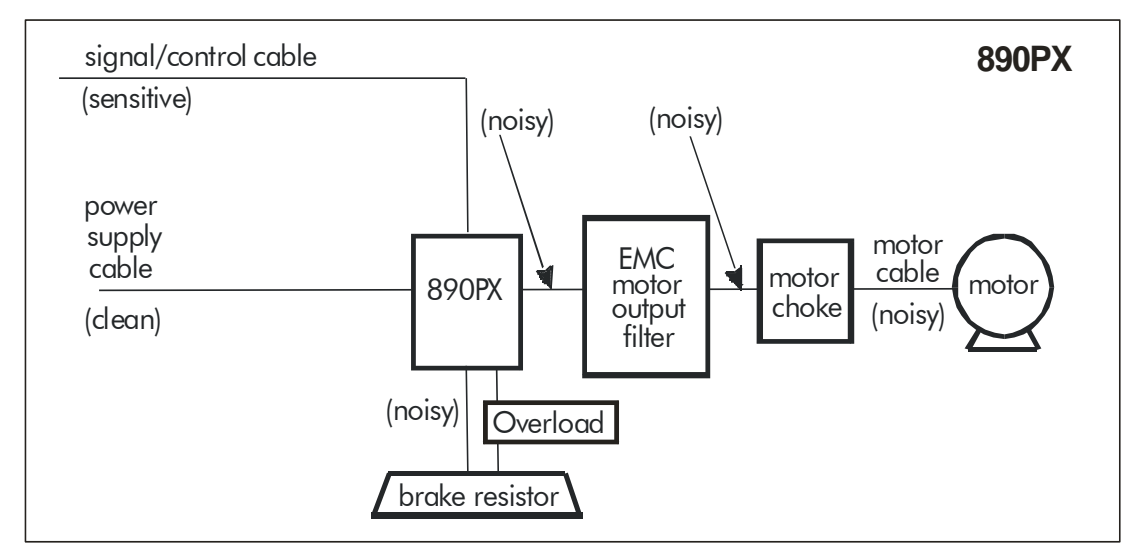

# **EMC Motor Output Filter**

This can help the drive achieve EMC and filter thermal conformance. It also ensures longer motor life by reducing the high voltage slew rate and overvoltage stresses. Mount the filter as close to the VSD as possible. Please refer to Parker Hannifin Manufacturing for the selection of a suitable filter.

# **Motor Choke**

Maximum Motor  $dv/dt = 10,000V/\mu s$ . This can be reduced (when cabling is over 50m in length - to a maximum of 300m) by adding a motor choke in series with the motor.

Installations with long cable runs may suffer from nuisance overcurrent trips. A choke may be fitted in the drive output to limit capacitive current. Screened cable has a higher capacitance and may cause problems in shorter runs. Contact Parker SSD Drives for recommended choke values.

# **External Braking Resistors**

#### **Main Points**

- We recommend using a thermal overload switch to protect the braking circuit. Refer to page [5-5.](#page-111-0)
- Use the DSE 890 Configuration Tool to configure the following parameters in the AC890PX drive: Set the INT DB RESISTOR parameter (PREF 31.75 in the DYNAMIC BRAKING function block) to FALSE. Also enter information about the external resistor being used in to this function block. Enable the "Brake Resistor" and "Brake Switch" trips in the TRIPS STATUS function block (DISABLE TRIPS parameter).

**IMPORTANT** *The continuous rating quoted is not to be exceeded under repetitive loading.*

### **Calculation**

Brake resistor assemblies must be rated to absorb both peak braking power during deceleration and the average power over the complete cycle.

Peak braking power 
$$
P_{pk} = \frac{0.0055 \times J \times (n_1^2 - n_2^2)}{t_b}
$$
 (W)

\n7 - total inertia (kgm<sup>2</sup>)

\n7 - total inertia (kgm<sup>2</sup>)

\n8. The initial speed (rpm) and the initial speed (rpm) and the initial speed (rpm) and the initial speed (rpm) and the initial speed (rpm) and the initial speed (rpm) and the initial speed (rpm) and the initial speed (rpm) and the initial speed (rm) and the initial speed (rm) and the

Obtain information on the peak power rating and the average power rating of the resistors from the resistor manufacturer. If this information is not available, a large safety margin must be incorporated to ensure that the resistors are not overloaded.

By connecting these resistors in series and in parallel the braking capacity can be selected for the application.

### 5-4 Associated Equipment

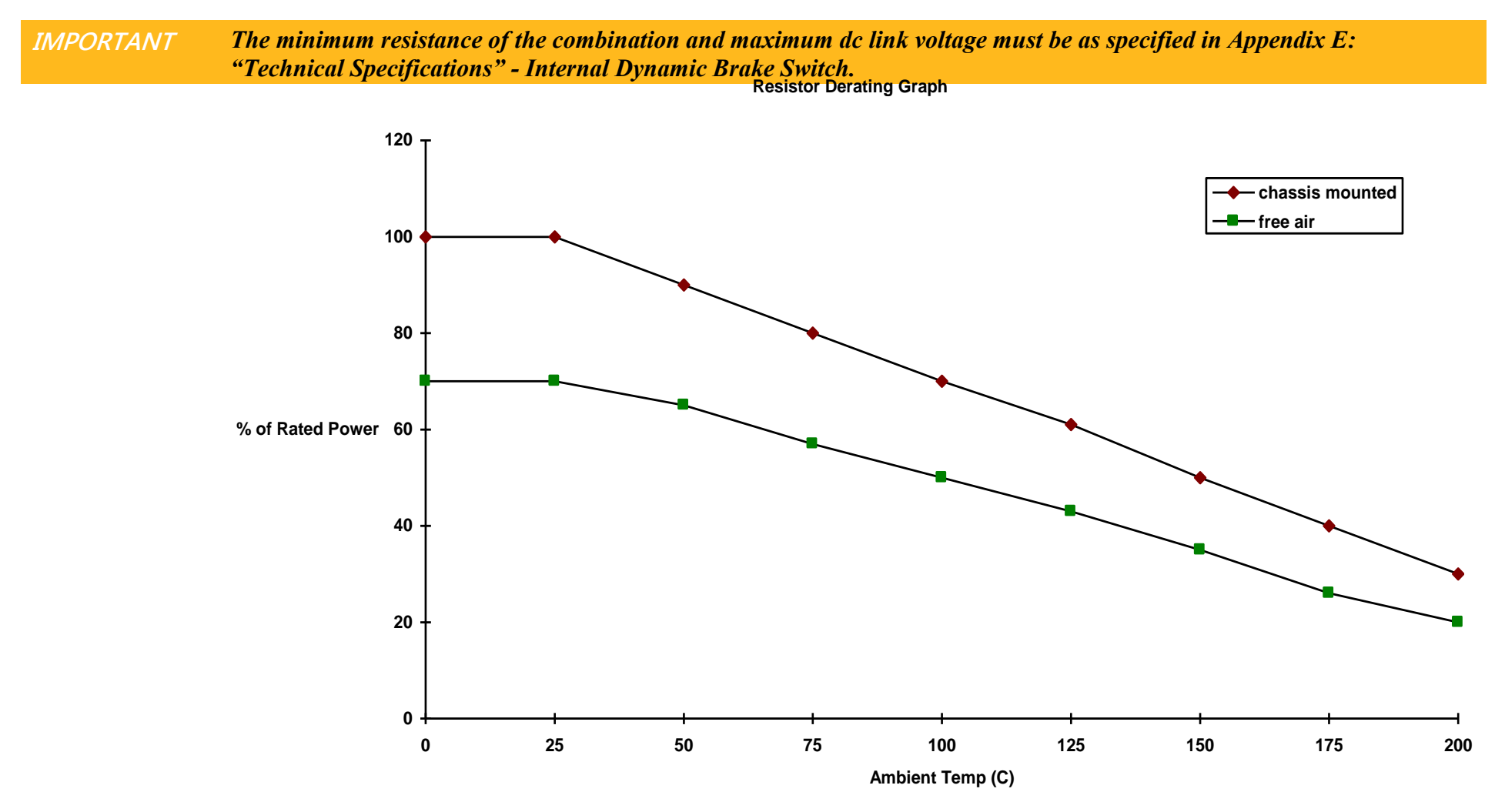

**Figure 3.1 Braking Resistor Derating Graph (Metal Clad Resistors)** 

# <span id="page-111-0"></span>**Dynamic Brake Resistor Overload Protection**

We recommend that the braking resistor and wire are protected by a motor circuit protector rated at 110% of the continuous current rating of the resistor(s).

Route the braking wire through all three poles of the Dynamic Brake Resistor Overload Protection (part number DC471346U032). An auxiliary contact can be used to annunciate an alarm if a trip should occur.

#### **NOTE Intermediate overload circuit breakers are available if required:**

**DB388422 - 6V2ME16 - 9 to 14A DB388425 - 6V2ME22 - 20 to 25A** 

# **Branch Circuit Protection**

The AC890PX is supplied with an Isolator.

Branch circuit protection must be provided upstream in the 3-phase supply to the drive. Use slow-blow fuses, rated to protect the cable in the event of a short-circuit. Refer to ["Circuit Breakers"](#page-113-0) below.

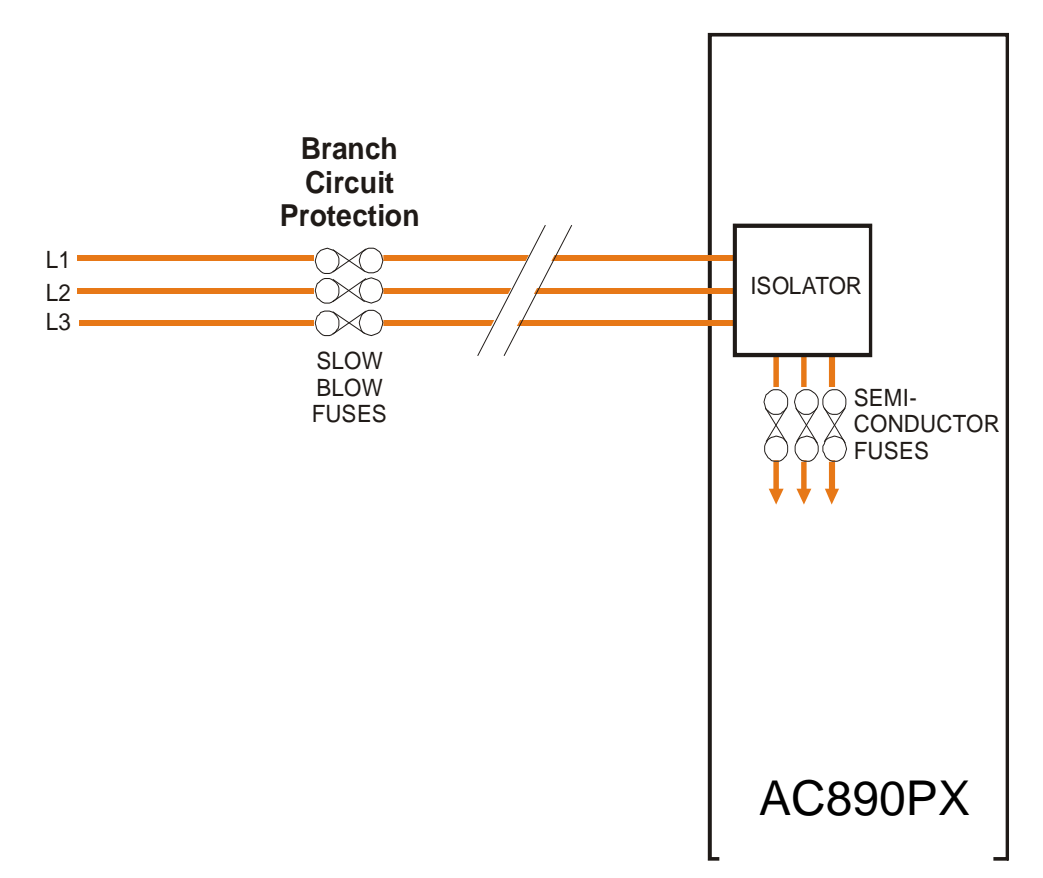

# <span id="page-113-0"></span>**Circuit Breakers**

Circuit breakers (e.g. RCD, ELCB, GFCI), must:

- Operate correctly with dc and ac protective earth currents (i.e. type B RCDs as in Amendment 2 of IEC755).
- Have adjustable trip amplitude and time characteristics to prevent nuisance tripping on switch-on.

High frequency and dc components of earth leakage currents will flow under normal operating conditions. Under certain fault conditions larger dc protective earth currents may flow. The protective function of some circuit breakers cannot be guaranteed under such operating conditions.

#### **WARNING**

**Circuit breakers used with VSDs and other similar equipment are not suitable for personnel protection. Use another means to provide personal safety. Refer to EN60204-1**

# **Chapter 6Operating the Drive**

Having turned the motor for the first time, now learn about the various ways you can start and stop the drive. This chapter also offers some application advice.

#### [Control Philosophy](#page-115-0) [Start/Stop and Speed Control](#page-116-0)

#### [The Start/Stop Mode Explained](#page-118-0) [Starting and Stopping Methods](#page-121-0)

[Normal Stopping Methods](#page-121-1) [Advanced Stopping Methods](#page-124-0) **[Starting Methods](#page-128-0)** 

#### [Application Advice](#page-131-0)

[Brake Motors](#page-131-1) [Using Output Contactors](#page-131-2) [Using Motor Chokes \(output\)](#page-132-0) [Using Multiple Motors on a Single Drive](#page-133-0) [High Starting Torque](#page-134-0)

#### [Application Advice](#page-131-0)

[Brake Motors](#page-131-1) [Using Output Contactors](#page-131-2) [Using Motor Chokes \(output\)](#page-132-0) [Using Multiple Motors on a Single Drive](#page-133-0) [High Starting Torque](#page-134-0)

# <span id="page-115-0"></span>**Control Philosophy**

There are four ways to control the drive using Remote and Local control:

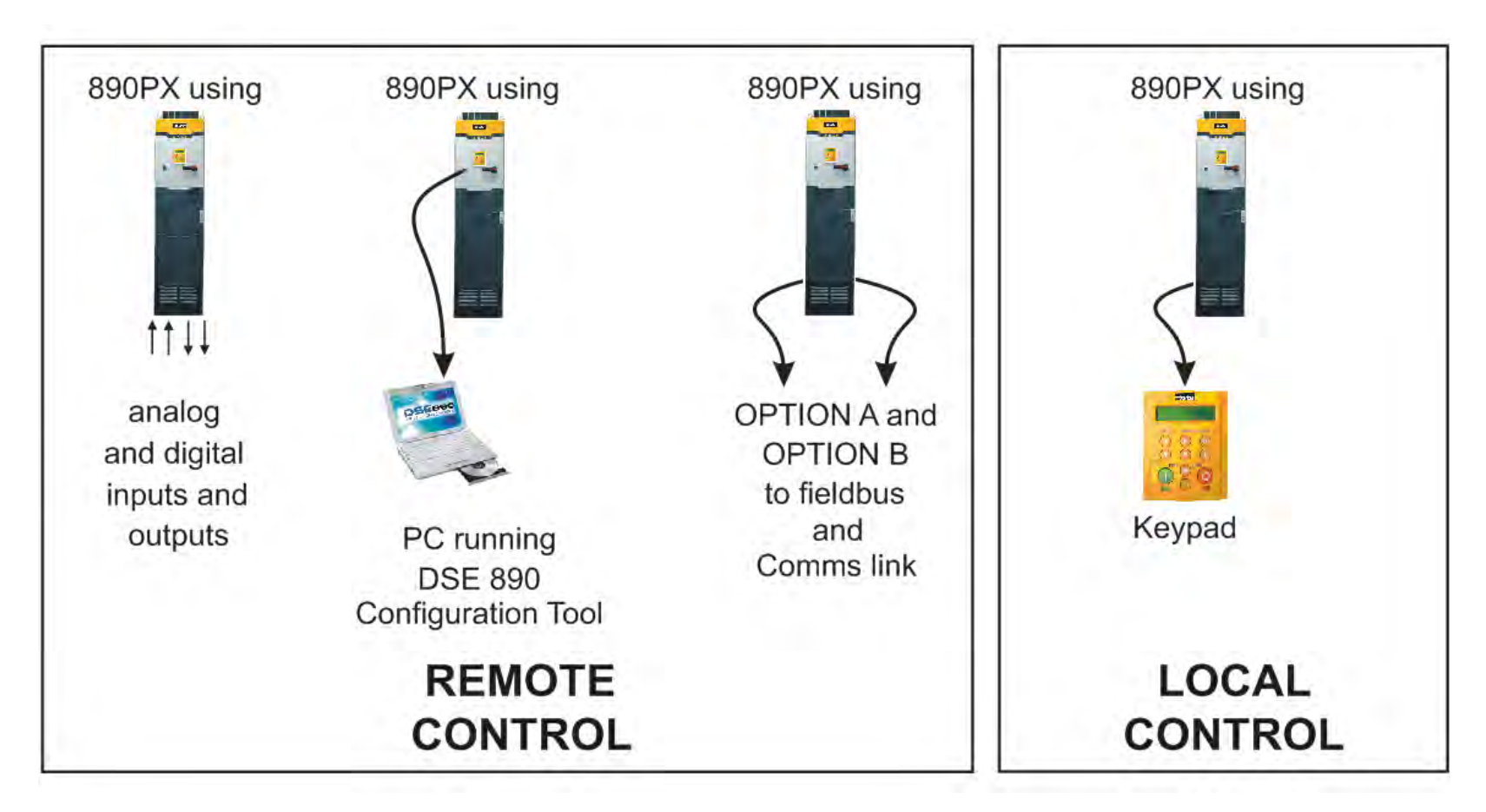

**Figure 3.1 Remote and Local Control Modes** 

# <span id="page-116-0"></span>**Start/Stop and Speed Control**

There are two forms of control in operation at any time: *Start/Stop* and *Speed Control*. Each can be individually selected to be under either Local or Remote Control.

- **Local or Remote Start/Stop** decides how you will start and stop the drive.
- **Local or Remote Speed Control** determines how you will control the motor speed.

In each case, Local and Remote control are offered by using the following:

**Local:** The Keypad **Remote:** Analog and digital inputs and outputs, RS232 Port or Technology Options

**NOTE Refer to Appendix D: "Programming" - LOCAL CONTROL.** 

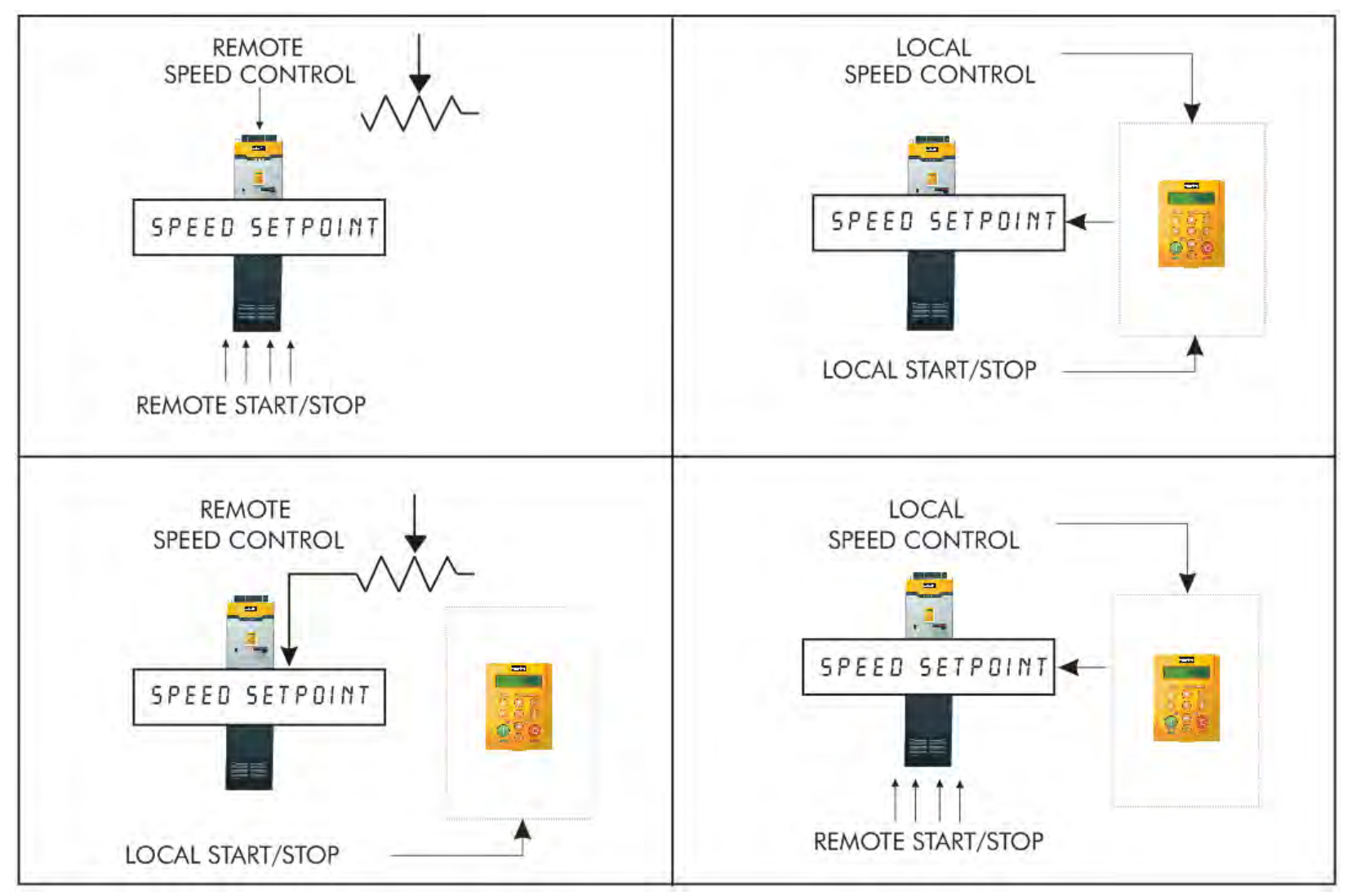

Thus the drive can operate in one of four combinations of local and remote modes:

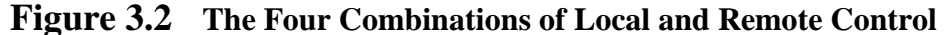

**NOTE Start/Stop is also known as "Sequencing". Speed Control is also known as "Reference Generation".**

## <span id="page-118-0"></span>**The Start/Stop Mode Explained**

The default configuration below shows the drive in Remote control, (using the analog and digital inputs and outputs). This example will be referred to in the following explanations.

### **Start/Stop Controlled Remotely**

In the configuration shown, the reference value is obtained by summing ANALOG INPUT 1 and ANALOG INPUT 2. The direction of rotation is controlled by DIGITAL INPUT 4. When the RUN input (DIGITAL INPUT 1) is TRUE, the SPEED DEMAND ramps up to the reference value at a rate controlled by ACCEL TIME. The drive will continue to run at the reference value while the RUN input remains TRUE.

Similarly when the JOG input (DIGITAL INPUT 5) is TRUE, the SPEED DEMAND ramps up to the JOG SETPOINT at a ramp rate set by JOG ACCEL TIME (not shown in the diagram).

The drive will continue to run at the JOG SETPOINT while the JOG input remains TRUE.

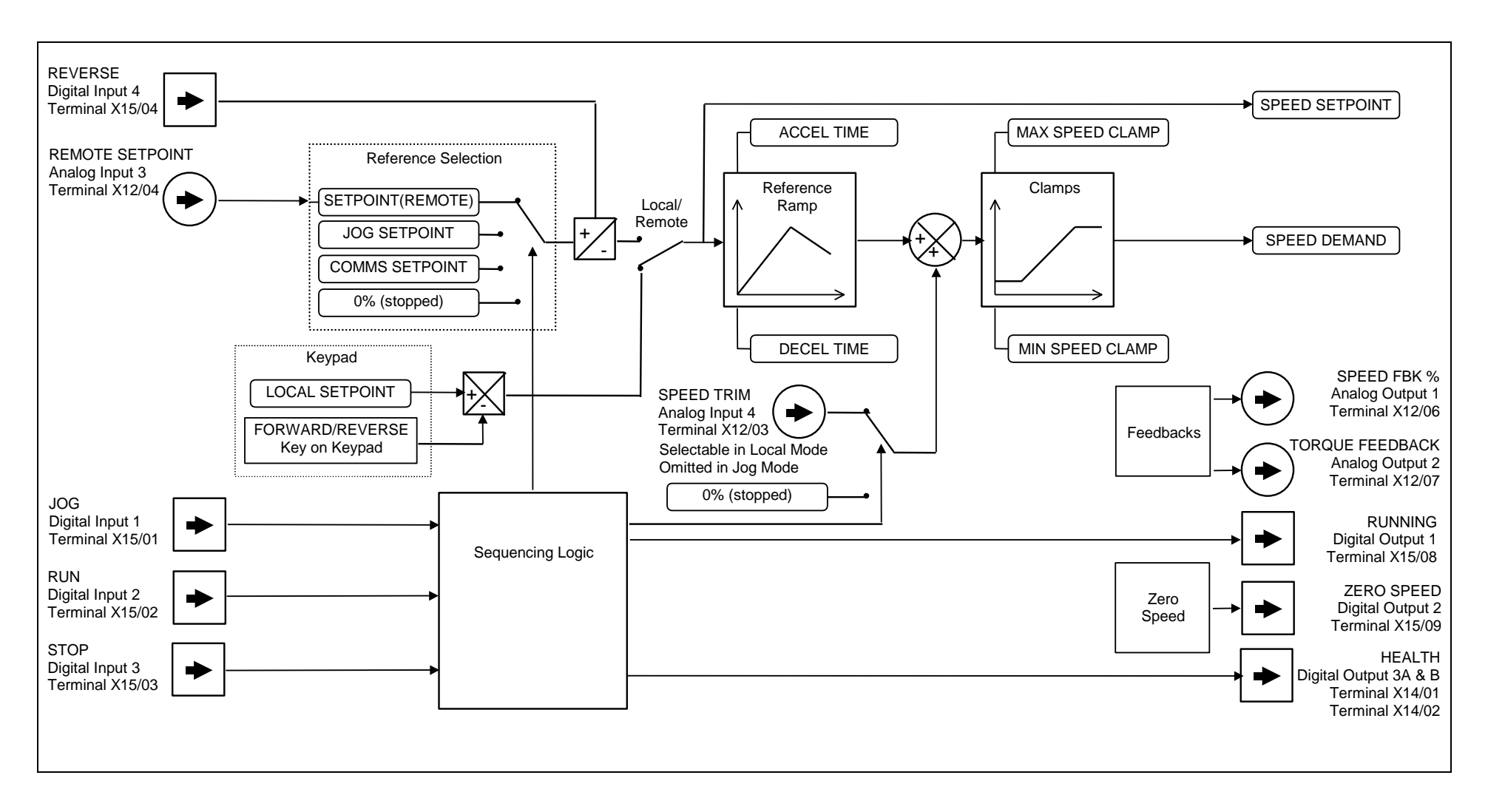

**Figure 3.3 Portion of the Shipping Configuration** 

### $6-7$  Operating the Drive

### **Start/Stop Controlled Locally**

The reference value is set by the SETPOINT (LOCAL) parameter. (The direction of rotation is controlled by the DIR key (forward/reverse) on the 6901 Keypad). When the RUN key is pressed, the SPEED DEMAND ramps up to the reference value at a rate controlled by ACCEL TIME. The drive will continue to run at the reference value even when the RUN key is released. Press the STOP key to "stop" the drive.

When the JOG key is pressed and held, the SPEED DEMAND ramps up to the JOG SETPOINT at a ramp rate set by JOG ACCEL TIME (not shown in the diagram). Release the JOG key to "stop" the drive.

#### **Interaction between RUN and JOG**

Only one of these signals can be in effect at any one time; the other signal is ignored. The drive must be "stopped" to change from running to jogging, or vice versa.

### **Start/Stop Mode Diagnostics**

In the configuration shown, Start/Stop mode provides two DIGITAL OUTPUT signals (RUNNING and HEALTH).

The RUNNING signal is TRUE from the time a start command is processed until a stop sequence is completed. This normally means the time between the drive starting until the power stack is quenched. Refer to Appendix B : "Sequencing Logic" for a more detailed description.

The HEALTH output is TRUE when the drive is not tripped.

Additional diagnostic parameters are available when using the Keypad. Refer to Chapter 7: "Keypad Menus".

# <span id="page-121-0"></span>**Starting and Stopping Methods**

<span id="page-121-1"></span>**NOTE Refer to Appendix D: "Programming" - REFERENCE, SEQUENCING LOGIC, REFERENCE STOP and REFERENCE RAMP, for explanations of parameters.** 

## **Normal Stopping Methods**

The Shipping Configuration is set to "Ramp to Stop" (at STOP TIME, set to 10.0s).

- To "stop" the locally controlled drive press the STOP key on the Keypad
- To "stop" the remotely controlled drive remove the 24V from the RUN input (terminal X15/02), and from the STOP input (terminal X15/03)

Using the Keypad or DSE Configuration Tool, the drive can be selected to "Ramp to Stop", or to "Coast to Stop" at one of two rates (STOP TIME or FAST STOP TIME). To do this, change the RUN STOP MODE parameter (PREF102.01) to the required selection.

### **Ramp to Stop**

Set the SETUP::SEQ & REF::REFERENCE STOP::RUN STOP MODE parameter to RUN RAMP.

When a stop command is received, the drive decelerates from its actual speed towards zero for the programmed DECEL TIME time. When this time has elapsed, SPEED TRIM is ramped to 0% in the programmed STOP TIME time.

#### **NOTE If SPEED TRIM does not operate, SPEED DEMAND is reduced to 0% in DECEL TIME.**

The power stack remains energised until the STOP DELAY period has elapsed.

### 6-9 Operating the Drive

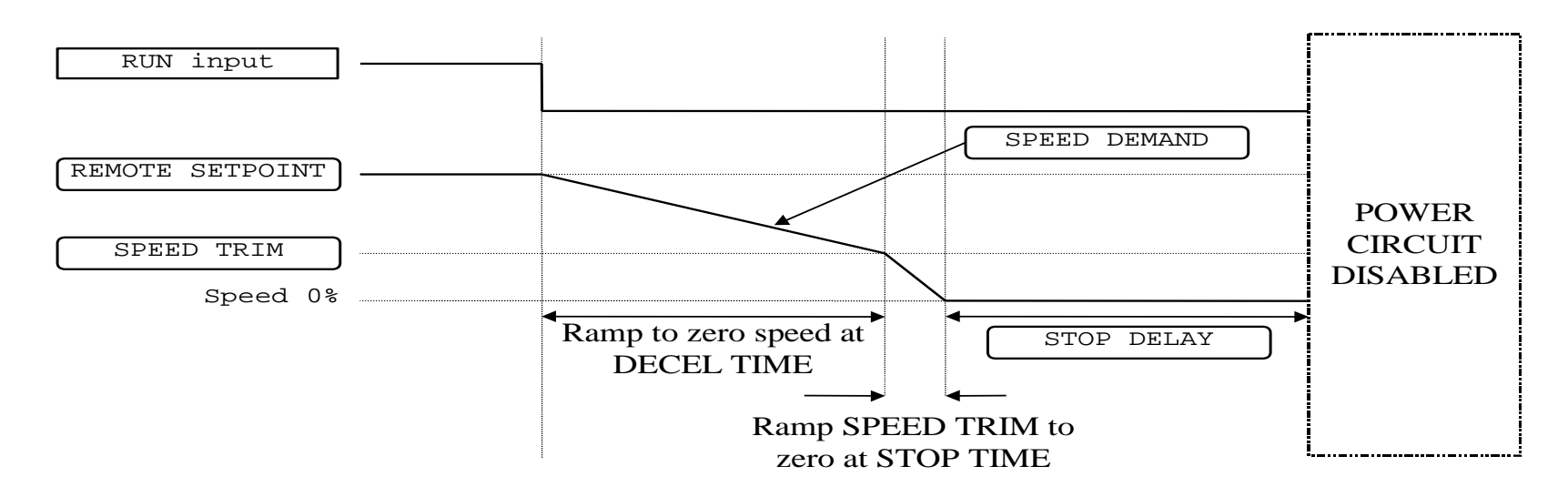

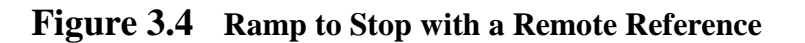

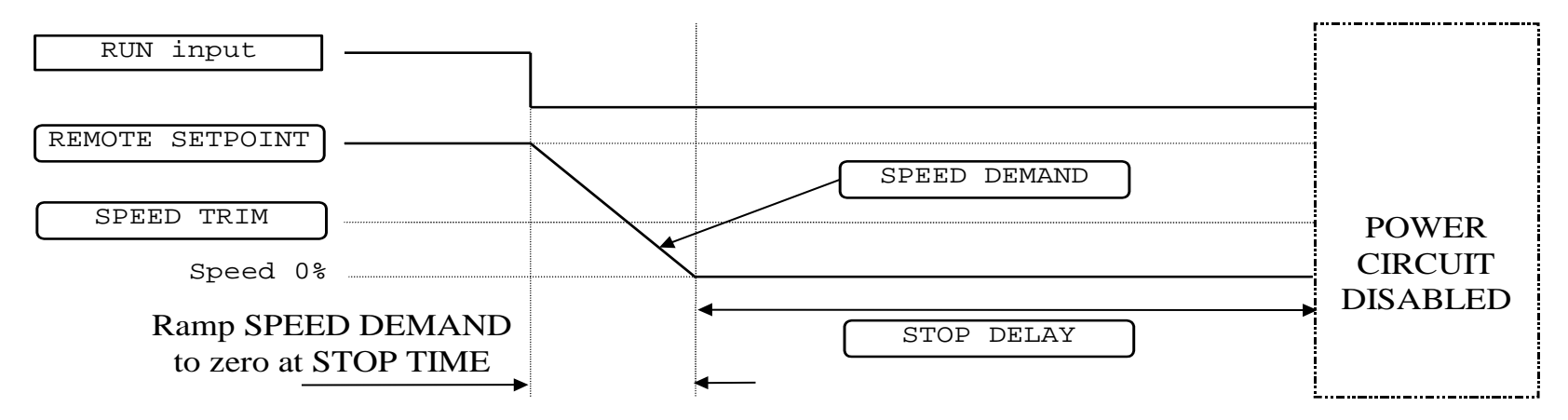

**Figure 3.5 Remote to Stop with a Remote Reference: DECEL TIME = 0.0s** 

A special case exists when the DECEL TIME is set to 0.0 seconds, or when the HOLD parameter is TRUE. In both these situations the SPEED DEMAND will ramp down to zero at the STOP TIME.

#### **Coast to Stop**  Set the SETUP::SEQ & REF::REFERENCE STOP::RUN STOP MODE parameter to COAST.

In this mode the DECEL TIME ramp and the STOP TIME ramp are both ignored. Thus the SPEED DEMAND changes immediately to 0% as soon as the Stop command is given. The power stack is also immediately disabled at this time, causing the load to coast.

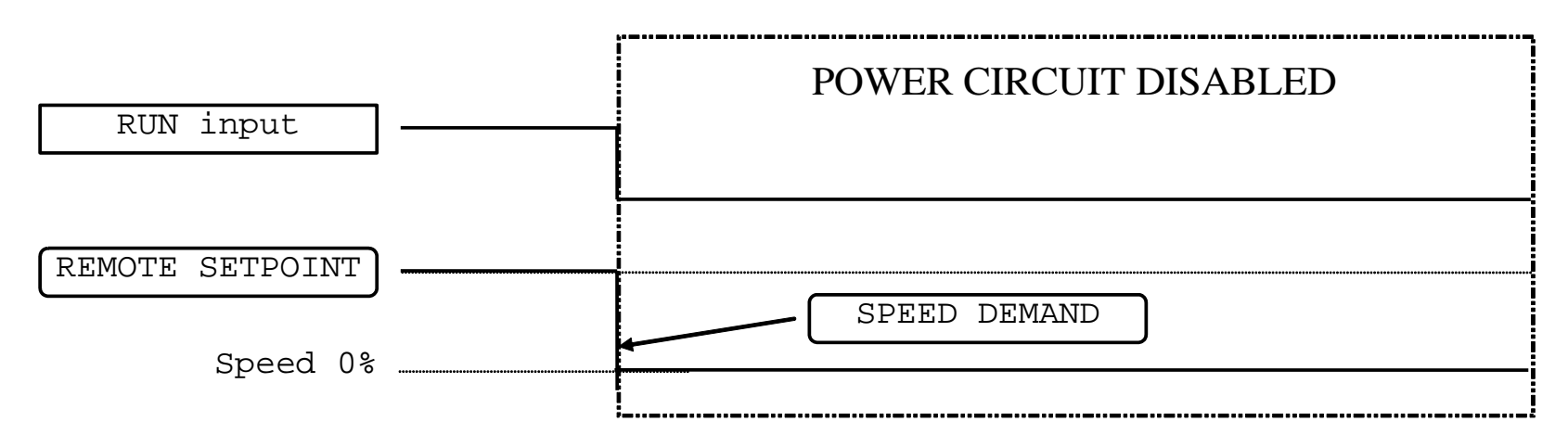

**Figure 3.6 Coast to Stop with a Remote Reference** 

## <span id="page-124-0"></span>**Advanced Stopping Methods**

The drive can be selected to NOT FAST STOP or to NOT COAST STOP. The stopping procedure is unaffected by Local or Remote Sequencing options.

### **Forced Fast Stop**

The Not Fast Stop mode overrides the RUN FORWARD, RUN REVERSE and JOG inputs in Remote mode, and the RUN and JOG Keypad keys in Local mode.

Select the SETUP::SEQ & REF::REFERENCE STOP::FAST STOP MODE parameter to either RAMP or COAST. The stopping sequence starts when the NOT FAST STOP input goes FALSE, regardless of the state of the RUN input.

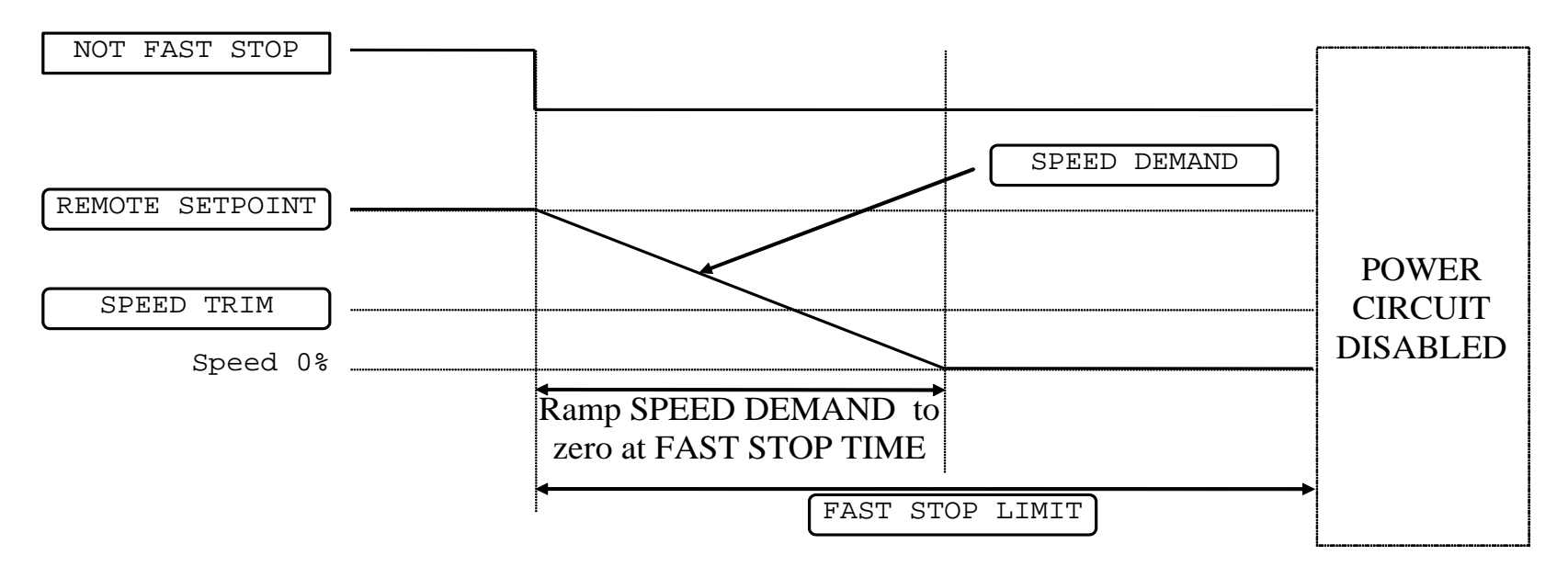

**Figure 3.7 Forced Fast Stop RAMP Mode example** 

### **Forced Coast Stop**

Using the Not Coast Stop mode immediately disables the power stack, causing the load to coast to a stop.

The drive gives priority to the NOT COAST STOP signal. The NOT FAST STOP signal is therefore ignored while NOT COAST STOP is active.

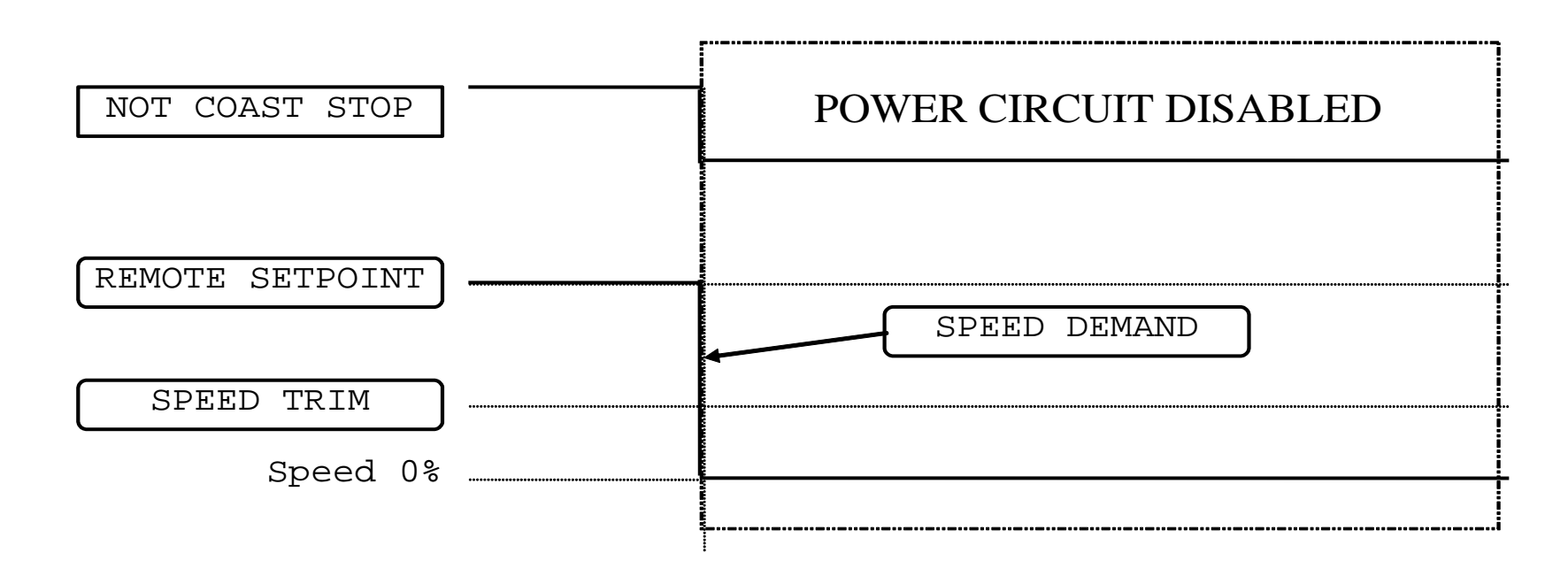

**Figure 3.8 Forced Coast Stop example** 

### **The Trip Condition**

When a trip condition is detected, a similar stopping method to NOT COAST STOP is used. The power stack cannot be reenabled until the trip condition has been cleared and successfully reset. Refer to Chapter 9: "Trips and Fault Finding" for further details.

### **Logic Stopping**

The drive can be stopped by setting the NOT STOP to FALSE for a short time, (>100 ms). The stop sequence continues even if the NOT STOP signal goes inactive before the drive is stopped. Various combinations of stop logic are shown below.

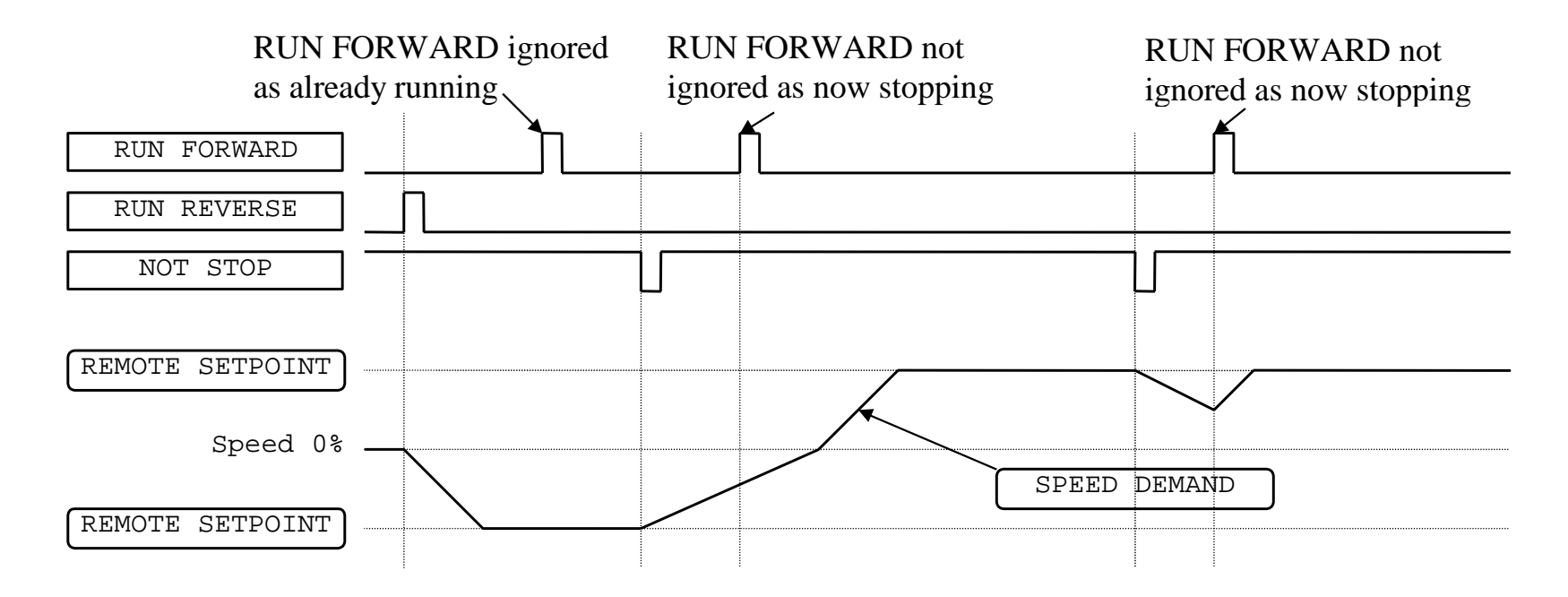

**Figure 3.9 Interaction between RUN FORWARD, RUN REVERSE and NOT STOP Parameters** 

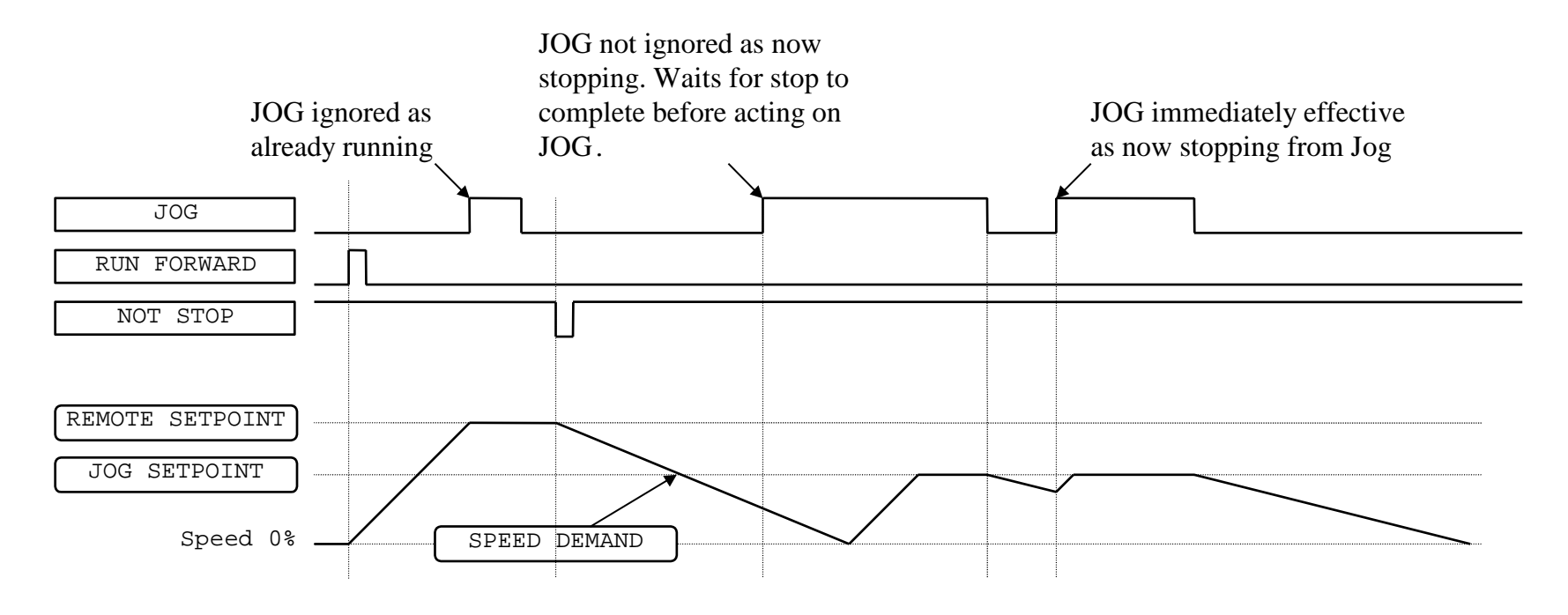

**Figure 3.10 Example of the Interaction between RUN FORWARD and JOG Parameters** 

## <span id="page-128-0"></span>**Starting Methods**

The methods below can be used when the drive has the following default configurations from DSE 890 installed: Closed Loop Vector, Sensorless Vector, Shaftless Printing, Shipping, Volts/Hertz.

*DRIVE ENABLE must be True in all cases.* 

## **Single Wire Logic Starting**

Use just DIGITAL INPUT 2 when the motor direction will always be the same. The motor will run while the RUN switch is closed, and will stop when it is open.

Note that the SETUP::SEQ & REF::SEQUENCING LOGIC::NOT STOP parameter is active (FALSE - not wired to), meaning that the drive will only run while the RUN parameter is held TRUE.

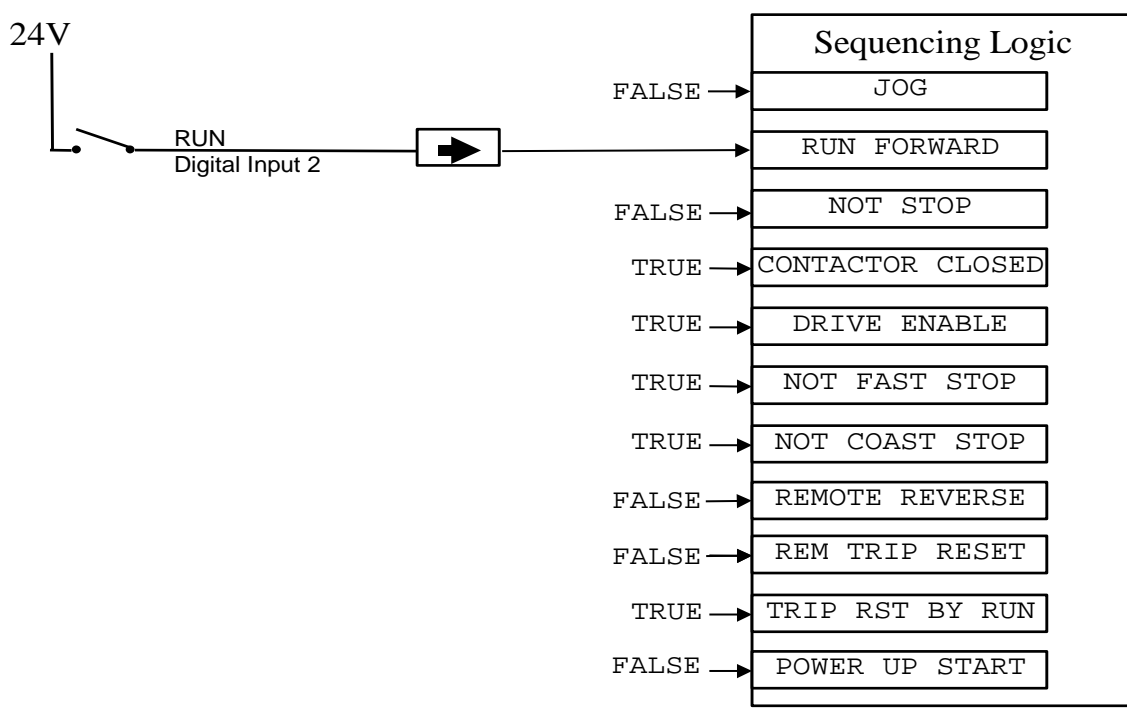

**Figure 3.11 Wiring for Single Wire Starting (Default Configurations)** 

### **Two Wire Logic Starting**

Re-configure the DSE 890 default configuration(s) by connecting SETUP::SEQ & REF::SEQUENCING LOGIC**::**REMOTE REV OUT to SETUP::SEQ & REF::REFERENCE::REMOTE REVERSE.

This uses two inputs; RUN and REVERSE. The drive can operate in forward and reverse depending upon which switch is closed. If both RUN and REVERSE are TRUE (24V) at the same time, both are ignored and the drive will stop.

Note that the SETUP::SEQ & REF::SEQUENCING LOGIC**::**NOT STOP parameter is active (FALSE - not wired to), meaning that the drive will only run while the RUN parameter is held TRUE.

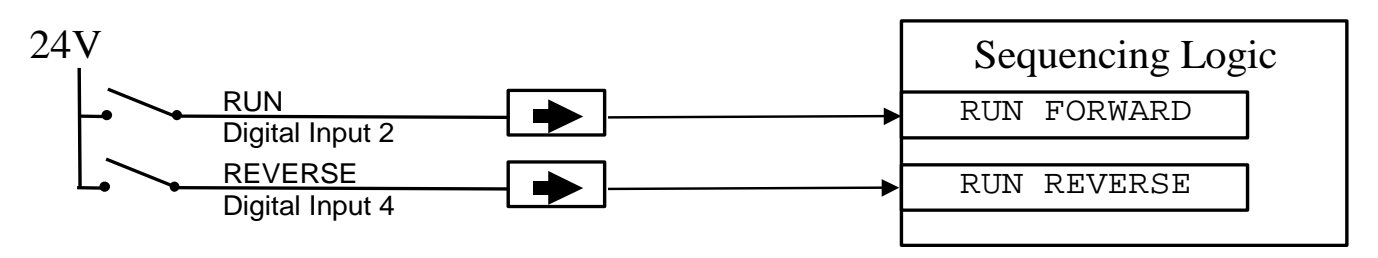

**Figure 3.12 Wiring for Two Wire Logic Starting (Re-configured Default Configurations)** 

### **Three Wire Logic Starting**

Re-configure the DSE 890 default configuration(s) by connecting SETUP::SEQ & REF::SEQUENCING LOGIC**::**REMOTE REV OUT to SETUP::SEQ & REF::REFERENCE::REMOTE REVERSE.

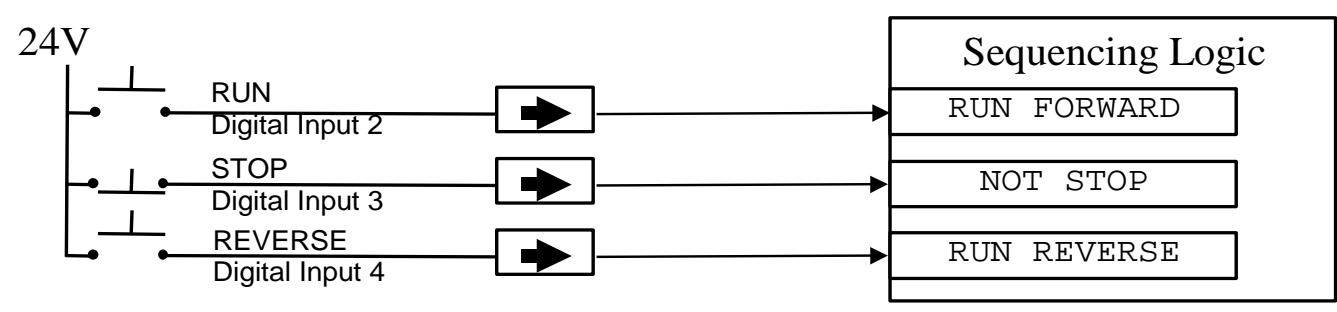

**Figure 3.13 Wiring for Three Wire Logic Starting (Re-configured Default Configurations)** 

- Fit normally-open push button switches to RUN FORWARD and RUN REVERSE.
- Fit a normally-closed push button switch to NOT STOP, thus NOT STOP is held TRUE (24V). When TRUE, the action of NOT STOP is to latch the RUN FORWARD and RUN REVERSE signals. When FALSE, these signals are not latched.

For example, operating the RUN FORWARD switch starts the drive running forward. Operating the RUN REVERSE switch causes the drive to run in reverse. Operating the NOT STOP switch (making "NOT STOP" FALSE) at any time causes the drive to stop running.

#### **NOTE The JOG parameter is never latched in this way. The drive only jogs while the JOG parameter is TRUE.**

### **Starting Several Drives Simultaneously**

#### We do not recommend that the DRIVE ENABLE signal is used to start a drive in "normal" use.

Use the DRIVE ENABLE parameter to control the output power stack. When this parameter is FALSE, the power stack is disabled regardless of the state of any other parameters. In conjunction with the HEALTH output parameter, DRIVE ENABLE can synchronise several drives on power-up.

# <span id="page-131-0"></span>**Application Advice**

- Application advice is available through our Technical Support Department, who can also arrange for on-site assistance if required. Refer to the back cover of this manual for the address of your local Parker Hannifin Manufacturing company.
- Always use gold flash relays, or others designed for low current operation (5mA), on all control wiring.
- Remove all power factor correction equipment from the motor side of the drive before use.
- Avoid using motors with low efficiency and small cos  $\phi$  (power factor) as they require a larger kVA rated drive to produce the correct shaft kW.

### <span id="page-131-1"></span>**Brake Motors**

Brake motors are used in applications requiring a mechanical brake for safety or other operational reasons. The motor can be a standard induction motor fitted with an electro-mechanical brake, or it could be a special conical rotor machine. In the case of a conical rotor machine the spring-loaded brake is controlled by the motor terminal voltage as follows:

At rest the motor is braked.

When the motor is energised an axial component of the magnetic field due to the conical air-gap overcomes the force of the brake spring and draws the rotor into the stator. This axial displacement releases the brake and allows the motor to accelerate like a normal induction motor.

When the motor is de-energised the magnetic field collapses and the brake spring displaces the rotor, pushing the brake disc against the braking surface.

Drives can be used to control the speed of conical rotor brake motors since the linear V/F characteristic maintains the motor magnetic field constant over the speed range. It will be necessary to set the FIXED BOOST parameter to overcome motor losses at low speed (see the FLUXING menu on the Keypad).

## <span id="page-131-2"></span>**Using Output Contactors**

The use of output contactors is permitted. It is recommended that this type of operation be limited to emergency use only or in a system where the drive can be inhibited before closing or opening this contactor.

## <span id="page-132-0"></span>**Using Motor Chokes (output)**

Motor chokes may be used with the 380V/460V and 500V/575V AC890PX AC Drive.

Installations with long cable runs may suffer from nuisance overcurrent trips. A choke may be fitted in the drive output to limit capacitive current. Screened cable has a higher capacitance and may cause problems in shorter runs. A choke may be used on cable lengths of over 100m.

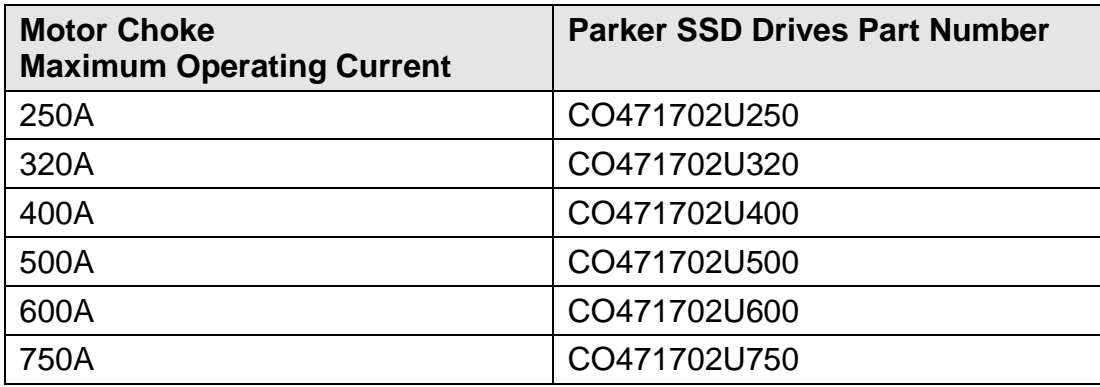

Contact Parker Hannifin Manufacturing for recommended choke values.

## <span id="page-133-0"></span>**Using Multiple Motors on a Single Drive**

A single large drive can be used to supply several smaller motors provided that each individual motor has overload protection.

#### **NOTE Conventional V/F control strategy must be enabled for use with parallel motors. (Sensorless vector control strategy cannot be used). See the VECTOR ENABLE parameter under VECTOR SET-UP menu at level 2.**

The drive must be rated to supply the **total motor current**. It is not sufficient to simply sum the power ratings of the motors, since the drive has also to supply the magnetising current for each motor.

Note that the overload device will not prevent the motor overheating due to inadequate cooling at low speed. Force vented motors may be required; consult your motor supplier.

**Figure 3.14 Single Drives supplying Multiple Motors** 

#### **WARNING**

**All motors should be connected to the drive output before the START command is given.**

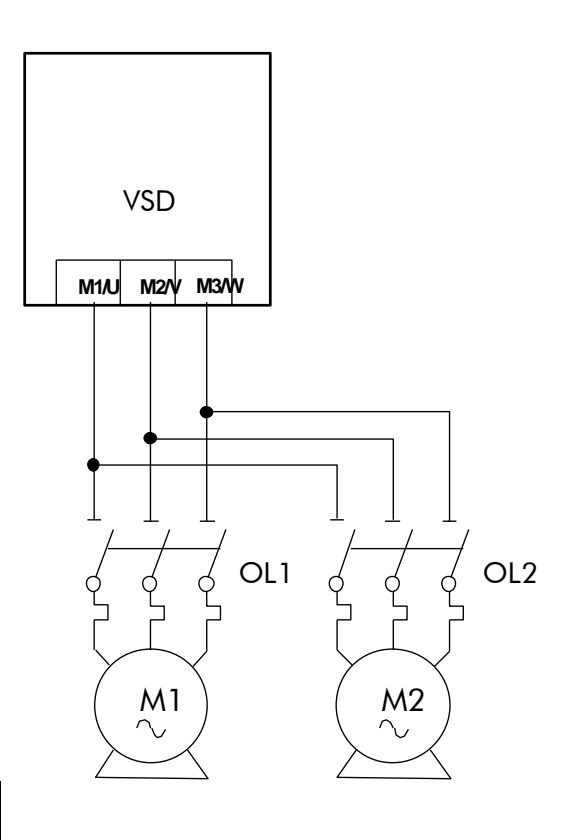

#### **Caution**

Restrict the total cable length on multiple motor installations as follows: 50 metres with no output choke fitted, 300 metres with choke.

## <span id="page-134-0"></span>**High Starting Torque**

Applications requiring high motor starting torque (greater than 100% of rated torque) need careful setup of the drive voltage boost feature. Gradually increase the FIXED BOOST parameter in 1% steps until the drive generates sufficient starting torque.

It is important to use the minimum level of FIXED BOOST necessary to accelerate the load. Using a level of FIXED BOOST higher than necessary will lead to increased motor heating and increased risk of drive overload.

Setting the FIXED BOOST parameter level too high can also cause the drive current limit feature to operate. If this occurs, the drive will be unable to ramp up in frequency. The IT LIMITING diagnostic (INVERSE TIME function block) will indicate TRUE when the inverse time current limit feature is operating. Simply reducing the level of the FIXED BOOST parameter will remove this problem.

**NOTE Motor torques greater than 100% require high currents to be drawn from the drive. Thus, the CURRENT LIMIT parameter (CURRENT LIMIT function block) will have to be set accordingly such that the drive current limit feature will not activate when accelerating the load.** 

The best motor starting performance can be achieved by setting up the SLIP COMP function block, refer to the Appendix D: "Programming" - SLIP COMP. Also setting the BASE VOLTS parameter (VOLTAGE CONTROL function block) to 115.4% and the FREQ SELECT parameter (PATTERN GEN function block) to 3kHz, can help to start difficult loads in the most extreme cases.

# **Chapter 7 The Keypad**

In this chapter, learn about the control keys and keypad indications. The main menu maps are shown here. For details of sub-menus refer to Chapter 8.

#### [6901 Keypad](#page-136-0)

[Control Key Definitions](#page-137-0) [LED Indications](#page-140-0) [The Menu System](#page-142-0) [Special Menu Features](#page-148-0) [Power-up Key Combinations](#page-153-0) [Remote Mounting the Keypad](#page-157-0)

# <span id="page-136-0"></span>**6901 Keypad**

The 6901 Keypad is a plug-in MMI (Man-Machine Interface) option that provides local control of the drive, monitoring, and complete access for application programming. It can be used with a wide range of Parker Hannifin Manufacturing products including the 590+, 605, 650V (Frames C-F), 650 (Frames 1-3 if fitted with a RS232 port), 690+ and 890 drives.

The 6901 Keypad can be mounted up to 3 metres away from the 890 using the optional panel mounting kit with connecting lead: refer to ["Remote Mounting the Keypad"](#page-157-0), page [7-23.](#page-157-0)

#### **Caution**

At any time, there may be a loss of motor control and as such separate/independent application measures should be taken to ensure that such loss of motor control cannot present a safety hazard.

The keypad displays the OPERATOR, DIAGNOSTICS, QUICK SETUP, SETUP & SYSTEM menus *(SETUP menu lists all parameters available in the DSE 890 Configuration Tool)*

**Initial Power-Up Conditions** 

The Keypad will display the Operator menu.

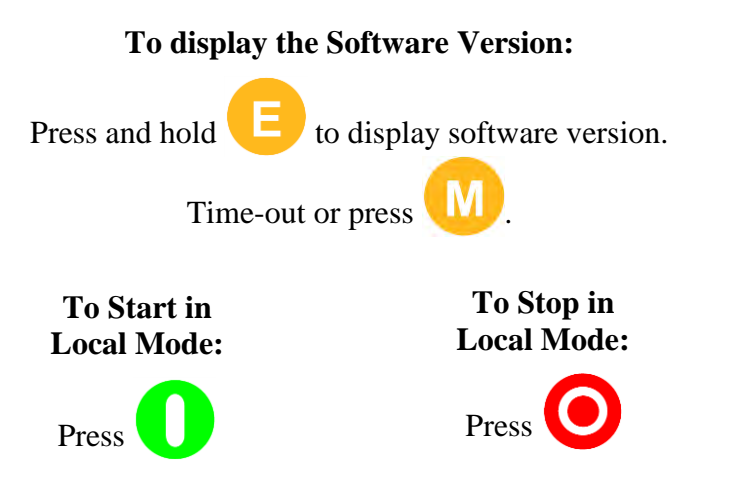

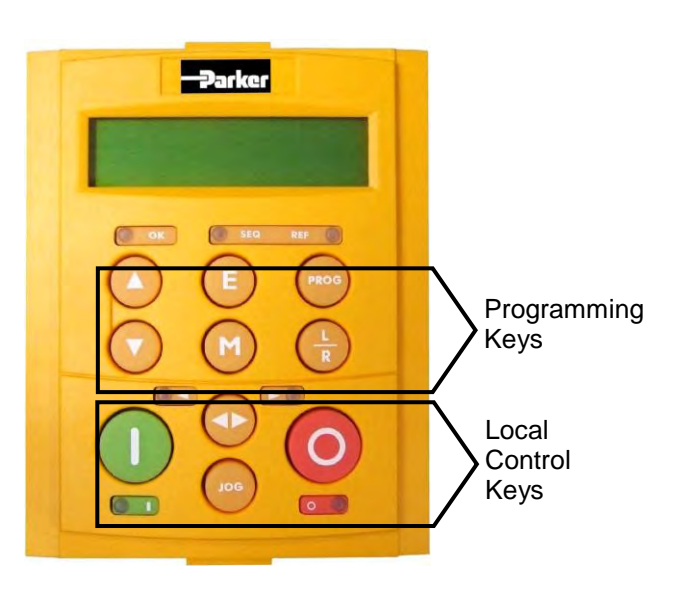

## <span id="page-137-0"></span>**Control Key Definitions**

### **Keys for Programming the Drive**

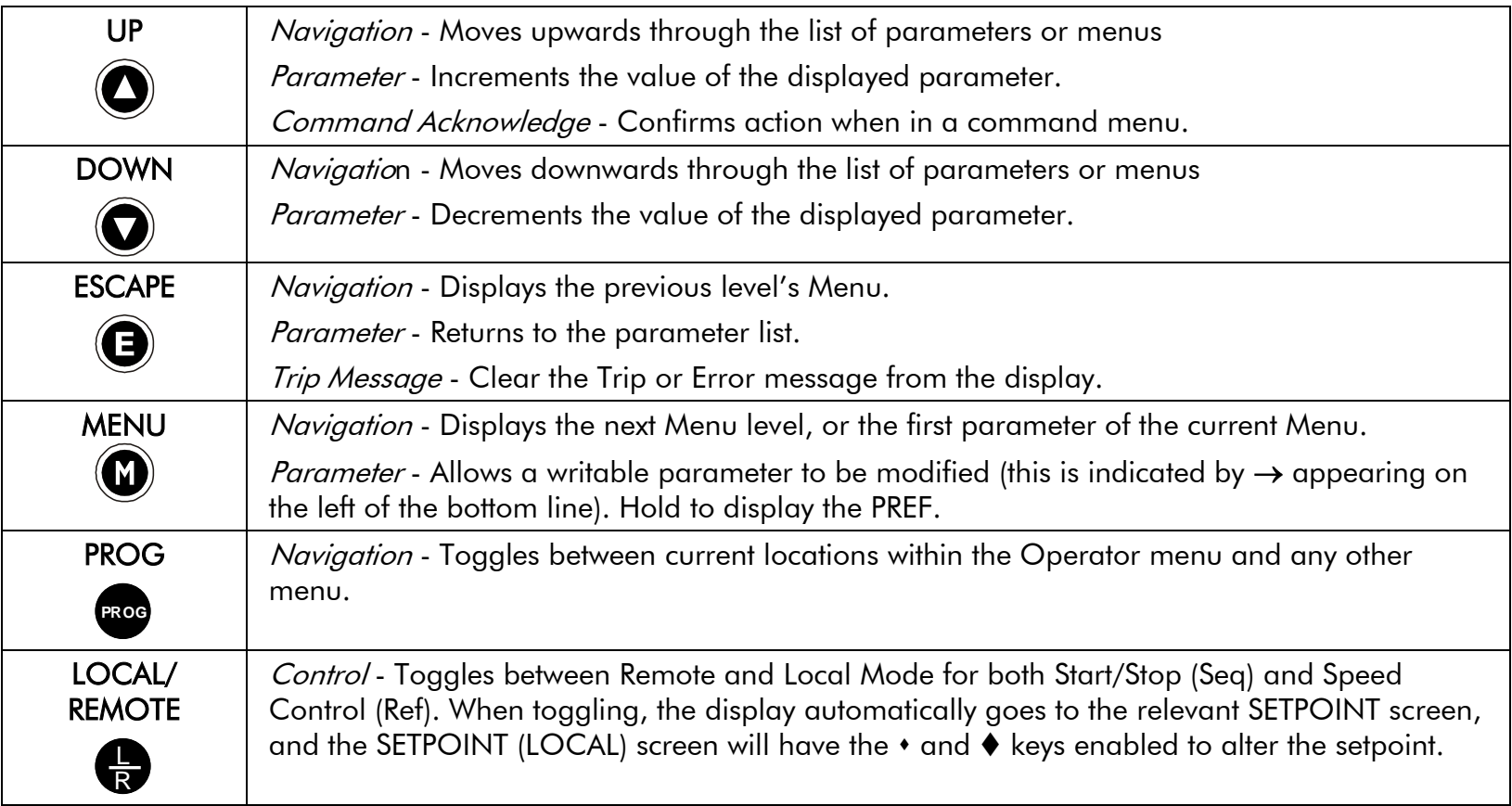

#### **Keys for Operating the Drive Locally**

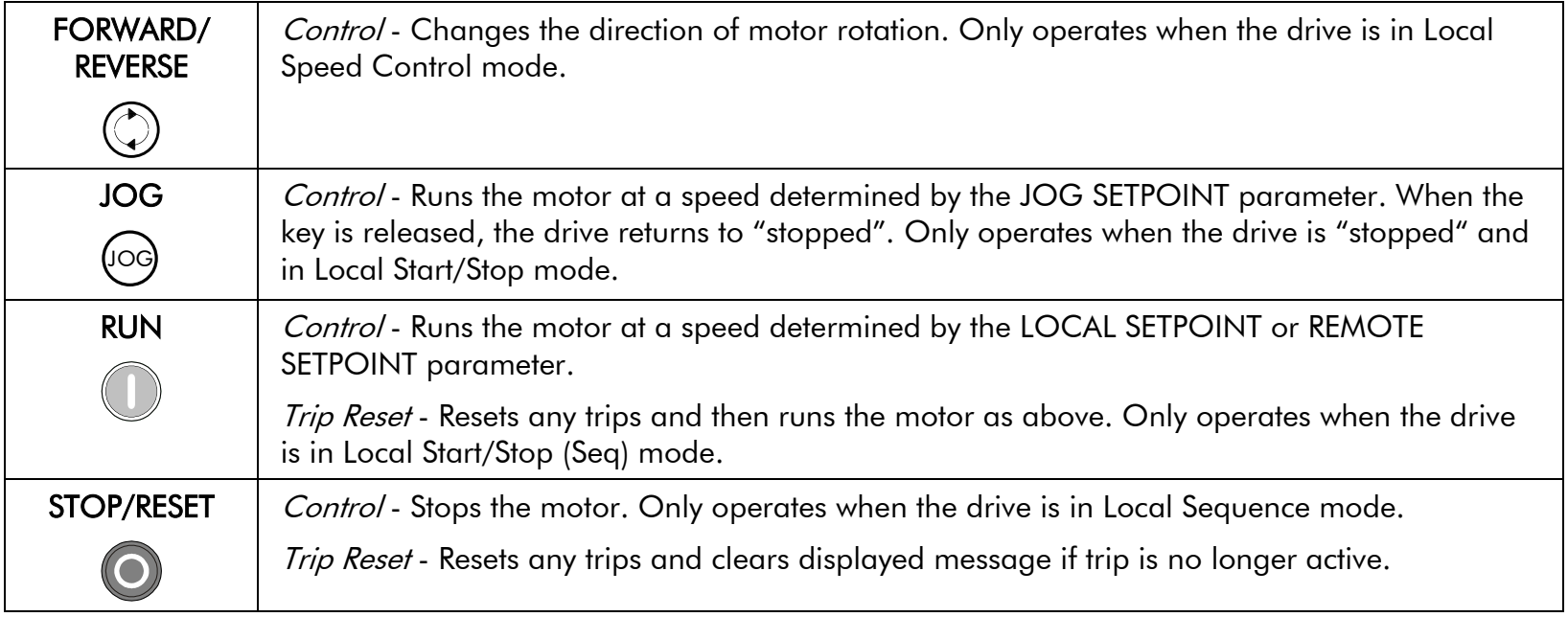

#### **The L/R Key**

The **L/R** key (LOCAL/REMOTE) toggles between Remote and Local Mode. In doing so, the view of the SETPOINT parameter in the OPERATOR menu toggles between SETPOINT (LOCAL) and SETPOINT (REMOTE). The default is for the SETPOINT (REMOTE) parameter to be displayed.

#### **NOTE A different naming convention is applied in the OPERATOR menu for these parameters when displayed as the first parameter entry:**

- *REMOTE SETPOINT is displayed as SETPOINT (REMOTE)*
- *LOCAL SETPOINT is displayed as SETPOINT (LOCAL)*
- *COMMS SETPOINT is displayed as SETPOINT (COMMS)*
- *JOG SETPOINT is displayed as SETPOINT (JOG)*

Pressing the L/R key when in Remote mode takes you directly to the SETPOINT (LOCAL) parameter with the Edit mode enabled. Press the PROG key to return to the previous display.

#### **The PROG Key**

The **PROG** key toggles between the OPERATOR menu and any other menu, remembering and returning to previous positions in each menu. As you press the **PROG** key, the title of the menu you are about to enter is displayed, i.e. OPERATOR or for example DIAGNOSTICS. Releasing the key clears the display and releases you into that menu.

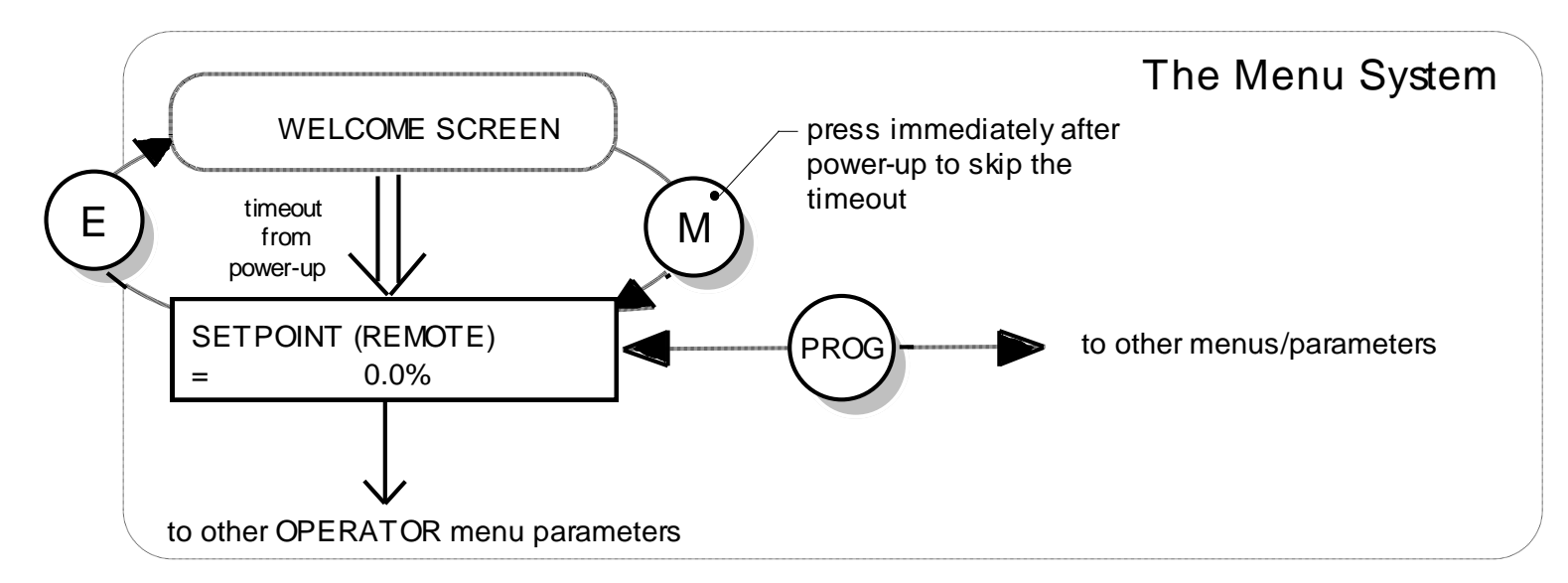

Holding the PROG key for approximately three seconds takes you to the SAVE CONFIG menu. Refer to ["How to Save the](#page-147-0)  [Application"](#page-147-0), page [7-13.](#page-147-0)

## <span id="page-140-0"></span>**LED Indications**

There are seven LEDs that indicate the status of the drive. Each LED is considered to operate in three different ways:

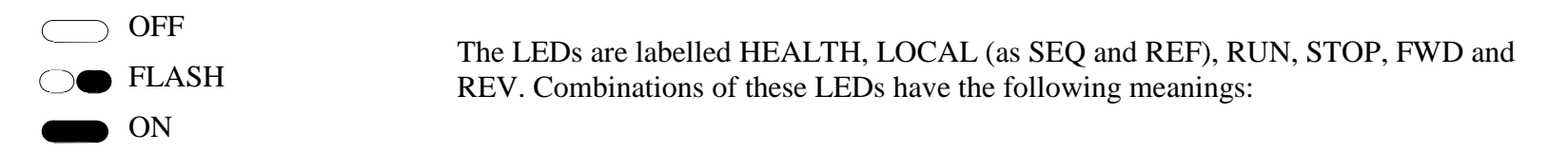

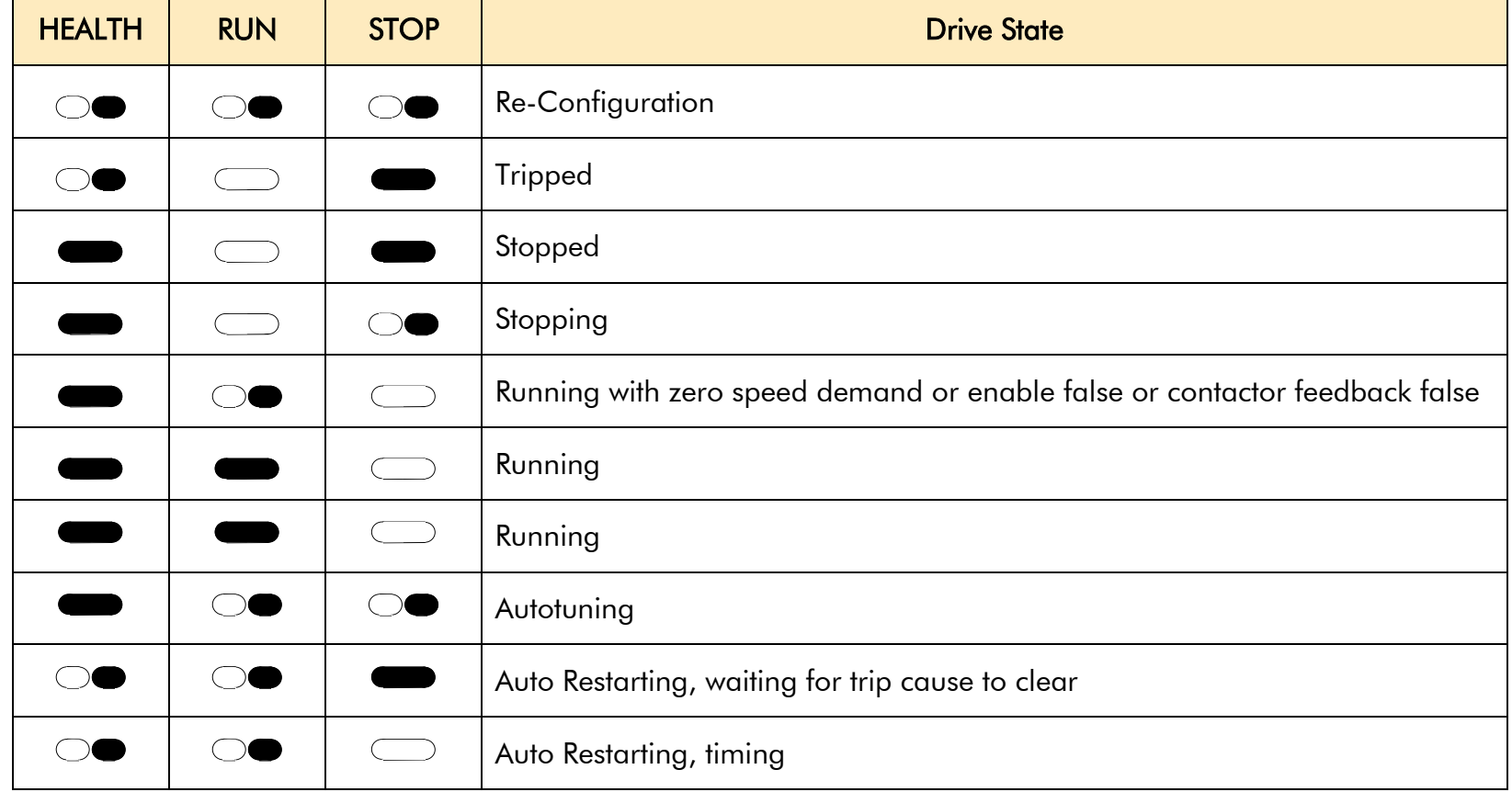

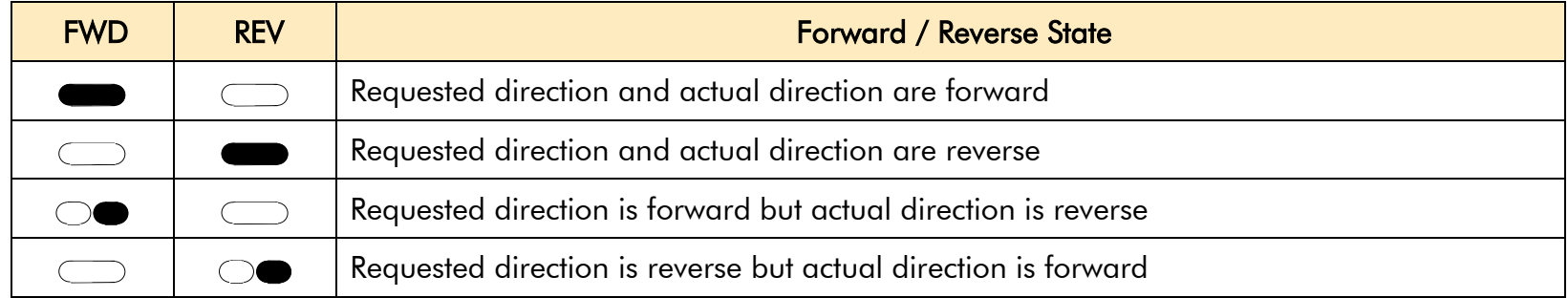

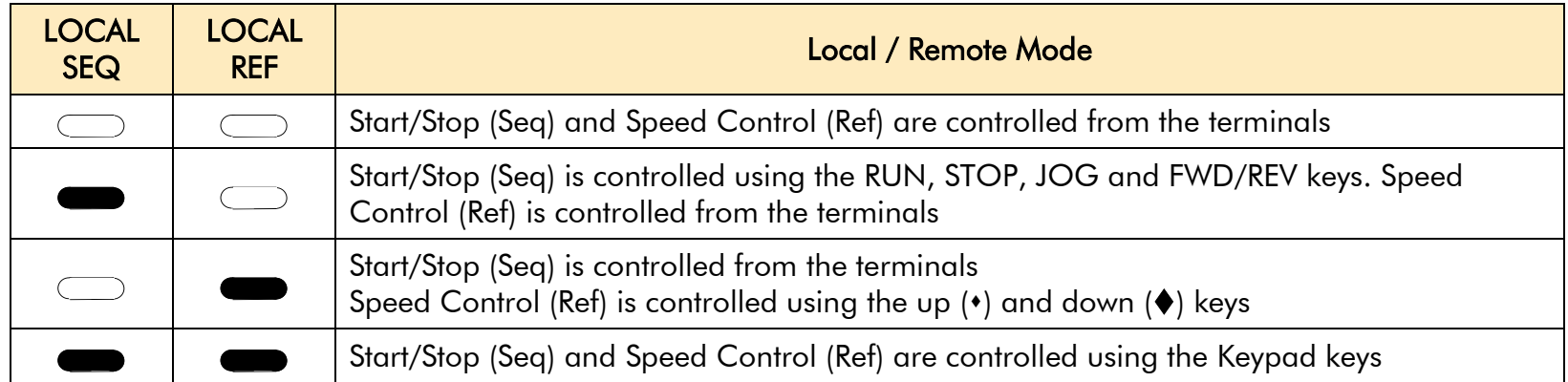

## <span id="page-142-0"></span>**The Menu System**

The unit will initialise in Remote Mode from factory conditions. The Keypad will display the Operator Menu. Each menu containe a Memu System

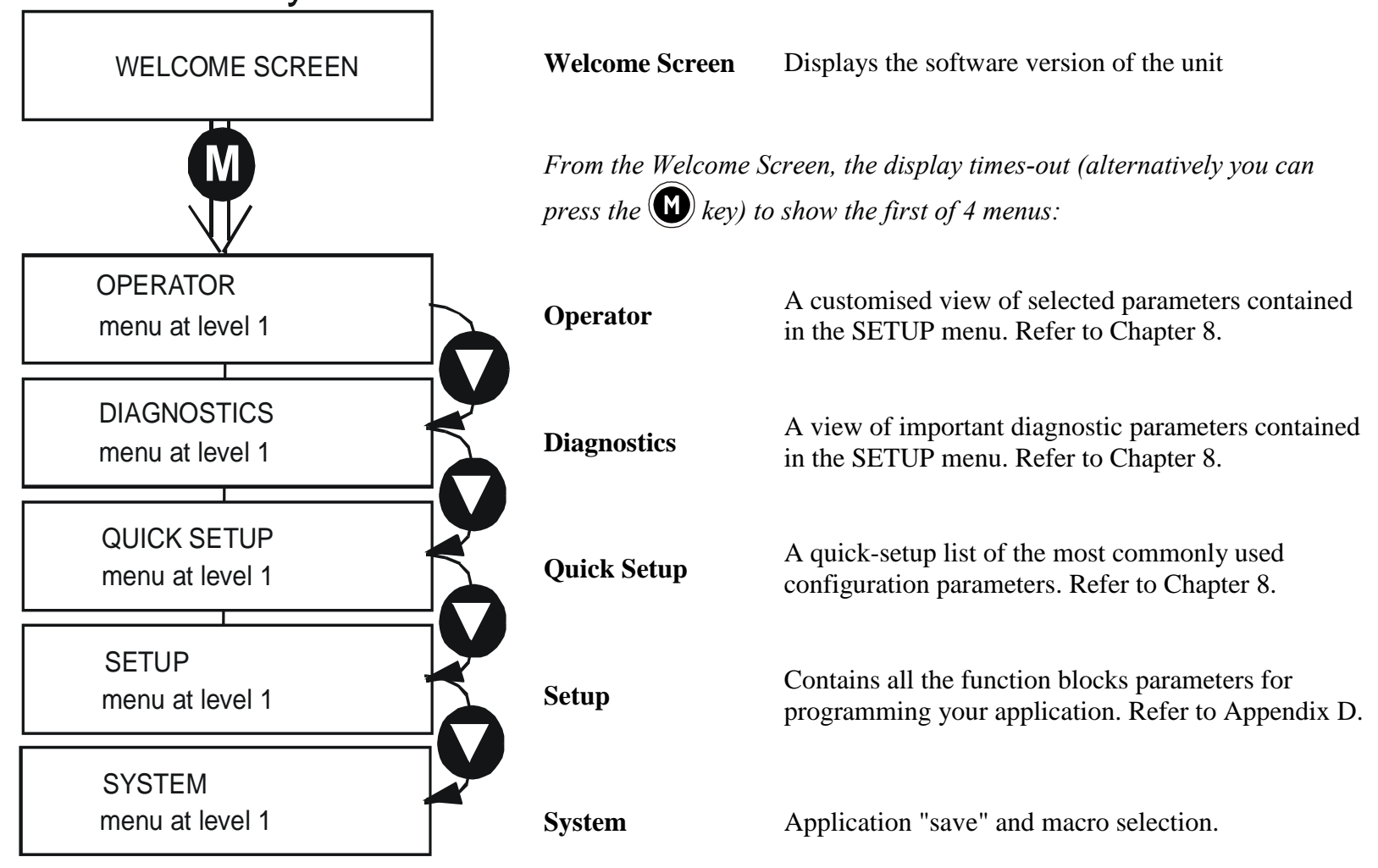

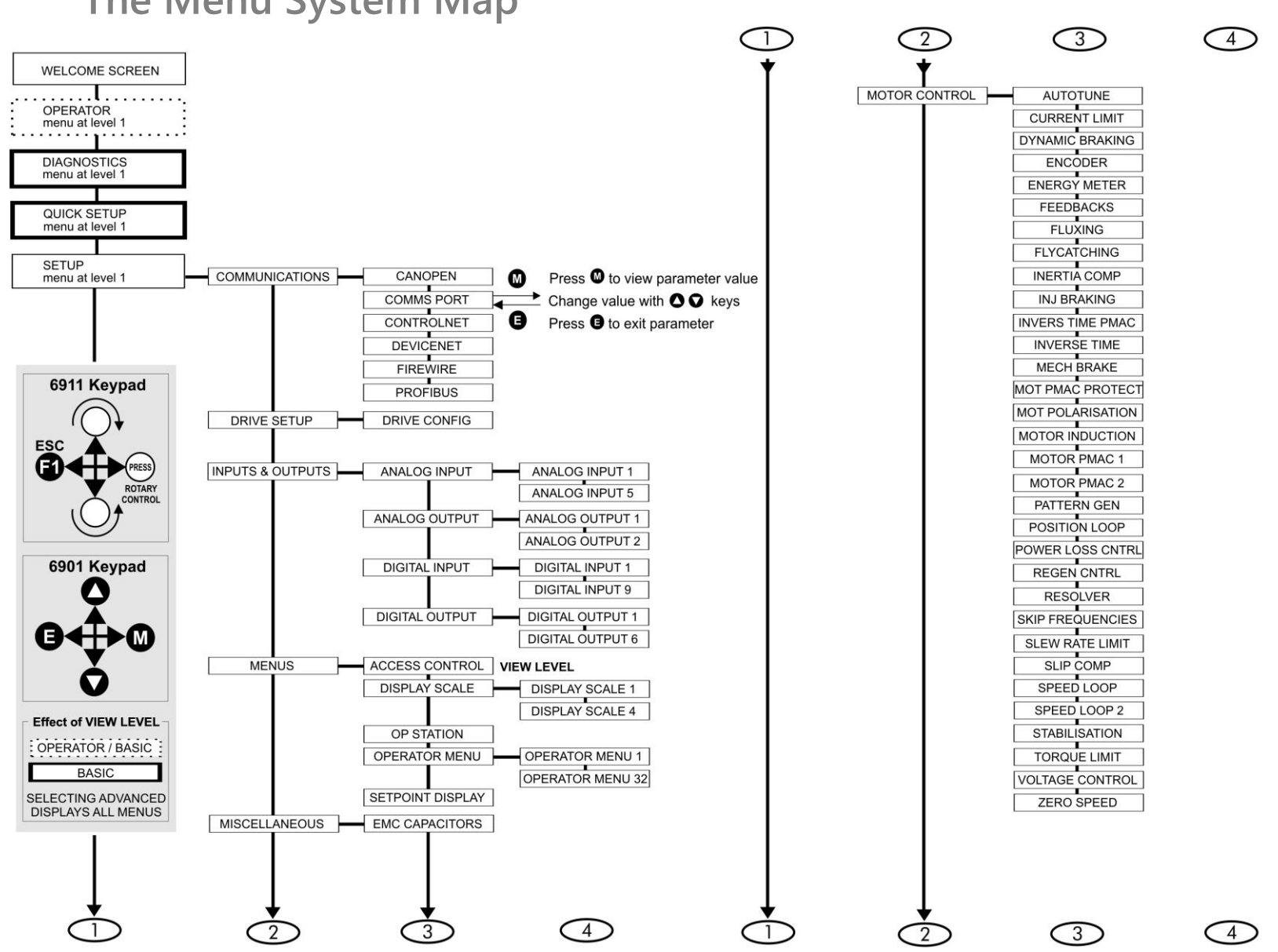

#### **The Menu System Map**
### <span id="page-144-0"></span>7-10 The Keypad

### **The Menu System Map continued**

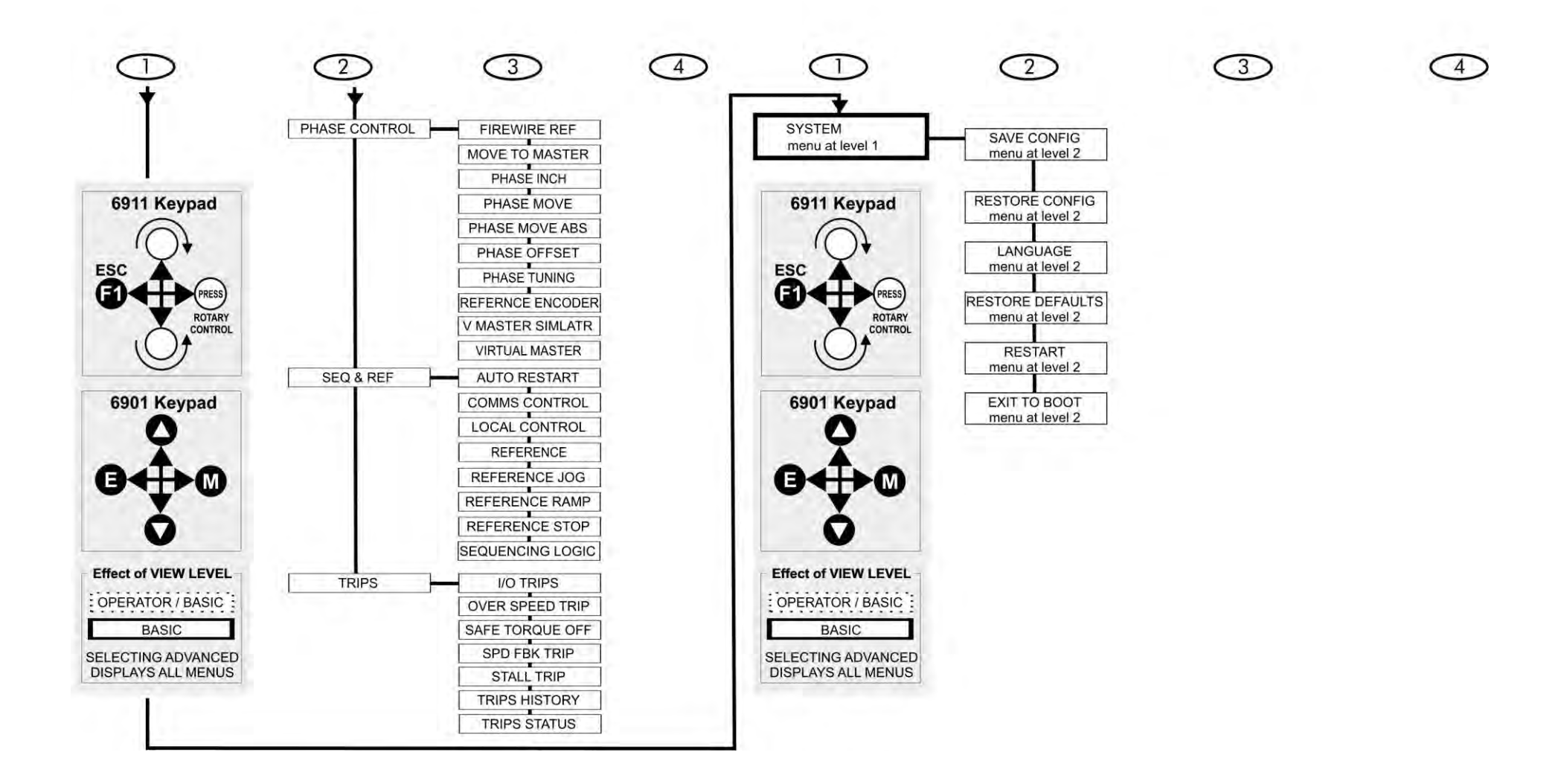

# **Navigating the Menu System**

On power-up, the Keypad defaults into the OPERATOR menu, timing out

from the Welcome screen. You can skip the timeout by pressing the **M** key immediately after power-up which will take you directly to the OPERATOR menu.

The menu system can be thought of as map which is navigated using the four keys shown opposite.

*Keys* **E** *and*  **M** *navigate through the menu levels. The up* ( $\bigcirc$ ) *and down* ( $\bigcirc$ ) *keys scroll through the Menu and Parameter lists.* 

Refer to "The Menu System Map" to see how the full menu is mapped.

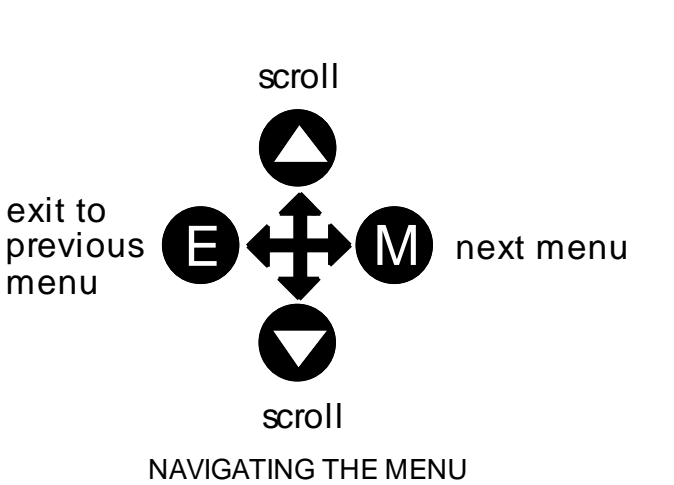

**KEY INACTIVE** 

来来来

REMOTE SEQ

TRIPPED \*\*\*

**HEATSTNK** 

**HINT:** Remember that because the Menu and Parameter lists are looped, the  $\bullet$  key can quickly move you to the last Menu or Parameter in the loop.

# **Alert Message Displays**

A message will be displayed on the Keypad when either:

- A requested operation is not allowed: *The top line details the illegal operation, while the bottom line gives the reason or cause. See example opposite.*
- The drive has tripped: *The top line indicates a trip has occurred while the bottom line gives the reason for the trip. See example opposite.*

Most messages are displayed for only a short period, or for as long as an illegal operation is tried, however, trip messages must be acknowledged by pressing the **E** key.

Experience will show how to avoid most messages. They are displayed in clear, concise language for easy interpretation. Refer to Chapter 9: "Trips and Fault Finding" for trip messages and reasons.

# 7-12 The Keypad

# **Selecting Local or Remote Mode**

The unit can operate in one of two ways:

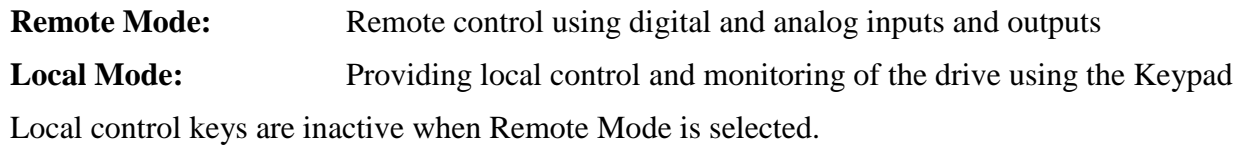

**NOTE You can only change between Local and Remote Mode when the unit is "stopped".** 

### **To toggle between Modes:**

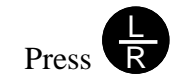

### **Remote to Local Mode:**

**To toggle between Modes:**

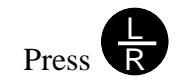

**Local to Remote Mode:** 

Refer to ["The L/R Key"](#page-138-0), page [7-4.](#page-138-0)

## **How To Change a Parameter Value**

You can change the values of parameters stored in the OPERATOR, QUICK SETUP and SETUP menus. Refer to Chapter 8 for further information.

- View the parameter to be edited and press  $\bigcirc$  to display the parameter's value.
- Select the digit to be changed (pressing the  $\bigcirc$ ) key moves the cursor from right to left).
- Use the  $\bigcirc$  keys to adjust the value. Hold the key momentarily to adjust the value marginally, or hold the key to make rapid changes; the rate of change varies with the time held.
- Press  $\bigcirc$  to return to the parameter display.

# **How to Save the Application**

The SAVE menu, available in all menu levels, is used to save any changes you make to the Keypad settings.

Press the UP key as instructed to save all parameters. Values are stored during power-down.

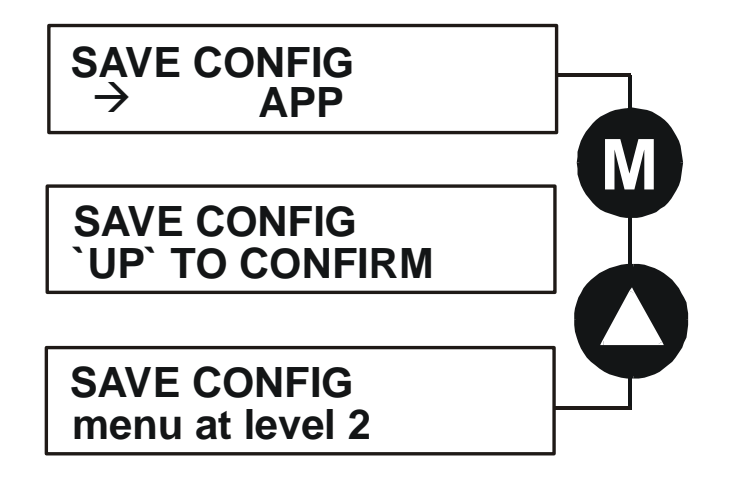

# **Special Menu Features**

## **Selecting the Menu Level**

**MMI Menu Map**

**1** QUICK SETUP

VIEW LEVEL

For ease of operation there are three `viewing levels' for the Keypad. The setting for

the VIEW LEVEL parameter decides how much of the menu system will be displayed. The choice of menu for each has been designed around a type of user, hence we have the Operator, Basic and Advanced viewing levels.

In the QUICK SETUP menu, press the  $\bullet$  key to quickly move to VIEW LEVEL, the last parameter in the menu.

#### **NOTE The contents of the OPERATOR menu remains unchanged for all view levels.**

Refer to ["The Menu System Map"](#page-143-0), page [7-9](#page-143-0) to see how VIEW LEVEL changes the menu.

# **Quick Save Feature**

From anywhere in the menu system, hold down the **PROG** key for approximately 3 seconds to move quickly to the SAVE CONFIG menu. You can save your application and return conveniently to your original display.

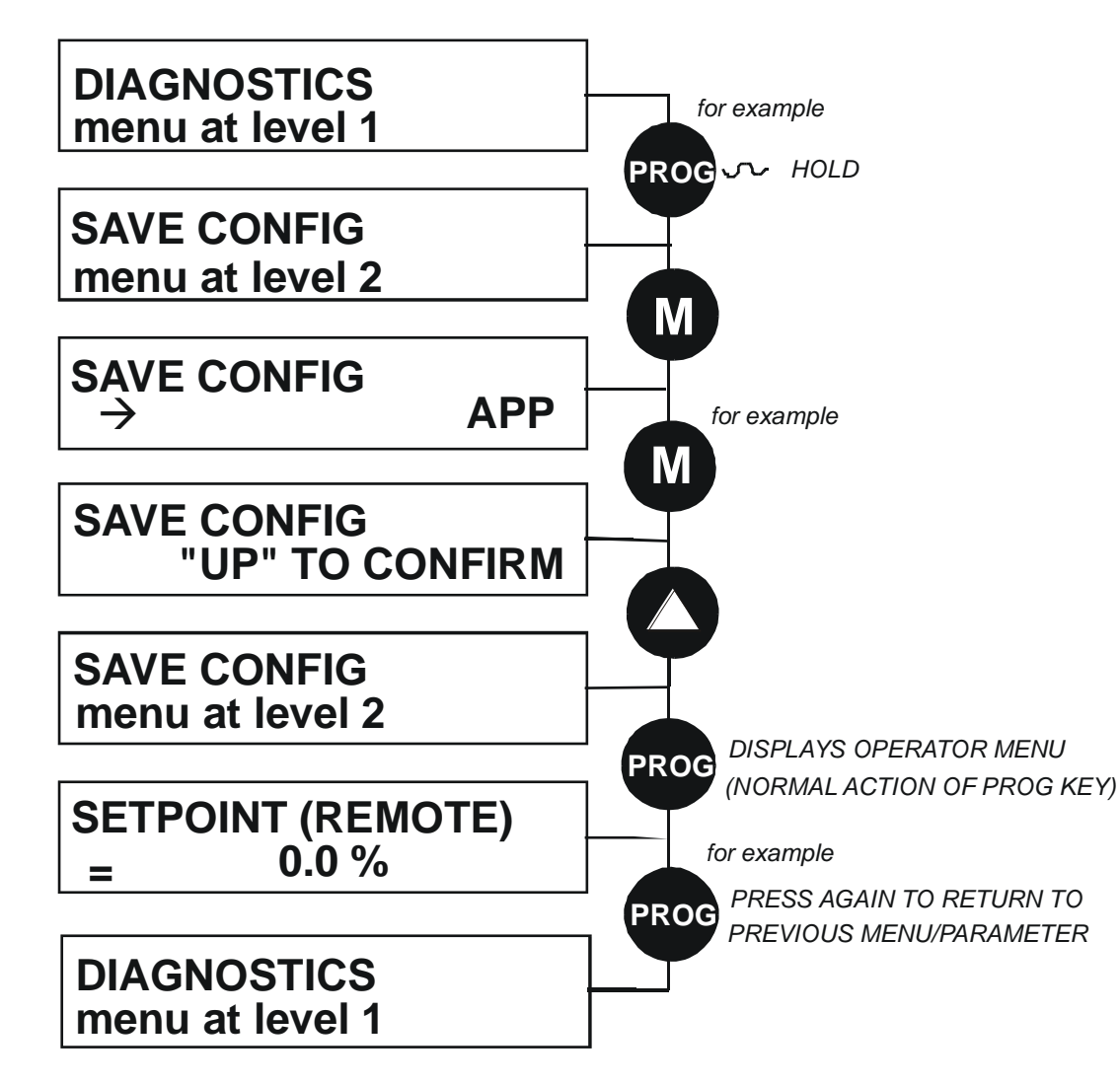

# **Quick Tag Information**

With a parameter displayed, hold down the **M** key for approximately 3 seconds to display the parameter's tag number (a message may be displayed during this time).

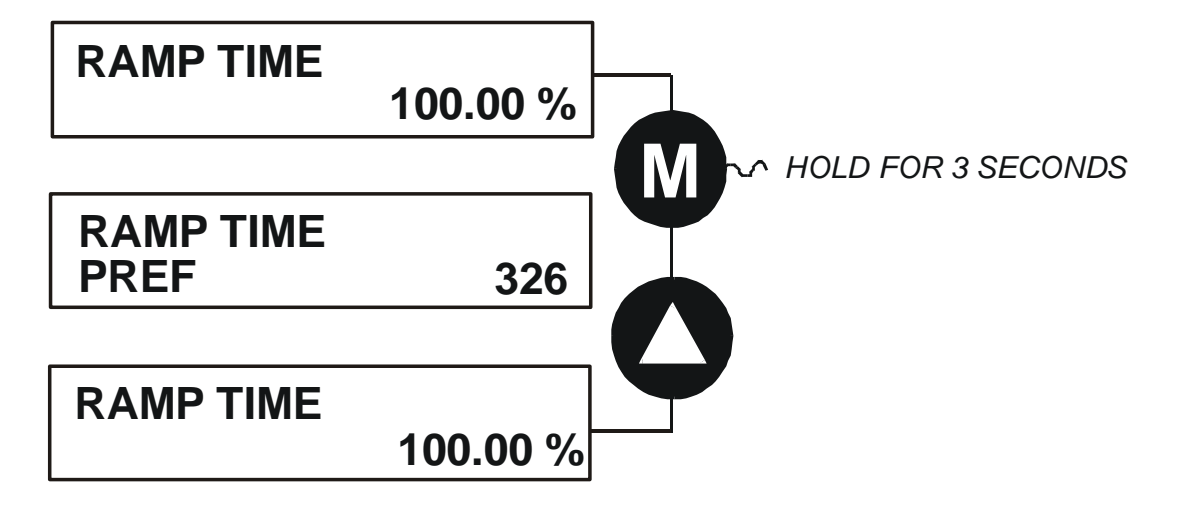

# The Keypad 7-17

# **Password Protection**

When activated, the password prevents unauthorised parameter modification by making all parameters "read-only". If you attempt to modify a password protected parameter, you will be prompted for the password.

The password protection is activated/deactivated using the PASSWORD parameter.

### **To Activate Password Protection**

By default the password feature is deactivated, i.e. 0000.

- 1. Enter a new password in the PASSWORD parameter (anything other than the default value of 0000), for example 0002.
- 2. Press the **E** key repeatedly until the Welcome screen is displayed. Pressing the **E** key again activates password protection.

### **NOTE Perform a SAVE CONFIG if you need the password to be saved on power-down.**

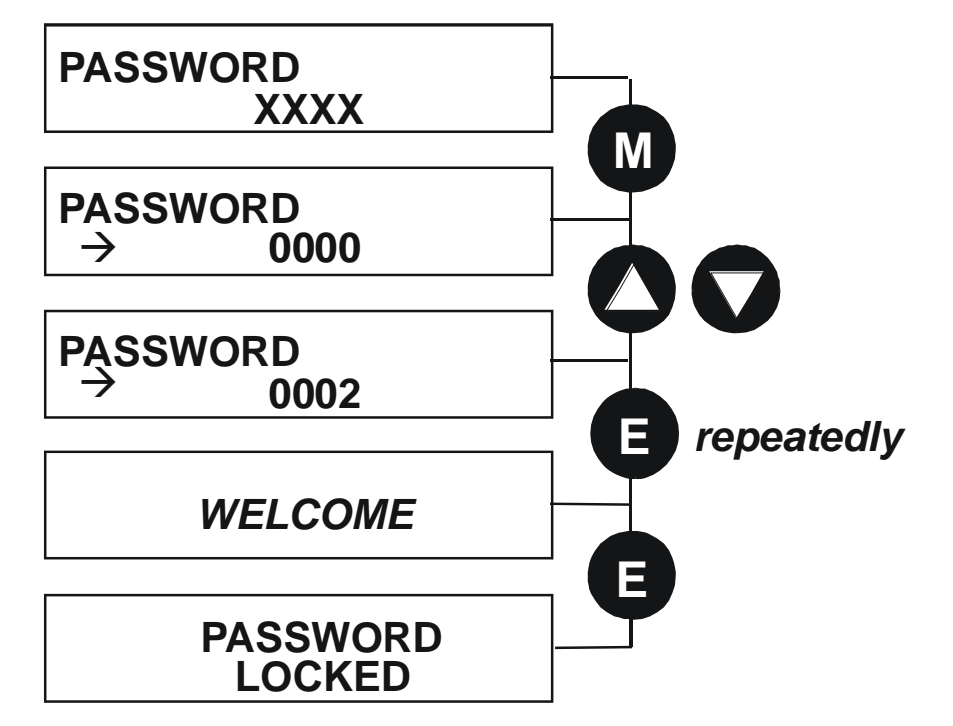

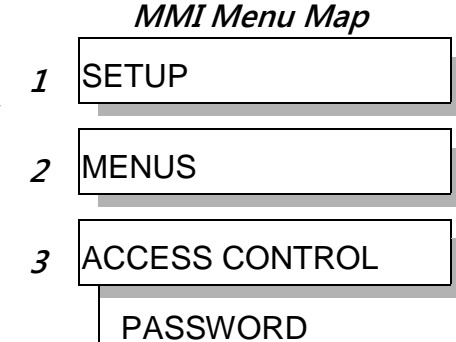

# 7-18 The Keypad

### **To De-activate Password Protection**

If you try to change the value of a parameter with password protection activated, the PASSWORD screen is displayed for you to enter the current password. If you enter the password correctly password protection is temporarily de-activated.

### **To Re-activate Password Protection**

Re-activate an existing password by pressing the **E** key repeatedly until the PASSWORD LOCKED screen is displayed.

### **To Remove Password Protection (default status)**

Navigate to the PASSWORD parameter and enter the current password. Press the **E** key. Reset the password to 0000. Password protection is now removed.

You can check that password protection has been removed by repeatedly pressing the **E** key until the Welcome screen is displayed. Pressing the **E** key again will NOT display the PASSWORD LOCKED screen.

#### **NOTE Perform a SAVE CONFIG if you need "no password" to be saved on power-down.**

# <span id="page-153-0"></span>**Power-up Key Combinations**

### **Resetting to Factory Defaults (2-button reset)**

A special key combination restores to the drive the current product code default parameter values. This feature is only available at power-up as a security measure.

**6901 Keypad Combination** 

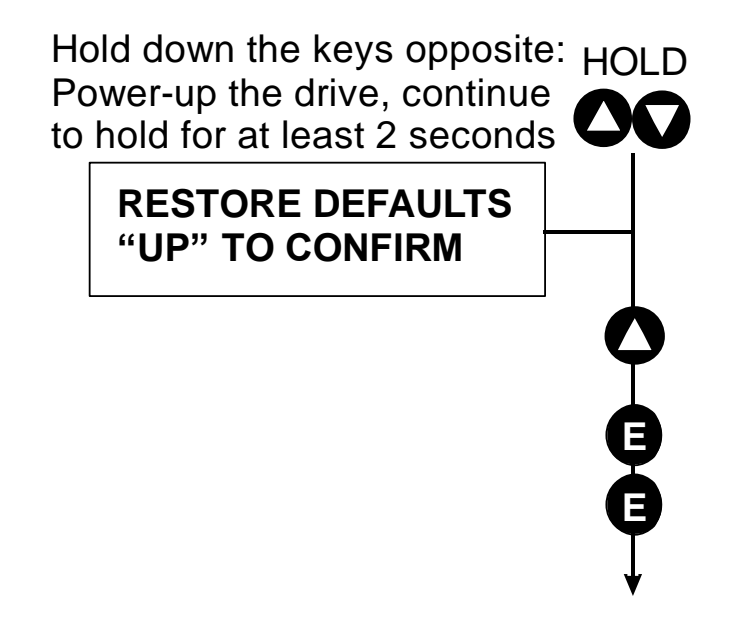

On pressing "UP", the factory defaults will be restored. The keypad will display the RESTORE DEFAULTS menu. Press "E" to exit this menu.

If you decide not to update to factory defaults, press the "E" key twice to return to the menus at level 1.

# 7-20 The Keypad

### **Changing the Product Code (3-button reset)**

On rare occasions it may be necessary to change the default settings by changing the Product Code. The Product Code is detailed in Appendix E.

A special key combination is required to change the product code. This feature is only available at power-up as a security measure.

The 3-button reset will take you to the POWER BOARD menu in the expanded SYSTEM menu (highlighted in the diagrams below).

### **6901 Keypad Combination**

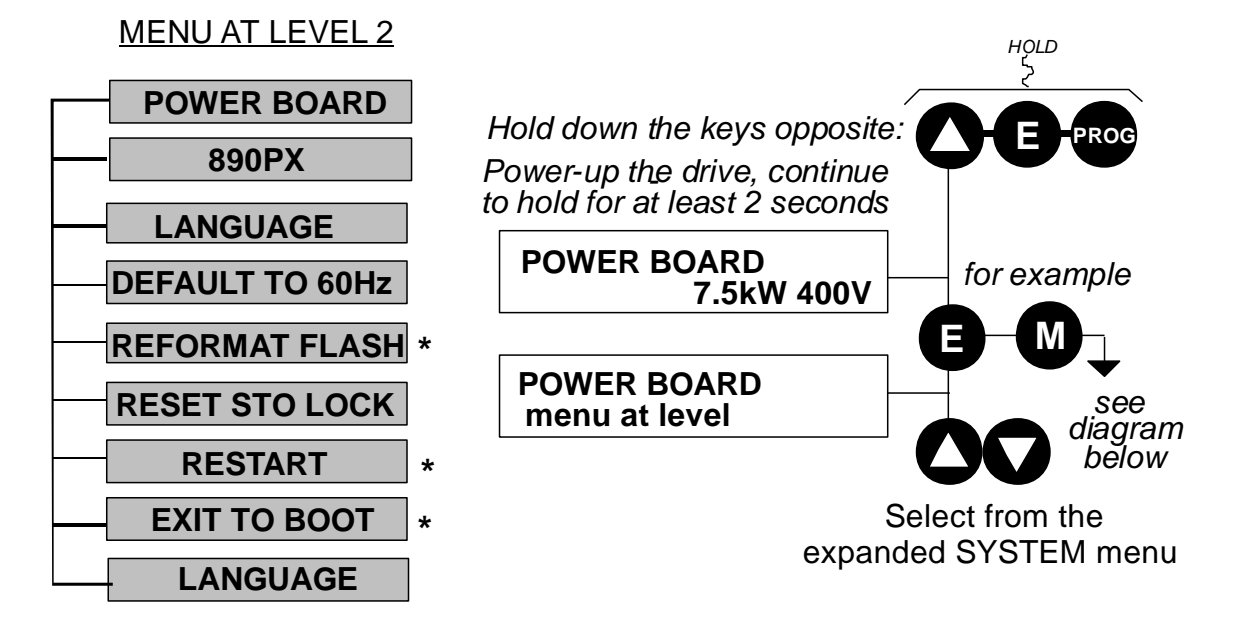

*We recommend the menus marked \* above are only used by Parker Hannifin Manufacturing or suitably qualified personnel.* 

**NOTE The LANGUAGE menu currently contains selection for ENGLISH only.** 

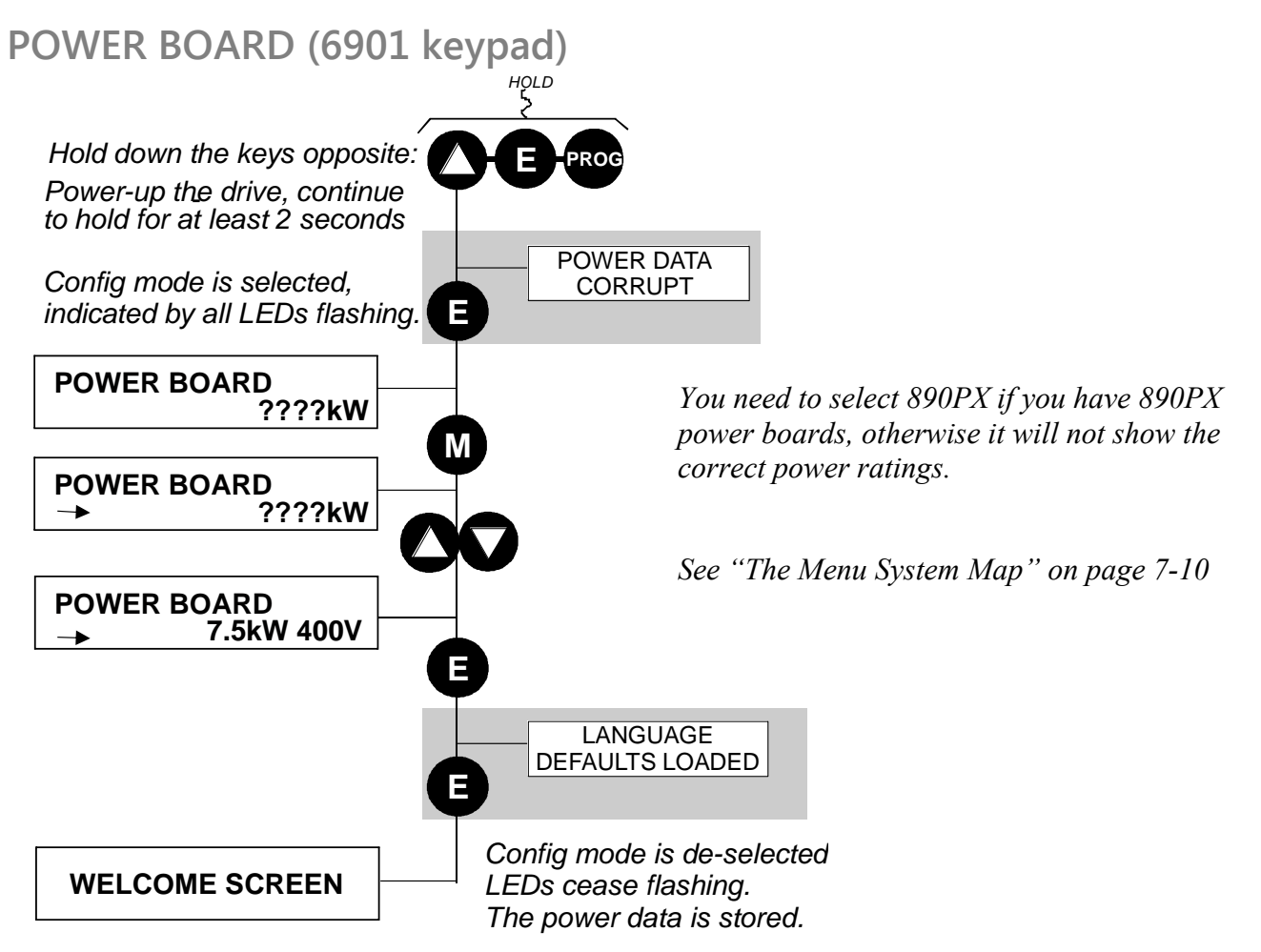

The diagram above shows a 3-button reset when there is no power data stored in the drive. If the drive has power data stored, then the "Power Data Corrupt" and "Language Defaults Loaded" alert messages will not be displayed, also the display will show the current power board selection, instead of "????kW ???V".

# 7-22 The Keypad

### **DEFAULT TO 60HZ**

The setting of this parameter selects the drive operating frequency. It affects those parameters whose values are dependent upon the default base frequency of the drive. Settings will only be updated following a "restore macro" operation.

The default is  $50\text{Hz}$  (6511 keypad = 0, 6901 keypad = FALSE).

Refer to Appendix D: "Programming" - Frequency Dependent Defaults.

### **RESTORE DEFAULTS**

Refer to "Resetting to Factory Defaults (2-button reset)", page [7-19.](#page-153-0)

# **Remote Mounting the Keypad**

## **Fitting the Remote 6901 Keypad**

The 6052 Mounting Kit is required to remote-mount a 6901 Keypad. An enclosure rating of IP54 is achieved for the remote Keypad when correctly mounted using the 6052 Mounting Kit.

### **6052 Mounting Kit Parts for the Remote Keypad**

**Tools Required** 

No. 2 Posidrive screwdriver.

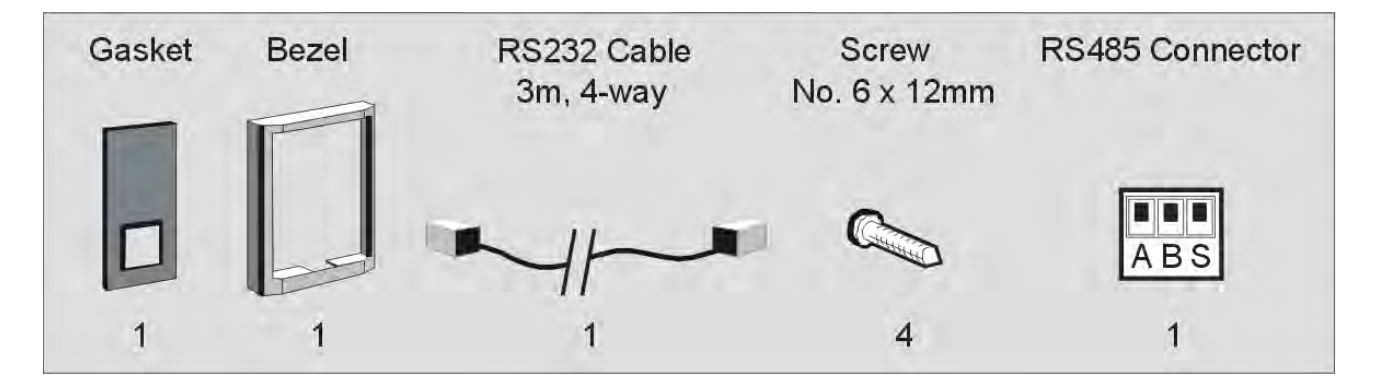

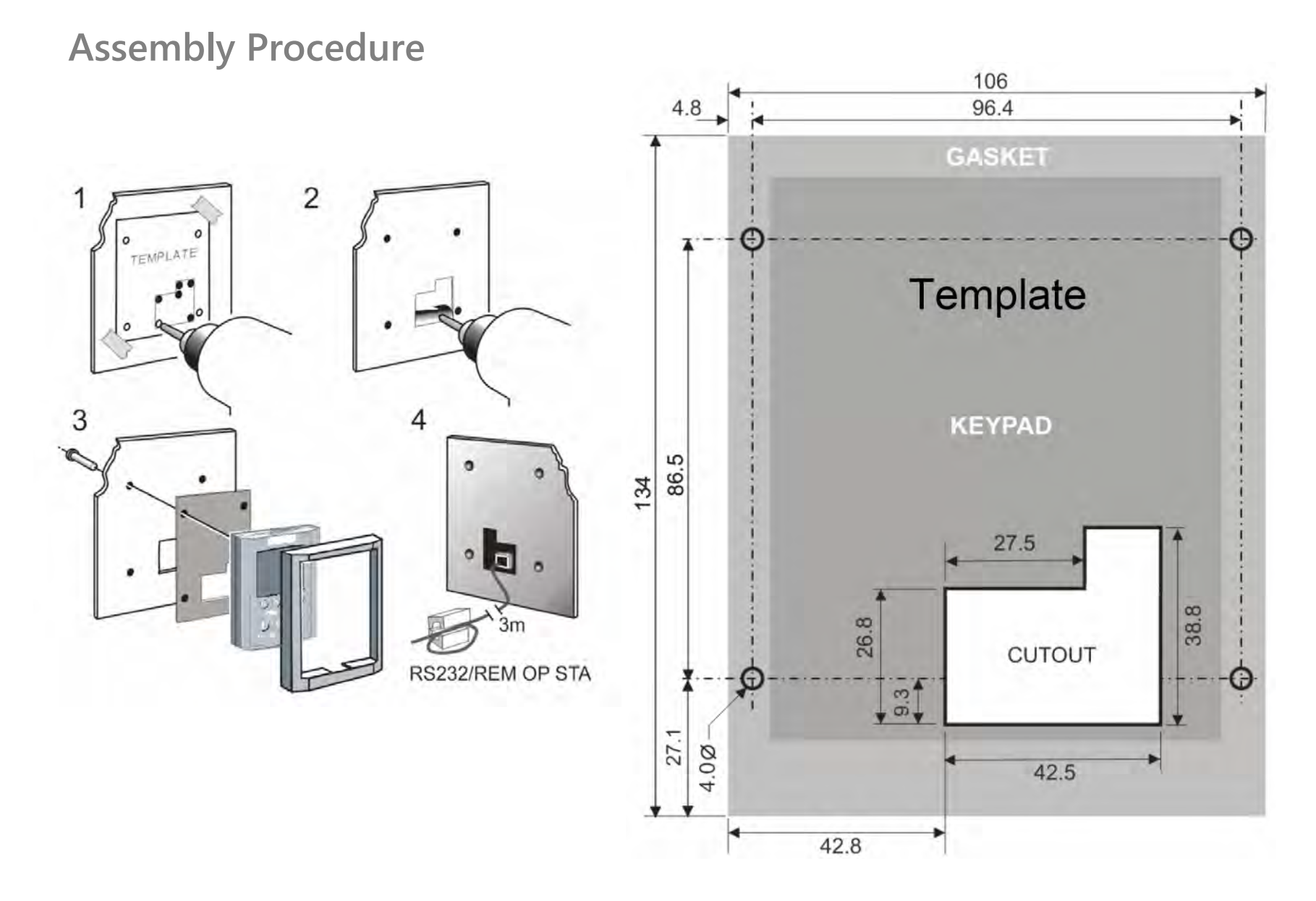

Mounting Dimensions for the Remote-Mounted 6901 Keypad

# **Chapter 8Keypad Menus**

This chapter details the Keypad menus.

### [Keypad Menus](#page-160-0)

[The OPERATOR Menu](#page-160-1) [The DIAGNOSTIC Menu](#page-161-0) [The QUICK SETUP Menu](#page-170-0) [The SETUP Menu](#page-178-0) [The SYSTEM Menu](#page-178-1)

# <span id="page-160-0"></span>**Keypad Menus**

# <span id="page-160-1"></span>**The OPERATOR Menu**

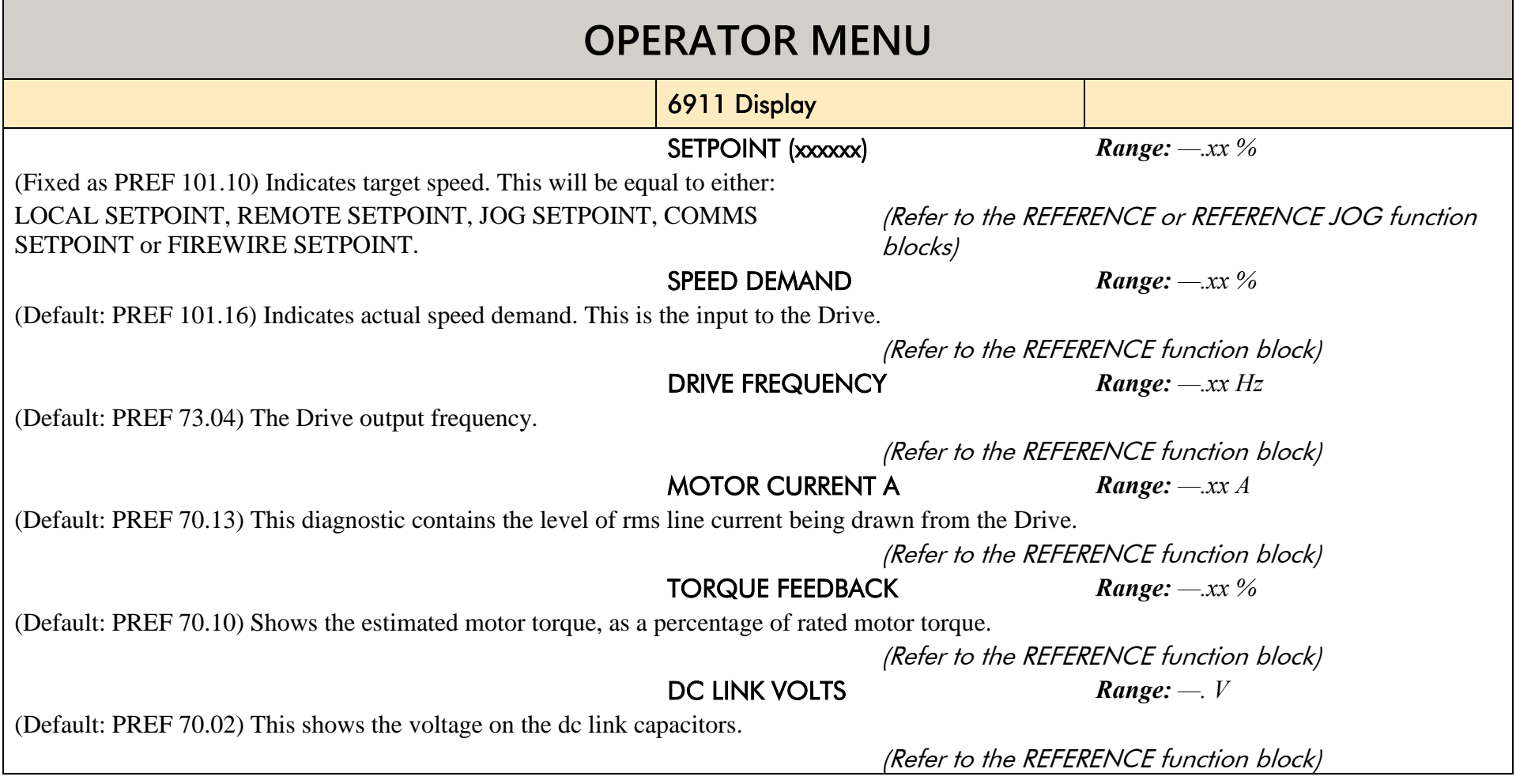

# <span id="page-161-0"></span>**The DIAGNOSTIC Menu**

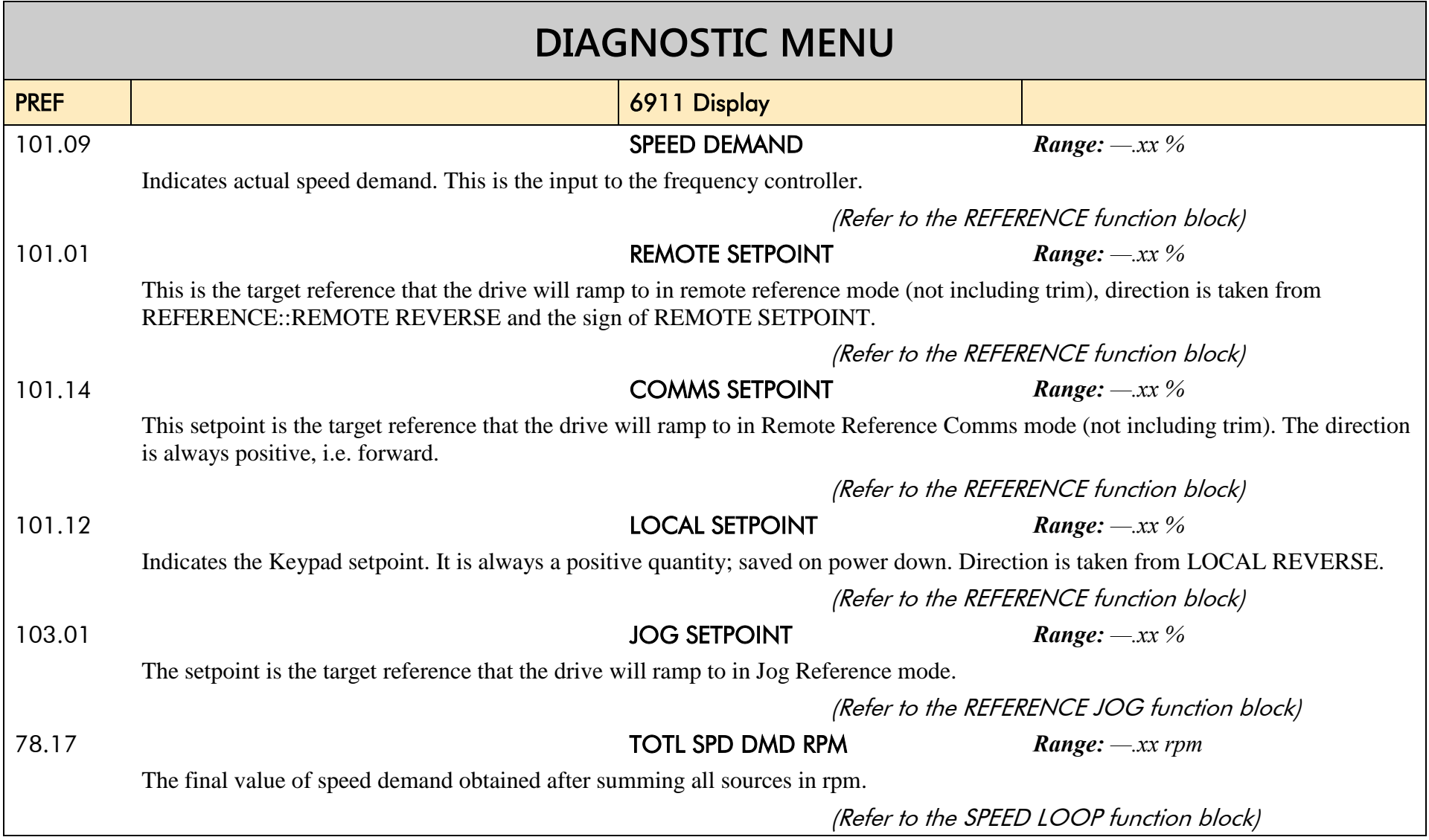

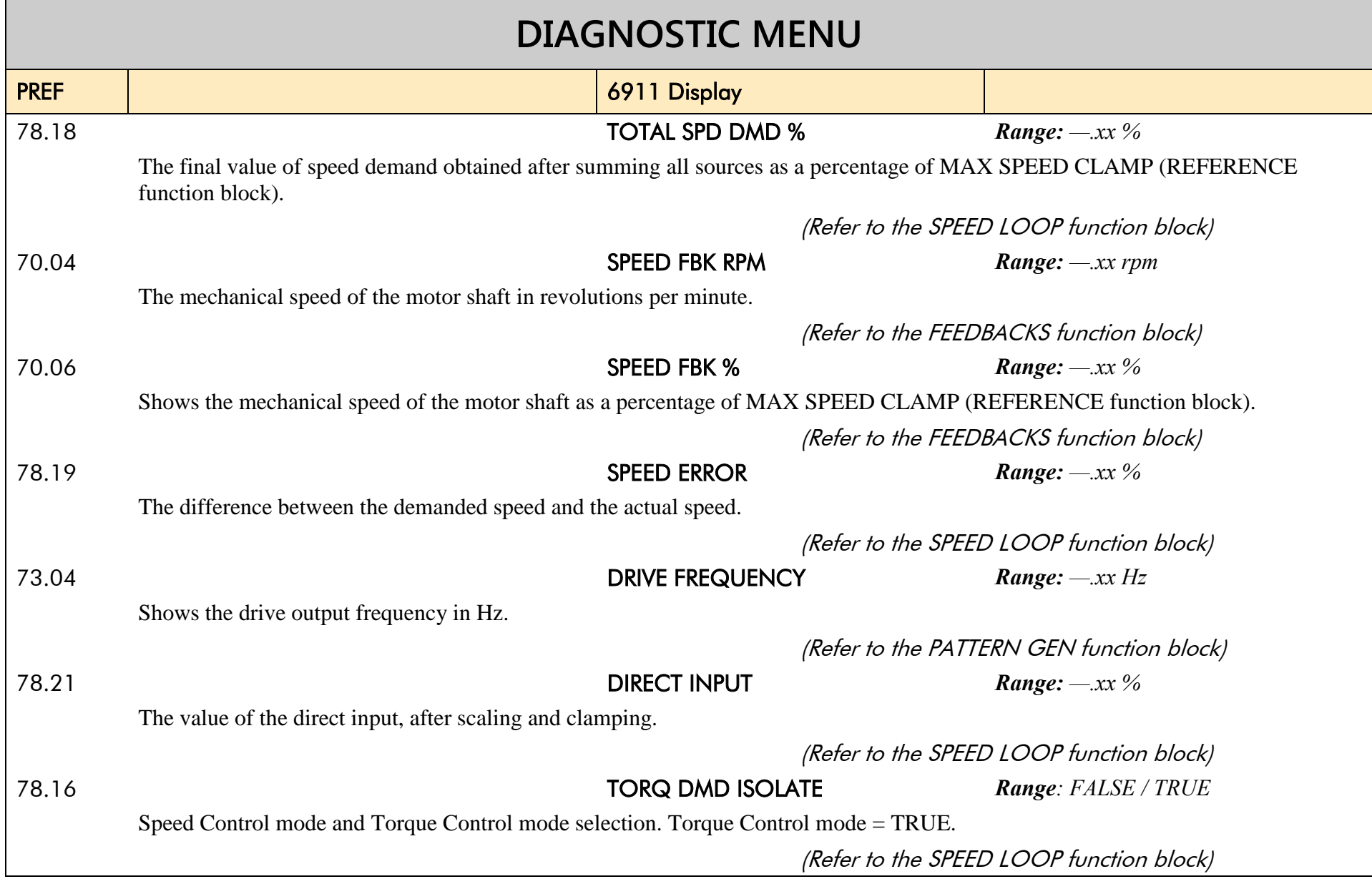

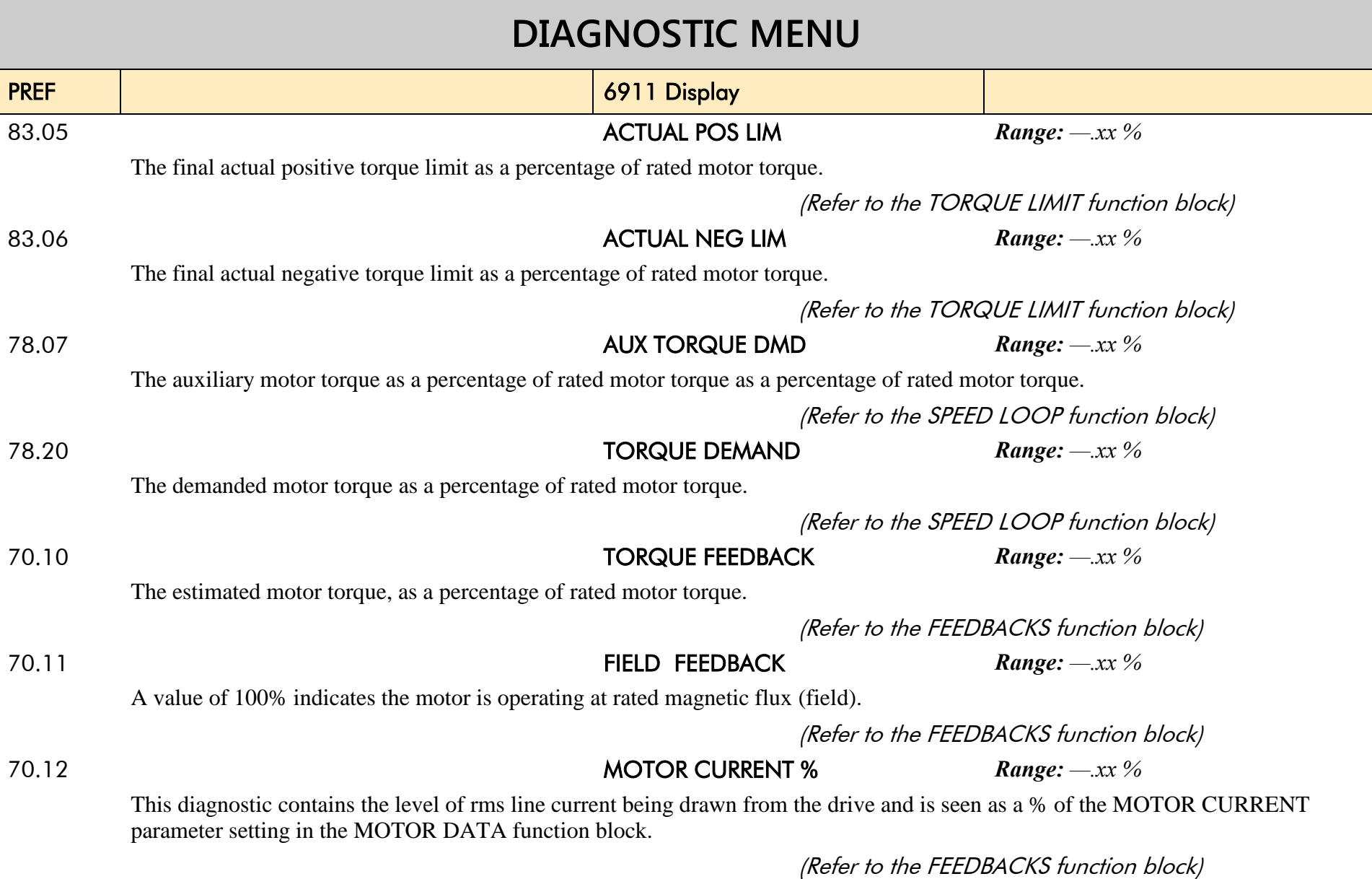

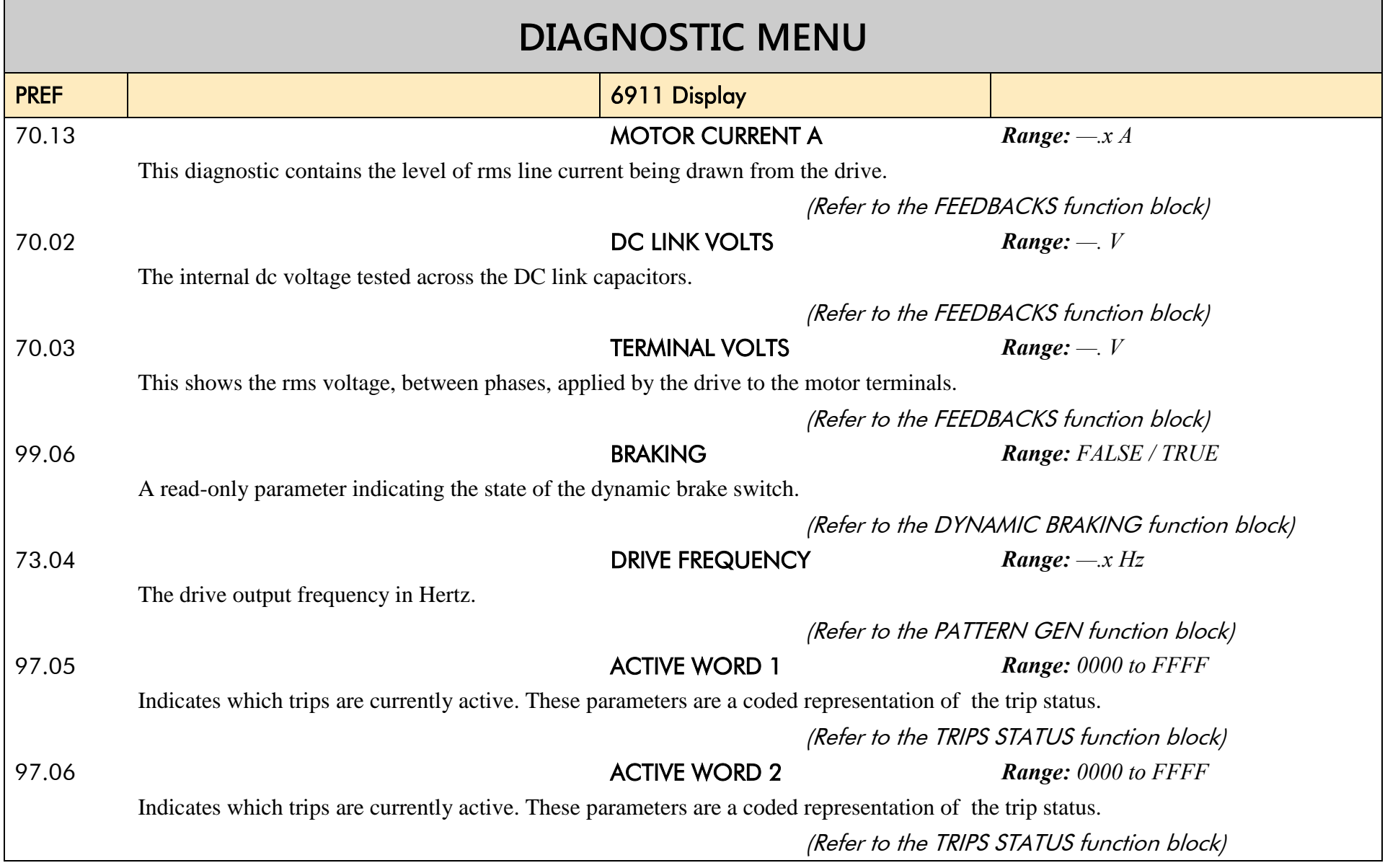

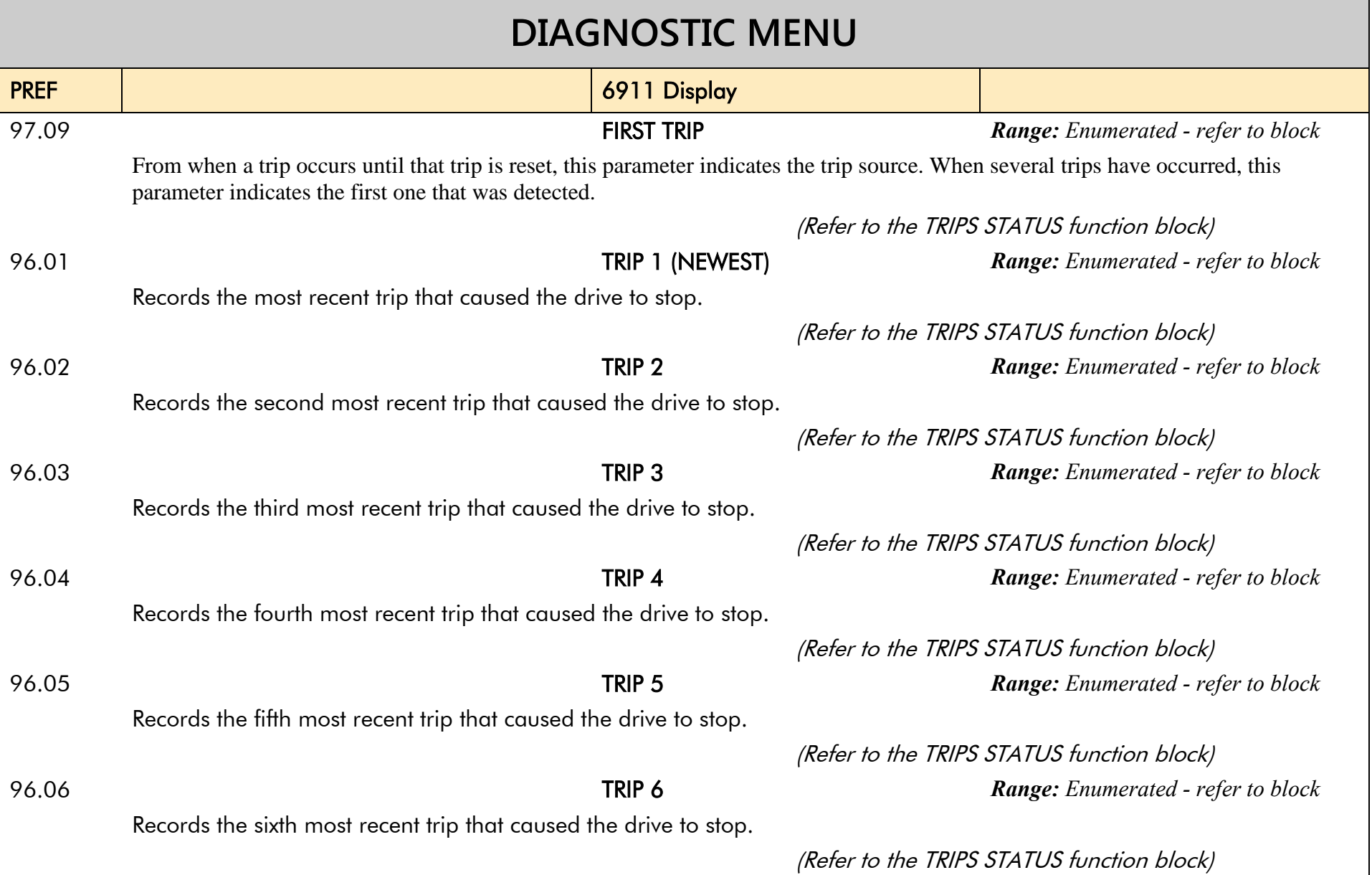

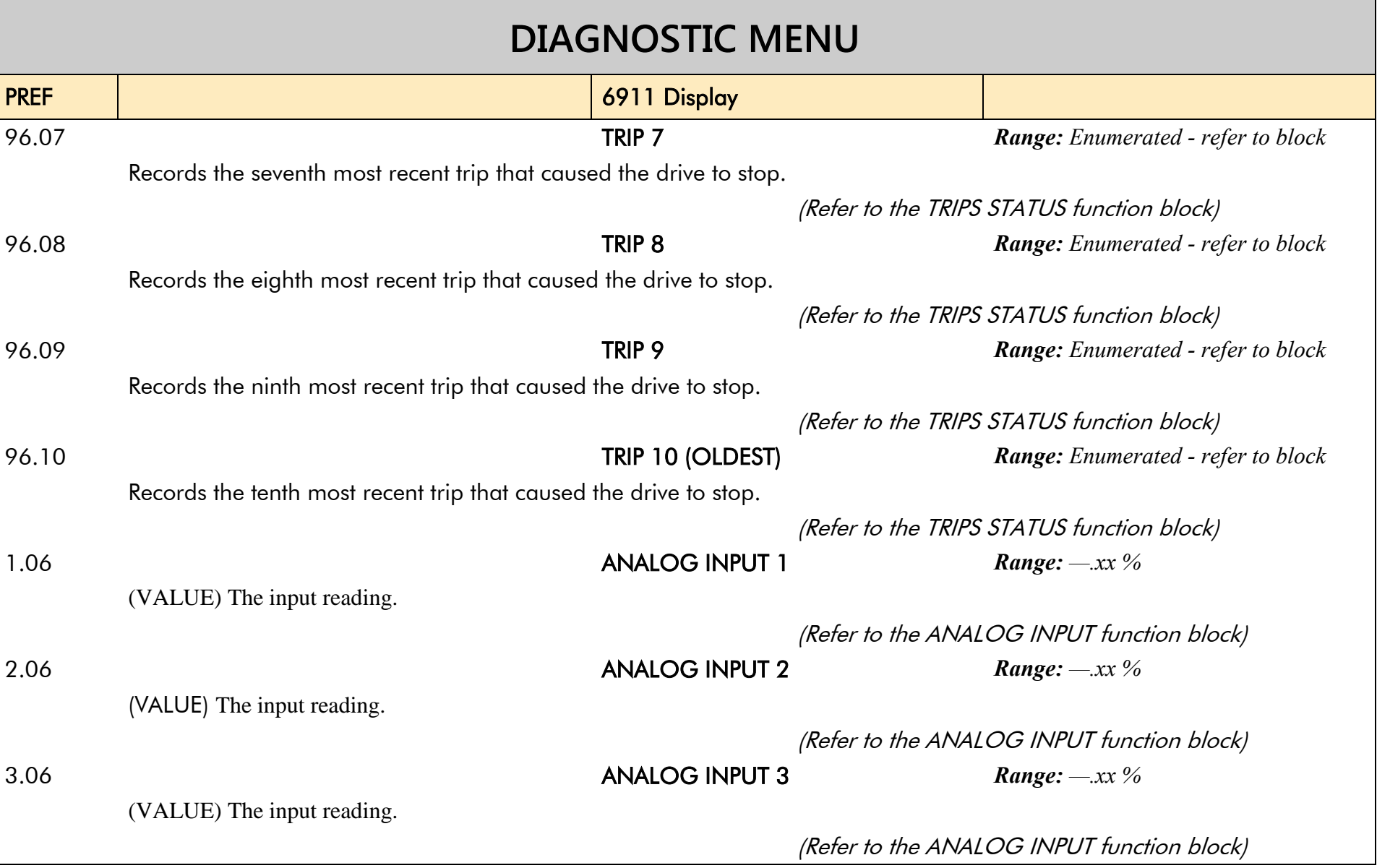

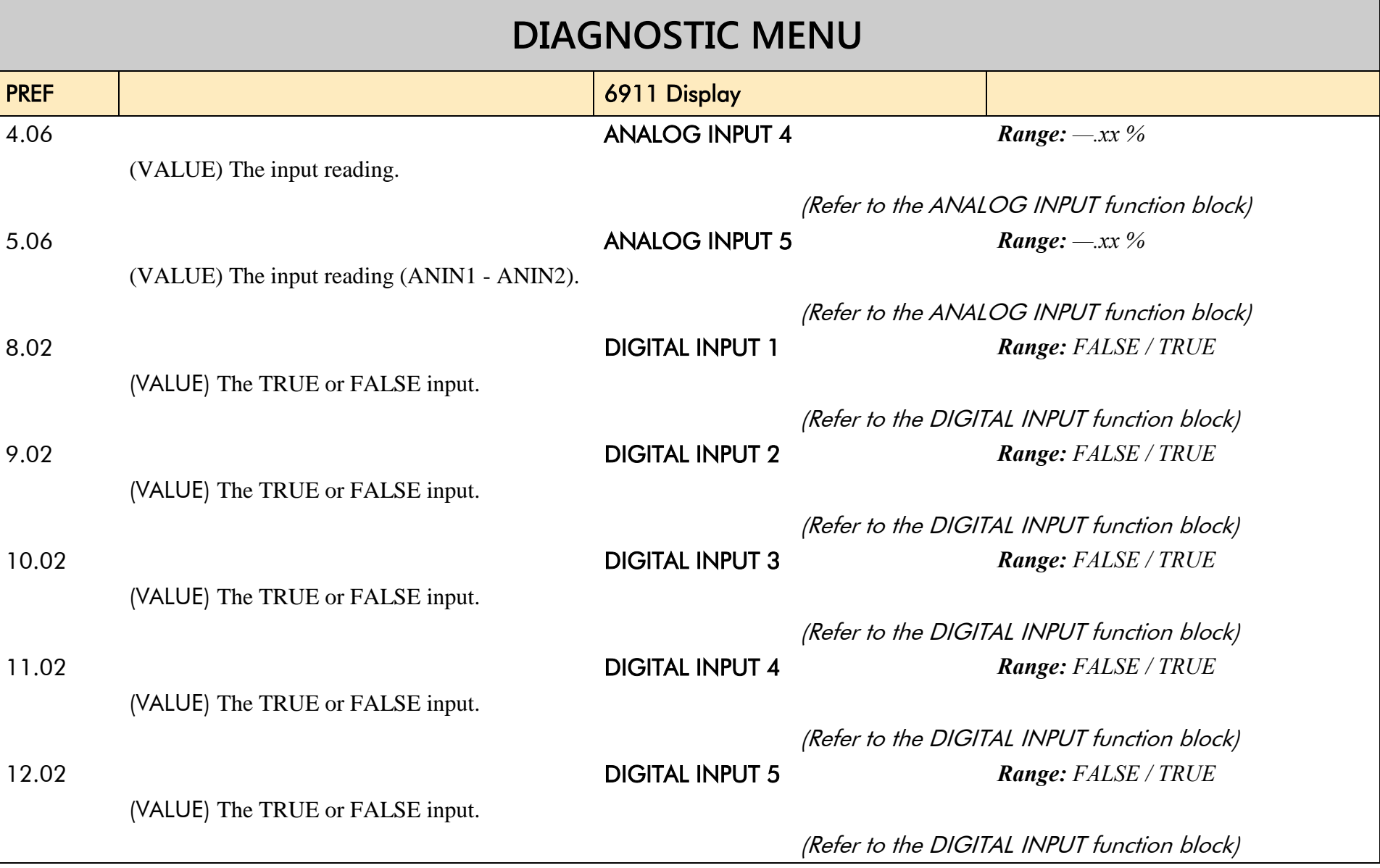

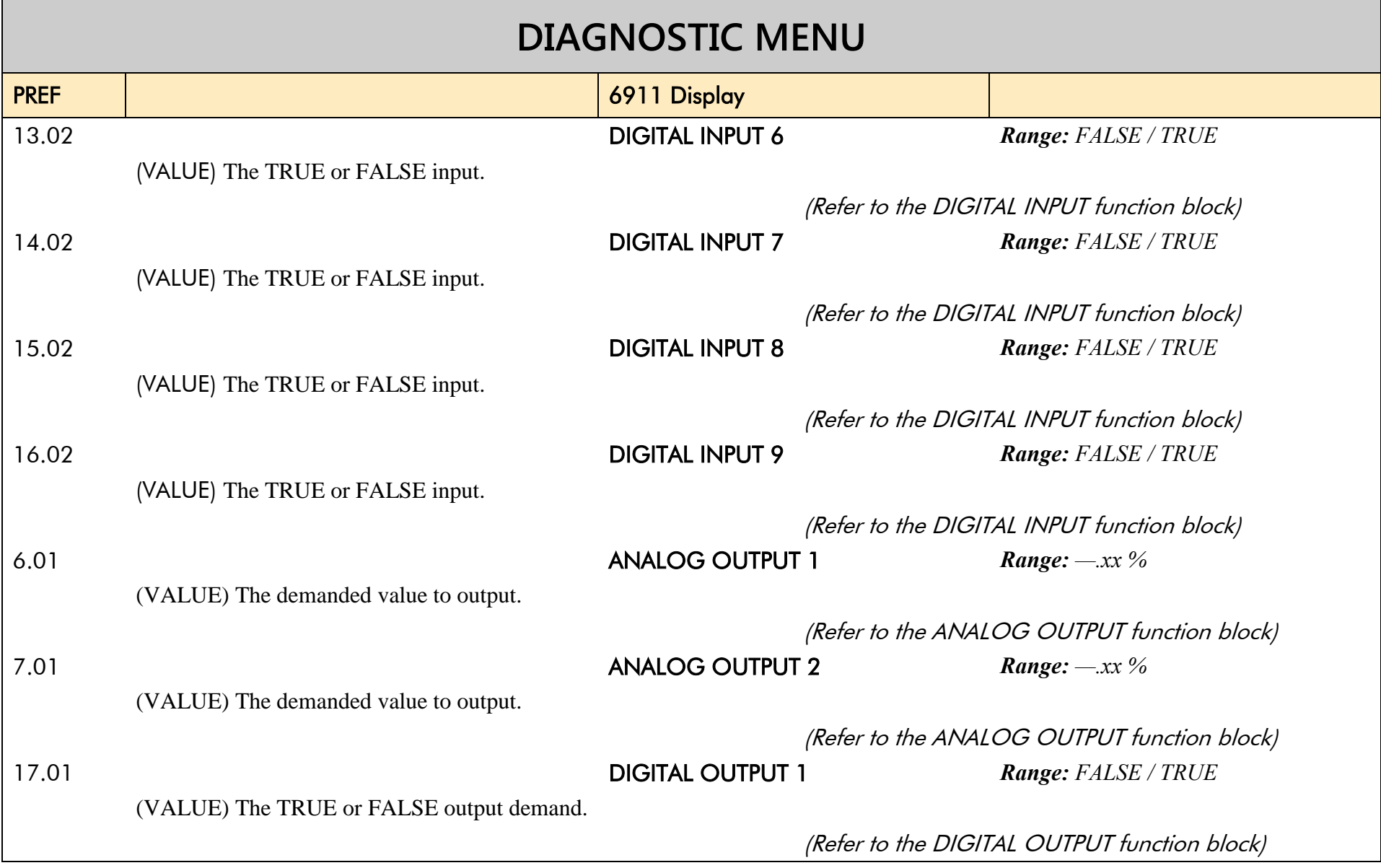

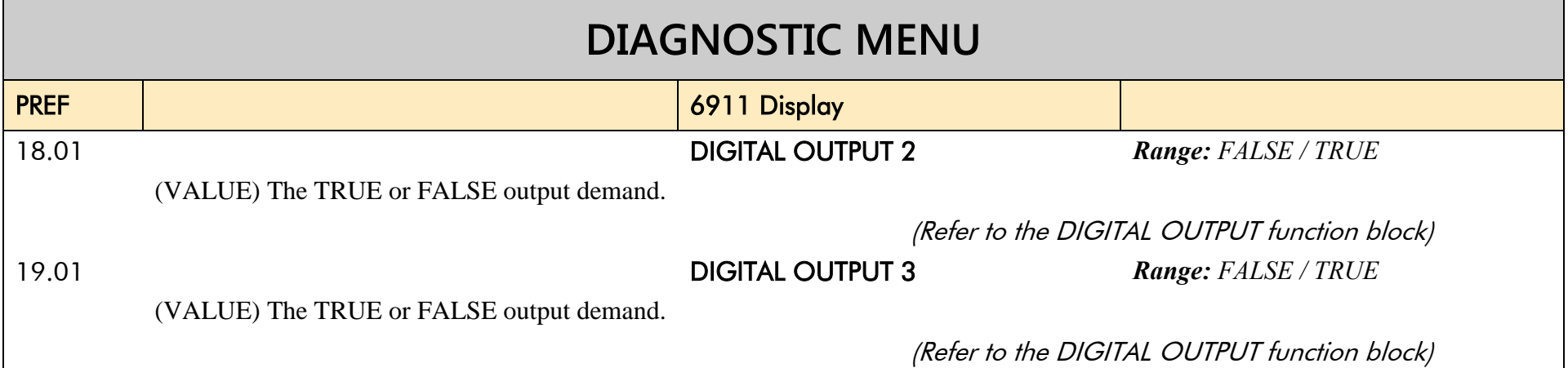

# <span id="page-170-0"></span>**The QUICK SETUP Menu**

#### **NOTE For more information about these and additional parameters accessible using the DSE Configuration Tool, refer to Appendix D or the DSE Configuration Tool.**

The menu system has been designed for use with the DSE Configuration Tool. Hence, the tool is the preferred method of programming, however it is possible to edit some parameters using the keypad.

The parameters most likely to require attention are contained in the QUICK SETUP menu at level 1.

### **Saving Your Modifications**

When parameter values are modified the new settings must be saved. The drive will not retain new settings during powerdown unless they have been saved. If using the keypad, refer to Chapter 7 : "The Keypad" - Quick Save Feature.

#### **NOTE The "Range" for a parameter value is given in the Configurable Parameters Table. Ranges for outputs are given as "—.xx %", for example, indicating an indeterminate integer for the value, to two decimal places.**

The Default values in the table below are correct for when the US country code is selected and a 460V 300 Hp 60Hz Frame G power board is fitted. Some parameters in the table are marked:

\* Value dependent upon the Language field of the Product Code, e.g. US

\*\* Value dependent upon the overall "power-build", e.g. 460V, 300 Hp

The values for these parameters may be different for your drive/application. Refer to Appendix D: "Programming" - Product Related Default Values.

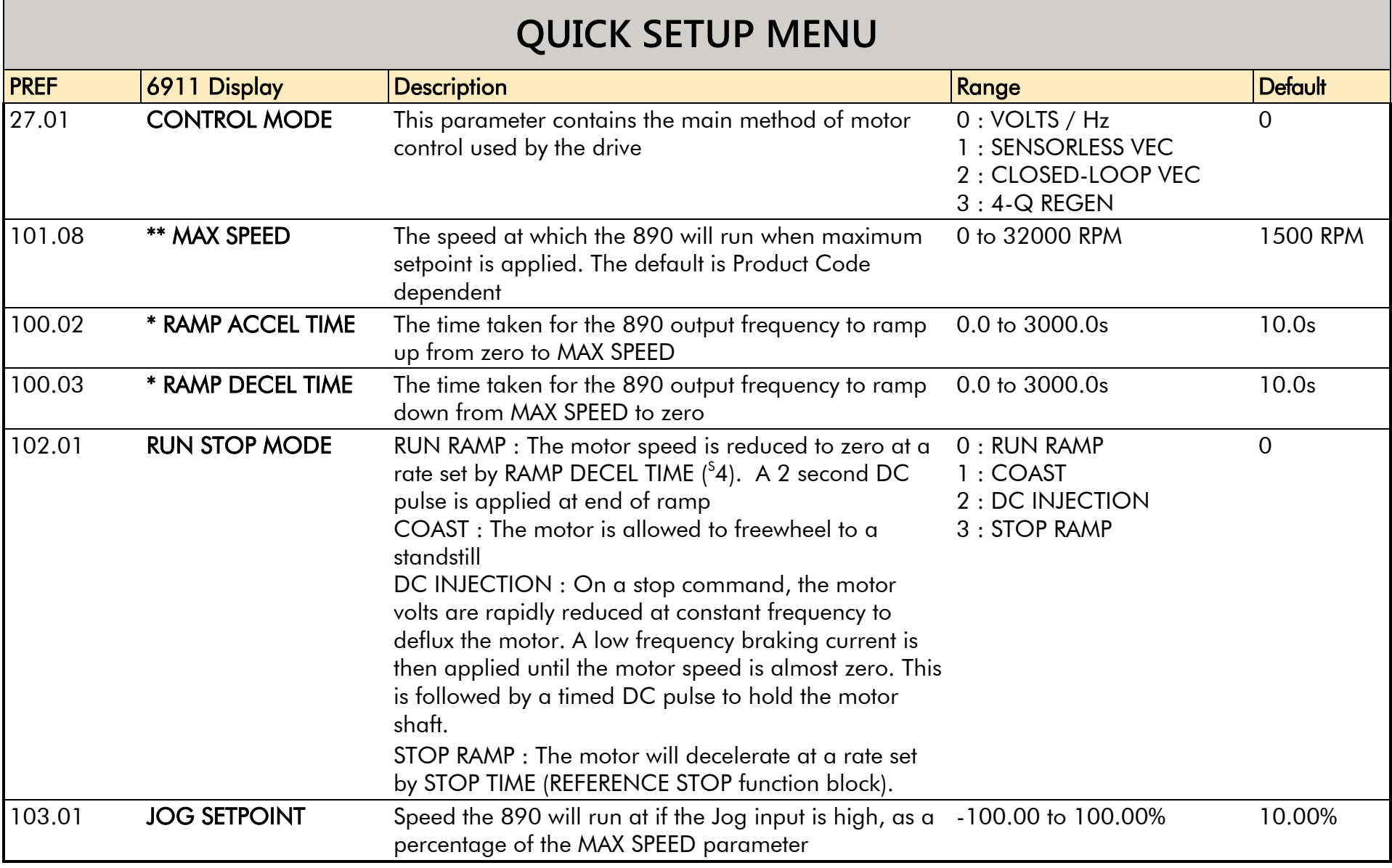

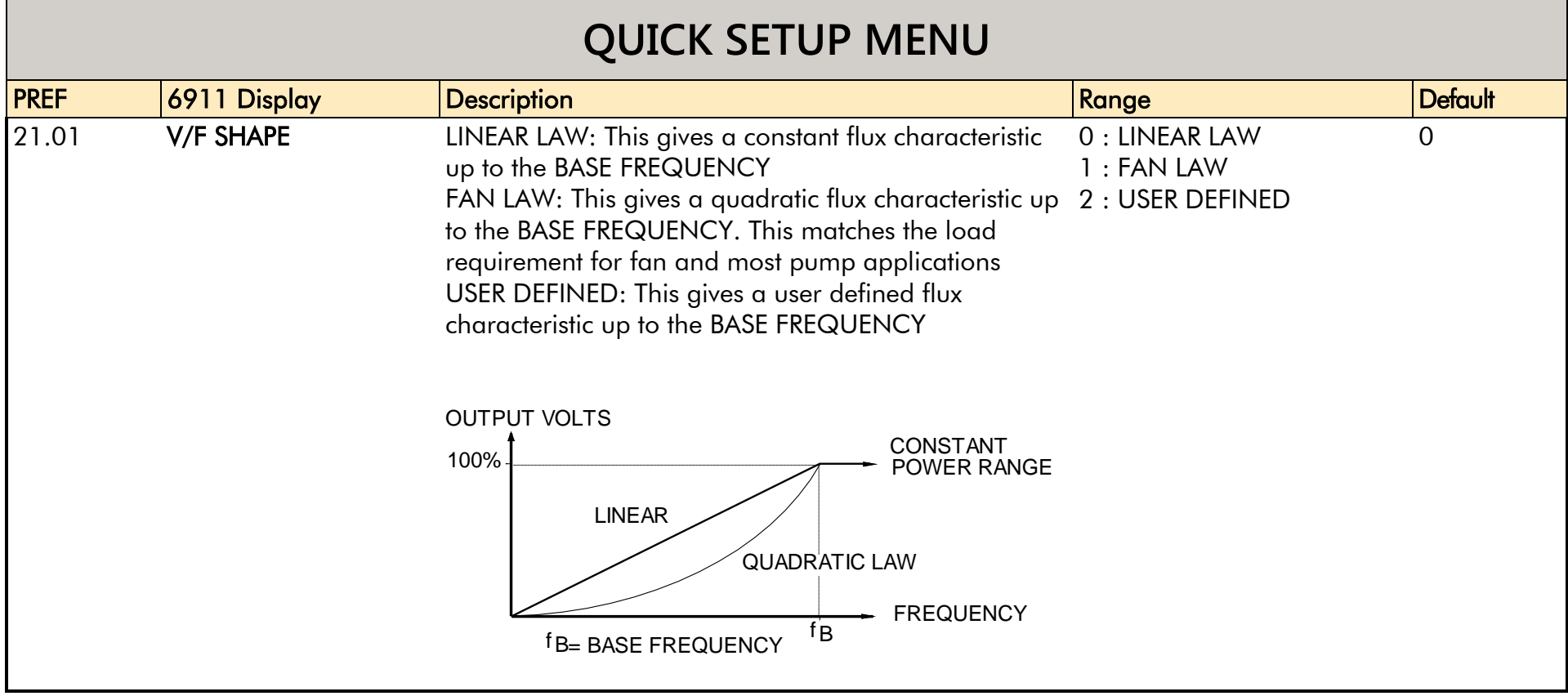

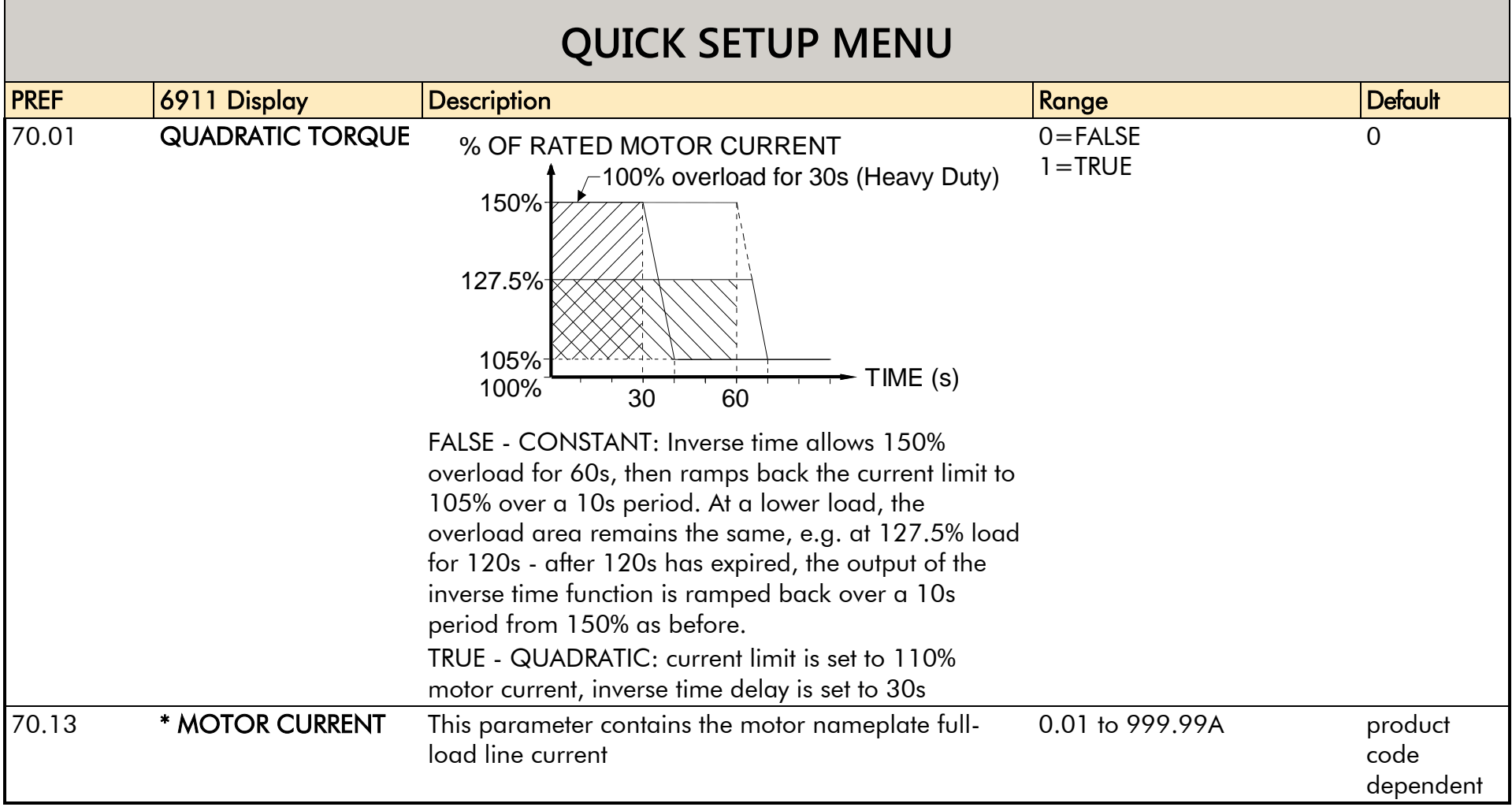

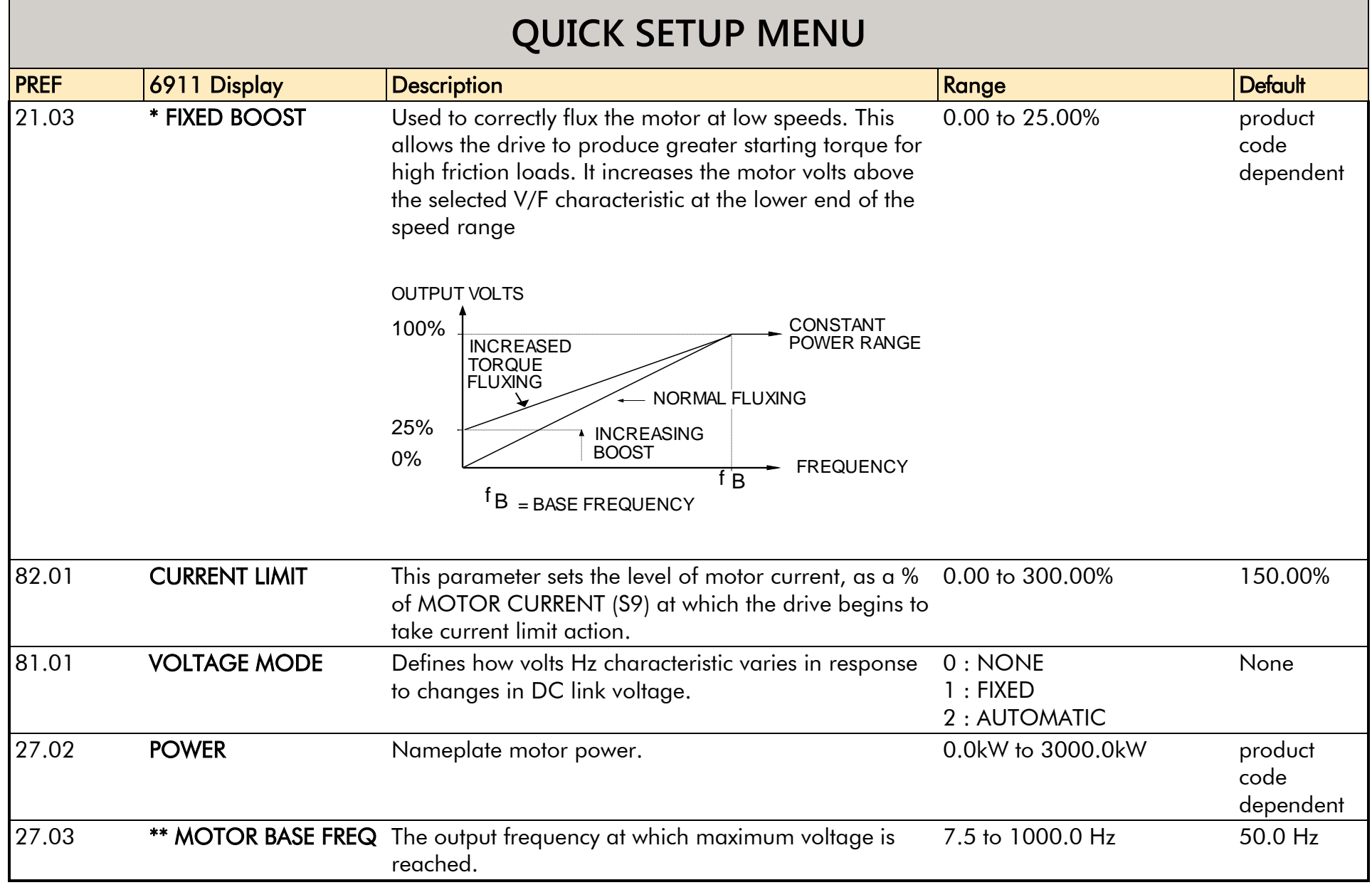

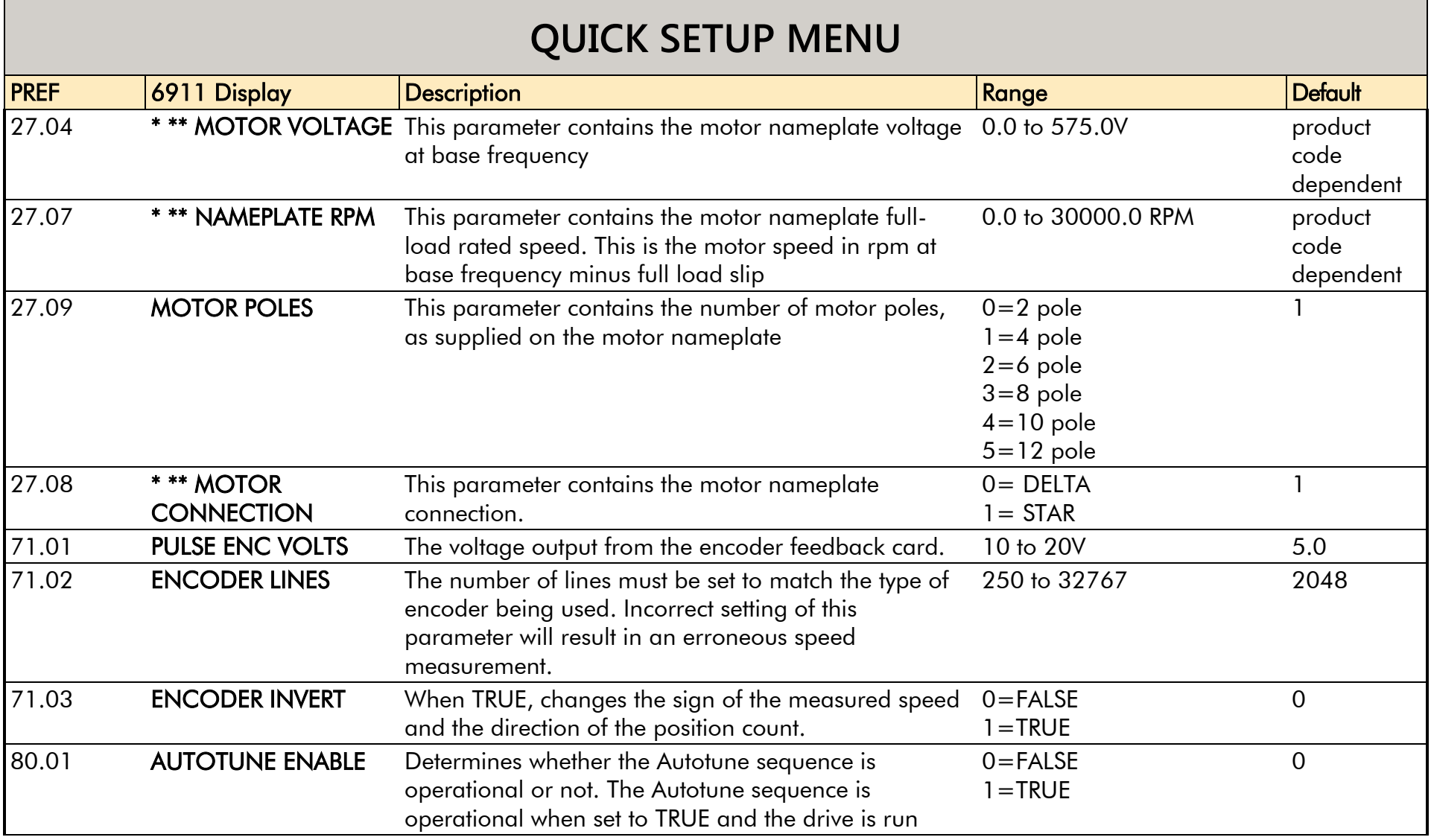

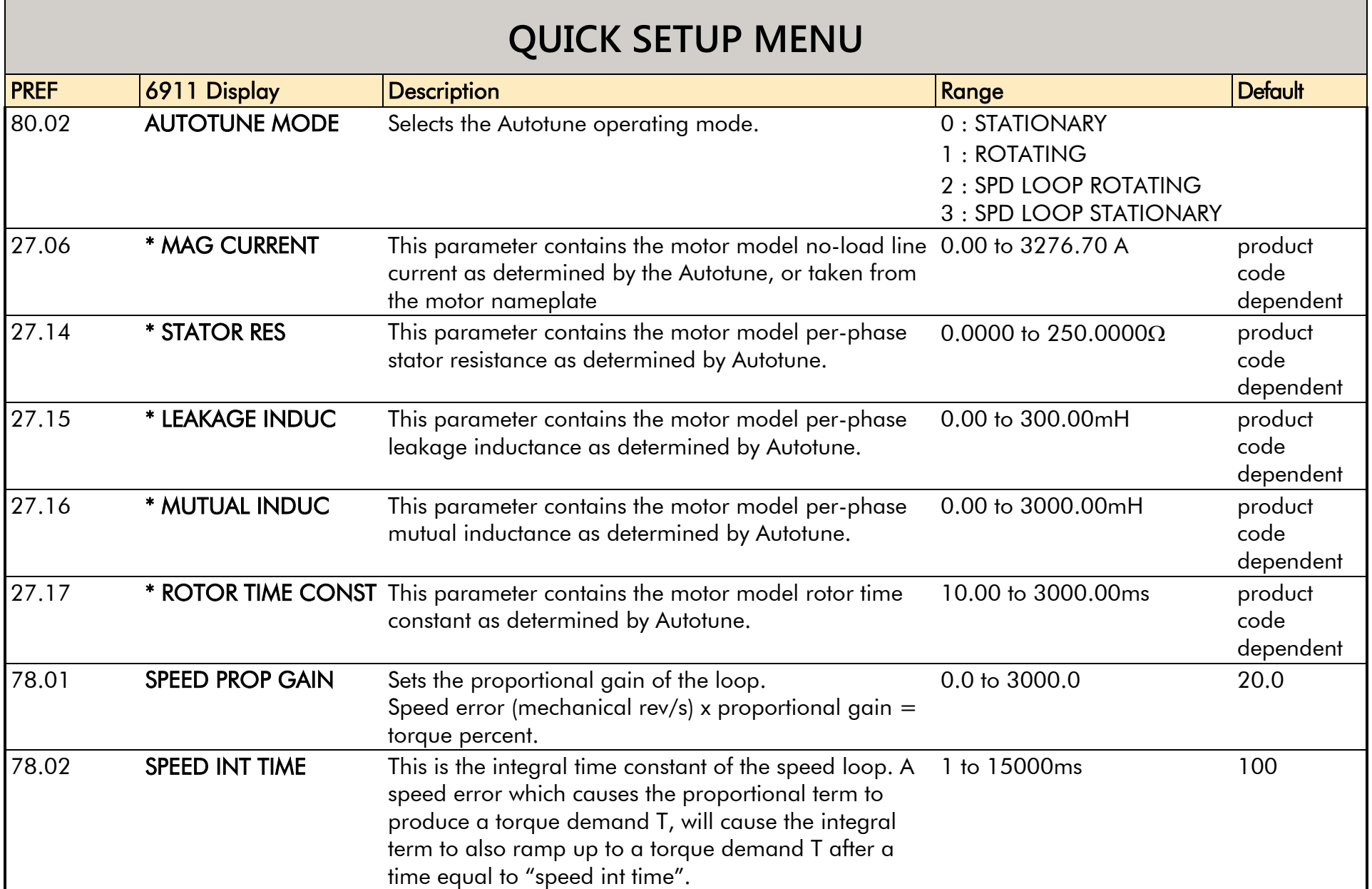

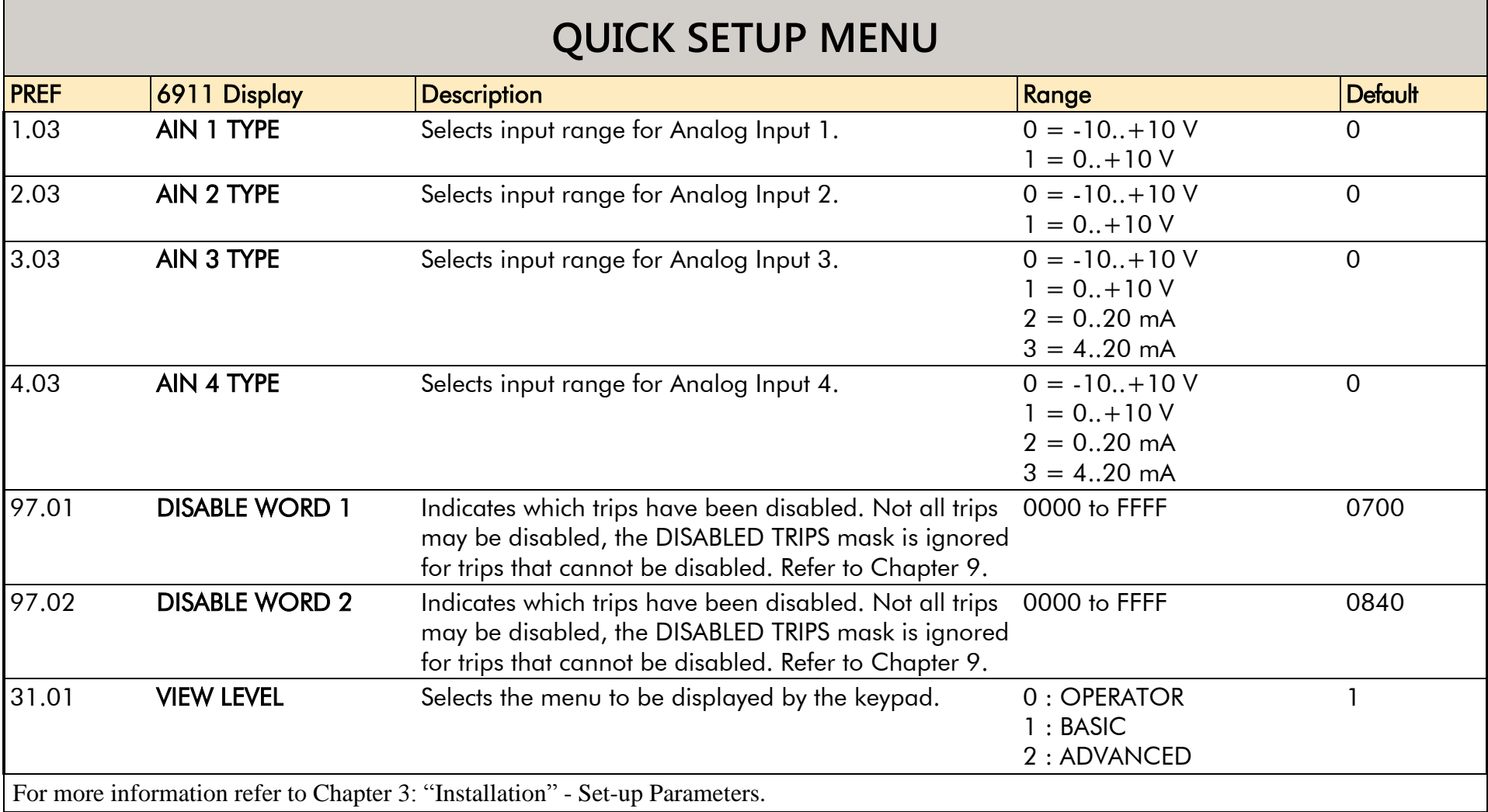

# <span id="page-178-0"></span>**The SETUP Menu**

This menu contains all the parameters available to you when using the DSE 890 Configuration Tool. ADVANCED view level must be selected to view this menu using the 6911 keypad.

#### <span id="page-178-1"></span>**NOTE We recommend that you program the 890 using the DSE Configuration Tool.**

For details of the parameters in this menu, refer to Appendix D.

# **The SYSTEM Menu**

### **SAVE CONFIG**

The SAVE CONFIG menu is used to save any changes you make to the Keypad settings.

To save an application press the **M** key when displaying the SAVE CONFIG menu. Press the **▲** key to confirm, as **instructed** 

Saving again will overwrite the previous information.

Saved information is stored during power-down and is restored at power-up.

This does not save the link configuration. It saves information for MMI parameters.

# **Chapter 9 Trips & Fault Finding**

Your drive may trip in order to protect itself. To restart the drive, you will need to clear the trip(s). This chapter provides a list of trips, as displayed by the Keypad.

### **[Trips](#page-180-0)**

[What Happens when a Trip Occurs](#page-180-1) [Resetting a Trip Condition](#page-181-0) [Trips Table](#page-182-0) [Checksum Fail](#page-191-0) [Alert Messages](#page-192-0) [Fault Finding](#page-197-0) [Module LEDs](#page-198-0)
# **Trips**

# **What Happens when a Trip Occurs**

When a trip occurs, the drive's power stage is immediately disabled causing the motor and load to coast to a stop. The trip is latched until action is taken to reset it. This ensures that trips due to transient conditions are captured and the drive is disabled, even when the original cause of the trip is no longer present

## **Drive Indications**

If a trip condition is detected the unit displays and performs the following actions.

- 1. The programming block SEQ & REF::SEQUENCING LOGIC::TRIPPED signal is set to TRUE.
- 2. The FIRST TRIP parameter in the TRIPS STATUS function block displays the trip ID.
- 3. The HEALTH/TRIP LED on the respective Input and Output Modules indicates Red indicating a trip condition has occurred.

## **Keypad Indications (when connected)**

If a trip condition is detected the MMI displays and performs the following actions.

- 1. The trip source is displayed on the keypad.
- 2. The HEALTH LED on the Keypad flashes indicating a trip condition has occurred and a trip message is displayed stating the cause of the trip. Refer to ["Trips Table"](#page-182-0), page [9-4.](#page-182-0)
- 3. The trip message(s) must be acknowledged by pressing the **STOP** key. The trip message may be cleared by pressing the **ESC** soft-key. Refer to ["Alert Messages"](#page-192-0), page [9-14.](#page-192-0)

# **Resetting a Trip Condition**

Before a trip can be reset, the trip condition must be removed.

#### **NOTE A Heatsink Over-temperature trip may not reset immediately. The unit needs time to cool sufficiently.**

#### **Local Mode**

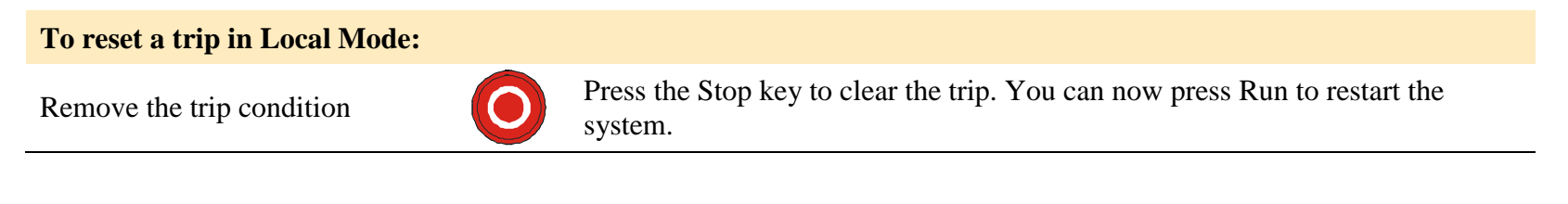

### **Remote Mode**

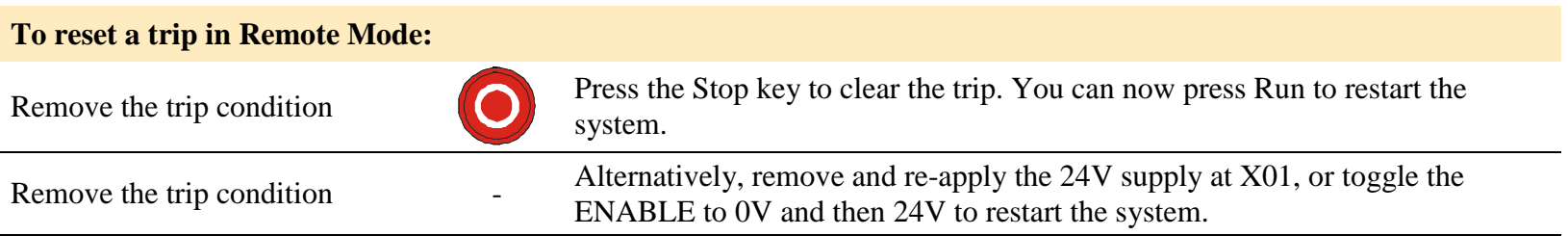

More than one trip can be active at any time. For example, it is possible for both the HEATSINK and the OVERVOLTAGE trips to be active. Alternatively it is possible for the drive to trip due to an OVERCURRENT error and then for the HEATSINK trip to become active after the drive has stopped (this may occur due to the thermal time constant of the heatsink).

**NOTE Motor over temperature sensing is required where the motor has a full-load Ampere rating of less than 50% of the drive output rating; or when the MOTOR STALLED trip is TRUE (TRIPS STATUS::DISABLE TRIPS>>MOTOR STALLED); or when the STALL TIME parameter is increased above 480 seconds. Motors used in conjunction with the drive controller shall be provided with PTC sensor(s) or relays suitable for use with the variable speed drive. Technical details can be found in Chapter 3 Installing the Drive.** 

# <span id="page-182-0"></span>**Trips Table**

The following trips may occur to protect the drive and will be displayed on the Keypad.

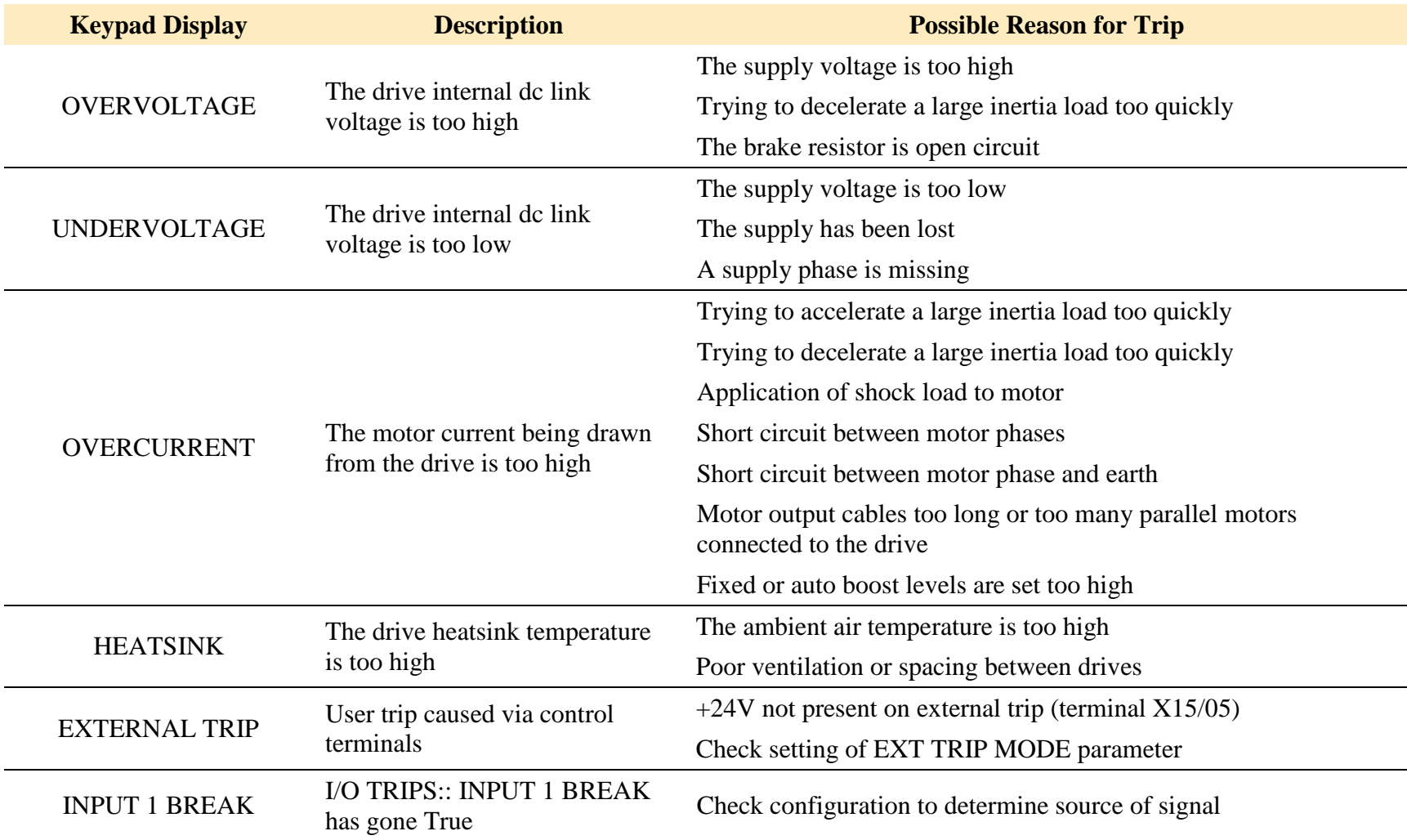

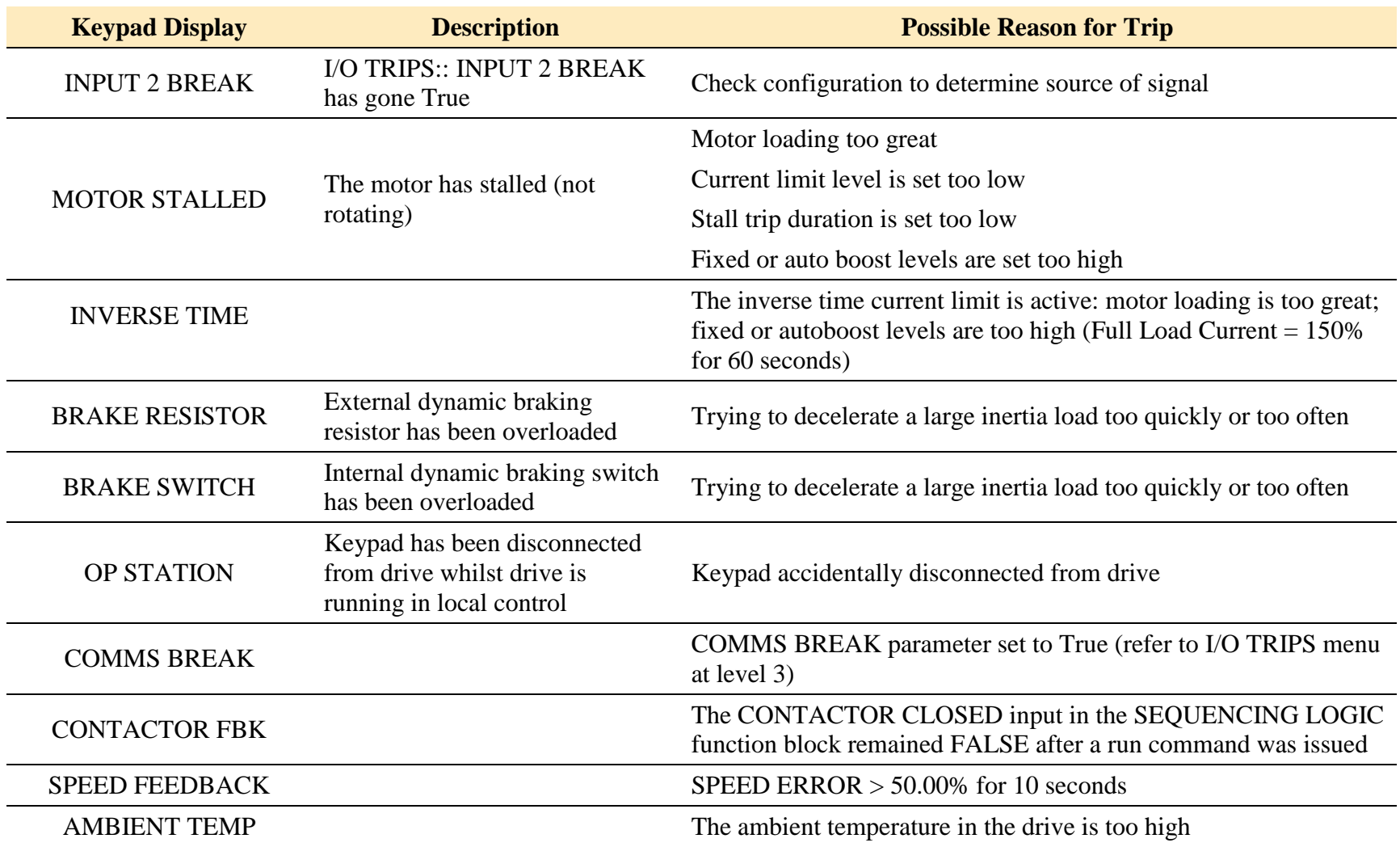

# 9-6 Trips & Fault Finding

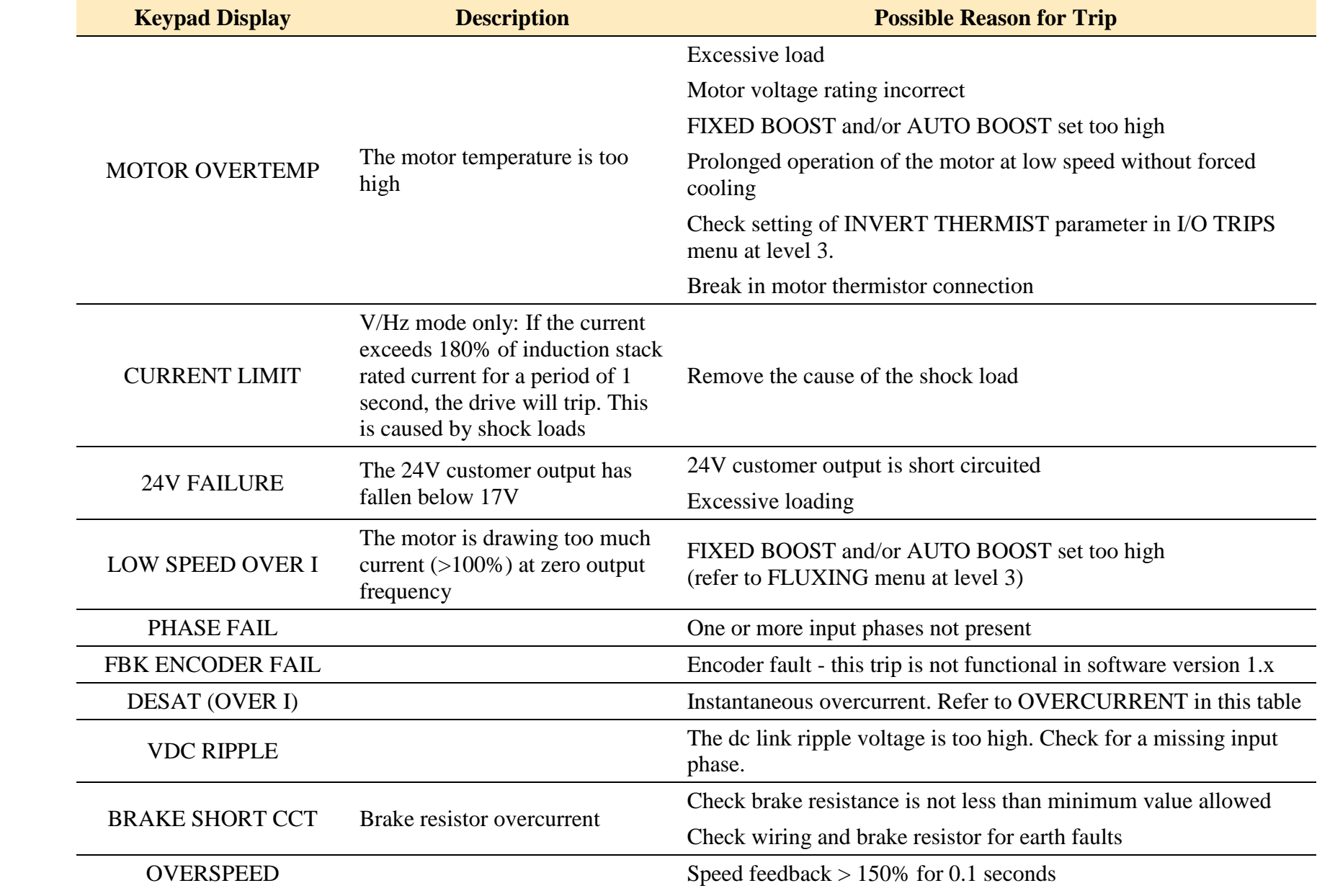

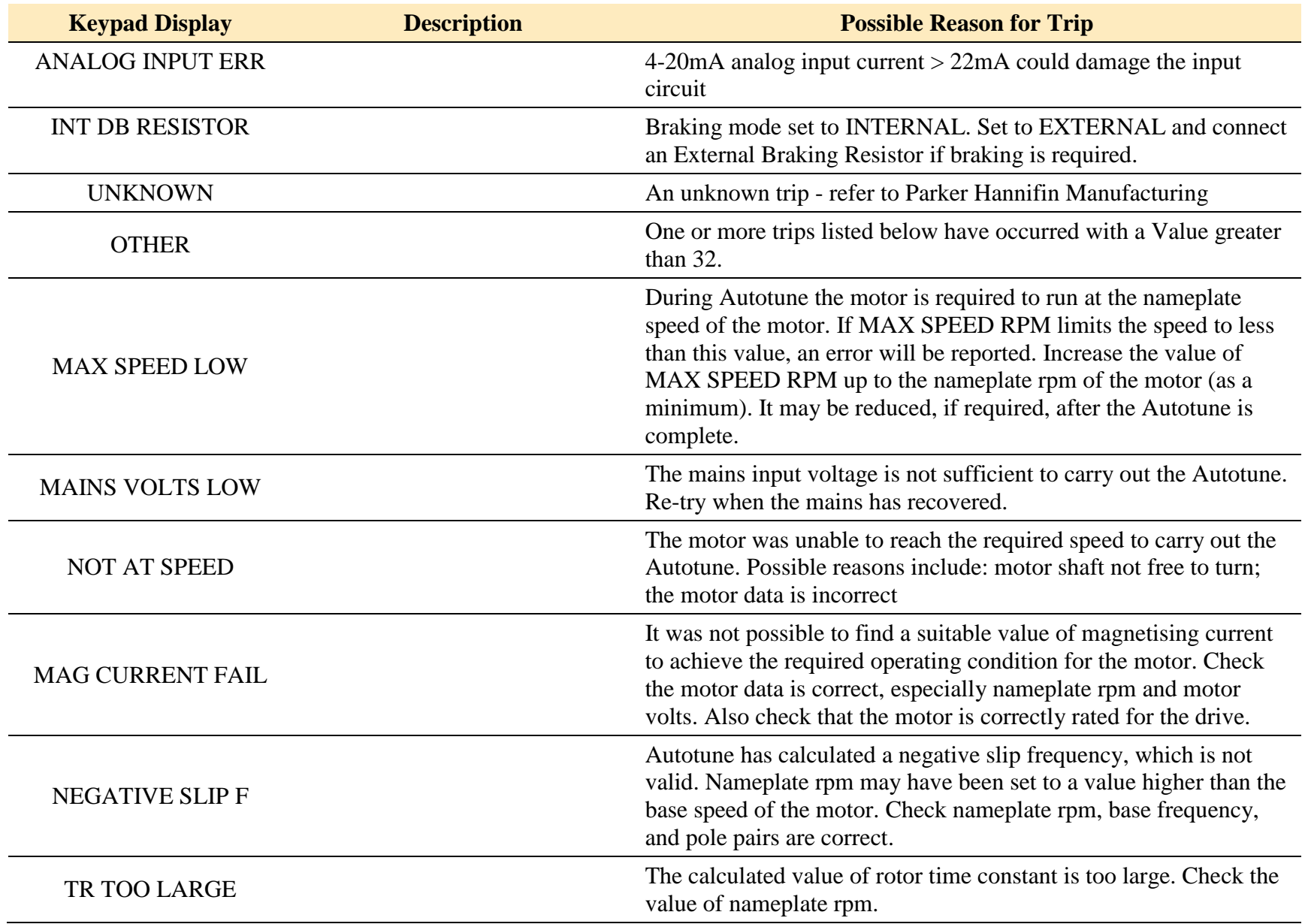

# 9-8 Trips & Fault Finding

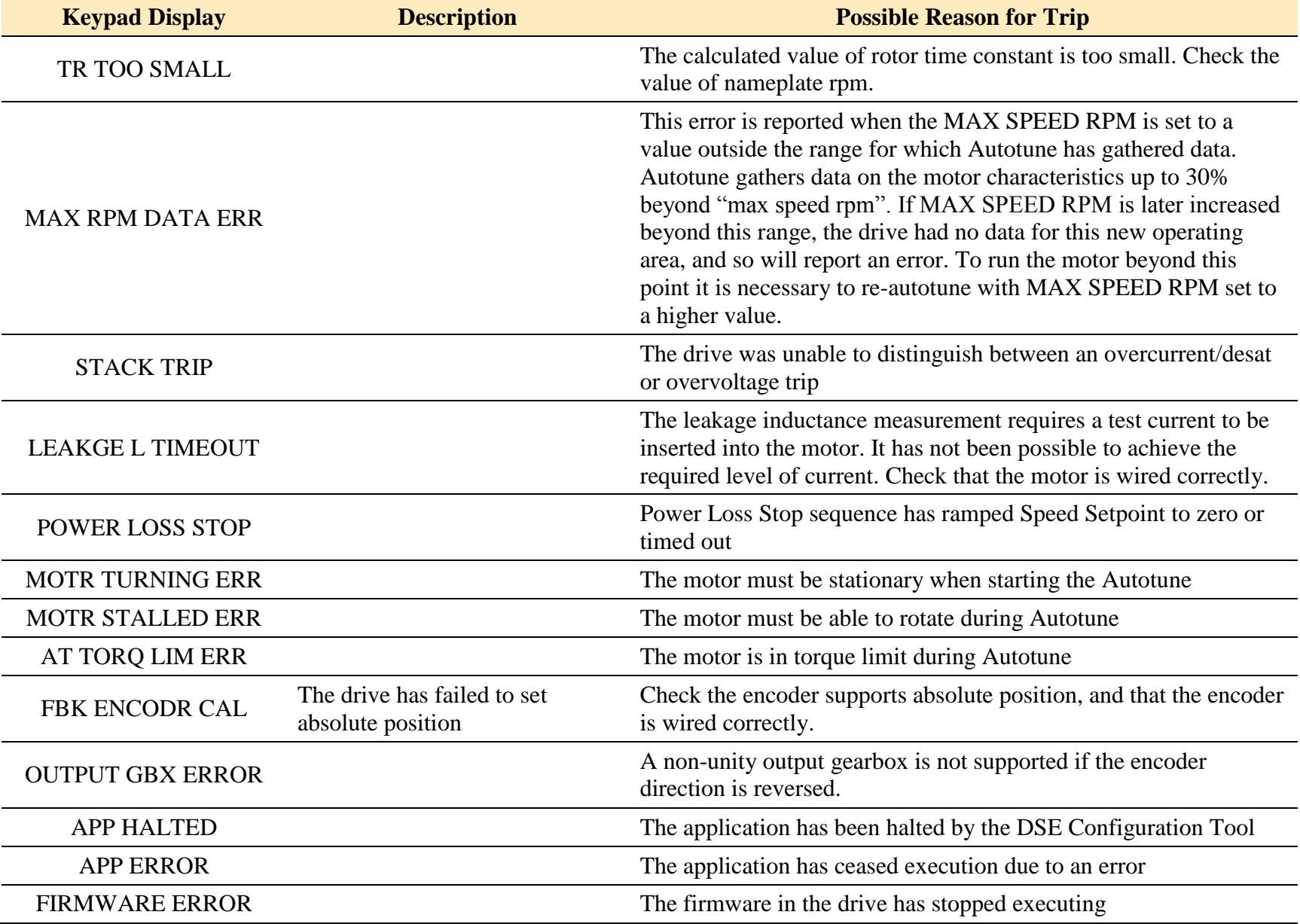

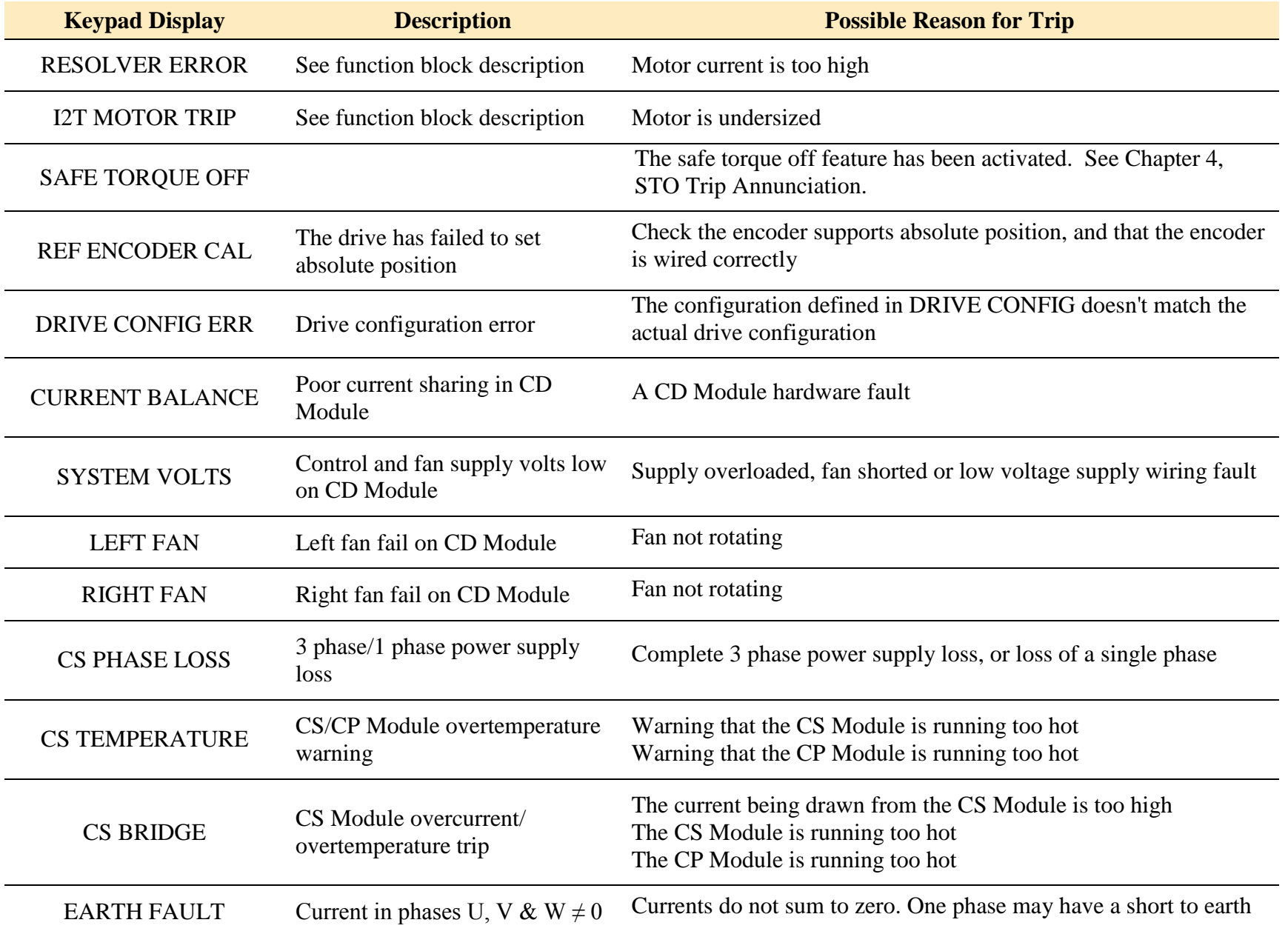

## 9-10 Trips & Fault Finding

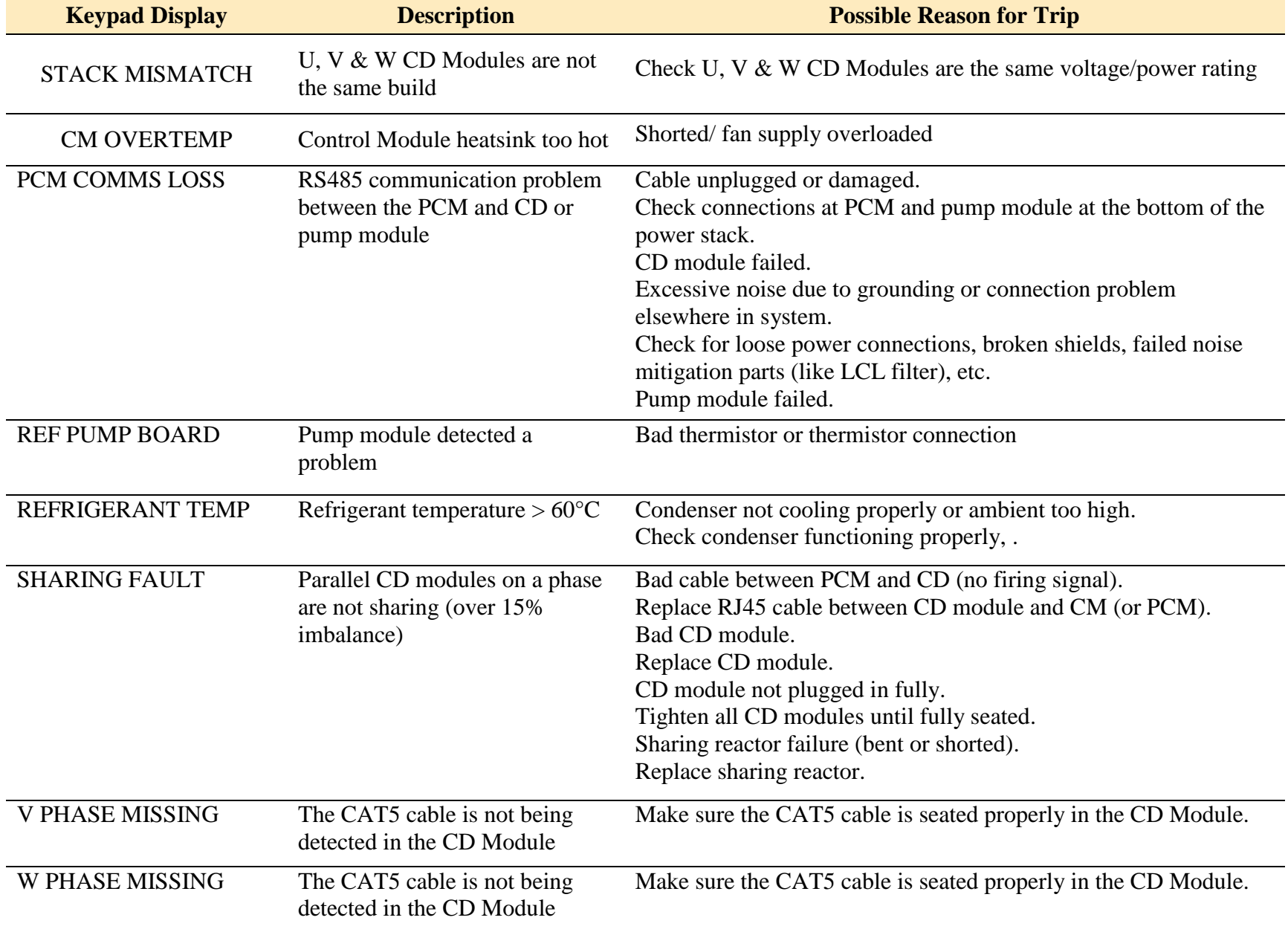

# **Trips Table – COMMS FAULT Messages**

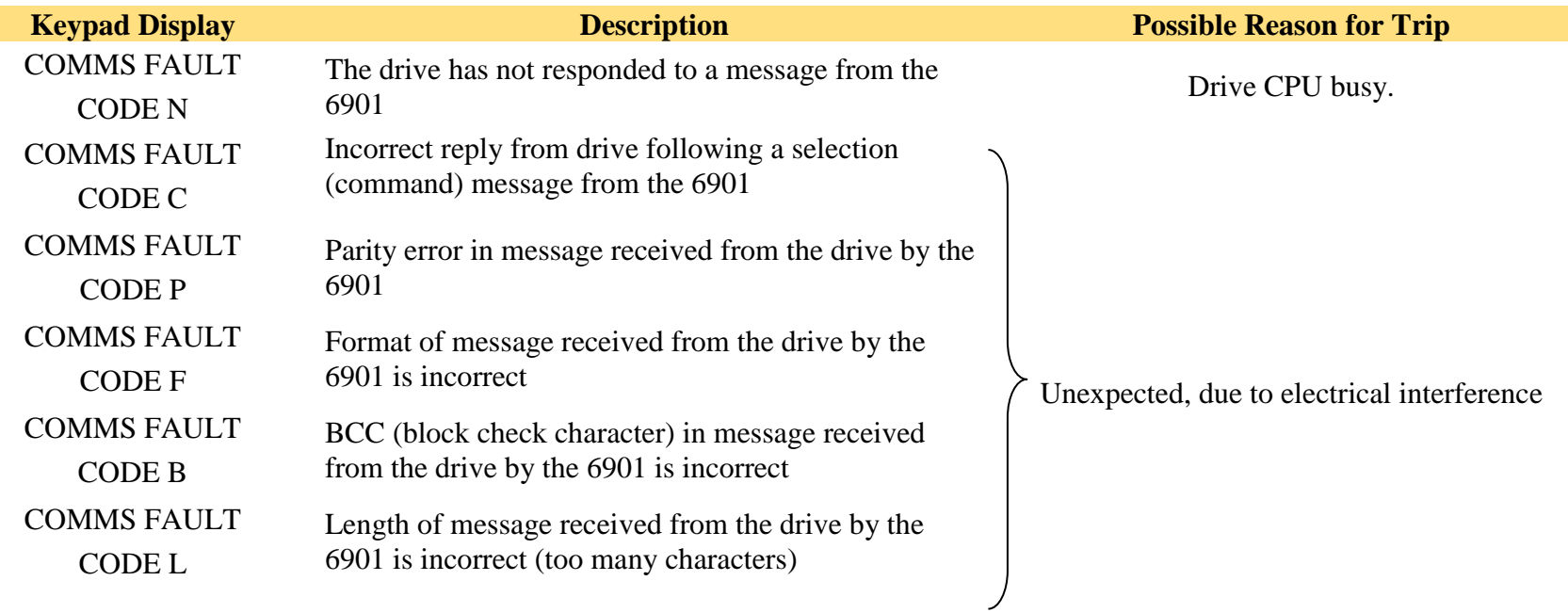

#### NOTE:

The Trips for the 890PX are the same as for a 890 drive but there are additional comments which are displayed at the end of the top line, on the MMI.

- M indicates trips reported by the master control unit
- 1 indicates trips reported by slave 1 unit
- 2 indicated trips reported by slave 2 unit

"U", "V", "W" indicates which phase in the unit is reporting the trip.

Example: '**M V SAFE TORQUE OFF**' is an alarm being reported by the Master on phase V.

## **Trip Groups**

The DISABLE WORD, ACTIVE WORD, WARNINGS WORD and TRIGGERS WORD parameters use a four digit hexadecimal number to identify individual trips. Each trip has a unique corresponding number.

- Refer to Appendix D : TRIPS STATUS for a complete trip listing for DISABLE WORD, ACTIVE WORD, WARNINGS WORD.
- Refer to Appendix D : AUTO RESTART for information about TRIGGERS WORD.

# **Automatic Trip Reset**

Using the Keypad, the drive can be configured to automatically attempt to reset a trip when an attempt is made to start driving the motor, or after a preset time once the trip condition has occurred. The following function blocks (MMI menus) are used to enable automatic trip resets.

Seq & Ref::Auto Restart (Auto-Reset) Seq & Ref::Sequencing Logic

# **Setting Trip Conditions**

The following function blocks (MMI menus) are used to set trip conditions:

Trips::I/O Trips Trips::Trips Status

## **Viewing Trip Conditions**

The following function blocks (MMI menus) can be viewed to investigate trip conditions:

Seq & Ref::Sequencing Logic Trips::Trips History Trips::Trips Status Trips Status::Active Trips Trips Status::Active Trips+ Trips Status::First Trip Trips History::Trip 1 (NEWEST) to Trip 10 (OLDEST)

# **Checksum Fail**

When the drive powers-up, non-volatile memory is checked to ensure that it has not been corrupted. In the rare event of corruption being detected, the drive will not function. This may occur when replacing the control board with an unprogrammed control board.

### **Drive Indications**

The failure is indicated by the HEALTH and RUN LEDs showing SHORT FLASH,  $\bigcirc$ .

Referring to Chapter 7: "The Keypad" - Reading the Status LEDs, you will note that this also indicates Re-configuration mode, but this mode (and hence the indication) is not available to the drive unless controlled by an MMI or Comms link.

Because you are controlling the drive locally (no MMI or Comms link etc.), the unit must be returned to Parker Hannifin Manufacturing for reprogramming, refer to Chapter 10: "Routine Maintenance and Repair". However, if you have access to a keypad or suitable PC programming tool, the unit can be reset.

### **Keypad Indications (when connected)**

The MMI displays the message opposite.

Acknowledge the message by pressing the **E** key. This action automatically loads default parameters and the ENGLISH 50Hz Product Code.

If your unit was using a different Product Code, you must reload the Product Code of your choice and perform a Parameter Save (SAVE/COMMAND menu) in that order.

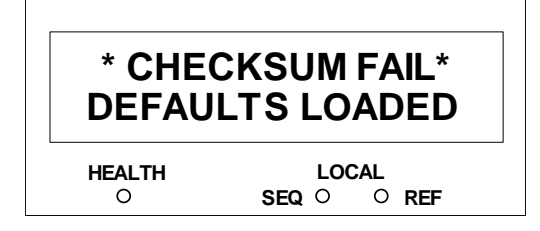

If data will not save correctly, the keypad will display a failure message. In this case,

the drive has developed a fault and must be returned to Parker Hannifin Manufacturing. Refer to Chapter 9: "Routine Maintenance and Repair".

# <span id="page-192-0"></span>**Alert Messages**

A message will be displayed on the Keypad when either:

- A requested operation is not allowed
- The drive has tripped

The table below lists the messages and the reason for each message.

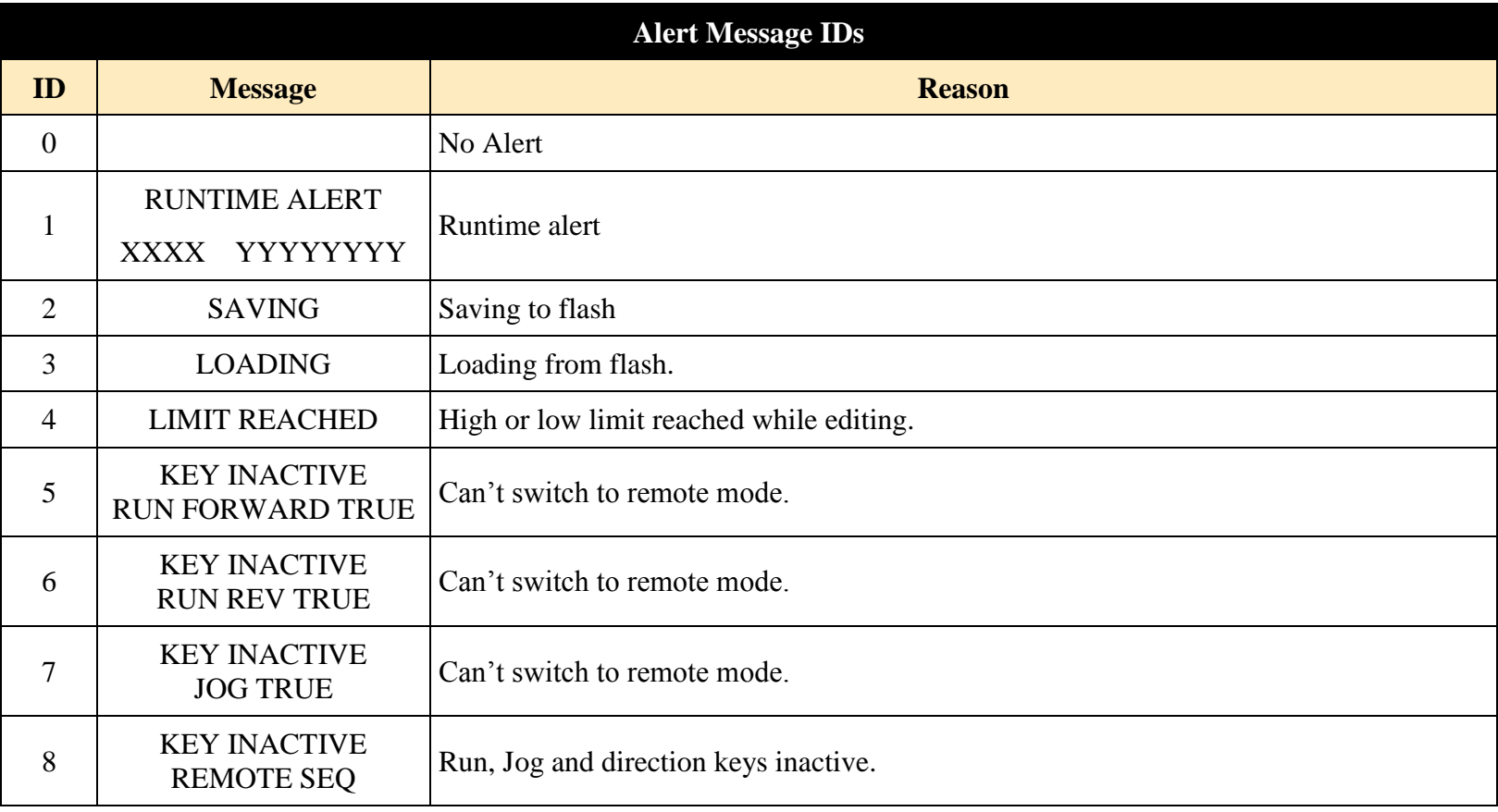

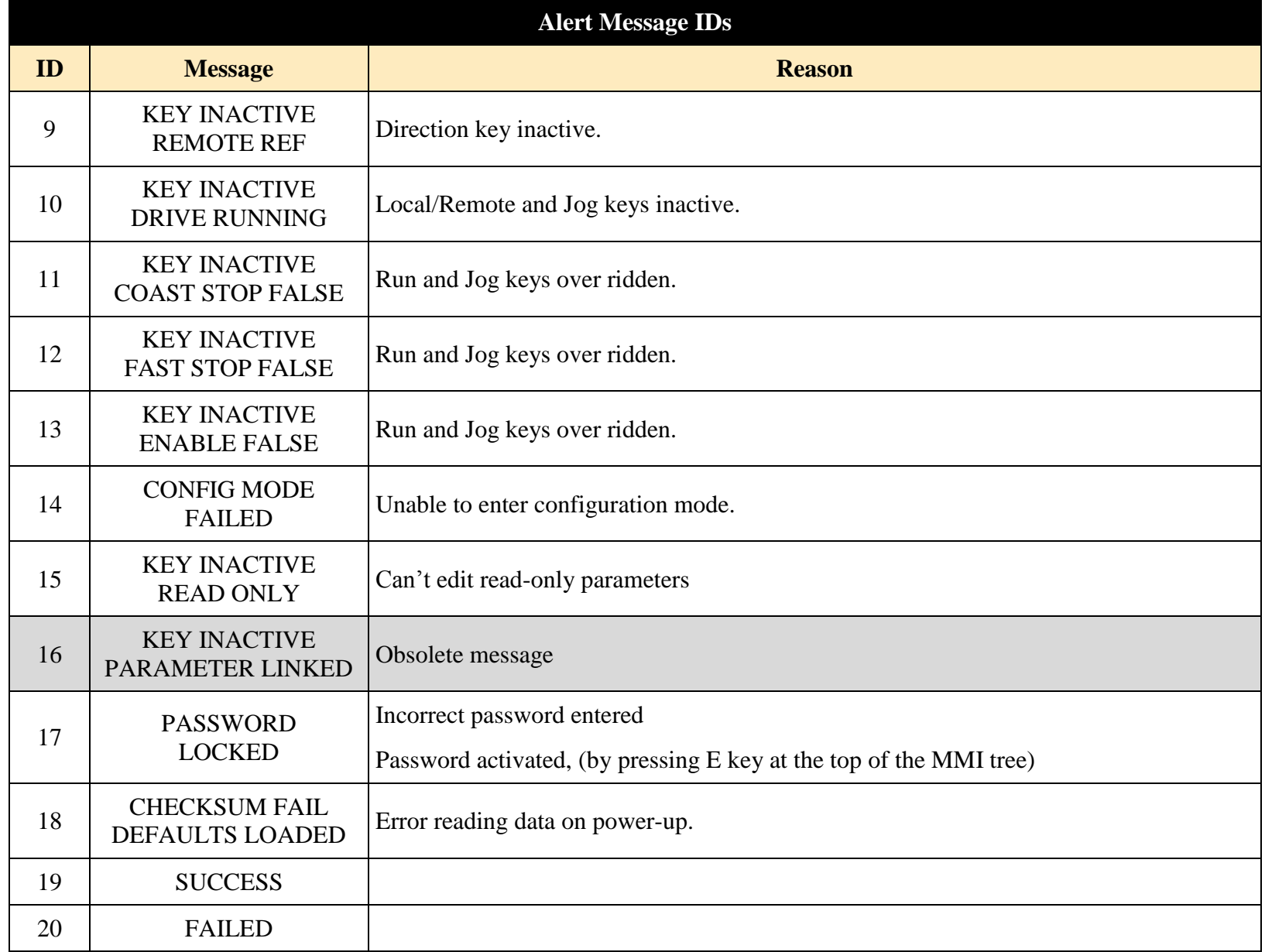

## 9-16 Trips & Fault Finding

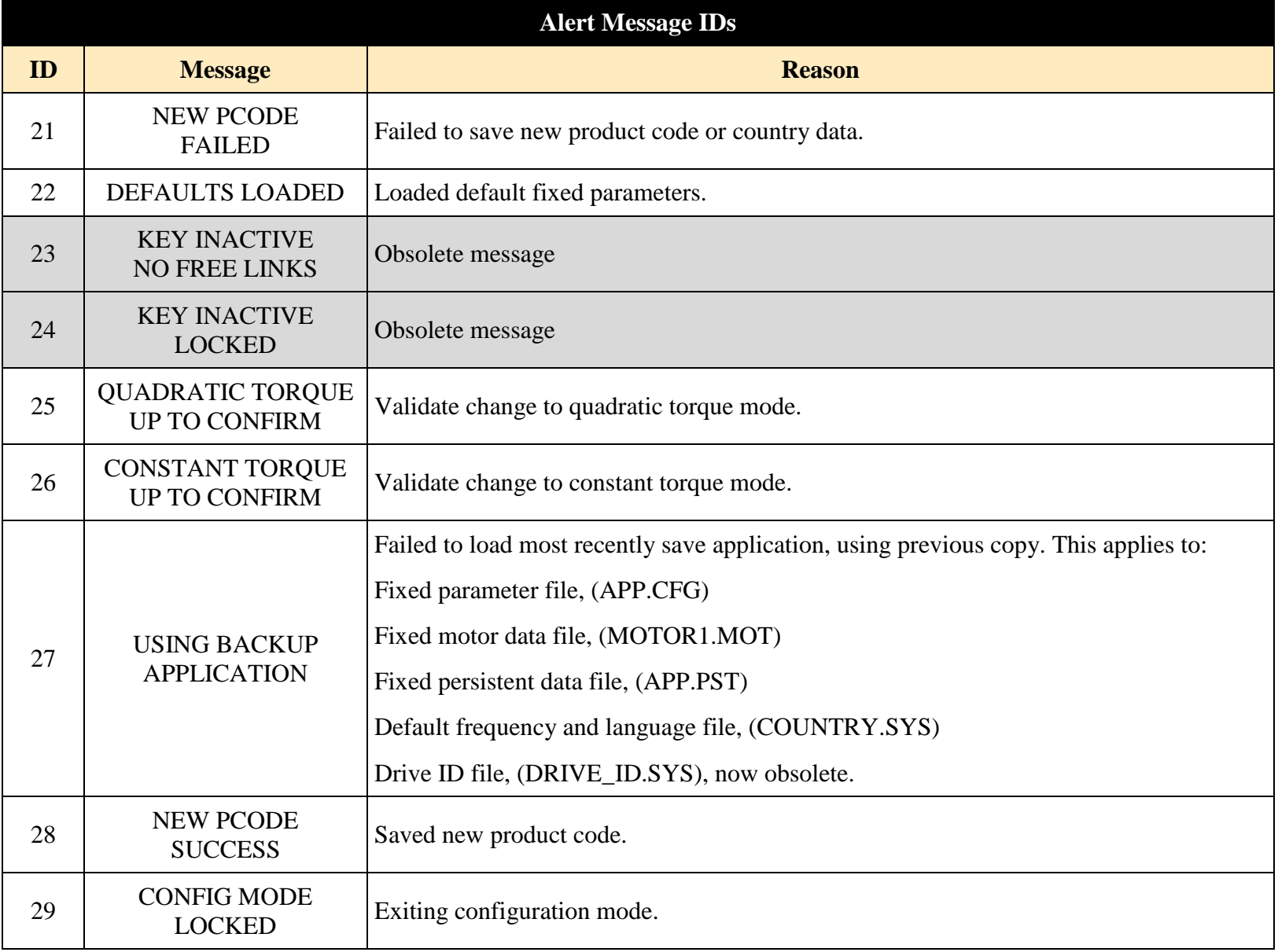

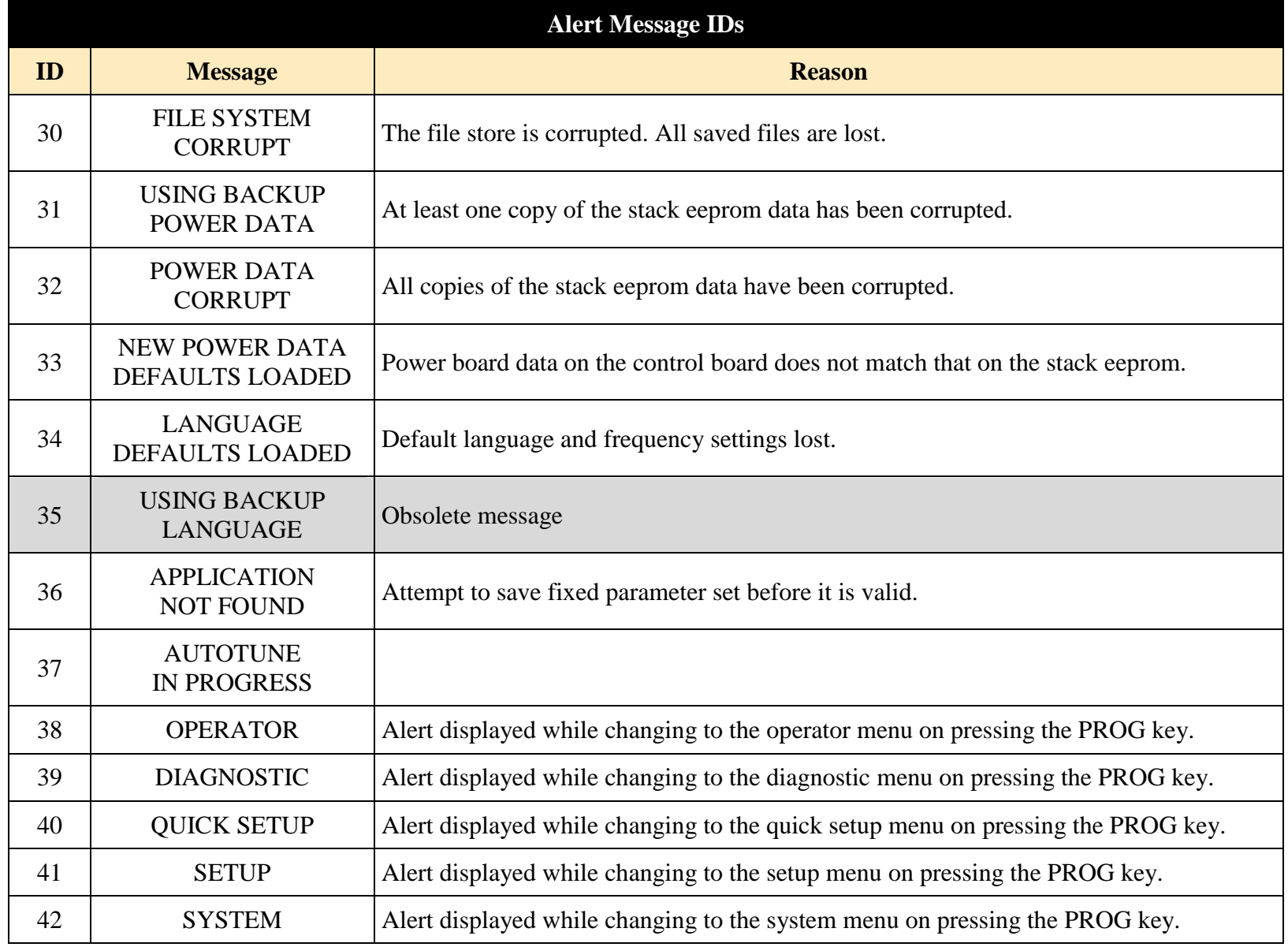

## 9-18 Trips & Fault Finding

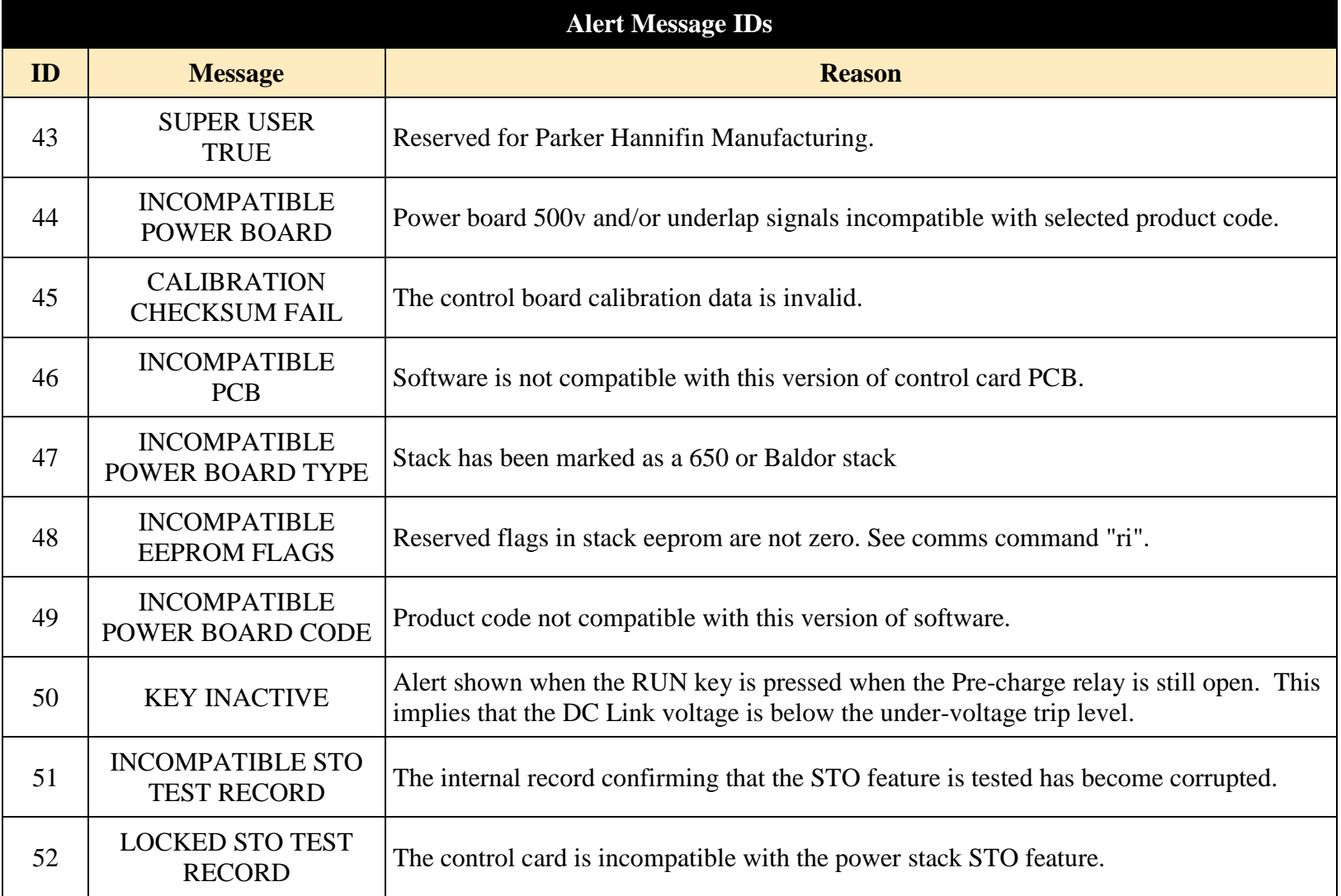

# **Fault Finding**

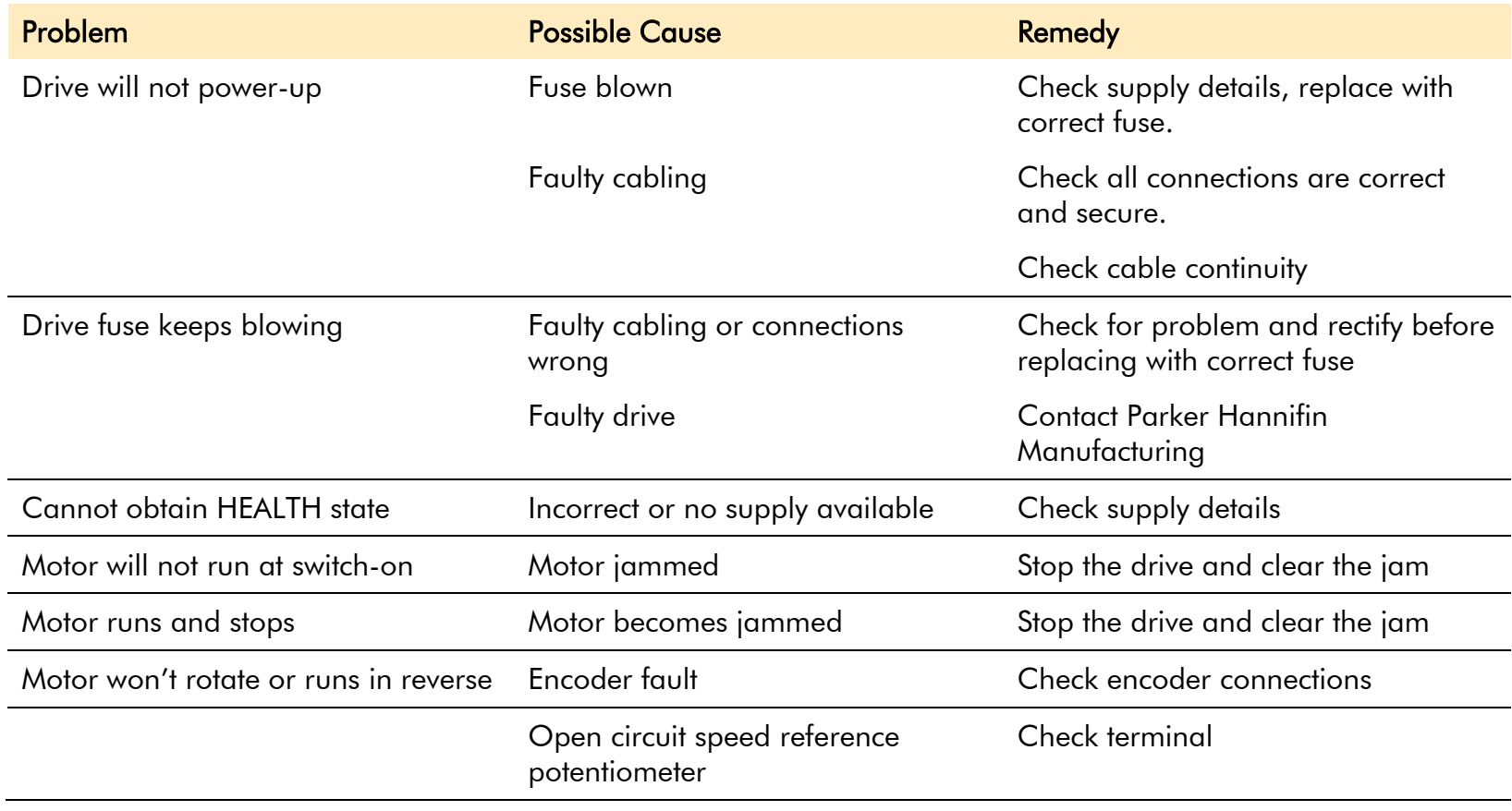

**Table 8-1 Fault Finding** 

# **Module LEDs**

# **Control Module**

## **Status LED**

The Status LED on the Control Module may display the folowing indications.

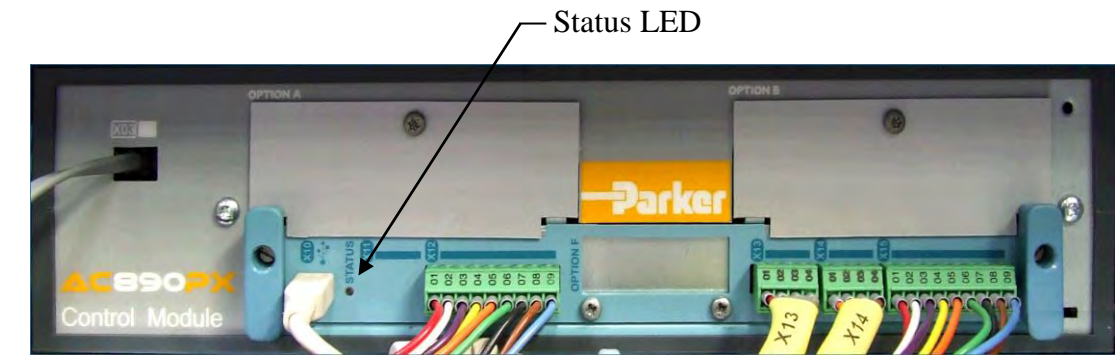

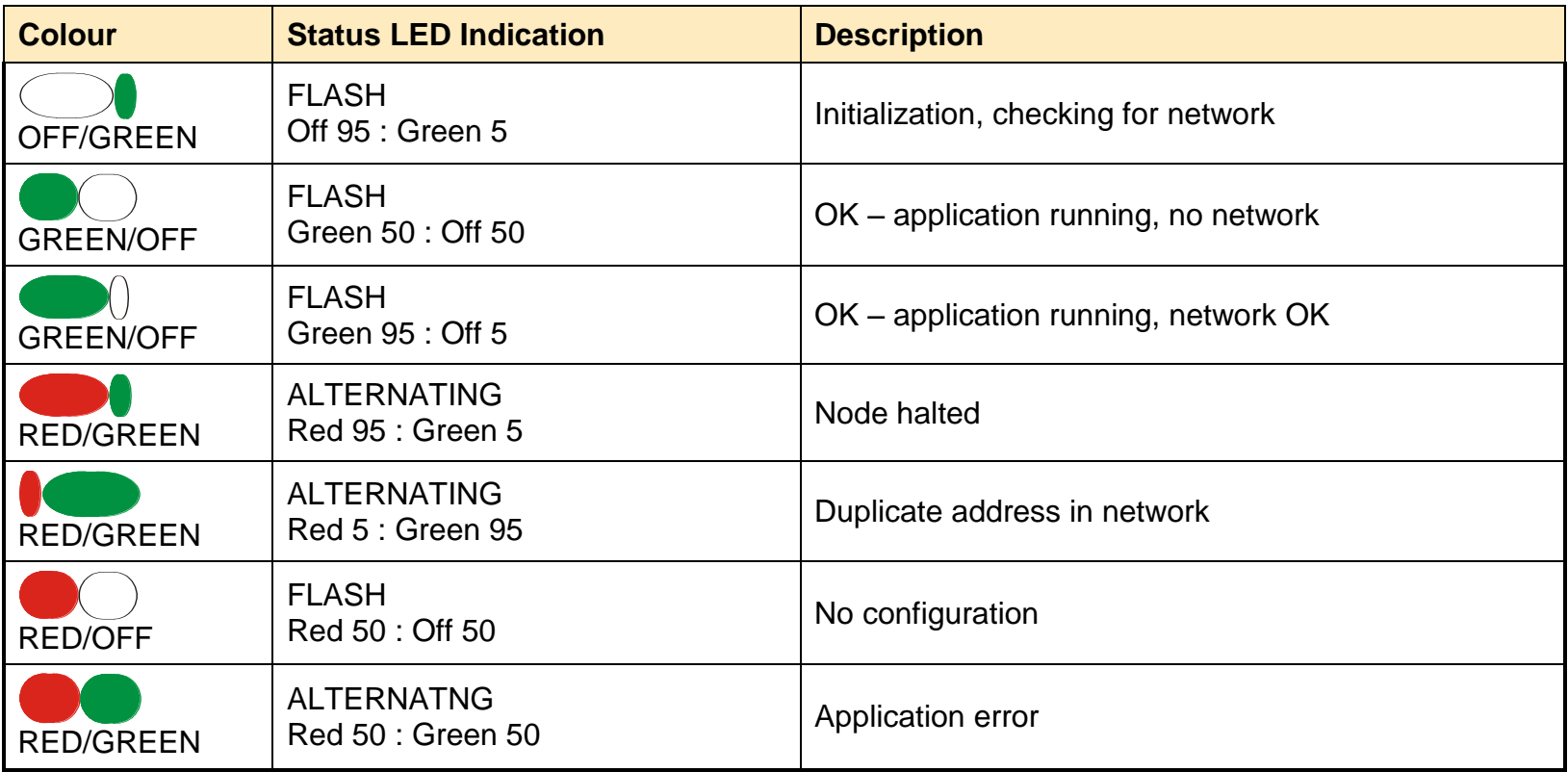

# **CD Module**

### **Diagnostic LEDS**

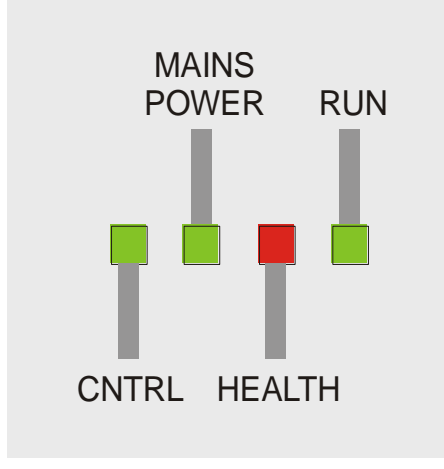

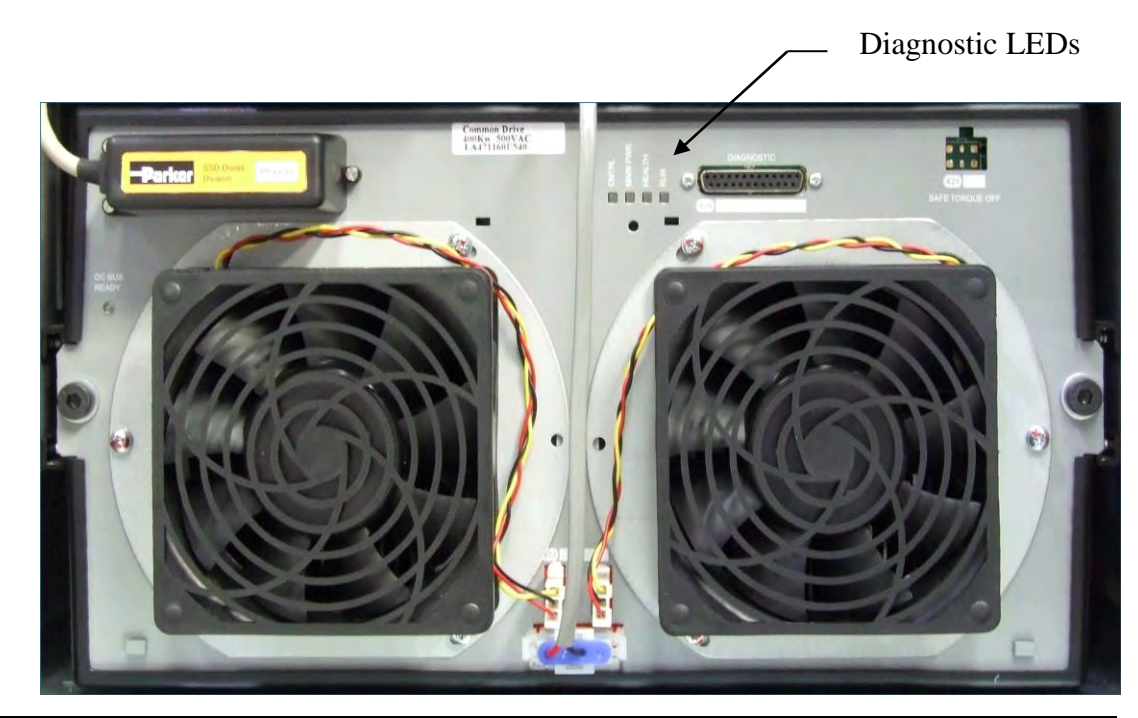

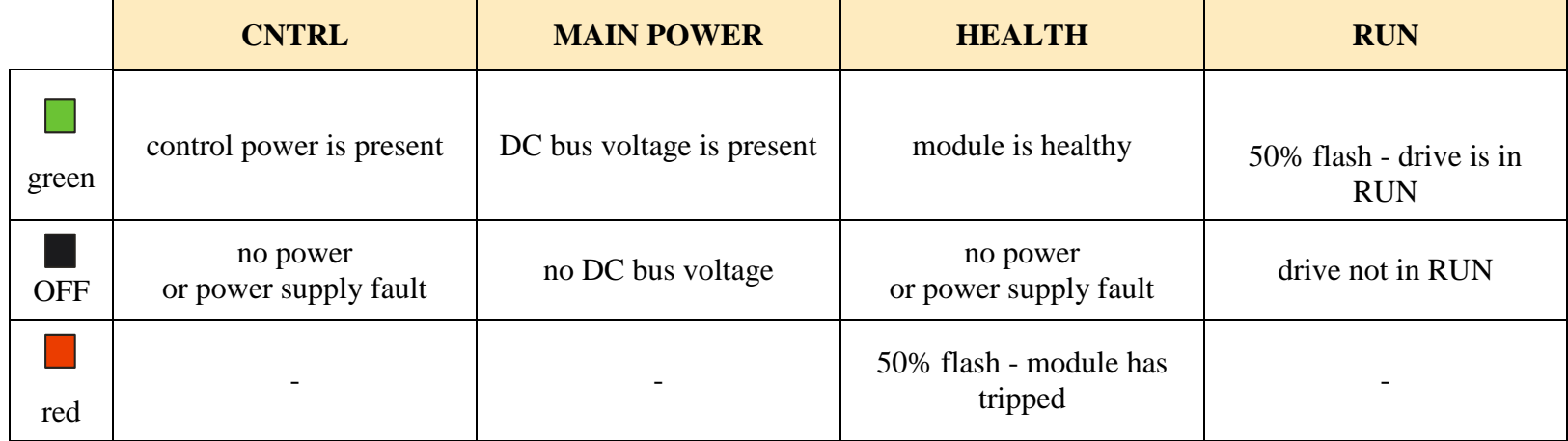

# **CS Module Diagnostic LEDS**

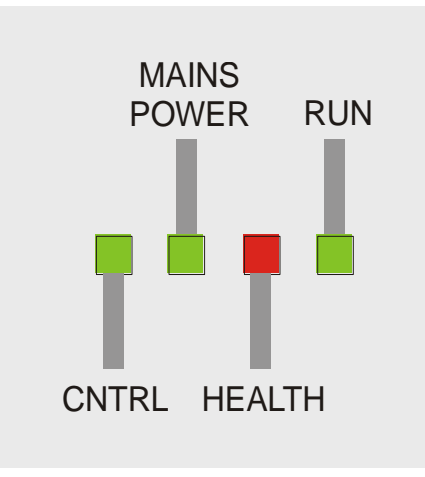

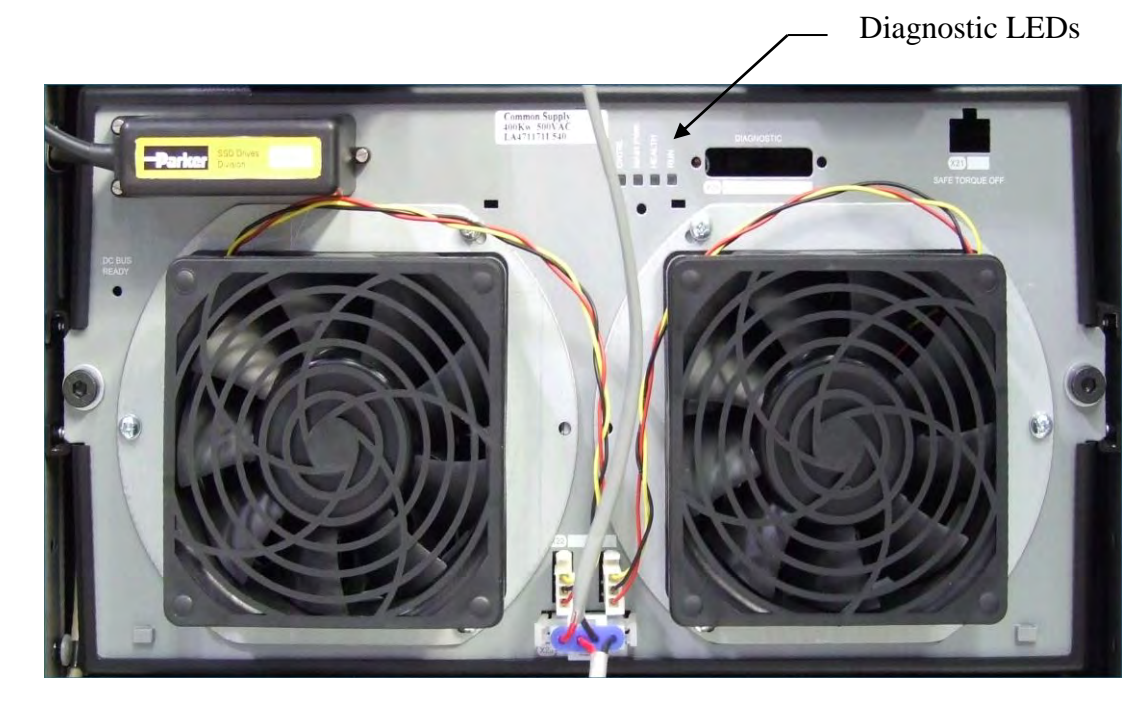

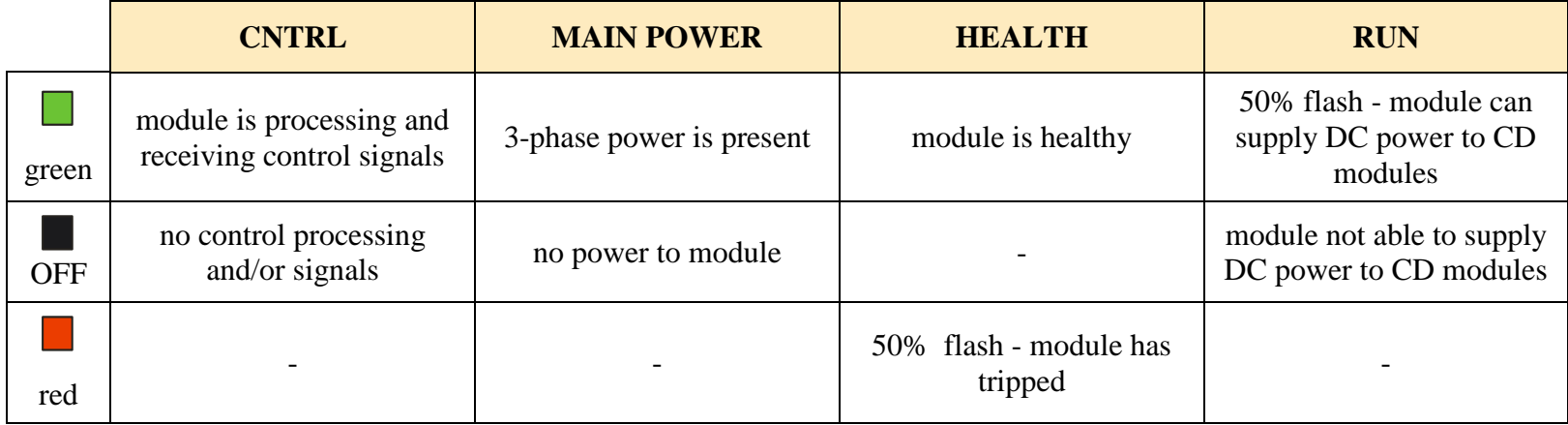

# **Chapter 10Routine Maintenance & Repair**

[Routine Maintenance](#page-202-0) [Repair](#page-202-1) [Module Replacement](#page-204-0)

# <span id="page-202-0"></span>**Routine Maintenance**

Periodically inspect the drive for build-up of dust or obstructions that may affect ventilation of the unit. Remove this using dry air. Check the condition of the air filters. Replace where necessary - Parker Hannifin Manufacturing part number BO471517U001.

# <span id="page-202-1"></span>**Repair**

Check this Chapter for serviceable parts - complete modules, fans, fuses etc. These may be ordered from Parker Hannifin Manufacturing.

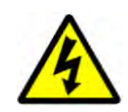

#### **WARNING**

**Failure to follow procedure may result in damage to the drive and possible electrical shock hazard!** 

**Personnel performing component replacement procedures must be electrically competent and possess the knowledge /expertise required to perform the relevant operation, i.e. in order to replace component parts; drive disassembly, rebuild and re-testing is required.**

**Before performing maintenance on this unit, ensure isolation of the main supply to terminals L1, L2 and L3.**

**Allow at least 10 minutes for the drive's capacitors to discharge to safe voltage levels (<50V).**

### **Caution**

This equipment contains electrostatic discharge (ESD) sensitive parts. Observe static control precautions when handling, installing and servicing this product.

# **Saving Your Application Data**

In the event of a repair to a Control Module, application data will be saved whenever possible. However, we advise you to copy your application settings before returning the unit.

# **Returning the Unit to Parker Hannifin Manufacturing**

Please have the following information available:

- The model and serial number see the unit/module's rating label
- Details of the fault

Contact your nearest Parker Hannifin Manufacturing Service Centre to arrange return of the item. You will be given a *Returned Material Authorisation.* Use this as a reference on all paperwork you return with the faulty item. Pack and despatch the item in the original packing materials; or at least an anti-static enclosure. Do not allow packaging chips to enter the unit.

# **Disposal WEEE**

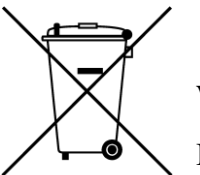

Waste Electrical and Electronic Equipment - must not be disposed of with domestic waste.

It must be separately collected according to local legislation and applicable laws.

Parker Hannifin Manufacturing, together with local distributors and in accordance with EU directive 2002/96/EC, undertakes to withdraw and dispose of its products, fully respecting environmental considerations.

For more information about how to recycle your Parker supplied waste equipment, please contact the UK Parker Hannifin Manufacturing Technical Support Team on +44 (0)1903 737028.

### **Packaging**

During transport our products are protected by suitable packaging. This is entirely environmentally compatible and should be taken for central disposal as secondary raw material.

# <span id="page-204-0"></span>**Module Replacement**

#### **WARNING**

**Remove the fuses (or trip the circuit breaker) on your 3-phase supply. Make sure the power is OFF, and that it cannot be switched on accidentally whilst you are working. Allow at least 10 minutes for the drive's capacitors to discharge to safe voltage levels (<50V).**

### **CD Module, CP Module and CS Module**

These modules can be replaced in minutes.

#### **NOTE The module types will only fit into their correct locations due to the positions of their connnectors, but note that the CD Modules are identical and can be inter-changed.**

To remove the old module:

- 1. Unplug the cables from the front of the module.
- 2. Remove the two bolts securing the module.
- 3. Pull the module towards you and slide it out of the rack. Weight 40lbs. 18kg.

To fit a new module:

- 4. Offer up the replacement module and push it to the back of the rack to make the electrical connections.
- 5. Secure the module using the two bolts. Tighten to 8Nm (6.2 lb-ft).
- 6. Refit the cables to the front of the module.

The diagram opposite shows the user control connections between modules. Refer to the following pages.

 **NOTE The CP Module is only fitted to 400kW drives.** 

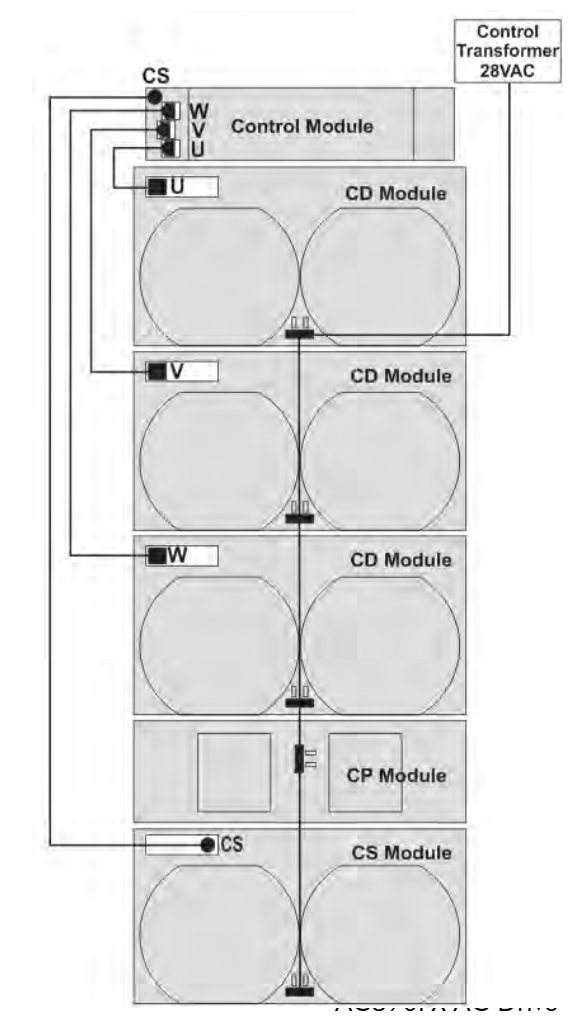

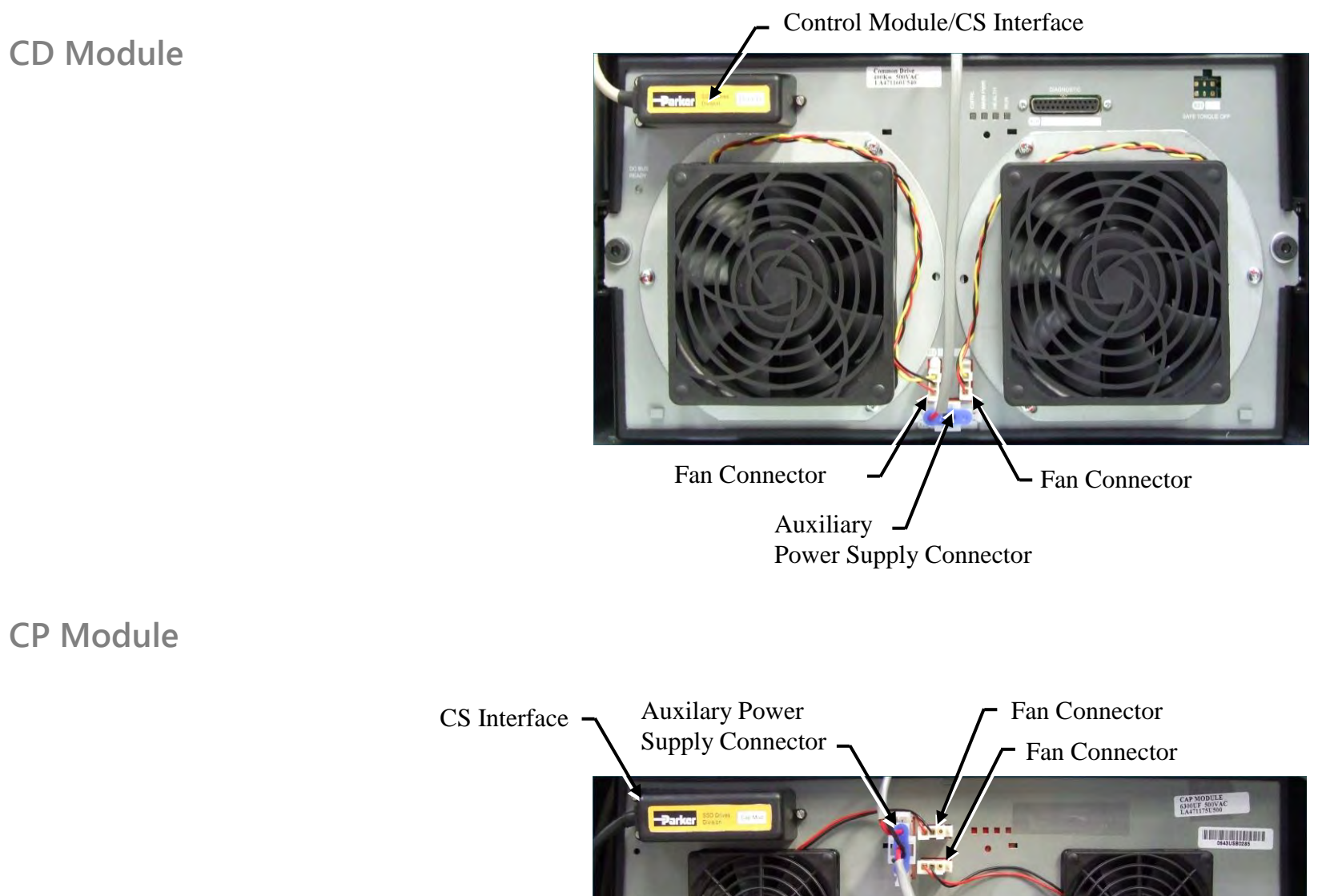

#### **CD Module**

AC890PX AC Drive

### 10-6 Routine Maintenance & Repair

### **CS Module**

CP Module

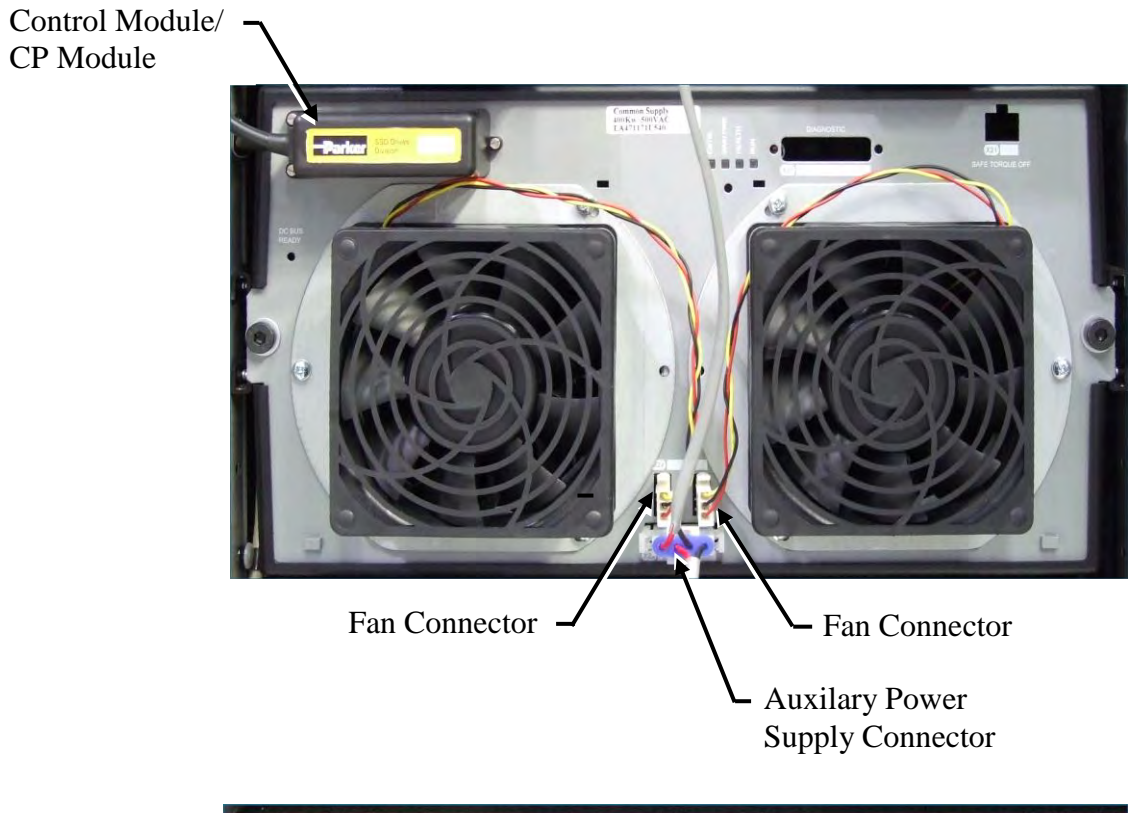

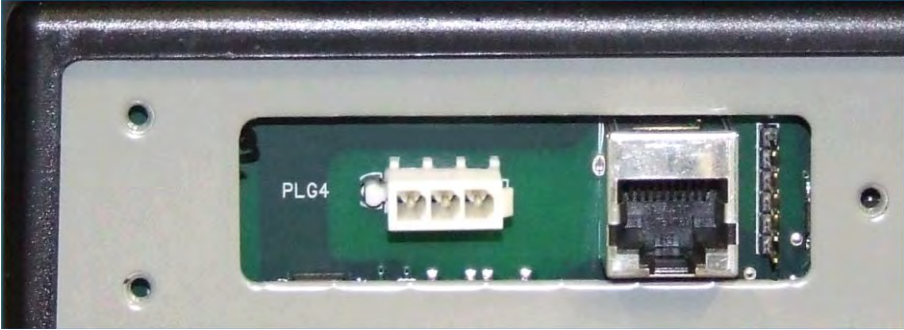

### **The Control Module**

To remove the old module:

- 1. Unplug the cables from the module: U, V, W, CS on the left hand side; the USB and control connections from the front of the module; the thermostat connections and relay connections from the right hand side.
- 2. The module is fixed by a bracket on either side of the enclosure. Remove the screws securing the control module to the brackets.
- 3. Remove the control module.

To fit a new module:

- 4. Offer up the replacement module.
- 5. Secure the module using the two brackets and screws.
- 6. Refit the cables to the module.

The diagram below shows the connections.

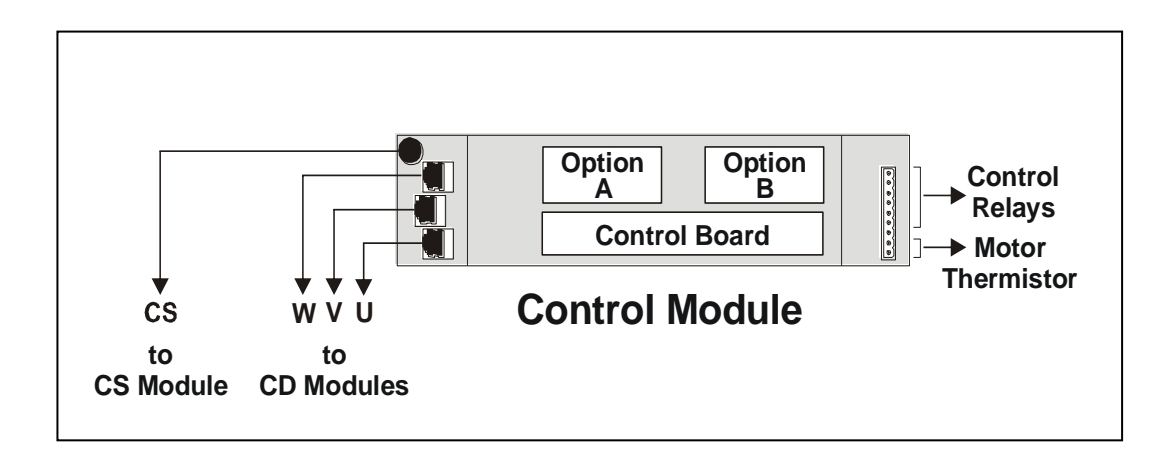

**Appendix A Options**

This Chapter contains information about various options that can be fitted to the AC890PX AC Drive.

**[Option Cards](#page-209-0)** [Removing the Control Board](#page-210-0) [Accessory Enclosure](#page-211-0)

# <span id="page-209-0"></span>**Option Cards**

There are a range of Option Cards that may come factory-fitted to the 890PX drive, or are available for customer fitting.

The options provide for fieldbus communications and speed feedback and are mounted on to the Control Board which is housed in the Control Module.

Refer to the Technical Manual supplied with each Option Card for detailed instructions.

**Option Card A slot**  Fieldbus communications option cards for all major protocols

#### **Option Card B slot**

Fieldbus communications option cards for all major protocols (FireWire is currently fitted to this slot only)

**Option Card F slot**  Speed feedback option cards option cards

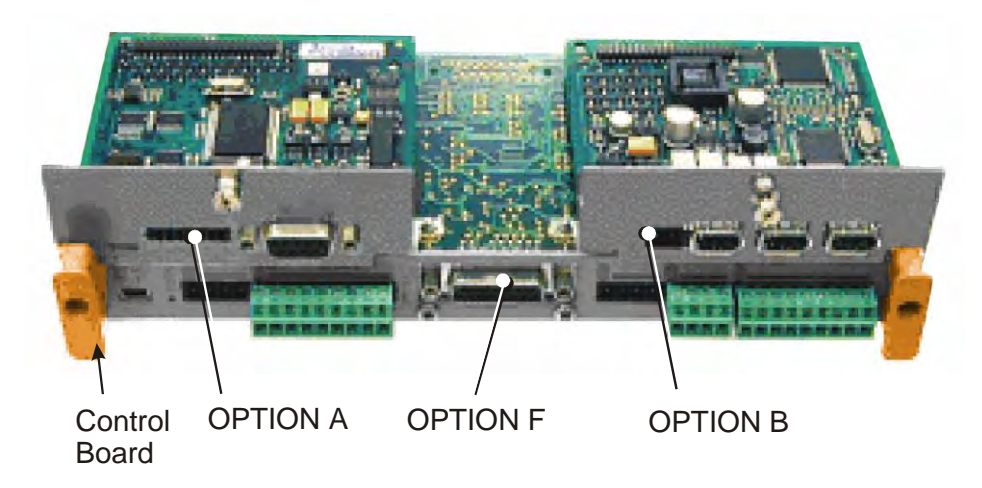

# **Removing the Control Board**

<span id="page-210-0"></span>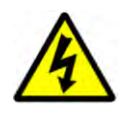

#### **WARNING**

**Disconnect all sources of power before attempting installation. Injury or death could result from unintended actuation of controlled equipment. Allow at least 10 minutes for the drive's capacitors to discharge to safe voltage levels (<50V).**

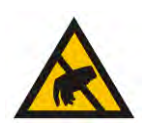

#### **Caution**

This option contains ESD (Electrostatic Discharge) sensitive parts. Observe static control precautions when handling, installing and servicing this option.

- 1. Undo the captive screws (A) securing Option A and Option B, if fitted.
- 2. Undo the captive screws (B) located in the handles of the control board. Gently pull down on the handles to withdraw the board from the drive, supporting any attached option boards. Note that the boards are sliding in slots.
- 3. Refer to the Option Card Technical Manual for fitting/wiring details.
- 4. Fit the control board (with attached options) into the drive. Push the board gently to engage the connectors on the rear edge of the control board with the drive's connectors.
- 5. Tighten the Option A and Option B screws, if fitted.
- 6. Tighten the captive screws (B) located in the handles of the control board.

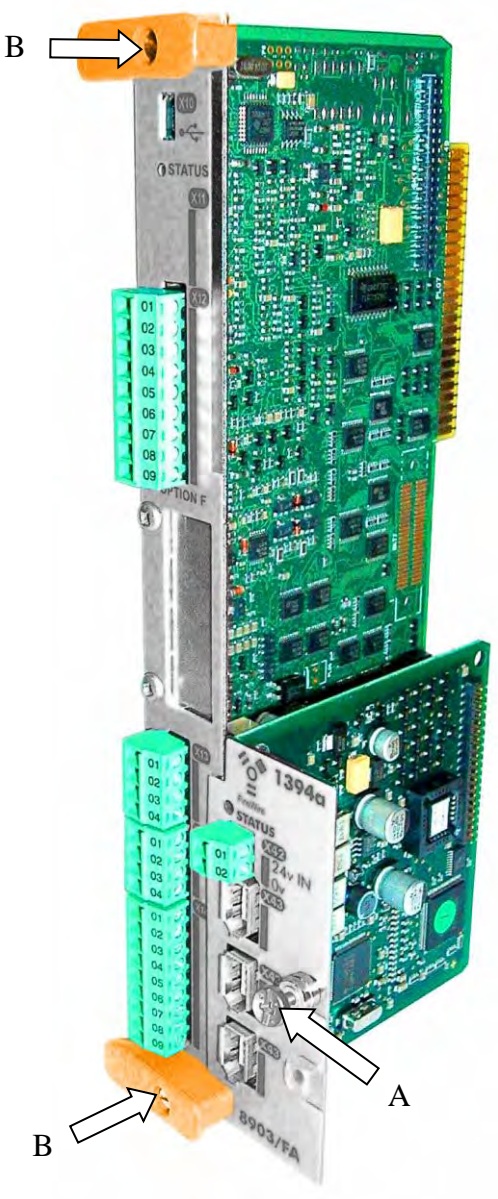

AC890PX AC Drive

# <span id="page-211-0"></span>**Accessory Enclosure**

An enclosure for the following options can be fitted to the right hand side of the drive.

- 1. Input or output contactor
- 2. Control transformer
- 3. Output reactor
- 4. dv/dt filter for old (non-inverter) motors, or long cable runs

Contact Parker Hannifin Manufacturing for further information.

# **Appendix B Sequencing Logic**

The AC890PX AC Drive's reaction to commands is defined by a state machine. This determines which commands provide the demanded action, and in which sequence.

#### [Principle State Machine](#page-213-0)

[Main Sequencing States](#page-213-1) [SEQUENCING LOGIC Function Block - State](#page-214-0)  **[Outputs](#page-214-0)** [Transition of States](#page-215-0)

[State Diagram](#page-217-0) [External Control of the Drive](#page-218-0) [Communications Command](#page-218-1) [Communications Status](#page-221-0)

# <span id="page-213-0"></span>**Principle State Machine**

# <span id="page-213-1"></span>**Main Sequencing States**

The main sequencing state of the unit is indicated by an enumerated value given by the parameter SEQUENCER STATE under SEQUENCING LOGIC menu.

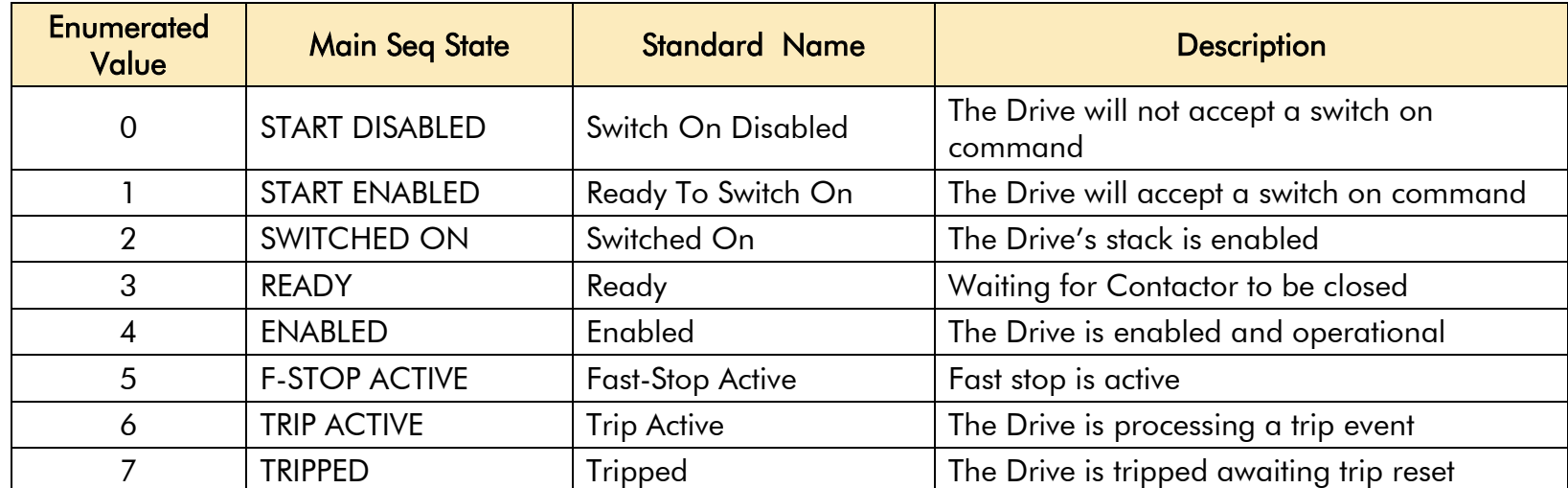

**Table B-1 Enumerated Values for the SEQUENCING LOGIC Function Block**

# <span id="page-214-0"></span>**SEQUENCING LOGIC Function Block - State Outputs**

The following table shows the states of individual parameters for the SEQUENCING LOGIC function block required to produce the condition of the MAIN SEQ STATE parameter.

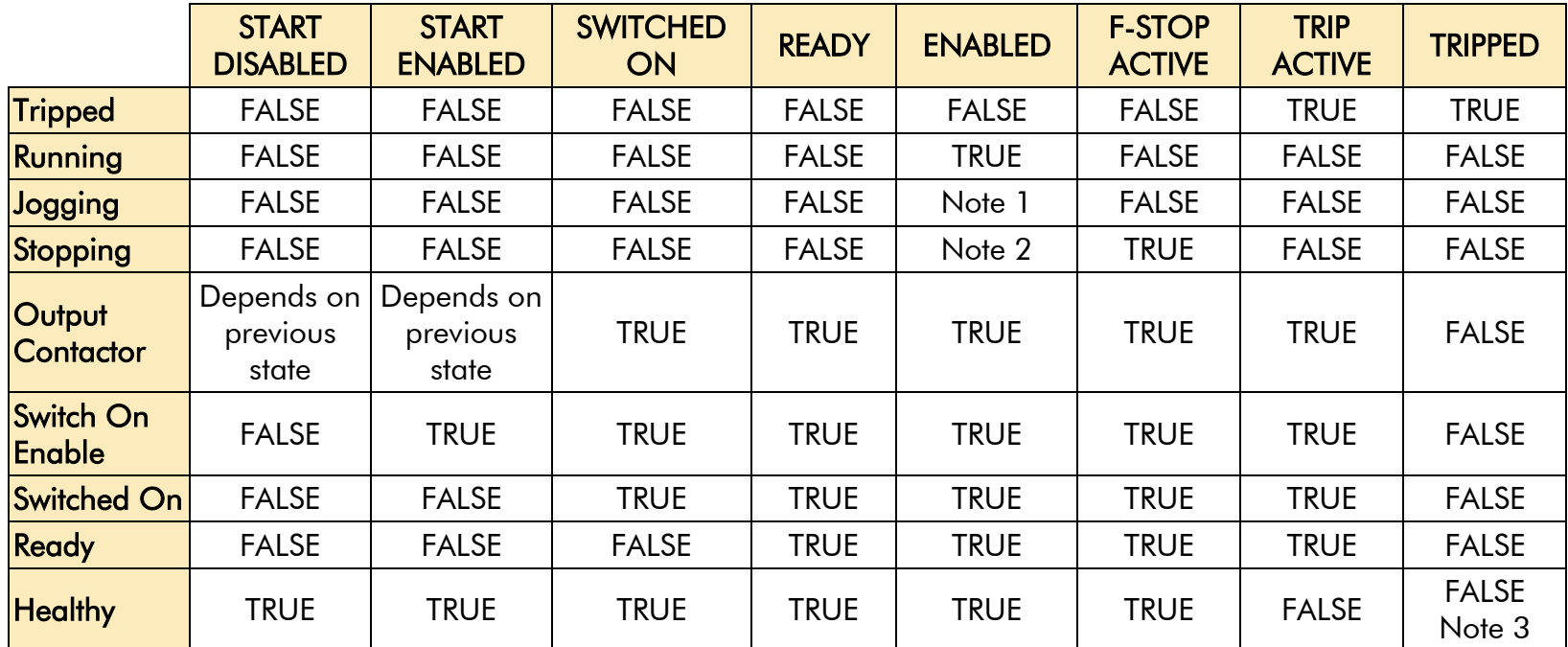

**Table B-2 Parameter States for the MAIN SEQ STATE Parameter**

 **NOTE 1. JOGGING is set TRUE once the jog cycle has started, and remains TRUE until the jog cycle has finished which is when either the stop delay has finished or another mode is demanded.**

**2. STOPPING is set TRUE during the stopping cycles commanded by either RUNNING going low, JOGGING going low or if Fast Stop is active, i.e. SEQUENCING LOGIC is F-STOP ACTIVE.** 

**3. Once Run and Jog are both FALSE, HEALTHY O/P will be set TRUE.**

# <span id="page-215-0"></span>**Transition of States**

The transition matrix describes what causes the transition from one state to another, for example see number 4 below: the transition from "Ready To Switch On" to "Trip Active" is triggered by "TRIP" going TRUE. Note – where a state has more than one exit transition, the transition with the lowest number has priority.

Refer to the following table and state diagram.

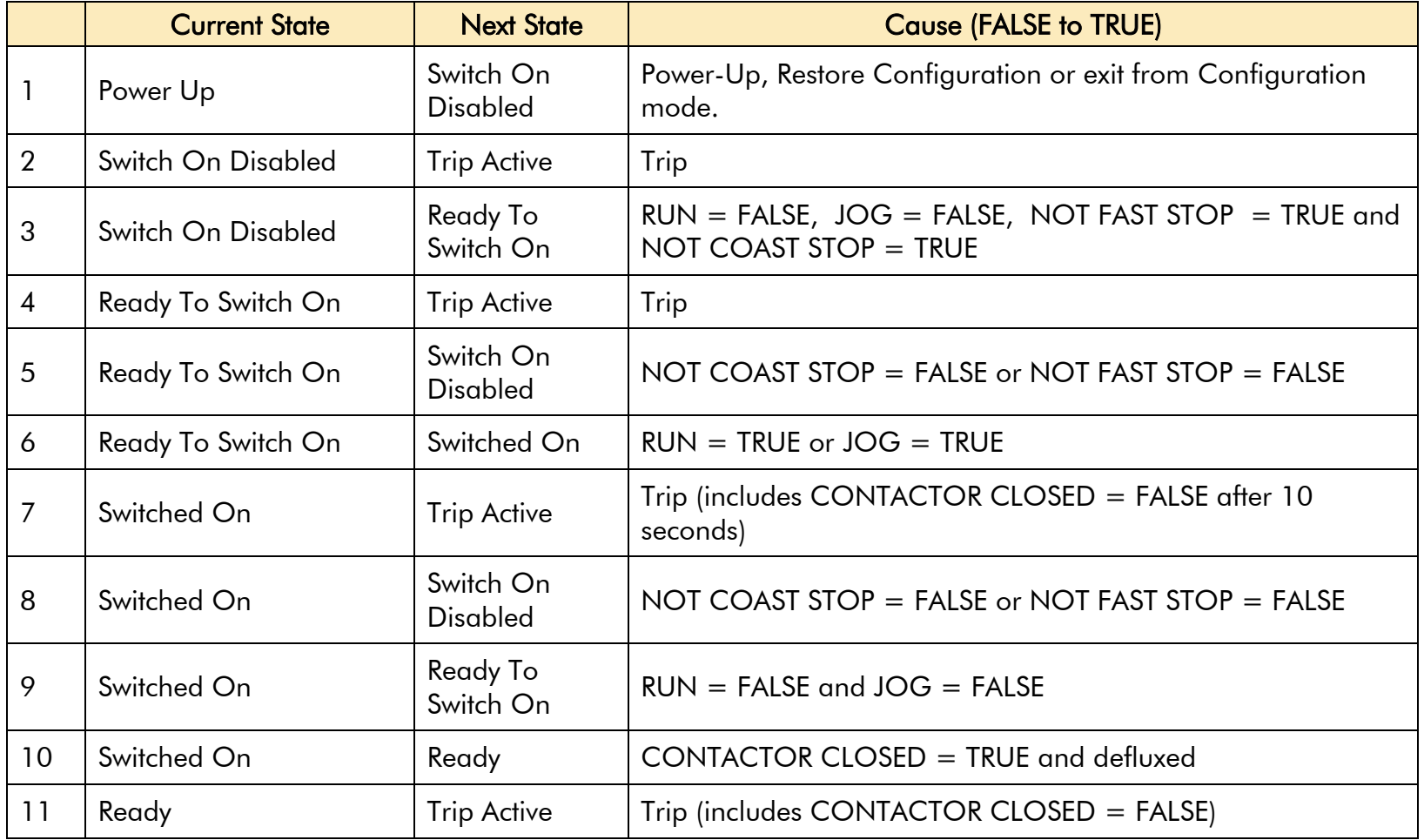
## B-5 Sequencing Logic

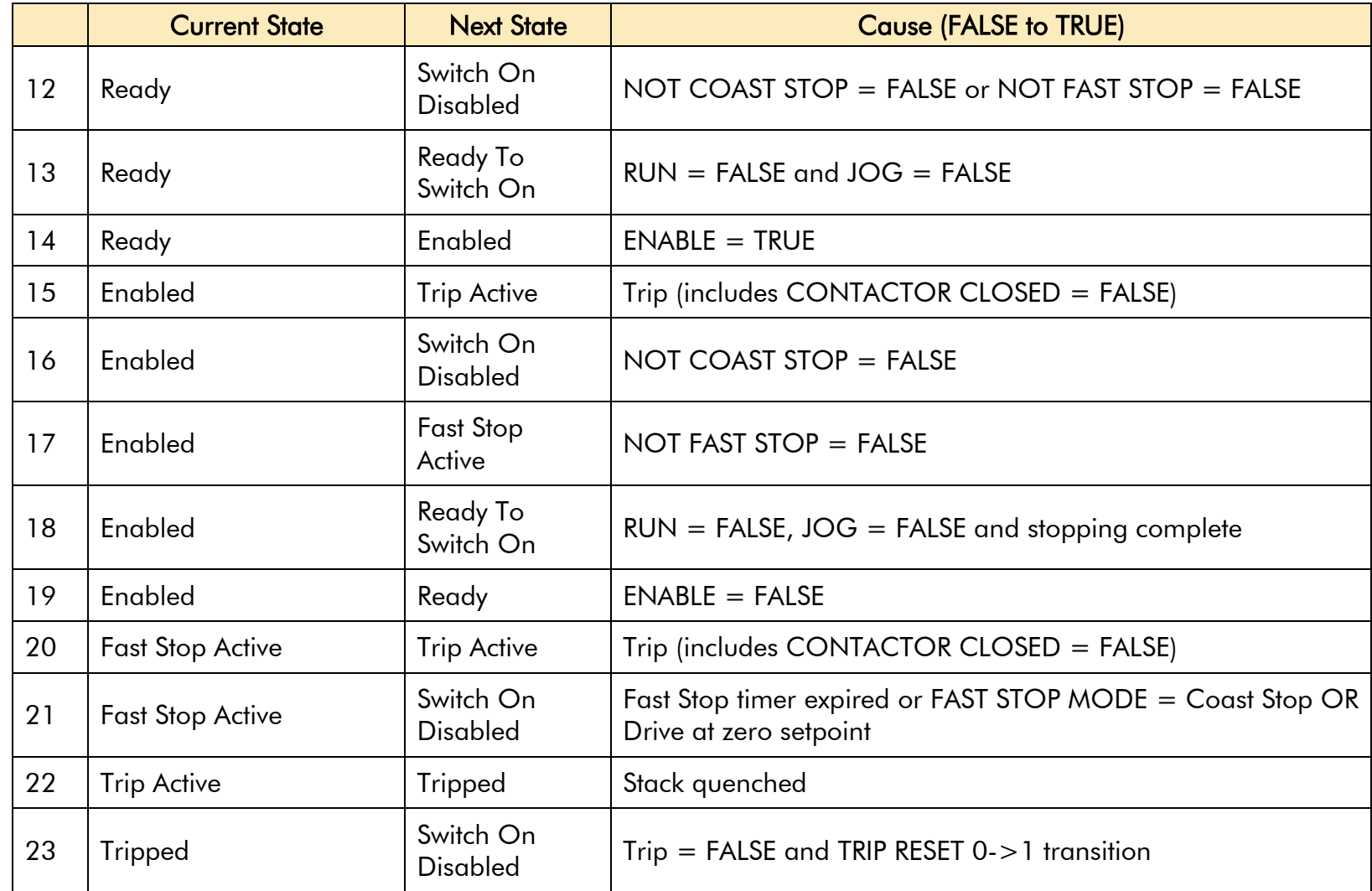

**Table B-3 Transition Matrix**

#### $2,4,7,11,15,20$ 2,4,7,11,15,20 20 15 Trip Active<br>#6 Fast Stop Active<br>Program Stop #5 Trip Active 22 23 Program Stop #5 Fast Stop Active Tripped 21 #7 —….<br>; — 19 17 **Enabled**  $\overline{1}$  $\alpha$ 4  $\sim$ #4 ga 16 Run Jog 13 $\sigma$ Ready To Switch On<br>#1 Switch On Disabled<br>#0 ↬ Ready To Switch On Switch On Disabled Switched On<br>#2 Ramp to zero Ramp to zero Switched On 10 14 18  $\leftarrow$ ო  $\bm{\circ}$ Ĩ. Delay Ready #3  $\overline{9}$ ł  $\frac{1}{2}$ **Run**  $\overline{5}$  $^{\circ}$

## **State Diagram**

# **External Control of the Drive**

## **Communications Command**

When sequencing is in the Remote Comms mode, the sequencing of the Drive is controlled by writing to the COMMS COMMAND (PREF 95.05).

The COMMS COMMAND parameter is a 16-bit word based on standard fieldbus drive profiles. Some bits are not implemented in this release (see "Supported" column of the table below).

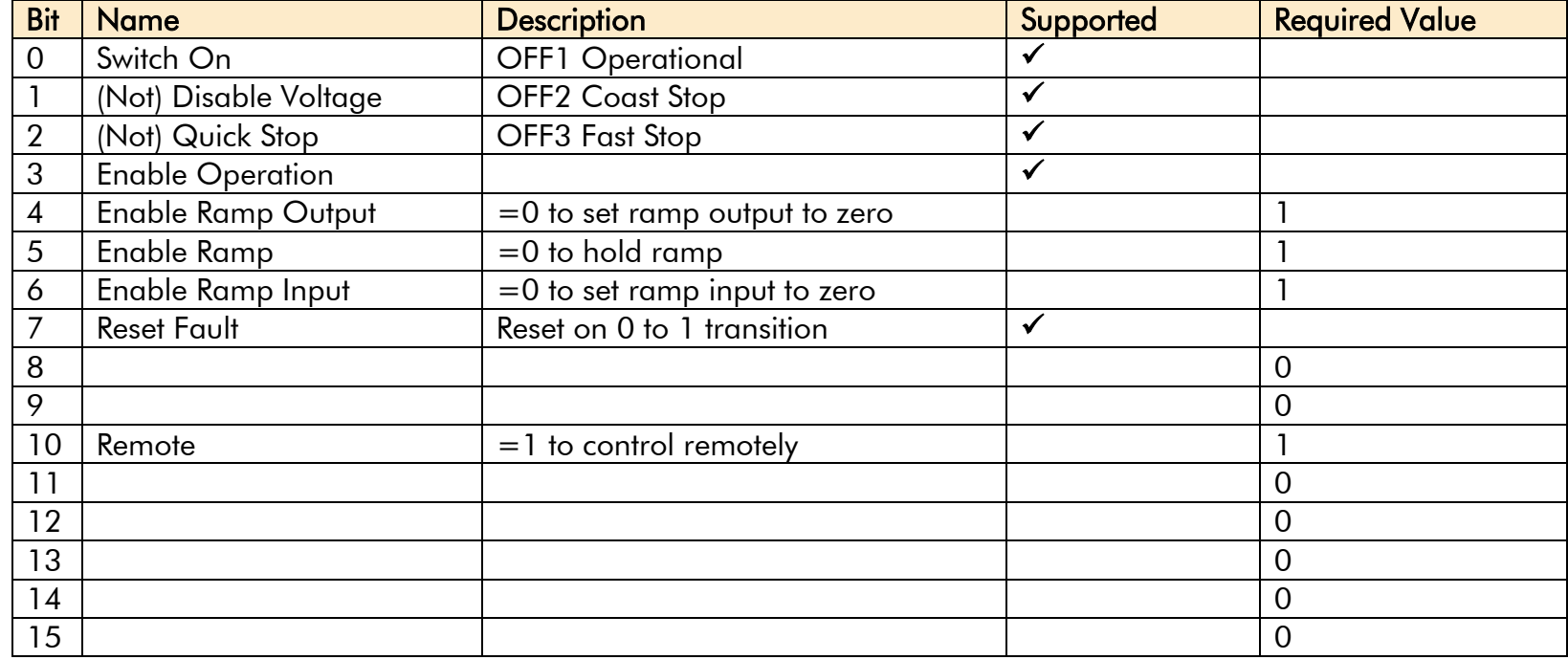

#### **Switch On**

Replaces the RUN FWD, RUN REV and LATCHED RUN parameters of the SEQUENCING LOGIC function block. When Set  $(=1)$  is the same as :

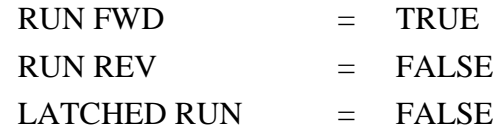

When Cleared  $(= 0)$  is the same as :

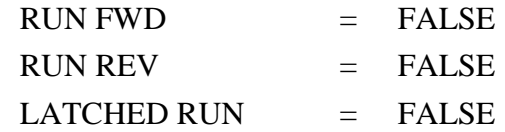

#### **(Not) Disable Voltage**

ANDed with the NOT COAST STOP parameter of the SEQUENCING LOGIC function block. When both Set  $(=1)$  is the same as:

 $NOT COAST STOP = TRUE$ 

When either or both Cleared  $(= 0)$  is the same as :

 $NOT COAST STOP = FALSE$ 

#### **(Not) Quick Stop**

ANDed with the NOT FAST STOP parameter on the SEQUENCING LOGIC function block. When both Set  $(=1)$  is the same as:

NOT FAST STOP  $=$  TRUE

When either or both Cleared  $(= 0)$  is the same as :

NOT FAST STOP  $=$  FALSE

### B-9 Sequencing Logic

#### **Enable Operation**

ANDed with the DRIVE ENABLE parameter on the SEQUENCING LOGIC function block. When both Set  $(=1)$  is the same as:

DRIVE ENABLE  $=$  TRUE

When either or both Cleared  $(= 0)$  is the same as :

DRIVE ENABLE  $=$  FALSE

### **Enable Ramp Output, Enable Ramp, Enable Ramp Input**

Not implemented. The state of these bits must be set  $(=1)$  to allow this feature to be added in the future.

#### **Reset Fault**

Replaces the REM TRIP RESET parameter on the SEQUENCING LOCIC function block. When Set  $(=1)$  is the same as:

REM TRIP RESET  $=$  TRUE

When Cleared  $(= 0)$  is the same as :

REM TRIP RESET  $=$  FALSE

#### **Remote**

Not implemented. It is intended to allow the PLC to toggle between local and remote. The state of this must be set  $(=1)$  to allow this feature to be added in the future.

### **Example Commands**

047F hexadecimal to RUN

047E hexadecimal to STOP

# **Communications Status**

The COMMS STATUS parameter (PREF 95.08) in the COMMS CONTROL function block monitors the sequencing of the Drive. It is a 16-bit word based on standard fieldbus drive profiles. Some bits are not implemented in the initial release and are set to 0 (see "Supported" column of the table below).

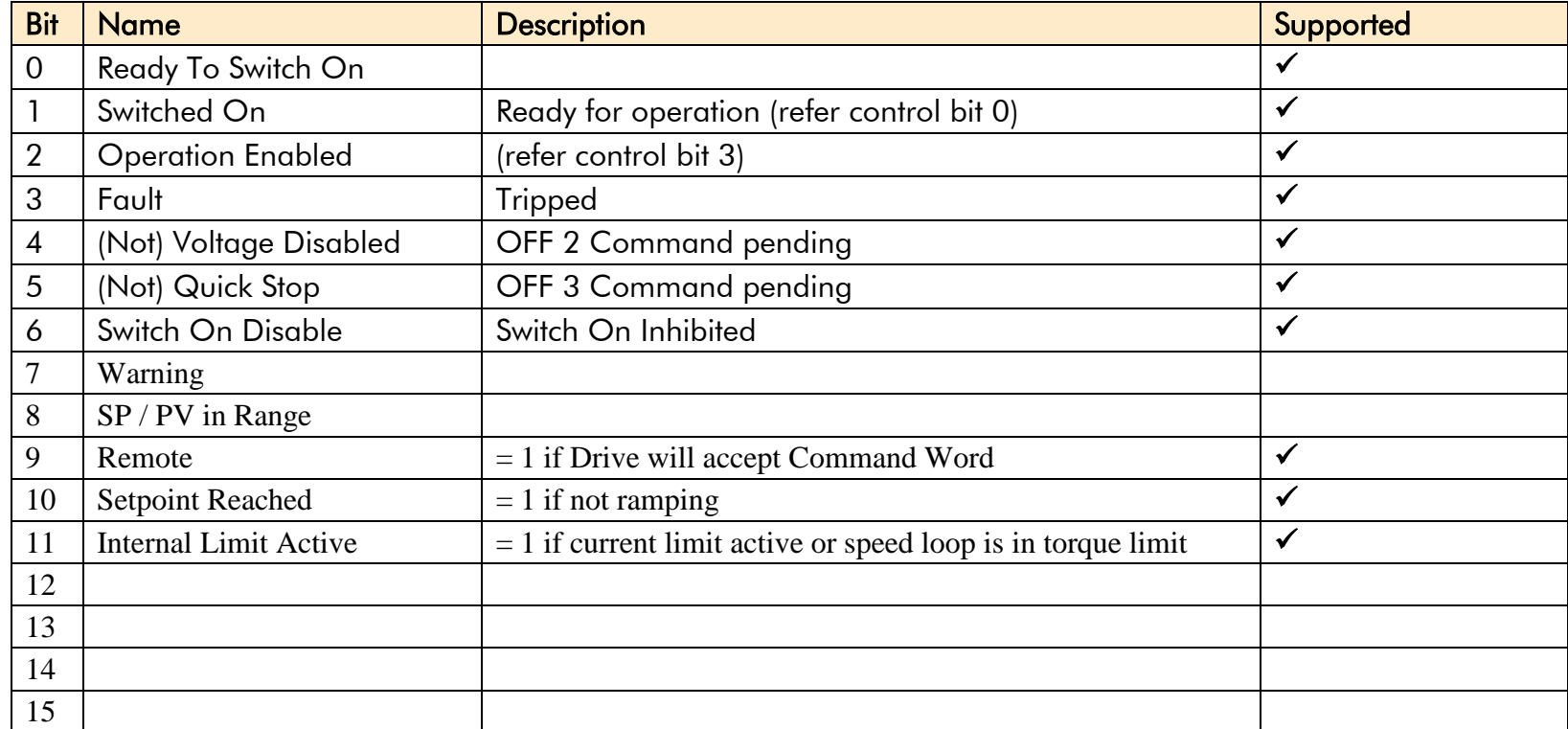

### B-11 Sequencing Logic

### **Ready To Switch On**

Same as the SWITCH ON ENABLE output parameter of the SEQUENCING LOGIC function block.

#### **Switched On**

Same as the SWITCHED ON output parameter of the SEQUENCING LOGIC function block.

#### **Operation Enabled**

Same as the RUNNING output parameter of the SEQUENCING LOGIC function block.

#### **Fault**

Same as the TRIPPED output parameter of the SEQUENCING LOGIC function block.

### **(Not) Voltage Disabled**

If in Remote Comms mode, this is the same as Bit 1 of the COMMS COMMAND parameter. Otherwise it is the same as the NOT COAST STOP input parameter of the SEQUENCING LOGIC function block.

### **(Not) Quick Stop**

If in Remote Comms mode, this is the same as Bit 2 of the COMMS COMMAND parameter. Otherwise it is the same as the NOT FAST STOP input parameter of the SEQUENCING LOGIC function block.

#### **Switch On Disable**

Set (=1) only when in START DISABLED state, refer to Table B-1.

#### **Remote**

This bit is set (= 1) if the Drive is in Remote mode **AND** the parameter REMOTE COMMS SEL of the COMMS CONTROL function block is Set  $(= 1)$ .

#### **Setpoint Reached**

This bit is set  $(=1)$  if the Reference Ramp is not ramping.

### **Internal Limit Active**

This bit is set (=1) if, while in vector control mode, the speed limit has reached the torque limit; or, while in Volts/Hz mode, the open loop current limit is active.

# **Appendix C Certification**

This Chapter outlines the additional steps that may be required to achieve EMC conformance.

#### [Introduction](#page-225-0)

#### [Europe](#page-226-0)

[What are the European Directives?](#page-226-1) CE Marking for the Low Voltage Directive (LVD) [2014/35/EU](#page-227-0) [CE Marking for the EMC Directive 2014/30/EU](#page-228-0) [United States of America & Canada](#page-230-0) **[Compliance](#page-230-1)** 

[Conditions for compliance with UL508C](#page-230-2) [Australia & New Zealand](#page-234-0) [EMC Standards](#page-234-1) [EMC](#page-235-0) [Emissions Limits](#page-235-1) [EMC General Installation Considerations](#page-237-0) **[Certificates](#page-239-0)** 

# <span id="page-225-0"></span>**Introduction**

Our Drives are certified as being compliant with the regulated market requirements in:

#### **Europe**

Drives are CE certified as being compliant with

- The Low Voltage Directive 2014/35/EU
- The EMC Directive 2014/30/EU

#### **USA**

Underwriters Laboratory Standard UL508C for Power Conversion Equipment

#### **Canada**

Canadian Standards Association C22.2 No.14 for Industrial Control Equipment

#### **Australia & New Zealand**

 CTick mark indicating EMC compliance is validated by compliance with the European Harmonised Standards for EMC

#### **Rest of the world**

• Compliance may be certified for any countries where certification is based on CISPR (IEC) standards

# <span id="page-226-0"></span>**Europe**

### <span id="page-226-1"></span>**What are the European Directives?**

The Directives are created to allow manufacturers to trade freely within the EEC territory through technical harmonisation of entire product sectors, and by guaranteeing a high level of protection of public interest objectives. This is done by creating a CE marking  $\mathsf{\mathsf{C}}\mathsf{\mathsf{E}}$ , a "trade symbol" showing that the technical requirements and those for safety and health are met.

Business and industry are given a wide choice of how to meet their obligations. The European standards bodies have the task of drawing up technical specifications. Compliance with harmonised standards, of which the reference numbers have been published in the Official Journal and which have been transposed into national standards, provides presumption of conformity to the corresponding essential requirements of the EC directives.

Manufacturers are free to choose any other technical solution that provides compliance with the essential requirements. Compliance with harmonised standards remains voluntary and offers one route to complying with these essential requirements.

The Declaration of Conformity signed by the companies nominated Compliance Officer is certification that the apparatus to which it refers meets the requirements of **all** the relevant European directives.

Compliance with harmonised standards provides a "presumption of conformity" and is the route which has been adopted by Parker Hannifin Manufacturing.

# **CE Marking for the Low Voltage Directive (LVD) 2014/35/EU**

<span id="page-227-0"></span>The [Low Voltage Directive \(LVD\) 2014/35/EU](http://ec.europa.eu/enterprise/electr_equipment/lv/direct/text.htm) seeks to ensure that electrical equipment within certain voltage limits provides both a high level of protection for European citizens and enjoys a Single Market in the European Union. The Directive covers electrical equipment designed for use with a voltage rating of between 50 and 1000V for alternating current and between 75 and 1500V for direct current. For most electrical equipment, the health aspects of emissions of Electromagnetic Fields are also under the domain of the Low Voltage Directive.

The LVD is one of the oldest Single Market Directives which, in broad terms, provides both a conformity assessment procedure to be applied to equipment before being placed on the Market, and Essential Health Safety Requirements (EHSRs) which such equipment must meet either directly or by means of compliance with harmonized standards.

For electrical equipment within its scope, the Directive provides 'The Requirements' with respect to health and safety covering all risks, thus ensuring that electrical equipment is safe in its intended use.

In respect of conformity assessment, there is no third party intervention, as the manufacturer undertakes the conformity assessment. However, there are so-called "Notified Bodies" under the Directive, which may be used to provide reports in response to a challenge by a national authority as to the conformity of the equipment.

When installed in accordance with this manual, the AC890PX product is CE marked by Parker Hannifin Manufacturing in accordance with the Low Voltage Directive

Parker Hannifin Manufacturing certification (DoC) is supported by tests undertaken in accordance with harmonised standard BS EN61800-5-1

<u>.</u>

# <span id="page-228-0"></span>**CE Marking for the EMC Directive 2014/30/EU**

The aim of the EMC Directive 2014/30/EU is to ensure that any electric or electronic device will create no more then a limited amount of RF interference such that other apparatus are not prevented from functioning correctly, also to ensure that an electric or electronic device will withstand a certain amount of Electro Magnetic interference from within its working environment.

Provisions have been put in place so that:

- Equipment (apparatus<sup>1</sup> and fixed installations<sup>2</sup>) needs to comply with the requirements of the EMC Directive when it is placed on the market and/or taken into service.
- The application of good engineering practice is required for fixed installations, with the possibility for the competent authorities of Member States to impose measures if non-compliances are established.

The directive text makes a clear distinction between the requirements and assessment procedures for apparatus and for fixed installations respectively (fixed installations can include networks and large machines).

- Fixed installations, although they must comply with the protection requirements**,** require neither an EC Declaration of Conformity (DoC) nor CE marking;
- Mobile installations are considered apparatus.

The conformity assessment procedure for apparatus has been simplified to a single procedure. There is no compulsory involvement of a third party, but the manufacturer has the option of presenting his technical documentation to a Notified Body for assessment.

When deviating from the European harmonized standards or not applying them fully, the manufacturer has to perform an EMC assessment and provide detailed documentary evidence that the apparatus complies with the protection requirements of the EMC Directive.

Apparatus intended for a given fixed installation and not otherwise commercially available may be exempt from the requirements and procedures for apparatus (e.g. EC Declaration of Conformity and CE marking), provided that certain

<sup>1</sup>*'Apparatus' means any finished appliance or combination thereof made commercially available as a single functional unit, intended for the end user and liable to generate electromagnetic disturbance, or the performance of which is liable to be affected by such disturbance.*

<sup>2</sup>*'Fixed installation' means a particular combination of several types of apparatus and where applicable other devices, which are assembled, installed and intended to be used permanently at a predefined location.*

documentation requirements are met, including precautions to be taken in order not to compromise the EMC characteristics of the fixed installation.

BS EN 61800-3 defines the emissions and immunity levels for Power drive systems (PDS) and the main component parts of such a system (Basic drive module and Complete drive module).

The standard defines specific categories of PDS:

#### **PDS of Category C1**

PDS of rated voltage less than 1000V, intended for use in the first environment

#### **PDS of Category C2**

PDS of rated voltage less than 1000V, which is neither a plug in device nor a movable device and, when used in the first environment, is intended to be installed and commissioned only by a professional.

NOTE a professional is a person or organisation having necessary skills in installing and/or commissioning power drive systems, including their EMC aspects.

#### **PDS of Category C3**

PDS of rated voltage less than 1000V, intended for use in the second environment and not intended for use in the first environment

#### **PDS of Category C4**

PDS of rated voltage equal to or above 1000V, or rated current equal to or above 400A, or intended for use in complex systems in the second environment

The AC890PX drive is generally a category C3 apparatus. Some of the equipments with higher ratings might be classified in Category C4; but for certification, and as an aid to builders of complex system, the emission limits and immunity levels associated with category C3 have been applied.

Parker Hannifin Manufacturing certification (DoC) is supported by tests undertaken in accordance with harmonised standard BS EN61800-3

# <span id="page-230-0"></span>**United States of America & Canada**

# <span id="page-230-1"></span>**Compliance**

The US have many municipalities that have laws, codes or regulations which require a product to be tested by a nationally recognized testing laboratory before it can be sold in their area. Parker Hannifin Manufacturing adopt the nationally recognised Underwriters Laboratories (UL) mark to demonstrate compliance.

Products are also certified for the Canadian market obtained through UL and their memorandum of understanding with the Canadian Standards Agency (CSA).

 Parker Hannifin Manufacturing obtain product certification to UL508C "Power Conversion Equipment" for the US market, and C22.2 No.14 "Industrial Control Equipment" for the Canadian market.

## <span id="page-230-2"></span>**Conditions for compliance with UL508C**

### **Solid-State Motor Overload Protection**

These devices provide Class 10 motor overload protection.

An external motor overload protective device must be provided by the installer where the motor has a full-load ampere rating of less than 50% of the drive output rating; or when the MOTOR STALLED trip is TRUE (TRIPS STATUS::DISABLE TRIPS>> MOTOR STALLED); or when the STALL TIME parameter is increased above 480 seconds.

## **Short Circuit Rating**

The drive is suitable for use on a circuit capable of delivering not more than:

AC890PX: 65kA RMS Symmetrical Amperes, 400/460/575/600V maximum

### **Solid-State Short-Circuit Protection**

These devices are provided with Solid-State Short-Circuit (output) Protection. Integral solid state short circuit protection does not provide branch circuit protection. Branch circuit protection requirements must be in accordance with the latest edition of the National Electrical Code NEC/NFPA-70 and any additional local codes.

## **Recommended Branch Circuit Protection**

It is recommended that UL Listed (JDDZ) non-renewable cartridge fuses, Class K5 or H; or UL Listed (JDRX) renewable cartridge fuses, Class H, are installed upstream of the drive. Refer to Appendix E: "Technical Specifications" - Fuses for recommended fuse ratings.

### **Motor Base Frequency**

The motor base frequency rating is 1kHz maximum.

# **Field Wiring Temperature Rating**

Use 75°C Copper conductors only.

## **Field Wiring Terminal Markings**

For correct field wiring connections that are to be made to each terminal refer to Chapter 3: "Installation" - Electrical Installation.

# **Terminal Tightening Torques**

Refer to Chapter 3: "Installation" - Electrical Installation.

## **Recommended Wire Sizes**

North American wire sizes (AWG) are based on NEC/NFPA-70 for ampacities of thermoplastic-insulated (75ºC) copper conductors assuming not more than three current-carrying conductors in raceway or cable, based on ambient temperature of 40ºC. The wire sizes allow for an ampacity of 125% of the rated input and output amperes for motor branch-circuit conductors as specified in NEC/NFPA-70.

The table below gives the wire sizes for the input (supply) and output (motor) wiring. The table includes the rated input and output amperes for each model at 460V or 575V operation.

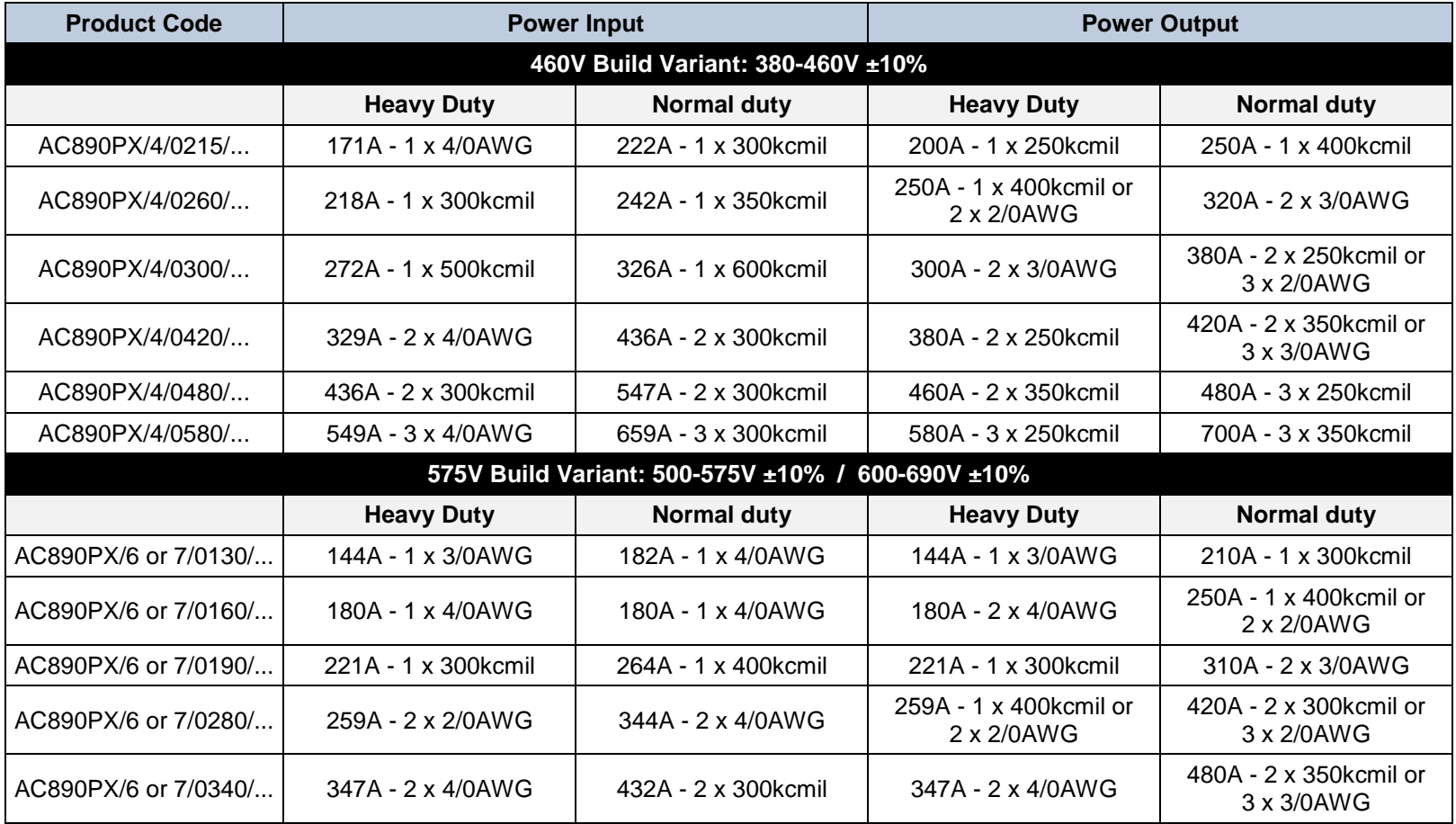

## **Field Grounding Terminals**

The field grounding terminals are identified with the International Grounding Symbol  $\left(\frac{1}{r}\right)$ (IEC Publication 417, Symbol 5019).

### **Operating Ambient Temperature**

 $0^{\circ}$ C to 40<sup>o</sup>C (32<sup>o</sup>F to 104<sup>o</sup>F), derate up to a maximum of 50<sup>o</sup>C. Derate linearly at 1% per degree centigrade for temperature exceeding the maximum rating ambient for the drive.

### **Input Fuse Ratings**

Refer to Appendix E: "Technical Specifications".

# <span id="page-234-0"></span>**Australia & New Zealand**

A Mutual Recognition Agreement in relation to conformity assessment, certificates and markings between Australia and the European Community was signed on June 1, 1998 and entered into force on January 1, 1999. Sectoral Annexes of the MRA cover: medicinal products, medical devices, telecommunications terminal equipment, low voltage equipment (i.e. electrical safety), electromagnetic compatibility (EMC), machinery, pressure equipment and automotive products.

## <span id="page-234-1"></span>**EMC Standards**

Extract from Mandatory Australian Communications Authority standards.

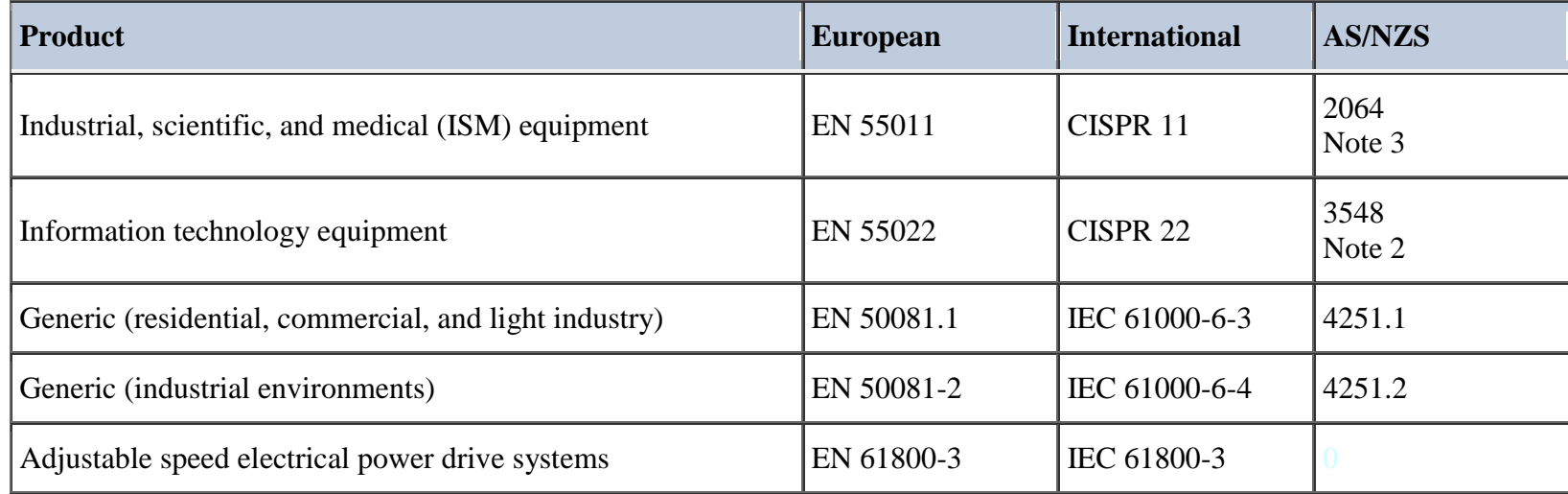

Parker Hannifin Manufacturing certification (DoC) is supported by tests undertaken in accordance with harmonised standard BS EN61800-3

# <span id="page-235-0"></span>**EMC**

# <span id="page-235-1"></span>**Emissions Limits**

#### **Conducted**

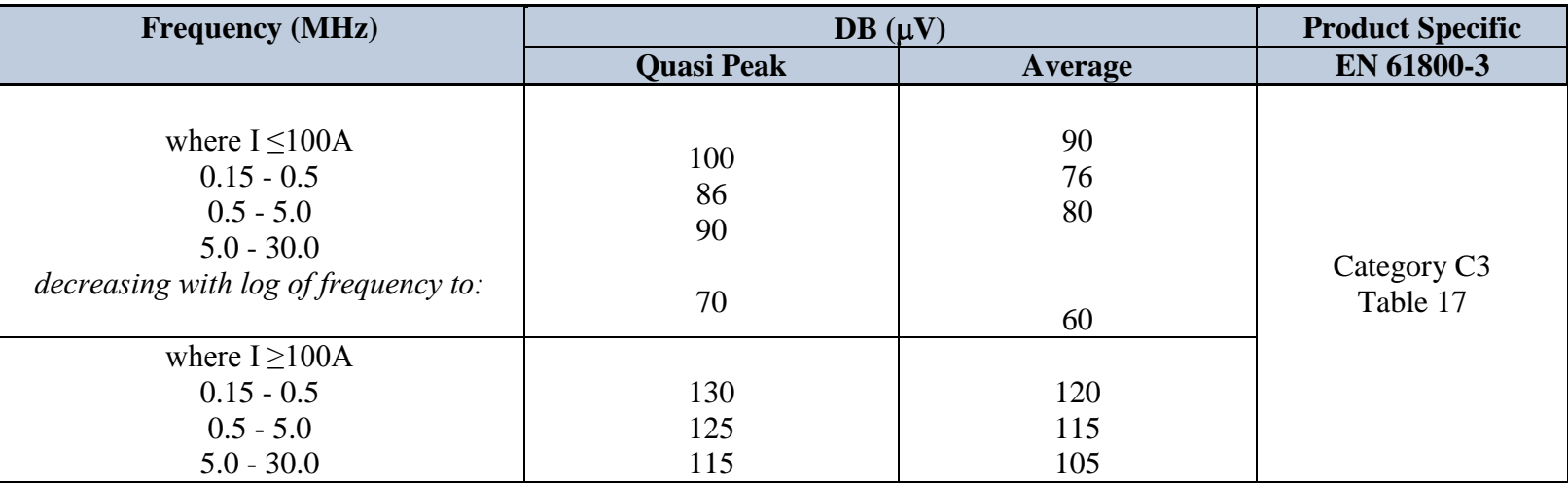

Where these levels are too high and to ensure compatibility with other equipment, EMC filters are available from Parker Hannifin Manufacturing.

#### **Radiated**

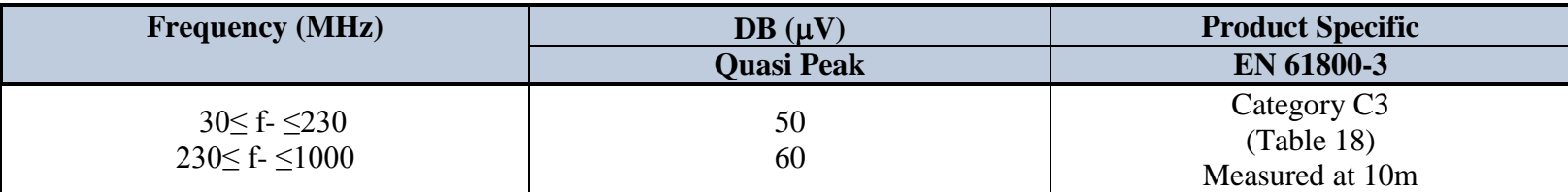

Where these levels are too high and to ensure compatibility with other equipment, Parker Hannifin Manufacturing can advise on suitable counter-measures.

### **EMC Immunity Levels**

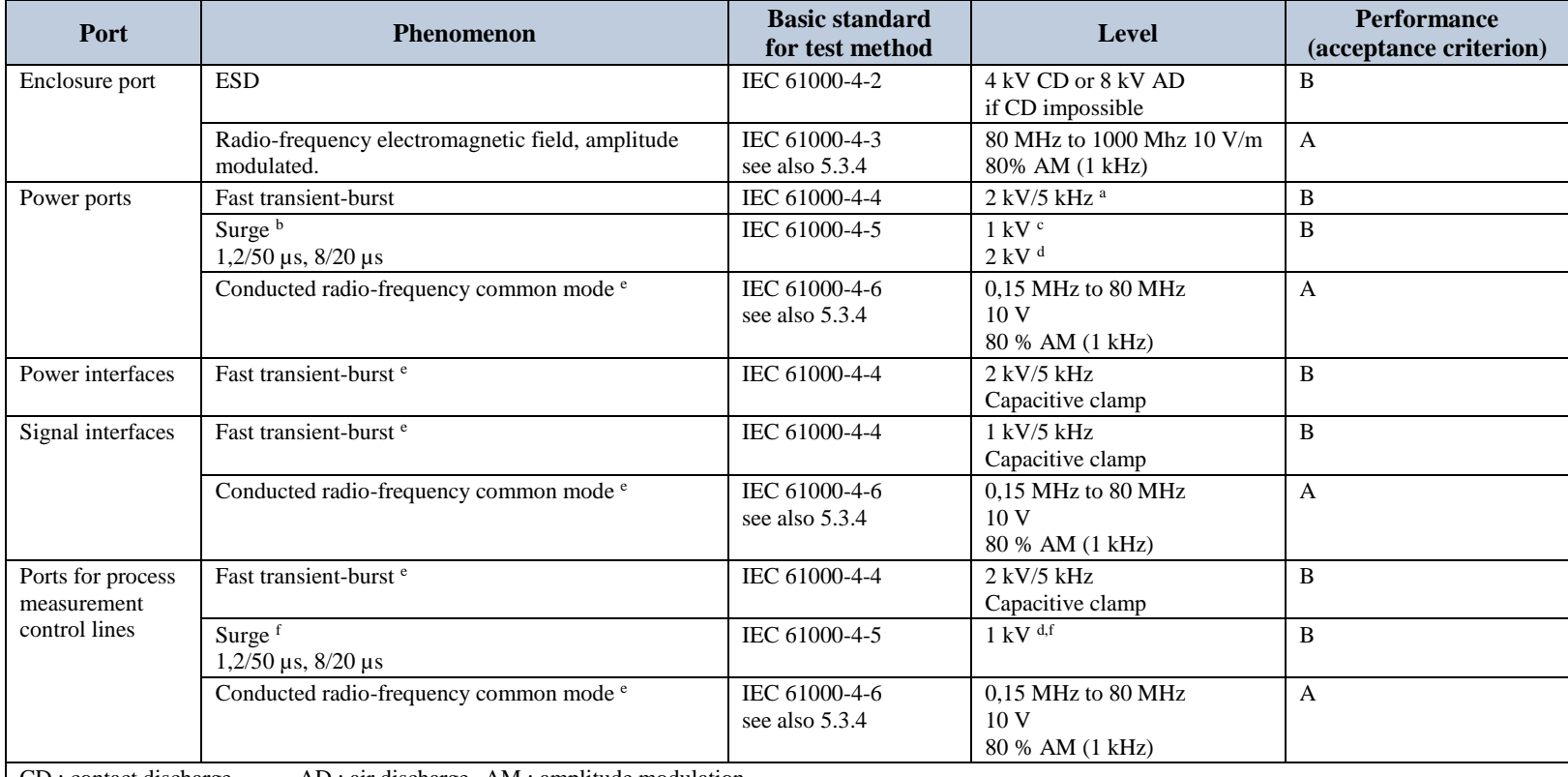

CD : contact discharge AD : air discharge AM : amplitude modulation

<sup>a</sup> Power ports with current rating < 100 A: direct coupling using the coupling and decoupling network. Power ports with current rating ≥ 100 A: direct coupling or capacitive clamp without decoupling network. If the capacitive clamp is used, the test level shall be 4 kV/2,5 kHz.

<sup>b</sup> Applicable only to power ports with current consumption , 63 A during light load test conditions as specified in 5.1.3. The rated impulse voltage of the basic insulation shall not be exceeded (see IEC 60664-1).

Coupling line-to-line.

Coupling line-to-earth.

<sup>e</sup> Applicable only to ports or interfaces with cables whose total length according to the manufacturer's functional specification may exceed 3 m.

<sup>f</sup> Applicable only to ports with cables whose total length according to the manufacturer's functional specification may exceed 30 m. In the case of a shielded cable, a direct coupling to the shield is applied. This immunity requirement does not apply to fieldbus or other signal interfaces where the use of surge protection devices is not practical for technical reasons. The test is not required where normal functioning cannot be achieved because of the impact of the coupling/decoupling network on the equipment under test (EUT).

**Minimum immunity requirements for PDSs intended for use in the second environment**

# <span id="page-237-0"></span>**EMC General Installation Considerations**

## **Earthing Requirements**

**IMPORTANT** *Protective earthing always takes precedence over EMC screening.*

#### **Protective Earth (PE) Connections**

#### **NOTE In accordance with installations to EN60204, only one protective earth conductor is permitted at each protective earth terminal contacting point.**

Local wiring regulations tale precedence and may require the protective earth connection of the motor to be connected locally, i.e. not as specified in these instructions. This will not cause shielding problems because of the relatively high RF impedance of the local earth connection.

#### **EMC Earth Connections**

For compliance with EMC requirements, we recommend that the "0V/signal ground" be separately earthed. When a number of units are used in a system, these terminals should be connected together at a single, local earthing point.

Control and signal cables for the encoder, all analogue inputs, and communications require screening with the screen connected only at the VSD (Variable Speed Drive) end. However, if high frequency noise is still a problem, earth the screen at the non-VSD end via a  $0.1\mu$ F capacitor.

#### **NOTE Connect the screen (at the VSD end) to the VSD protective earth point, and not to the control board terminals.**

#### **Cabling Requirements**

**Planning Cable Runs** 

- Use the shortest possible motor cable lengths.
- Use a single length of cable to a star junction point to feed multiple motors.
- Keep electrically noisy and sensitive cables apart.

## C-15 Certification

- Keep electrically noisy and sensitive parallel cable runs to a minimum. Separate parallel cable runs by at least 0.25 metres. For runs longer than 10 metres, separation should be increased proportionally. For example if the parallel runs were 50m, then the separation would be  $(50/10)$  x  $0.25$ m = 1.25m.
- Sensitive cables should cross noisy cables at  $90^\circ$ .
- Never run sensitive cables close or parallel to the motor, dc link and braking chopper circuit for any distance.
- Never run supply, dc link or motor cables in the same bundle as the signal/control and feedback cables, even if they are screened.
- Ensure EMC filter input and output cables are separately routed and do not couple across the filter.

### **Increasing Motor Cable Length**

Because cable capacitance and hence conducted emissions increase with motor cable length, conformance to EMC limits is only guaranteed with the specified ac supply filter option up to a maximum cable length as specified in Appendix E: "Technical Specifications".

This maximum cable length can be improved using the specified external input or output filters.

Screened/armoured cable has significant capacitance between the conductors and screen, which increases linearly with cable length (typically 200pF/m but varies with cable type and current rating).

Long cable lengths may have the following undesirable effects:

- Tripping on `overcurrent' as the cable capacitance is charged and discharged at the switching frequency.
- Producing increased conducted emissions that degrade the performance of the EMC filter due to saturation.
- Causing RCDs (Residual Current Devices) to trip due to increased high frequency earth current.
- Producing increased heating inside the EMC ac supply filter from the increased conducted emissions.

These effects can be overcome by adding chokes or output filters at the output of the VSD.

# **Certificates**

<span id="page-239-0"></span>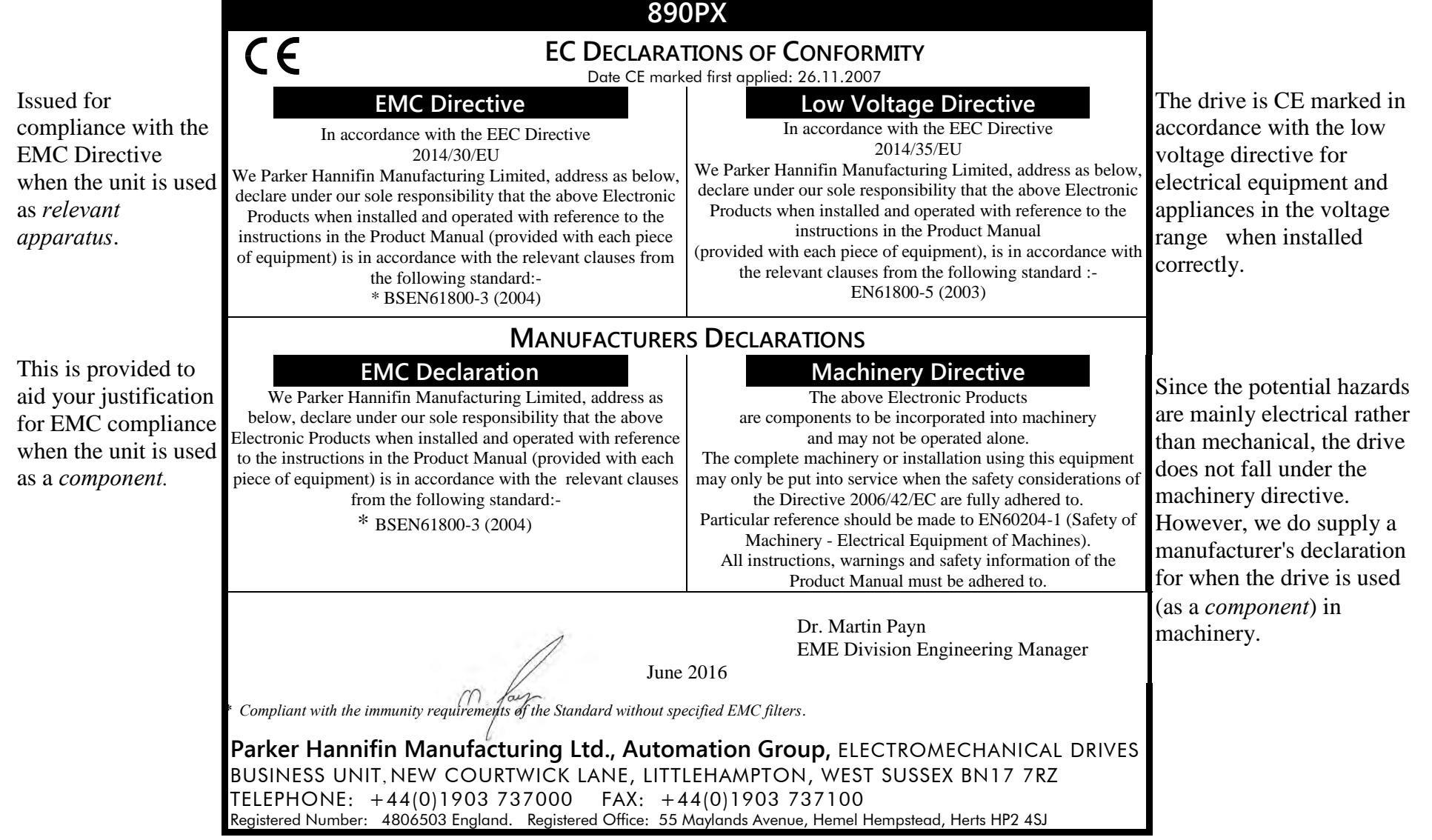

### D-1 Programming

# **Appendix D Programming**

This Appendix provides an introduction to programming the 890. It describes the 890 Function Blocks and the parameters they contain. We recommend that you program the 890 using the DSE Configuration Tool.

- [Programming with block diagrams](#page-241-0)
- [Modifying a block diagram](#page-242-0)
- ◆ [Function block descriptions](#page-243-0)
- [Parameter specification tables](#page-427-0)
- Product related default values

# <span id="page-241-0"></span>**Programming with Block Diagrams**

Block diagram programming provides a visual method of planning the software to suit your application. The blocks described here are those blocks used by the Shipping Configuration(s) in the DSE 890 Configuration Tool. A typical block diagram as seen in the DSE 890 Configuration Tool is shown below.

The processes performed by the shipping configuration are represented as a block diagram, consisting of *function blocks* and *links:* 

- Each function block contains the parameters required for setting-up a particular processing feature. Sometimes more than one instance of a function block is provided for a feature, i.e. for multiple digital inputs.
- Software links are used to connect the function blocks. Each link transfers the value of an output parameter to an input parameter of another (or the same) function block.

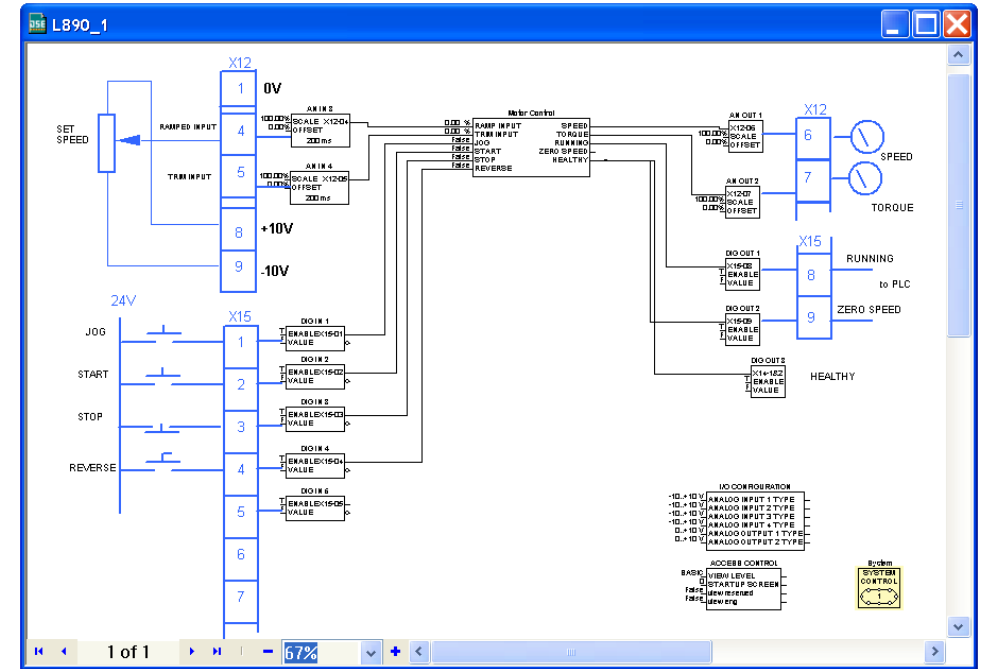

Each individual block is a processing feature, i.e. it takes the input parameter, processes the information, and makes the result available as one or more output parameters.

# D-3 Programming

# <span id="page-242-0"></span>**Modifying a Block Diagram**

- Using the keypad you can modify the parameter values within a function block.
- Using the DSE Configuration Tool, you can modify the parameter values within a function block, and also make and break links within the shipping configuration. The Help in the DSE Configuration Tool explains this process.

# **Programming Rules**

The following rules apply when programming:

- Function block output parameter values cannot be changed (because they are a result of the function block's processing)
- Function block input parameter values that receive their values from an internal link in the Block Diagram cannot be changed (as they will change back to the value they receive from the link when the Drive is running).

# **Saving Your Modifications**

If parameter values have been modified, the new settings must be saved. The Drive will then retain the new settings during power-down. Refer to Chapter 9: "The Keypad" - Saving Your Application.

# <span id="page-243-0"></span>**Function Block Descriptions**

*Note To view the SETUP Menu, ADVANCED view level must be selected - SETUP::VIEW LEVEL.* 

# **Understanding the Function Block Description**

The following function blocks show the parameter information necessary for programming the Drive.

The Default values in the pages below are correct for when the UK country code is selected and a 230V 2.2kW Frame B power board is fitted. Some parameters in the table are marked:

\* Value dependent upon the Language field of the Product Code, e.g. UK

\*\* Value dependent upon the overall "power-build", e.g. 230V, 2.2kW

The values for these parameters may be different for your drive/application. Refer to Appendix D: "Programming" - Product Related Default Values.

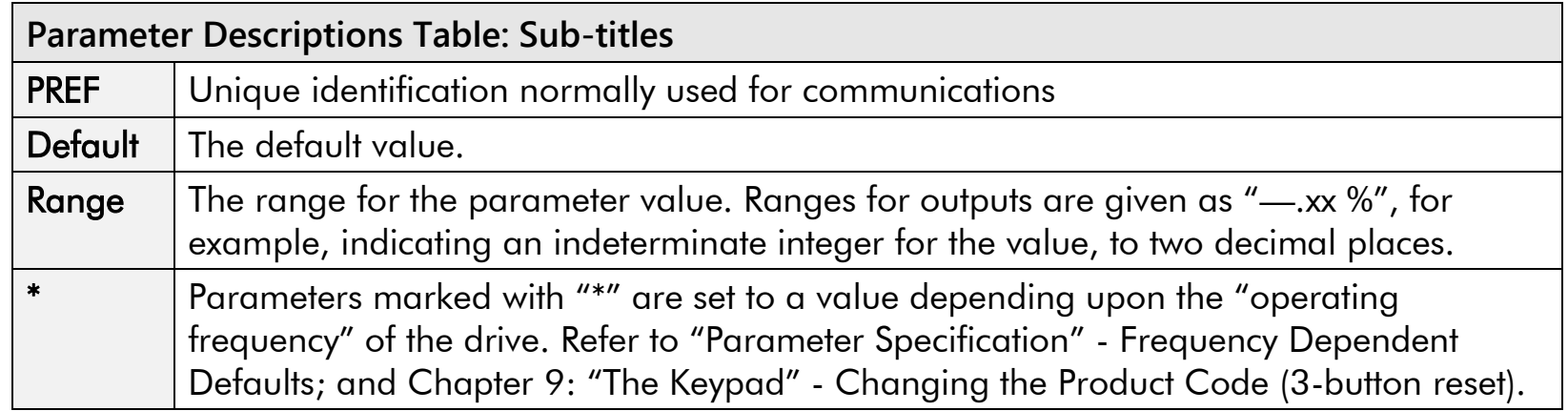

# **Function Blocks Alphabetically**

The function block descriptions in this chapter are arranged alphabetically, however, they are also listed below by Category. ADVANCED view level must be selected to see all the function blocks listed

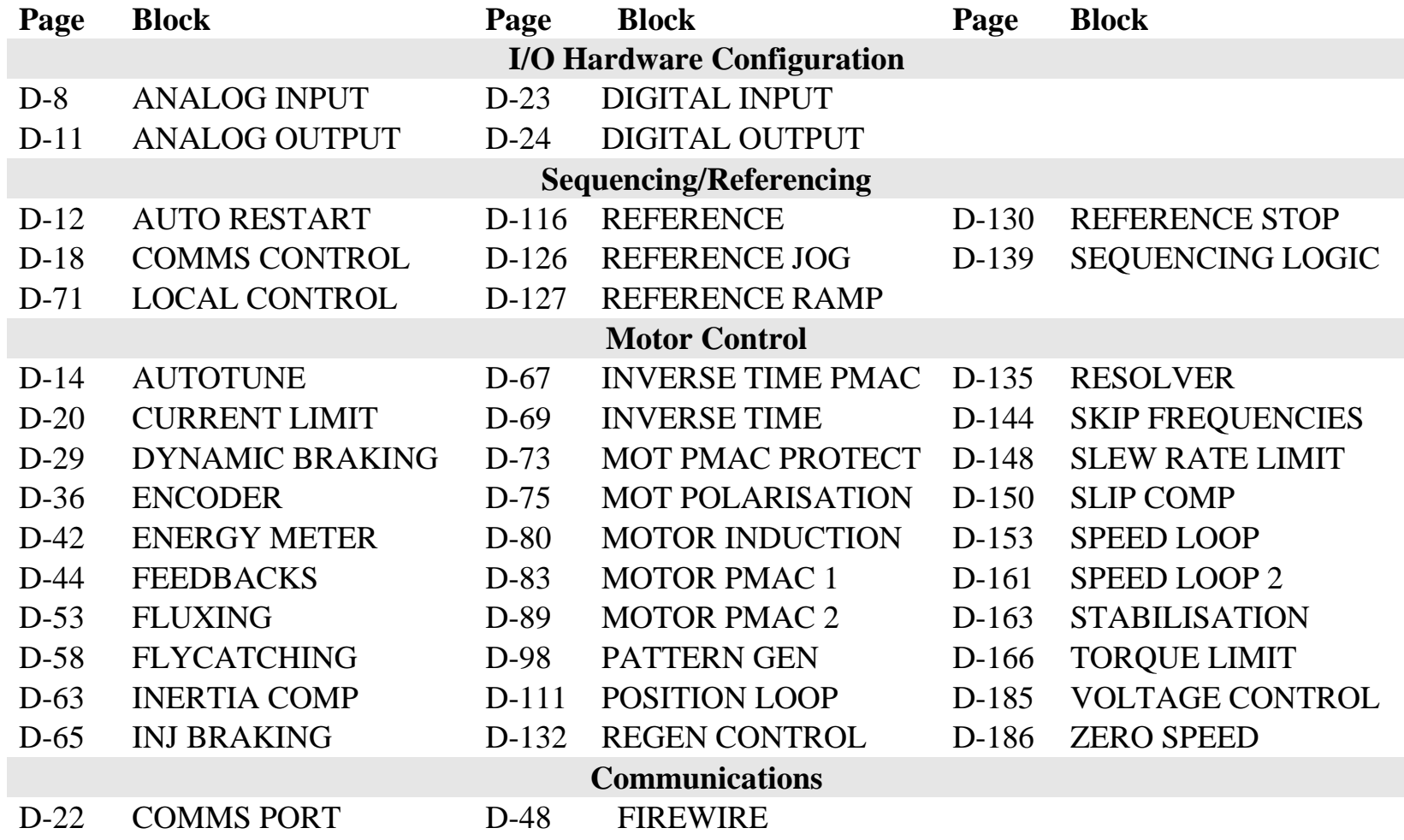

# Programming D-6

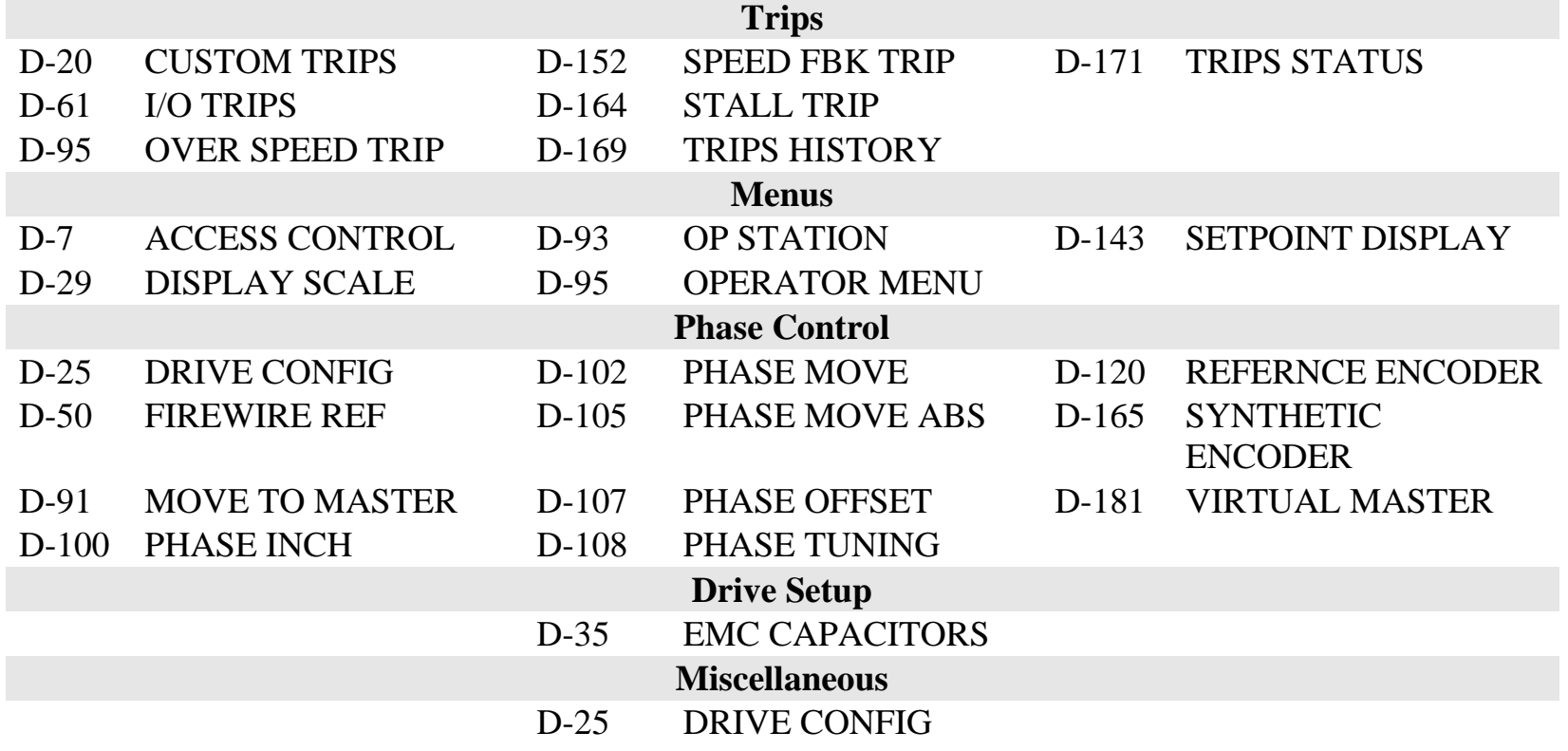

#### <span id="page-246-0"></span>**ACCESS CONTROL SETUP::MENUS::ACCESS CONTROL**

This function block contains options associated with keypad password protection, view levels, setpoint display and initial Operator Menu selection.

#### **Parameter Descriptions**

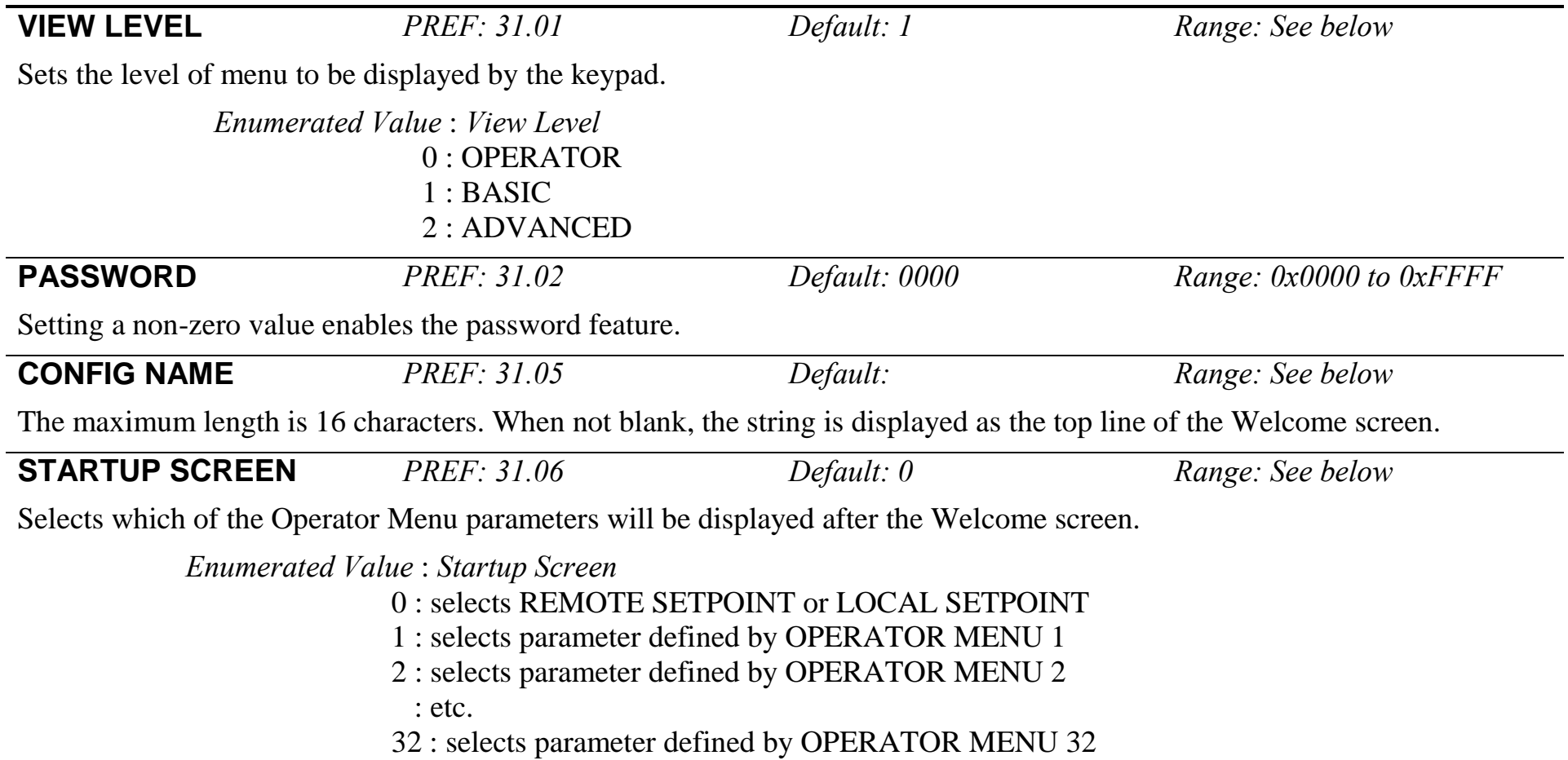

#### <span id="page-247-0"></span>**ANALOG INPUT SETUP::INPUTS & OUTPUTS::ANALOG INPUT**

The analog input block converts the input voltage or current into a value expressed as a percentage of a configurable range.

**Parameter Descriptions**

**TYPE** *PREF: 1.03, 2.03, 3.03, 4.03 Default: -10..+10V Range: See below*

The input range and type.

- ANALOG INPUT 1 and ANALOG INPUT 2 are used for voltage measurement only.
- ANALOG INPUT 3 and ANALOG INPUT 4 support all types.
- ANALOG INPUT 5 is the differential of ANIN1 and ANIN2, see the Functional Description.
- ANALOG INPUT 6 is  $-10$ .  $+10$  V. and its type is not user selectable.

*Enumerated Value : Type*

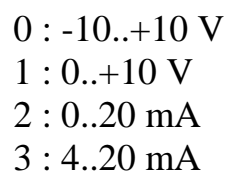

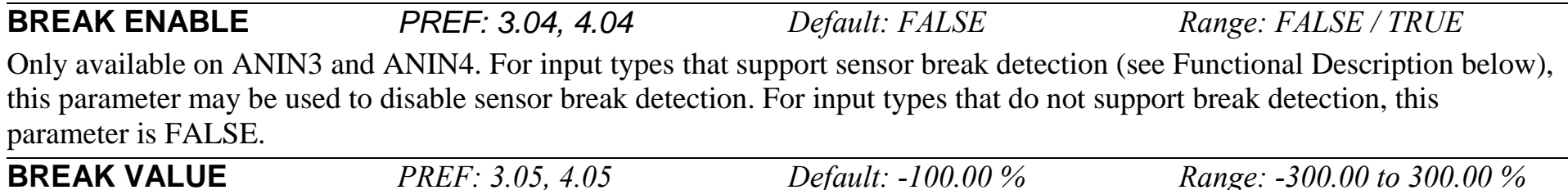

Only available on ANIN3 and ANIN4. The value that will appear as the VALUE output when BREAK is TRUE.

### D-9 Programming

#### **Parameter Descriptions**

**VALUE** *PREF: 1.06, 2.06, 3.06, 4.06, Default: —.xx % Range: —.xx % 5.06, 179.06*

The input reading. (PREF 5.06 is ANIN5, PREF 179.06 is ANIN6, see the Functional Description).

**FITTED** *PREF: 179.08 Default: Range: FALSE / TRUE*  Only available on ANIN6. This diagnostic indicates if the 8903/AI option board is fitted on the drive. Diagnostic is FALSE if the board is not fitted, otherwise it is TRUE. When FITTED = FALSE, the ANIN6 VALUE is reset to 0.0000 %.

### **Functional Description**

The Drive has four analog inputs. There is an analog input function block for each:

AIN1 is associated with the signal on terminal X12/02 AIN2 is associated with the signal on terminal X12/03 AIN3 is associated with the signal on terminal X12/04 AIN4 is associated with the signal on terminal X12/05

Analog input 5 is a special case: terminals AIN1 and AIN2 can be used as a differential  $\pm 10V$  input (which we call AIN5).

Analog input 6 is also a special case. It is a high resolution differential analog input (15-bit + sign) located on the 8903/AI option board. The input type is -10. +10 V.

All analog inputs can be configured as a direct input into the Speed Loop providing a fast speed or torque demand for servos.

The input voltage is pre-processed and converted into a numeric value by the analog input electronics of the Drive. The analog input function blocks further process this reading so that a value of 0.00% represents an input equal to the low input range, while a value of 100,00% represents an input equal to the high input range.

The break detect facility may only be used in conjunction with the 4..20mA hardware range. An input break is defined as an input reading less than 0.45mA. When an input break has been detected, the VALUE output is forced to be the BREAK VALUE.

# Programming D-10

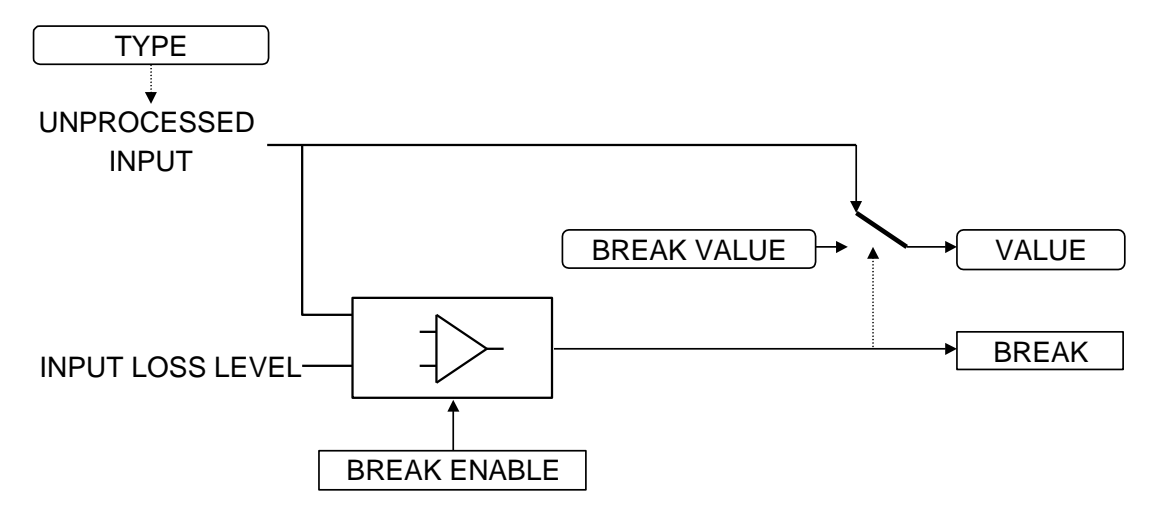

### D-11 Programming

#### <span id="page-250-0"></span>**ANALOG OUTPUT SETUP::INPUTS & OUTPUTS::ANALOG OUTPUT**

The analog output blocks converts the demand percentage into a form suitable for driving the analog output electronics of the Drive.

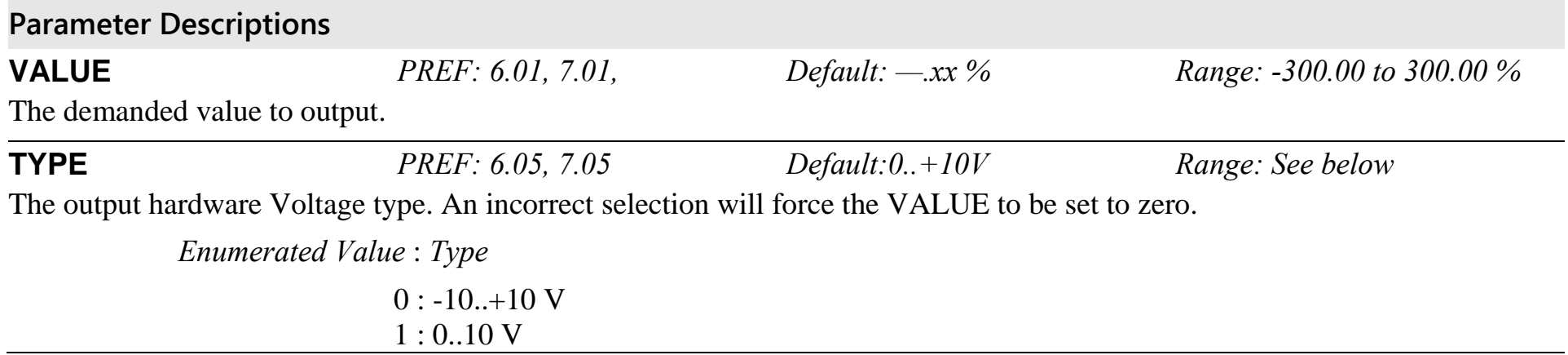

#### **Functional Description**

The Drive has two analog outputs. There is an ANALOG OUTPUT function block associated with each of these:

AOUT1 is associated with terminal X12/06 AOUT2 is associated with terminal X12/07

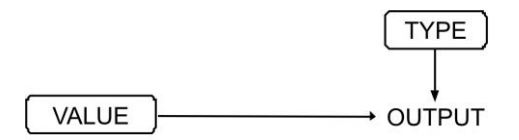

#### <span id="page-251-0"></span>**AUTO RESTART SETUP::SEQ & REF::AUTO RESTART**

Auto Restart provides the facility to automatically reset a choice of trip events and restart the Drive with a programmed number of attempts, after which, a manual or remote trip reset is required if the Drive is not successfully restarted. The number of attempted restarts are recorded. This count is cleared after a trip-free period of operation (5 minutes or 4 x ATTEMPT DELAY 1, whichever is the longer), or after a successful manual or remote trip reset, or by removing the Run signal, or by setting the ENABLE input to this block FALSE.

#### **Parameter Descriptions**

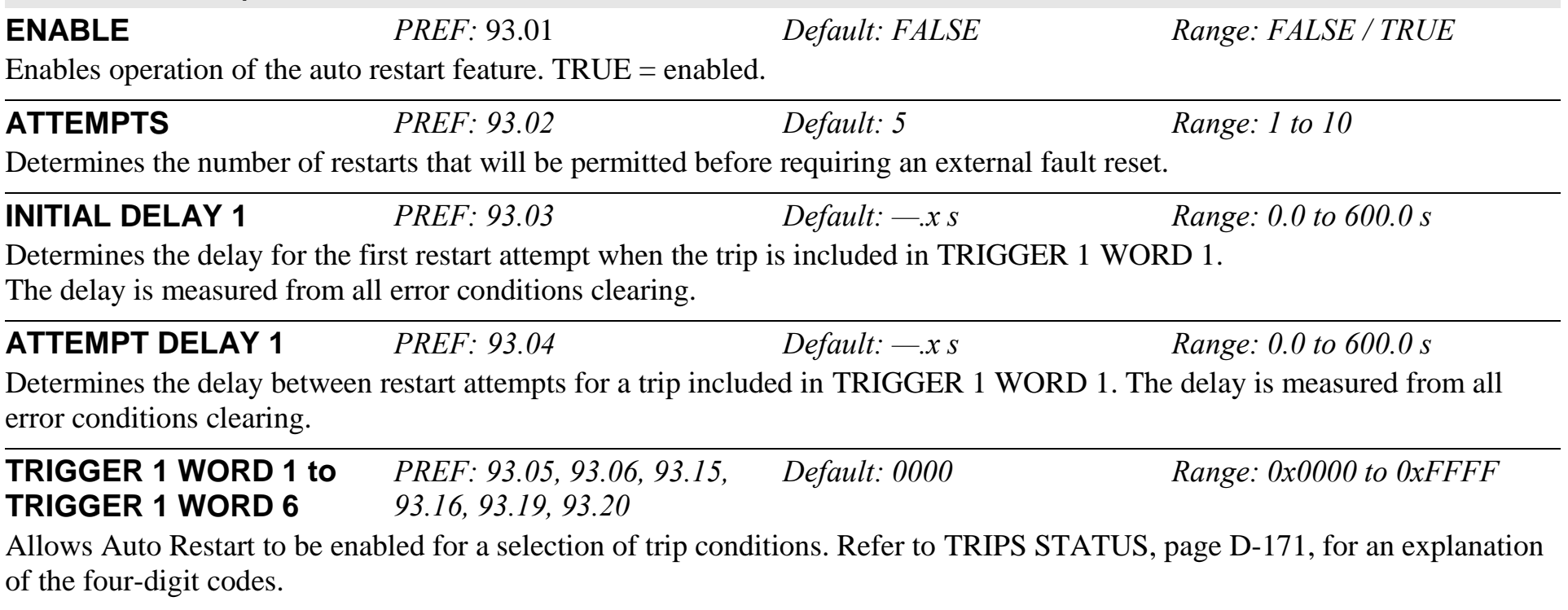
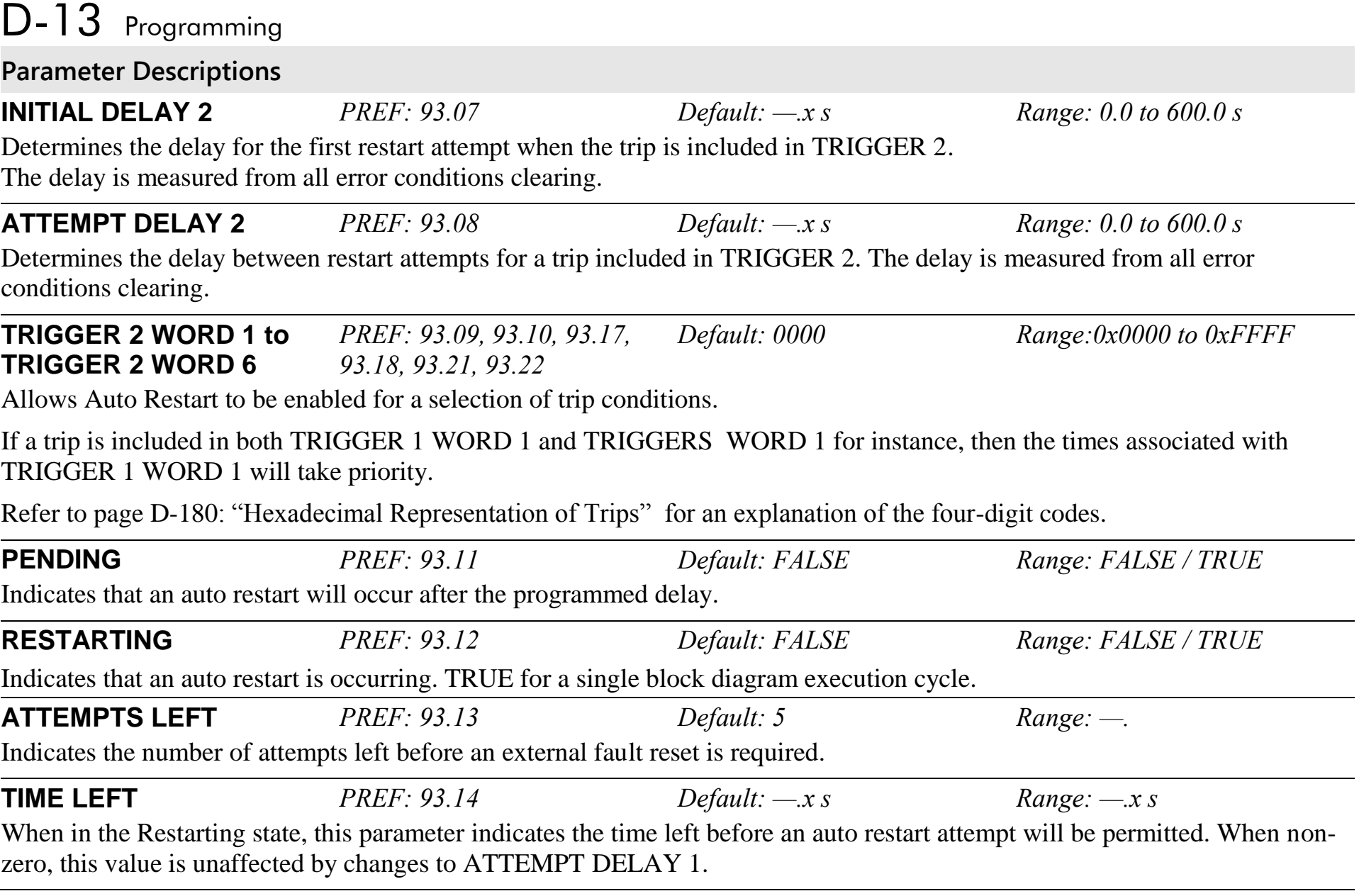

## **AUTOTUNE SETUP::MOTOR CONTROL::AUTOTUNE**

#### *Designed for SENSORLESS VEC and CLOSED-LOOP VEC Motor Control Modes.*

The autotune is an automatic test sequence performed by the Drive to identify motor model parameters. The motor model is used by the Sensorless Vector and Closed-Loop Vector control modes. You **MUST** perform an autotune before operating the Drive in either of the Vector control modes.

Refer to the Chapter 4/5: The Autotune Feature.

#### **Parameter Descriptions ENABLE** *PREF: 80.01 Default: FALSE Range: FALSE / TRUE*  Determines whether the Autotune sequence is operational or not. The Autotune sequence is operational when set to TRUE and the Drive is run. Refer to Chapter 4/5: The Autotune Feature. **MODE** *PREF: 80.02 Default: ROTATING Range: See below* Selects the Autotune operating mode. Refer to Chapter 4/5: - The Autotune Feature.

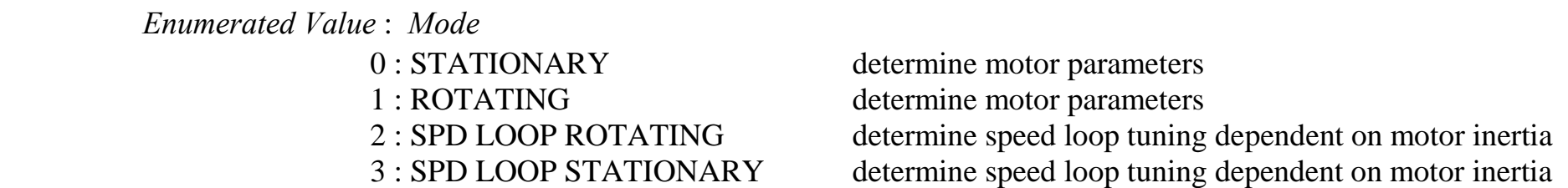

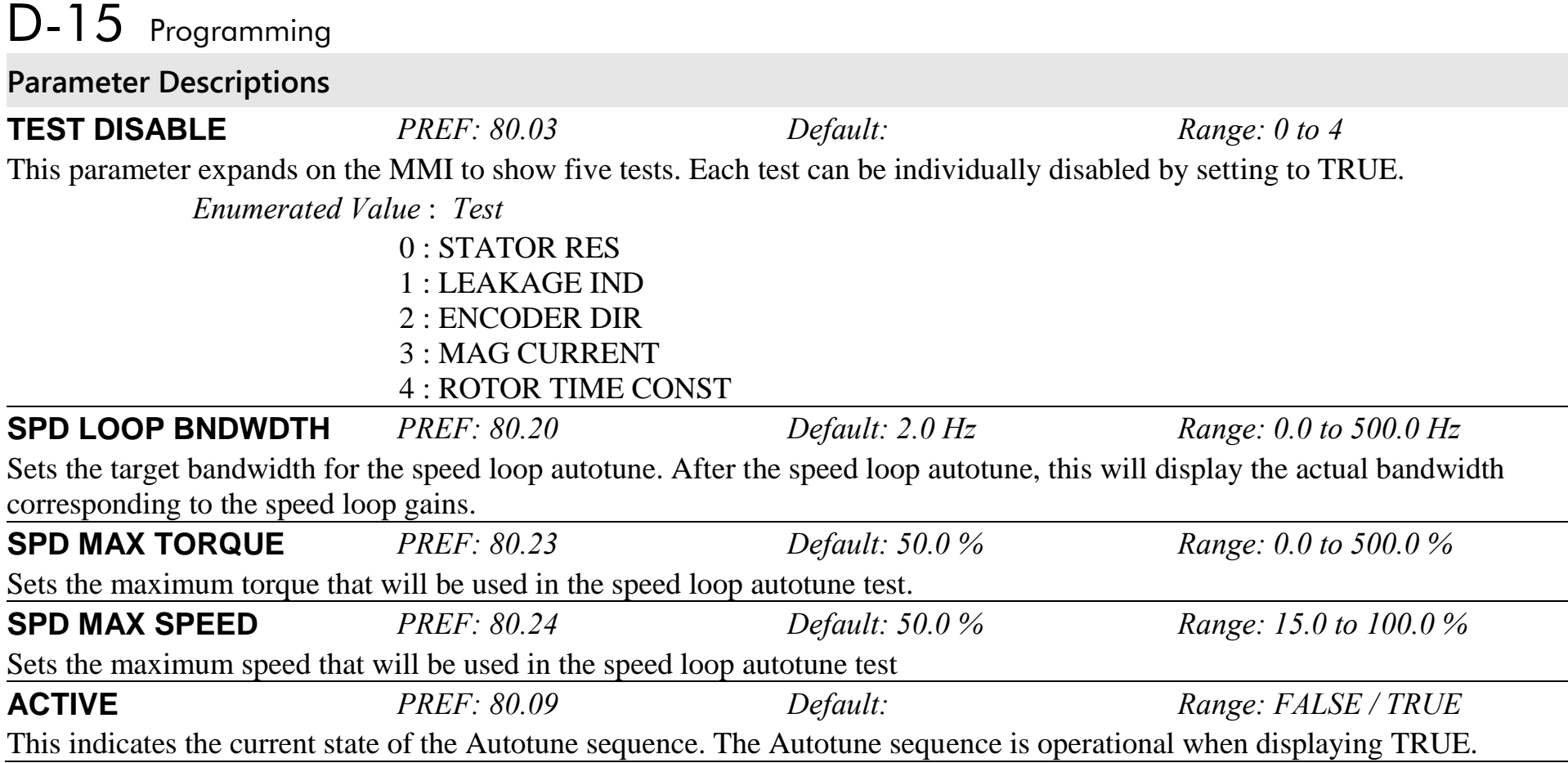

#### **Functional Description**

#### **IMPORTANT You MUST carry out an Autotune if you intend to use the drive in either of the two vector control modes. If you are using it in Volts/Hz control an Autotune is not necessary.**

Autotune can only be initiated from the "stopped" condition. When the test is complete, the stack is disabled and ENABLE is set to FALSE.

#### *Note Refer to the Chapter 4/5: The Autotune Feature for details on how to perform an Autotune.*

#### **Standard Autotune (MODE = 0 or 1)**

The Standard Autotune feature identifies and loads values into the parameters below. These are in the MOTOR INDUCTION function block and also accessible via the QUICK SETUP menu (ENCODER INVERT is in the ENCODER function block). Autotune will overwrite any previous entry made for these parameters.

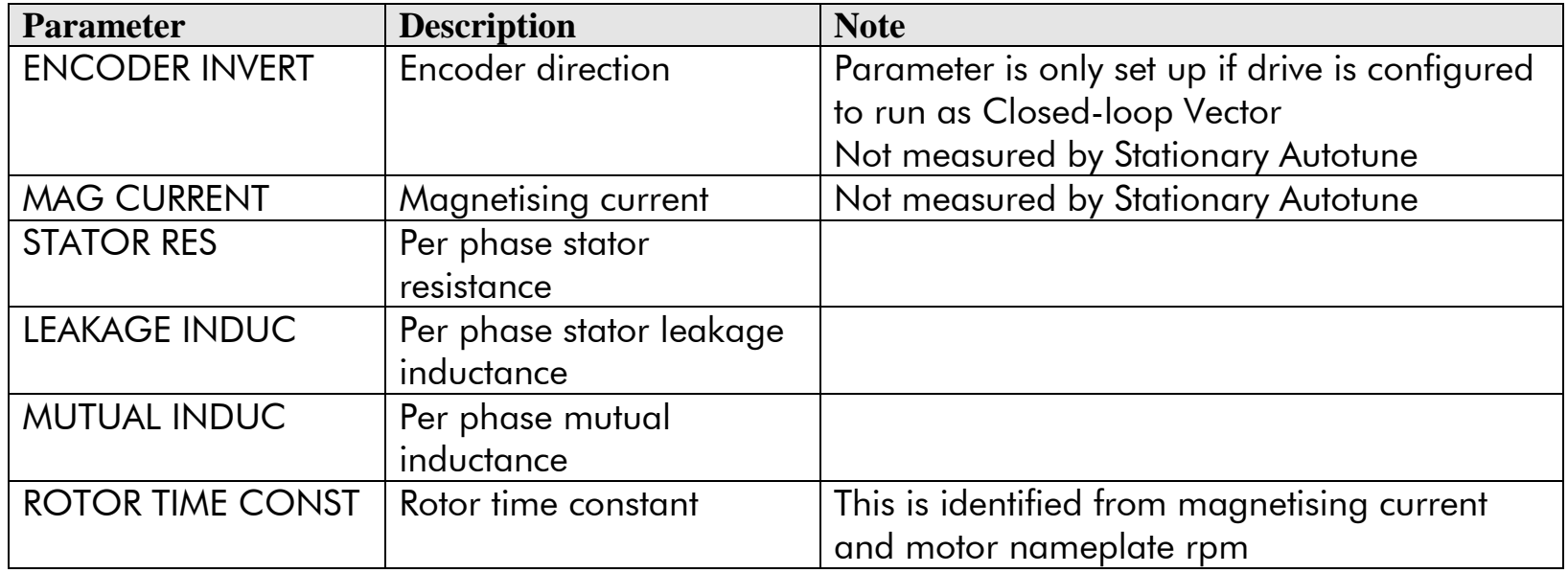

# D-17 Programming

- The Stationary autotune sequence does not rotate the motor and requires the correct value of MAG CURRENT to be entered.
- The Rotating autotune sequence rotates the motor up to the user-programmed MAX SPEED (SETPOINT SCALE function block) in order to identify these parameters.

#### **Speed Loop Autotune (MODE = 2 or 3)**

For these additional tests, the motor is connected to the load.

- The Stationary autotune will calculate the speed loop gains without rotating the motor. You must know the total inertia of the system and enter it into the TOTAL INERTIA parameter in the MOTOR INDUCTION function block.
- The Rotating autotune applies a sequence of torque steps to the motor and load to determine the total inertia of the system. This value is entered into the TOTAL INERTIA parameter in the MOTOR INDUCTION function block.

The maximum speed and torque that can be reached during this test is set by the SPD MAX SPEED and SPD MAX TORQUE parameters.

The value of total inertia, together with SPD LOOP BNDWDTH, is then used to calculate values for the SPEED PROP GAIN and SPEED INT TIME parameters in the SPEED LOOP function block. The model used to calculate this is a simple 2nd order closed-loop system with critical damping.

The maximum value of SPEED PROP GAIN is limited to a value of 20.00 in Sensorless Vector mode. In Closed-Loop Vector mode, it is limited such that the torque ripple due to encoder quantisations is less than 10%. If either of these limits is reached, then the SPD LOOP BNDWDTH parameter is re-calculated. After the test, this parameter will display the bandwidth achieved.

## **COMMS CONTROL SETUP::SEQ & REF::COMMS CONTROL**

This block switches between Remote Terminal and Remote Comms operating modes.

The Drive must be in Remote mode for selection to be made - REMOTE mode is enabled in the LOCAL CONTROL function block (REF MODES) and selected by the keypad. Refer to the outputs of the LOCAL CONTROL function block for the mode in use.

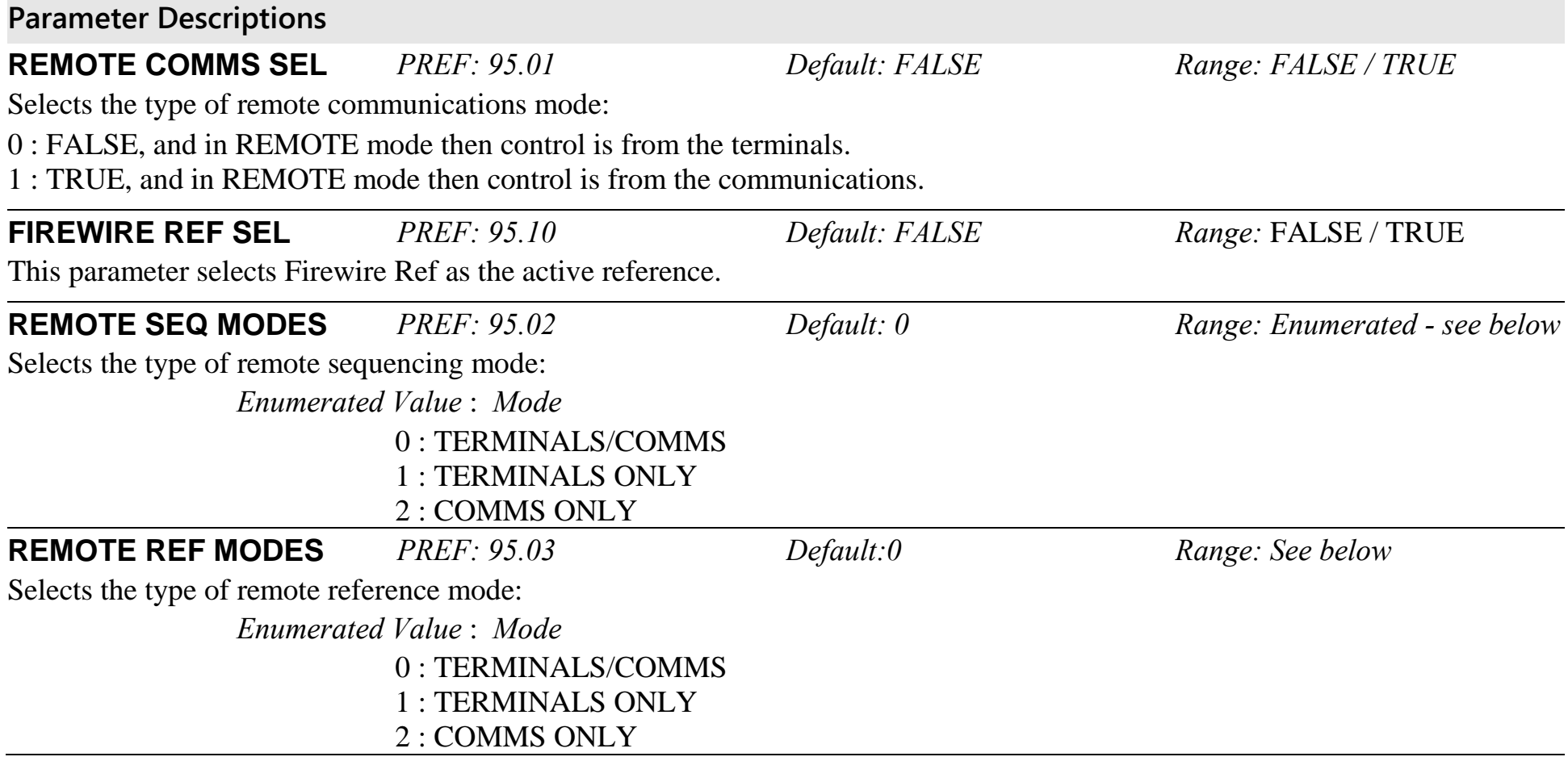

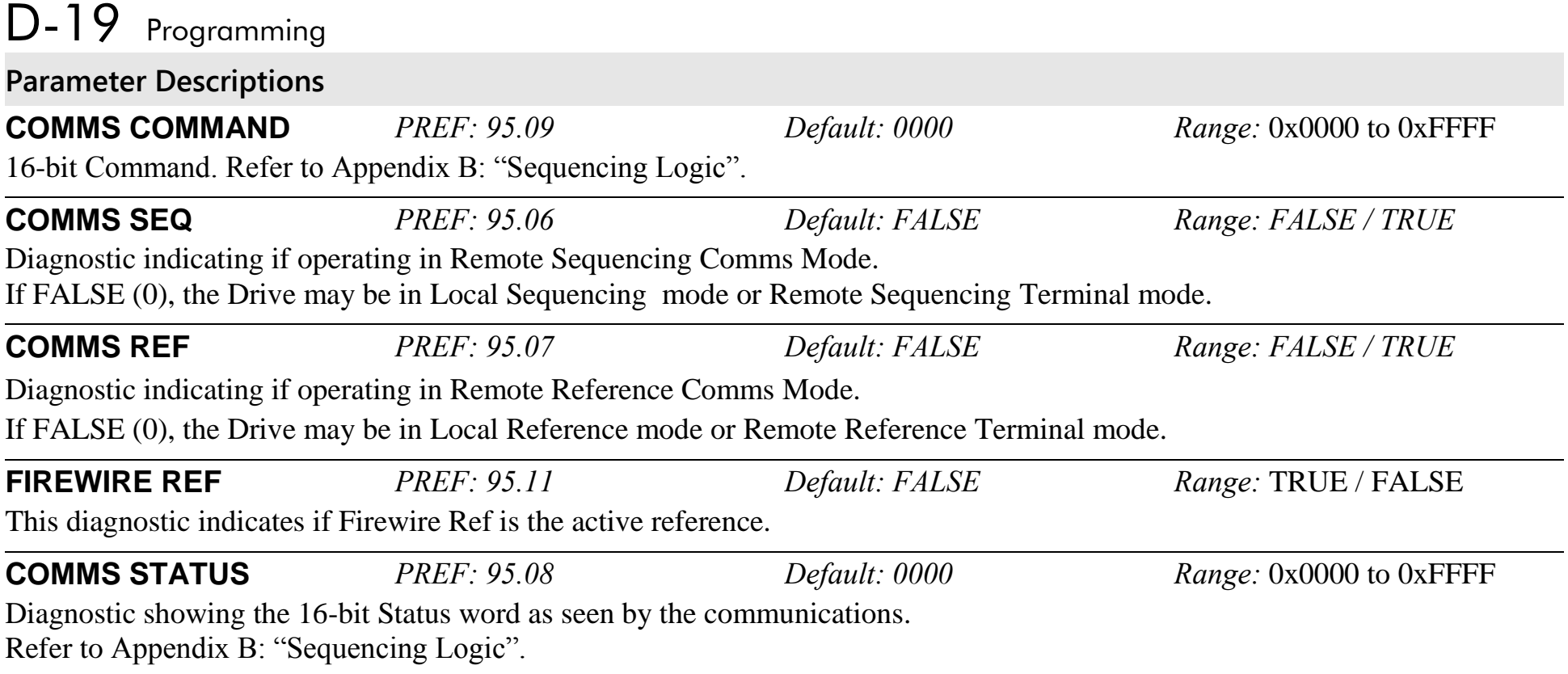

## **CURRENT LIMIT SETUP::MOTOR CONTROL::CURRENT LIMIT**

#### *Designed for all Motor Control Modes, except PMAC control mode.*

This function block allows you to set the maximum level of motor rated current (as a % of the user-set MOTOR CURRENT) which is allowed to flow before current limit action occurs. If the measured motor current exceeds the current limit value with a motoring load, the motor speed is reduced to shed the excess load. If the measured motor current exceeds the current limit value with a regenerating load, the motor speed is increased up to a maximum of MAX SPEED (REFERENCE function block).

#### *Note The maximum value of current limit for a particular motor is limited by the 890 current rating. If a motor of larger rating than the 890+ is connected, then the current limit applies to the 890 and not the motor. In this case, the maximum value of the CURRENT LIMIT parameter is 150.00%.*

<span id="page-259-0"></span>**Parameter Descriptions CURRENT LIMIT** *PREF: 82.01 Default: 150.00 % Range: 0.00 to 300.00 %* This parameter sets the level of motor current, as a % of MOTOR CURRENT (refer to the MOTOR INDUCTION function block) at which the Drive begins to take current limit action. **REGEN LIM ENABLE** *PREF: 82.02 Default: TRUE Range: FALSE / TRUE* This parameter enables or disables regenerative current limit action. *Note that this parameter only works in open-loop VOLTS / Hz motor control mode.* **ACTUAL CUR LIMIT** *PREF: 82.03 Default: 0% Range: 0 to 300%* This diagnostic indicated the final actual current limit. This parameter is the input, to the INVERSE TIME function block.

# D-21 Programming

## **CUSTOM TRIPS SETUP::TRIPS::CUSTOM TRIPS**

This function block may be used to generate a trip or an alarm. The text for the trip message on the MMI may be customised.

## **Parameter Descriptions CUSTOM ALARM 1 - 7** *PREF: 165.01 to 165.07 Default: FALSE Range: FALSE / TRUE* When TRUE, this causes an alarm message to appear on the display/keypad. This message may be cleared from the display by

pressing the E key. An alarm does not cause the drive to stop. The corresponding bit in the TRIPS STATUS::WARNINGS WORD 5 parameter will be match this input.

**CUSTOM TRIP 1 - 7** *PREF: 165.08 to 165.14 Default: FALSE Range: FALSE / TRUE* When TRUE this causes the drive to trip, which causes the drive to stop. The corresponding bit in the TRIPS STATUS::ACTIVE WORD 5 parameter will remain TRUE until the trip is reset. Refer to the "Trips and Fault Finding" chapter.

**CUSTOM NAME 1 - 7** *PREF: 165.15 to 165.21 Default: CUSTOM TRIP Range: max length 16 chars* Text entered here will be shown on the 6901 display/keypad when the corresponding alarm or trip becomes active. If no text is entered then the default trip text will be shown. Refer to the CUSTOM TRIPS 1-7 shown in the "Trips and Fault Finding" chapter.

## **COMMS PORT SETUP:: SEQ & REF::COMMS PORT**

#### *Designed for all Motor Control Modes.*

This function block allows you to set the mode for the P3 Comms Port (keypad port).

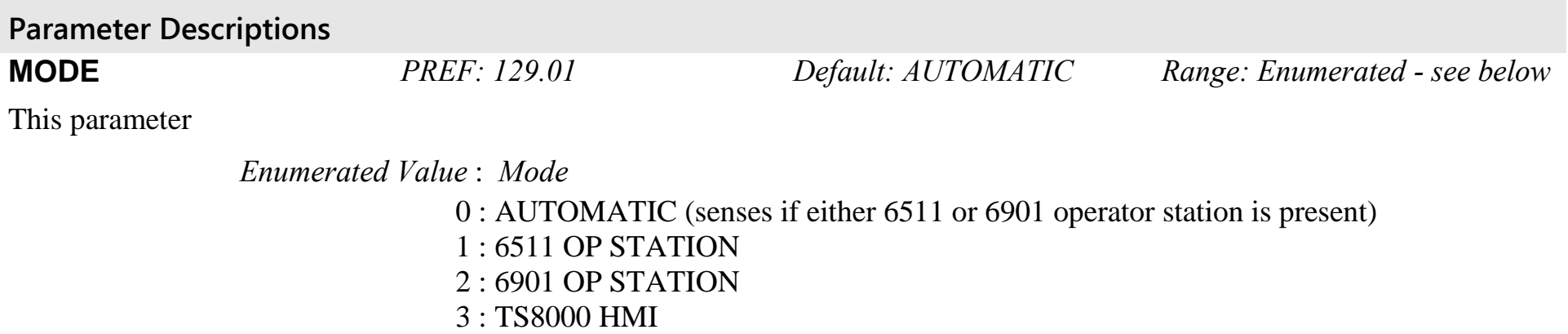

# D-23 Programming

## **DIGITAL INPUT SETUP::INPUTS & OUTPUTS::DIGITAL INPUT**

The digital input block converts the physical input voltage to TRUE or FALSE control signals.

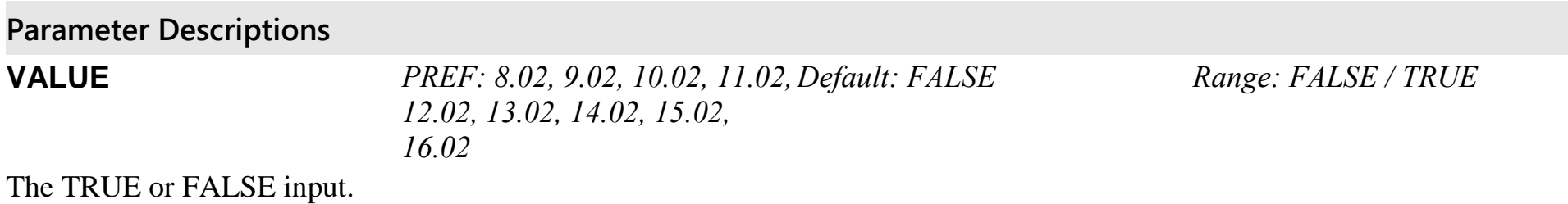

#### **Functional Description**

There is a DIGITAL INPUT function block associated with each of the following terminals:

The Control Board has nine configurable digital inputs:

DIN1 is associated with terminal X15/01 DIN2 is associated with terminal X15/02 DIN3 is associated with terminal X15/03 DIN4 is associated with terminal X15/04 DIN5 is associated with terminal X15/05 DIN6 is associated with terminal X15/06 DIN7 is associated with terminal X15/07 DIN8 is associated with terminal X15/08 DIN9 is associated with terminal X15/09

Terminals X15/08 and X15/09 act as inputs by default. These terminals can also be set as outputs. Refer to [DIGITAL](#page-263-0)  [OUTPUT,](#page-263-0) page [D-24.](#page-263-0)

## <span id="page-263-0"></span>**DIGITAL OUTPUT SETUP::INPUTS & OUTPUTS::DIGITAL OUTPUT**

The digital output block converts a logic TRUE or FALSE demand to a physical output signal.

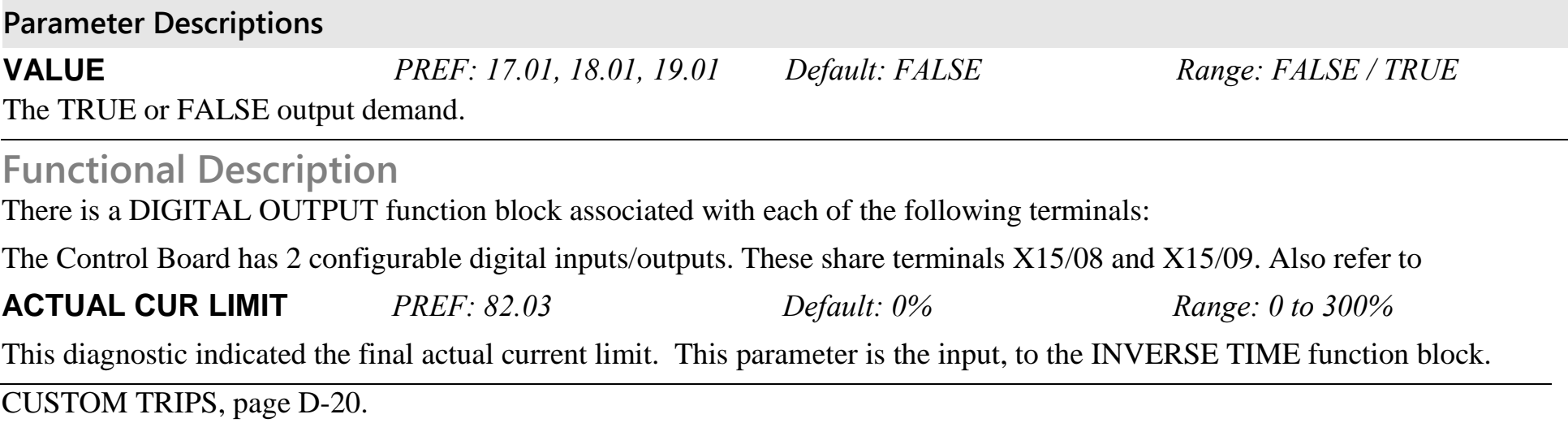

DOUT1 is associated with terminal X15/08 DOUT2 is associated with terminal X15/09

The default status for these 2 DOUTs is to act as inputs. Setting VALUE to TRUE will individually configure the block to be an output.

The Control Board has one digital output (volt-free relay contacts):

DIGITAL OUTPUT 3 is associated with the "HEALTH" outputs, DOUT3A & DOUT3B. These are terminals X14/01 and X14/02 respectively.

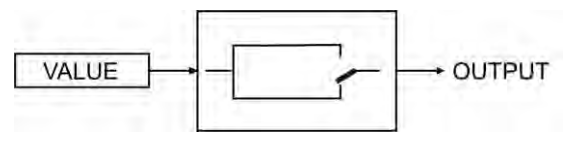

# D-25 Programming

## **DRIVE CONFIG SETUP::DRIVE SETUP::DRIVE CONFIG**

This block contains general drive set-up parameters and also determines what hardware can be plugged in the A, B and F slots. These parameters must be set correctly in order for the drive to run correctly.

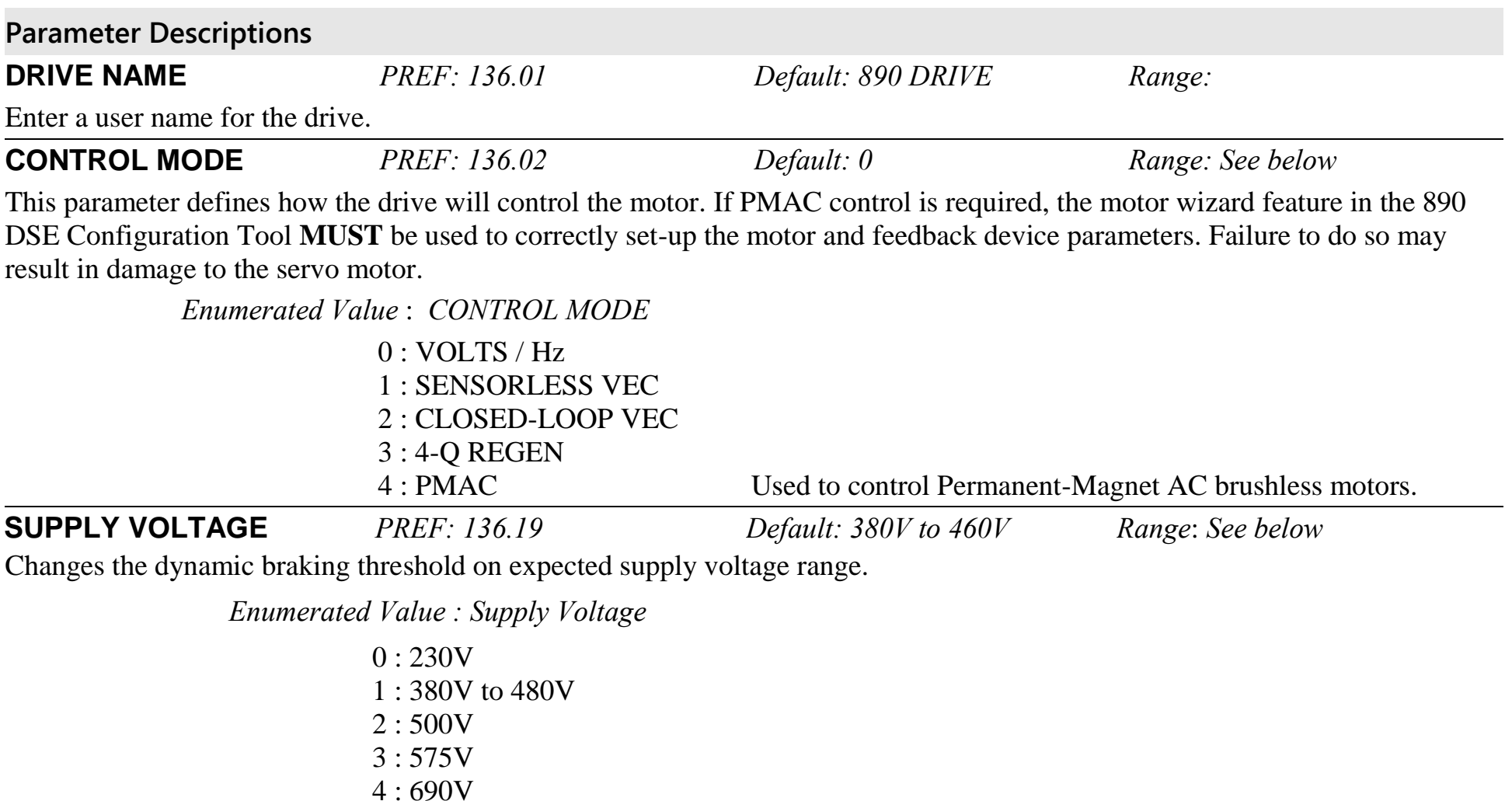

**Parameter Descriptions FBK FITTED** *PREF: 136.06 Default: 0 Range: See below* This diagnostic indicates which kind of feedback board is currently fitted in slot F. *Enumerated Value* : *FBK FITTED* 0 : NONE 1 : 8903/RE 8902/RR 2 : 8902/EQ 3 : RS485 INC. ENC. 4 : 8902/E1 5 : 8902/LS 6 : UNKNOWN 7 : 8902/M1 8 : 8902/EP 9 : VMASTER SIM. 10:HTTL ENC. REG. 11:RS485 ENC. REG.

D-27 Programming

**Parameter Descriptions**

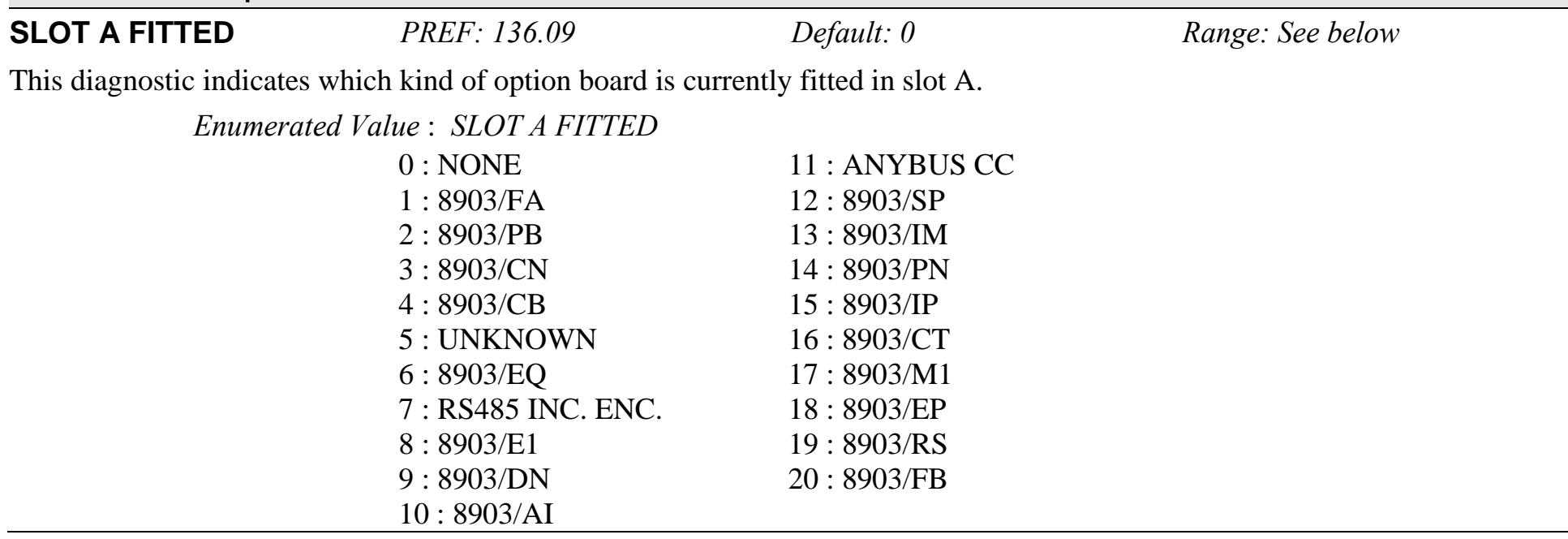

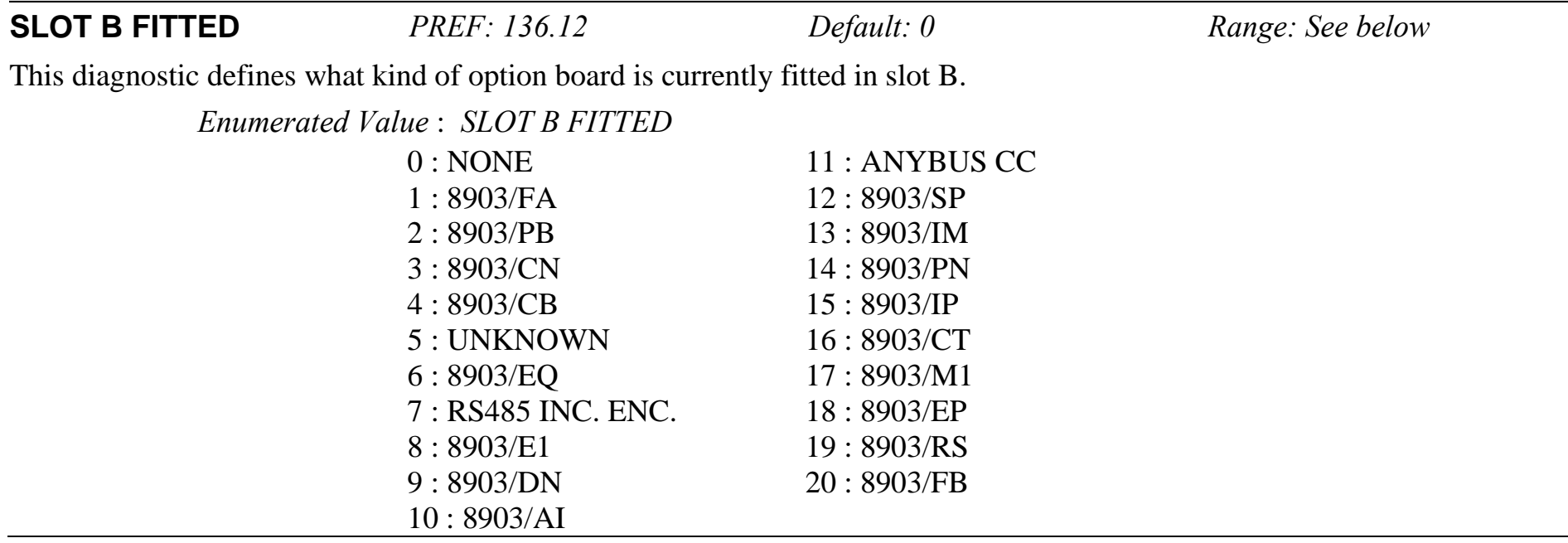

# D-29 Programming

## **DISPLAY SCALE SETUP::MENUS::DISPLAY SCALE**

These function blocks, 1 to 4, can be used to display any floating point parameter with an applied scaling factor, formulae and your preferred units.

PREF 65.xx is DISPLAY SCALE 1, PREF 66.xx is DISPLAY SCALE 2, etc.

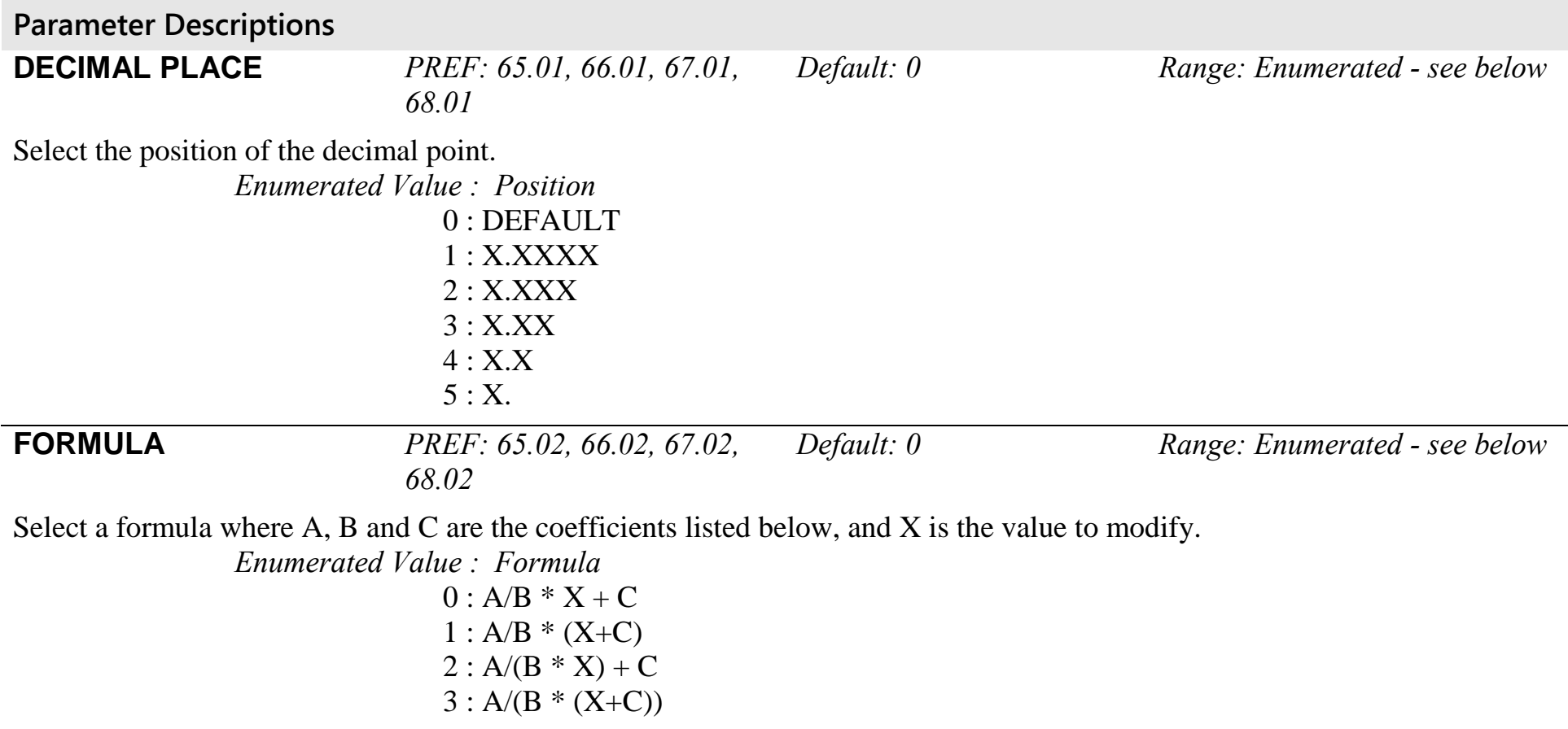

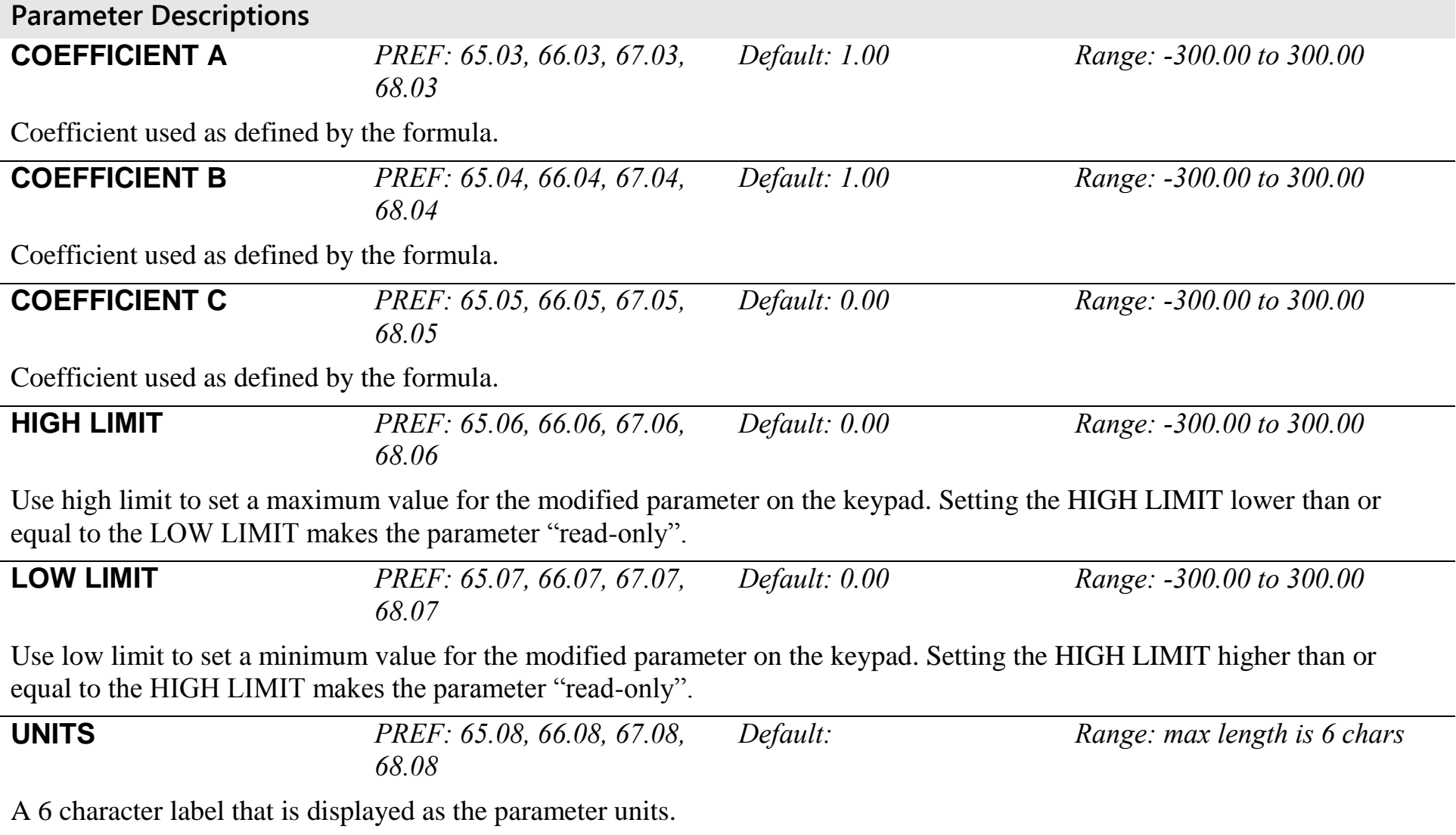

# D-31 Programming

## **Functional Description**

The DISPLAY SCALE blocks are selected in the ACCESS CONTROL and OPERATOR MENU function blocks for use with the Speed Setpoint and Operator Menu respectively.

For display purposes, the parameter is modified according to the formula chosen:

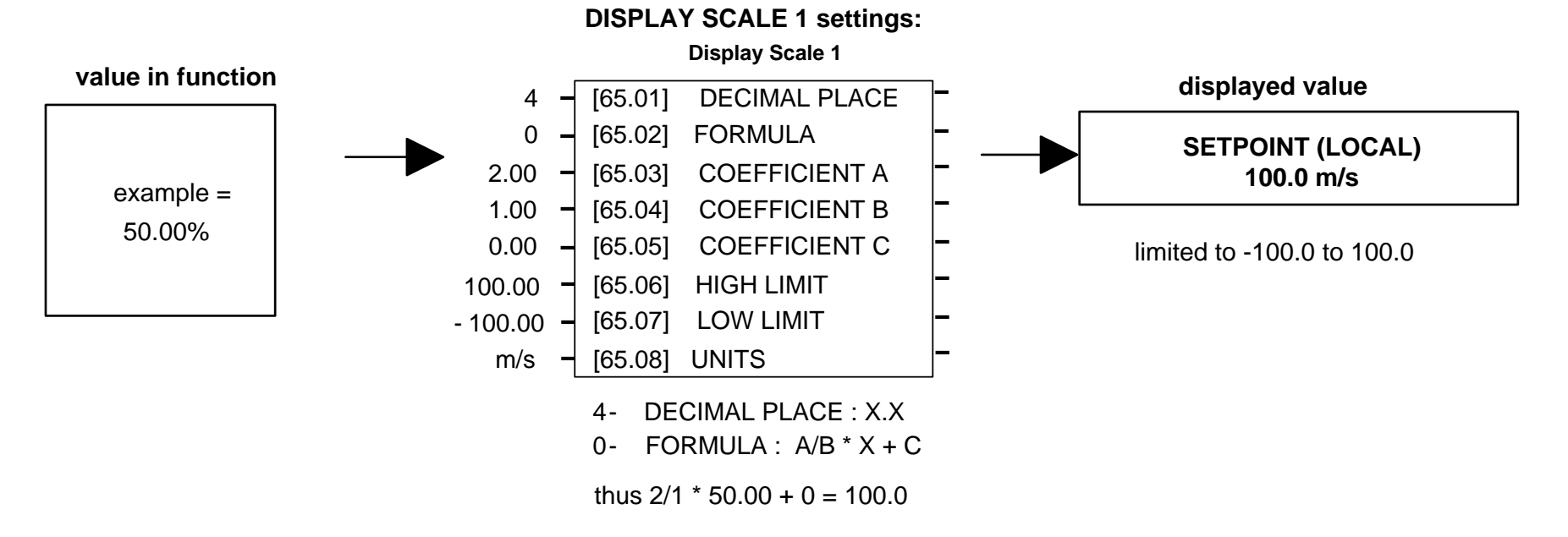

When adjusting parameters, the inverse of the formula is applied to the displayed value:

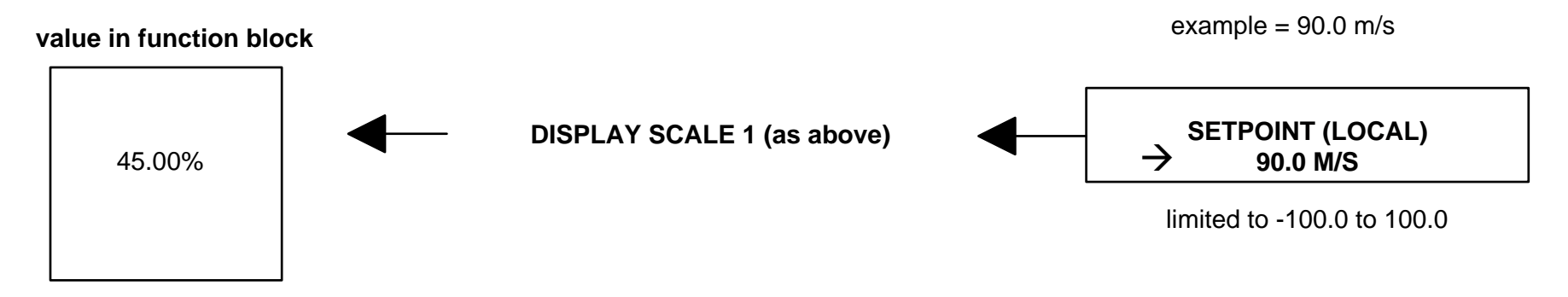

## **Character Sets**

The table below lists the characters supported by the software in decimal and hexadecimal.

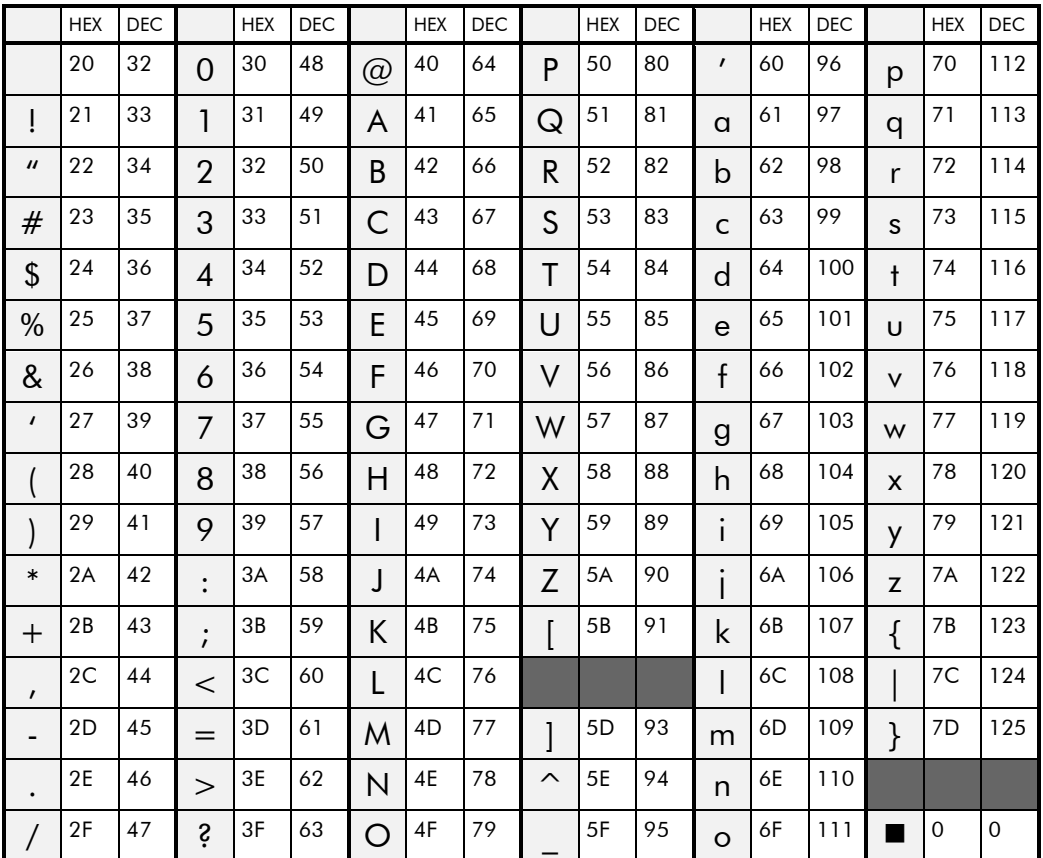

# D-33 Programming

## **DYNAMIC BRAKING SETUP::MOTOR CONTROL::DYNAMIC BRAKING**

#### *Designed for all Motor Control Modes.*

The dynamic braking function block controls the rate at which energy from a regenerating motor is dumped into a resistive load. This dumping prevents the dc link voltage reaching levels which would cause an Overvoltage trip.

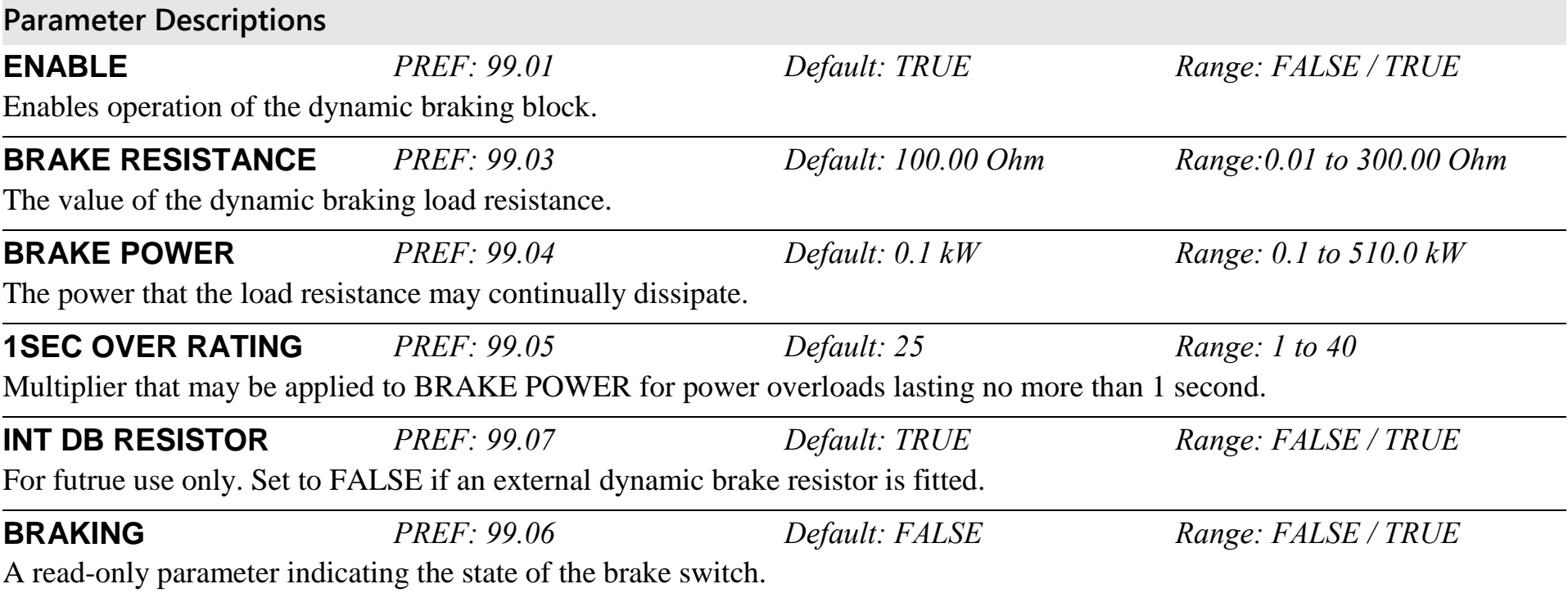

## **Functional Description**

When enabled, the DYNAMIC BRAKING block monitors the internal dc link voltage every milli-second and sets the state of the brake switch accordingly.

The dynamic braking block provides a control signal that is used by the SLEW RATE LIMIT block. This causes the setpoint to be temporarily frozen whenever the dynamic brake is operating because the dc link voltage exceeds the internal comparison level. This allows the stop rate to be automatically tuned to the characteristics of the load, motor, Drive and brake resistor.

The DYNAMIC BRAKING block operates even when the motor output is not enabled. This allows the block to continually monitor the energy dumped into the braking resistor, and the energy dissipated across the brake switch. With this information the Drive is able to deduce the loading on the brake resistor. Optional trips may be enabled should the switch or resistor be loaded beyond its capabilities.

The "Brake Resistor" and "Brake Switch" trips are disabled by default. To enable these trips, refer to [TRIPS STATUS,](#page-410-0) page [D-](#page-410-0)[171.](#page-410-0) When using dynamic braking, the brake resistor information must be entered and these two trips enabled.

Refer also to Chapter 8: "Operating the Drive" - Dynamic Braking.

# D-35 Programming

## **EMC CAPACITORS SETUP::MISCELLANEOUS::EMC CAPACITORS**

This block allows the user to disconnect the internal EMC "Y" capacitor (DC+ to earth and DC- to earth) from the drive earth on 890 Frames B, C & D.

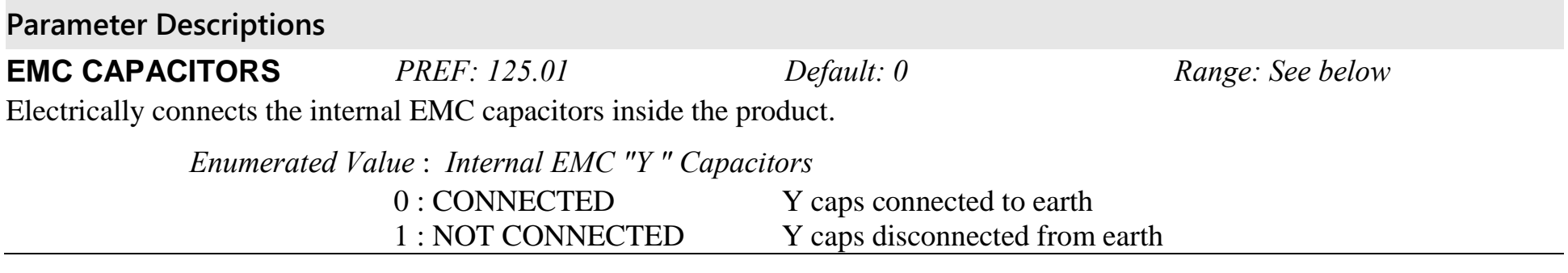

#### **Caution**

Isolating the capacitors in this way will lower the input bridge's immunity to surges. This will invalidate the EMC certification.

## **Reasons for Isolation**

The drive's "Y" capacitors should be electrically isolated :

- when operating the drive on IT (non-earth referenced supplies)
- when operating the drive in a regenerative common dc link system (remove from all drives in the system)
- to prevent nuisance operation of earth leakage protection devices caused by earth leakage currents flowing in the supply

#### **ENCODER SETUP::MOTOR CONTROL::ENCODER**

This block is used to set up the way that speed feedback is obtained via the feedback option card. Different encoder types may be selected including pulse encoder, sincos encoder and absolute single turn or multi turn. Different encoder types require different hardware options. If an encoder type is selected which does not match the hardware, an error will be flagged.

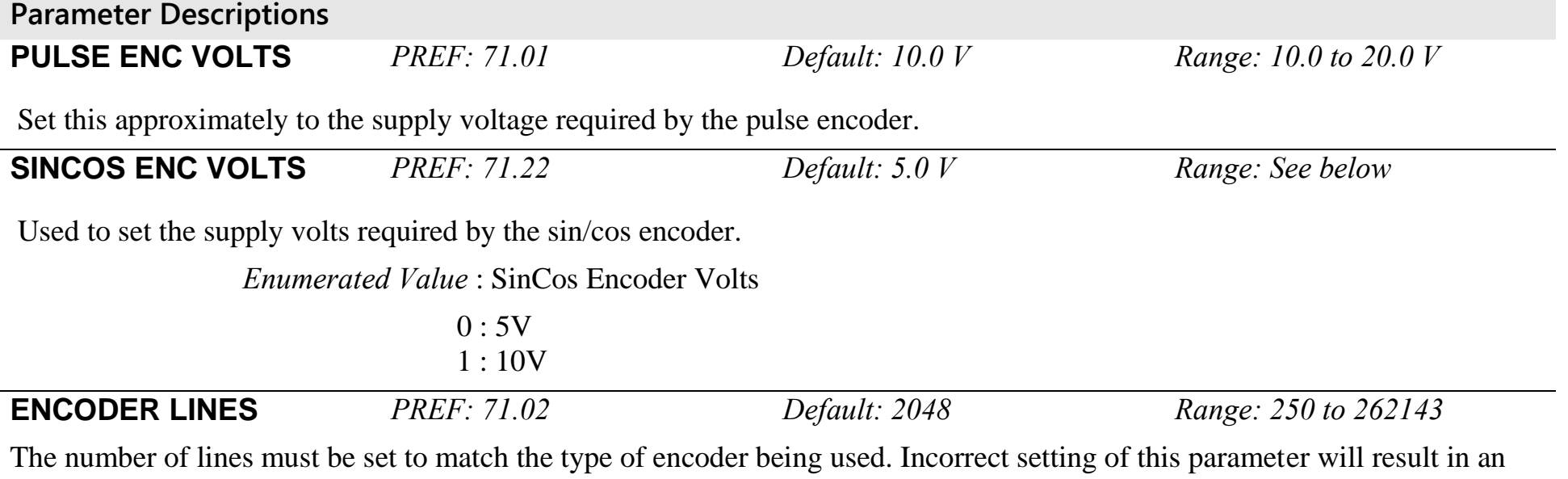

erroneous speed measurement and will cause the motor to become unstable.

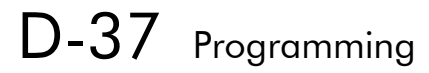

**ENCODER INVERT** *PREF: 71.03 Default: FALSE Range: FALSE/TRUE*

Used to match the encoder direction to the motor direction. The encoder direction is set automatically by the Autotune when running in closed-loop vector mode. It should not be necessary to adjust this parameter. When TRUE, changes the sign of the measured speed and the direction of the position count.

Caution: if it is found necessary to invert the encoder direction, this may be because the encoder wiring is incorrect. This should be checked first. If an absolute endat encoder is used, the encoder MUST be wired exactly as specified. If not, it will fail to calibrate the absolute position and an error will result when the drive is started. Its status can be viewed via the parameter CALIBRATN STATUS.

#### **ENCODER TYPE** *PREF: 71.04 Default: 3 Range: See below*

This parameter defines the type of encoder being used.

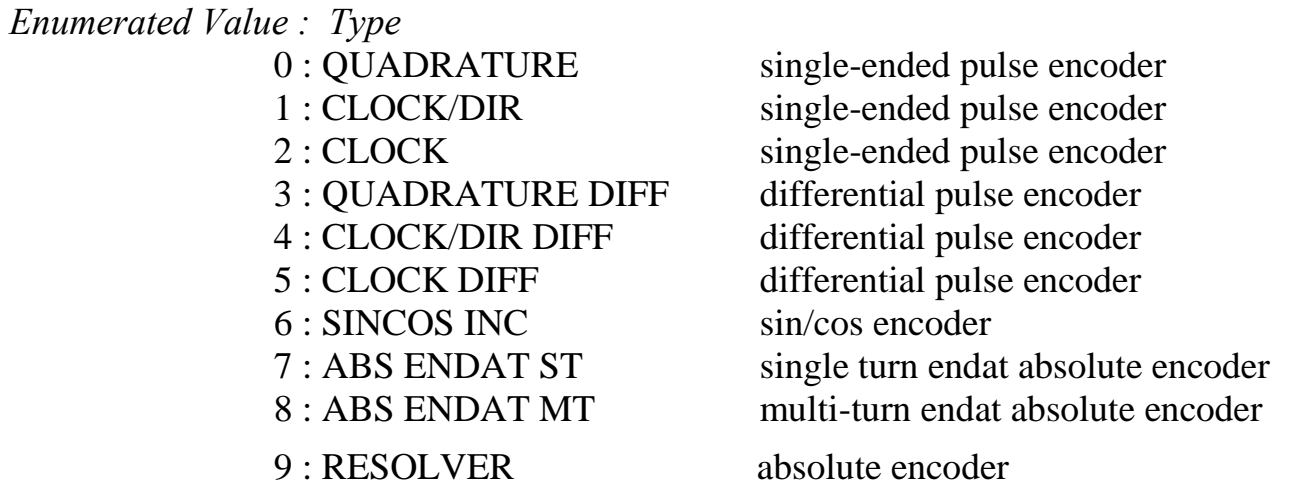

Note that if an absolute endat encoder is used, the encoder MUST be wired exactly as specified. If not, it will fail to calibrate the absolute position and an error will result when the drive is started. Its status can be viewed via the parameter CALIBRATN STATUS.

PMAC motor control needs to work with an absolute position. Using absolute encoders is preferred but using relative encoder is possible with heavy constraints:

- at each power up, an init sequence is needed to align the Zero encoder position to the motor Back EMF. For this purpose, the motor should be free of rotation, without any load or friction on its shaft.

As described, absolute encoders are :

- single turn or multi turn endat encoder
- resolver

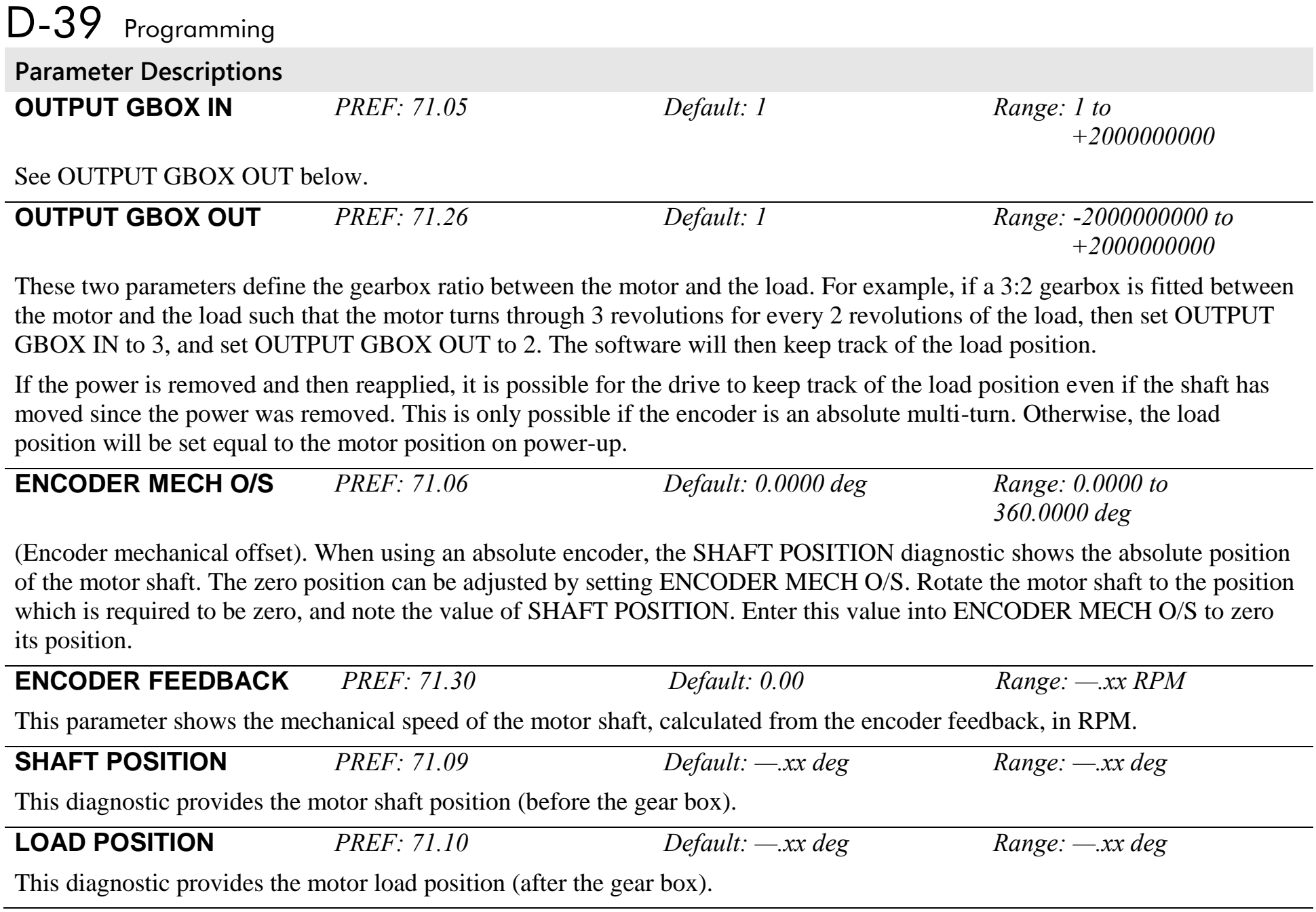

**REV COUNT** *PREF: 71.15 Default: 0 Range: —.*

This counts the number of turns of the motor shaft. It will normally start from zero on power-up. If a multi-turn Endat encoder is fitted, REV COUNT will be made to match the multi turn encoder rev count. However, it will continue to count beyond the Endat range of 0 to 4095 revs. It will count to the limits of a 32 bit number, but the lower 12 bits will be equal to the Endat rev count.

**CALIBRATN STATUS** *PREF: 71.13 Default: 0 Range: see below*

If a sincos absolute Endat encoder is fitted (single-turn or multi-turn), the software will attempt to match the slow absolute position (Endat) information to the fast analog feedback information, to obtain a fast absolute position feedback. This will normally be done on power-up. If the encoder is wired correctly and working correctly, these should match. The CALIBRATN STATUS diagnostic will then display COMPLETED. If the encoder is not an absolute type, the diagnostic will show NOT REQUIRED. If calibration fails, this diagnostic will indicate where the problem may lie. Refer to CAL FAIL RETRY.

*Enumerated Value : Type*

- 0 : NOT REQUIRED
- 1 : DRIVE NOT STOP'D
- 2 : MOTOR NOT STOP'D
- 3 : ENDAT FAULT
- 4 : CAL IN PROGRESS
- 5 : ID PSN IN PRGRSS
- 6 : COMPLETED
- 7 : CALIBRATION LOST
- 8 : CALIBRATN FAILED
- 9 : CAL WARNING

Note that if an absolute endat encoder is used, the encoder MUST be wired exactly as specified. If not, it will fail to calibrate the absolute position and an error will result when the drive is started. This could be CALIBRATION FAILED or CAL WARNING.

#### D-41 Programming **Parameter Descriptions CAL FAIL RETRY** *PREF: 71.24 Default: FALSE Range: FALSE / TRUE* The software will make a number of attempts to calibrate the absolute position (see CALIBRATN STATUS above) and then go into the CALIBRATN FAILED state. If the problem has been corrected, it is necessary to get it to try again. This can be done either by switching the drive on and off, changing a related parameter, or by setting CAL FAIL RETRY = TRUE. When the calibration is done, it will automatically be reset to FALSE. **LINE COUNT X4** *PREF: 71.31 Default: 0 Range: \_* Diagnostic showing the encoder line count times 4, i.e. each edge is counted. This diagnostic is set to 0 at power-up and reset when RESET LINE COUNT is TRUE.

**RESET LINE COUNT** *PREF: 71.23 Default: FALSE Range: FALSE / TRUE* If TRUE the LINE COUNT X4 diagnostic is reset.

#### **Functional Description**

A quadrature encoder uses 2 input signals (A and B), phase shifted by a quarter of a cycle  $(90^{\circ})$ . Direction is obtained by looking at the combined state of A and B.

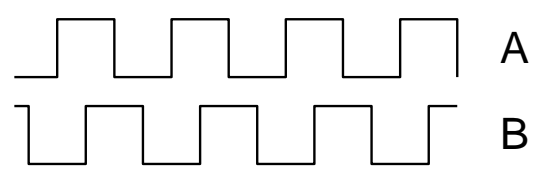

Speed is calculated using the following function:

SPEED HZ =  $\frac{Counts Per Second}{lines x 4}$ 

*where counts per second are the number of edges received from the encoder. There are 4 counts per line.* 

## **ENERGY METER SETUP::MOTOR CONTROL::ENERGY METER**

#### *Designed for all Motor Control Modes.*

This block measures the electrical energy used by the motor.

#### **Parameter Descriptions**

**RESET** *PREF: 113.01 Default: FALSE Range: FALSE / TRUE* When RESET is set to TRUE, the ENERGY USED parameter is reset to zero automatically when the maximum value is reached. When RESET is set to FALSE, the ENERGY USED parameter is held at the maximum value when the maximum value has been reached

Changing this from FALSE to TRUE at anytime will cause the ENERGY USED parameter to be reset to zero.

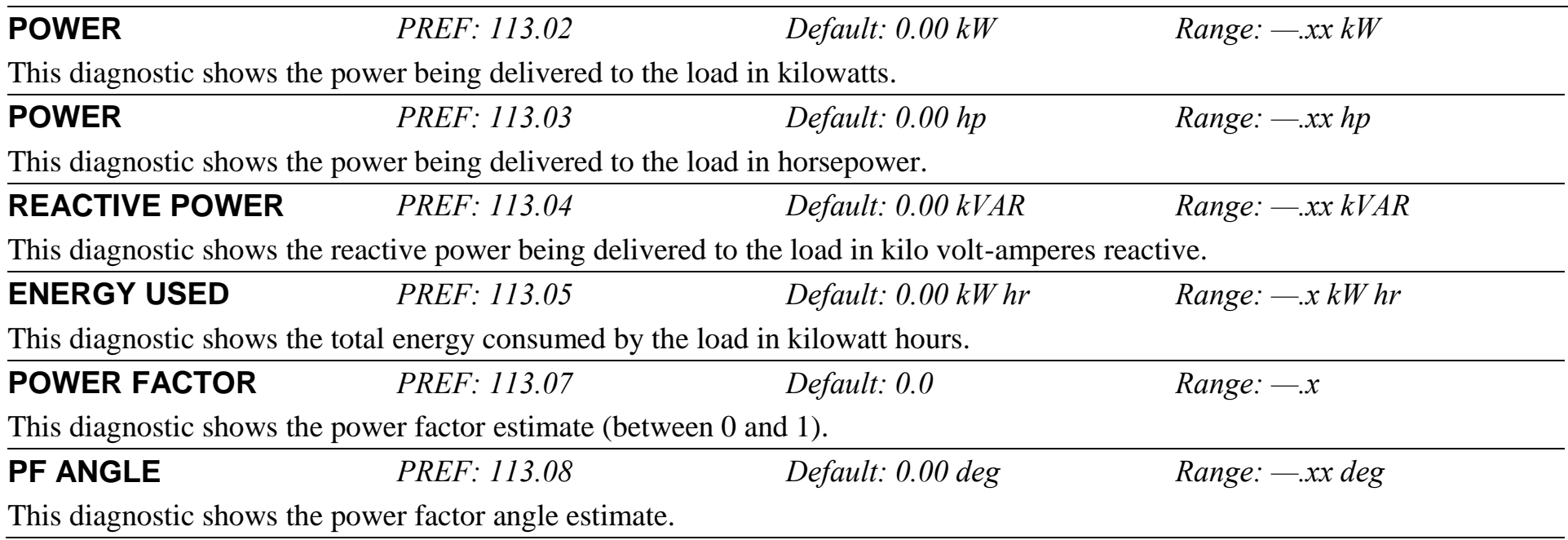

AC890PX AC Drive

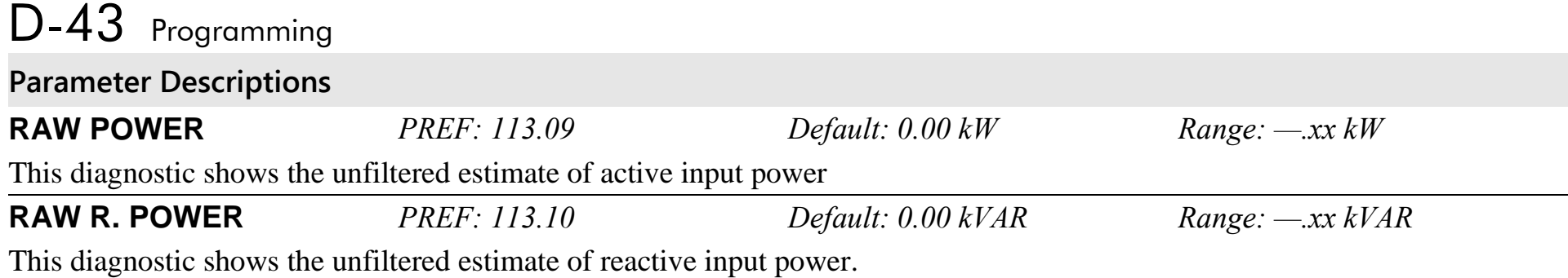

## **FEEDBACKS SETUP::MOTOR CONTROL::FEEDBACKS**

#### *Designed for all Motor Control Modes.*

The FEEDBACKS block allows you to view speed feedback and motor current related diagnostics.

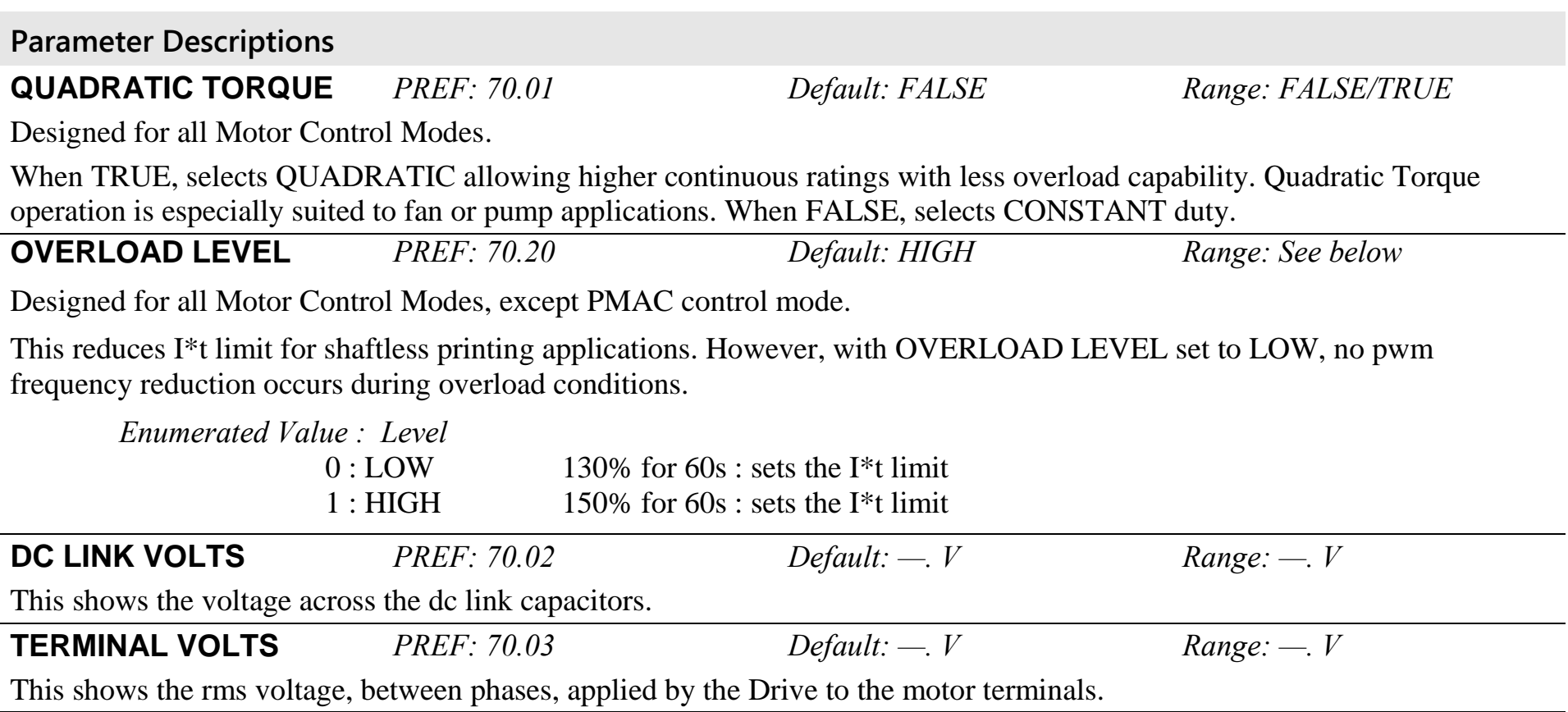

# D-45 Programming

#### **Parameter Descriptions**

This parameter changes according to the CONTROL MODE (DRIVE CONFIG function block):

- In CLOSED-LOOP VEC mode the parameter shows the mechanical speed of the motor shaft in revolutions per minute as calculated from the speed feedback device.
- In SENSORLESS VEC mode the parameter shows the calculated mechanical speed of the motor shaft in revolutions per minute.
- In VOLTS/Hz mode the parameter shows motor synchronous speed in rpm.
- In PMAC control mode, the parameter shows the mechanical speed of the motor shaft.

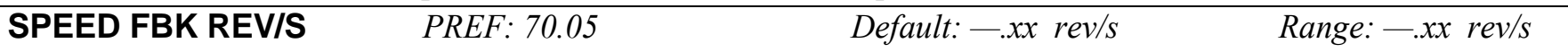

This parameter changes according to the CONTROL MODE (DRIVE CONFIG function block):

- In CLOSED-LOOP VEC mode the parameter shows the mechanical speed of the motor shaft in revolutions per second as calculated from the motor speed feedback.
- In SENSORLESS VEC mode the parameter shows the calculated mechanical speed of the motor shaft in revolutions per second.
- In VOLTS / Hz mode, the parameter shows the motor synchronous speed in revolutions per second.
- In PMAC control mode, the parameter shows the mechanical speed of the motor shaft.

**SPEED FBK RPM** *PREF: 70.04 Default: —.xx rpm Range: —.xx rpm*

**SPEED FBK %** *PREF: 70.06 Default: —.xx % Range: —.xx %*

This parameter changes according to the CONTROL MODE (DRIVE CONFIG function block):

- In CLOSED-LOOP VEC mode the parameter shows the mechanical speed of the motor shaft as a percentage of the user maximum speed setting (MAX SPEED in the REFERENCE function block) as calculated from the motor speed feedback.
- In SENSORLESS VEC mode the parameter shows the calculated mechanical speed of the motor shaft as a percentage of the user maximum speed setting (MAX SPEED in the REFERENCE function block).
- In VOLTS / Hz mode, the parameter shows the electrical drive output frequency as a percentage of the user maximum speed setting (MAX SPEED in the REFERENCE function block).
- In PMAC control mode, the parameter shows the mechanical speed of the motor shaft.

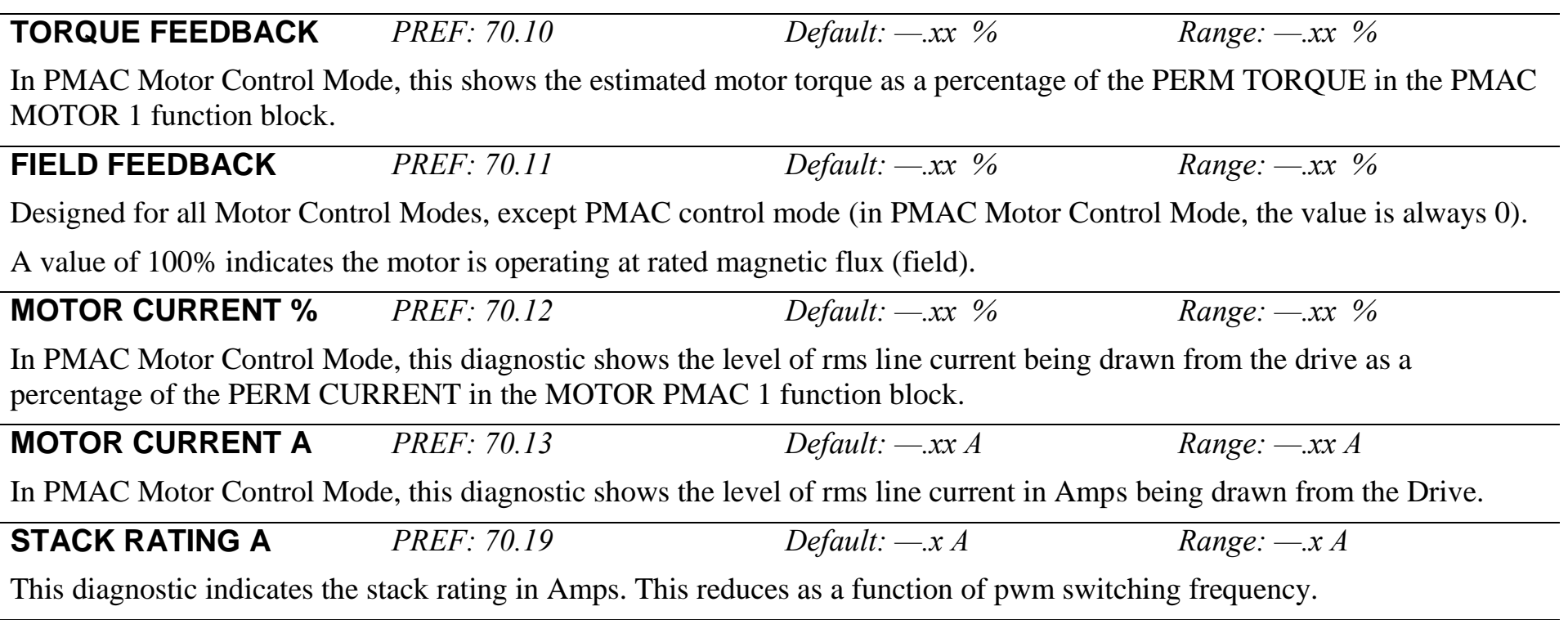

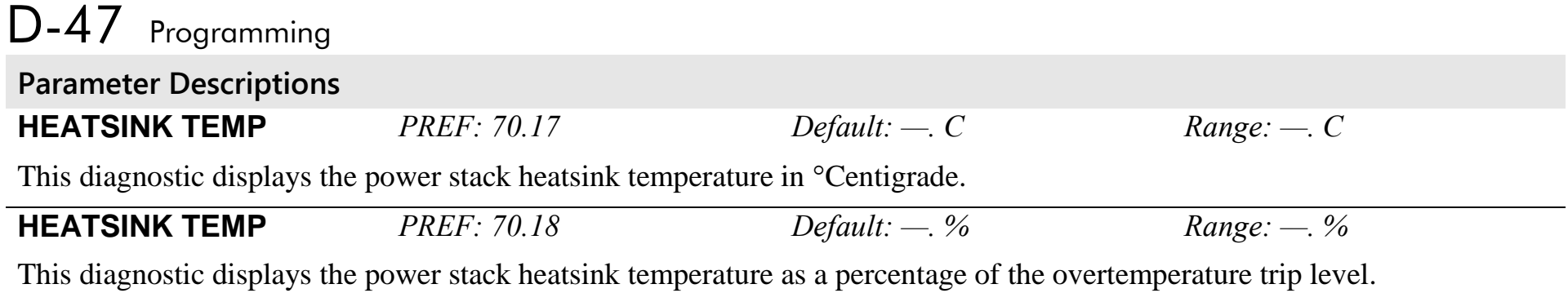

## **FIREWIRE SETUP:: COMMUNICATIONS::FIREWIRE**

The Firewire block parameterises Firewire communications, providing a series of diagnostics. There are no user settable parameters in this block.

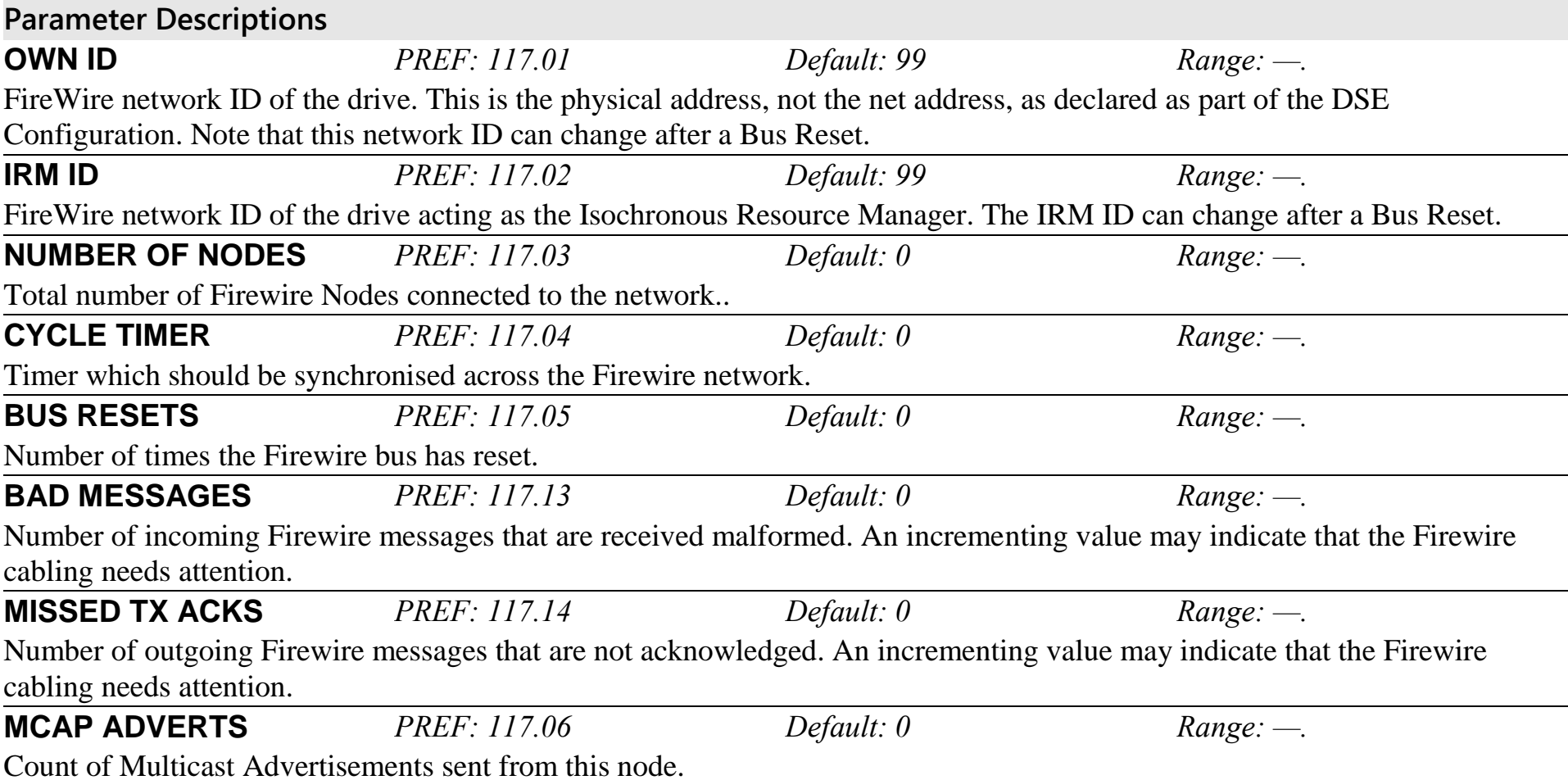
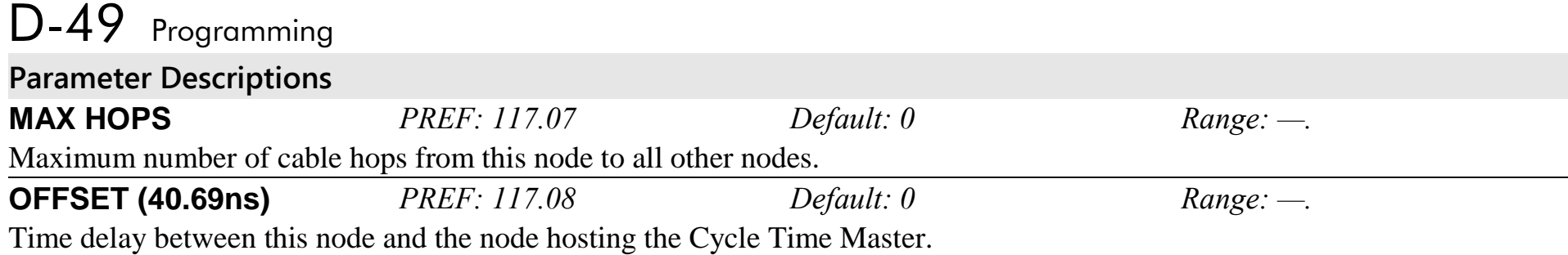

## **FIREWIRE REF SETUP:: PHASE CONTROL::FIREWIRE REF**

#### *Performance Level = ADVANCED : CLOSED-LOOP VEC Motor Control Mode only.*

The FireWire option card (Option B) must be fitted to the drive.

This block processes Virtual Master commands received over Firewire communications, producing position, speed and acceleration references to be used by the control loops, when Firewire is selected as the reference source (Firewire Comms Sel is TRUE in Comms Control block).

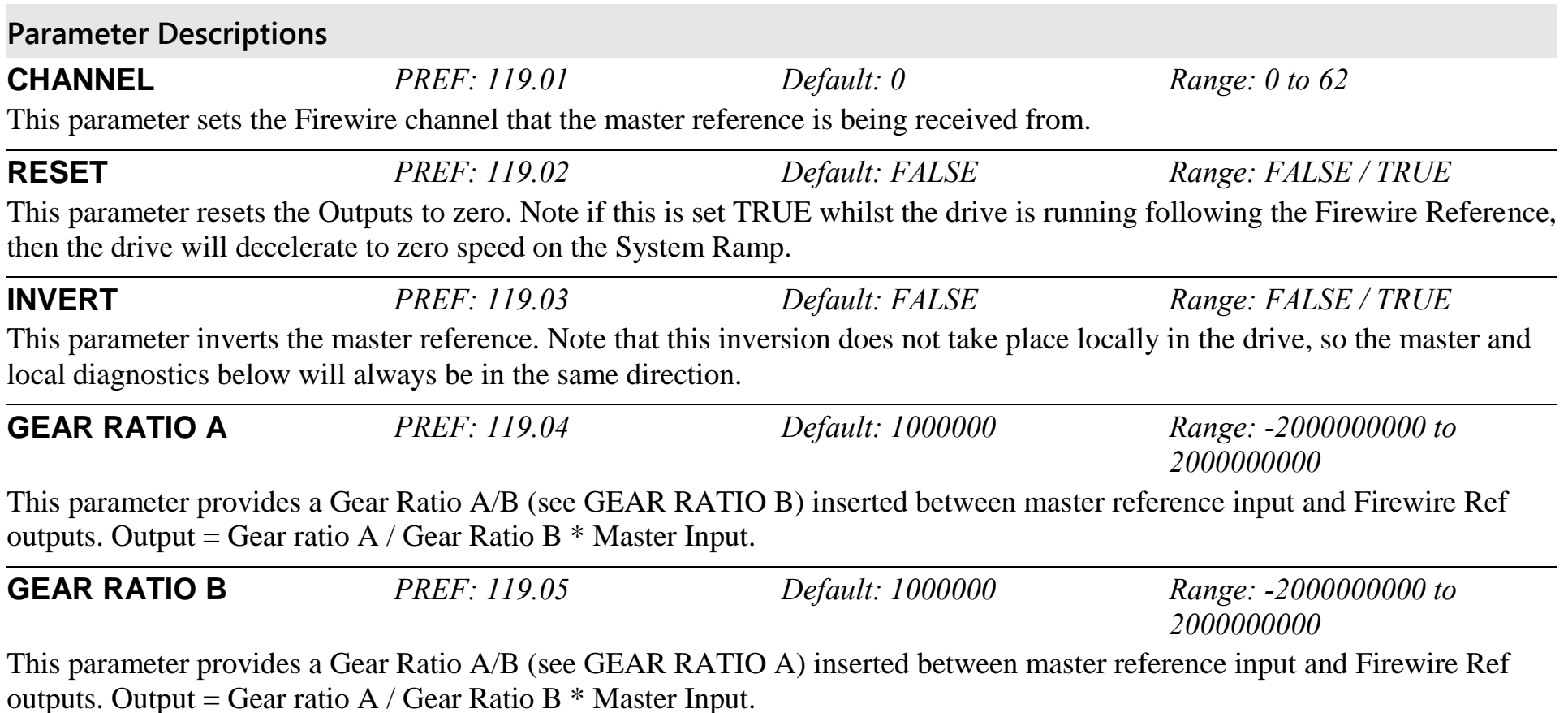

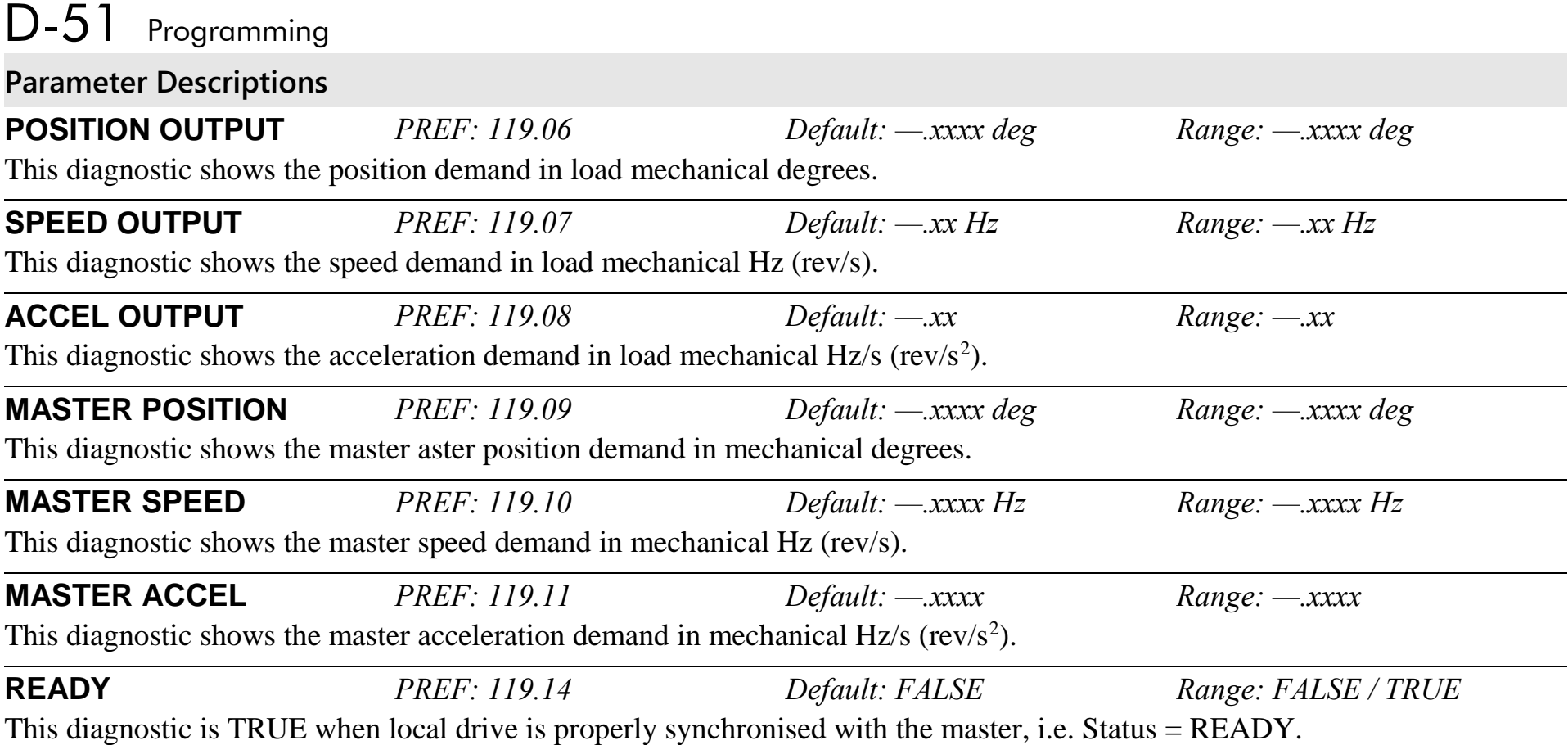

## **Parameter Descriptions**

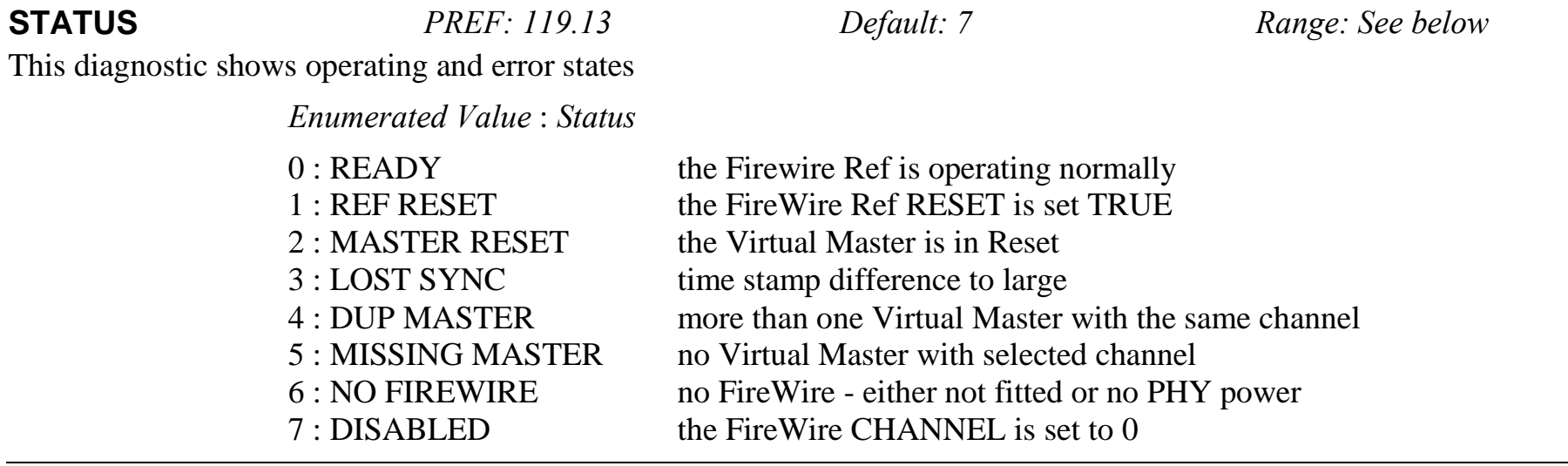

# D-53 Programming

### **FLUXING SETUP::MOTOR CONTROL::FLUXING**

#### *Designed for VOLTS/Hz motor Control Mode.*

This function block allows user parameterisation of the conventional (volts/hertz) fluxing strategy of the Drive. This is achieved though three flexible Volts-to-frequency templates. Starting torque performance can also be tailored through the FIXED BOOST, ACCELRTN BOOST and AUTO BOOST parameters.

#### **Parameter Descriptions**

**V/F SHAPE** *PREF: 21.01 Default: 0 Range: See below* This parameter determines the type of volts to frequency template that is used to flux the motor. The choices for this parameter are:

*Enumerated Value* : *V/F Shape*

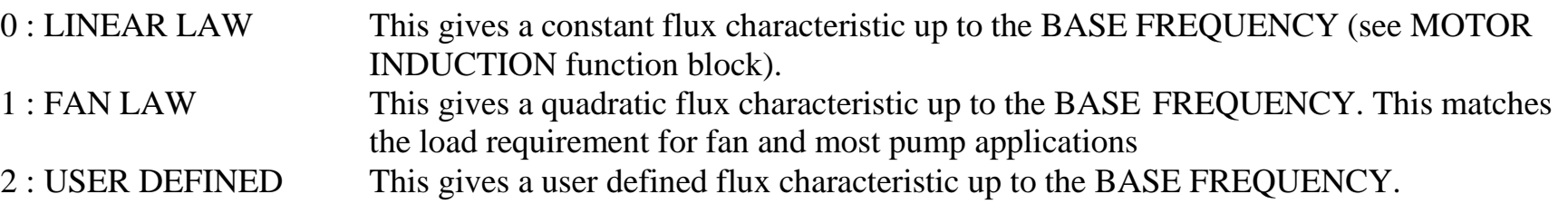

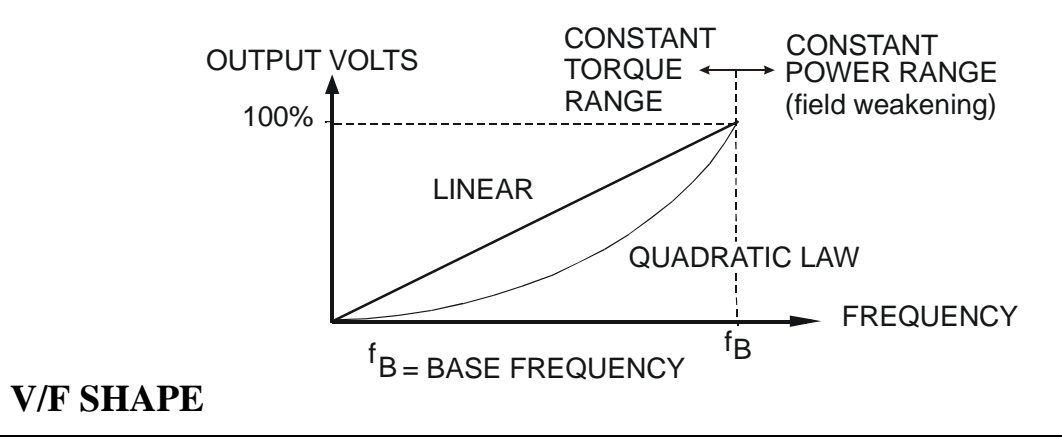

### **Parameter Descriptions**

**FIXED BOOST** *PREF: 21.03 Default: 0.00 % Range: 0.00 to 25.00 %*  This parameter allows for no-load stator resistance voltage drop compensation. This correctly fluxes the motor (under no-load conditions) at low output frequencies, thereby increasing available motor torque. Fixed boost can be set in addition to auto boost and acceleration boost.

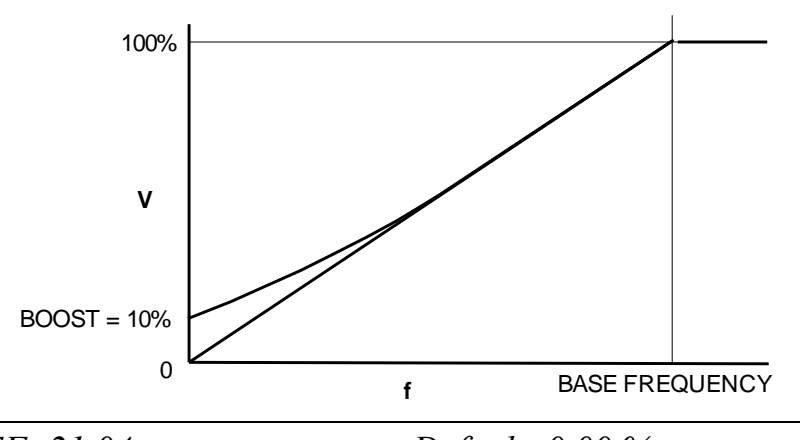

**AUTO BOOST** *PREF: 21.04 Default: 0.00 % Range: 0.00 to 25.00 %*  This parameter allows for load dependent stator resistance voltage drop compensation. This correctly fluxes the motor (under load conditions) at low output frequencies, thereby increasing available motor torque. Auto boost can be set in addition to fixed boost.

The value of the AUTO BOOST parameter determines level of additional volts supplied to the motor for 100% load.

Setting the value of auto boost too high can cause the Drive to enter current limit. If this occurs, the Drive will be unable to ramp up in speed. Reducing the value of auto boost will eliminate this problem.

**ACCELRTN BOOST** *PREF: 21.08 Default:0.00 % Range: 0.00 to 25.00 %*  This parameter provides an additional amount of fixed boost when the drive is accelerating. This can help when starting heavy/high stiction loads.

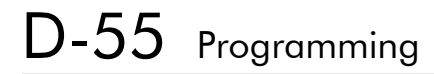

**Parameter Descriptions**

**ENERGY SAVING** *PREF: 21.09 Default: FALSE Range: FALSE / TRUE* When set TRUE, the demanded volts are reduced to minimise energy consumption if the drive is operating in a steady state at light load.

**USER FREQ 1 to 10** *PREF: 21.10, 21.12, 21.14, 21.16, 21.18, 21.20, 21.22, 21.24, 21.26,21.28 Default: Refer to Parameter Table Range: 0.0 to 100.0 %* 

These parameters provide 10 frequency points, which together with the USER VOLTAGE parameters, provide the user defined voltage profile. (USER FREQ n, USER VOLTAGE n) provide up to 10 (x,y) points on this profile. The USER FREQ parameters are defined as a percentage of the BASE FREQUENCY parameter (refer to the MOTOR INDUCTION function block).

**USER VOLTAGE 1 to 10** *PREF: 21.9, 21.11, 21.13, 21.15, 21.17, 21.19, 21.21, 21.23, 21.25,21.27, 21.29 Default: Refer to Parameter Table Range: 0.0 to 100.0 %* 

These parameters provide 10 voltage points, which together with the USER FREQ parameters, provide the user defined voltage profile. (USER FREQ n, USER VOLTAGE n) provide up to  $10$  (x,y) points on this profile. The USER VOLTAGE parameters are defined as a percentage of the MOTOR VOLTAGE parameter (refer to the MOTOR INDUCTION function block).

### **Functional Description**

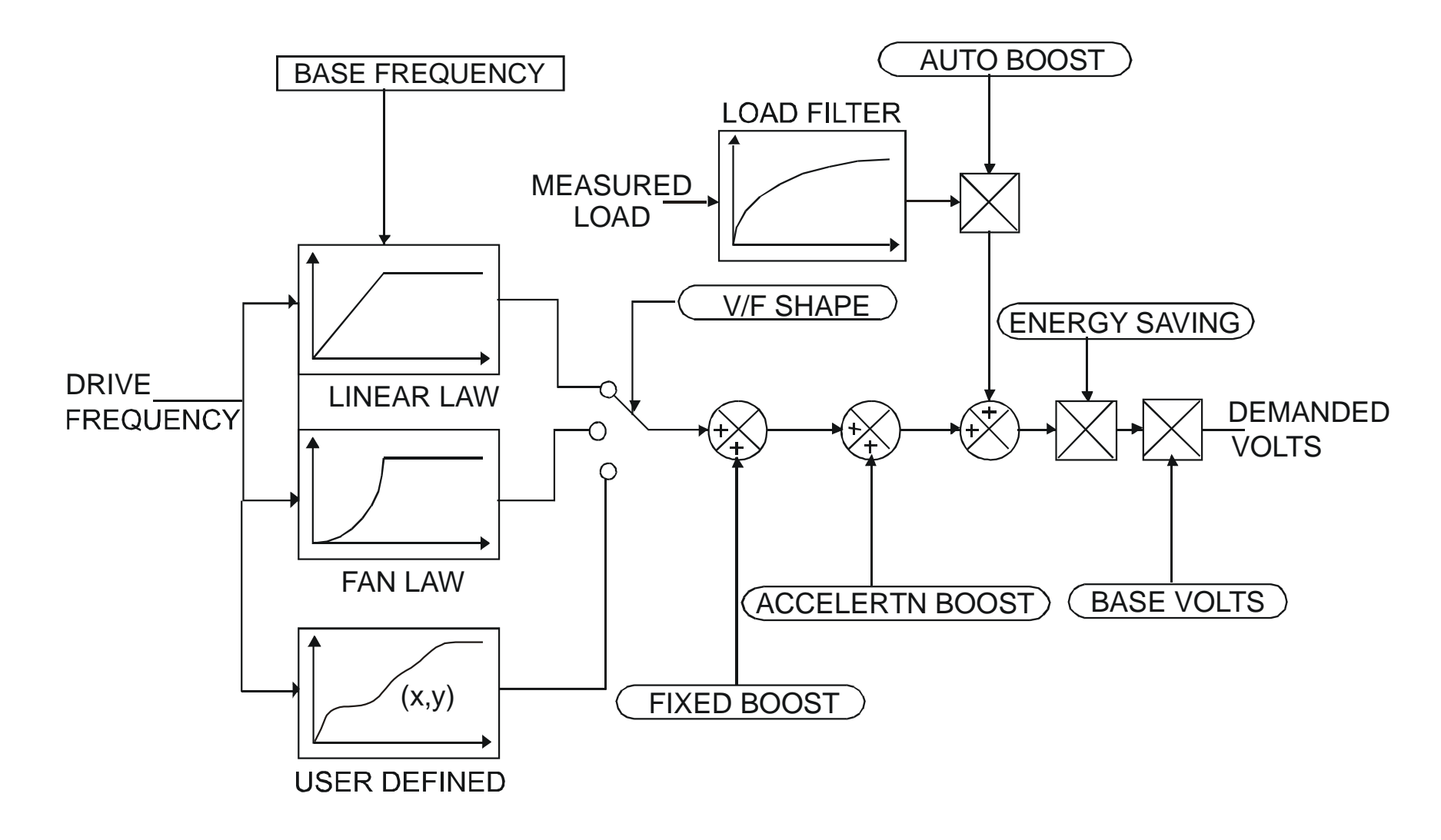

# D-57 Programming

### **V/F Shape**

The function block allows the user to parameterise the Drive's conventional V/F motor fluxing scheme. Three V/F shapes are available, LINEAR LAW, FAN LAW and USER DEFINED:

- Linear Law V/F shape should be used in applications requiring constant motor torque though out the speed range (e.g. machine tools or hoists).
- Fan Law V/F shape provides extra energy savings for fan or pump applications.
- $\blacklozenge$  User Defined V/F shape provides a method for the user to define any profile. 10 user definable  $(x,y)$  points are provided. Liner interpolation is used between each point. The drive also assumes the following points - (0%,0%) and (100%,100%) though these may be overridden. For example, (USER FREQ  $1 = 0\%$ , USER VOLTAGE  $1 = 5\%$ ) takes precedence over  $(0\%, 0\%)$ .

For any of these V/F shapes the BASE FREQUENCY parameter (in the MOTOR INDUCTION function block) which is the value of Drive output frequency at which maximum output volts is provided, can be set by the user.

### **Boost Parameters**

- Correct no-load motor fluxing at low Drive output frequencies can be achieved by setting the FIXED BOOST parameter.
- Correct motor fluxing under load conditions is achieved by setting the AUTO BOOST parameter. The motor is correctly fluxed when the FIELD FBK diagnostic in the FEEDBACKS function block reads 100.0% .
- Additional FIXED BOOST can be applied during acceleration by setting the ACCELERTN BOOST parameter. This can be useful for starting heavy/high stiction loads.

### **Saving Energy**

An ENERGY SAVING mode is provided which, when enables under low load conditions in the steady state, attempts to reduce the output voltage so that minimum energy is used.

### **FLYCATCHING SETUP::MOTOR CONTROL::FLYCATCHING**

#### *Designed for all Motor Control Modes.*

This block performs a directional speed search. It allows the Drive to seamlessly catch a spinning motor before controlling the motor to the desired setpoint. This is especially useful for large inertia fan loads, where drafts in building air ducts can cause a fan to `windmill'.

**Parameter Descriptions VHZ ENABLE** *PREF: 69.01 Default: FALSE Range: FALSE / TRUE*  Enables flycatching in Volts/Hz Control mode when TRUE. **VECTOR ENABLE** *PREF: 69.15 Default: FALSE Range: FALSE / TRUE*  Enables flycatching in Vector Control mode when TRUE. **START MODE** *PREF: 69.02 Default: 0 Range: See below* The mode of operation for the flycatching sequence software. *Enumerated Value* : *Start Mode*  $0 \cdot$  ALWAYS 1 : TRIP OR POWERUP  $2:TRIP$ **SEARCH MODE** *PREF: 69.03 Default: 0 Range: See below* The type of speed search carried out by the flycatching sequence. *Enumerated Value* : *Search Mode* 0 : BIDIRECTIONAL

1 : UNIDIRECTIONAL

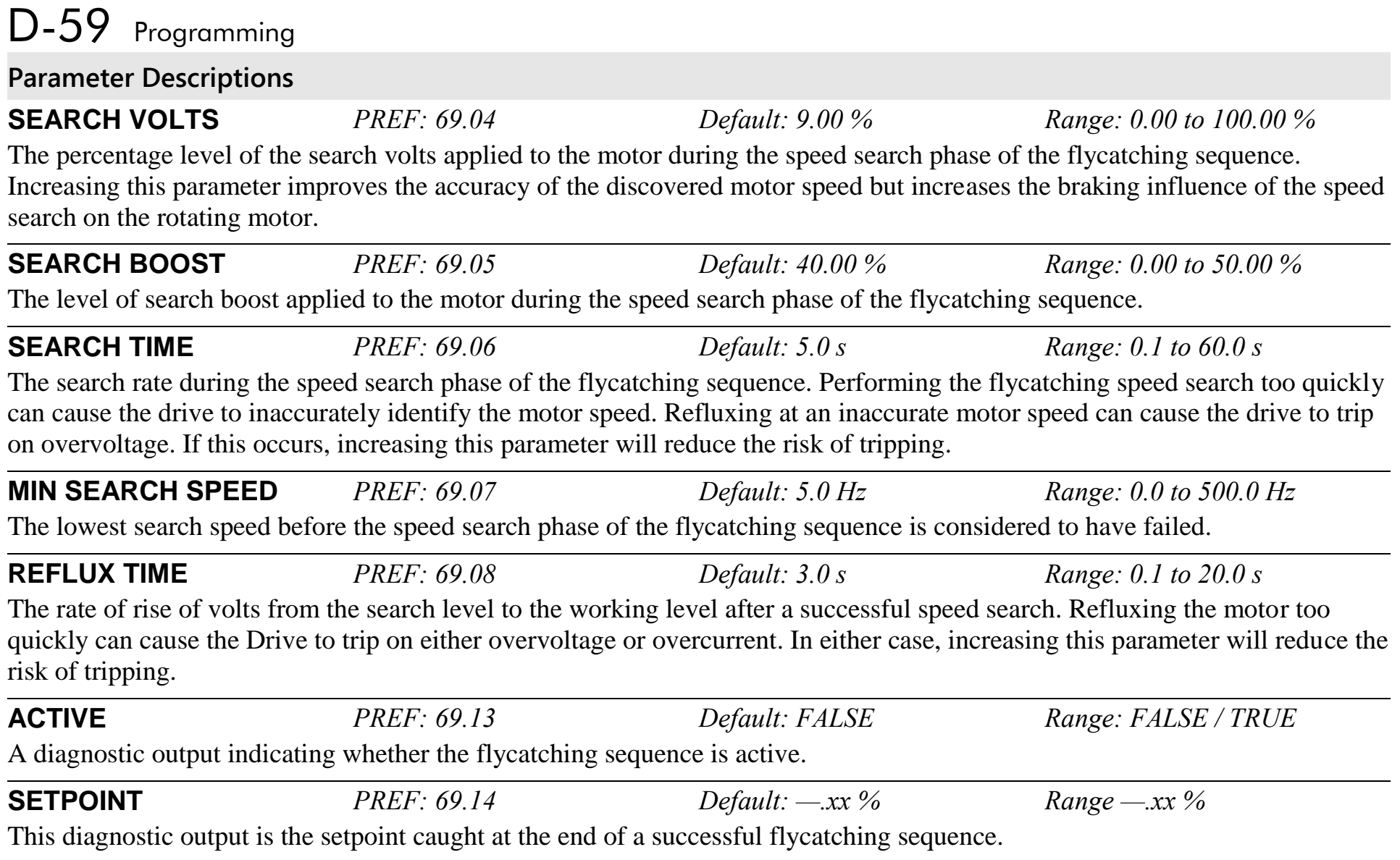

## **Functional Description**

The flycatching function enables the drive to be restarted smoothly into a spinning motor. It applies small search voltages to the motor whilst ramping the Drive frequency from maximum speed to zero. When the motor load goes from motoring to regenerating, the speed search has succeeded and is terminated. If the search frequency falls below the minimum search speed, the speed search has failed and the Drive will ramp to the speed setpoint from zero.

The flycatching sequence can be triggered by different starting conditions:

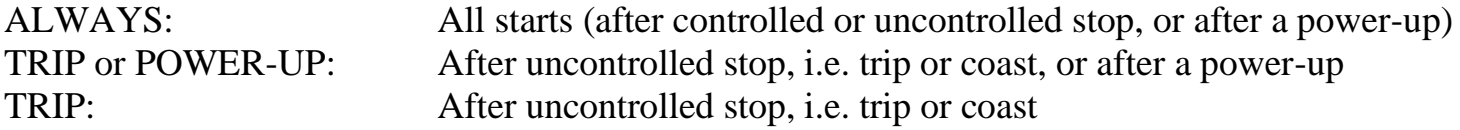

The type of speed sequence may be Bi-directional or Unidirectional:

#### **Bi-directional**

Initially, the search is performed in the direction of the speed setpoint. If the drive fails to identify the motor speed in this direction, a second speed search is performed in the reverse direction.

#### **Unidirectional**

The search is performed only in the direction of the speed setpoint.

# D-61 Programming

### **I/O TRIPS SETUP::TRIPS::I/O TRIPS**

This function block is designed to operate in conjunction with the Analog and Digital Input function blocks to trip the Drive on a loss of setpoint input or safety control input.

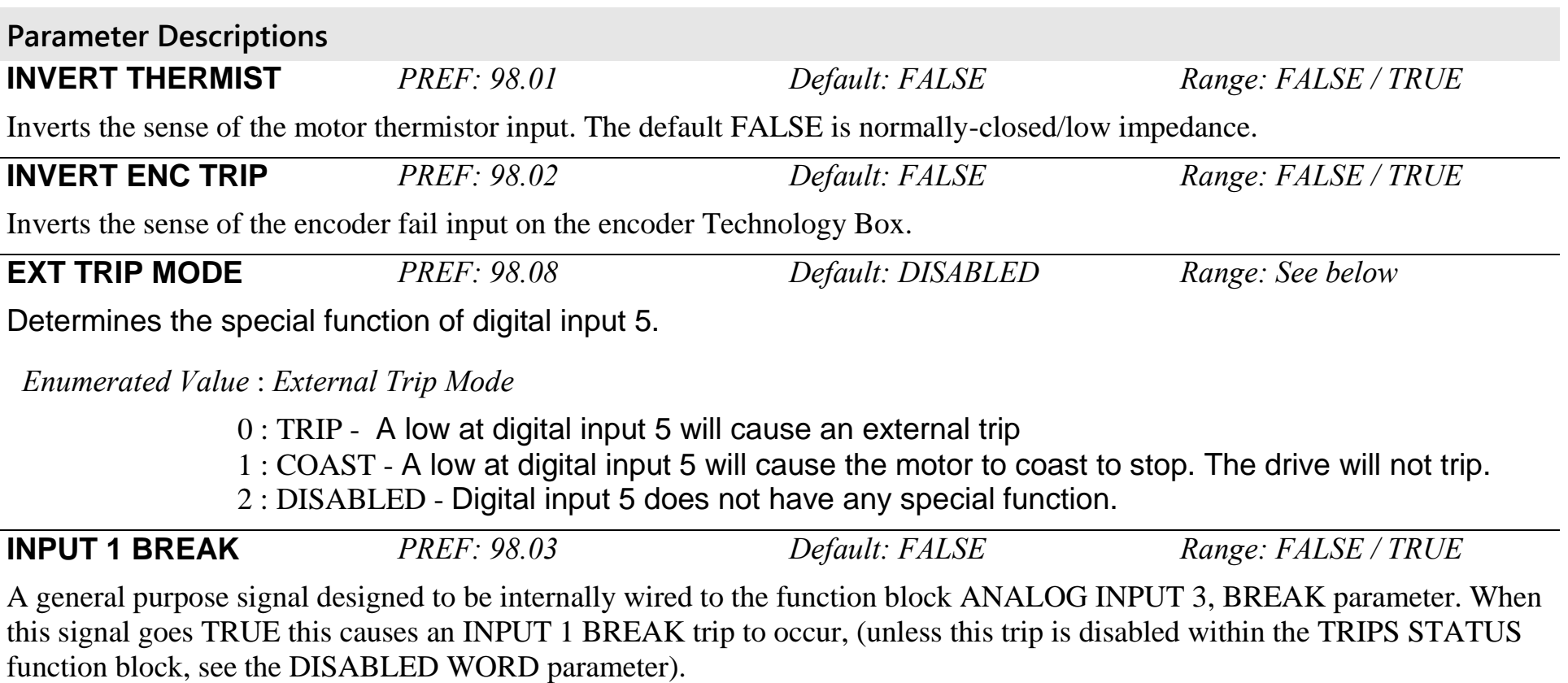

This parameter is not saved in the Drive's non-volatile memory and thus is reset to the default setting at power-up.

#### **Parameter Descriptions**

**INPUT 2 BREAK** *PREF: 98.04 Default: FALSE Range: FALSE / TRUE*

A general purpose signal designed to be internally wired to the function block ANALOG INPUT 4, BREAK parameter. When this signal goes TRUE this causes an INPUT 2 BREAK trip to occur, (unless this trip is disabled within the TRIPS STATUS function block, see the DISABLED WORD parameter).

This parameter is not saved in the Drive's non-volatile memory and thus is reset to the default setting at power-up.

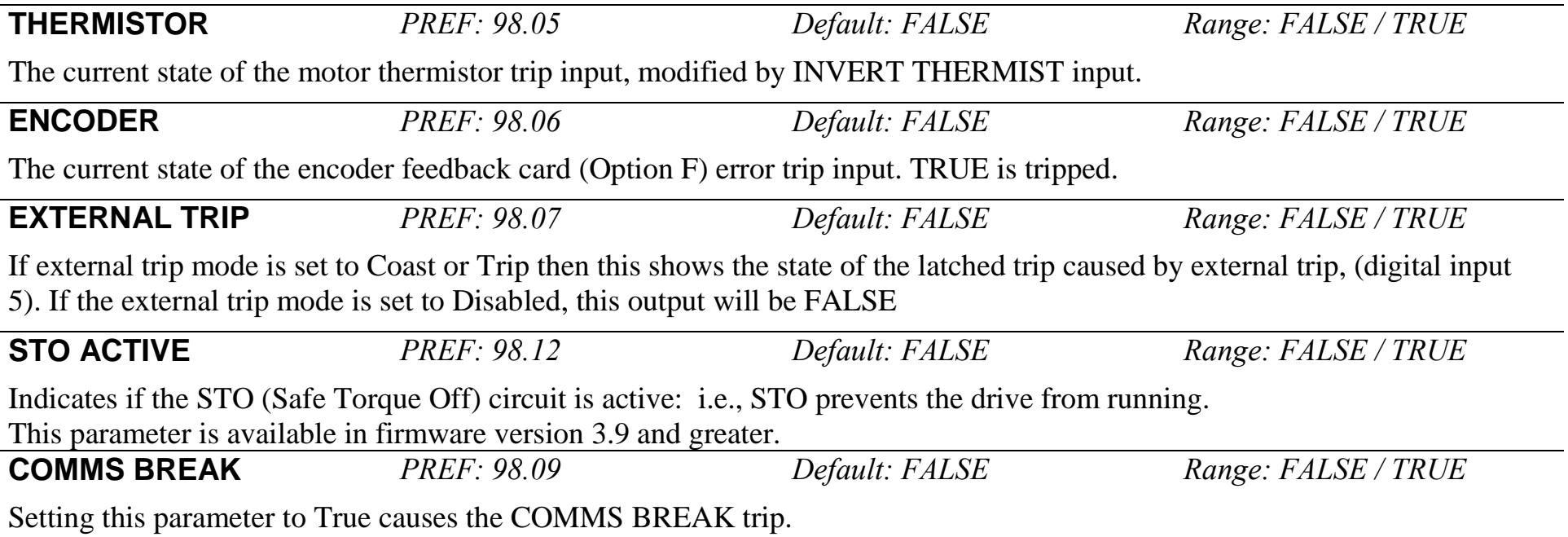

### **Functional Description**

The I/O TRIPS function block allows trips to be generated by signals on the input terminals of the Drive. Refer to Chapter 11 for a description of the trips supported by the Drive.

# D-63 Programming

## **INERTIA COMP SETUP::MOTOR CONTROL::INERTIA COMP**

This block is used to provide a torque feed forward to compensate for friction and inertia effects whilst the drive is running.

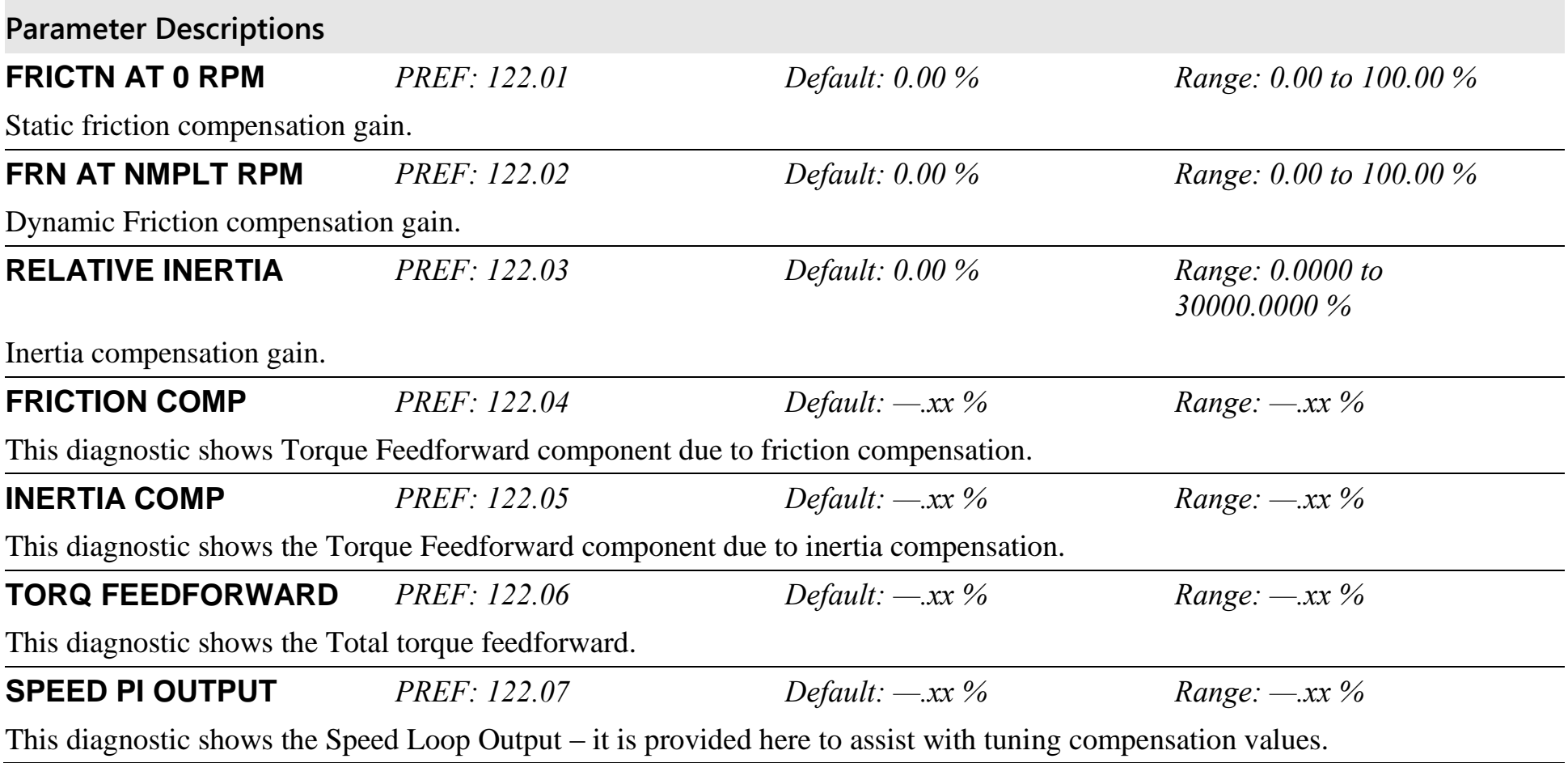

## **Functional Description**

### **To Set-up Friction at 0 RPM**

Run the drive at a very low speed. Observe the SPEED PI OUTPUT diagnostic and set the FRICTION @ 0 RPM parameter to this value. Return to the SPEED PI OUTPUT diagnostic and verify that it is now zero, or that the noise on the diagnostic is equally positive and negative.

### **To Set-up Friction at Nameplate RPM**

Run the drive at nameplate rpm Observe the SPEED PI OUTPUT diagnostic and set the FR'N @ NMPLT RPM parameter to this value. Return to the SPEED PI OUTPUT diagnostic and verify that it is now zero, or that the noise on the diagnostic is equally positive and negative.

After friction compensation has been set up, the RELATIVE INERTIA parameter can now be set. Relative Inertia is equal to torque (per unit) / acceleration (revs/s<sup>2</sup>).

Optionally, if the system inertia is known, calculate a starting value to put into the RELATIVE INERTIA parameter. Then check the value by accelerating the motor plus load and confirming that the PI diagnostic is around zero. Alternatively, find the Relative Inertia by trial and error: choose a convenient ramp up time, accelerate the motor plus load observing the PI diagnostic, and find a value of Relative Inertia such that the PI diagnostic is around zero during acceleration and deceleration.

## D-65 Programming

## **INJ BRAKING SETUP::MOTOR CONTROL::INJ BRAKING**

#### *Designed for VOLTS/Hz Motor Control Mode.*

The injection braking block provides a method of stopping spinning induction motors without returning the kinetic energy of the motor and load back in to the dc link of the Drive. This is achieved by running the motor highly inefficiently so that all the energy stored in the load is dissipated in the motor. Thus, high inertia loads can be stopped without the need for an external dynamic braking resistor.

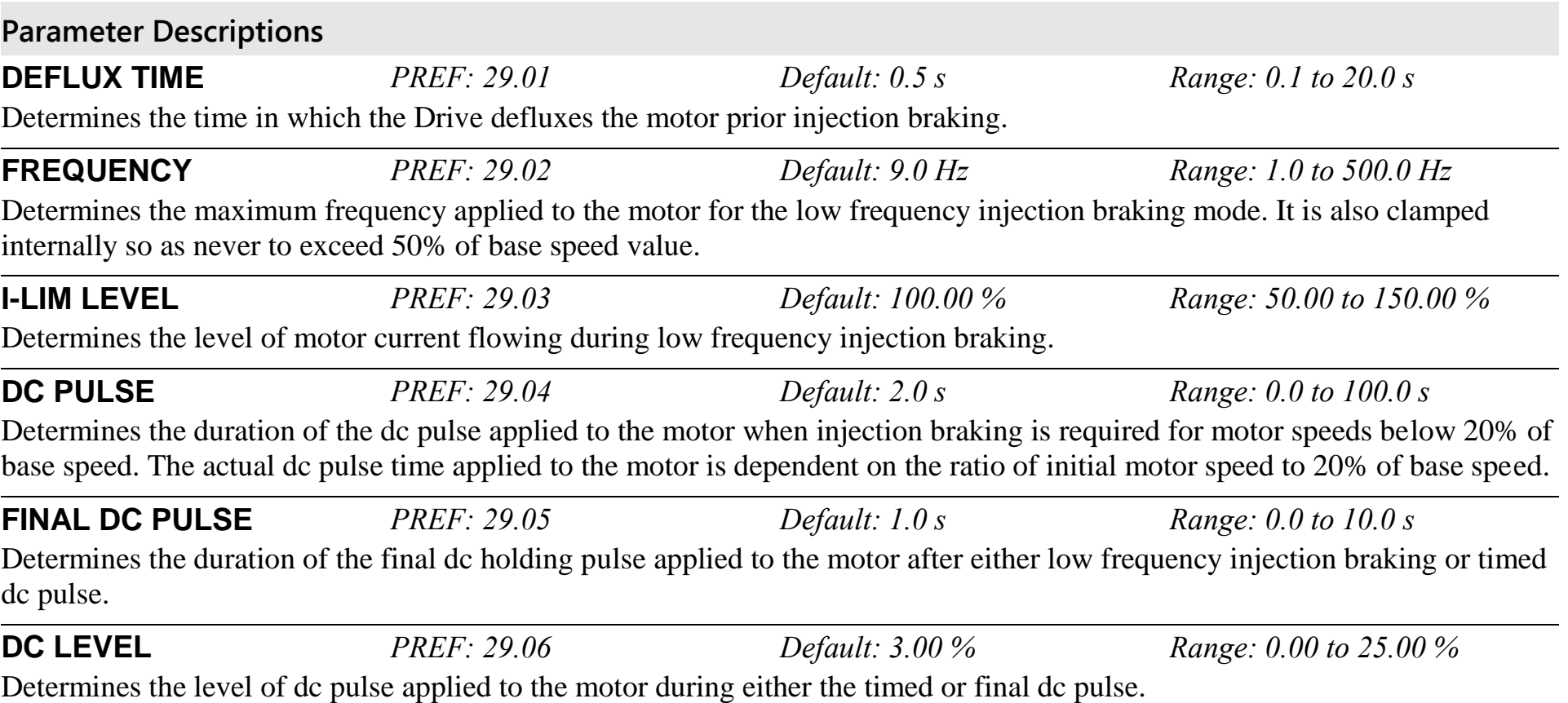

# Programming D-66

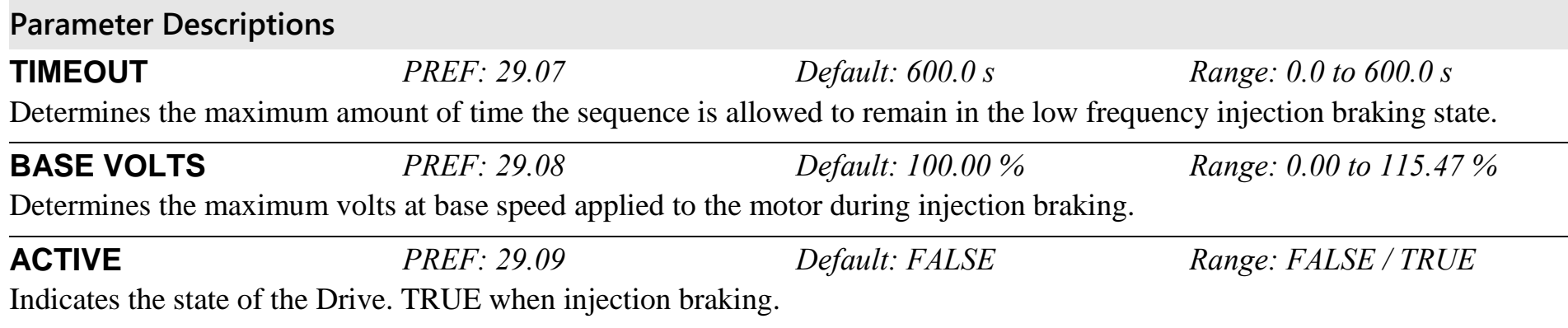

# D-67 Programming

## **INVERSE TIME PMAC SETUP::MOTOR CONTROL::INVERSE TIME PMAC**

#### *Designed for PMAC control mode.*

The purpose of the inverse time is to automatically reduce the drive current limit in response to prolonged overload conditions for drive and motor protection.

As the drive current exceeds the AIMING POINT level, the excess current is integrated. Motor current is allowed to flow up to INVERSE TIME OP for a period defined by the DELAY parameter. At this point the inverse time current limit is ramped down to the AIMING POINT. The rate at which the current limit is ramped to the AIMING POINT is defined by DOWN TIME.

Once the overload condition is removed, the inverse time current limit is ramped back to the normal INVERSE TIME OP at a rate determined by the UP TIME.

**Parameter Descriptions**

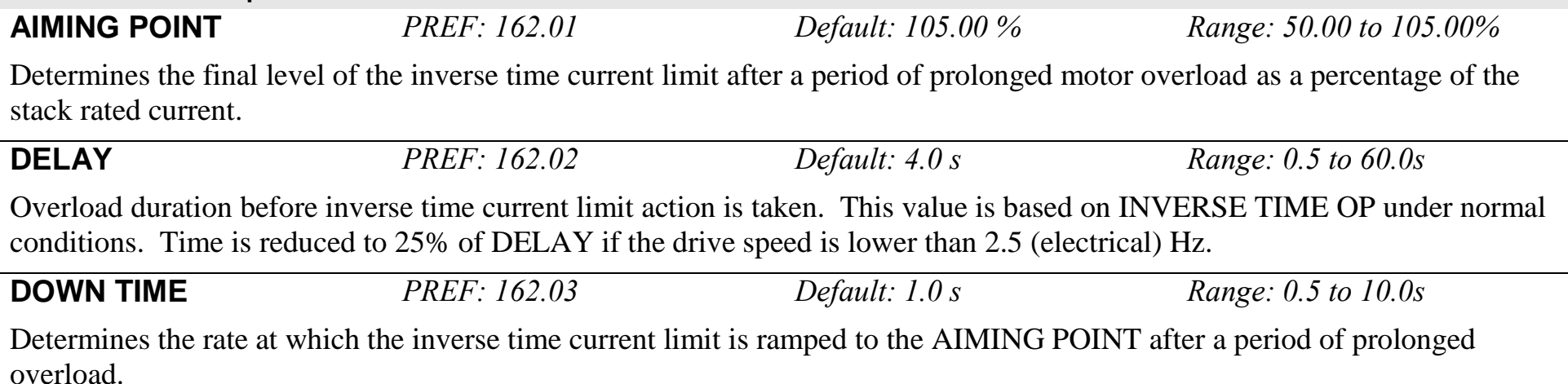

#### **Parameter Descriptions**

**UP TIME** *PREF: 162.04 Default: 1.0 s Range: 0.5 to 10.0s*

Determines the rated at which the inverse time current limit is ramped back to the minimum value between 200% of permanent drive current and MAX CURRENT (refer to MOTOR PMAC 1 Function Block) once the overload is removed.

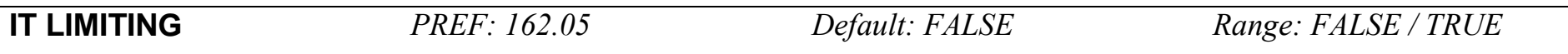

This diagnostic indicates if the inverse time current limit is active.

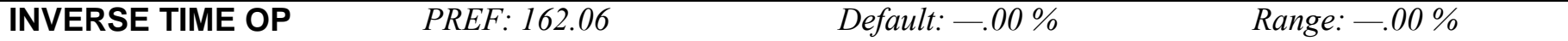

This diagnostic indicates the present level of current that is allowed as a percentage of STACK CURRENT (refer to the FEEDBACKS function block), clamped by MAX CURRENT (refer to the MOTOR PMAC 1 function block). Under normal conditions and when not clamped by MAX CURRENT, this ranges from 110% to 200% of STACK CURRENT, depending on the frame size and mode as described below. When the drive is limiting, this value will be the AIMING POINT clamped by either 105% of STACK CURRENT or PERM CURRENT (refer to the MOTOR PMAC 1 function block).

#### **In Quadratic Torque Mode:**

Under normal conditions, the drive current limit is set to 110% of STACK CURRENT.

#### **For Frames B, C & D:**

Under normal conditions, the drive current limit is et to 200% of STACK CURRENT and DELAY is limited to 4 seconds.

#### **For Mobile Frames:**

Under normal conditions, the drive current limit is set to 175% of STACK CURRENT.

#### **For Other Frame Sizes:**

Under normal conditions, the drive current limit is set to 150% of STACK CURRENT.

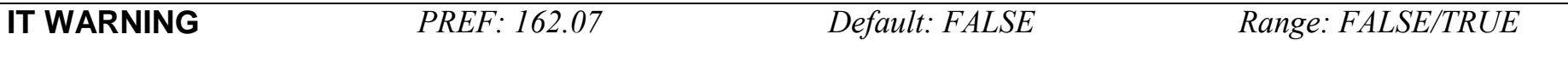

This diagnostic indicates if the reduction is acting or not.

## D-69 Programming

### **INVERSE TIME SETUP::MOTOR CONTROL::INVERSE TIME**

#### *Designed for all Motor Control Modes, except PMAC control mode.*

The purpose of the inverse time is to automatically reduce the drive current limit in response to prolonged overload conditions. As the motor current exceeds the AIMING POINT level, the excess current is integrated. Motor current is allowed to flow at the CURRENT LIMIT (refer to the CURRENT LIMIT function block) for a period defined by the DELAY parameter. At this point the inverse time current limit is ramped down from the CURRENT LIMIT. The rate at which the inverse time current limit is ramped to the AIMING POINT is defined by DOWN TIME.

Once the overload condition is removed, the inverse time current limit level is ramped back toward the CURRENT LIMIT at a rate determined by the UP TIME.

In Quadratic Torque mode, the allowed overload is reduced to 110.0 % for 60.0 s before inverse time current limit action occurs.

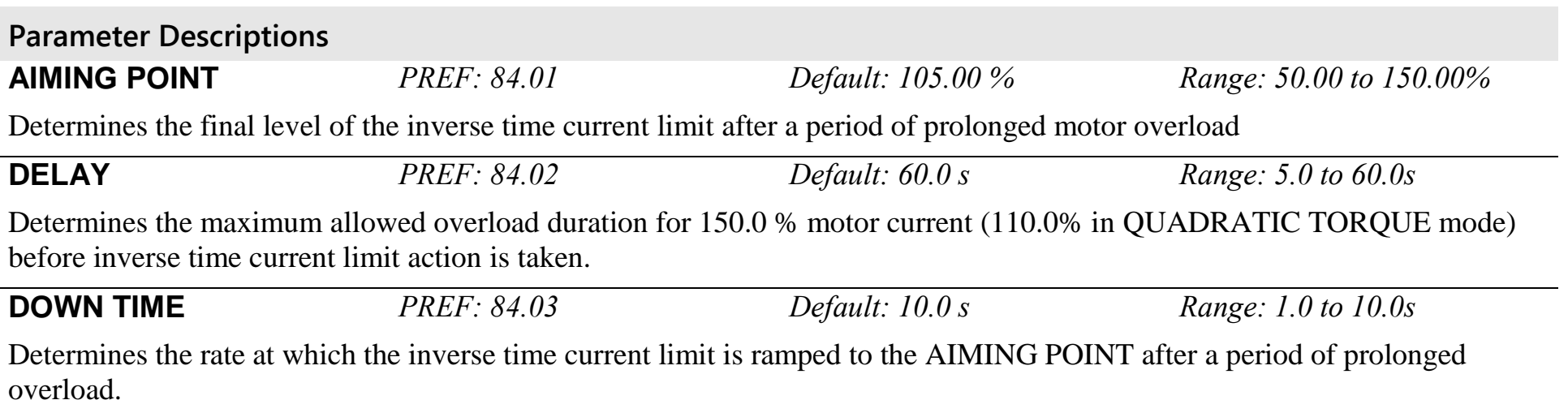

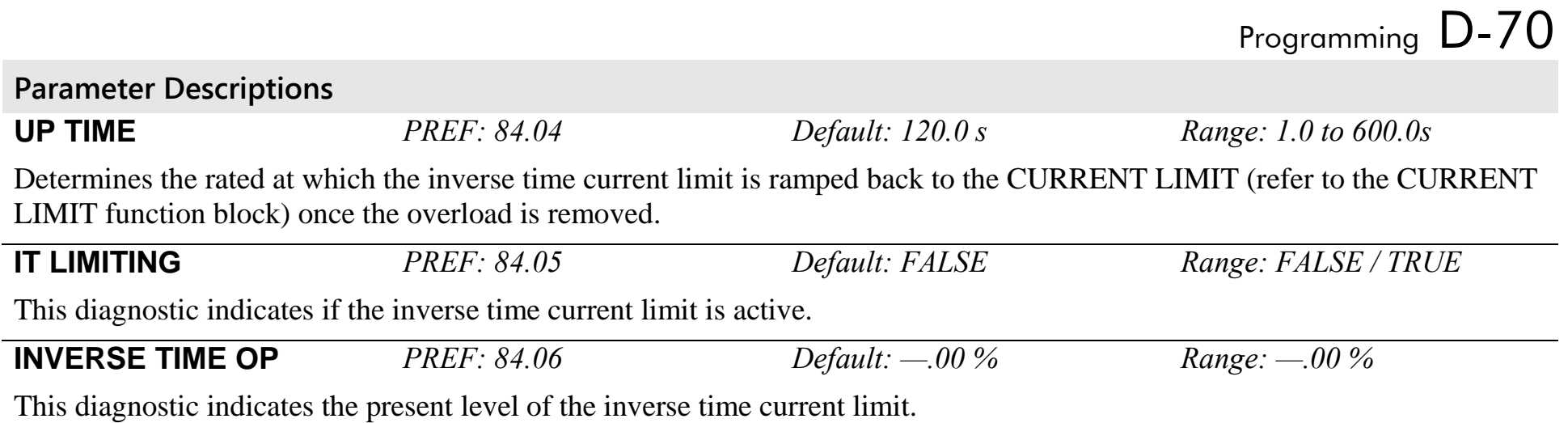

# D-71 Programming

## **LOCAL CONTROL**

This block allows the available modes of Local and Remote operation to be customised. It also indicates the selected mode. You can only switch between Local and Remote modes using the Keypad. Refer to Chapter 9: "The Keypad" - The L/R Key.

### **Parameter Descriptions**

**SEQ MODES** *PREF: 94.01 Default: 0 Range: See below* Allows the source of sequencing commands to be selected. Local is the Keypad, Remote is an external signal. The modes supported are:

> *Enumerated Value* : *Seq Mode* 0 : LOCAL/REMOTE

1 : LOCAL ONLY 2 : REMOTE ONLY

**REF MODES** *PREF: 94.02 Default: 0 Range: See below* Allows the source of the reference signal to be selected. Local is the Keypad, Remote is an external signal. The modes supported are:

*Enumerated Value* : *Ref Mode*

0 : LOCAL/REMOTE 1 : LOCAL ONLY 2 : REMOTE ONLY

### **POWER UP MODE** *PREF: 94.03 Default: 1 Range: See below* Allows the power-up operating mode of the Drive to be selected. Local is the Keypad, Remote is an external signal, Automatic is the same mode as at power-down. The modes supported are: *Enumerated Value* : *Power Up Mode*  $0:$  LOCAL. 1 : REMOTE 2 : AUTOMATIC **SEQ DIRECTION** *PREF: 94.04 Default: FALSE Range: FALSE / TRUE*  When TRUE, direction is a Sequencing command. When FALSE, direction is a Reference command. **REMOTE SEQ** *PREF: 94.05 Default: TRUE Range: FALSE / TRUE*  This parameter indicates the present source of the sequencing commands. **REMOTE REF** *PREF: 94.06 Default: TRUE Range: FALSE / TRUE*  This parameter indicates the present source of the reference signal.

**Parameter Descriptions**

# D-73 Programming

## **MOT PMAC PROTECT SETUP::MOTOR CONTROL::MOT PMAC PROTECT**

#### *Designed for PMAC Control Mode.*

This is a motor protection based on the rms current flowing in the motor phases. This protection is called I2T and is based on the permanent current and thermal time constant.

The 100% permanent current is the following curve extracted from parameters in MOTOR PMAC 1 and 2 function block:

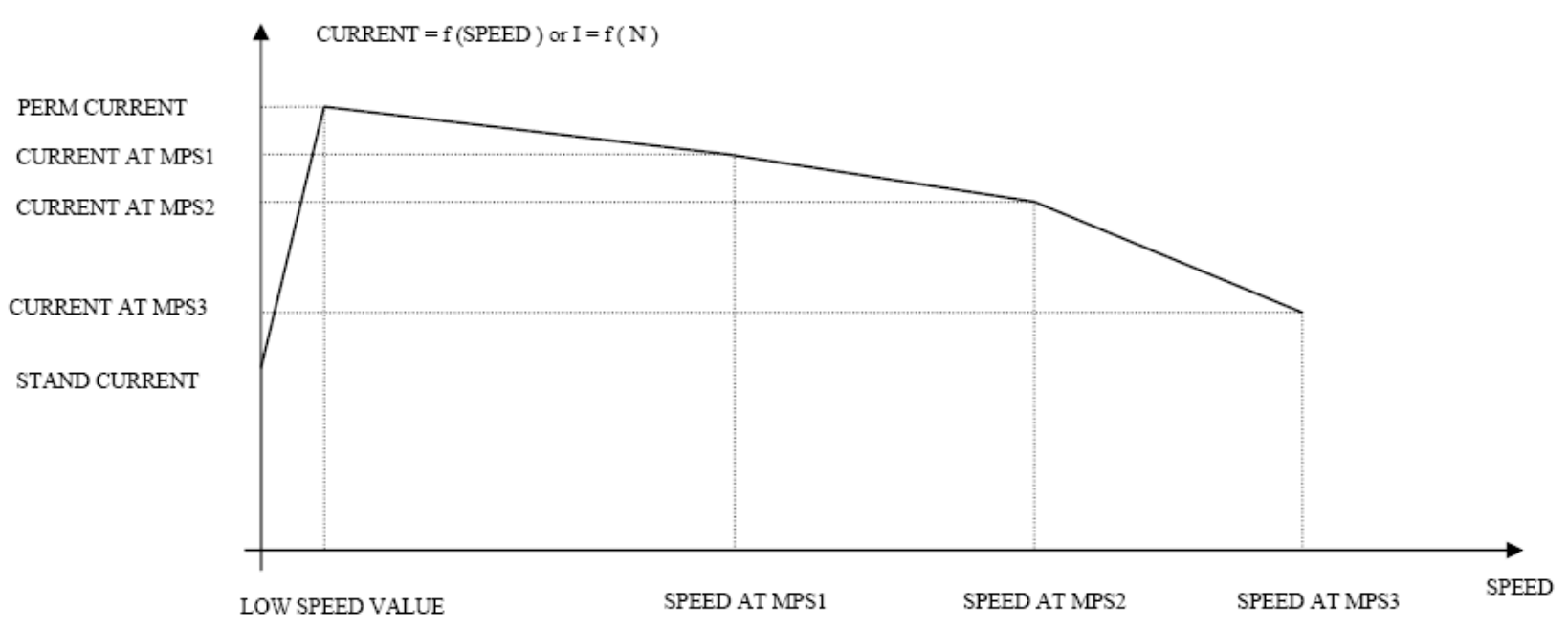

The rms motor current is filtered with a first order low pass filter based on the THERMAL TIME CST. The output I2T MOTOR LOAD of this filter is a percentage of the motor thermal load. When this output exceeds 100%, the drive trips in I2T MOTOR TRIP. The level of motor load (I2T MOTOR LOAD) is given as a percentage (100% represents a current equal to the PERM CURRRENT flowing in the motor phases for a THERMAL TIME CST time).

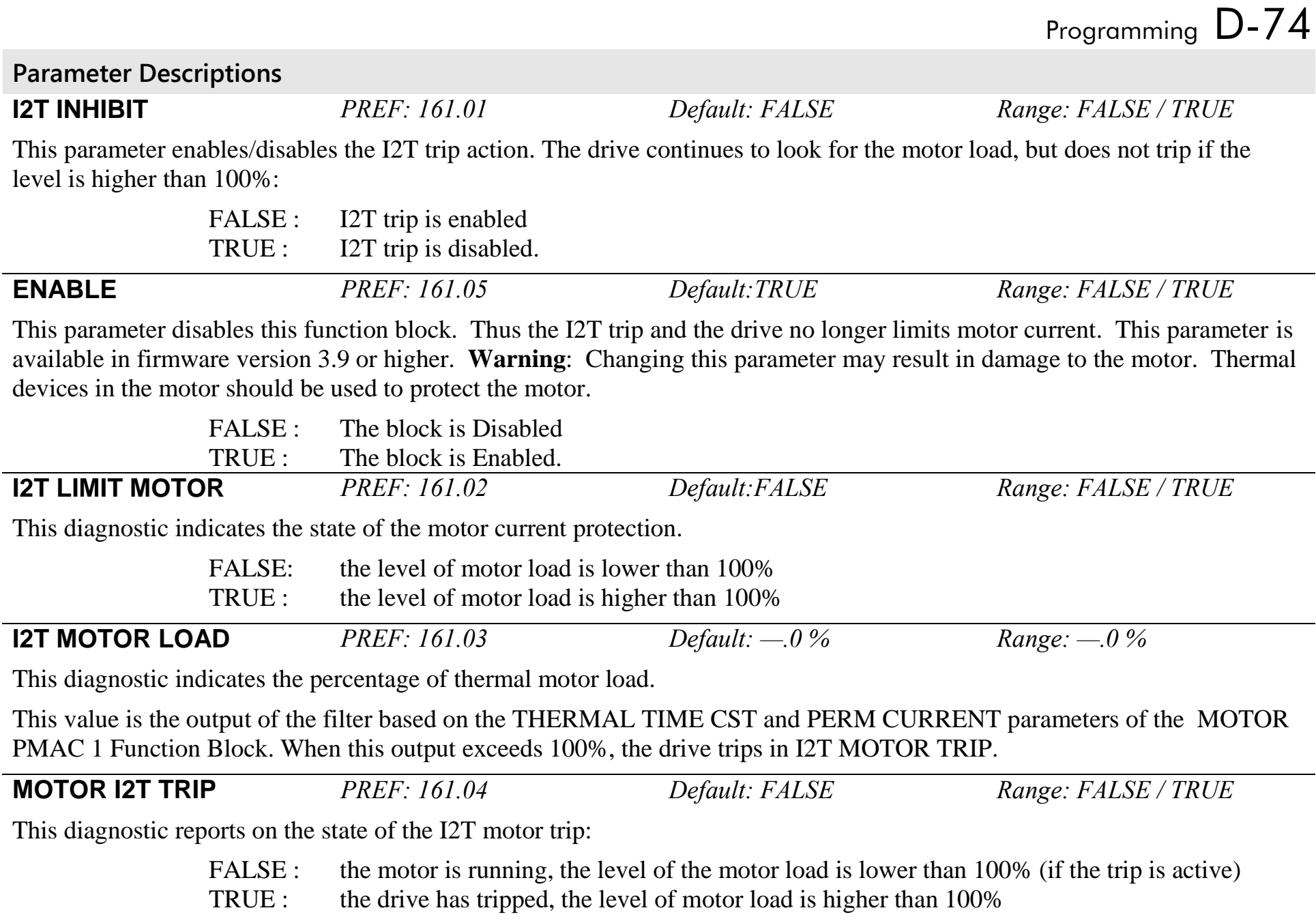

# D-75 Programming

### **MOT POLARISATION SETUP::MOTOR CONTROL::MOT POLARISATION**

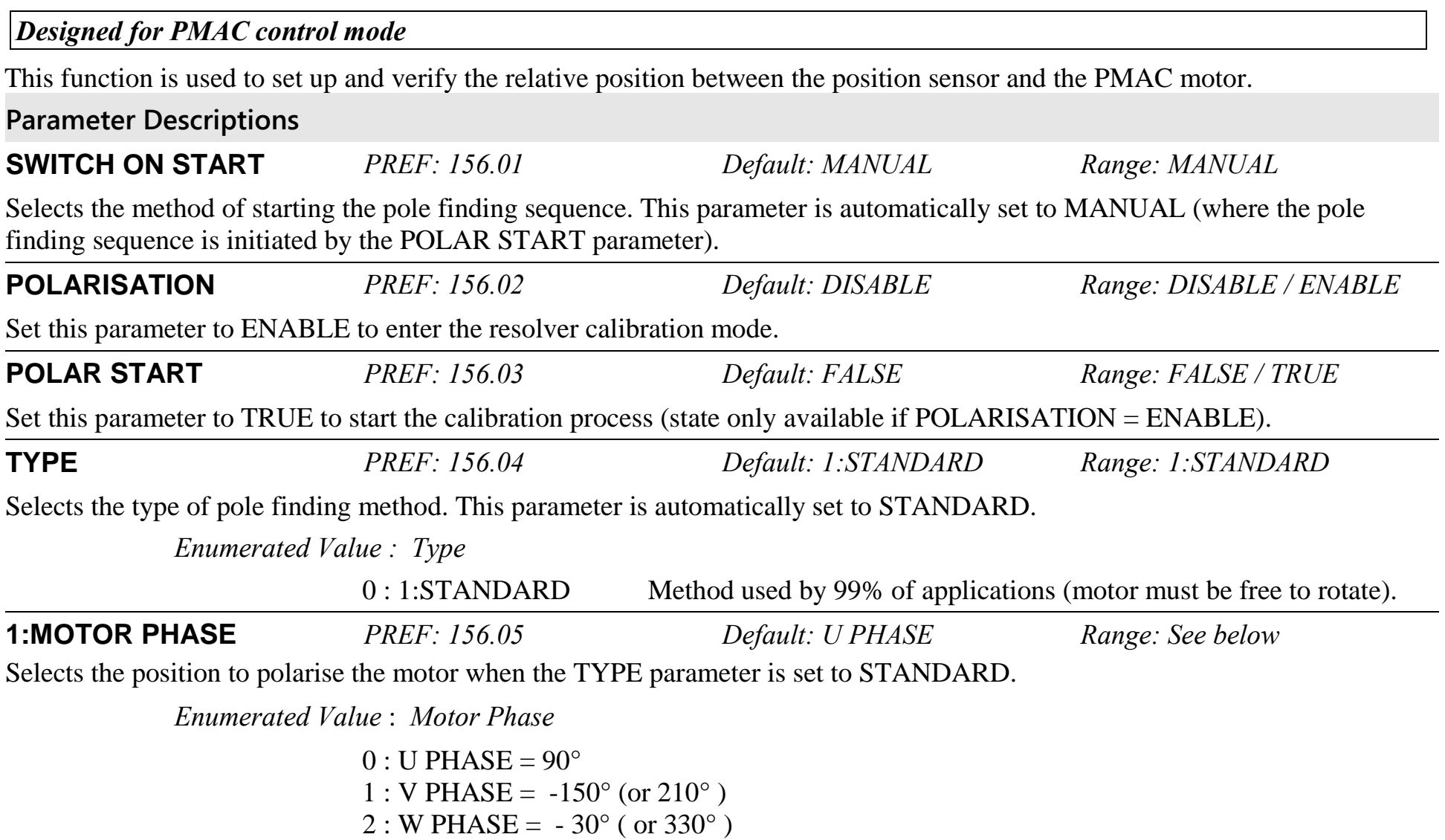

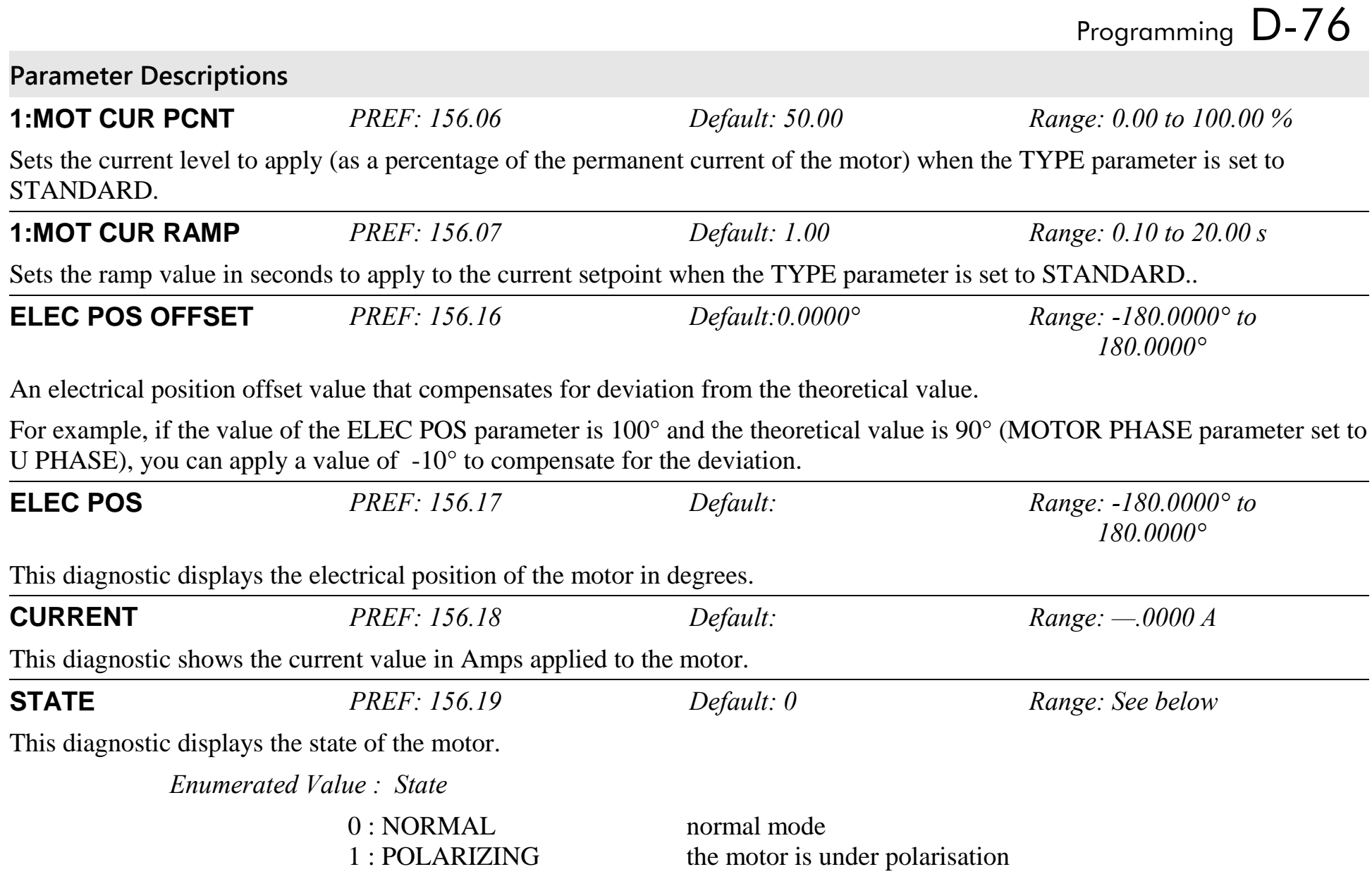

# D-77 Programming

## **Functional Description**

The convention in the 890 drive is given below :

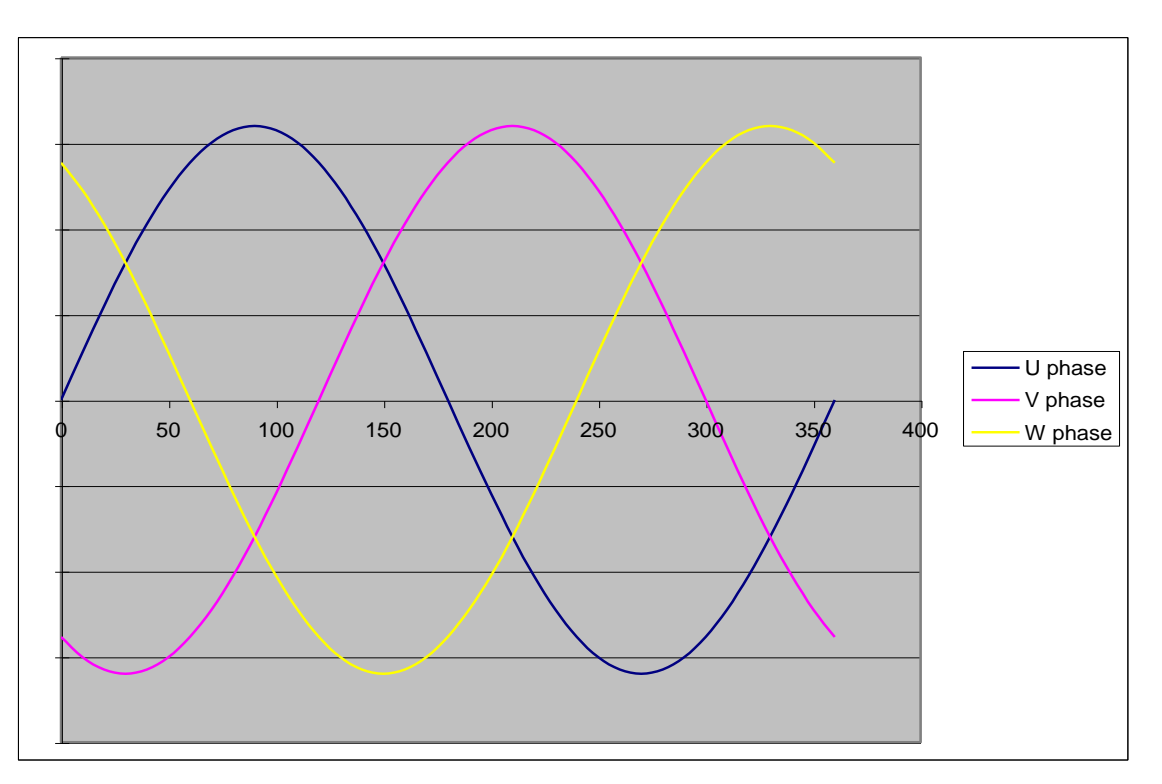

The correct succession of motor phases is U ( or M1 ), V ( or M2 ), W ( or M3 ) if the motor rotates in a clockwise direction looking to the motor shaft on the front side. U phase must ride through the 0 point in a positive way at a position of  $0^{\circ}$ (electrical position). The position must also increase in that direction.

To polarise the motor, a current setpoint is ramped to the motor in a special configuration. This will cause the rotor to lock to a specific position.

## Programming D-78

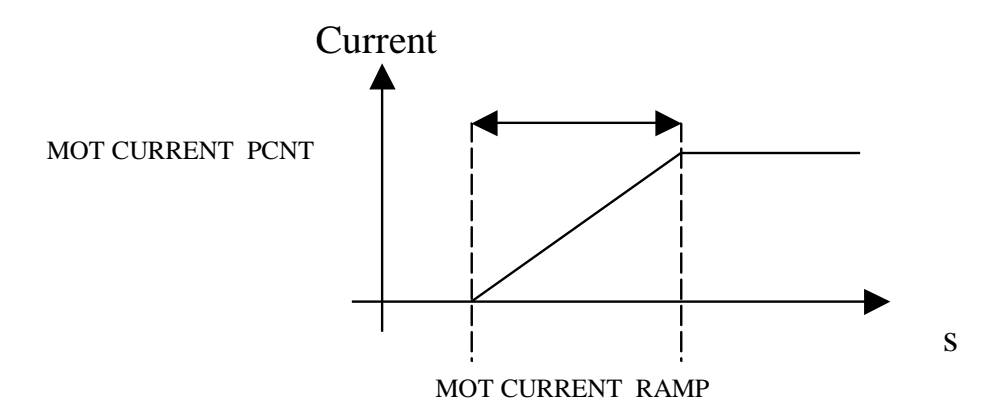

### **To start the STANDARD polarisation:**

- 1. The motor must be stationary, with no load attached to the motor shaft. In this method, there will be a maximum movement of half an electrical turn of the motor shaft.
- 2. Choose a MOTOR PHASE: U, V or M.
- 3. Set the current level to apply in the MOT CURRENT PCNT parameter.
- 4. Set a ramp value for the current level in the MOT CURRENT RAMP parameter.
- 5. Set POLARISATION = ENABLE, POLAR START = FALSE.
- 6. Verify that ELEC POS OFFSET is set to 0.0.
- 7. Set POLAR START = TRUE.
- 8. Apply a torque to the motor and read the value of the ELEC POS parameter.
- 9. Stop the motor. Verify that the value of ELEC POS after polarisation matches the theoretical position for the chosen motor phase :
	- $\blacklozenge$  U or M1 : 90°
	- $\blacklozenge$  V or M2 : 210 $^{\circ}$  (-150 $^{\circ}$ )
	- $\bullet$  W or M3 : 330 $^{\circ}$  (-30 $^{\circ}$ )

## D-79 Programming

If not, apply a compensation using the ELEC POS OFFSET parameter. If necessary, repeat steps 6 and 7 until an error of only 1° to 5° is achieved.

#### *Examples:*

*In U phase (90°), if ELEC POS = 20° then ELEC POS OFFSET must be set to 70° to get a value of 90° for ELEC POS. In U phase (90°), if ELEC POS = -160° then ELEC POS OFFSET must be set to -110° (+250°) to get a value of 90° for ELEC POS.* 90° *is equivalent to -270*°, which explains the value of -110° : -270° = -160° + (-110°).

10. Verify the correct value of ELEC POS parameter and set POLARISATION = DISABLE, POLAR START = FALSE.

This function could also be used to verify the correct connection of the motor phase (correct succession of the 3 phases) by :

- 1. Polarise the motor on the U phase with a low current, typically 20 to 30%, and a ramp value of 1 second.
- 2. Change the phase to V, then W, etc. using the MOTOR PHASE parameter and apply torque to the motor:
	- If the motor is rotating in a clockwise direction, looking to the front shaft of the motor, then the motor phases are connected correctly. (With the encoder correctly wired, the encoder position will increment when the motor turns in a clockwise way looking to the front shaft of the motor)
	- If the motor is rotating in a counter clockwise direction, looking to the front shaft of the motor, two of the motor phases must be inverted, for example U and V phases.

### **MOTOR INDUCTION**  SETUP::MOTOR CONTROL::MOTOR INDUCTION

#### *Designed for all Motor Control Mode, except PMAC Control Mode.*

In this function block you enter the details of the motor under control and any available motor nameplate information.

*The Autotune feature will determine the MAG CURRENT, STATOR RES, LEAKAGE INDUC, MUTUAL INDUC and ROTOR TIME CONST motor model parameter.*

The OVERLOAD parameter determines the allowed level of motor overload. This can be especially useful when operating with motors smaller than the drive rating.

#### *Note Do not attempt to control motors whose rated current is less than 25% of the drive rated current. Poor motor control or Autotune problems may occur if you do.*

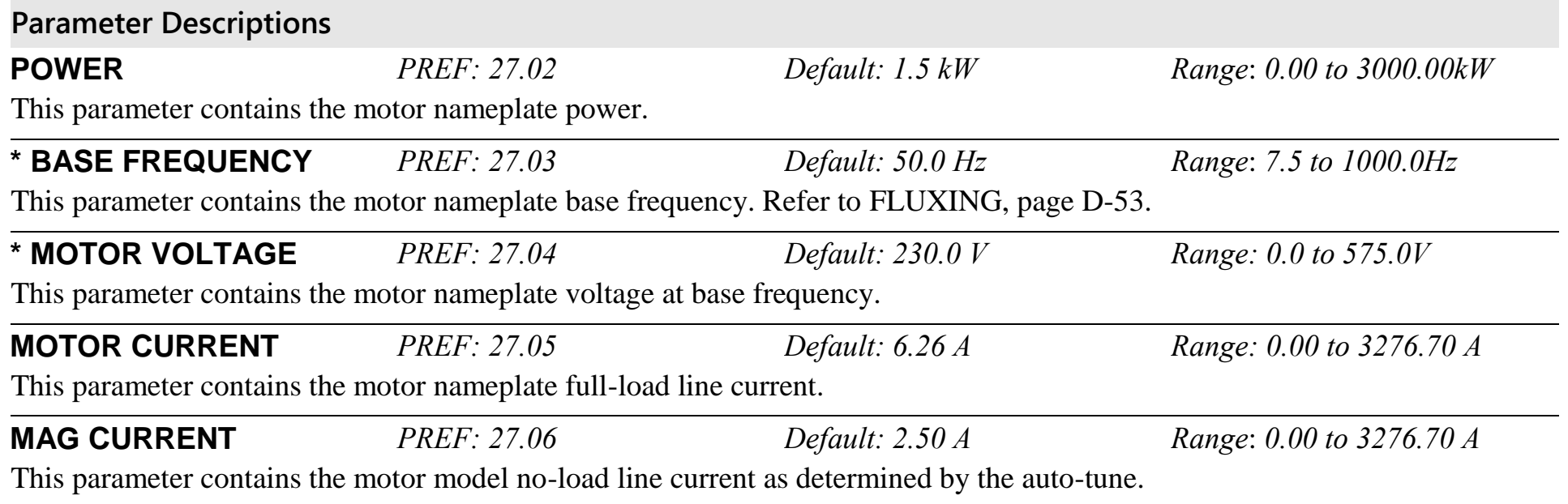

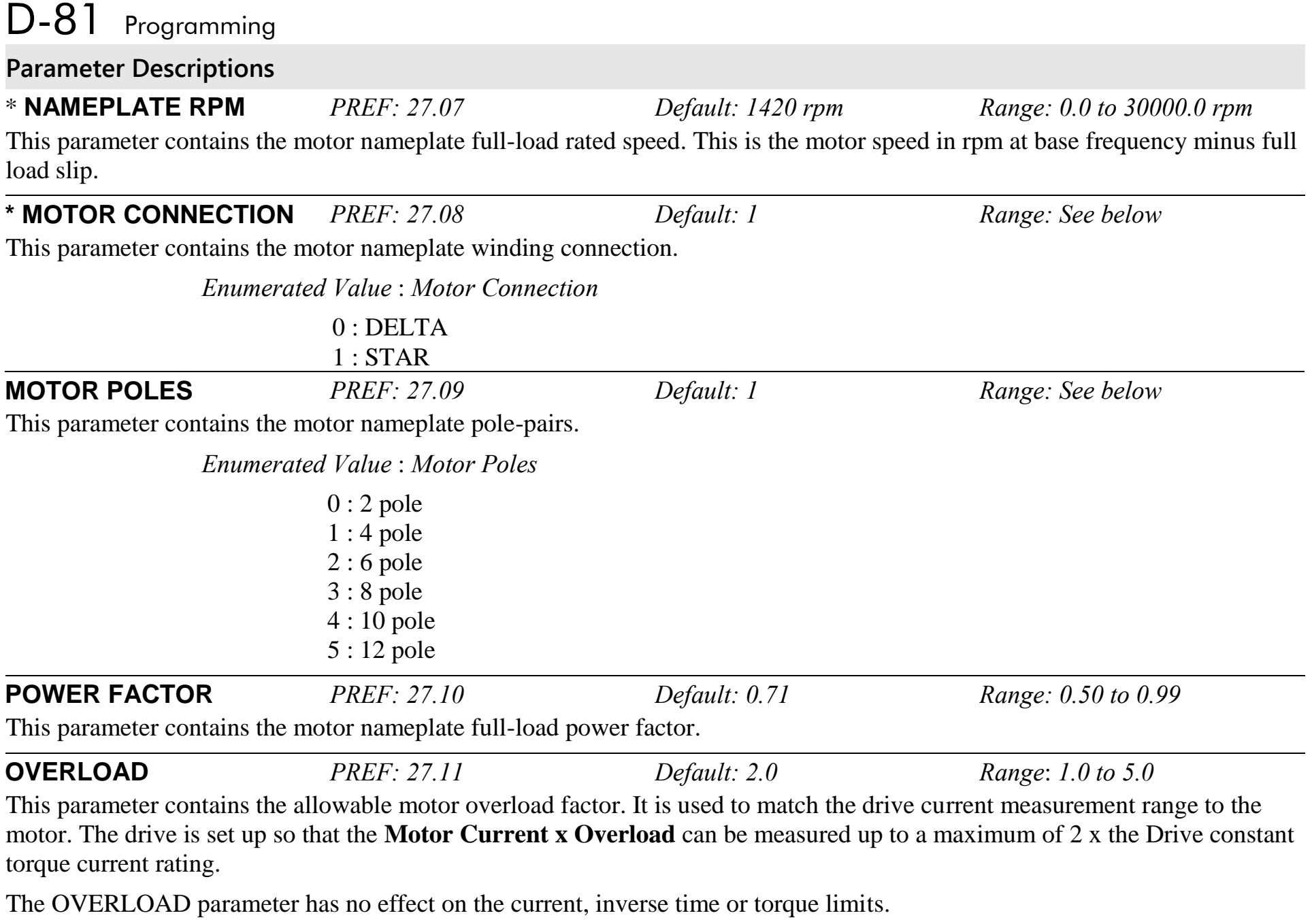

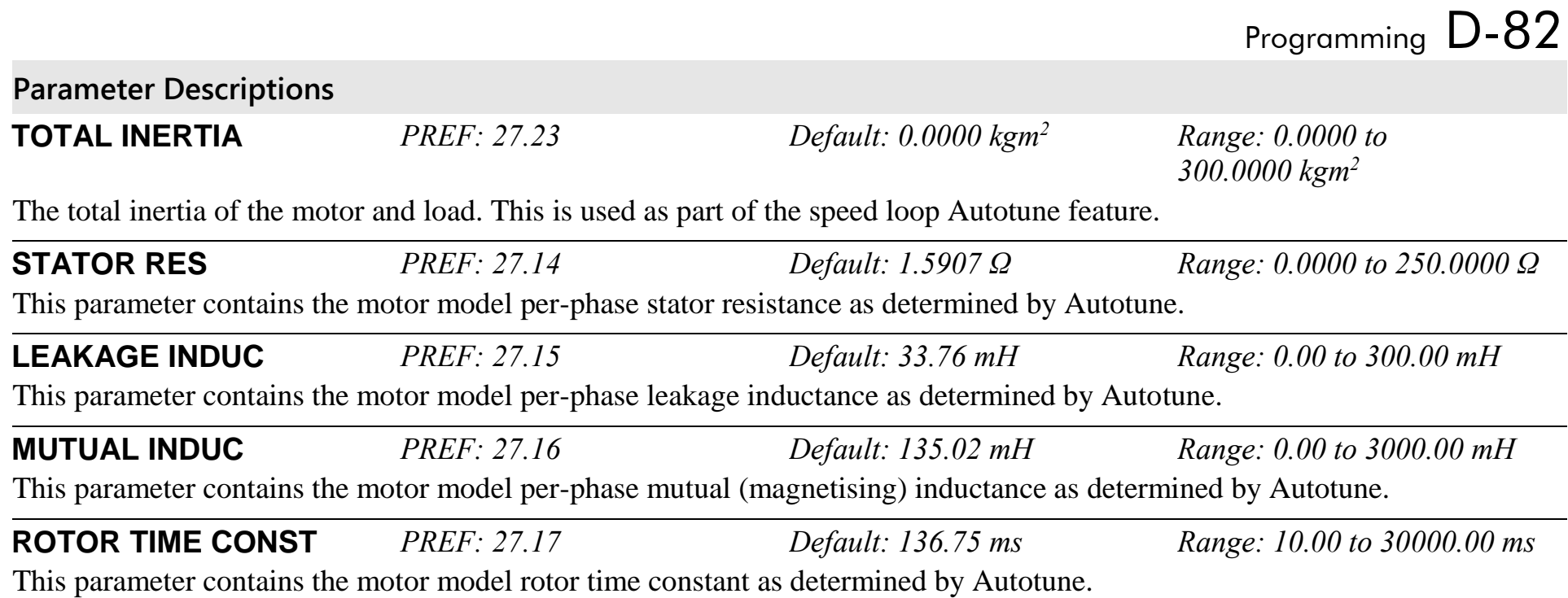

# D-83 Programming

# **MOTOR PMAC 1**

#### **SETUP::MOTOR CONTROL::MOTOR PMAC 1**

#### *Designed for PMAC Control Mode.*

The MOTOR PMAC blocks (1 & 2) store all the parameters needed to run a PMAC Motor. These parameter values are entered automatically by the DSE 890 Configuration Tool when the tool is used to select the motor type.

In order for the drive to control the motor the parameters marked ● **MUST** be set.

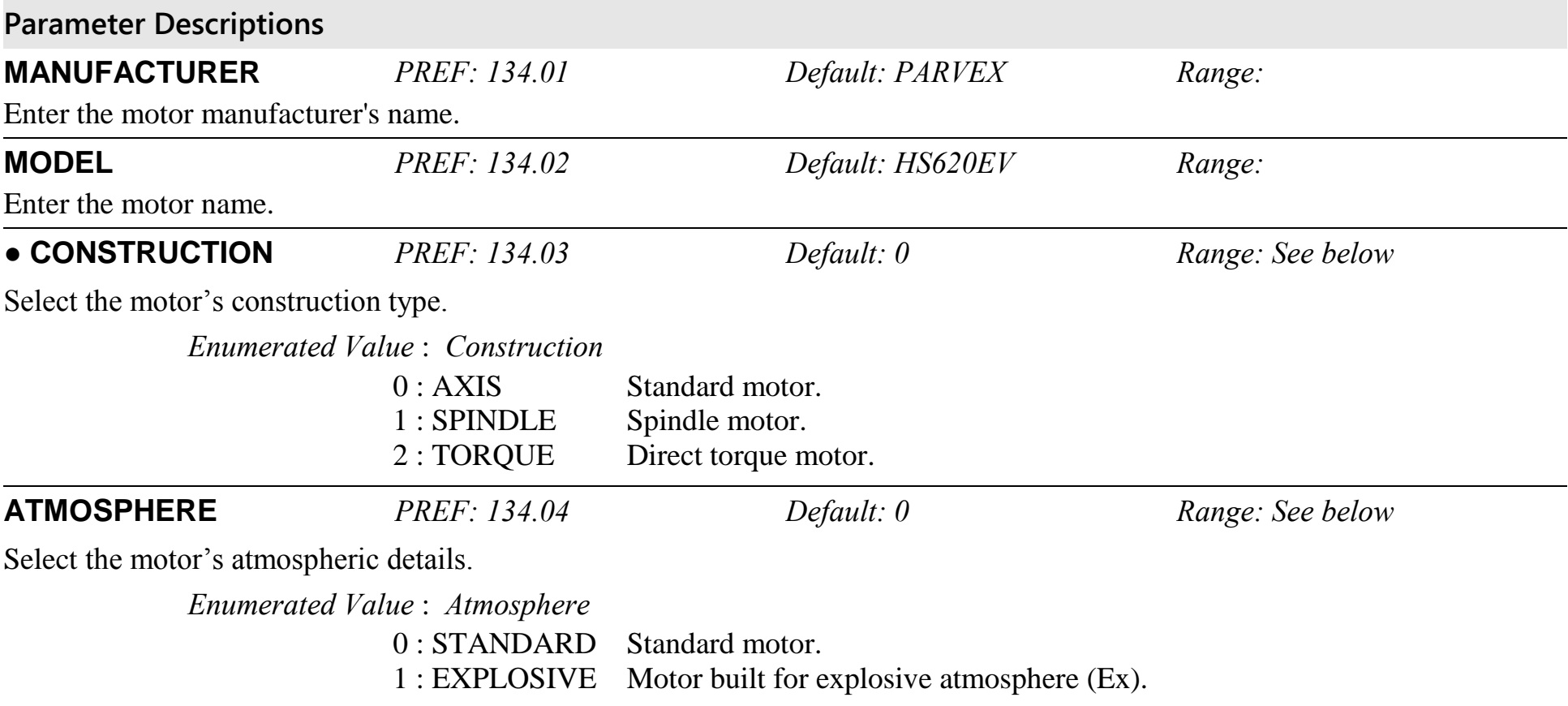

# Programming D-84

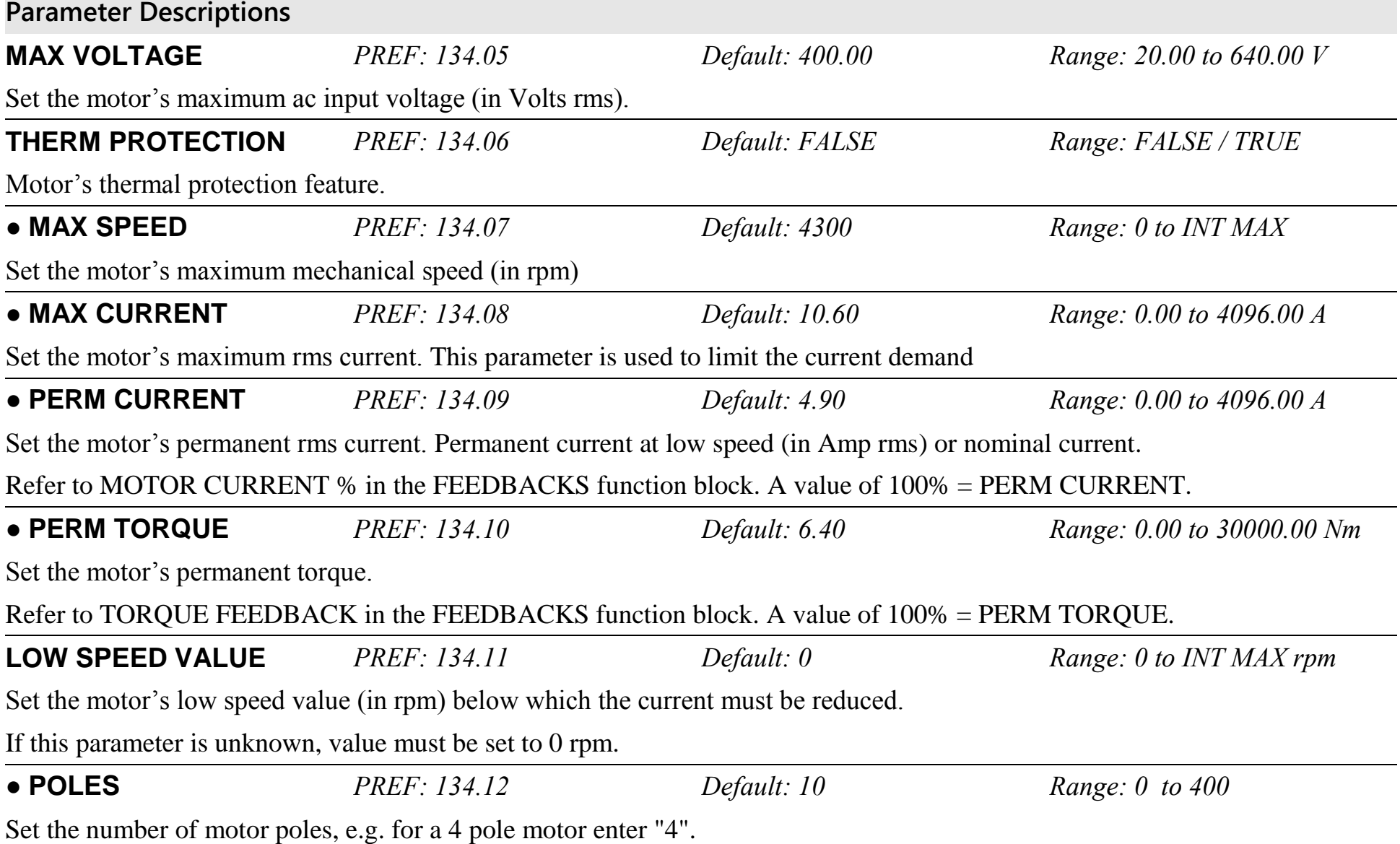
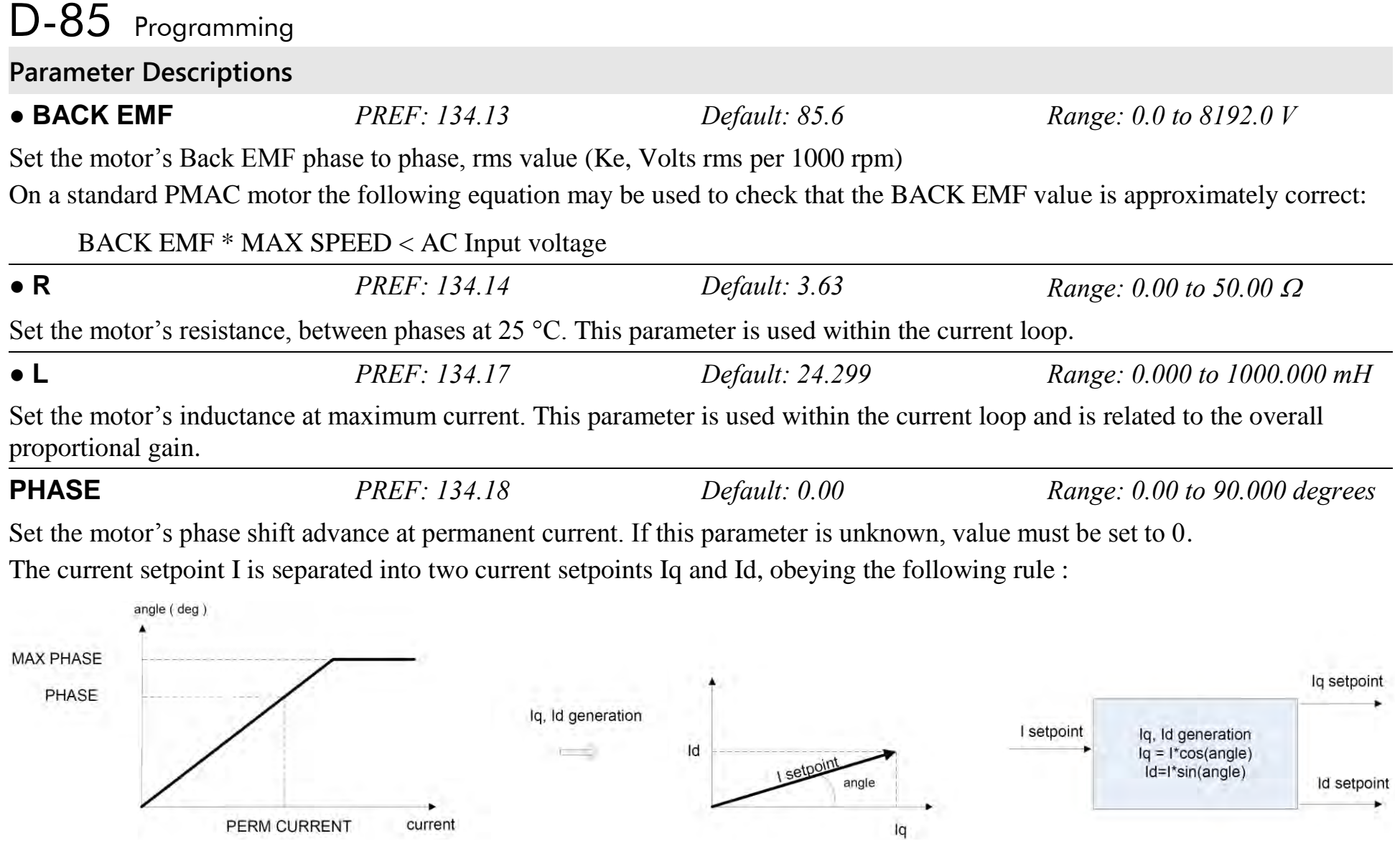

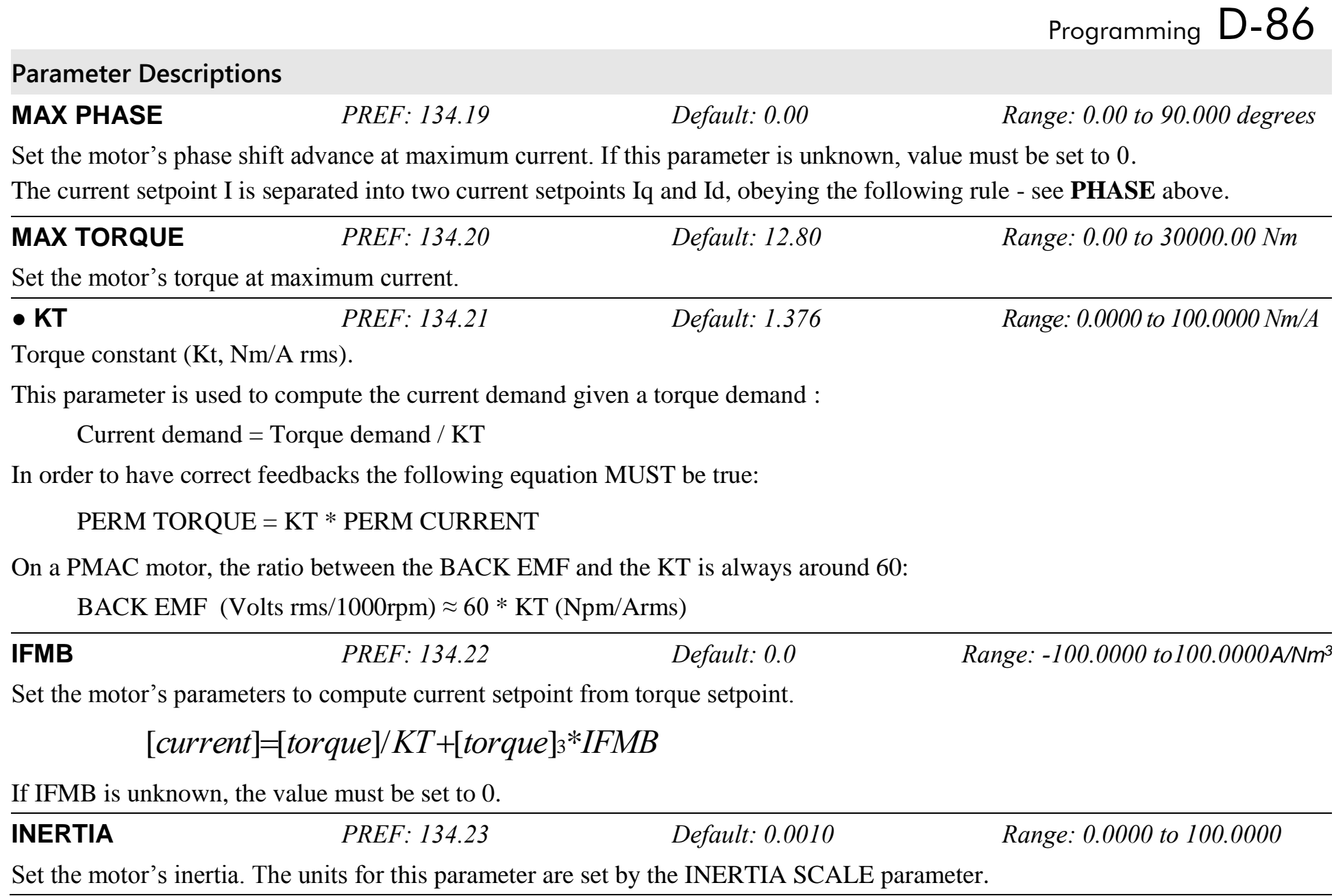

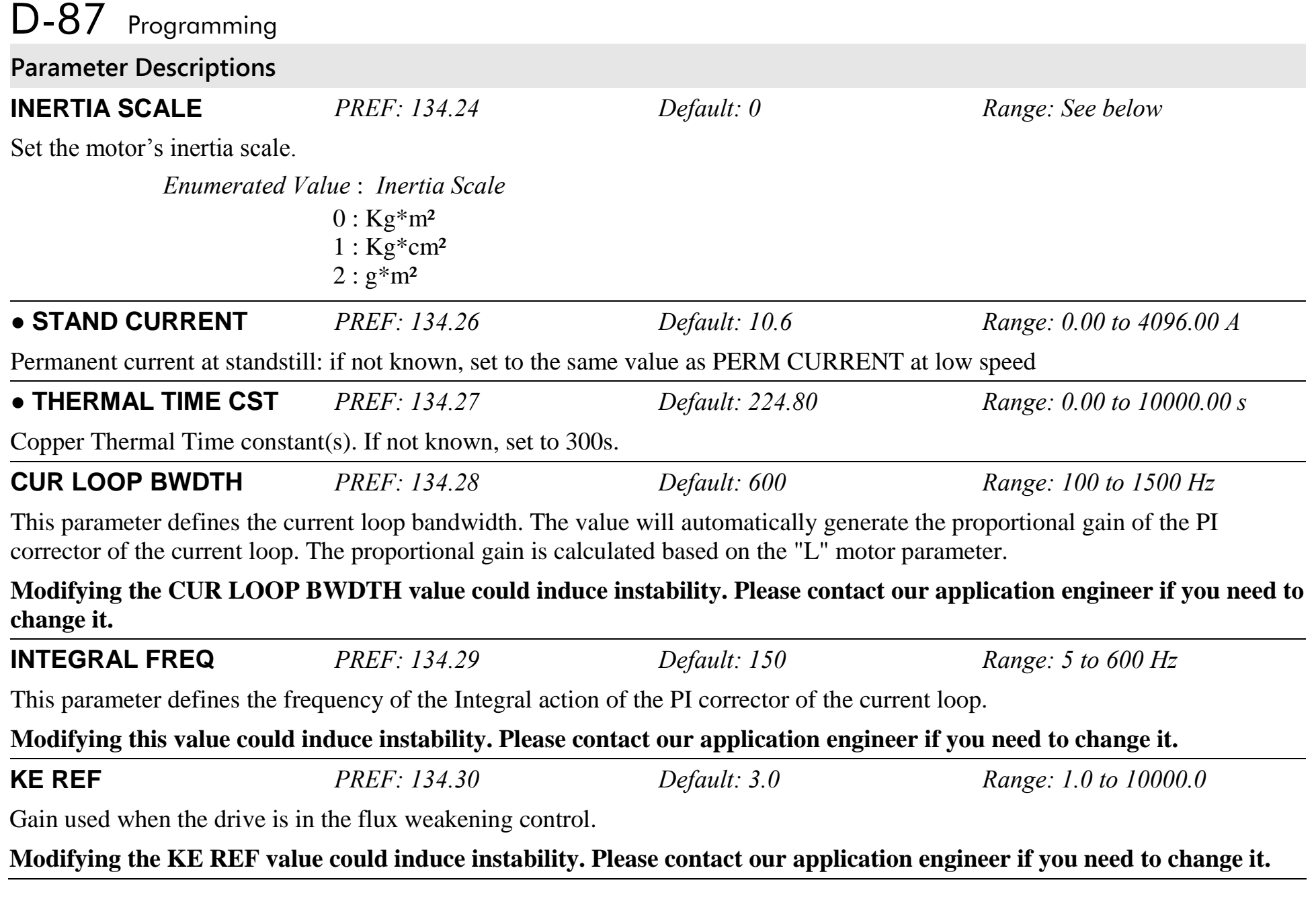

## **Functional Description**

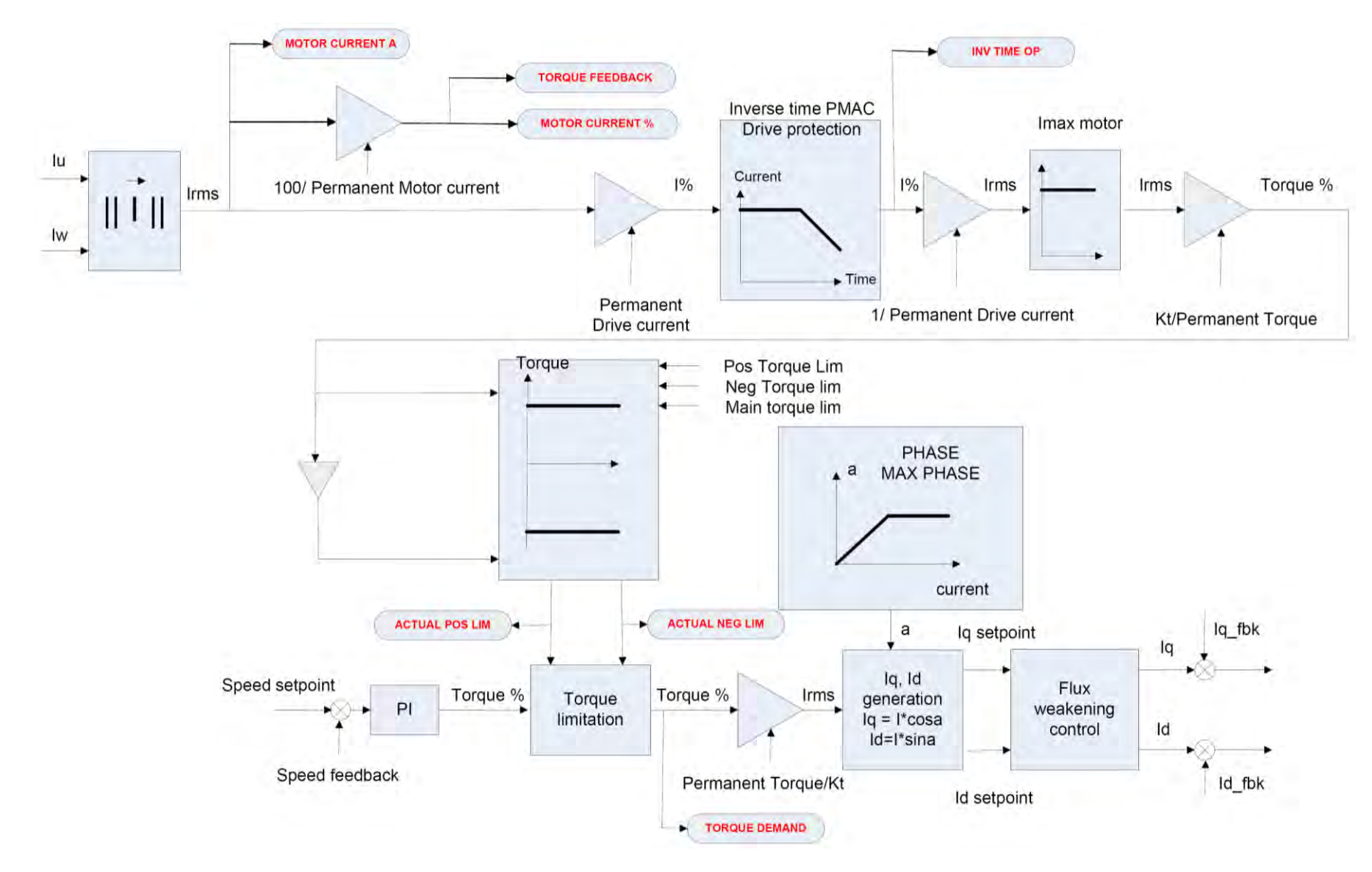

# D-89 Programming

### **MOTOR PMAC 2 SETUP::MOTOR CONTROL::MOTOR PMAC 2**

#### *Designed for PMAC Control Mode.*

The MOTOR PMAC blocks (1 & 2) store all the parameters needed to run a PMAC Motor. These parameter values are entered automatically by the DSE 890 Configuration Tool when the tool is used to select the motor type.

The parameters are used to vary the motor permanent current as a function of the speed and define the function used for the motor protection against overcurrent.

**Parameter Descriptions**

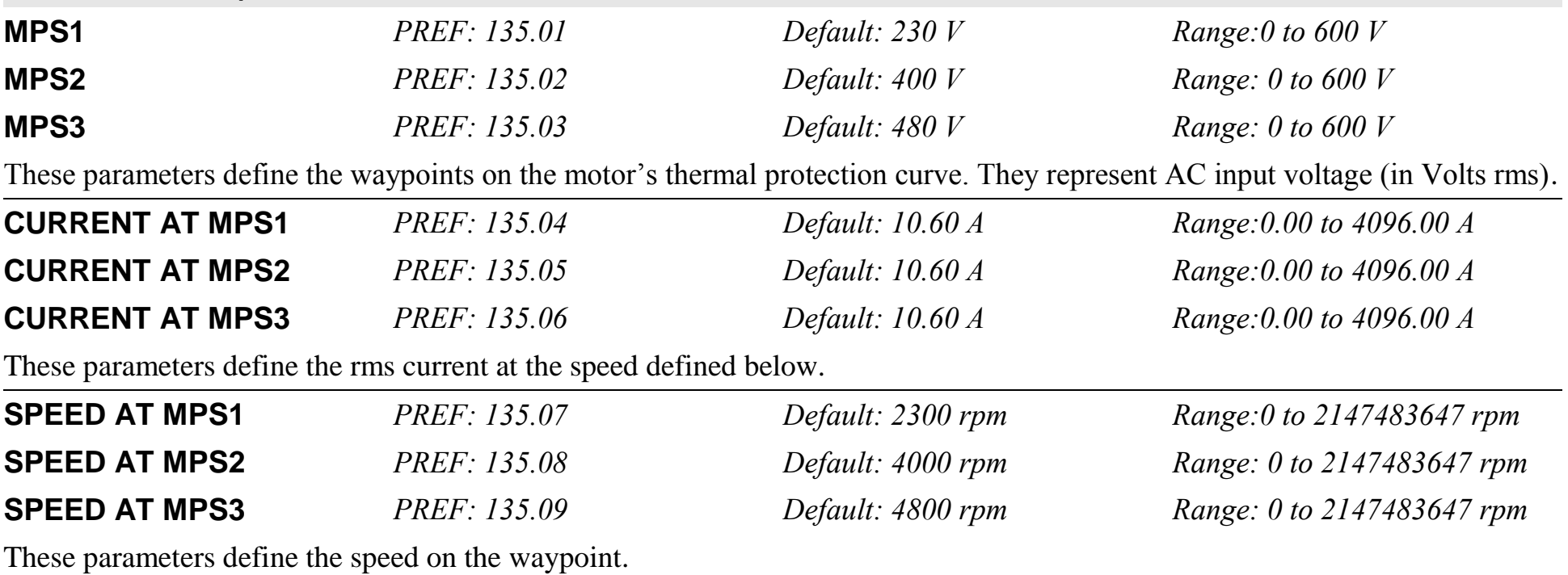

## **Functional Description**

This block defines the parameters needed to build the following curve. It is used to limit the motor's current, depending on the speed.

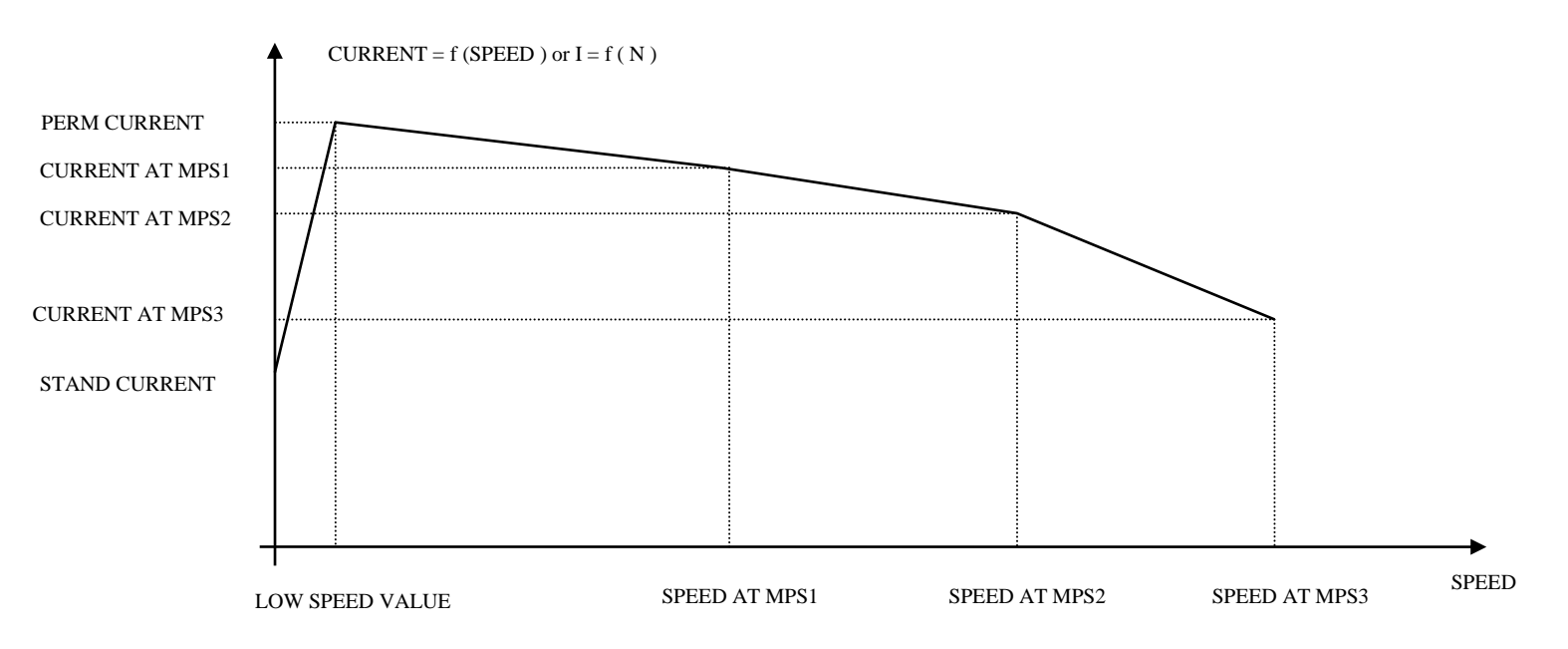

If the motor permanent current is defined as a constant on the whole range of use, the following parameters must be set to:

- $MPS1 = MPS2 = MPS3 = AC$  input voltage (in Vrms)
- CURRENT AT MPS1 = CURRENT AT MPS2 = CURRENT AT MPS3 = PERM CURRENT from MOTOR PMAC 1 function block
- SPEED AT MPS1 = SPEED AT MPS2 = SPEED AT MPS3 = MAX SPEED from MOTOR PMAC 1 function block

## D-91 Programming **MOVE TO MASTER SETUP::PHASE CONTROL::MOVE TO MASTER**

#### *Performance Level = ADVANCED : CLOSED-LOOP VEC Motor Control Mode only.*

The FireWire option card (Option B) must be fitted to the drive.

This block provides a command which when executed will start a trapezoidal move that aligns the load position with the Master Position + Total Offset. The Dist To Master is loaded such that there is a zero position error at the moment the position loop is enabled. This prevents the shaft moving when the position loop is enabled.

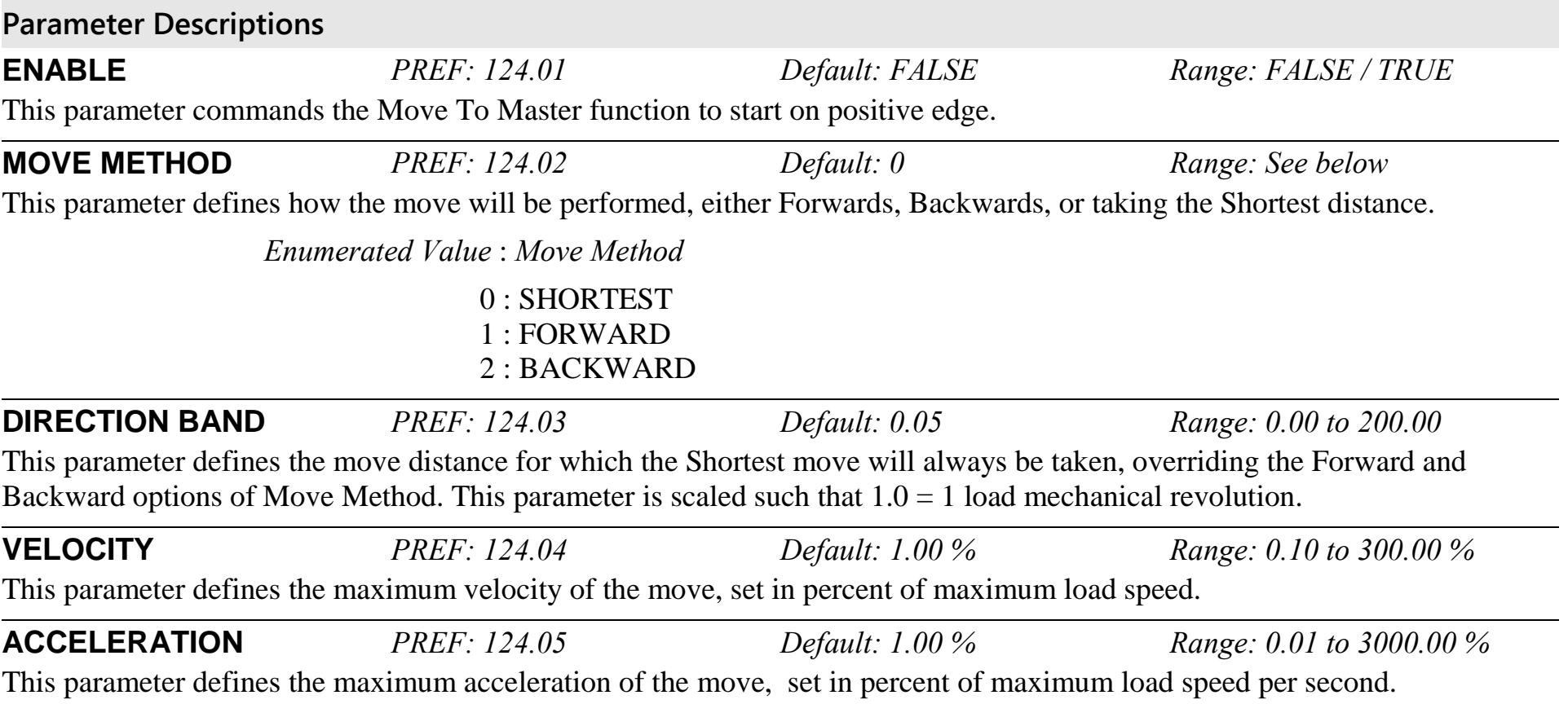

#### **Parameter Descriptions DIST TO MASTER** *PREF: 124.06 Default:* —*xxxx Range:* —*xxxx* This diagnostic displays the distance  $(1.0 = 1$  load mechanical revolution) between the load shaft position and the Master Position + Total Offset position. **ACTIVE** *PREF: 124.08 Default: FALSE Range: FALSE / TRUE* This diagnostic is TRUE to indicate Move to Master is active. **STATE** *PREF: 124.09 Default: 1 Range: See below* This diagnostic indicates the state of the Move to Master move. *Enumerated Value* : *State*  $0:$  RESET the move to master is in a reset state and cannot be used. 1 : READY the move to master is ready to be enabled 2 : POS AQUIRE the target position for the move is being acquired 3 : ALIGN the move is active 4 : DONE the move to master is complete

## D-93 Programming

## **OP STATION SETUP::MENUS::OP STATION**

This block allows the operation of the Keypad control keys to be customised.

#### **Parameter Descriptions**

**ENABLED KEYS** *PREF: 30.01 Default: 00F0 Range:* 0x0000 to 0xFFFF The following keys on the Keypad can be enabled or disabled separately. The combination produces the parameter setting as in the table below.

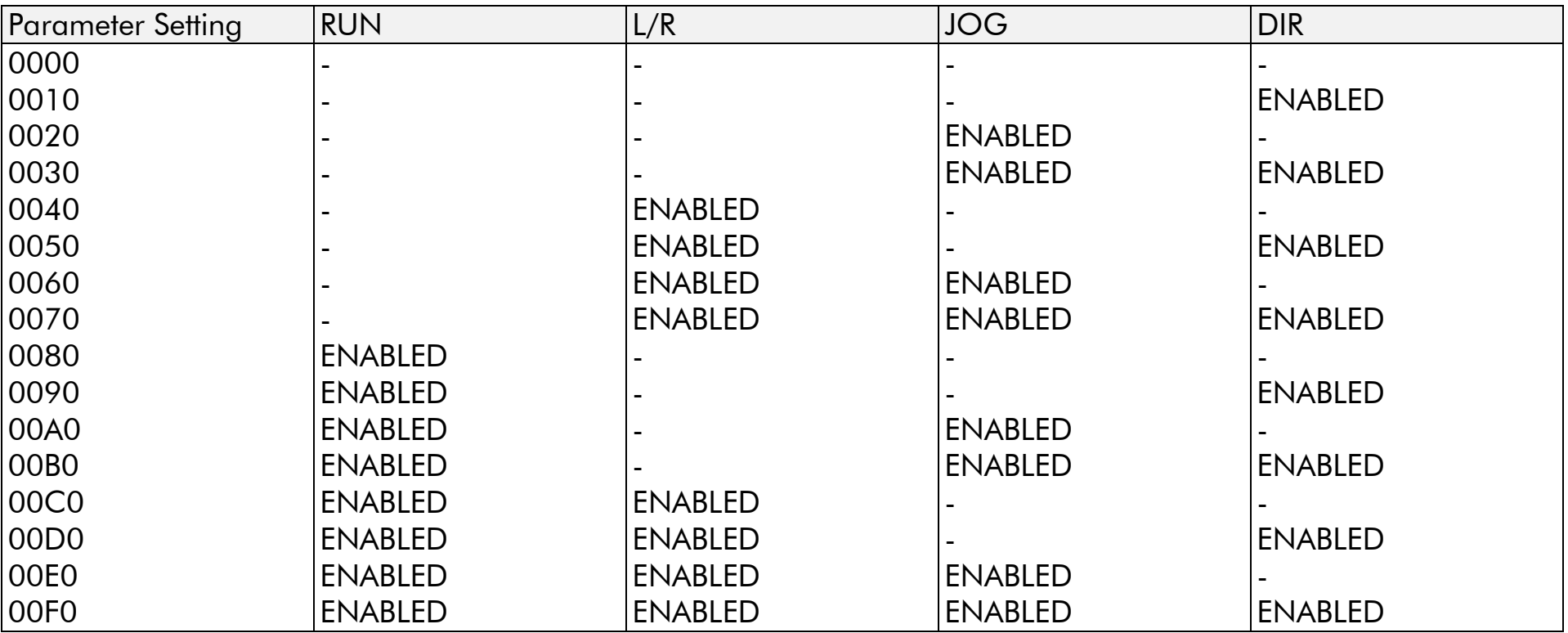

## Programming D-94

### **Parameter Descriptions OP VERSION** *PREF: 30.02 Default:0000 Range: 0x0000 to 0xFFFF*  Displays the software version of the Keypad. It is cleared to 0x0000 if no Keypad is connected. **OP DATABASE** *PREF: 30.03 Default: FALSE Range: FALSE / TRUE* Reserved for Parker Hannifin Manufacturing.

## D-95 Programming

#### **OPERATOR MENU SETUP::MENUS::OPERATOR MENU**

These function blocks, 1 to 32, are used to configure the Operator menu. This feature provides quick access to frequently used parameters. Any parameter may be "promoted" to the Operator menu, and the parameter is then automatically saved on powerdown. In addition, parameters displayed in the Operator menu may be given a different name, and may be rescaled for display using the DISPLAY SCALE function blocks.

PREF 33.xx is OPERATOR MENU 1, PREF 34.xx is OPERATOR MENU 2, ….. PREF 64.xx is OPERATOR MENU 32.

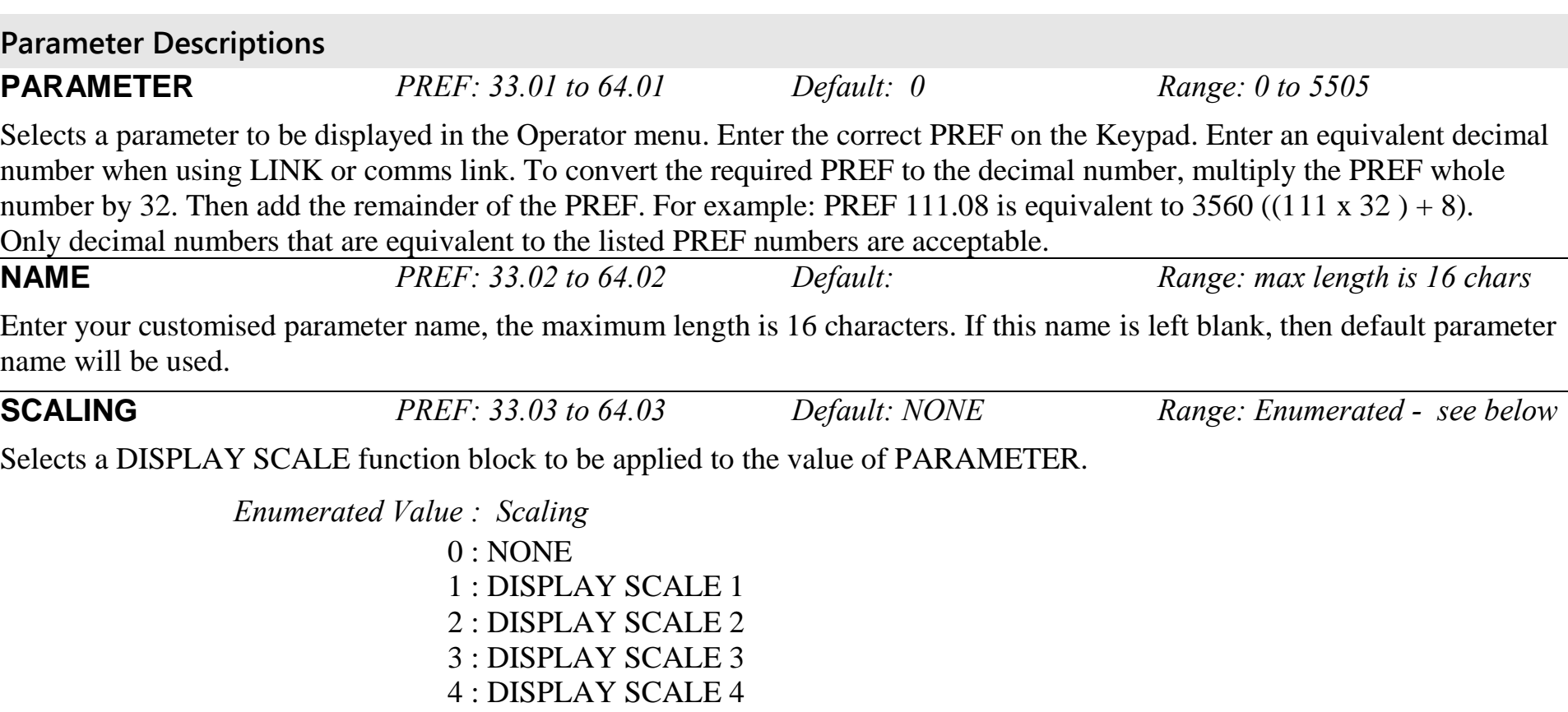

# Programming D-96

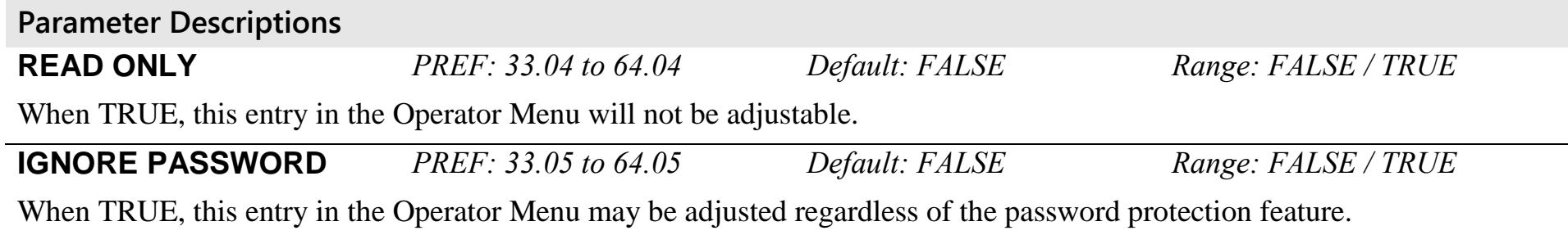

## D-97 Programming

#### **OVER SPEED TRIP SETUP::TRIPS::OVER SPEED TRIP**

#### *Designed for SENSORLESS VEC and CLOSED-LOOP VEC Motor Control Modes.*

The over speed trip operates by looking at speed feedback and comparing it against THRESHOLD.

If the feedback exceeds this threshold for a period greater than DELAY, then a trip is triggered. The trip is only active while the drive is operating in Closed-Loop or Sensorless Vector Control.

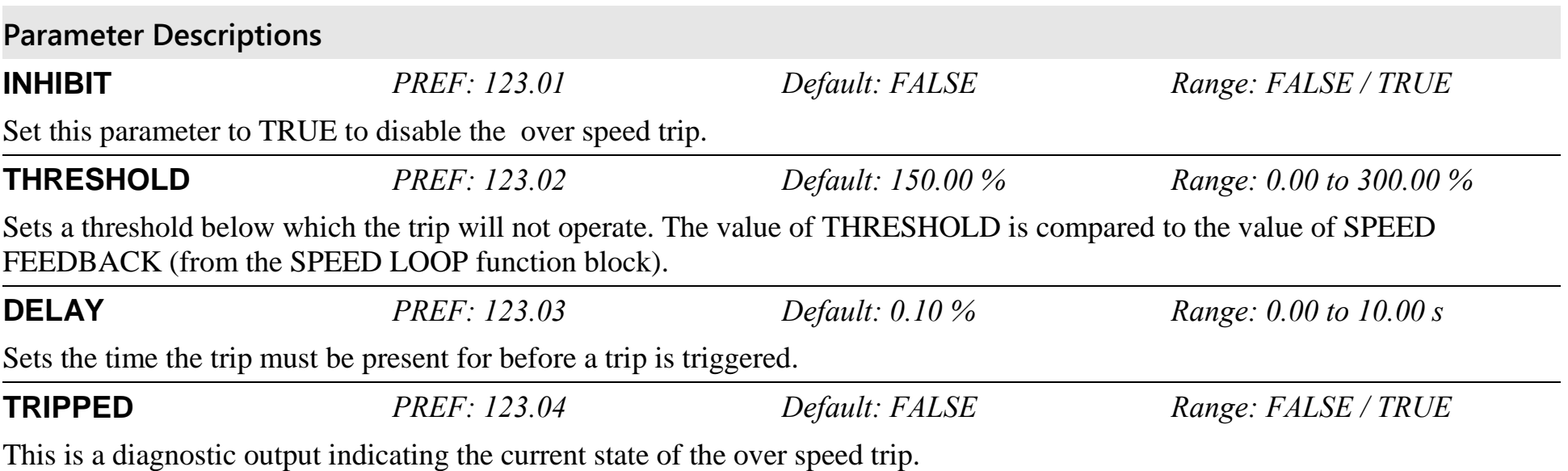

## **PATTERN GEN SETUP::MOTOR CONTROL::PATTERN GEN**

#### *Designed for all Motor Control Modes.*

The pattern generator function block allows you to configure the Drive PWM (Pulse Width Modulator) operation.

#### **Parameter Descriptions**

**RANDOM PATTERN** *PREF: 73.01 Default: TRUE Range: FALSE / TRUE* 

Designed for all Motor Control Modes, except when the speed feedback is a resolver.

This parameter selects between random pattern (quiet motor noise) or the more conventional fixed carrier PWM strategies. When TRUE, random pattern is enabled.

**FREQ SELECT** *PREF: 73.02 Default: 3000 Hz Range: 2000 to 6000 Hz* For AC induction Motor control modes, except when the speed feedback is a resolver:

This parameter selects the PWM switching frequency of the output power stack.

The higher the switching frequency, the lower the level of motor audible noise. However, this is only achieved at the expense of increased drive losses and reduced stack current rating.

For PMAC control mode with an ENdat encoder fitted :

This parameter selects the PWM switching frequency of the output power stack if the parameter PWM FREQ PMAC is set to 'OTHERS'. The max value is limited to 4000Hz.

The higher the switching frequency, the lower the level of motor audible noise. However, this is only achieved at the expense of increased drive losses and reduced stack current rating.

**DEFLUX DELAY** *PREF: 73.03 Default: 2.0 s Range: 0.1 to 10.0 s* 

Designed for all Motor Control Modes, except PMAC Control Mode.

Sets the minimum allowed delay between disabling and then re-enabling PWM production (i.e. stopping and starting the drive).

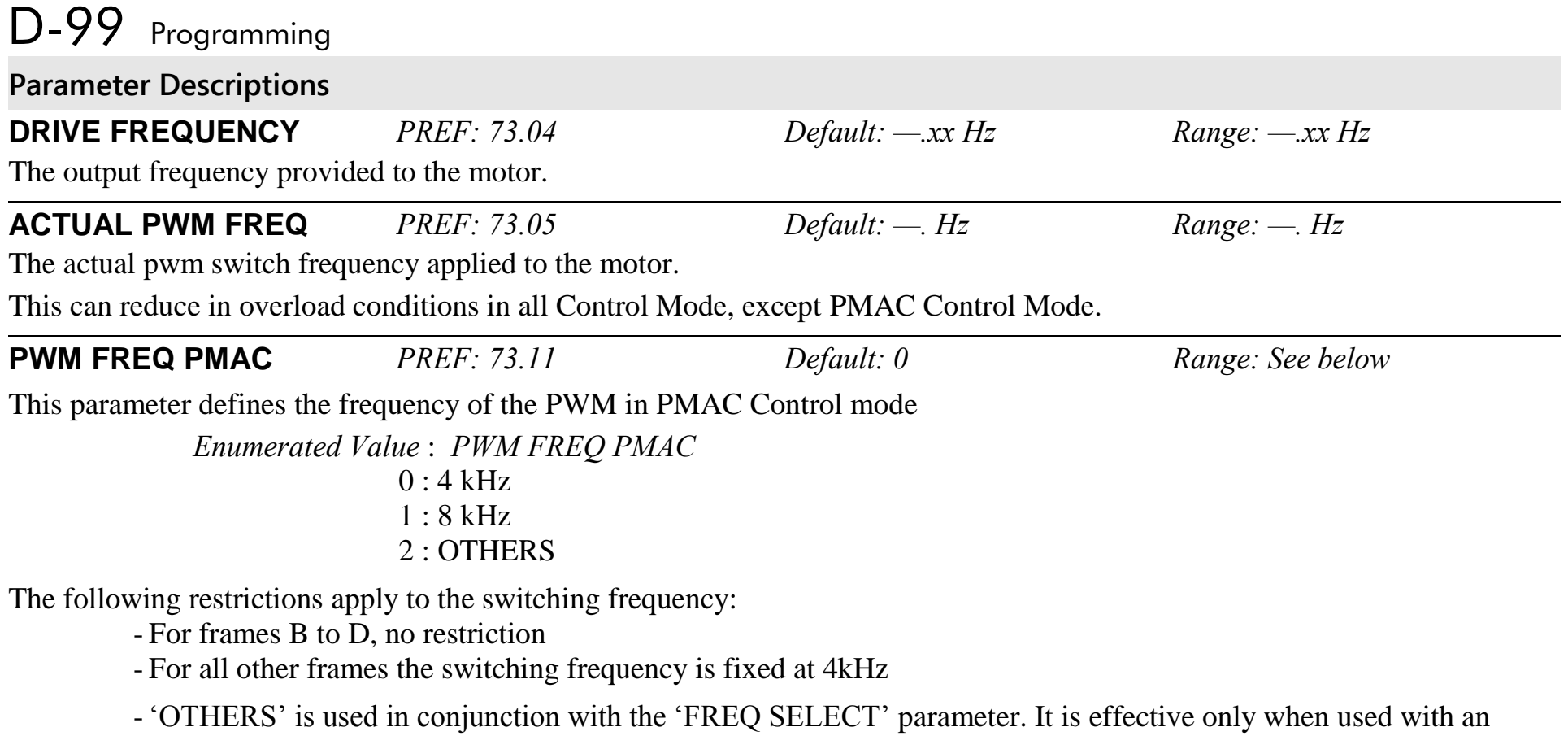

### **Functional Description**

The Drive provides a unique quiet pattern PWM strategy in order to reduce audible motor noise. The user is able to select between the quite pattern or the more conventional fixed carrier frequency method. With the quiet pattern strategy selected (random pattern enabled), audible motor noise is reduced to a dull hiss.

ENDAT encoder type, otherwise the switching frequency is fixed at 4kHz.

In addition, the user is able to select the PWM carrier frequency. This is the main switching frequency of the power output stage of the Drive. A high setting of carrier frequency (e.g. 6kHz) reduces audible motor noise but only at the expense of higher Drive losses and smooth motor rotation at low output frequencies. A low setting of carrier frequency (e.g. 3kHz), reduces Drive losses but increases audible motor noise.

## **PHASE INCH SETUP::PHASE CONTROL::PHASE INCH**

#### *CLOSED-LOOP VEC Motor Control Mode only.*

Used with the external registration controller to advance/retard the Load reference position with respect to the Master position.

#### **Parameter Descriptions**

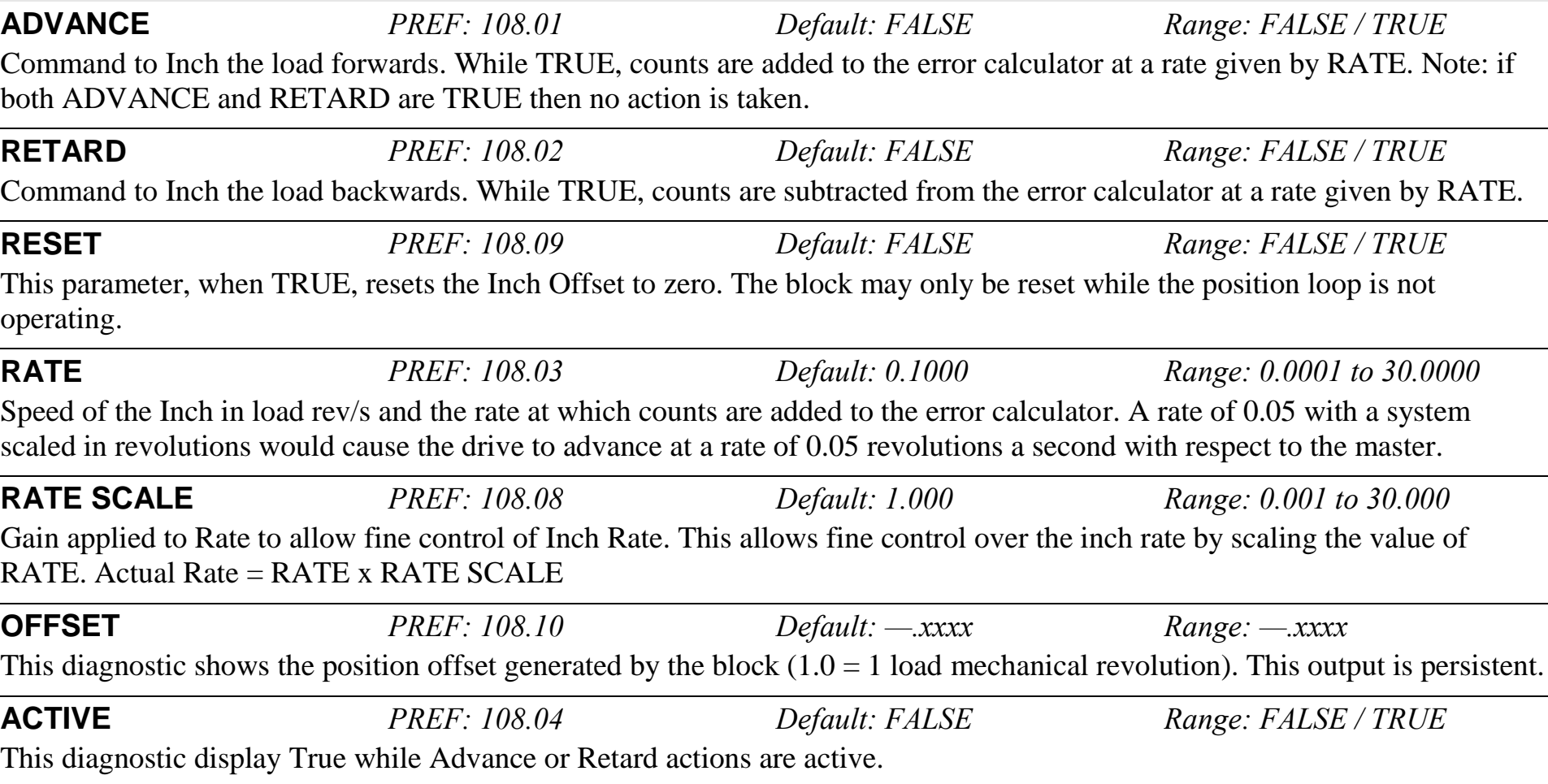

## D-101 Programming **Functional Description**

When in Phase control, the Phase Inch function block may be used to advance or retard the relative position on the slave axis with respect to the master axis. This is achieved by feeding extra counts into the position calculator at a rate given by RATE in units per second.

ADVANCE and RETARD are usually linked to operator controlled, momentary-action push buttons

### **PHASE MOVE SETUP::PHASE CONTROL::PHASE MOVE**

#### *Performance Level = ADVANCED : CLOSED-LOOP VEC Motor Control Mode only.*

The FireWire option card (Option B) must be fitted to the drive.

This function block uses a position loop to stop the drive in a set distance. The distance is set in revolutions based on the number of lines on the encoder, usually from a mark at a fixed distance from the home position.

For accurate positioning the drive must be in Closed Loop Vector mode, if the drive is in any other mode then an open loop home algorithm will be used.

#### **Parameter Descriptions**

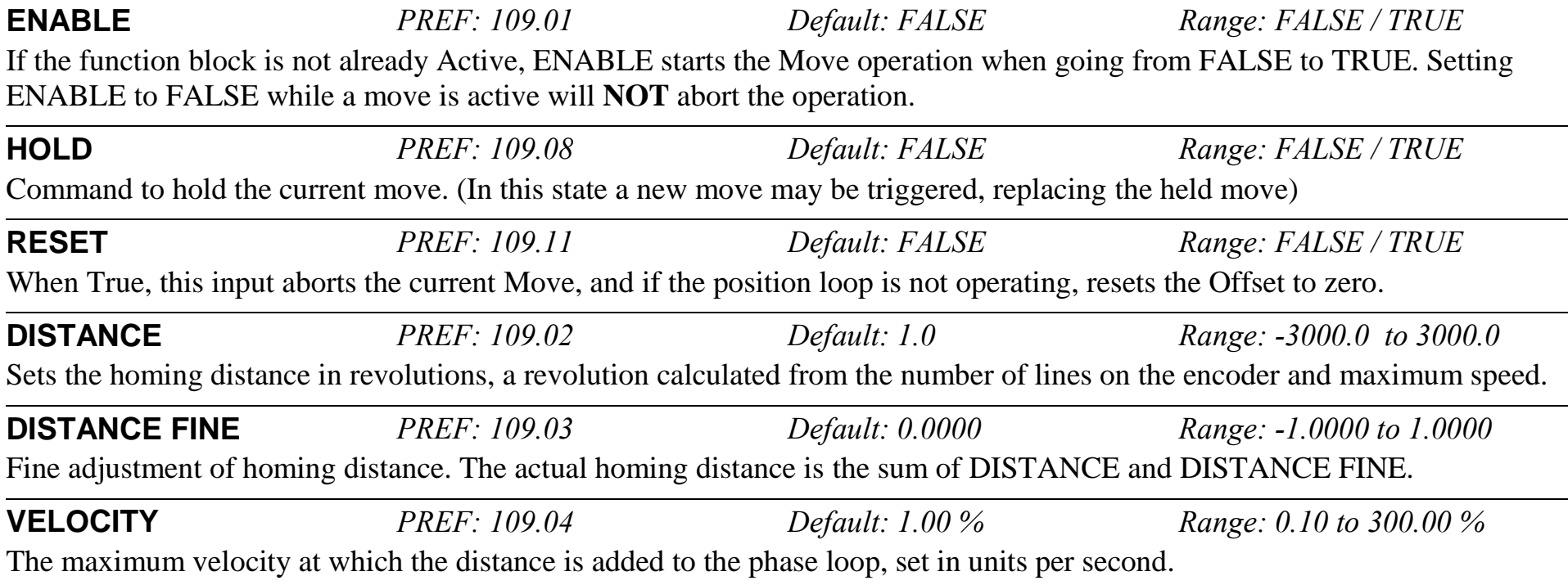

## D-103 Programming **Parameter Descriptions ACCELERATION** *PREF: 109.07 Default: 1.00 % Range: 0.01 to 300.00 %* The acceleration at which the distance is added to the phase loop, set in units per second<sup>2</sup>. **ACTIVE** *PREF: 109.05 Default: FALSE Range: FALSE / TRUE* Active is set TRUE whenever the block is enable, i.e. the move distance is none zero.. **DISTANCE LEFT** *PREF: 109.06 Default: —.xx Range: —.xx* A diagnostic showing the distance remaining before the move is complete. **OFFSET** *PREF: 109.10 Default: —.xxxx Range: —.xxxx* This diagnostic shows the total position offset generated by the move block.  $(1.0 = 1$  load mechanical revolution)

## **Functional Description**

This is a simple trapezoidal relative move function, which acts on each rising edge of the Enable input. The slave shaft is moved a fixed distance at a rate given by the VELOCITY parameter. A move must be complete before a new move will be registered.

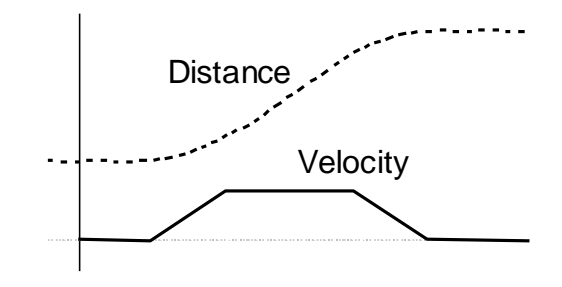

## Programming D-104

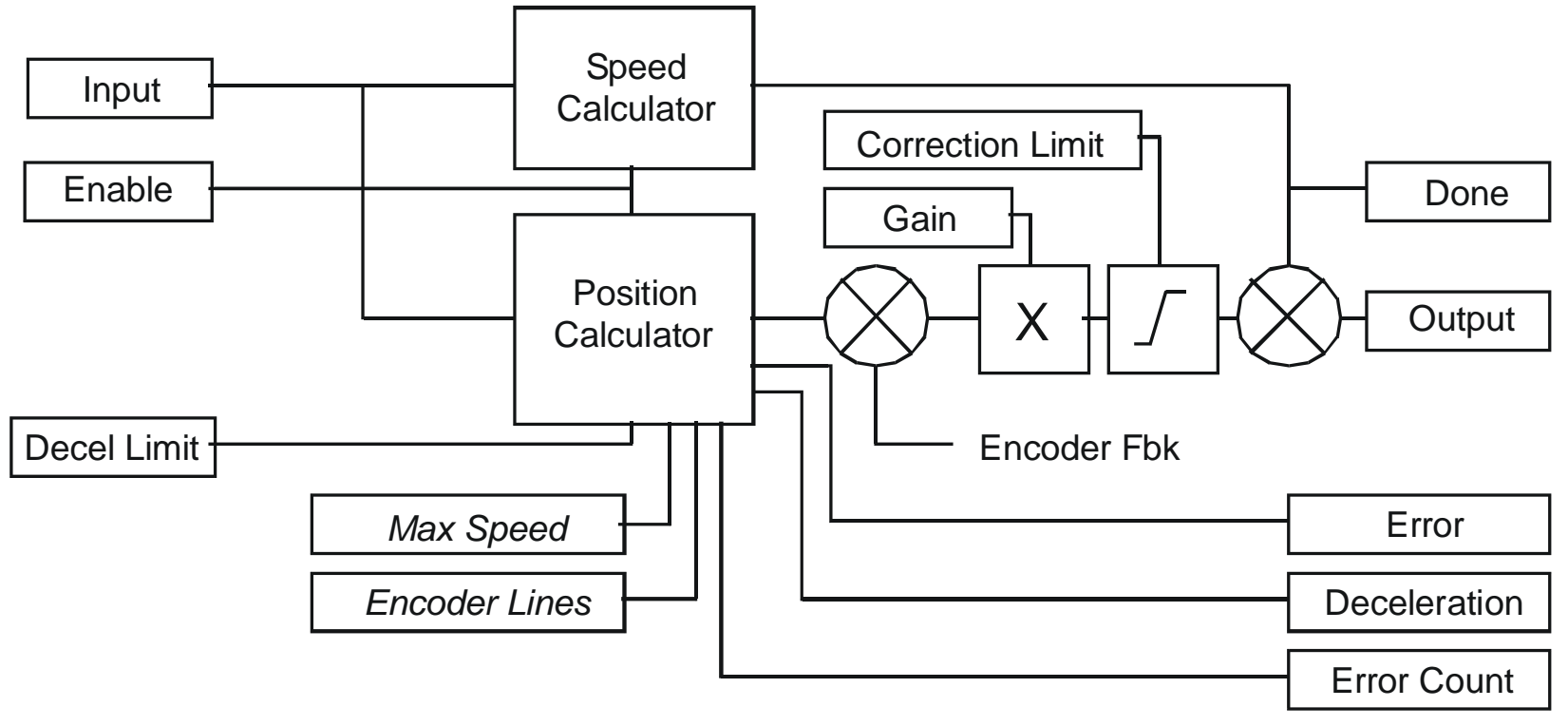

# D-105 Programming

## **PHASE MOVE ABS**

#### **SETUP::PHASE CONTROL::PHASE MOVE ABS**

#### *Performance Level = ADVANCED : CLOSED-LOOP VEC Motor Control Mode only.*

The FireWire option card (Option B) must be fitted to the drive.

This block provides a method to move to an absolute position. Once enabled this block provides the reference, disconnecting the remote/firewire reference, until either the drive is stopped or this block is reset. If the remote/firewire reference is non-zero on reset, the drive will accelerate to this reference on the system ramp.

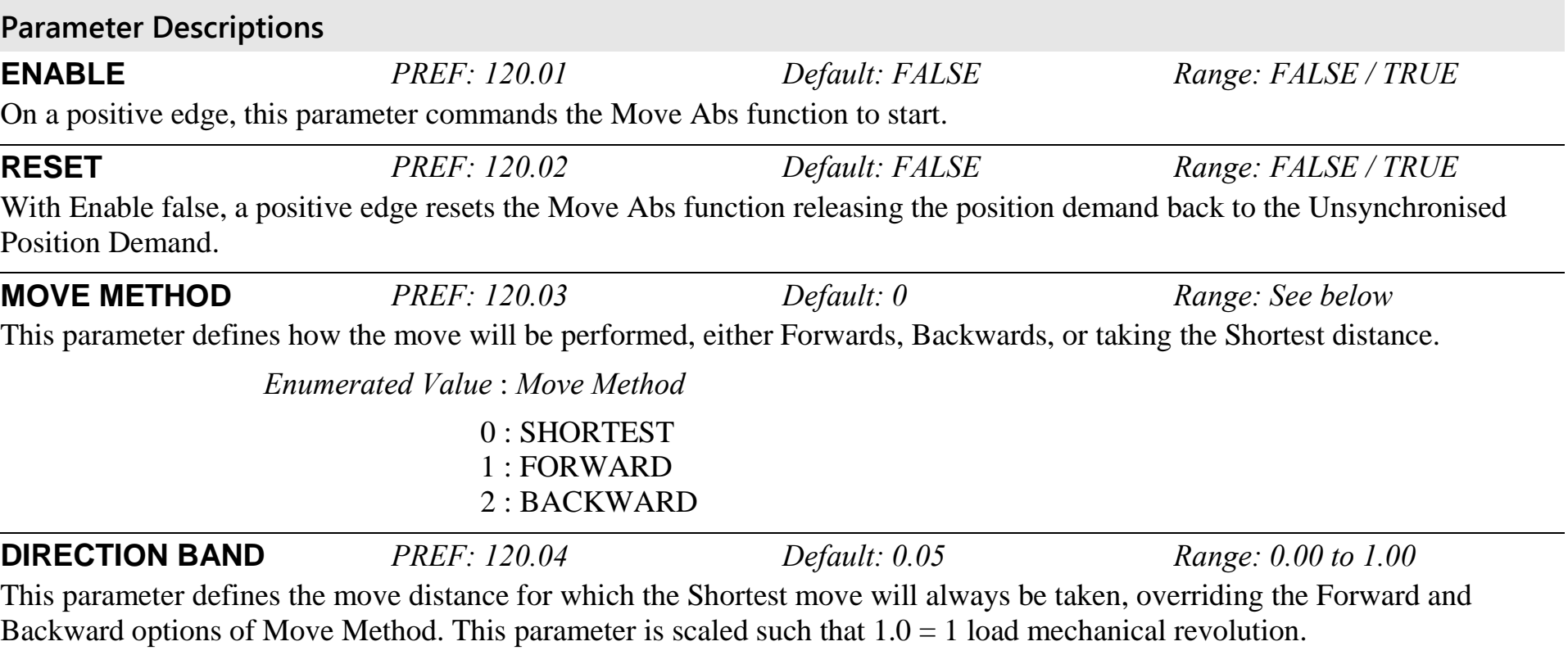

# Programming D-106

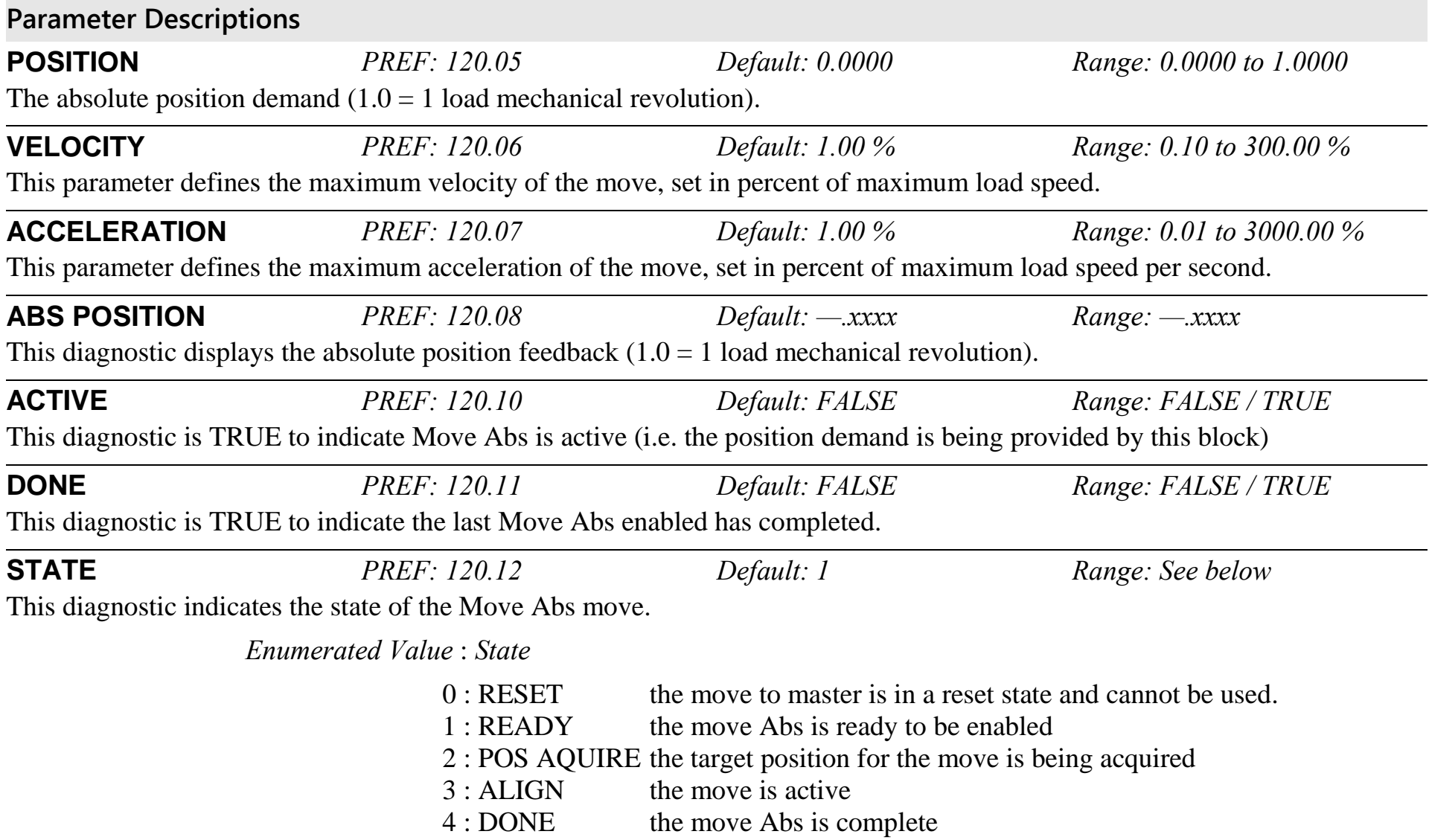

## D-107 Programming

### **PHASE OFFSET SETUP::PHASE CONTROL::PHASE OFFSET**

#### *CLOSED-LOOP VEC Motor Control Mode only.*

Provides an unramped position Offset of the Master reference position with respect to the Load position, or an unramped speed Offset to the Master reference speed.

*Phase Output = Error + Offset + Offset Fine* 

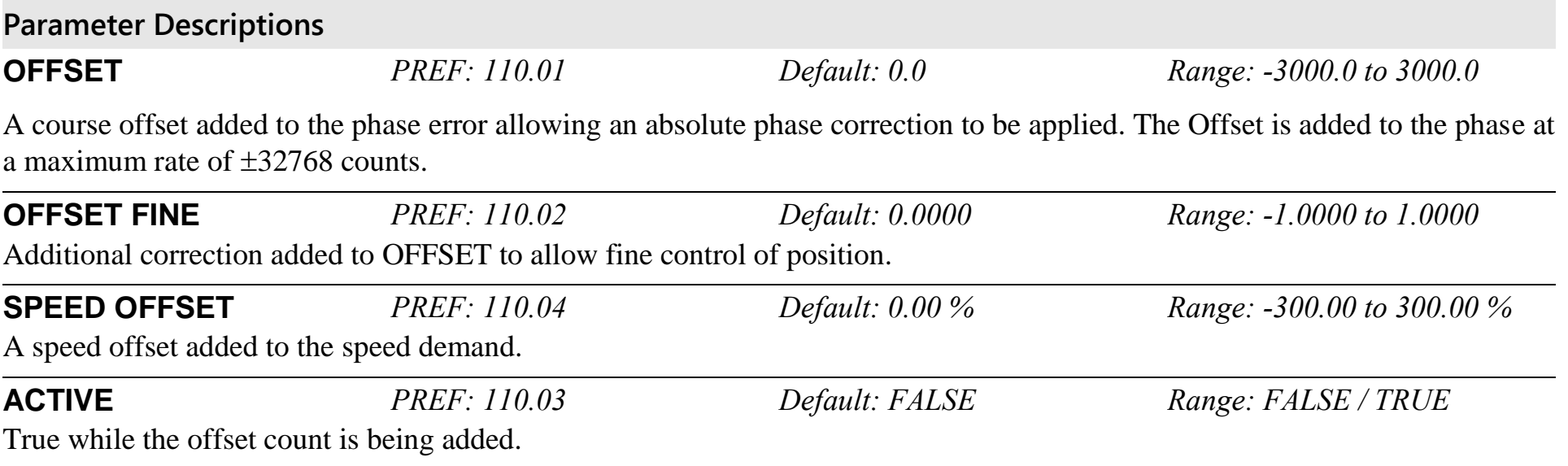

### **PHASE TUNING SETUP::PHASE CONTROL::PHASE TUNING**

The Tuning function block provides a means of injecting a speed offset or a phase offset in a selected wave form to assist the tuning of the speed and phase loops. It would be unusual for both tests to be active together.

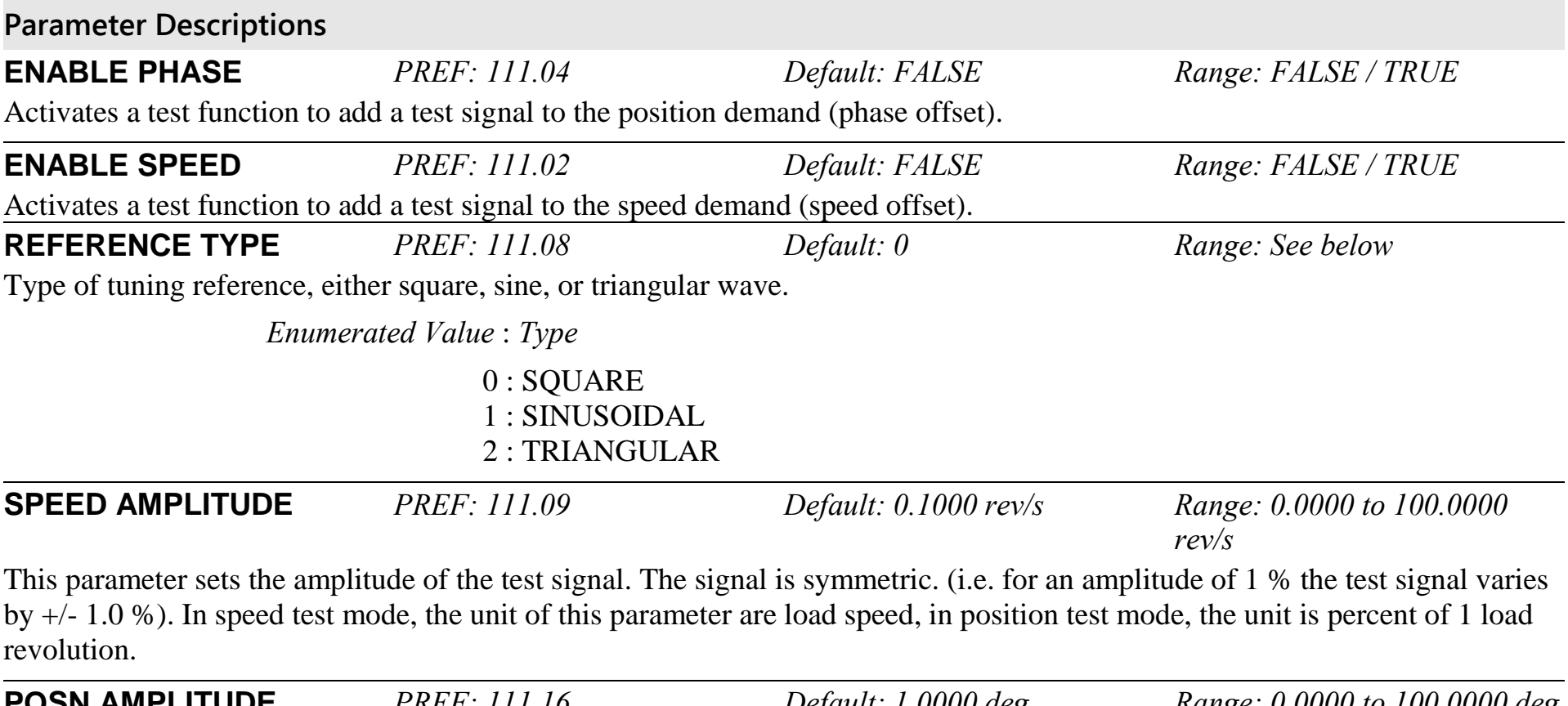

**POSN AMPLITUDE** *PREF: 111.16 Default: 1.0000 deg Range: 0.0000 to 100.0000 deg* This parameter sets the amplitude of the test signal. The signal is symmetric. (i.e. for an amplitude of 1 % the test signal varies by +/- 1.0 %). In speed test mode, the unit of this parameter are load speed, in position test mode, the unit is percent of 1 load revolution.

# D-109 Programming

**Parameter Descriptions**

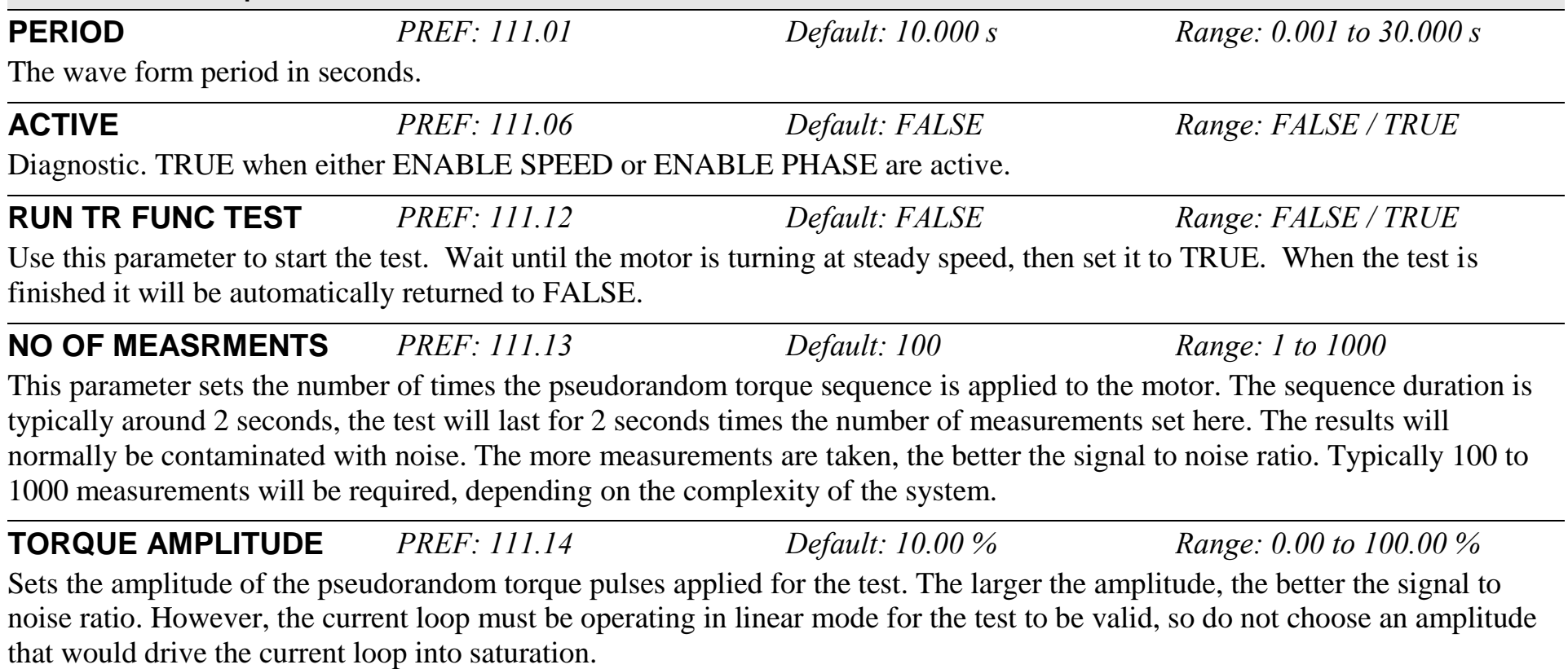

**Parameter Descriptions**

#### **TRANS FUNC TYPE** *PREF: 111.15 Default: 1 Range: See below*

(i.e. Transfer Function Type)

The normal mode of operation is OPEN LOOP TRANS FN. This adds a pseudorandom binary sequence of torque onto the torque demand signal. The resultant change in speed is measured, stored, and read out to a pc where it may be analysed, and the system transfer function determined.

Using this mode it is also possible to determine the closed loop speed loop transfer function, the open loop position loop transfer function, and the closed loop position loop transfer function.

However, it is also possible to measure the closed loop speed loop transfer function directly, by setting this parameter equal to SPEED TRANSFR FN.

*Enumerated Value* : *Type*

0 : SPEED TRANSFR FN 1 : OPEN LP TRANS FN

# D-111 Programming

## **POSITION LOOP SETUP::MOTOR CONTROL::POSITION LOOP**

This block controls the position of the motor. It compares a position demand, with position feedback, and generates a speed demand dependent on the difference. Note that the function blocks Move to Master, Phase Inch, Phase Move, Phase Move Abs, etc. will not work if this block is not enabled (PREF 3879).

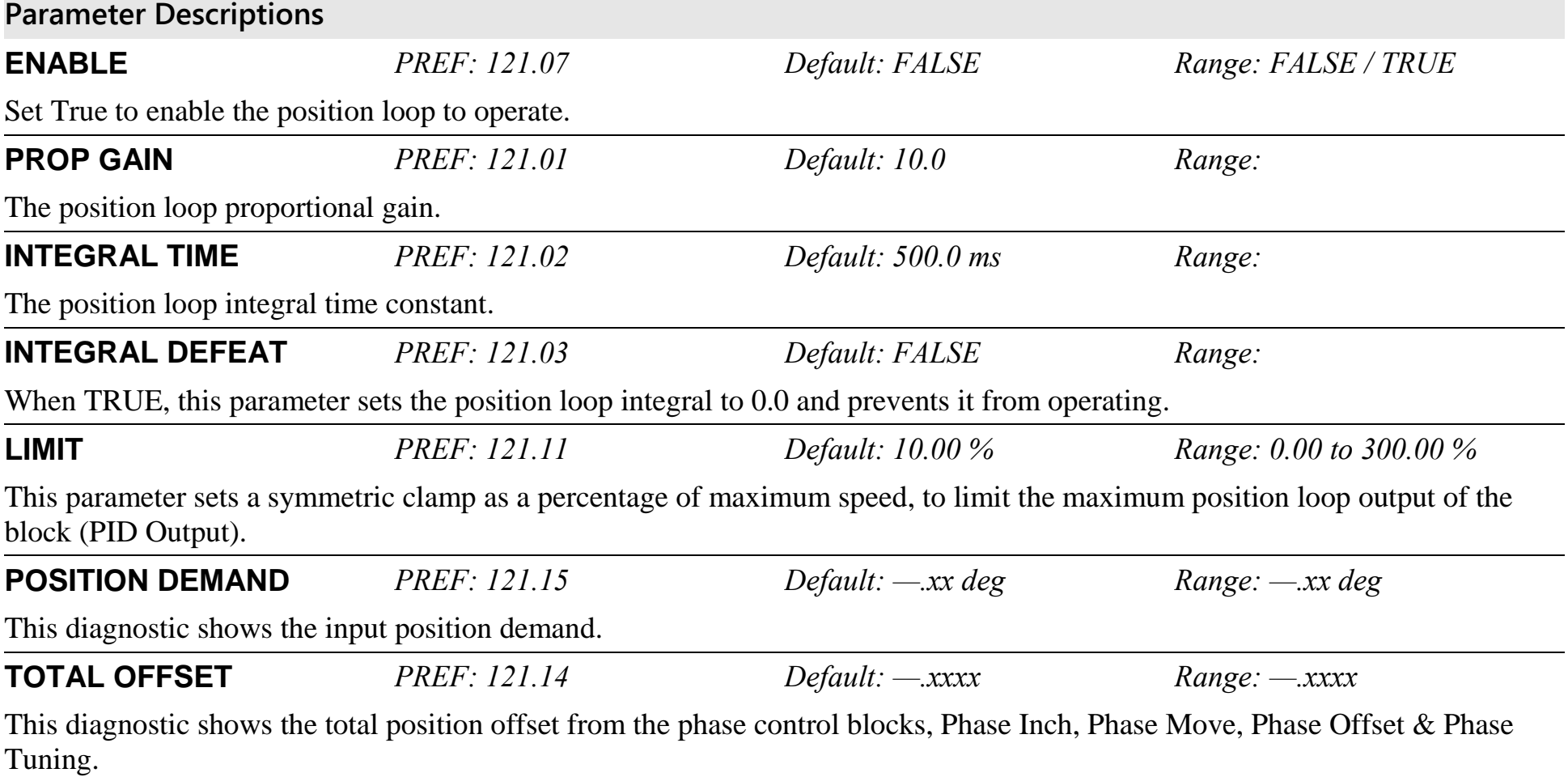

# Programming D-112

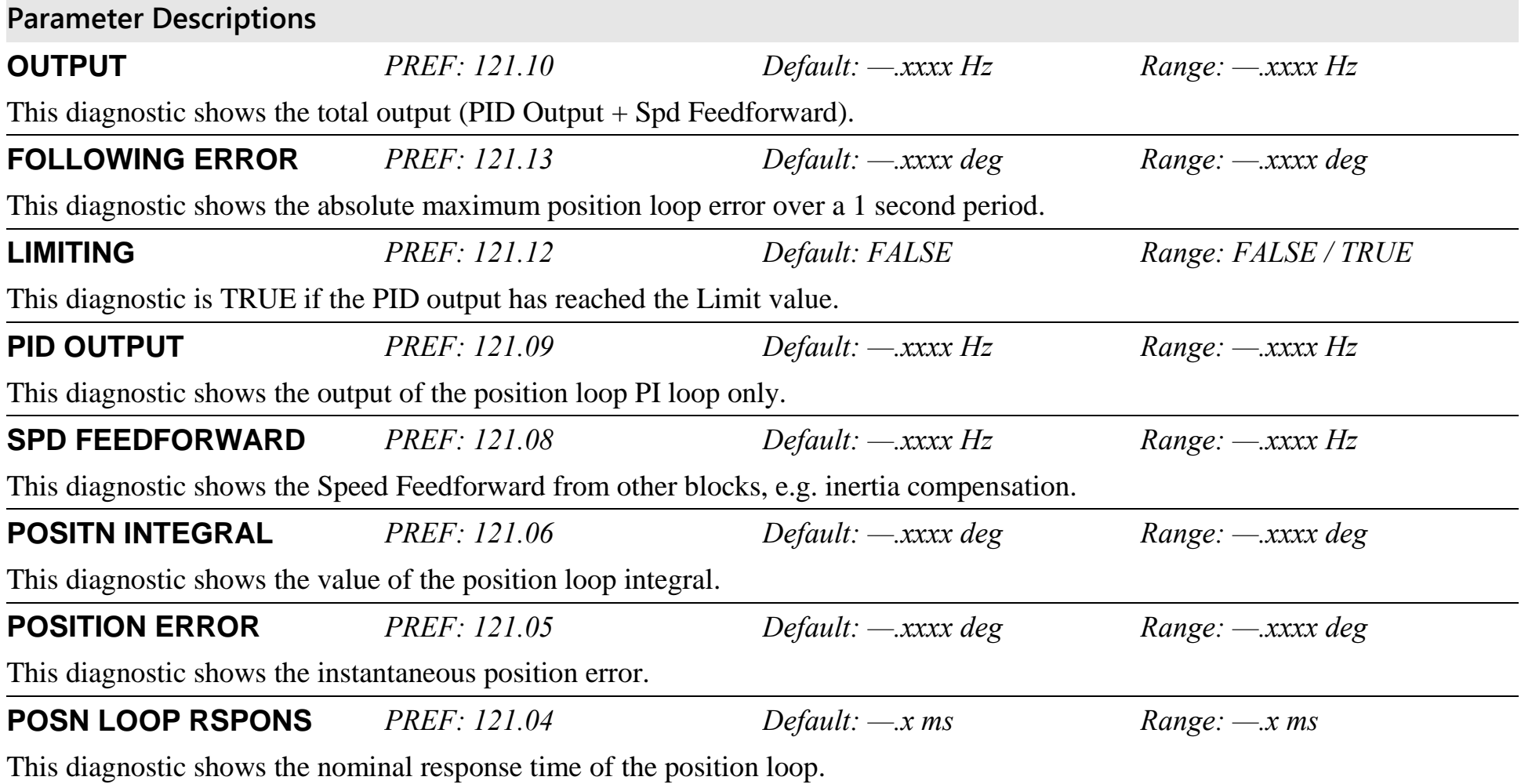

# D-113 Programming

### **Parameter Descriptions**

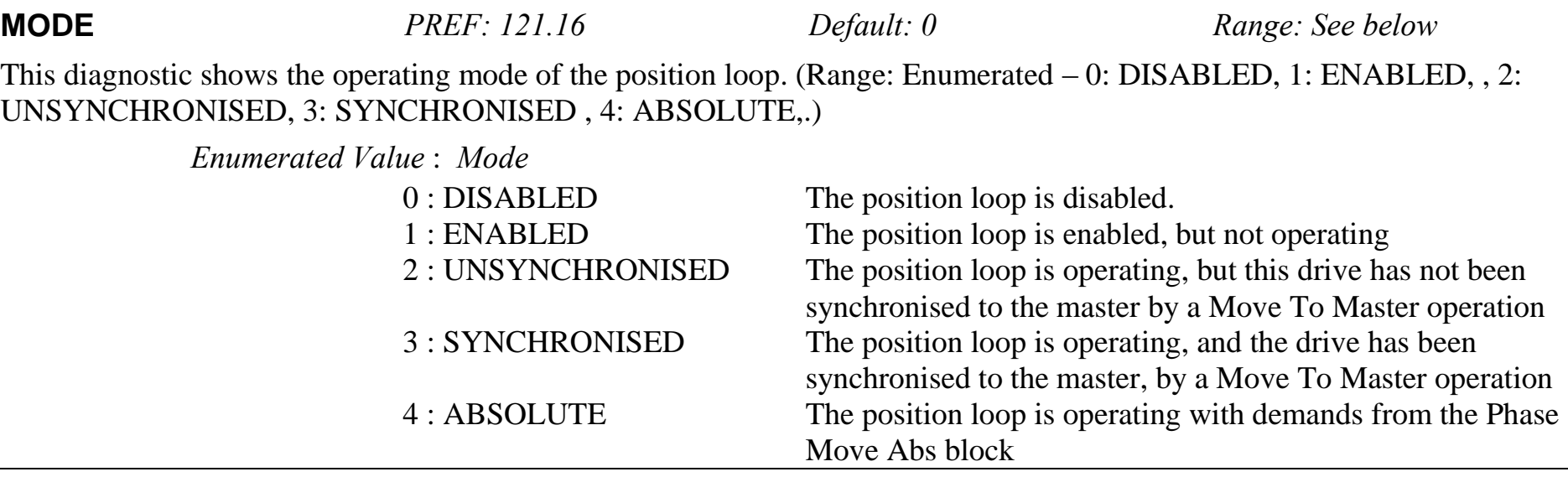

### **Functional Description**

The position error (position demand – position feedback) is calculated and processed by a proportional + integral (PI) controller. The output of the PI controller is a speed demand, which is passed directly to the speed loop block. (speed loop Speed Demand = position loop Output. Note that speed loop Phase Input = 0).

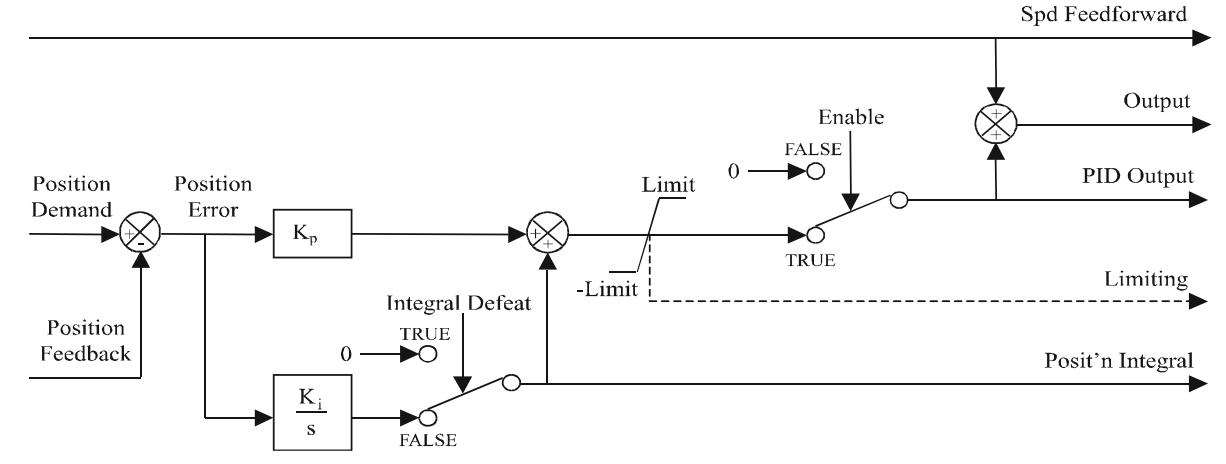

## **POWER LOSS CNTRL SETUP::MOTOR CONTROL::POWER LOSS CNTRL**

#### *Designed for all Motor Control Modes.*

This function block controls the behaviour of the drive during a power outage.

When enabled, the drive attempts to keep the dc link high by regeneratively recovering the kinetic energy in the motor load in the event of mains supply loss.

This is achieved by ramping the speed setpoint to zero during the power outage. If during the outage the supply returns, the speed setpoint is automatically ramped back to the speed setpoint.

When disabled, the drive will trip on UNDERVOLTS if the mains supply is removed.

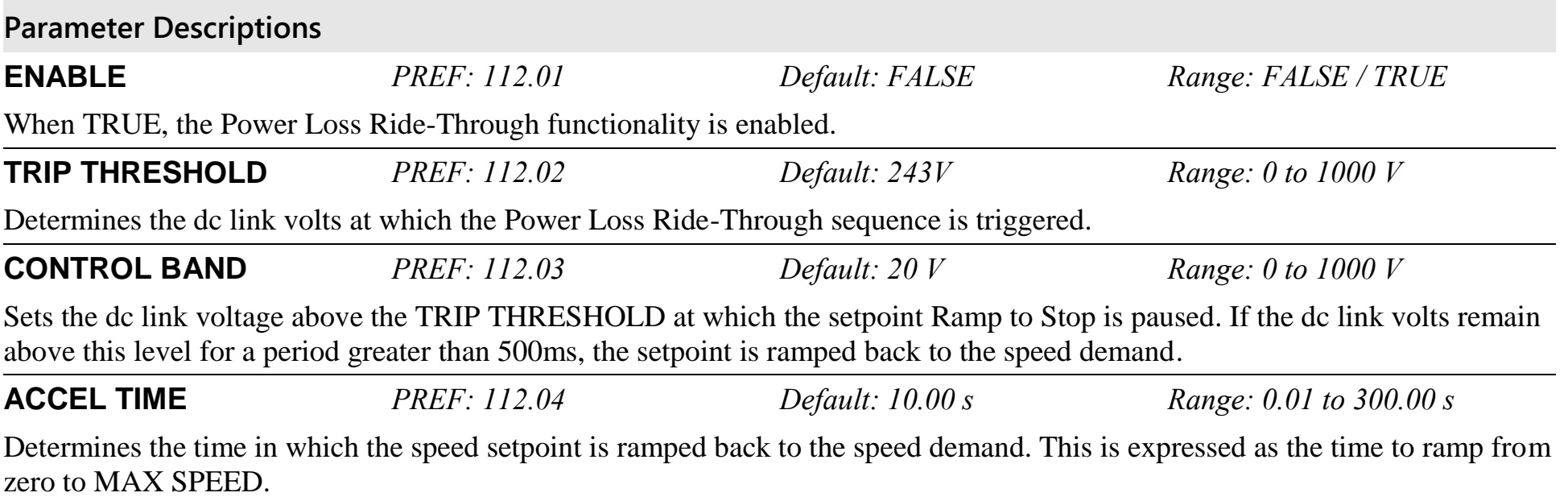

# D-115 Programming

**Parameter Descriptions**

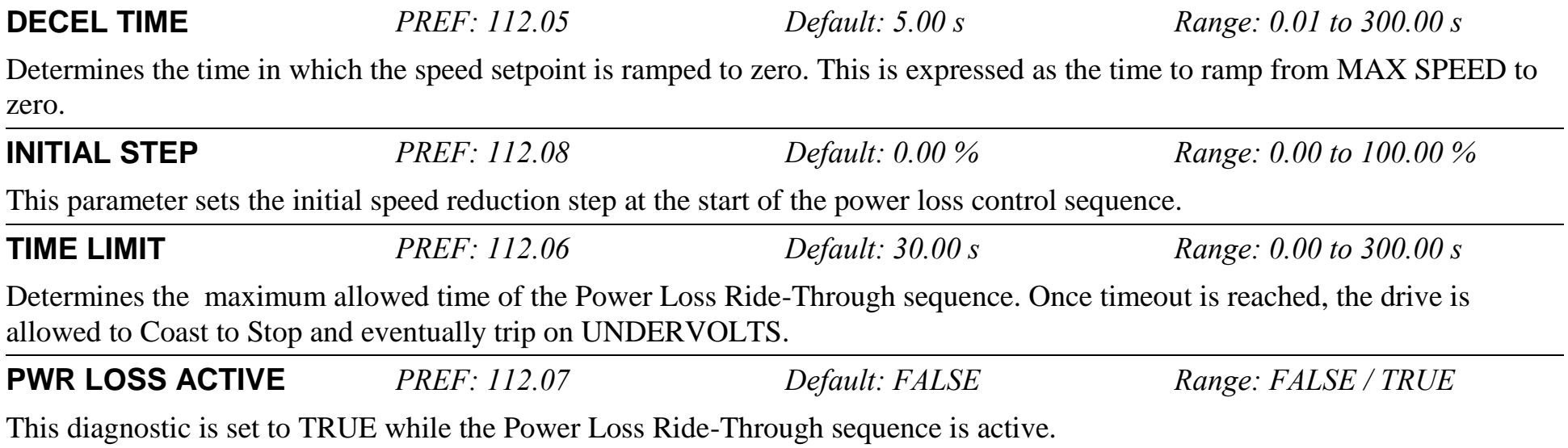

## **REFERENCE SETUP::SEQ & REF::REFERENCE**

This function block holds all the parameters concerning the generation of the setpoint reference (reference ramp, speed trim, setpoint reverse, etc.).

The generation of reference setpoint is described in Chapter 3 : "Product Overview" - Controlling the Drive.

**Parameter Descriptions REMOTE SETPOINT** *PREF: 101.01 Default: 0.00 % Range: -300.00 to 300.00 %*  This is the target reference that the Drive will ramp to in remote reference mode (not including trim), direction is taken from REMOTE REVERSE and the sign of REMOTE SETPOINT. **SPEED TRIM** *PREF: 101.02 Default: 0.00 % Range: -300.00 to 300.00 %* 

The trim is added to the ramp output in remote mode (or if TRIM IN LOCAL is TRUE) to form SPEED DEMAND. The trim is typically connected to the output of a PID in a closed loop system.

*Note The output of the REFERENCE RAMP is set to -SPEED TRIM when the drive is started to ensure that the SPEED DEMAND ramps from zero.*

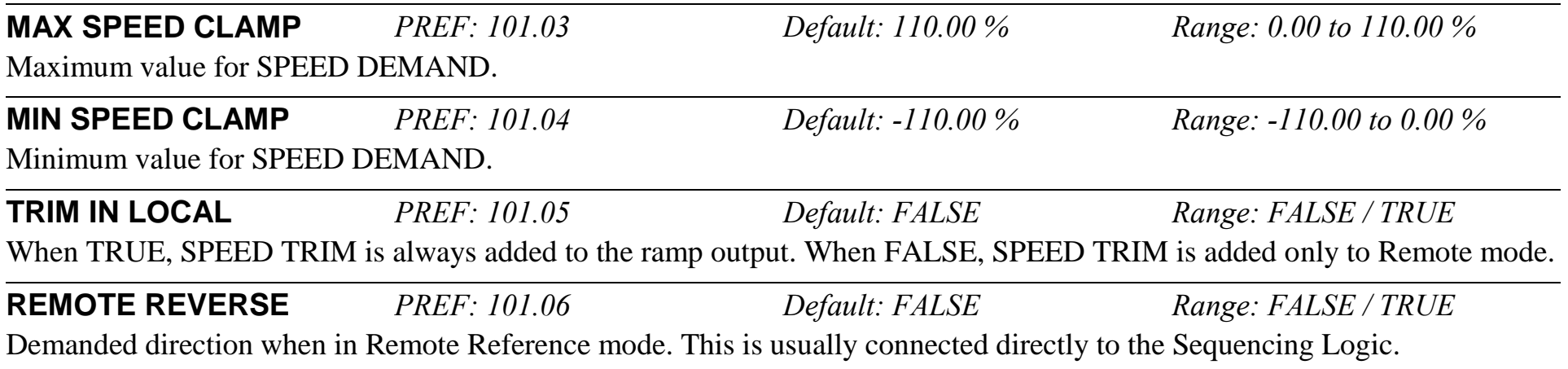

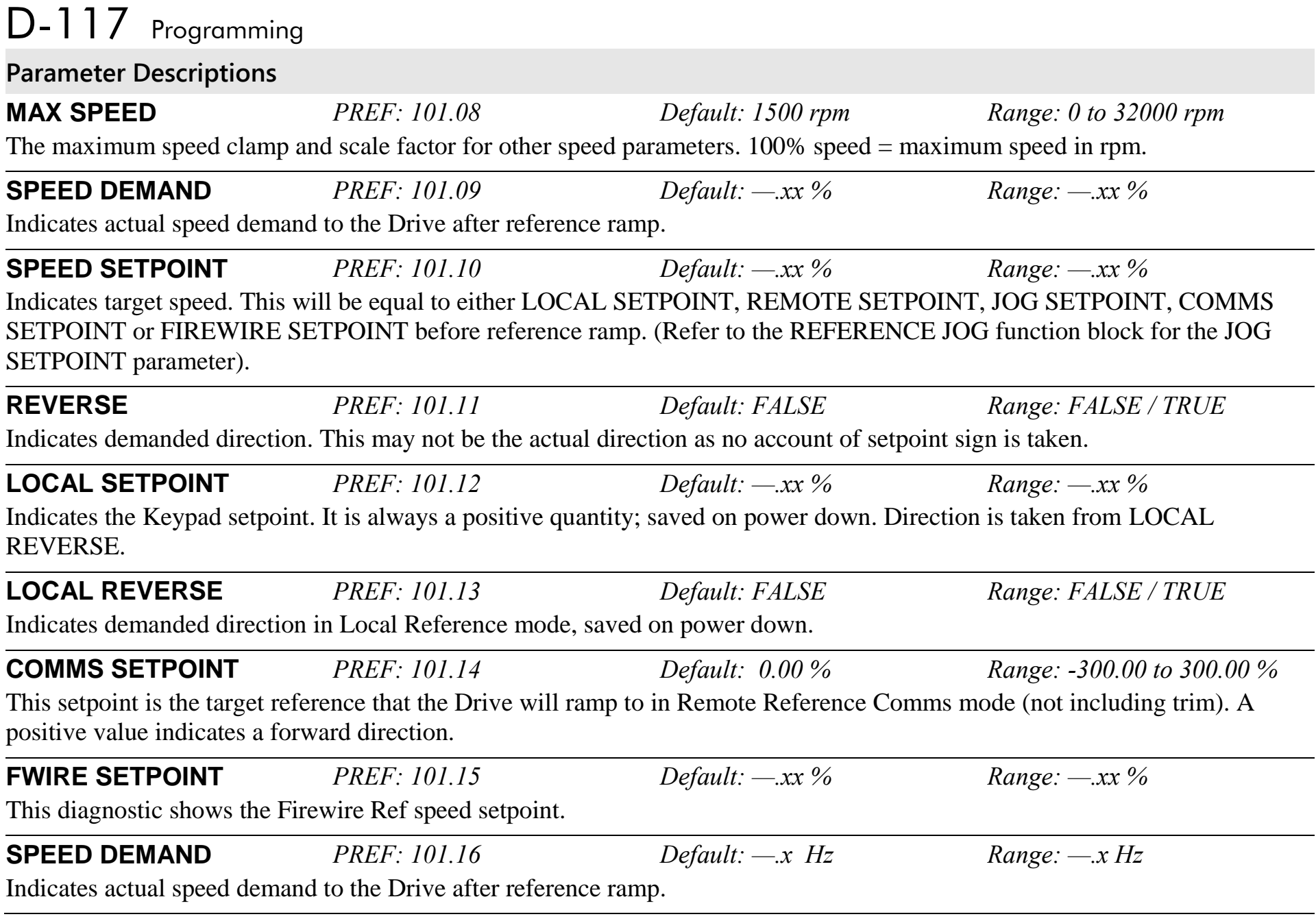

### **Functional Description**

#### **Remote Reference**

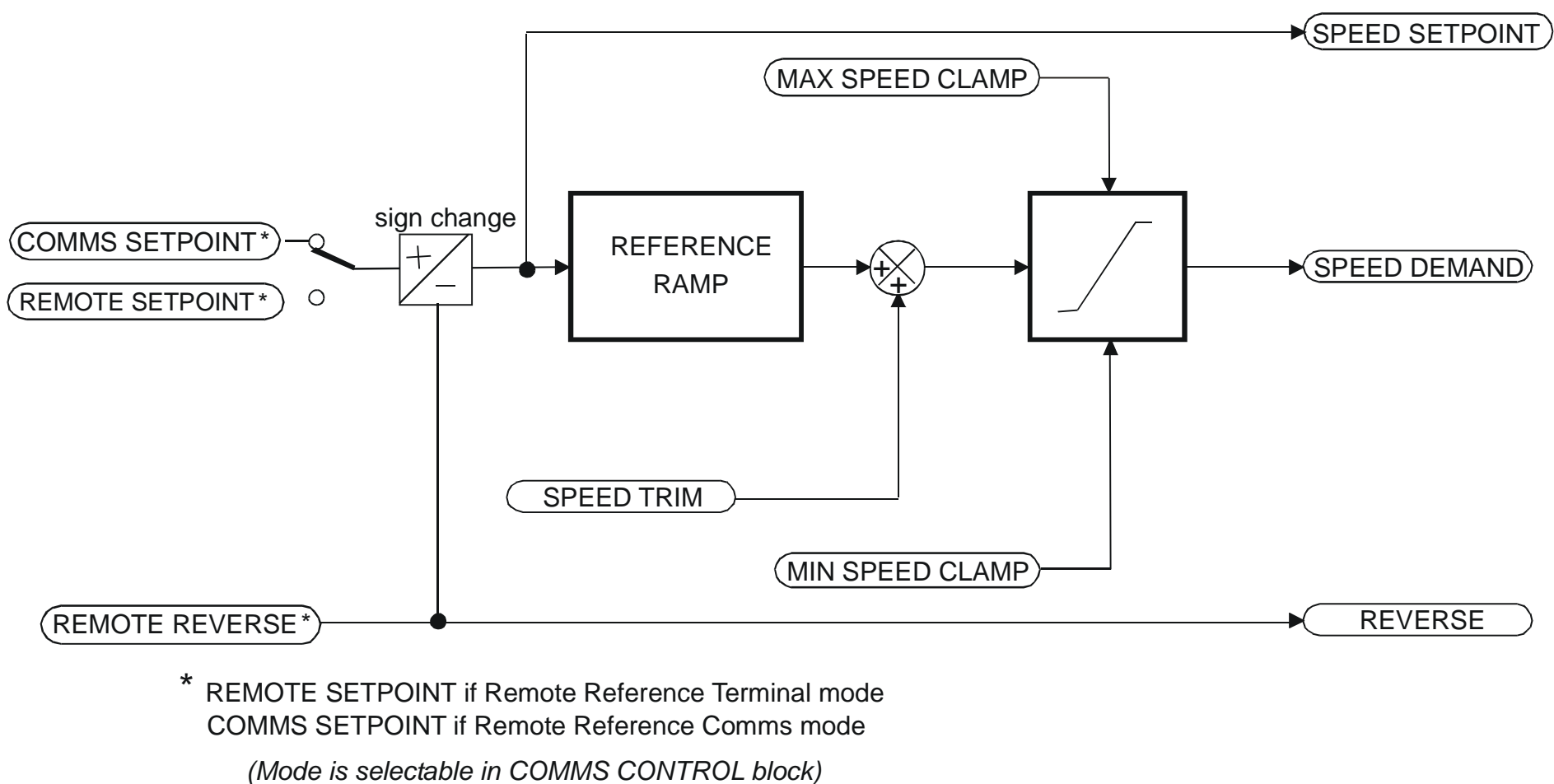

*(Mode is selectable in COMMS CONTROL block)*

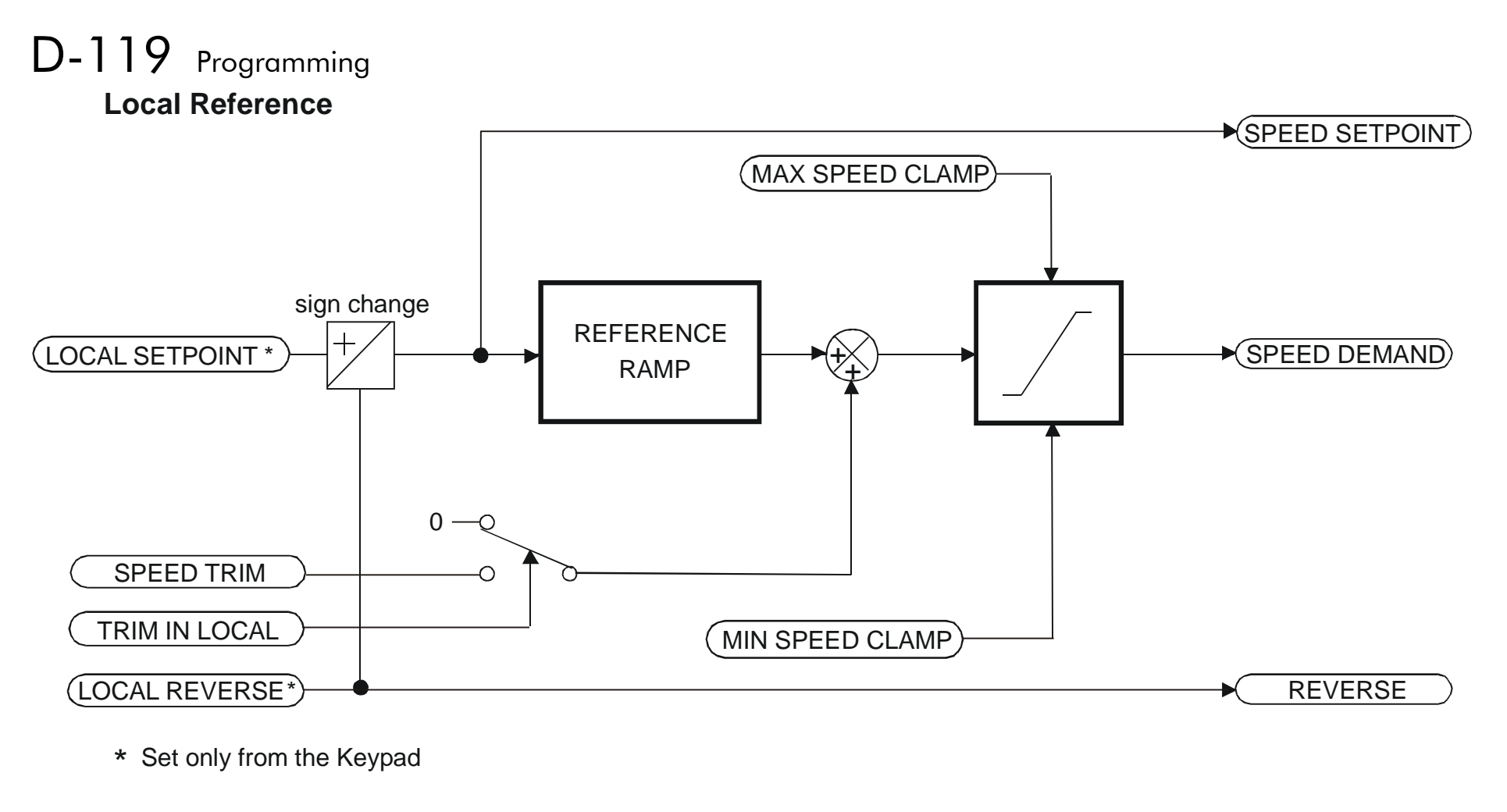

### **REFERNCE ENCODER SETUP::PHASE CONTROL::REFERNCE ENCODER**

This block is used to set up how the reference encoder input is obtained, via the Reference Encoder Speed Feedback Option Card. This option card can be fitted to the control board in either position, upper or lower. The drive must be capable of using the High Performance blocks found in the DSE 890 Configuration Tool.

Various encoder types may be selected (including pulse encoder, sincos encoder and absolute single-turn or multi-turn) and require different hardware options. If an encoder type is selected which does not match the hardware, an error will be flagged.

The reference encoder input will normally be used to make the drive precisely follow an external reference. This is done in conjunction with the VIRTUAL MASTER function block. The Firewire mode must first be selected. The parameter VIRTUAL MASTER :: SOURCE should be set to REFERNCE ENCODER. The virtual master output will then be equal to the reference encoder input.

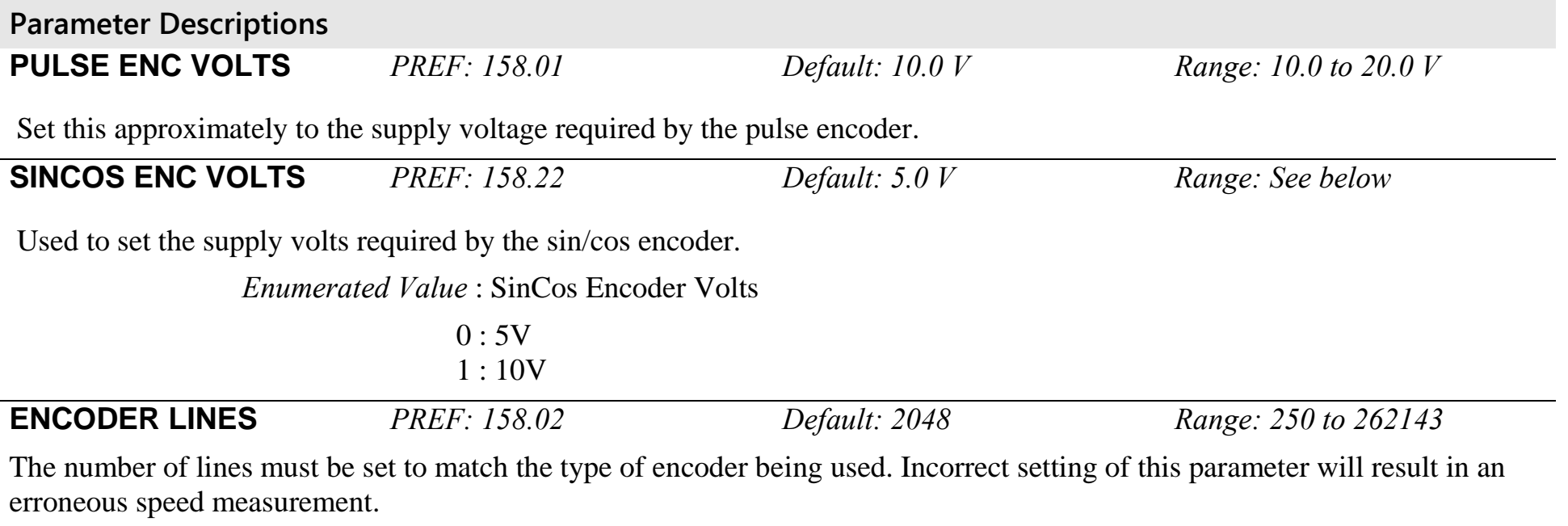
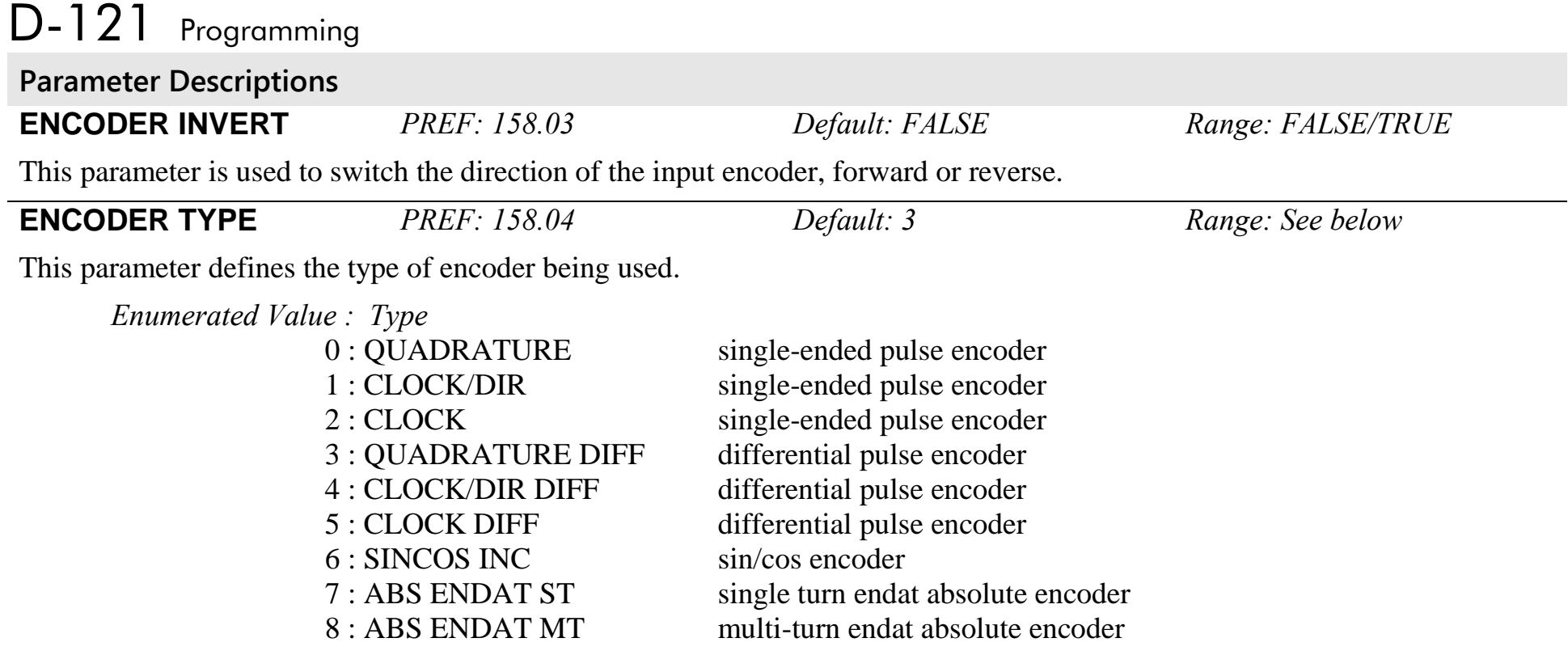

Note that if an absolute endat encoder is used, the encoder MUST be wired exactly as specified. If not, it will fail to calibrate the absolute position and an error will result when the drive is started. This status can be viewed via the parameter CALIBRATN STATUS.

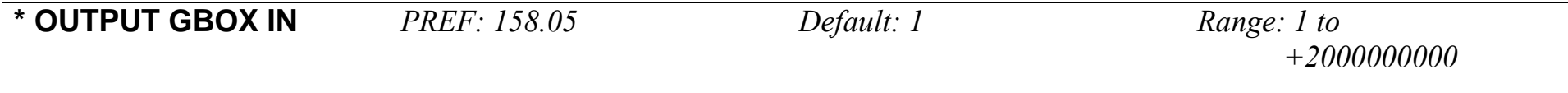

See OUTPUT GBOX OUT below.

**Parameter Descriptions**

**\* OUTPUT GBOX OUT** *PREF: 158.26 Default: 1 Range: -2000000000 to +2000000000*

OUTPUT GBOX IN and OUTPUT GBOX OUT together define the gearbox ratio between the motor and the load. For example, if a 3:2 gearbox is fitted between the motor and the load such that the motor turns through 3 revolutions for every 2 revolutions of the load, then set OUTPUT GBOX IN to 3, and set OUTPUT GBOX OUT to 2. The software will then keep track of the load position.

If the power is removed and then reapplied, it is possible for the drive to keep track of the load position even if the shaft has moved since the power was removed. This is only possible if the encoder is an absolute multi-turn. Otherwise, the load position will be set equal to the motor position on power-up.

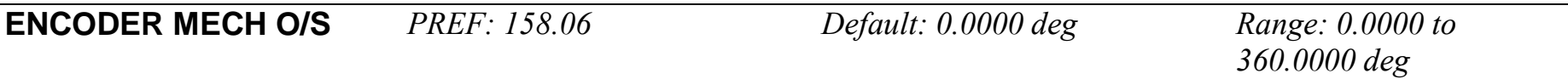

(Encoder mechanical offset). When using an absolute encoder, the SHAFT POSITION diagnostic shows the absolute position of the input encoder. The zero position can be adjusted by setting ENCODER MECH O/S. Locate the position which is required to be zero, and note the value of SHAFT POSITION. Enter this value into ENCODER MECH O/S to zero its position.

**ENCODER FEEDBACK** *PREF: 158.30 Default: 0.00 Range: —.xx RPM* This parameter shows the mechanical speed of the motor shaft, calculated from the encoder feedback, in RPM. **SHAFT POSITION** *PREF: 158.09 Default: —.xx deg Range: —.xx deg*

This diagnostic provides the motor shaft position (before the gear box).

# D-123 Programming

### **Parameter Descriptions**

**\* LOAD POSITION** *PREF: 158.10 Default: —.xx deg Range: —.xx deg*

This diagnostic provides the motor load position (after the gear box).

*\* The output gearbox functions LOAD POSITION, OUTPUT GBOX IN and OUTPUT GBOX OUT are intended to apply to the feedback encoder, to allow the user to keep track of the speed and position of a load attached to the motor via a gearbox. It will not normally be applicable to the reference encoder. However, the parameters are included here because it is possible that the reference encoder may be derived from a motor with a gearbox. In this case it may be desirable to use the load position as the reference. These parameters will make it possible to do this.*

**REV COUNT** *PREF: 158.15 Default: 0 Range: —.* This counts the number of turns of the encoder input. It will normally start from zero on power-up. If a multi-turn Endat encoder is fitted, REV COUNT will be made to match the multi-turn encoder rev count. However, it will continue to count beyond the Endat range of 0 to 4095 revs. It will count to the limits of a 32 bit number, but the lower 12 bits will be equal to the endat rev count.

**CALIBRATN STATUS** *PREF: 158.13 Default: 0 Range: see below*

If a sincos absolute Endat encoder is fitted (single-turn or multi-turn), the software will attempt to match the slow absolute position (Endat) information to the fast analog feedback information, to obtain a fast absolute position feedback. This will normally be done on power-up. If the encoder is wired correctly and working correctly, these should match. The CALIBRATN STATUS diagnostic will then display COMPLETED. If the encoder is not an absolute type, the diagnostic will show NOT REQUIRED. If calibration fails, this diagnostic will indicate where the problem may lie. Refer to CAL FAIL RETRY.

#### **Parameter Descriptions**

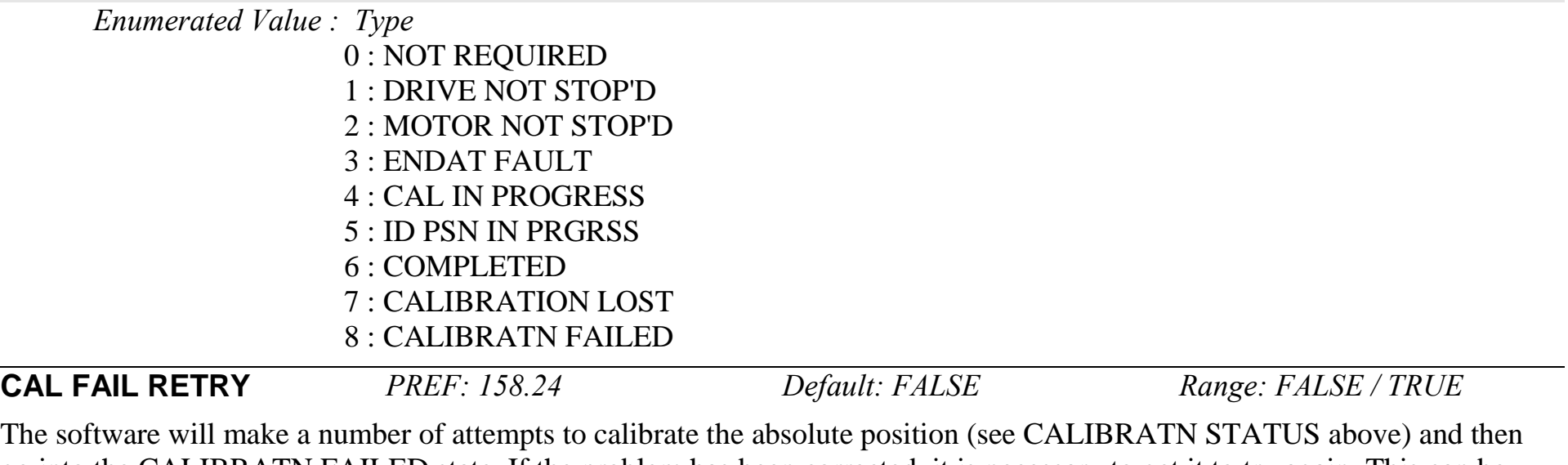

go into the CALIBRATN FAILED state. If the problem has been corrected, it is necessary to get it to try again. This can be done either by switching the drive on and off, changing a related parameter, or by setting CAL FAIL RETRY = TRUE. When the calibration is done, CAL FAIL RETRY will automatically be reset to FALSE.

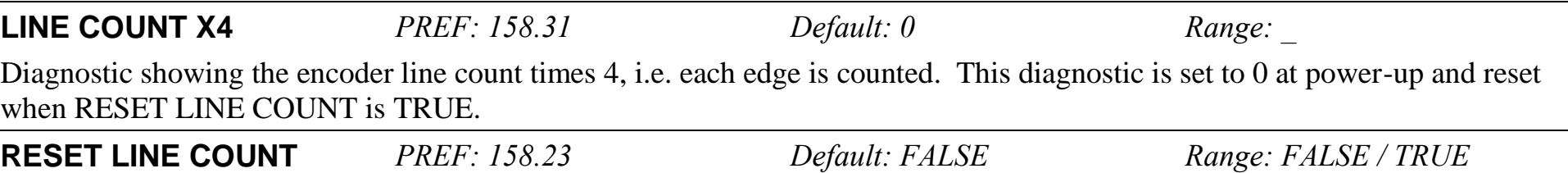

If TRUE the LINE COUNT X4 diagnostic is reset.

# D-125 Programming

# **Functional Description**

A quadrature encoder uses 2 input signals (A and B), phase shifted by a quarter of a cycle  $(90^{\circ})$ . Direction is obtained by looking at the combined state of A and B.

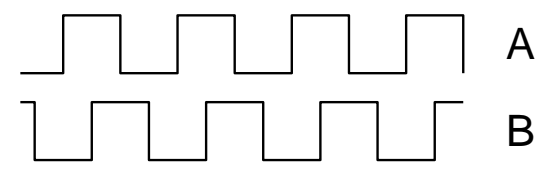

Speed is calculated using the following function:

SPEED HZ =  $\frac{Counts Per Second}{lines x 4}$ 

*Where counts per second are the number of edges received from the encoder. There are 4 counts per line.* 

## **REFERENCE JOG SETUP::SEQ & REF::REFERENCE JOG**

This block holds all the parameters that concern the Jog functionality on the Drive.

## **Parameter Descriptions**

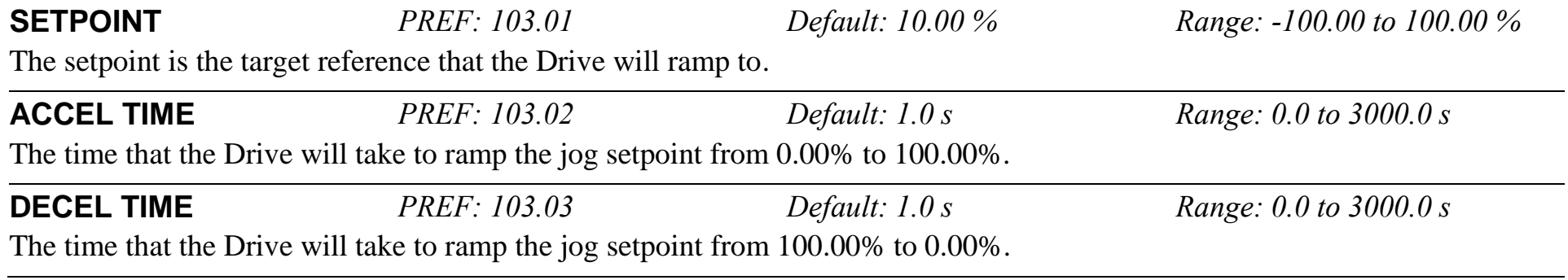

## **Functional Description**

The REFERENCE JOG function block is used to configure the action of the Drive when used in jog mode. The various operating modes are described in more detail in Chapter 4 or 5: - The Start/Stop Mode Explained.

# D-127 Programming

## **REFERENCE RAMP SETUP::SEQ & REF::REFERENCE RAMP**

This function block forms part of the reference generation. It provides the facility to control the rate at which the Drive will respond to a changing setpoint demand.

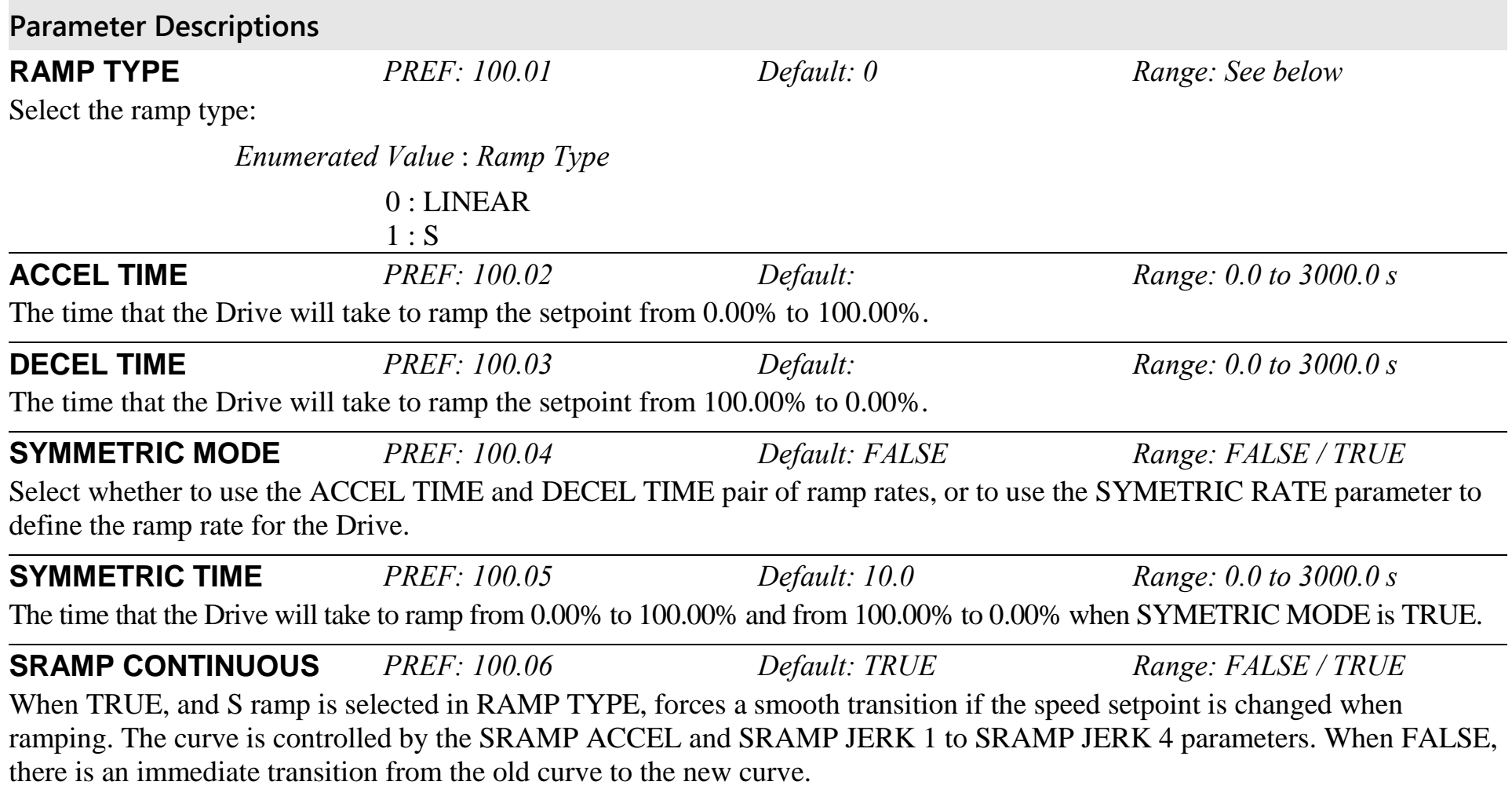

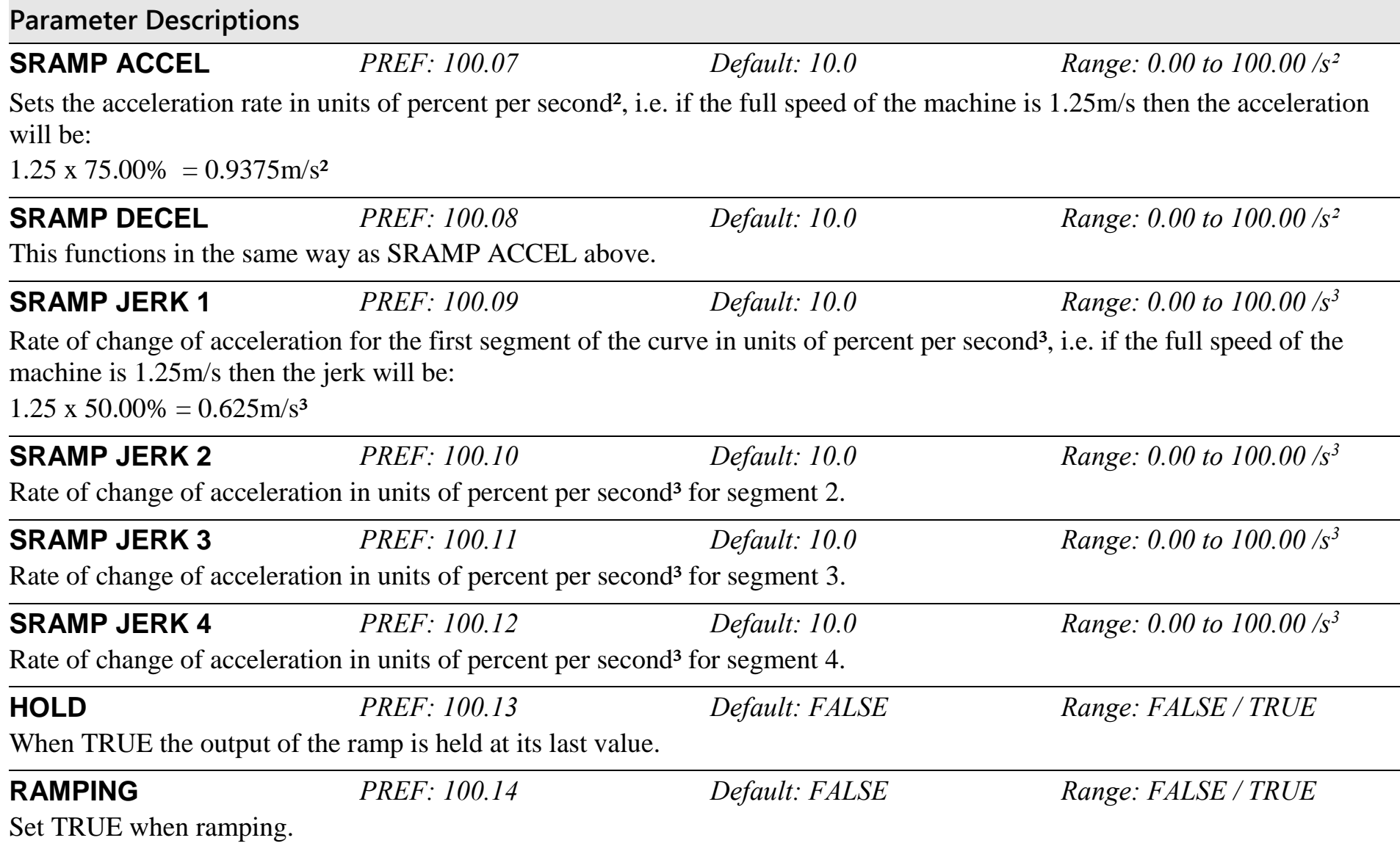

# D-129 Programming

## **Functional Description**

Chapter 8: "Operating the Drive" - Starting and Stopping Methods, describes the use of the system ramp.

The ramp output takes the form shown below.

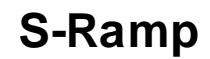

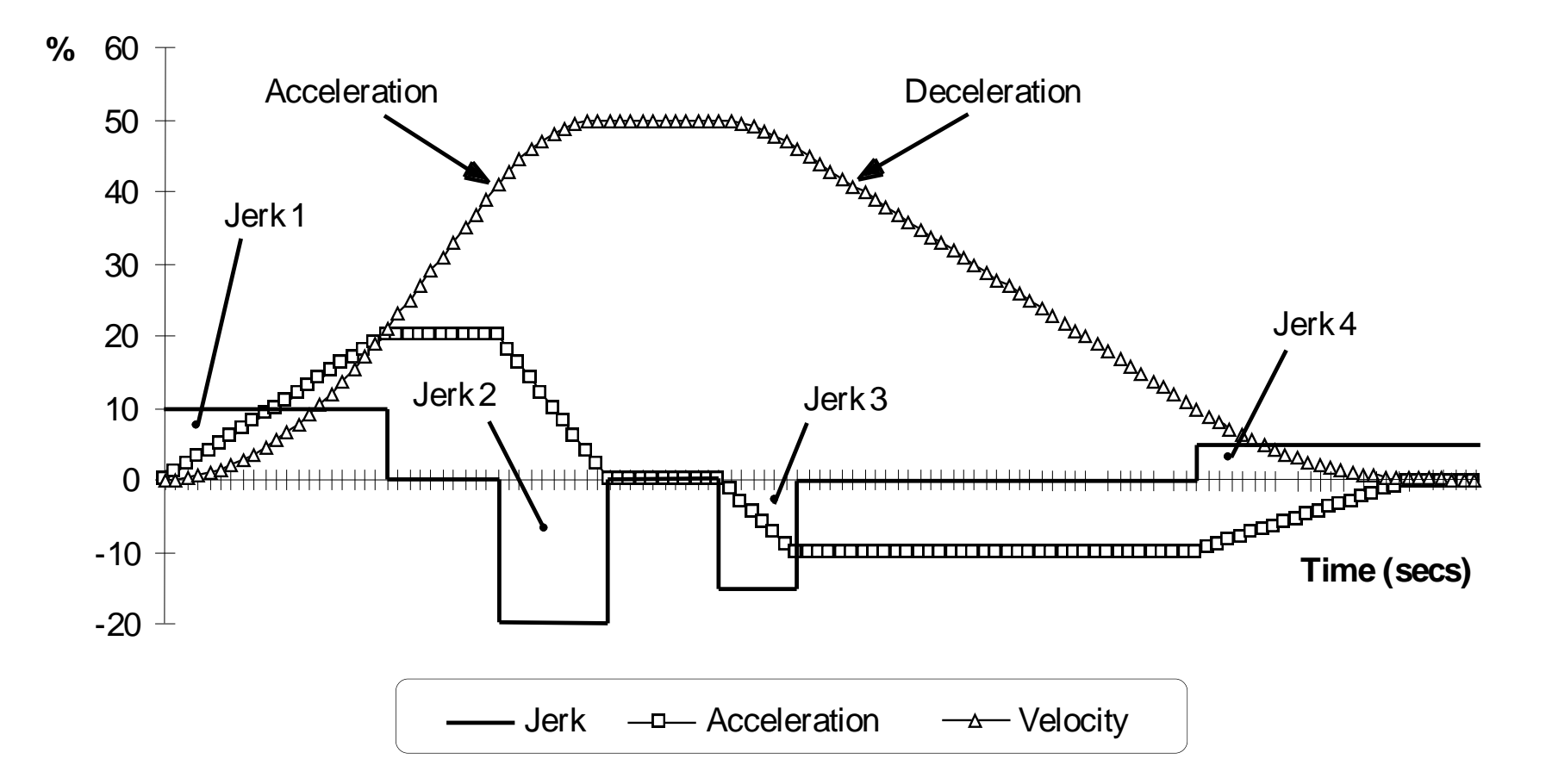

## **REFERENCE STOP SETUP::SEQ & REF::REFERENCE STOP**

This function block holds all the parameters concerning the stopping method of the Drive.

The stopping methods of the Drive are described in more detail in Chapter 8: "Operating the Drive" - Starting and Stopping Methods.

#### **Parameter Descriptions**

**RUN STOP MODE** *PREF: 102.01 Default: 0 Range: See below* Selects stopping mode that the controller will use once the run command has been removed. The choices are:

*Enumerated Value* : *Stopping Mode*

0 : RUN RAMP

- 1 : COAST
- 2 : DC INJECTION (only Volts/Hz control mode)
- 3 : STOP RAMP

When RUN RAMP is selected the Drive will decelerate using the reference ramp deceleration time, provided it is non zero. When COAST is selected the motor will free-wheel. When DC INJECTION is selected the motor is stopped by applying dc current. When STOP RAMP is selected the motor will decelerate in STOP TIME.

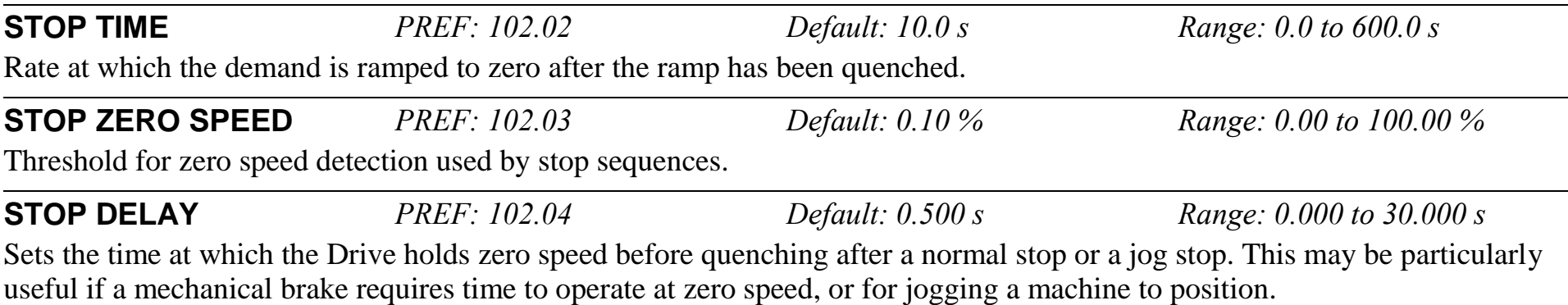

## D-131 Programming **Parameter Descriptions FAST STOP MODE** *PREF: 102.05 Default: 0 Range: See below* Selects stopping mode used during a fast stop, two options ramped or coast. *Enumerated Value* : *Stopping Mode* 0 : RAMPED  $1 \cdot$  COAST **FAST STOP LIMIT** *PREF: 102.06 Default: 30.0 s Range: 0.0 to 3000.0 s*  Maximum time that the Drive will try to Fast Stop, before quenching. **FAST STOP TIME** *PREF: 102.07 Default: 0.1 s Range: 0.0 to 600.0 s*  Rate at which the SPEED DEMAND is ramped to zero (see REFERENCE function block) **FINAL STOP RATE** *PREF: 102.08 Default: 1200 Hz/s Range: 1 to 4800 Hz/s*  Rate at which any internally generated setpoint trims are removed. For example, the trim due to the slip compensation in Volts/Hz control mode.

## **REGEN CONTROL SETUP::MOTOR CONTROL::REGEN CNTRL**

#### *Designed for 4Q Regen Control Mode.*

This function block is used to setup, sequence and monitor the operation of the drive when used in 4Q Regen Control Mode.

**Parameter Descriptions**

**PRECHARGE CLOSED** *PREF: 114.01 Default: TRUE Range: FALSE / TRUE* This parameter is used to indicate the external precharge contactor is closed, i.e. the external precharge resistor is no longer in circuit.

**DC VOLTS DEMAND** *PREF: 114.02 Default: 720V Range: 0 to 1000V* Use this to set the demanded dc link volts for the common dc bus. It must be set higher than the peak of the mains supply, but lower than the overvolts (820V on 400V products, 410V on 230V products).

**BRAKE MODE** *PREF: 114.15 Default: FALSE Range: FALSE / TRUE* Setting this parameter True allows the drive to generate energy into the mains in common dc link systems. The regeneration occurs when the dc link is higher than the DC VOLTS DEMAND level. In this mode the drive will not draw energy from the mains. The drive acts purely as a braking unit.

**Id DEMAND** *PREF: 114.07 Default: 0.1 Range: -1.5* Use this parameter in AFE current control mode to set the per-unit (PU) current demand that is proportional to the drive active power.

**Iq DEMAND** *PREF: 114.18 Default: 0.0 Range: -1.5 to 1.5* Use this parameter in AFE current control mode to set the per-unit (PU) current demand that is proportional to the drive reactive power.

**MAX CURRENT** *PREF: 114.19 Default: 1.5 Range: 0 to 1.5* This parameter sets the current limit applied to the 4-Q Regen drive in AFE current control mode.

# D-133 Programming

**Parameter Descriptions**

**CURRENT CONTROL** *PREF: 114.08 Default: FALSE Range: FALSE / TRUE* This parameter is used to designate if the drive is operating in a current control mode (TRUE), or in a closed-loop voltage control mode (FALSE).

**HARDWARE SYNC** *PREF: 114.25 Default:FALSE Range:TRUE/FALSE* This parameter is used to designate whether the drive is synchronised using 8902LS line sync option (TRUE), or a sensorless algorithm in software (FALSE).

**SYNCHRONIZING** *PREF: 114.09 Default: FALSE Range: FALSE / TRUE* This diagnostic reads True during the mains synchronisation period. This occurs when the drive is first run in 4Q Regen Control Mode. This synchronising period lasts for 100ms.

**SYNCHRONIZED** *PREF: 114.10 Default: FALSE Range: FALSE / TRUE* This diagnostic reads True when mains synchronisation has been successfully completed.

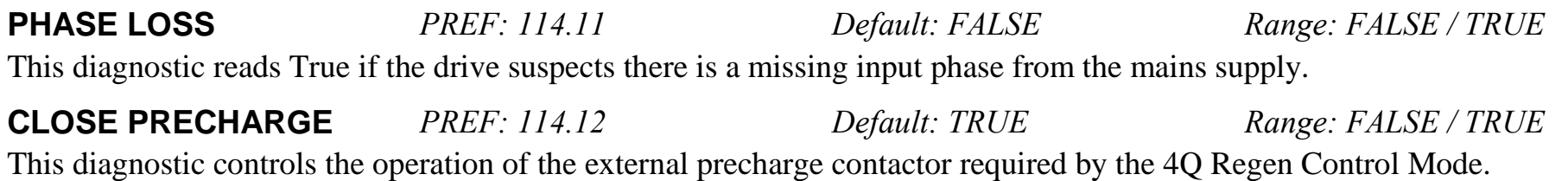

**ENABLE DRIVE** *PREF: 114.13 Default: FALSE Range: FALSE / TRUE* This diagnostic is used to enable drives on a common dc link system supplied by a drive using the 4Q Regen Control Mode. The diagnostic reads True if mains synchronisation has been successful and the drive is Healthy.

### **Parameter Descriptions**

**STATUS** *PREF: 114.14 Default: 4 Range: See below*

This diagnostic indicates the status of operation of the drive.

*Enumerated Value* : *Status* 0 : INACTIVE 1 : SYNCHRONIZING 2 : SYNCHRONIZED 3 : SUPPLY FREQ HIGH 4 : SUPPLY FREQ LOW 5 : SYNCH FAILED

INACTIVE : Indicates when the 4Q drive is not running

SYNCHRONIZING : Indicates during mains synchronisation period (first 100ms after Run command)

SYNCHRONIZED : Indicates successful synchronisation is complete

SUPPLY FREQ HIGH : Indicates 4Q drive output frequency is greater than 70Hz. This is a fault condition

SUPPLY FREQ LOW : Indicates the 4Q drive output frequency is less than 40Hz. This is a fault condition

SYNCH FAILED : Indicates the 4Q drive has failed to synchronise on to the mains supply. This is a fault condition

# D-135 Programming

## **RESOLVER SETUP::MOTOR CONTROL::RESOLVER**

#### *Designed for PMAC Control Mode.*

This block defines the parameters used to set up the resolver.

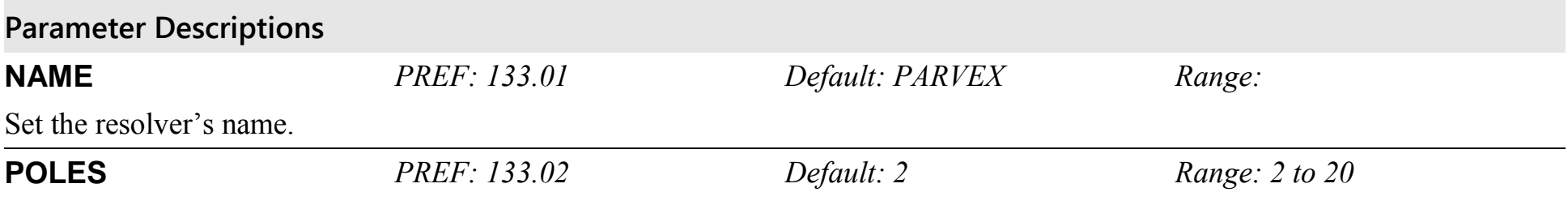

Set the resolver's number of poles. For a standard resolver, this number is 2.

When using an ENDAT encoder with a belt-pulley system on the feedback (typically PARVEX Torque motors), this parameter can be used to declare the ratio between the motor shaft and the encoder. The parameter named PULLEYBELT RATIO in this block can also be used to enter this ratio. Use either POLES or PULLEYBELT RATIO parameter.

For example :

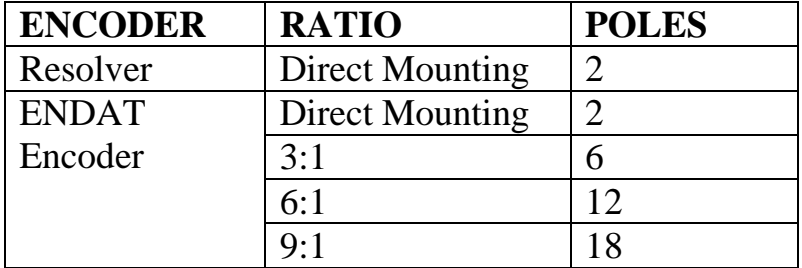

When using a resolver with a pulley belt, it is better to use the PULLEYBELT RATIO parameter in this block to enter the ratio.

# Programming D-136

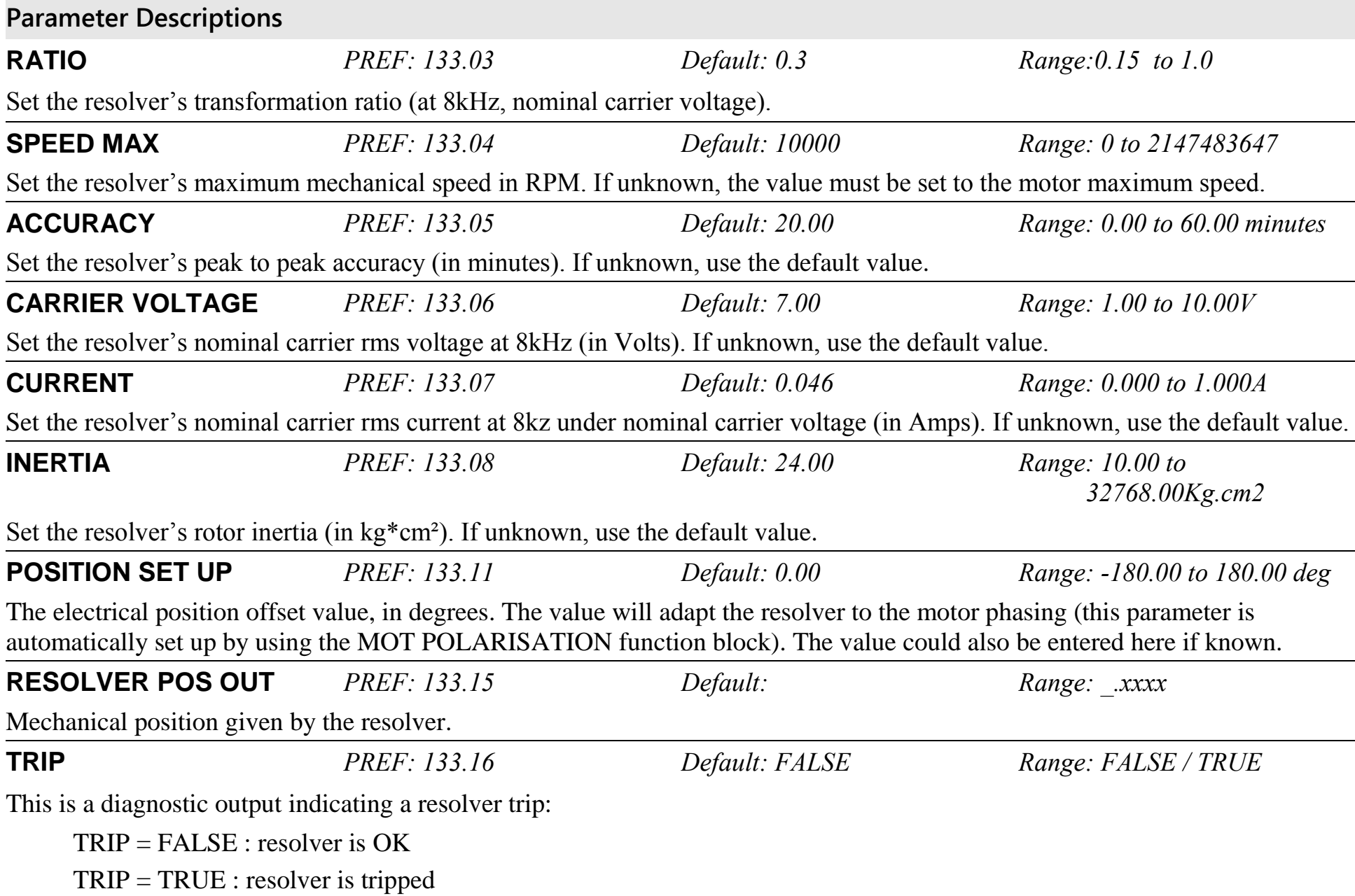

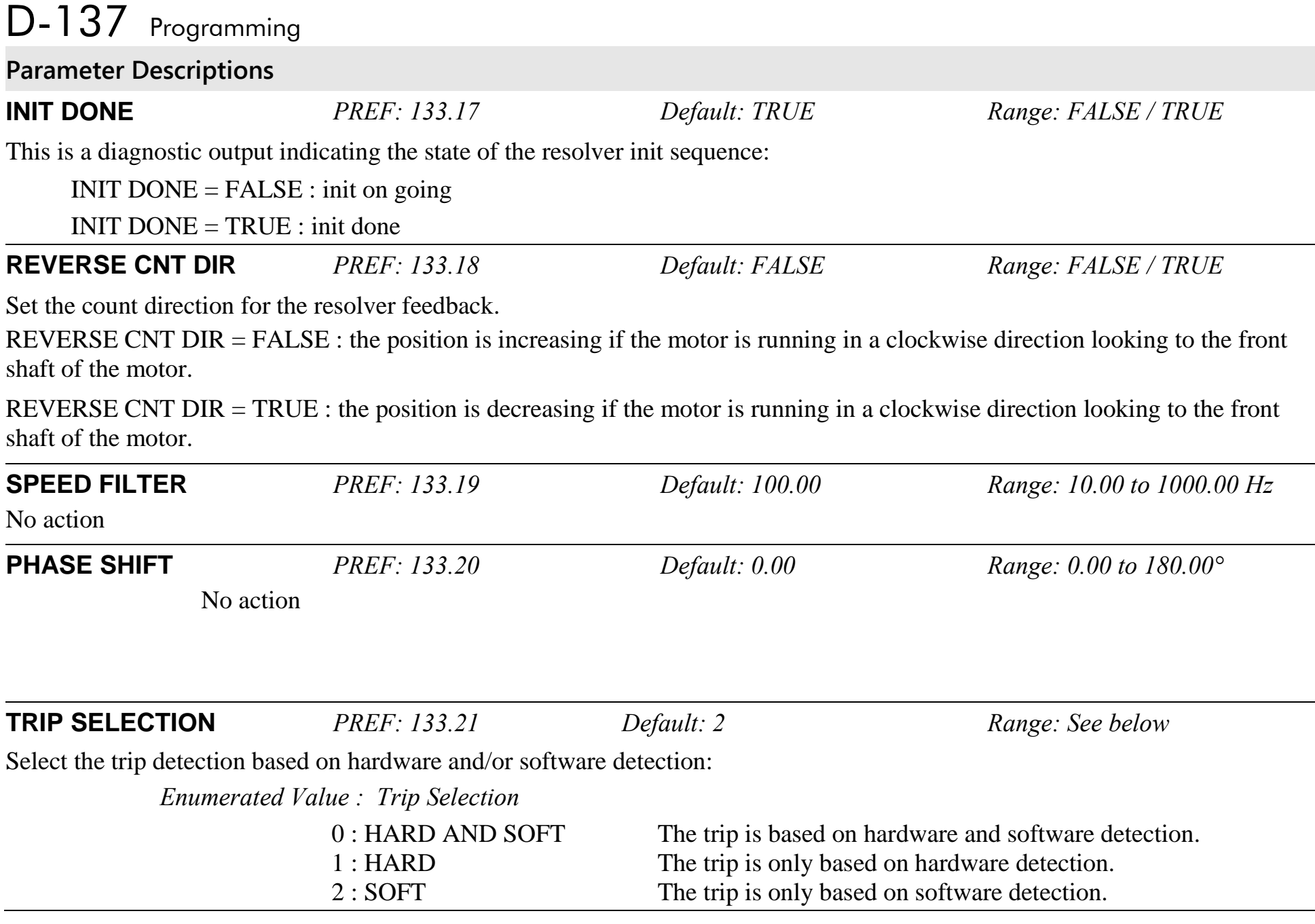

#### **Parameter Descriptions**

#### **Hardware Detection :**

The trip is issued from the sine and cosine inputs, based on the following nominal values for the resolver :

CARRIER VOLTAGE : 7Vrms  $RATIO: 0.5$ 

#### **Software Detection :**

The trip is also issued from the sine and cosine inputs. The trigger value used is based on the following formula :

trip level =  $0.15 *$  (CARRIER VOLTAGE  $* 0.1414 * RATIO * 2.0$ )

*where*

*CARRIER VOLTAGE = 7Vrms, RATIO = 0.5 for a standard resolver*

*0.15 is the trigger value.*

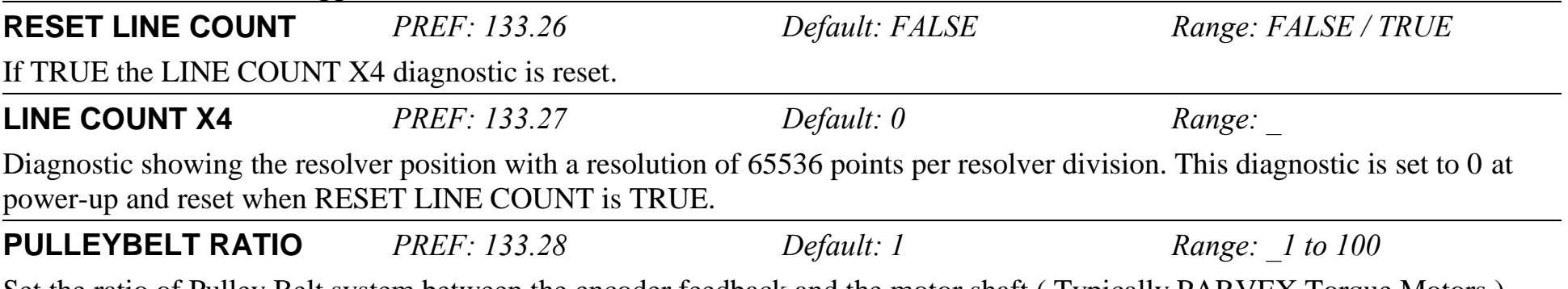

Set the ratio of Pulley Belt system between the encoder feedback and the motor shaft ( Typically PARVEX Torque Motors ) . Can be used either for resolver or ENDAT encoder.

Default value is 1 ( feedback mounted directly on the motor shaft )

# D-139 Programming

# **SEQUENCING LOGIC SETUP::SEQ & REF::SEQUENCING LOGIC**

This function block contains all the parameters relating to the sequencing (start and stop) of the Drive.

Before the Drive will respond to the RUN FORWARD, RUN REVERSE or JOG parameters (cause the Drive to run or jog), the parameters DRIVE ENABLE, NOT FAST STOP and NOT COAST STOP need to be set to TRUE. In addition, the Drive needs to be healthy (HEALTHY is TRUE). The Drive will only respond to RUN FORWARD, RUN REVERSE and JOG if the Drive is in the Remote Sequencing mode.

If RUN FORWARD and RUN REVERSE are TRUE, both are ignored and the Drive will stop.

#### **Parameter Descriptions**

**START DELAY** *PREF: 92.25 Default: 0.000 s Range: 0.000 to 30.000s* Delays the action of "ramping to setpoint" from the Run command. This can allow a period for motor flux to establish before the ramp to setpoint.

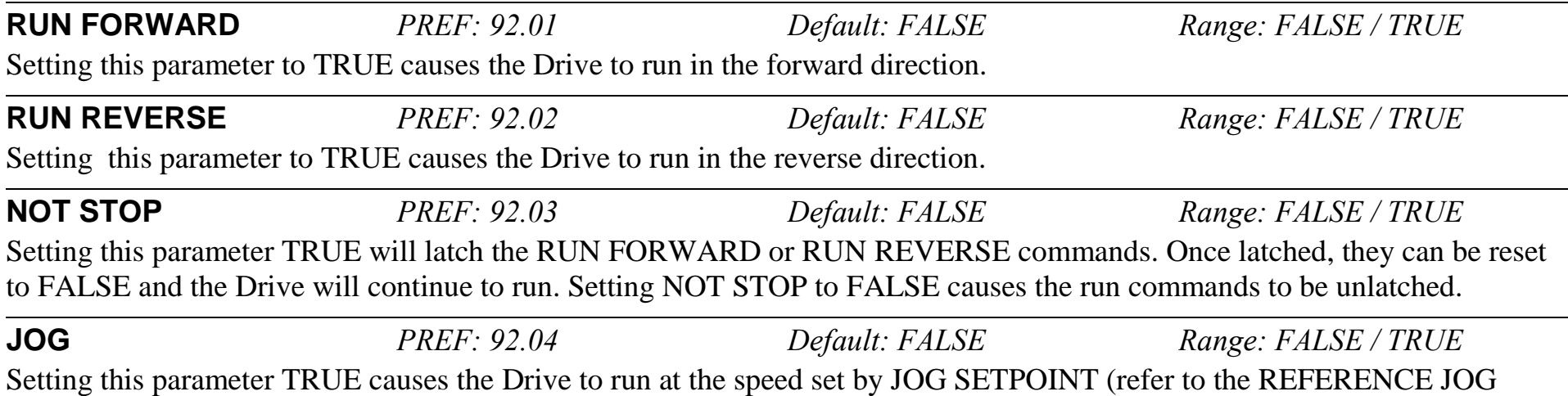

function block). Once jogging, setting JOG to FALSE causes the Drive to ramp to zero.

### **Parameter Descriptions**

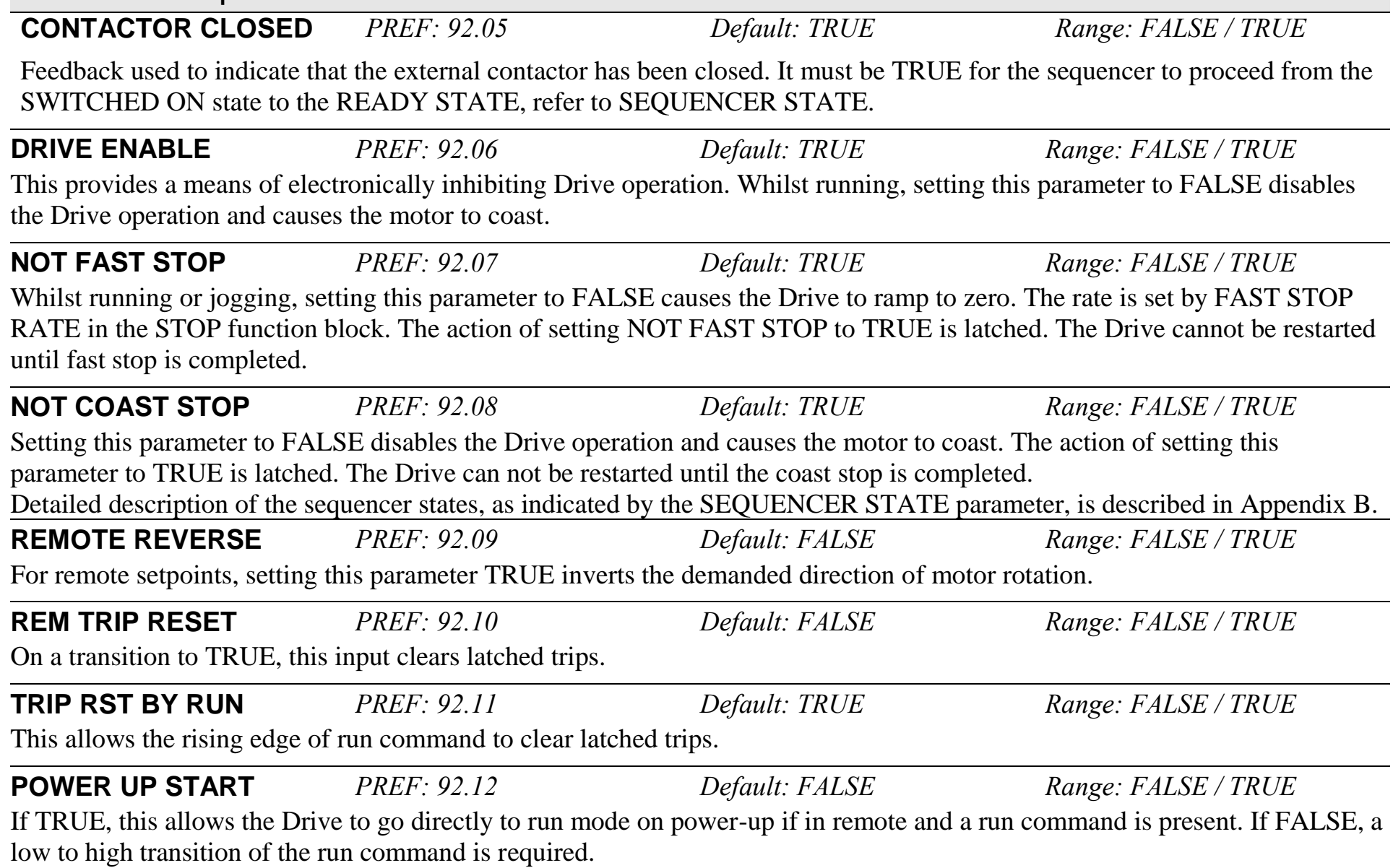

# D-141 Programming

## **Parameter Descriptions**

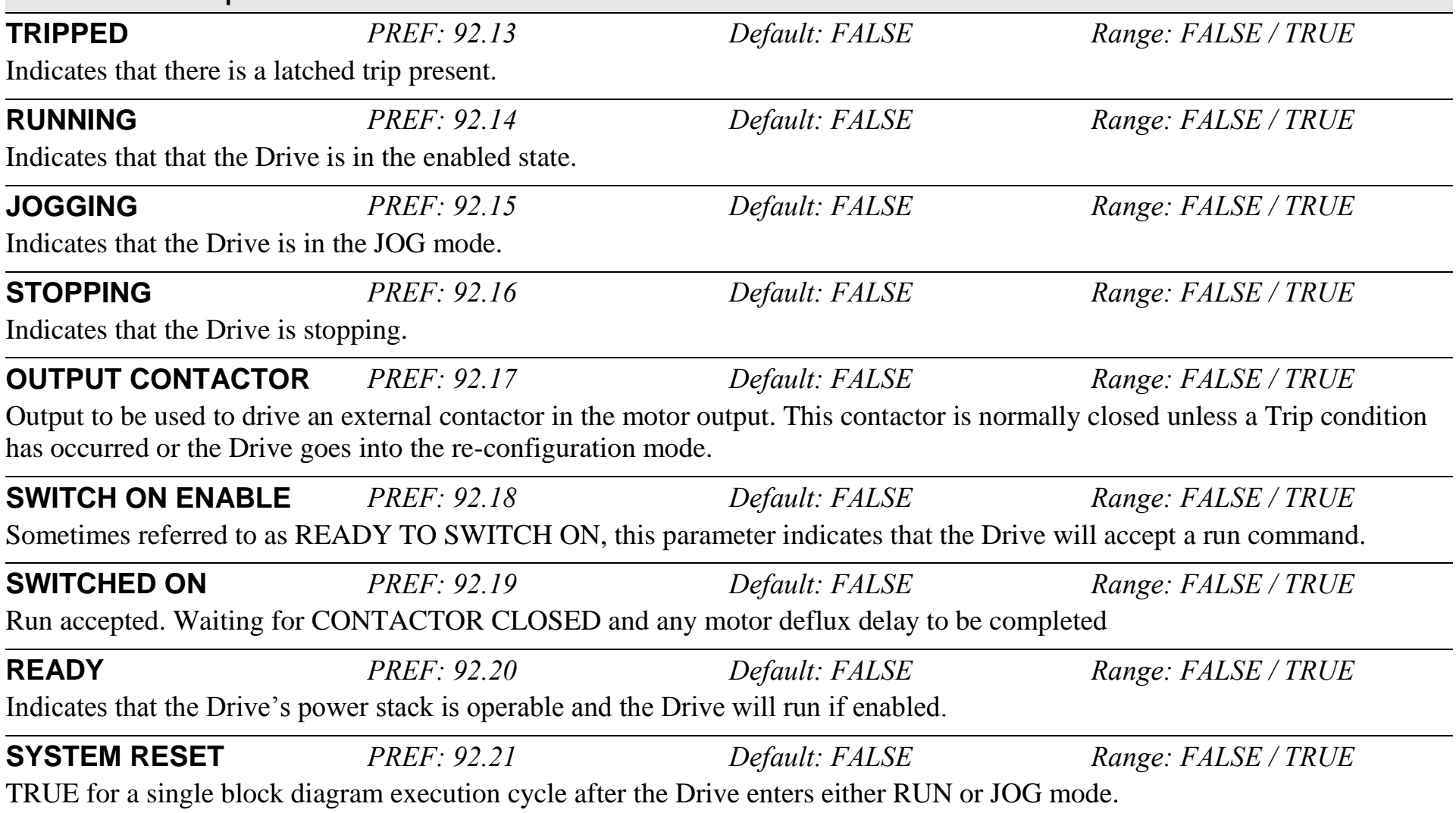

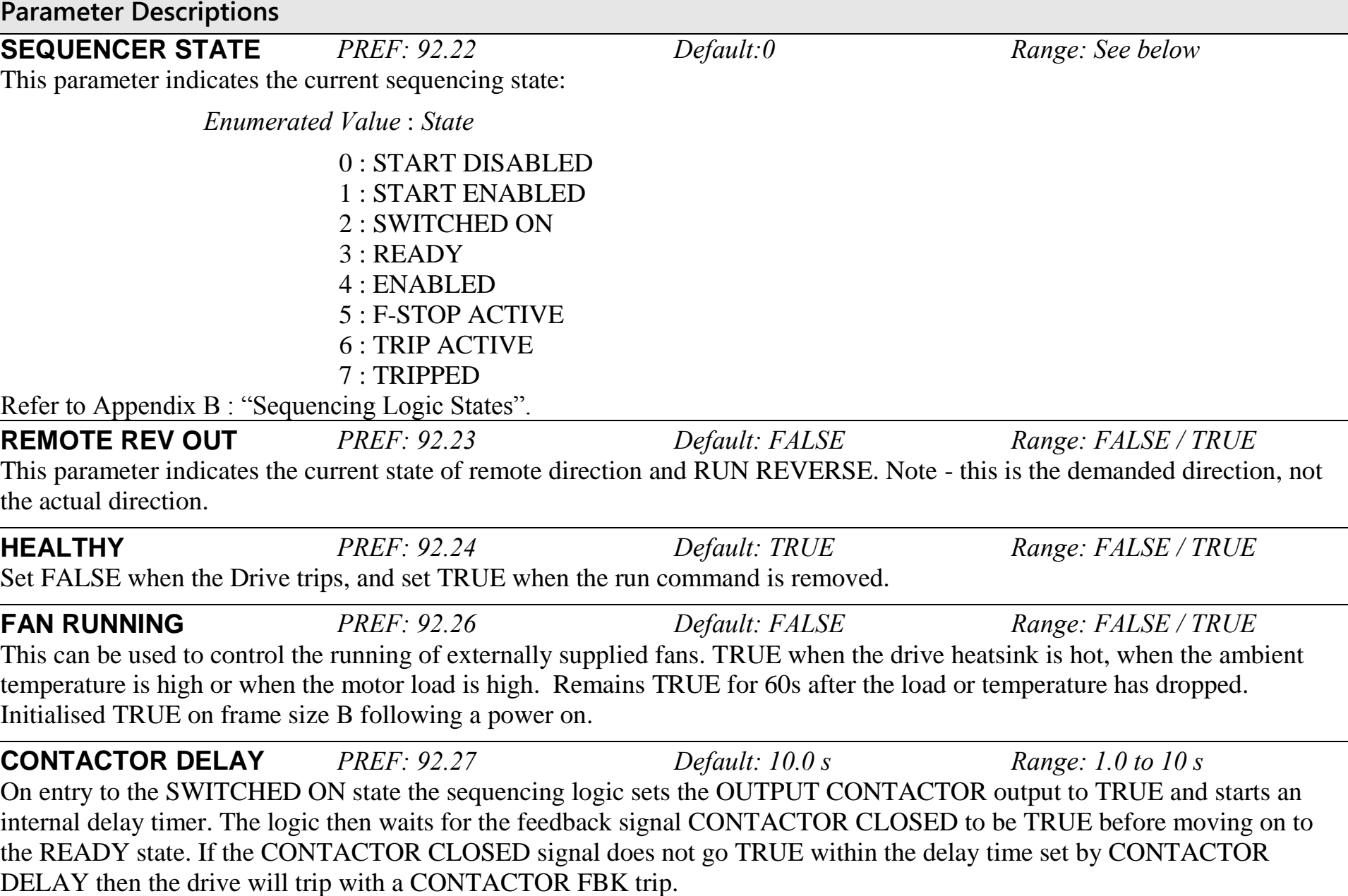

# D-143 Programming

## **SETPOINT DISPLAY SETUP::MENUS::SETPOINT DISPLAY**

This function block allows you to customise the setpoint name and setpoint parameter value.

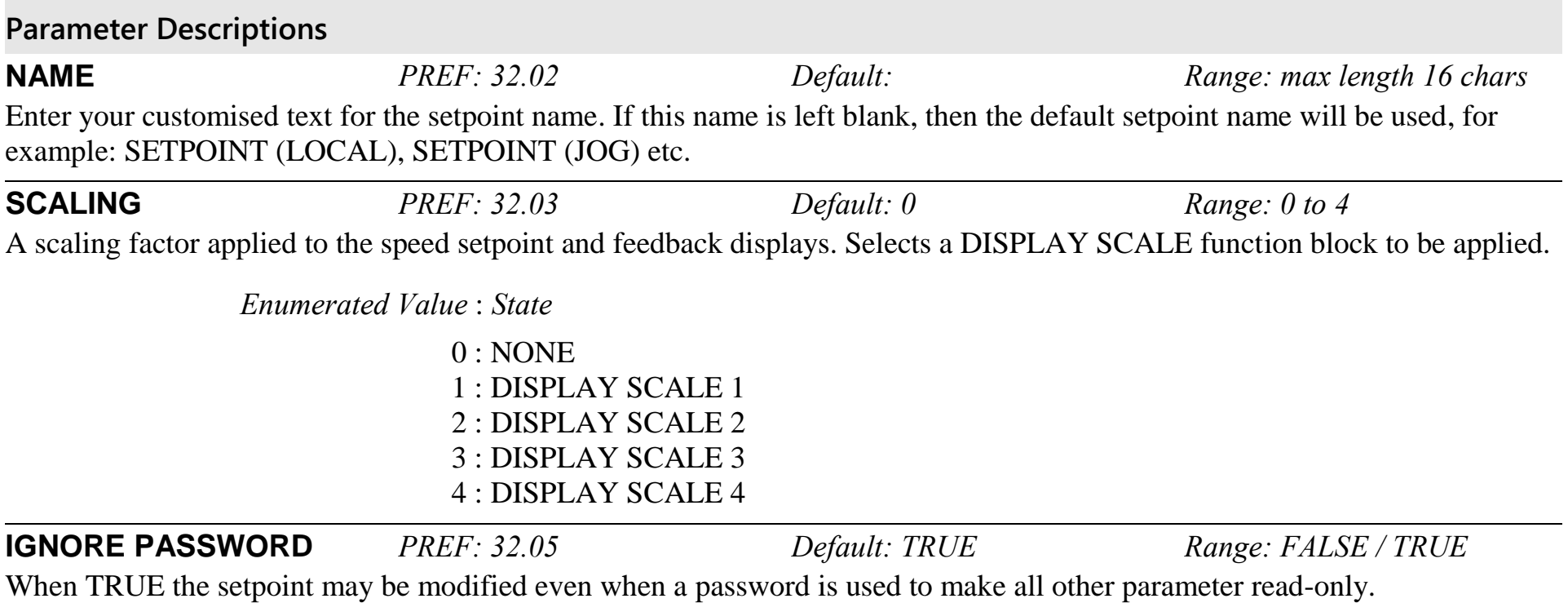

## **SKIP FREQUENCIES SETUP::MOTOR CONTROL::SKIP FREQUENCIES**

This function block may be used to prevent the Drive operating at frequencies that cause mechanical resonance in the load.

## **Parameter Descriptions**

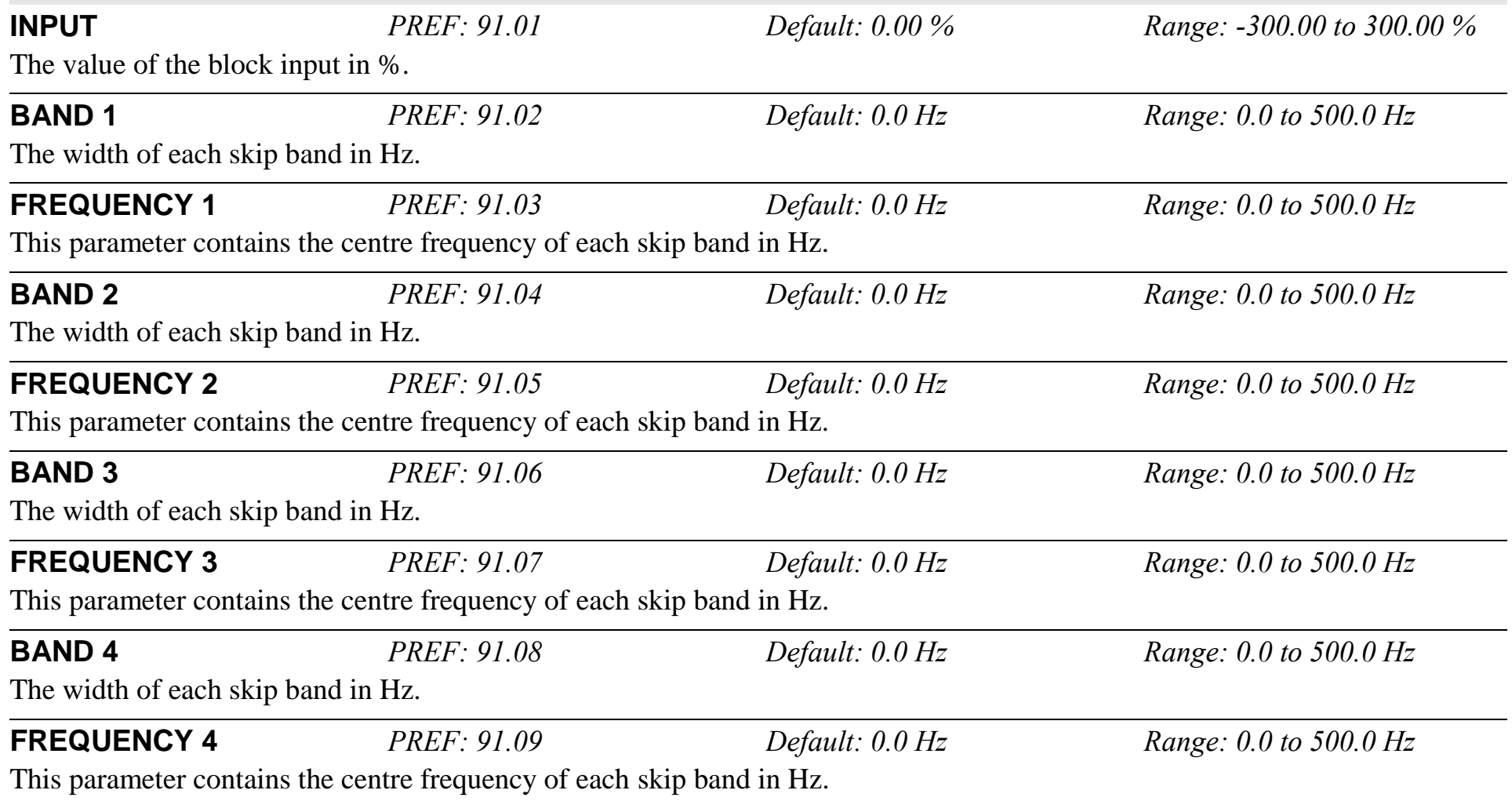

# D-145 Programming

### **Parameter Descriptions**

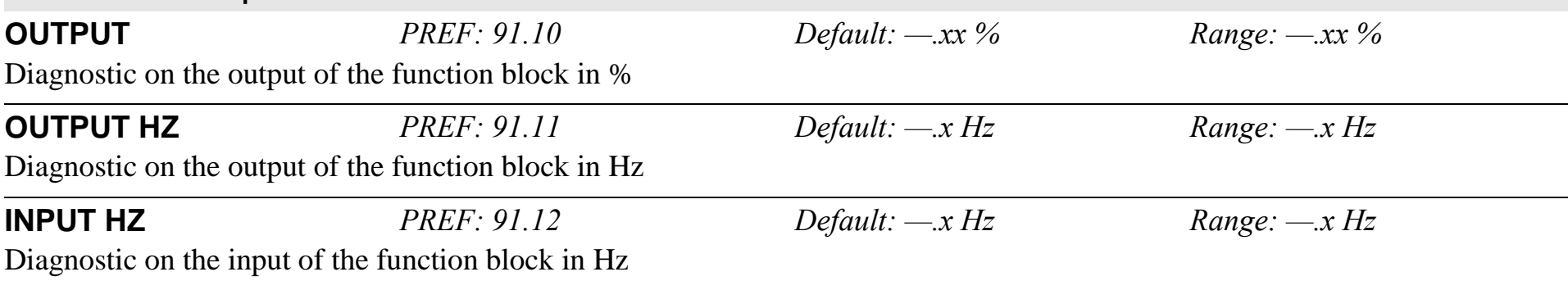

## **Functional Description**

Four programmable skip frequencies are available to avoid resonances within the mechanical system. Enter the value of frequency that causes the resonance using the "FREQUENCY" parameter and then programme the width of the skip band using its "BAND" parameter. The Drive will then avoid sustained operation within the forbidden band as shown in the diagram. The skip frequencies are symmetrical and thus work in forward and reverse.

#### *Note Setting the FREQUENCY to 0 disables the corresponding band. Setting the BAND to 0 causes the value of BAND 1 to be used for this band.*

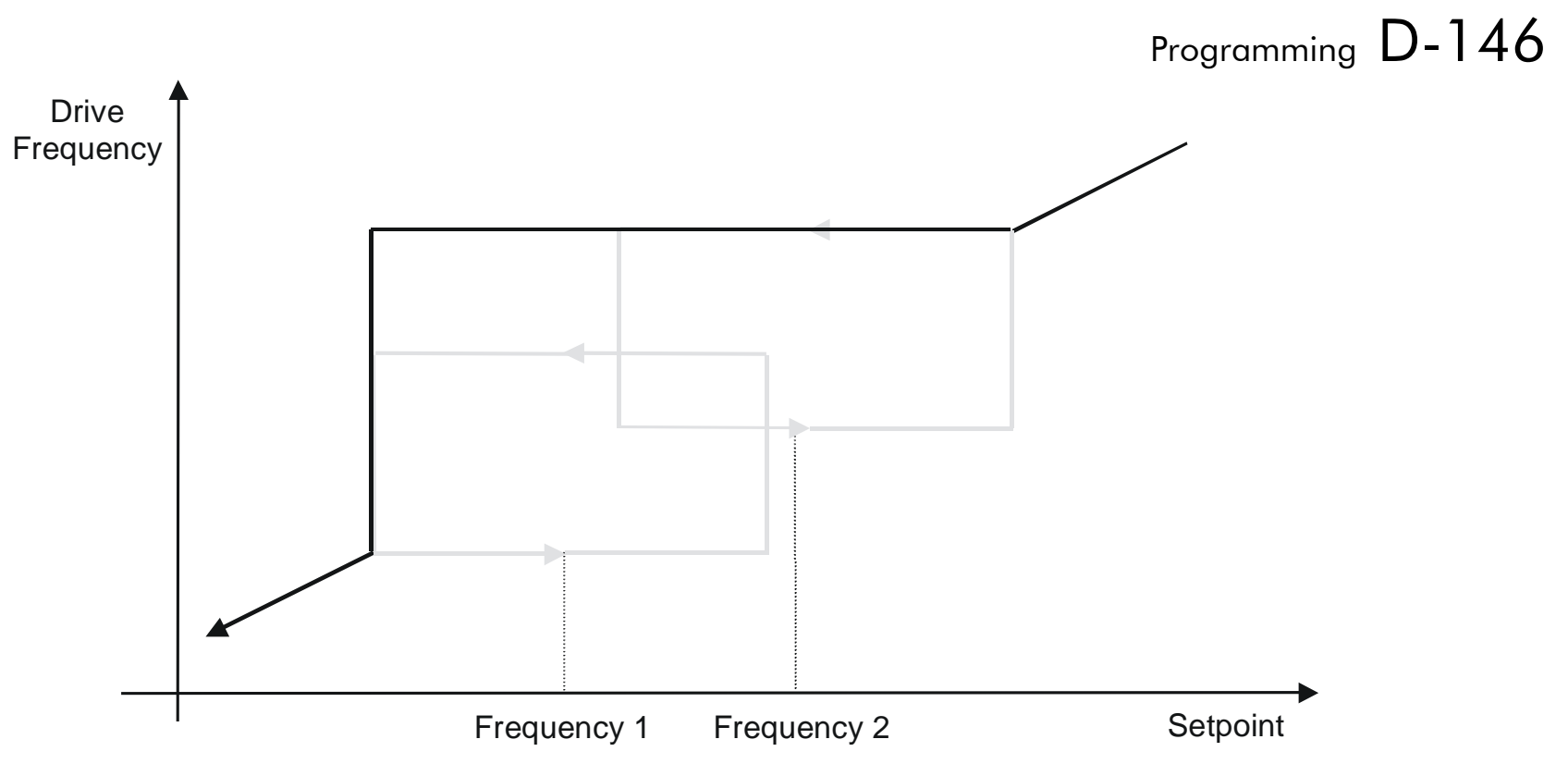

# D-147 Programming

The behaviour of this function block is illustrated below.

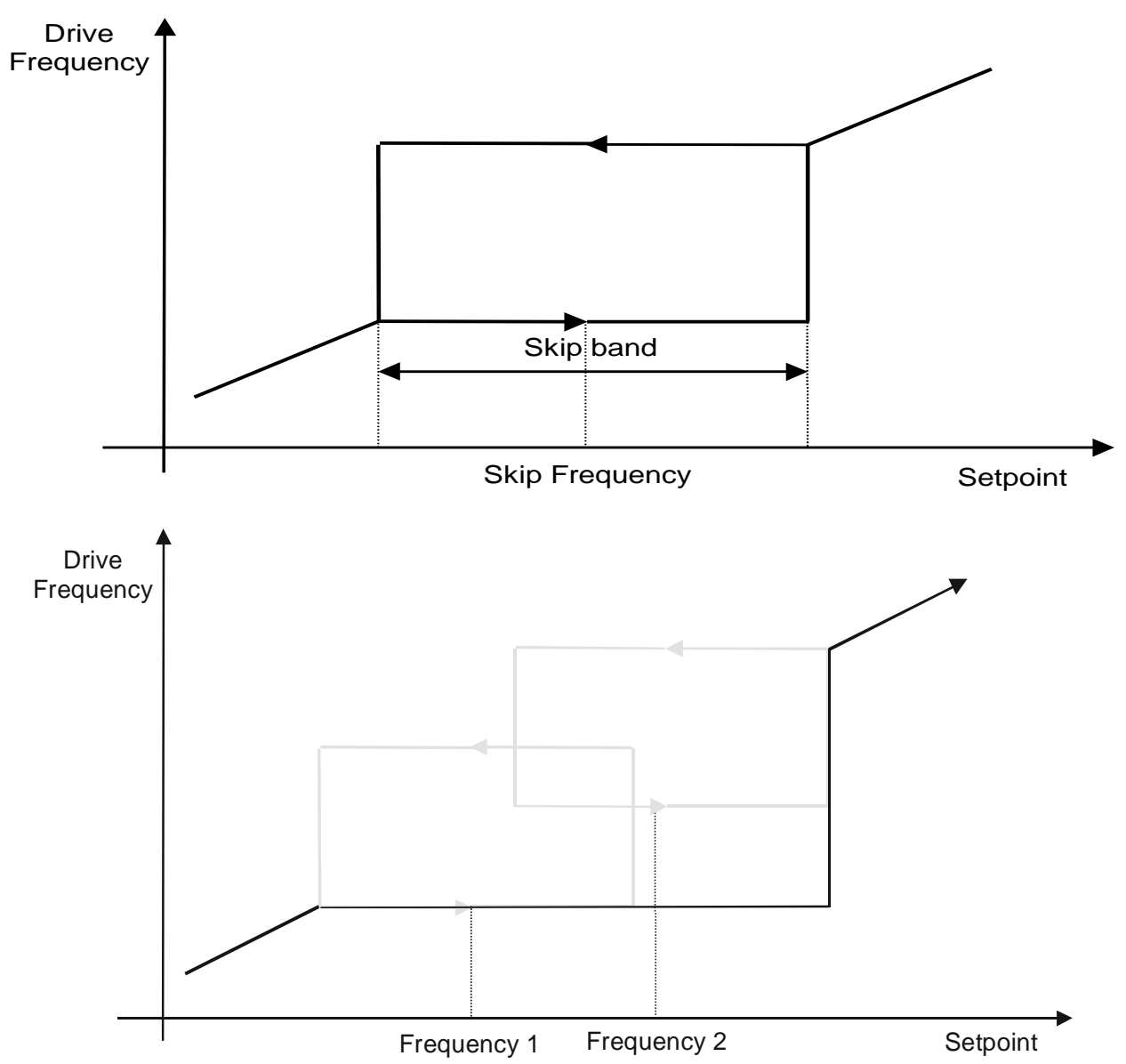

## **SLEW RATE LIMIT SETUP::MOTOR CONTROL::SLEW RATE LIMIT**

#### *Designed for all Motor Control Modes.*

This function block prevents over-current and over-voltage faults occurring due to a rapidly changing setpoint.

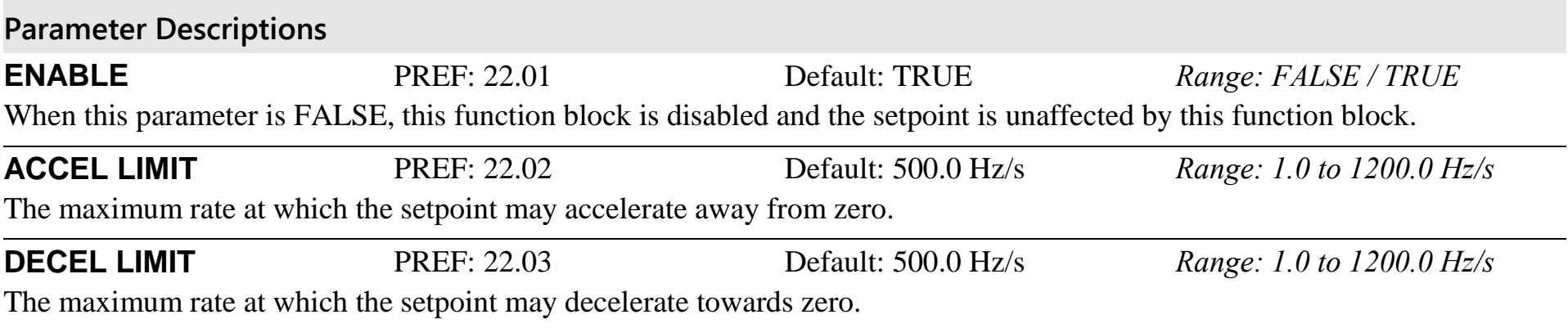

## **Functional Description**

The SLEW RATE LIMIT block obtains the setpoint from the output of the application, correctly scaled by the REFERENCE block. The rate of change limits are applied and the setpoint is then passed on for further processing.

When the braking block determines that the internal dc link voltage is too high it issues a Hold signal. This causes the SLEW RATE LIMIT block to hold the setpoint at its current value. This typically lasts for only 1ms, time for the excess energy to be dumped into the dynamic braking resistor.

# D-149 Programming

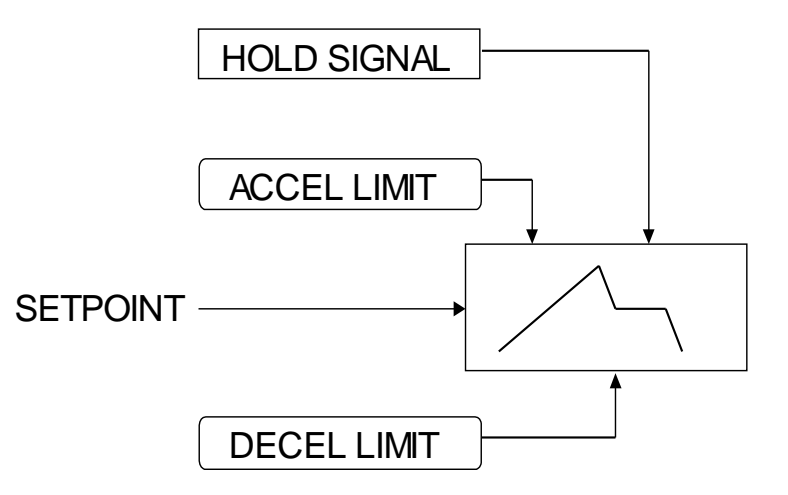

*Note If the drive is part of a common DC link/bus system set the ENABLE parameter to FALSE. This disables ramp-hold during deceleration on high link volts feature.* 

## **SLIP COMP SETUP::MOTOR CONTROL::SLIP COMP**

#### *Designed for VOLTS/Hz motor Control Mode.*

The slip compensation function block allows the Drive to maintain motor speed in the presence of load disturbances.

### **Parameter Descriptions**

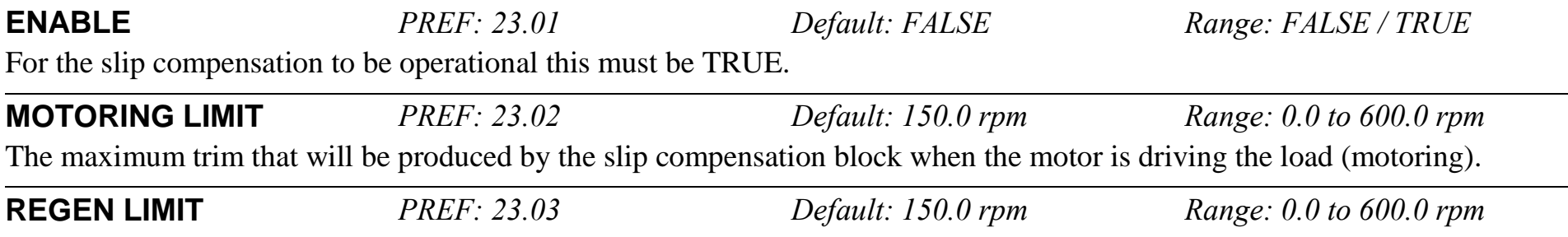

The maximum trim that will be produced by the slip compensation block when the motor is being driven by the load, (regenerating).

## **Functional Description**

Based on the rated speed, the no load speed and the rated load of the motor, the slip compensation block adjusts the demand frequency to compensate for any speed reduction resulting from the load.

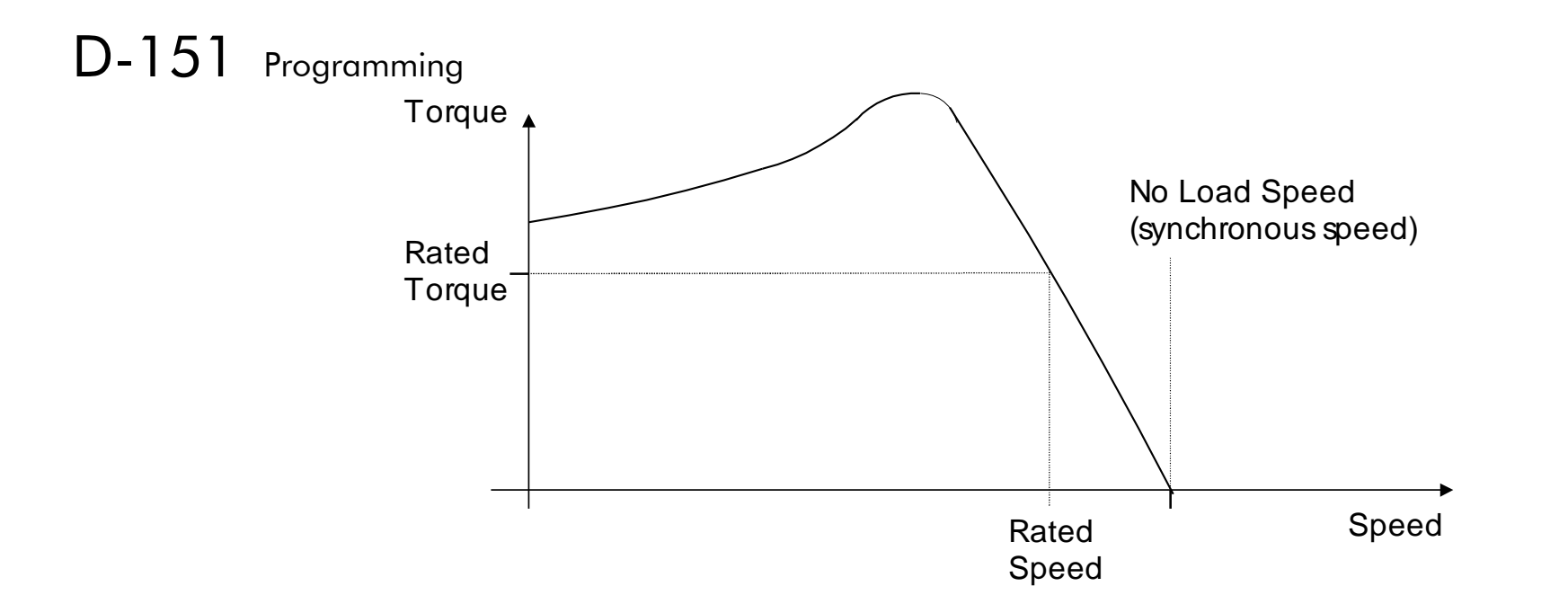

## **SPEED FBK TRIP SETUP::TRIPS::SPEED FBK TRIP**

#### *CLOSED-LOOP VEC Motor Control Mode only.*

The speed feed back trip operates by looking at speed error and comparing it against THRESHOLD.

If the error exceeds this threshold for a period greater than DELAY, then a trip is triggered. The trip is only active while the drive is operating in Closed-Loop Vector Control and not in Autotune. When using the drive in torque control, this trip should be disabled to prevent nuisance tripping by setting INHIBIT to TRUE.

Torque control is defined as operating in torque or current limit, or if the TORQ DMD ISOLATE parameter in the SPEED LOOP function block is TRUE.

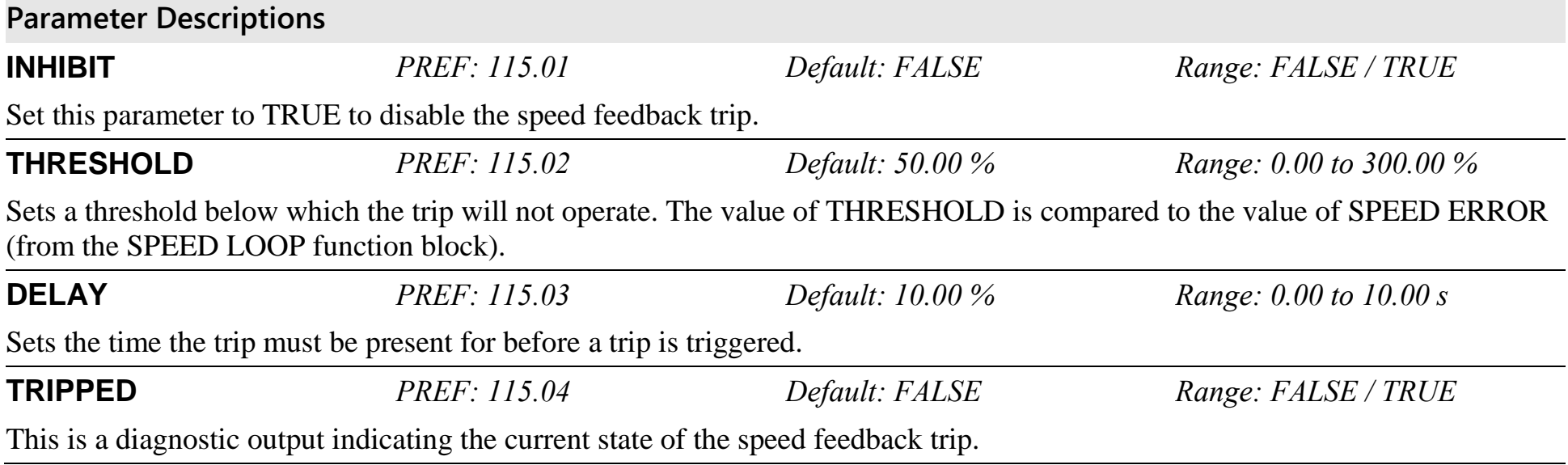

# D-153 Programming

# **SPEED LOOP**

#### **SETUP::MOTOR CONTROL::SPEED LOOP**

#### *Designed for SENSORLESS VEC and CLOSED-LOOP VEC Motor Control Modes.*

This function block controls the speed of the motor by comparing the actual speed to the demanded speed, and applying more or less torque in response to the error.

### **Fixed Inputs and Outputs**

These parameters are not viewable on the keypad, They are accessible using the DSE 890 Configuration Tool.

### **Speed Demand**  This is connected to the output of the REFERENCE function block.

#### **Speed Feedback**

The speed feedback is derived from the encoder when the Control Mode is configured as CLOSED-LOOP VEC. When configured as SENSORLESS VEC the speed feedback is calculated from the voltages and currents slowing in the motor, and the motor model.

#### **Torque Demand**

The output of the SPEED LOOP function block is a torque demand. This torque demand is passed on to the TORQUE LIMIT function block.

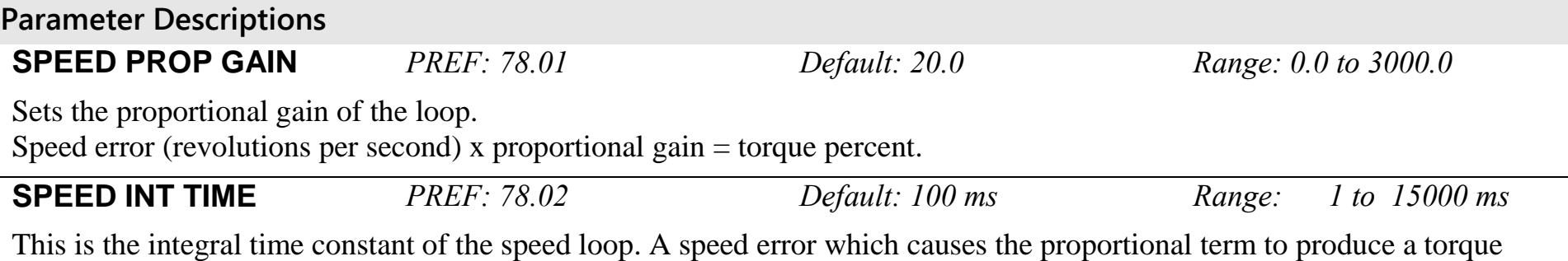

demand T, will cause the integral term to also ramp up to a torque demand T after a time equal to "speed int time".

# Programming D-154

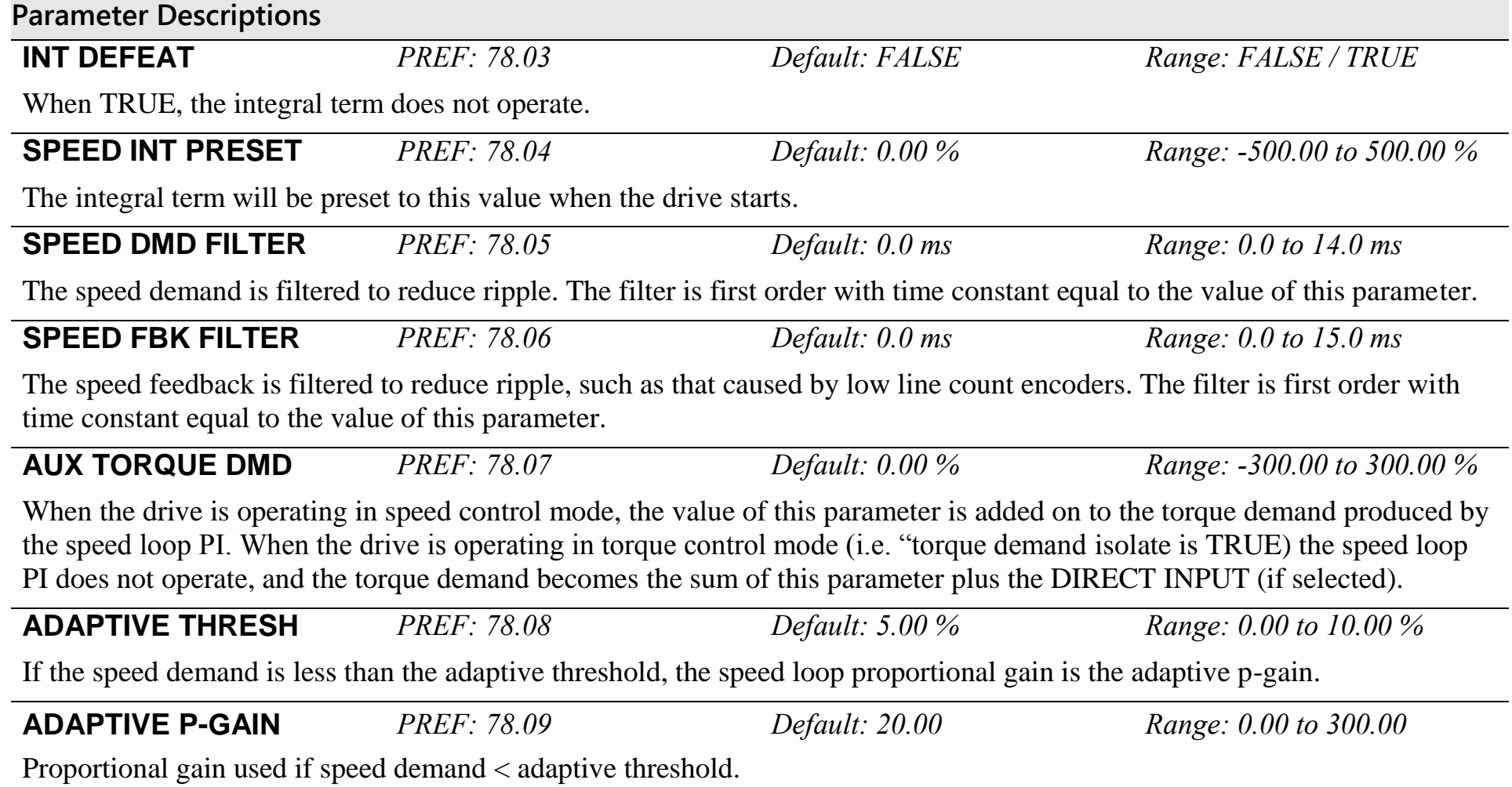

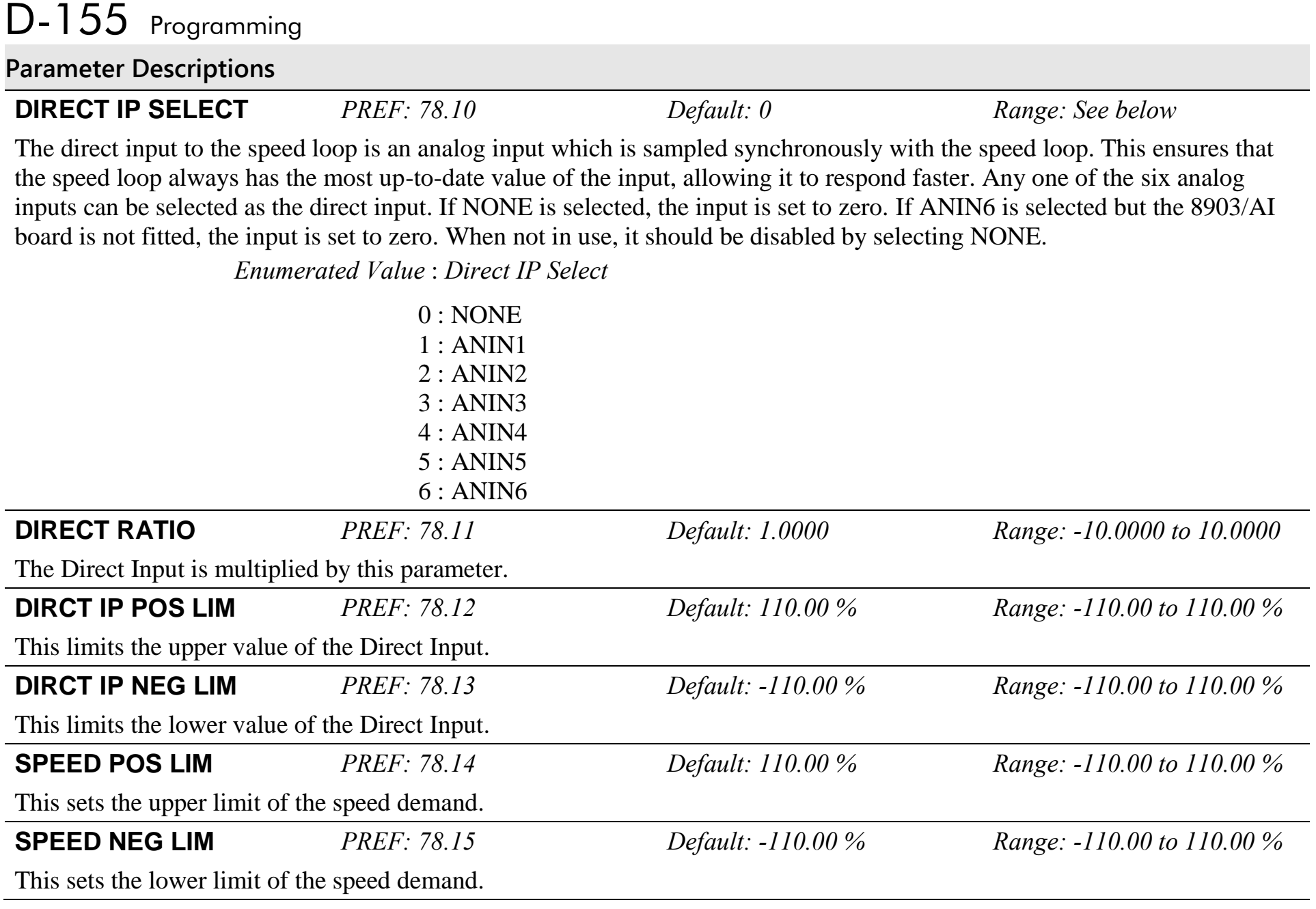

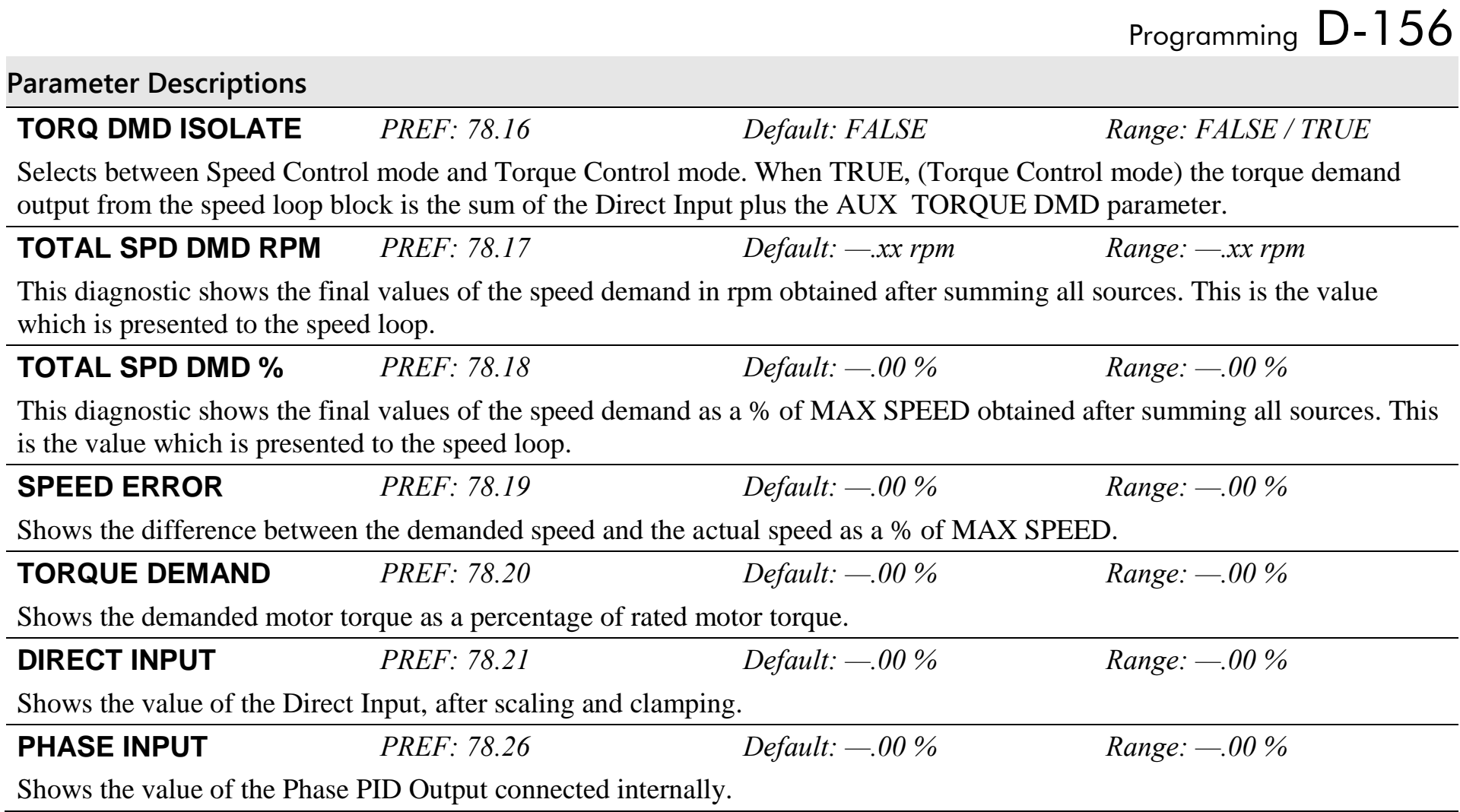
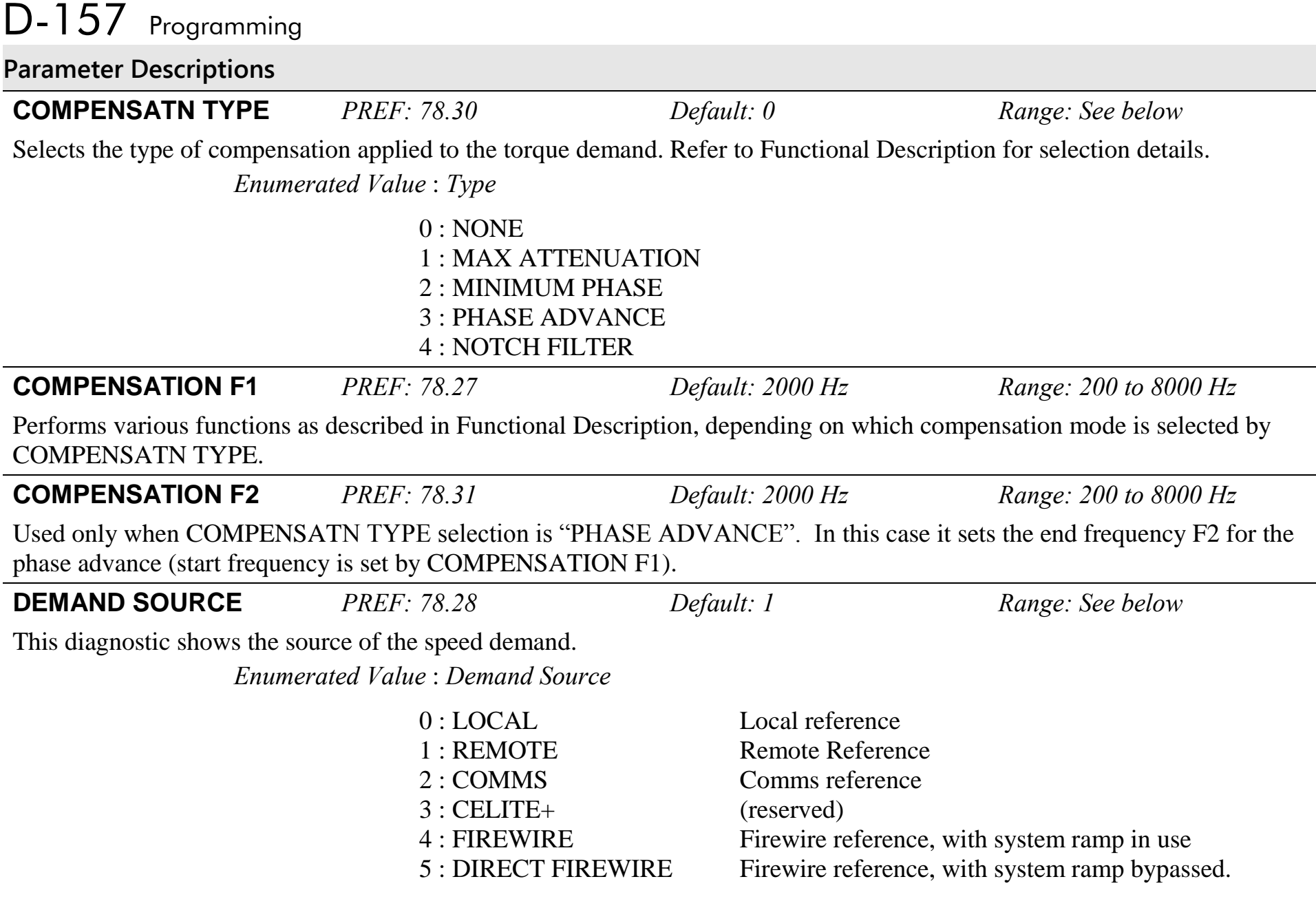

#### **Parameter Descriptions**

**SPD PI OUTPUT** *PREF: 78.29 Default: —.00 % Range: —.00 %*

This diagnostic shows the torque demand due to the speed loop PI output, not including any feedforward terms.

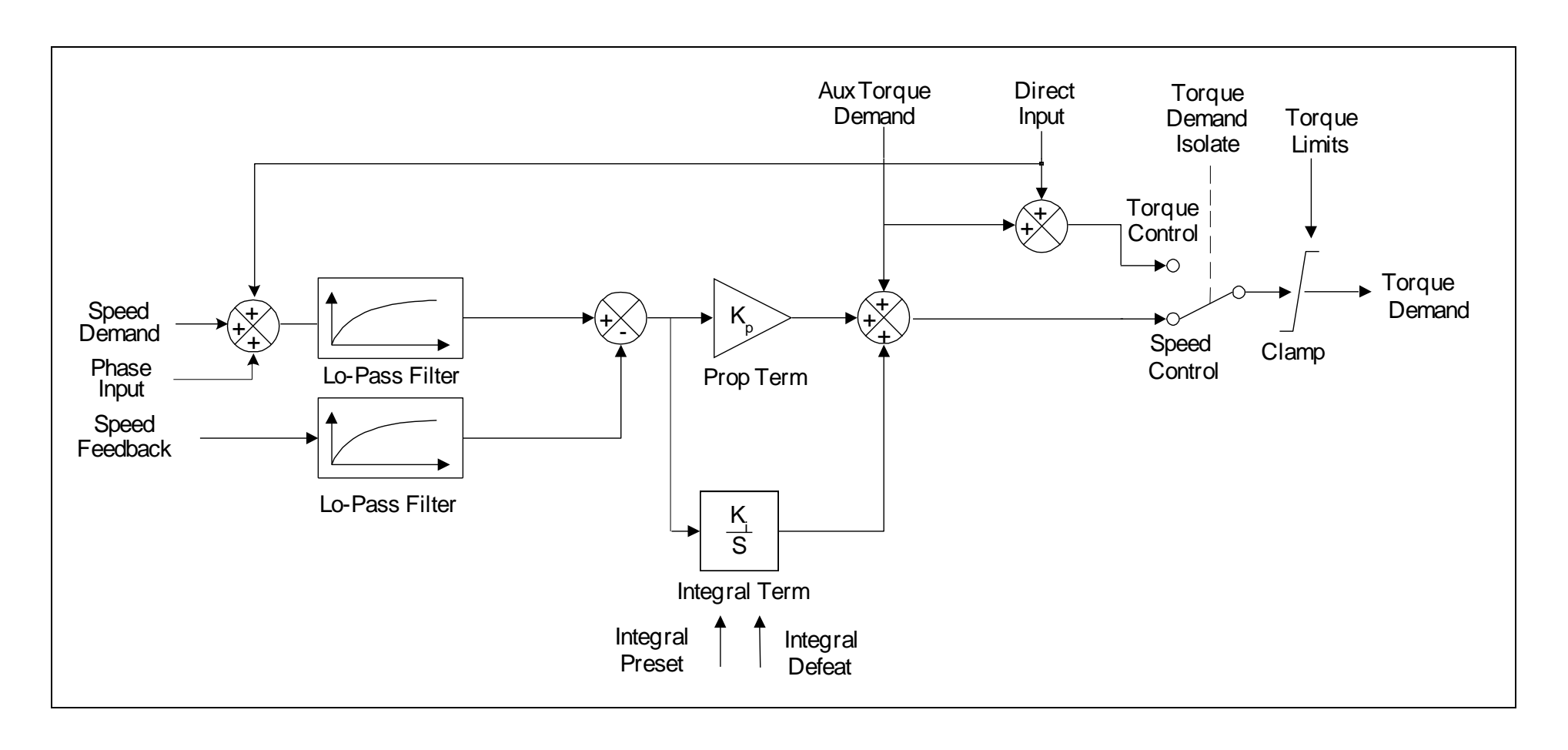

### D-159 Programming

#### **Functional Description**

The speed error (speed demand minus speed feedback) is calculated and processed via a proportional + integral (PI) controller. The output of the PI controller is a torque demand, which is passed directly to the torque control block.

The speed demand is derived from the Setpoint Scale block. The speed feedback is derived from the encoder when the drive is in CLOSED-LOOP VEC mode. This mode gives the best control, as the feedback is fast and accurate. When the drive is in SENSORLESS VEC mode, the speed feedback is calculated from the voltages and currents flowing in the motor, and the motor model

The parameters COMPENSATION F1 and COMPENSATION F2 perform different functions depending upon the setting of the COMPENSATN TYPE parameter:

#### **COMPENSATN TYPE:**

#### *MAX ATTENTUATION*

This applies a first order filter with 3db attenuation frequency given by parameter "COMPENSATION F1".

This form of compensation has a more efficient roll off characteristic, falling to zero at the Nyquist limit (see "Nyquist limit" below). The Nyquist limit is equal to half the loop operating frequency, it has the disadvantage that it adds additional phase delay equal to a time delay of half a sample period to the transfer function. This delay is equal to 1/(4 \* switching frequency). For example, if the switching frequency is 4kHz, the delay is equal to 62.5uS.

*Nyquist Limit: This is defined as half the control loop operating frequency. The control loops operate at twice the stack switching frequency, so the Nyquist Limit is equal to the stack switching frequency.* 

#### *MINIMUM PHASE*

This applies a simple first order recursive filter with 3db attenuation frequency given approximately by parameter COMPENSATION F1. This type of compensation has a less efficient roll off characteristic, but has less phase shift than the MAX ATTENTUATION filter, as there is no additional time delay.

#### *PHASE ADVANCE*

This selection implements a transfer function of the type  $1 + s / 2^{*}pi^{*}f1$ , which gives a phase

 $1 + s / 2 * pi * f2$ 

advance between the frequencies f1 to f2. When this function is selected, the values of f1 and f2 are set by the parameters COMPENSATION F1 and COMPENSATION F2.

#### *NOTCH FILTER*

This selection will give a zero transmission notch at a frequency specified by parameter COMPENSATION F1. It has a phase delay of 1 sample period. A sample period is  $1/(2 *$  switching frequency). For example, if the switching frequency is 4kHz, a sample period is 125us.

#### **Summary**

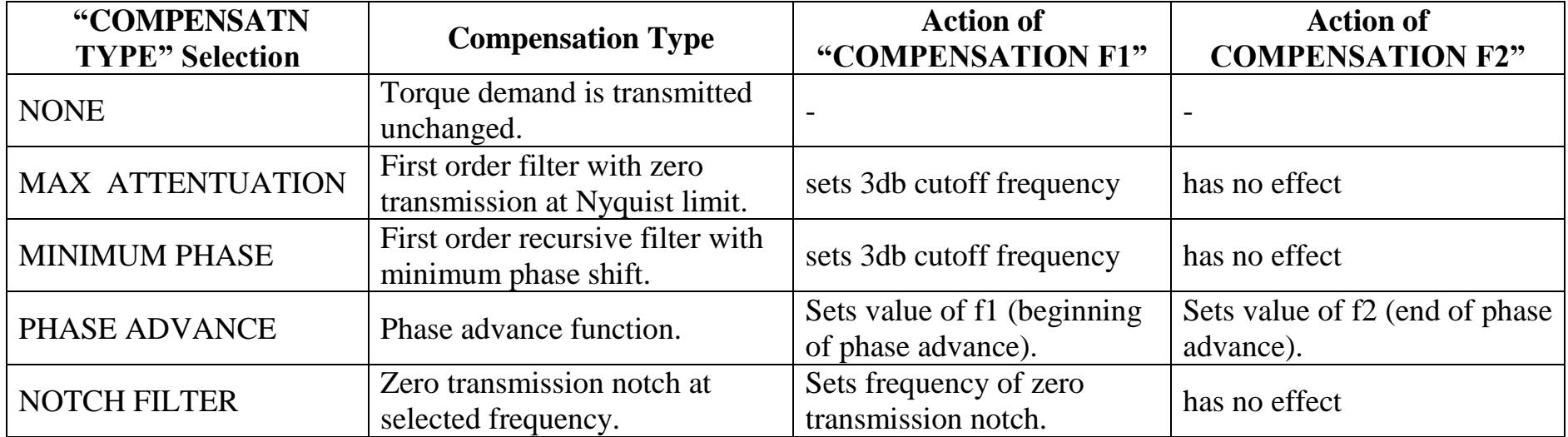

### D-161 Programming

### **SPEED LOOP 2**

#### **SETUP::MOTOR CONTROL::SPEED LOOP 2**

#### *Designed for SENSORLESS VEC and CLOSED-LOOP VEC Motor Control Modes.*

There are three filters operating on the speed loop torque demand output. They add compensation to the transfer function of the motor and load. This can improve performance. Use the tuning tool in the DSE 890 Configuration Tool to set these filters optimally.

Setting the Filter Type to NONE will cause the filter to have no effect. If compensation is required, up to three filters may be selected in any order and in any combination.

One of the filters is located in the SPEED LOOP function block, the other two filters are located in the SPEED LOOP 2 function block (this block).

- The SPEED LOOP function block contains one filter: this is selected by COMPENSATION F1 and COMPENSATN TYPE (a second parameter COMPENSATION F2 is also used when the compensation type is selected to be *PHASE ADVANCE*).
- The SPEED LOOP 2 function block (this block) contains two filters: these are selected by TQ COMP 2 FREQ and SELECT TO COMP 2, and also TO COMP 3 FREO and SELECT TO COMP 3.

#### **Parameter Descriptions**

**SELECT TQ COMP 2** *PREF: 163.1 Default: NONE Range: See below*

Selects the type of compensation applied to the torque demand. Refer to Functional Description in the SPEED LOOP function block for selection details. (*PHASE ADVANCE* is not selectable with this filter)

*Enumerated Value* : *Filter Type*

 $0 : \text{NONE}$ 1 : MAX ATTENUATION 2 : MINIMUM PHASE 3 : NOTCH FILTER

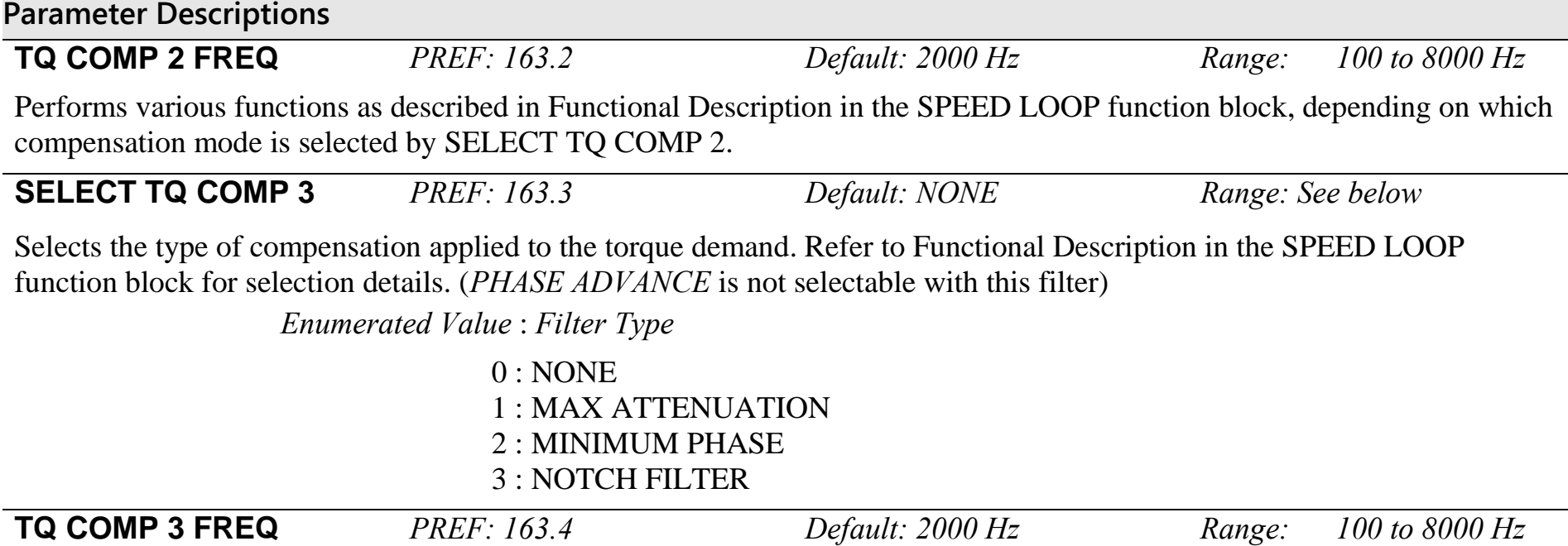

Performs various functions as described in Functional Description in the SPEED LOOP function block, depending on which compensation mode is selected by SELECT TQ COMP 3.

### D-163 Programming

### **STABILISATION**

#### **SETUP::MOTOR CONTROL::STABILISATION**

#### *Designed for VOLTS/Hz motor Control Mode.*

Enabling this function reduces the problem of unstable running in induction motors. This can be experienced at approximately half full speed, and under low load conditions.

#### **Parameter Descriptions**

**ENABLE** *PREF: 25.01 Default: TRUE Range: FALSE / TRUE* 

#### **STALL TRIP SETUP::TRIPS::STALL TRIP**

The function block protects the motor from damage that may be caused by continuous operation beyond specification (i.e. in a stalled condition).

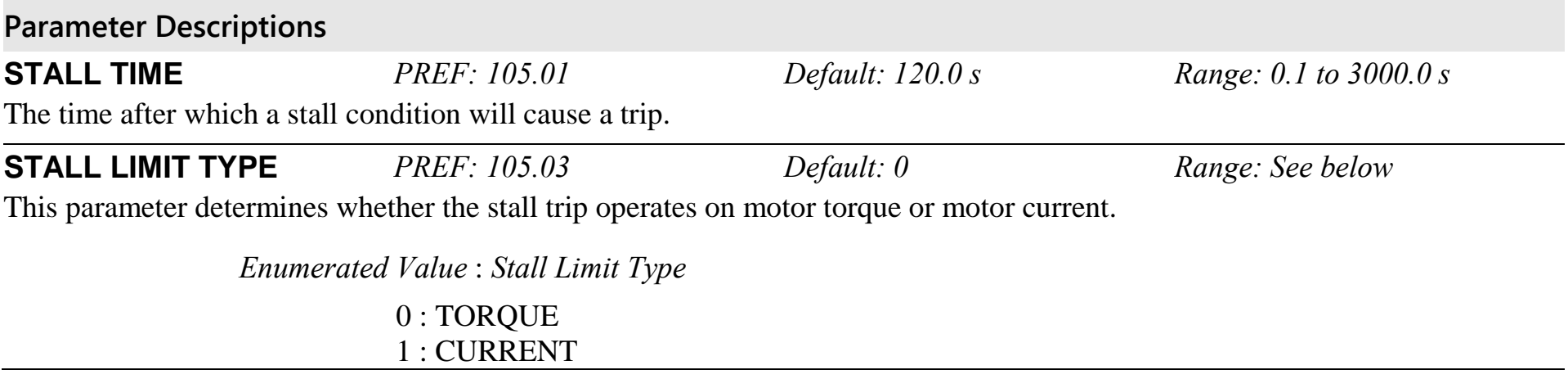

#### **Functional Description**

If STALL LIMIT TYPE is set to TORQUE and the estimated load exceeds the active TORQUE LIMIT (refer to the TORQUE LIMIT function block) for a time greater than STALL TIME then the stall trip will become active. The timer is reset whenever the estimated load is less than the active Torque Limit.

Similarly, if the STALL LIMIT TYPE is set to CURRENT and the measured current exceeds the active Current limit (i.e. the drive is in current limit) for a time greater than STALL TIME then the stall trip will become active. The timer is reset whenever the measured current is less than the active Current Limit.

Refer to Chapter 11 for a description of the trips supported by the Drive.

#### **SYNTHETIC ENCODER SETUP::PHASE CONTROL::SYNTHETIC ENCODR**

(Virtual Master Simulator) This function generates A, B, and Z pulses, equivalent to an encoder following either the virtual master or the motor shaft or the load position (see SOURCE parameter).

#### **Parameter Descriptions**

**MODE SELECT** *PREF:160.01 Default: OFF Range:See below*

Some versions of hardware support the direct repeat function. That is, the outputs of either the feedback encoder, or if fitted, the reference encoder, may be electrically buffered and switched directly to the output pins. To select this function, select RPEAT FBK ENCODER or RPEAT REF ENCODER as desired. Otherwise select RUN SYNTH ENCDR to run the synthetic encoder.

*Enumerated Value : Mode Select*

 $0:$  OFF 1 : RUN SYNTH ENCDR 2 : RPEAT FBK ENCDR  $\frac{3:$  RPEAT REF ENCDR<br>PREF:160.09

**SOURCE** *PREF:160.09 Default: V MASTER POSN Range:See below*

This selects the input to the synthetic encoder. Selecting V MASTER POSN will cause the synthetic encoder to directly follow the virtual master. It can also be set to follow the feedback or reference encoders. Note that this is not the same as selecting the direct electrical repeat in MODE SELECT. Both the feedback and the reference encoders have a software gearbox function, which continuously calculates the position of a load on the other side of a gearbox connected to the motor shaft or reference shaft. It is possible to select the synthetic encoder to follow the encoder shaft directly, or to follow the position of the load on the other side of the gearbox. For example, to follow the feedback encoder directly, select FBK ENCR SHAFT, and to follow the load on the other side of the gearbox, select FBK ENCR LOAD.

#### **Parameter Descriptions**

*Enumerated Value : Source*

0 : V MASTER POSN 1 : FBK ENCR SHAFT 2 : FBK ENCR LOAD 3 : REF ENCR SHAFT 4 : REF ENCR LOAD

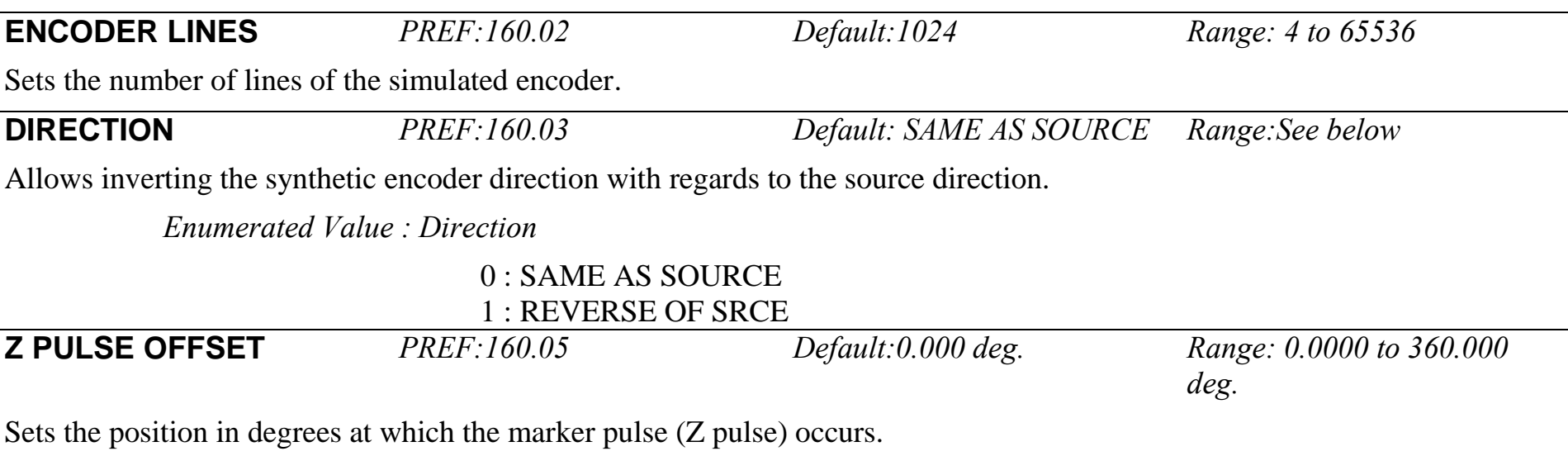

### D-167 Programming

#### **TORQUE LIMIT SETUP::MOTOR CONTROL::TORQUE LIMIT**

#### *Designed for all Motor Control Modes.*

This function block allows you to set the maximum level of motor rated torque which is allowed before torque limit action occurs.

If the estimated motor torque is greater than the ACTUAL POS LIM value, the motor speed is controlled to maintain the torque at this level. A similar situation occurs if the estimated motor torque is less that the ACTUAL NEG LIM value.

The torque limit function block has separate positive and negative torque limits. In addition, a symmetric main torque limit is also provided.

The lowest positive and negative torque limits (including any current limit or inverse time current limit action) is indicated in the ACTUAL POS LIM and ACTUAL NEG LIM diagnostic. These are the final limits used to limit motor torque.

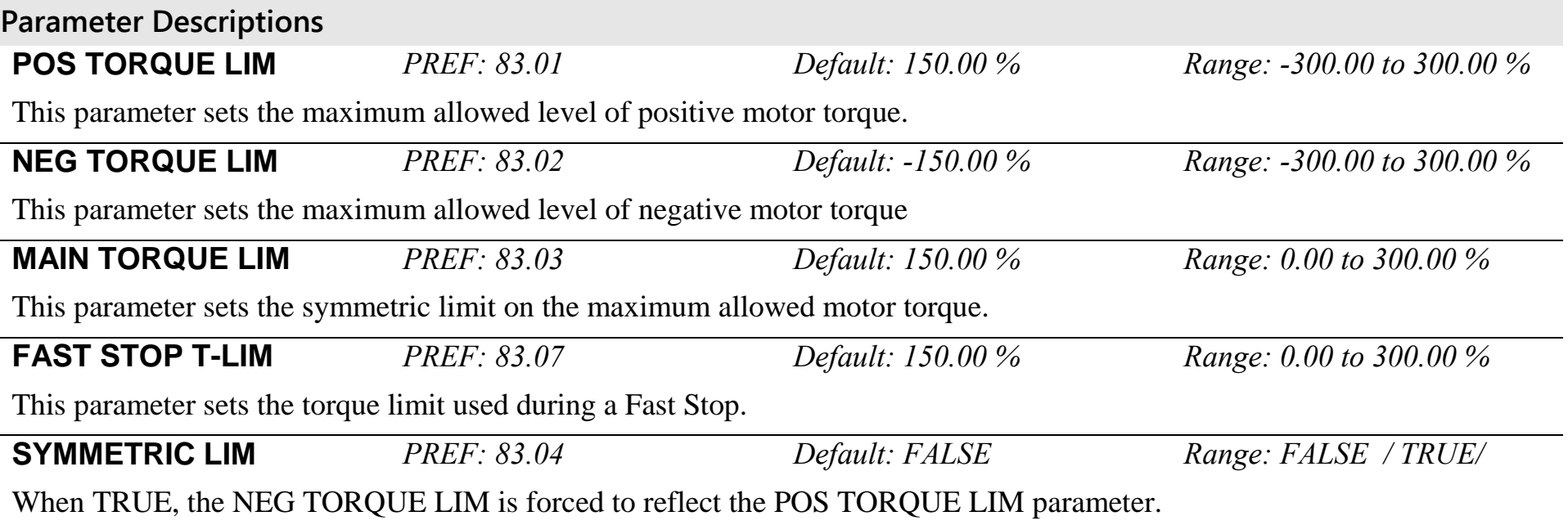

### Programming D-168

#### **Parameter Descriptions ACTUAL POS LIM** *PREF: 83.05 Default: —.00 % Range: —.00 %* This diagnostic indicates the final actual positive torque limit including any current limit or inverse time current limit action. **ACTUAL NEG LIM** *PREF: 83.06 Default: —.00 % Range: —.00 %* This diagnostic indicates the final actual negative torque limit including any current limit or inverse time current limit action.

### D-169 Programming

#### **TRIPS HISTORY SETUP::TRIPS::TRIPS HISTORY**

This function block records the last ten trips that caused the Drive to stop.

To do this, it stores the value of the FIRST TRIP parameter, PREF 97:09, taken from the TRIPS STATUS function block.

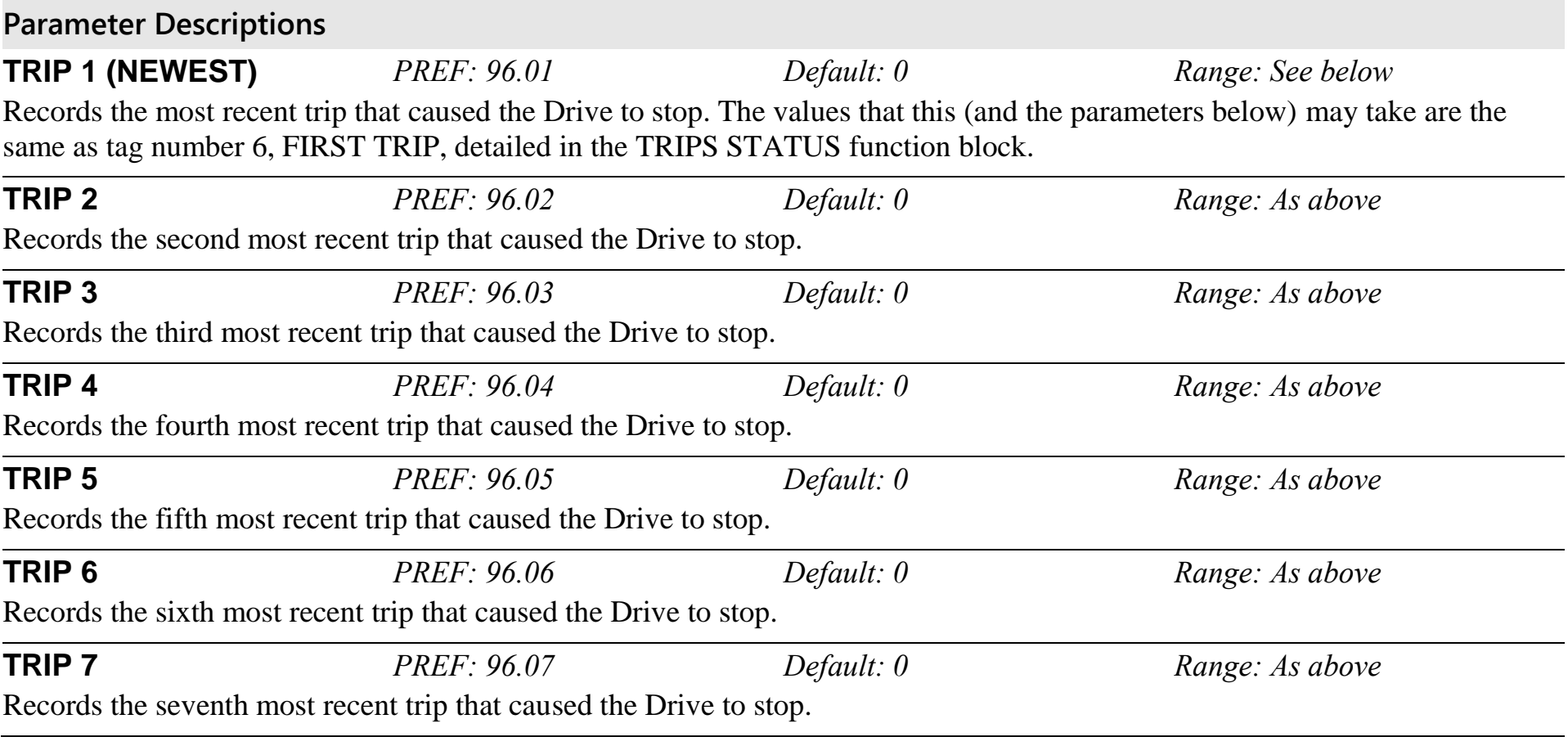

### Programming D-170

#### **Parameter Descriptions TRIP 8** *PREF: 96.08 Default: 0 Range: As above* Records the eighth most recent trip that caused the Drive to stop. **TRIP 9** *PREF: 96.09 Default: 0 Range: As above* Records the ninth most recent trip that caused the Drive to stop. **TRIP 10 (OLDEST)** *PREF: 96.10 Default: 0 Range: As above* Records the tenth most recent trip that caused the Drive to stop.

#### **Functional Description**

This function block provides a view of the ten most recent trips that caused the Drive to stop. Every time a new trip occurs this is entered as TRIP 1 (NEWEST) and the other recorded trips are moved down. If more than ten trips have occurred since the drive was configured then only the ten most recent trips will be available for inspection.

These parameters are preserved through a power failure.

### D-171 Programming

#### **TRIPS STATUS SETUP::TRIPS::TRIPS STATUS**

The Drive supports advanced and flexible trip logic to support monitoring of the Drive itself, the motor and the load. This function block provides a view into the current trip condition(s) and allows some trips to be disabled.

#### **Parameter Descriptions**

**DISABLED WORD 1** *PREF:* 97.01 *Default:* 0300 *Range:* 0x0000 to 0xFFFF Use this parameter to disable trips. Not all trips may be disabled, the DISABLED WORD 1 mask is ignored for trips that cannot be disabled. See below for which trips may be disabled and how this parameter is formed.

**DISABLED WORD 2** *PREF: 97.02 Default: 0840 Range: 0x0000 to 0xFFFF* Use this parameter to disable trips. Not all trips may be disabled, the DISABLED WORD 2 mask is ignored for trips that cannot be disabled. See below for which trips may be disabled and how this parameter is formed.

**DISABLED WORD 3** *PREF:* 97.10 *Default:* 0000 *Range:* 0x0000 *to* 0xFFFF Use this parameter to disable trips. Not all trips may be disabled, the DISABLED WORD 3 mask is ignored for trips that cannot be disabled. See below for which trips may be disabled and how this parameter is formed.

**DISABLED WORD 4** *PREF: 97.11 Default: 000 Range: 0x0000 to 0xFFFF* Use this parameter to disable trips. Not all trips may be disabled, the DISABLED WORD 4 mask is ignored for trips that cannot be disabled. See below for which trips may be disabled and how this parameter is formed.

**DISABLED WORD 5** *PREF: 97.18 Default: 0000 Range: 0x0000 to 0xFFFF* Use this parameter to disable trips. Not all trips may be disabled, the DISABLED WORD 5 mask is ignored for trips that cannot be disabled. See below for which trips may be disabled and how this parameter is formed.

**DISABLED WORD 6** *PREF: 97.19 Default: 0000 Range: 0x0000 to 0xFFFF* Use this parameter to disable trips. Not all trips may be disabled, the DISABLED WORD 6 mask is ignored for trips that cannot be disabled. See below for which trips may be disabled and how this parameter is formed.

#### **Parameter Descriptions ACTIVE WORD 1** *PREF:* 97.05 *Default:* 0000 *Range:* 0x0000 to 0xFFFF Indicates which trips are currently active. These parameters are a coded representation of the trip status. See below for a description of how this parameter is formed. **ACTIVE WORD 2** *PREF: 97.06 Default: 0000 Range: 0x0000 to 0xFFFF* Indicates which trips are currently active. These parameters are a coded representation of the trip status. See below for a description of how this parameter is formed. **ACTIVE WORD 3** *PREF: 97.14 Default: 0000 Range: 0x0000 to 0xFFFF* Indicates which trips are currently active. These parameters are a coded representation of the trip status. See below for a description of how this parameter is formed. **ACTIVE WORD 4** *PREF: 97.15 Default: 0000 Range: 0x0000 to 0xFFFF* Indicates which trips are currently active. These parameters are a coded representation of the trip status. See below for a description of how this parameter is formed. **ACTIVE WORD 5** *PREF:* 97.22 *Default:* 0000 *Range:* 0x0000 *to 0xFFFF* Indicates which trips are currently active. These parameters are a coded representation of the trip status. See below for a description of how this parameter is formed. **ACTIVE WORD 6** *PREF: 97.23 Default: 0000 Range: 0x0000 to 0xFFFF* Indicates which trips are currently active. These parameters are a coded representation of the trip status. See below for a description of how this parameter is formed. **WARNINGS WORD 1** *PREF:* 97.07 *Default:* 0000 *Range:* 0x0000 to 0xFFFF Indicates which trips are currently active. These parameters are a coded representation of the trip status. See below for a description of how this parameter is formed. **WARNINGS WORD 2** *PREF:* 97.08 *Default:* 0000 *Range:* 0x0000 to 0xFFFF Indicates which conditions are likely to cause a trip. These parameters are a coded representation of the warning status. See below for a description of how this parameter is formed.

### D-173 Programming

#### **Parameter Descriptions**

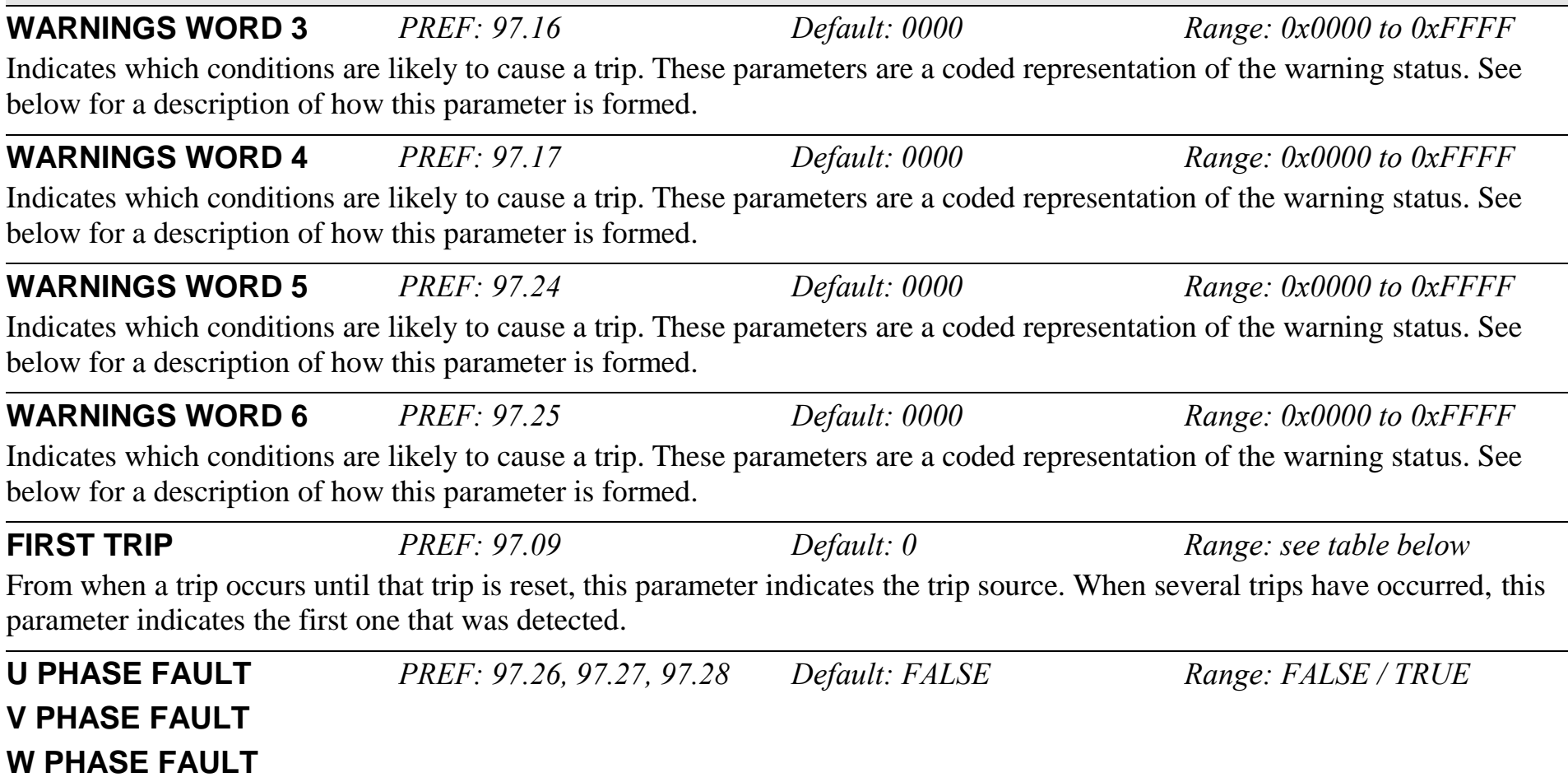

These parameters are valid on an 890PX. They indicate which output phase(s) has(have) reported a fault. Typically, these parameters may be used to identify the phase on which a fan has failed or an over temperature condition has occurred.

### **Functional Description**

The tables below shows the possible parameter values for FIRST TRIP, and the TRIPS HISTORY function block.

The DISABLED WORD 1 , ACTIVE WORD 1 and WARNINGS WORD 1 parameters use a four digit hexadecimal number to identify individual trips. Each trip has a unique corresponding number as shown below.

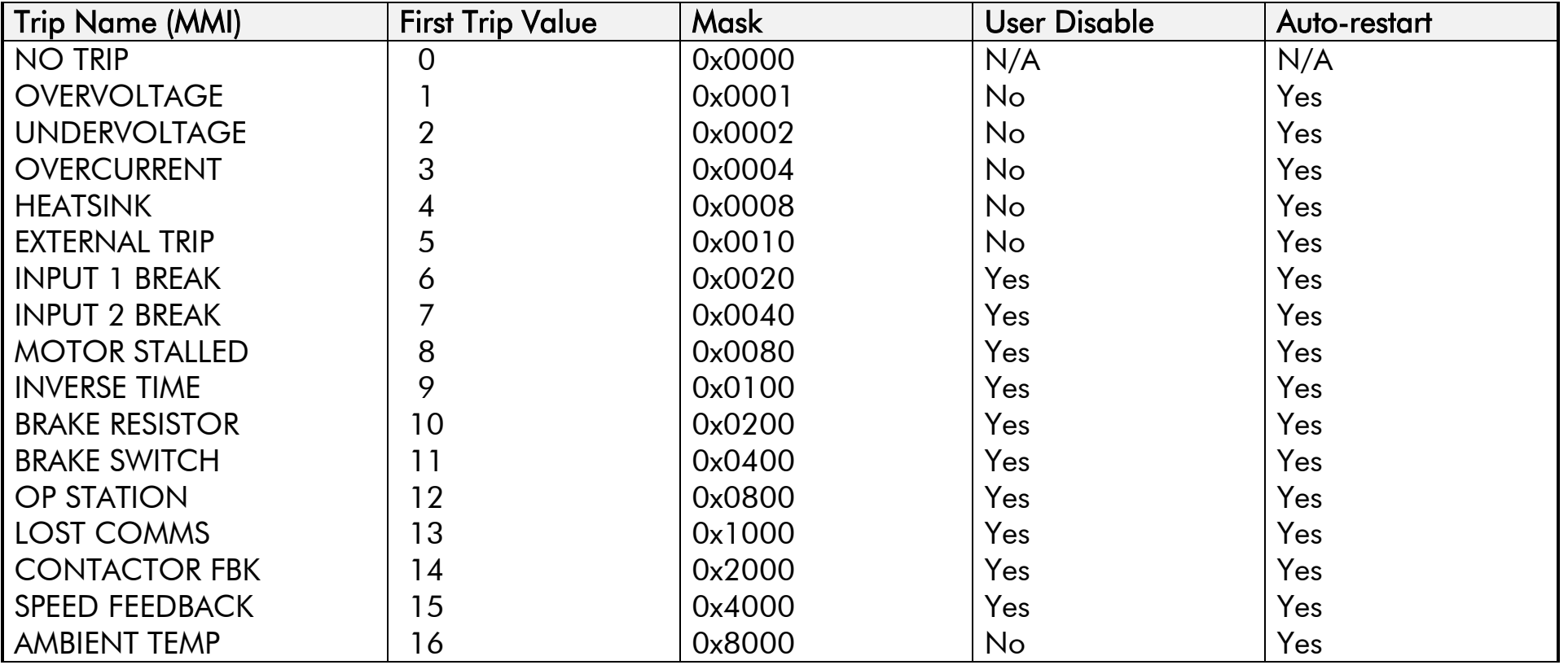

### D-175 Programming

The DISABLED WORD 2 , ACTIVE WORD 2 and WARNINGS WORD 2 parameters use a four digit hexadecimal number to identify individual trips. Each trip has a unique corresponding number as shown below.

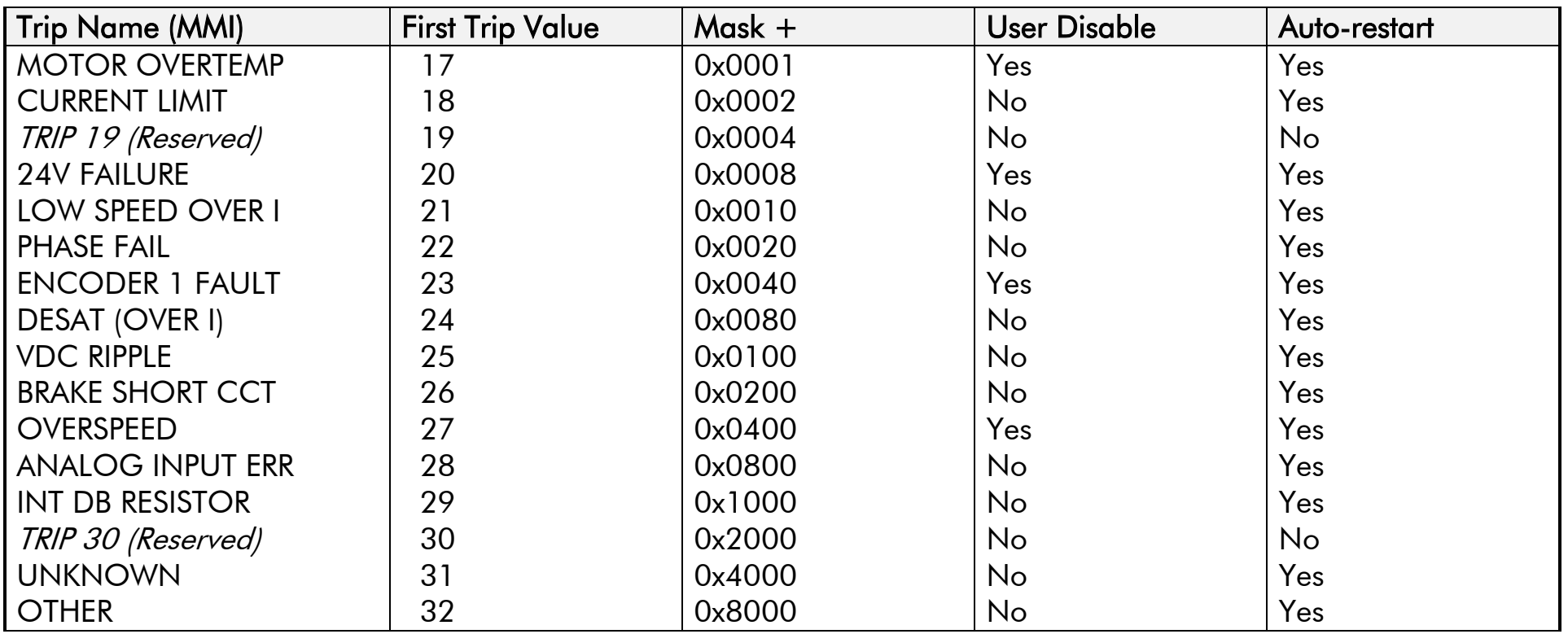

### Programming D-176

The DISABLED WORD 3, ACTIVE WORD 3 and WARNINGS WORD 3 parameters use a four digit hexadecimal number to identify individual trips. Each trip has a unique corresponding number as shown below.

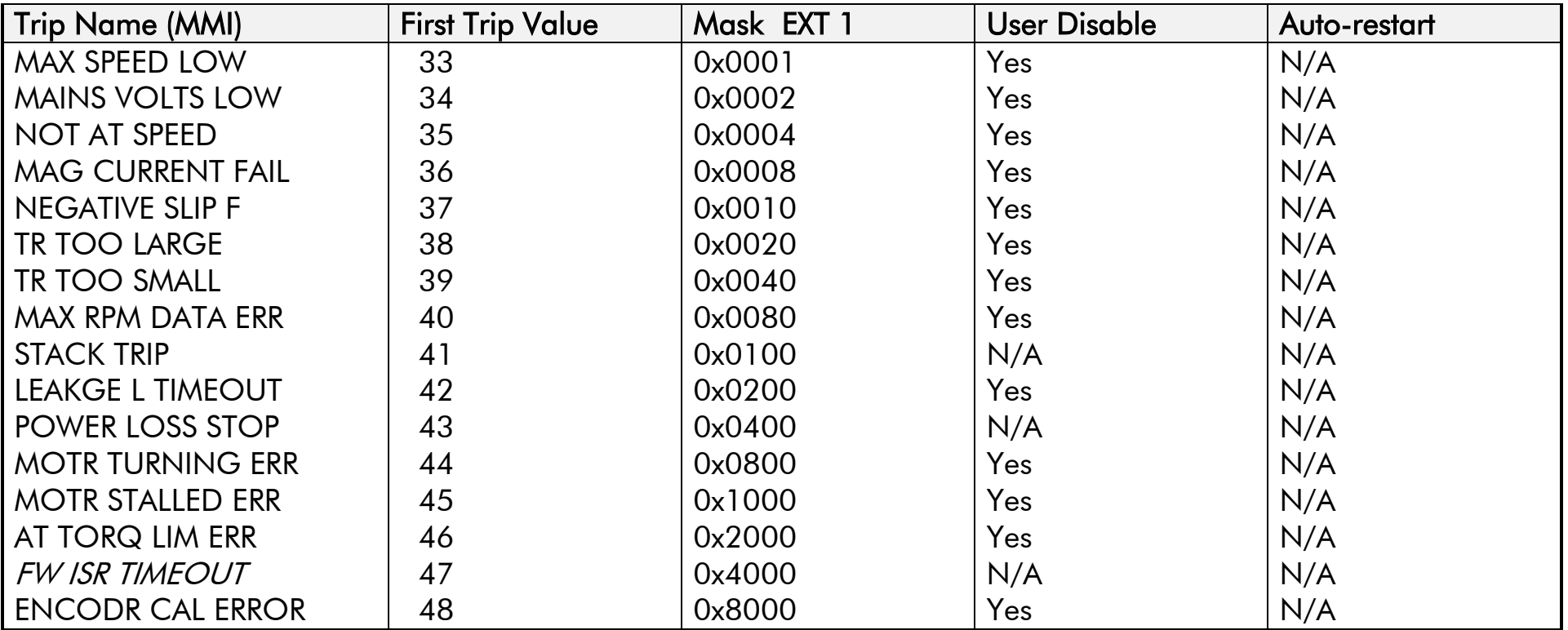

### D-177 Programming

The DISABLED WORD 4, ACTIVE WORD 4 and WARNINGS WORD 4 parameters use a four digit hexadecimal number to identify individual trips. Each trip has a unique corresponding number as shown below.

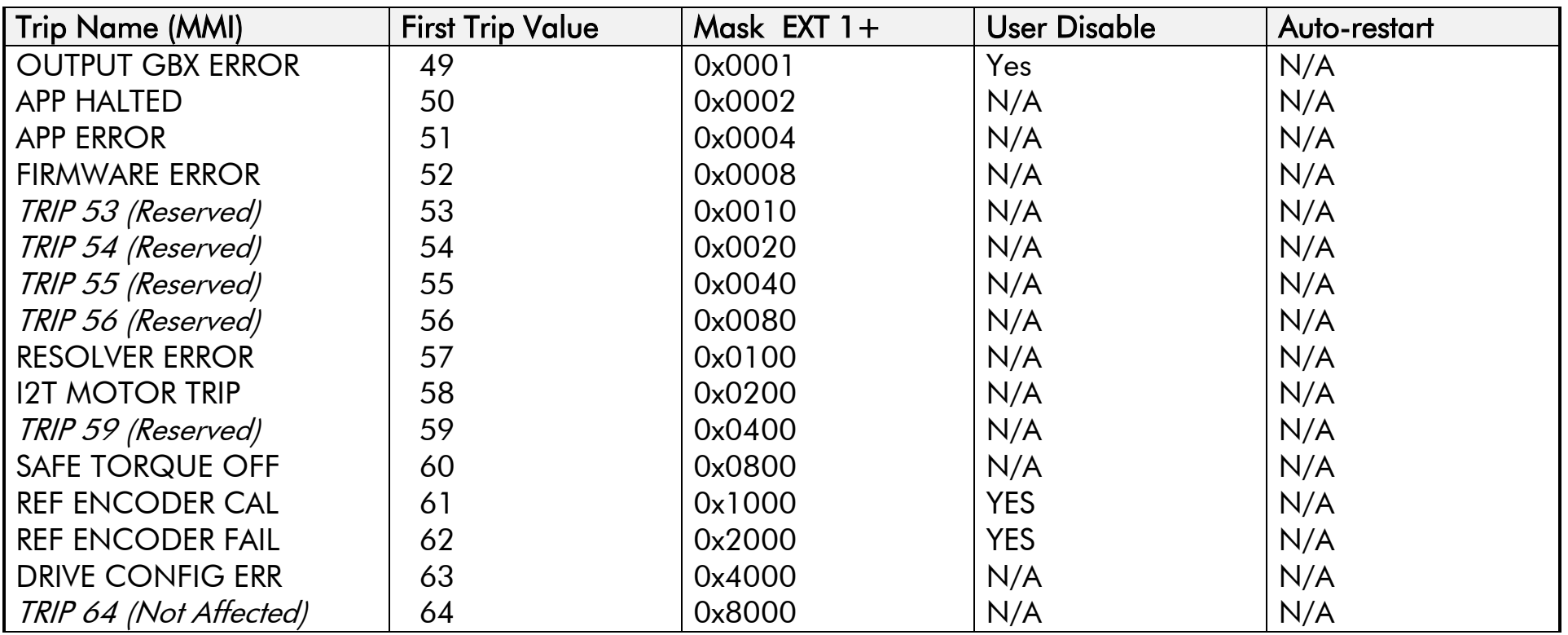

### Programming D-178

The DISABLED WORD 5, ACTIVE WORD 5 and WARNINGS WORD 5 parameters use a four digit hexadecimal number to identify individual trips. Each trip has a unique corresponding number as shown below.

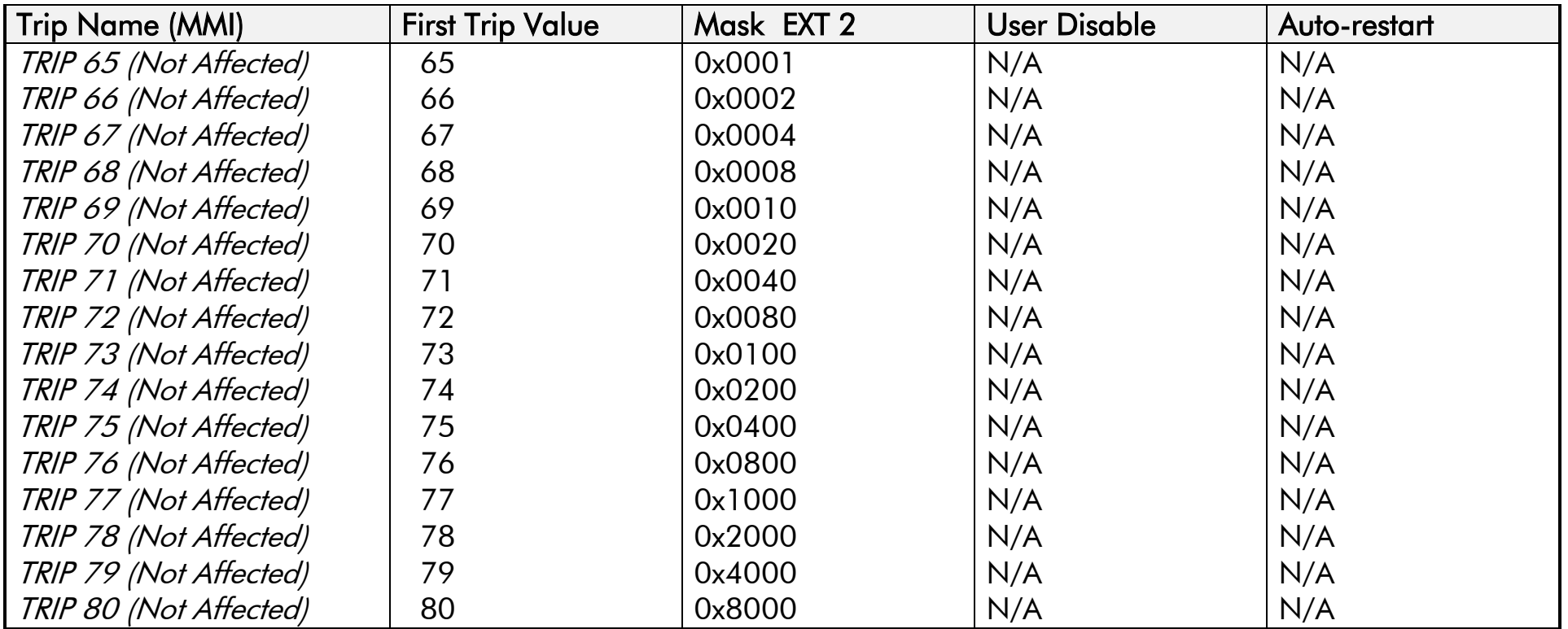

### D-179 Programming

The DISABLED WORD 6, ACTIVE WORD 6 and WARNINGS WORD 6 parameters use a four digit hexadecimal number to identify individual trips. Each trip has a unique corresponding number as shown below.

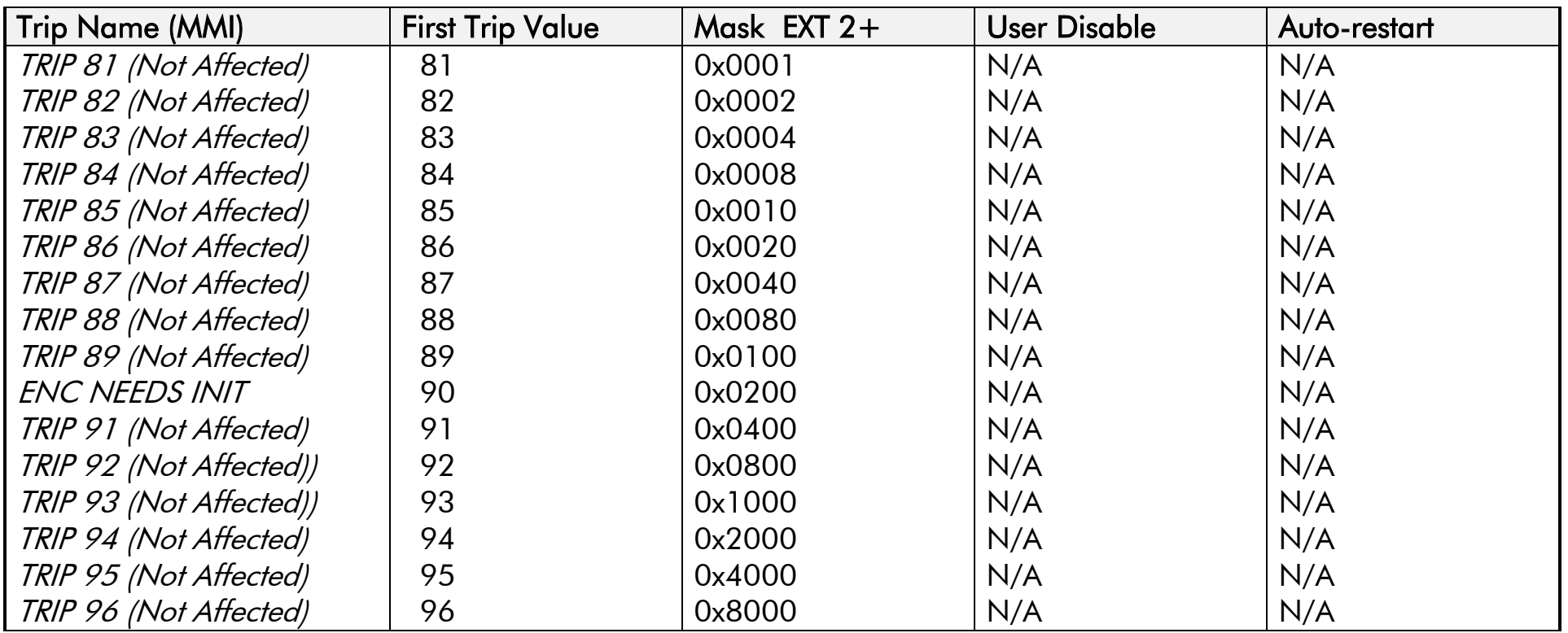

### **Hexadecimal Representation of Trips**

When more than one trip is to be represented at the same time then the trip codes are simply added together to form the value displayed. Within each digit, values between 10 and 15 are displayed as letters A to F

For example referring to the tables above, if the ACTIVE WORD 1 parameter is **02A8***,* then this represents:

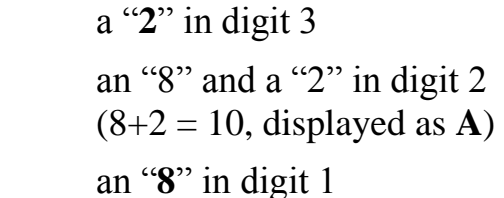

This in turn represents the active trips BRAKE RESISTOR, MOTOR STALLED, INPUT 1 BREAK and HEATSINK TEMP, (an unlikely situation).

( In decimal representation, 02A8h is 680d

 $680 = 512 + 128 + 32 + 8$ 

This in turn represents the active trips BRAKE RESISTOR, MOTOR STALLED, INPUT 1 BREAK and HEATSINK TEMP)

In the same way, the ACTIVE WORD 2 parameter displaying **02A8** would represent CURRENT LIMIT, DESAT (OVER I), TRIP 22 and 24V failure, (another unlikely situation).

The hexadecimal value is used over comms, however, pressing the M key whilst displaying the hexadecimal trip value will show the list of all trips and their current values

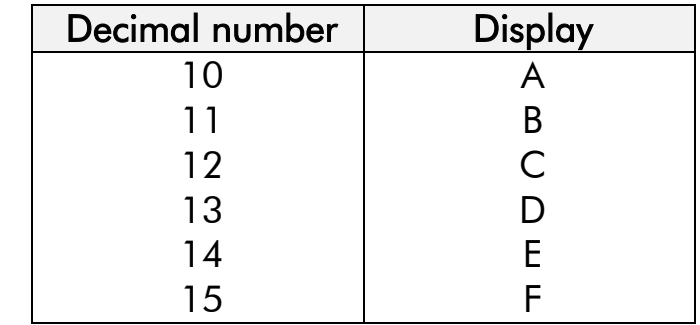

### D-181 Programming

#### **VIRTUAL MASTER SETUP::PHASE CONTROL::VIRTUAL MASTER**

This block transmits a regular update of speed, position and acceleration to all other drives listening on the selected channel. The output is profiled by the ACCELERATION, DECELERATION and JERK 1-4 parameters.

Refer to REFERENCE RAMP, page D-127.

An example acceleration graph for a velocity 60 %/s maximum, acceleration of 20 %/s<sup>2</sup> and a jerk of 10 %/s<sup>3</sup> is shown below.

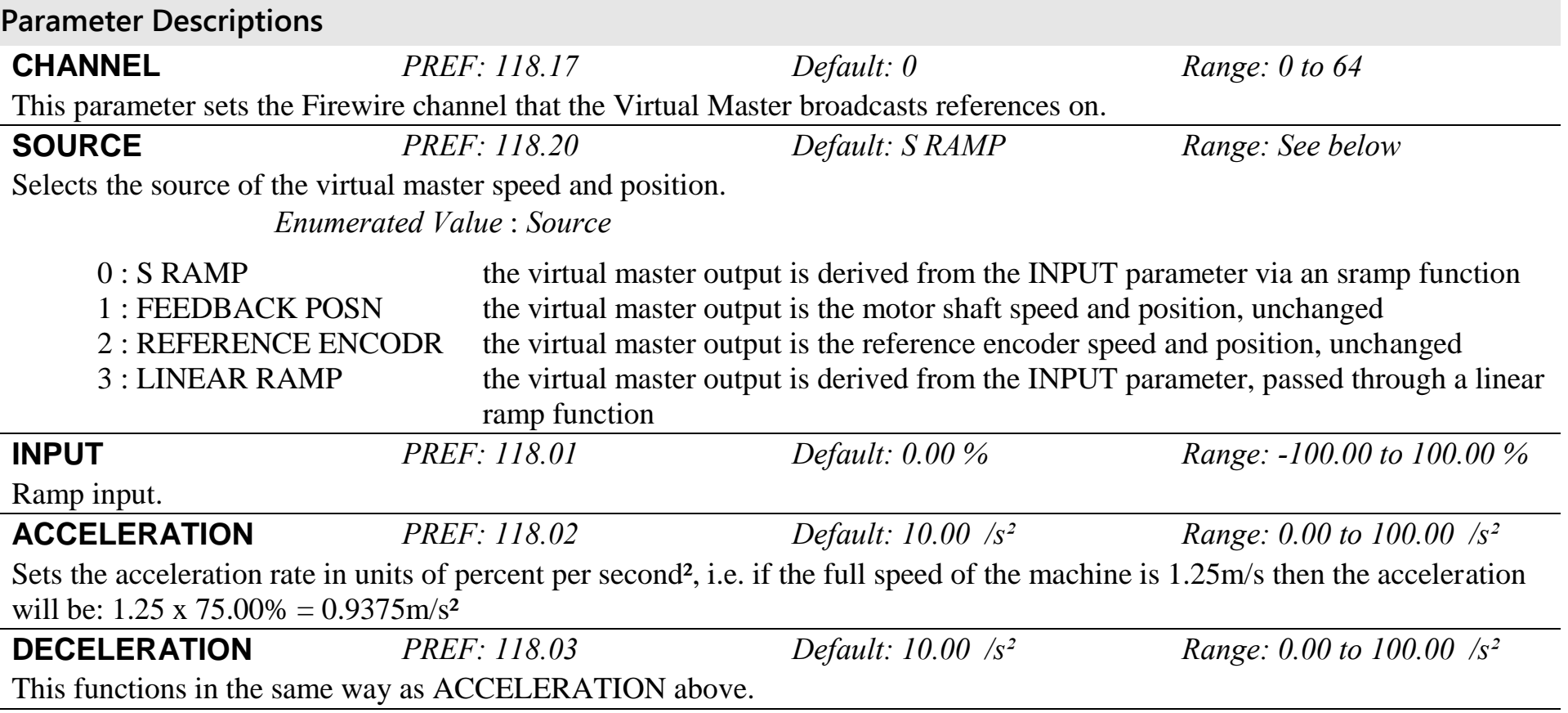

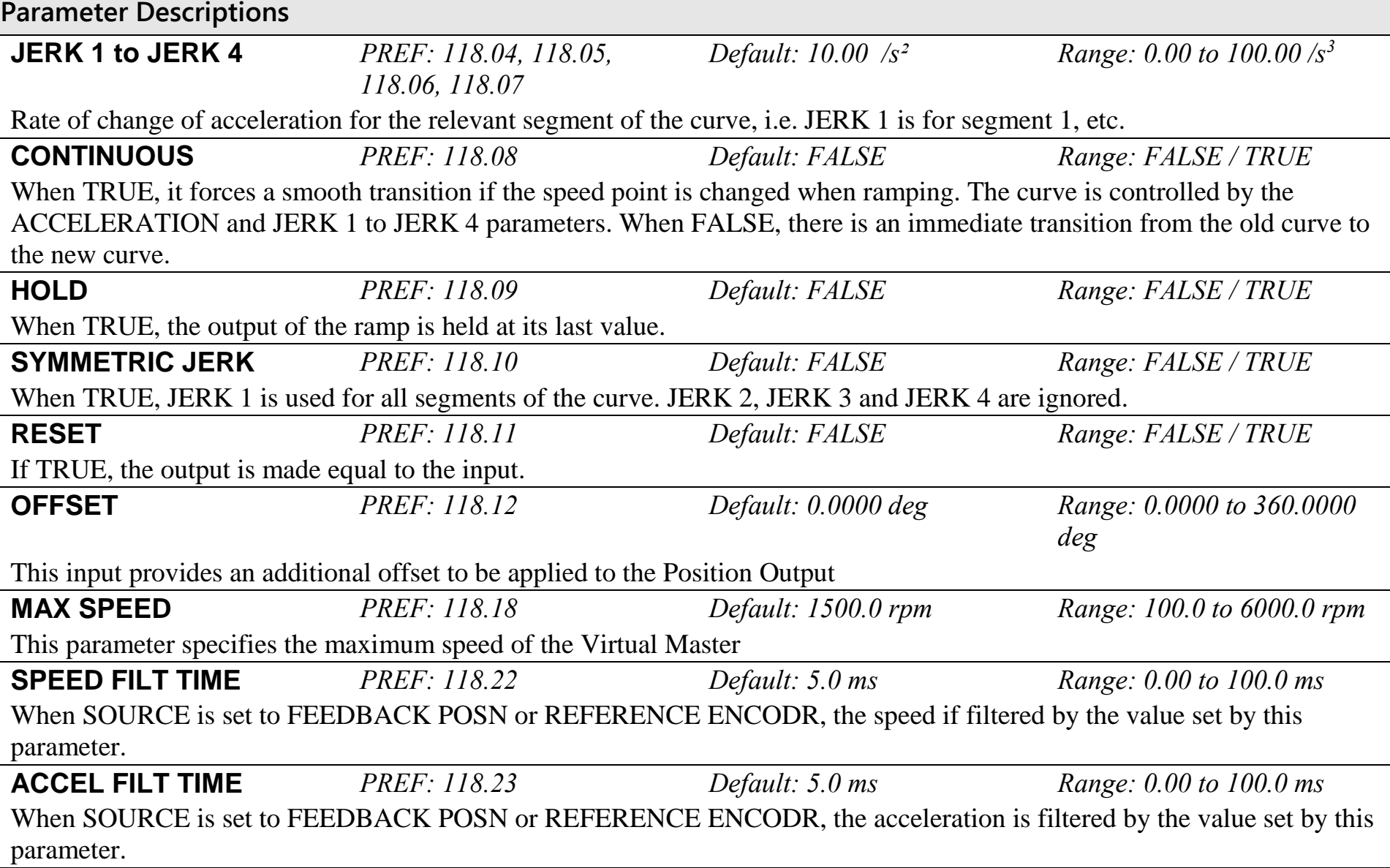

### D-183 Programming

**Parameter Descriptions**

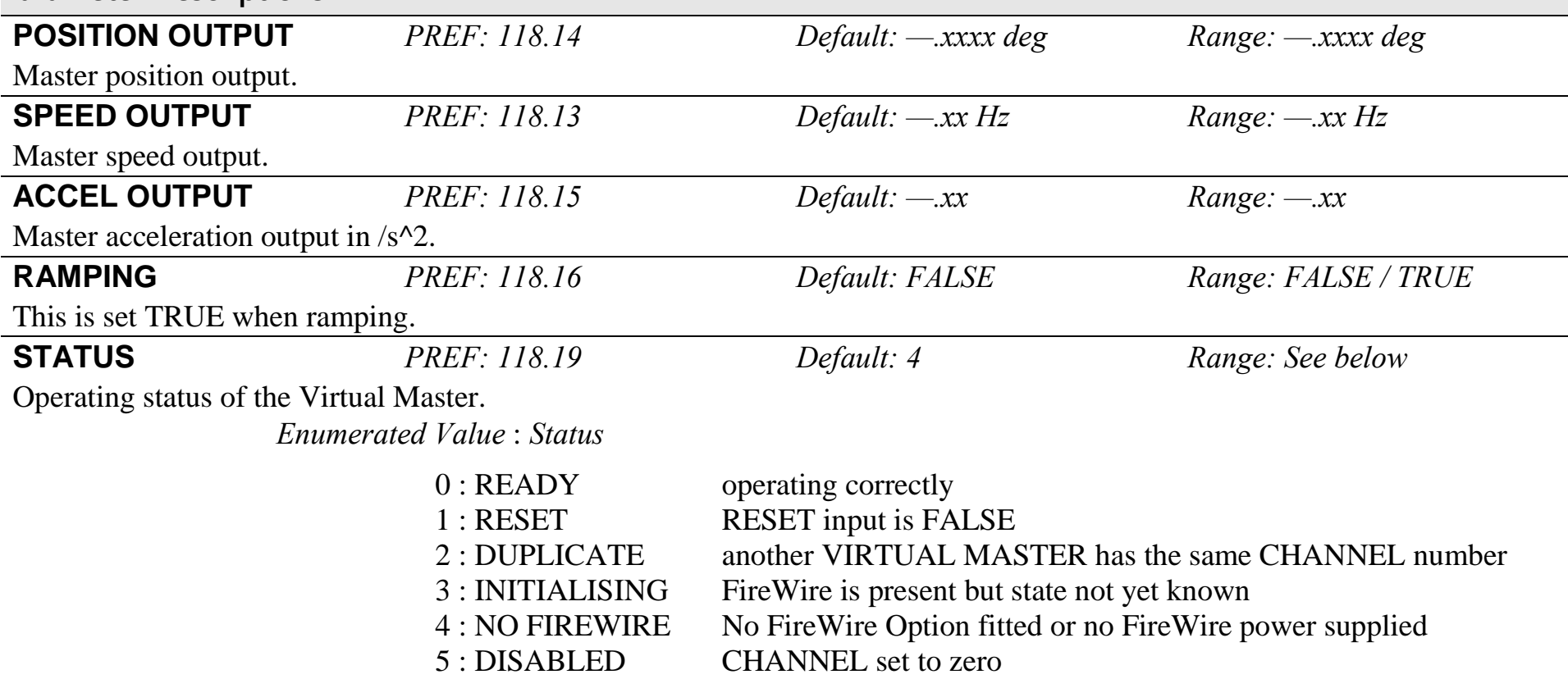

#### **Functional Description**

The time needed to stop or accelerate is:

As the speed is symmetrical, the average speed is V/2 therefore the stopping / acceleration distance can be calculated:

$$
s = \frac{V}{2} \left[ \frac{V}{A} + \frac{A}{J} \right]
$$
(meters)  $t = \frac{V}{A} + \frac{A}{J}$ (seconds)

*V is the maximum speed the drive must reach in % / sec. A is the maximum allowable acceleration in %/sec<sup>2</sup> . J is the maximum allowable value for jerk, in %/sec<sup>3</sup>*

Note: These only hold true if Jerk = Jerk2 for acceleration o**SHRamp**erk 4 for deceleration.

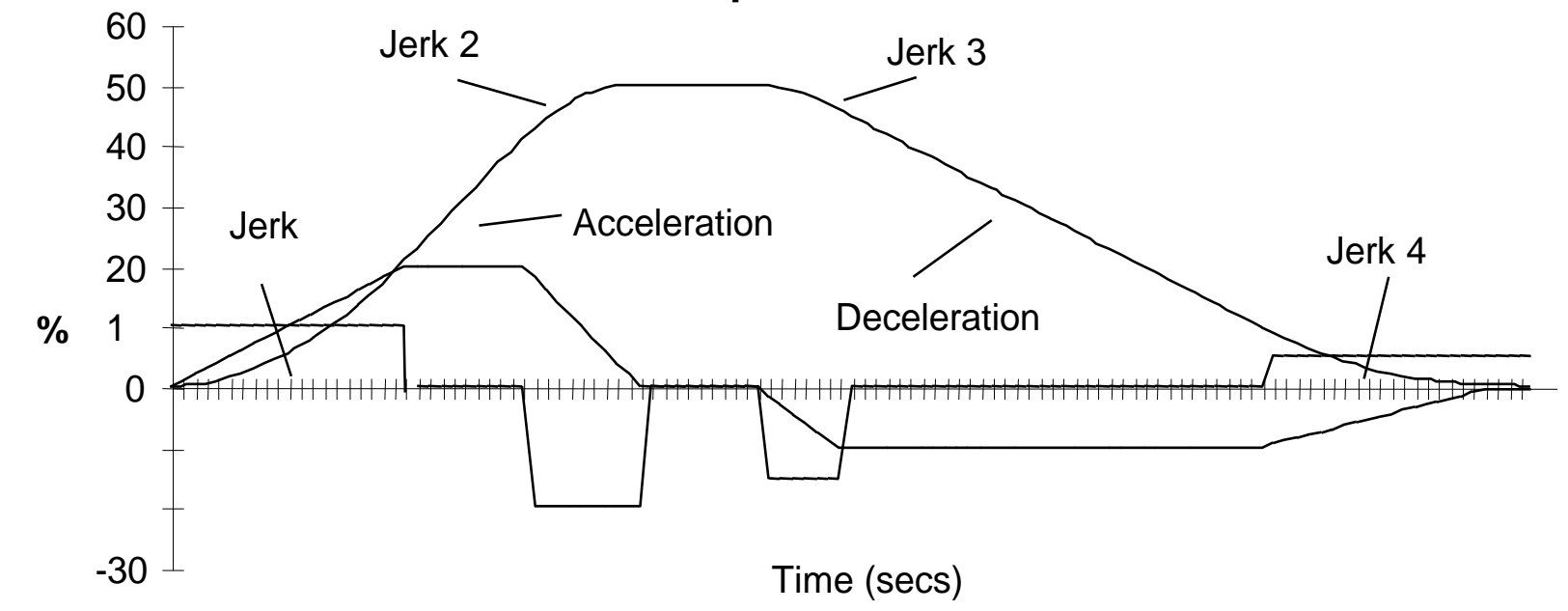

### D-185 Programming

#### **VOLTAGE CONTROL SETUP::MOTOR CONTROL::VOLTAGE CONTROL**

#### *Designed for VOLTS/Hz motor Control Mode.*

This function block allows the motor output volts to be controlled in the presence of dc link voltage variations. This is achieved by controlling the level of PWM modulation as a function of measured dc link volts. The dc link volts may vary either due to supply variations or regenerative braking by the motor.

Three control modes are available, None, Fixed and Automatic.

#### **Parameter Descriptions**

**VOLTAGE MODE** *PREF: 81.01 Default: 0 Range: See below*

Set to NONE, no attempt is made to control the PWM modulation depth for variations in dc link voltage.

Set to FIXED, the Drive's output volts are maintained, regardless of variations in the dc link voltage. The Drive's model number sets the default value for demanded maximum output voltage.

Set to AUTOMATIC, the voltage is controlled as above, but the output voltage is allowed to rise smoothly as dc link volts vary. This allows the motor to be overfluxed during deceleration, thereby increasing braking performance.

*Enumerated Value* : *Voltage Mode*

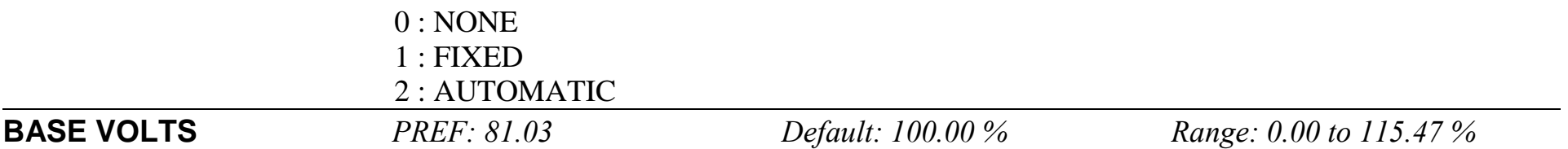

This parameter directly scales the output of the voltage control function block, thus allowing further scaling of the Drive output volts if required.

#### **ZERO SPEED SETUP::MOTOR CONTROL::ZERO SPEED**

This function block detects when the motor speed is at or close to zero. HYSTERESIS and THRESHOLD are user-definable.

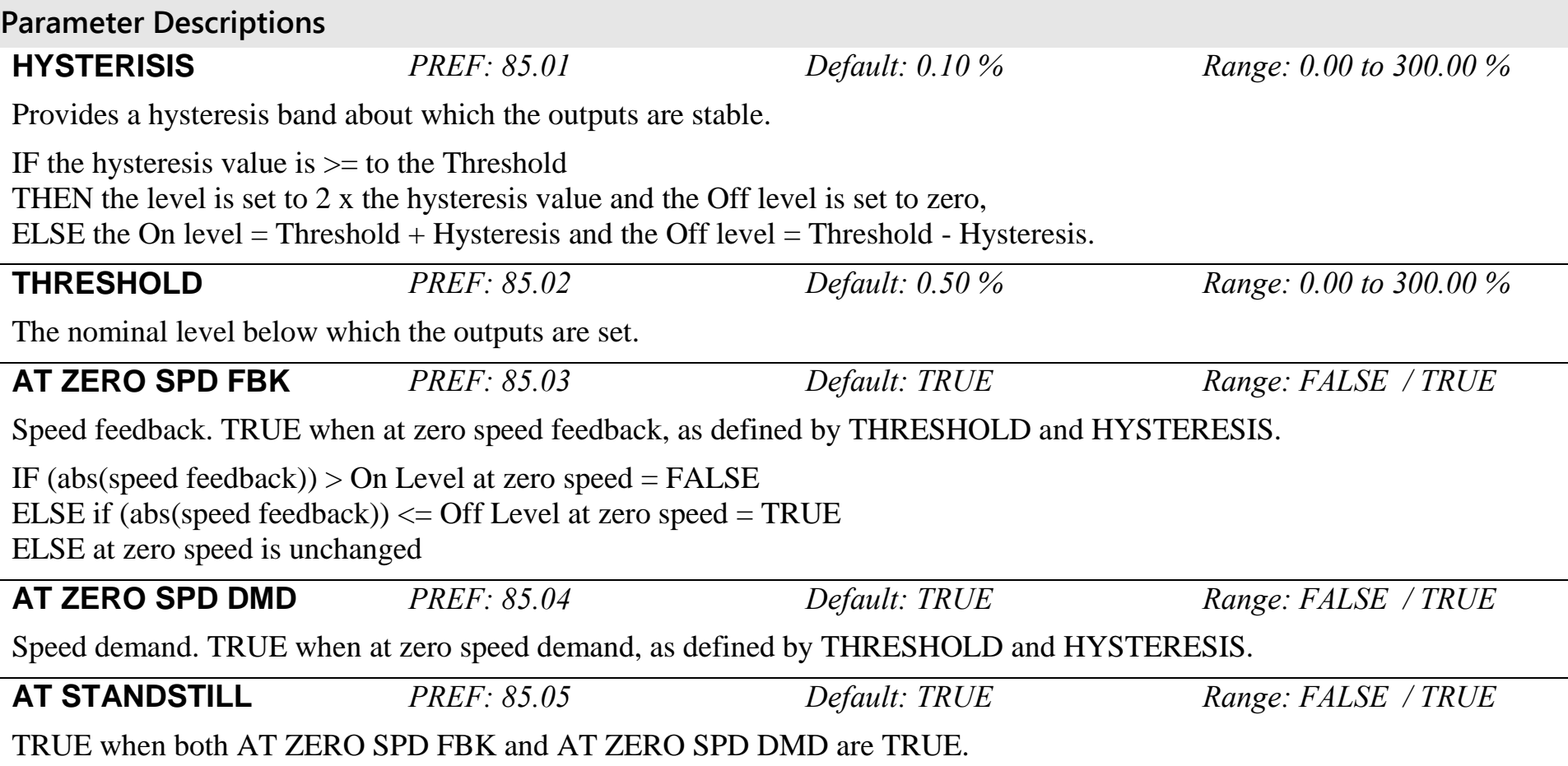

### D-187 Programming **Functional Description**

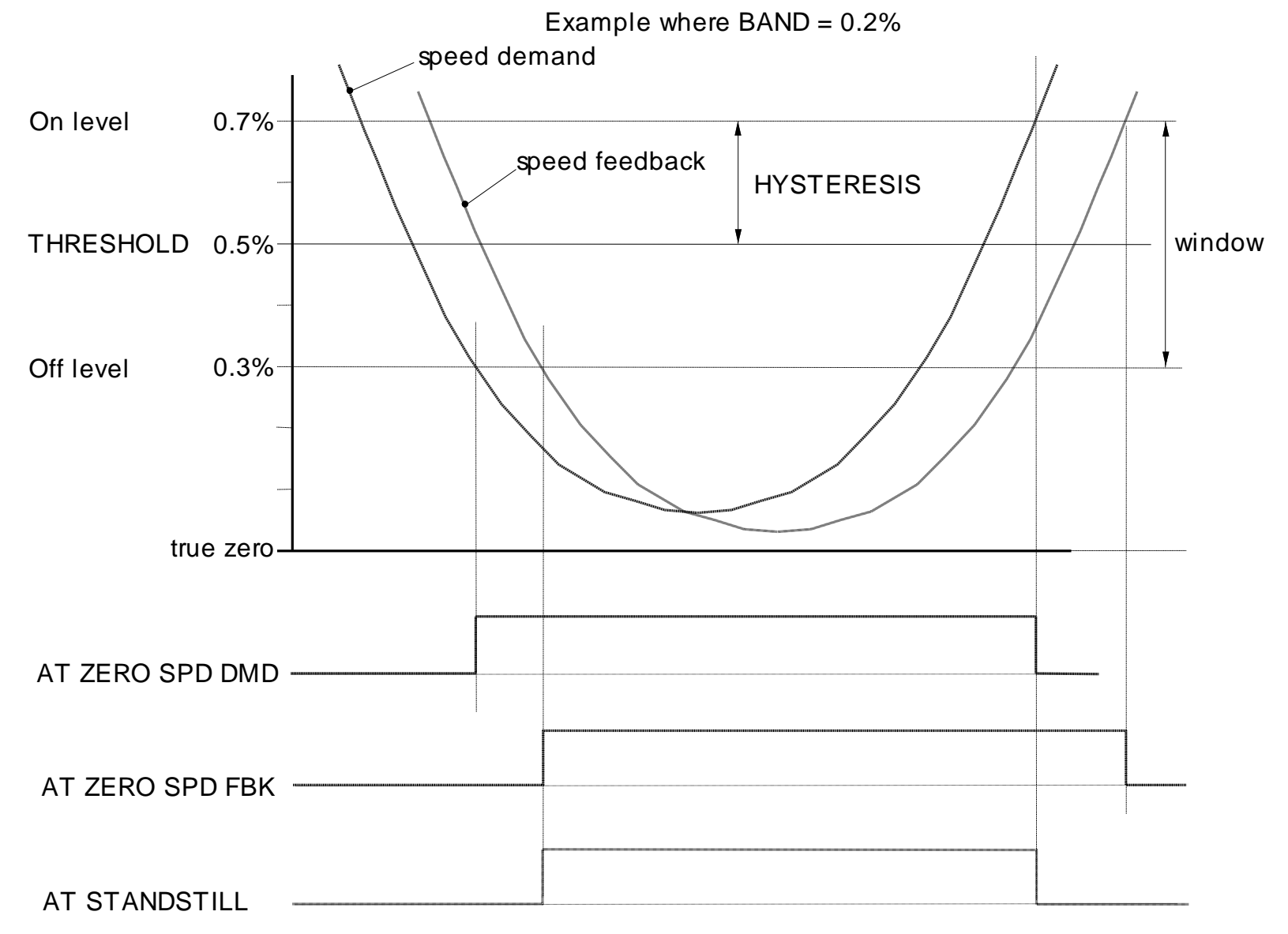

# **Parameter Specifications**

The headings for the Parameter tables are described below.

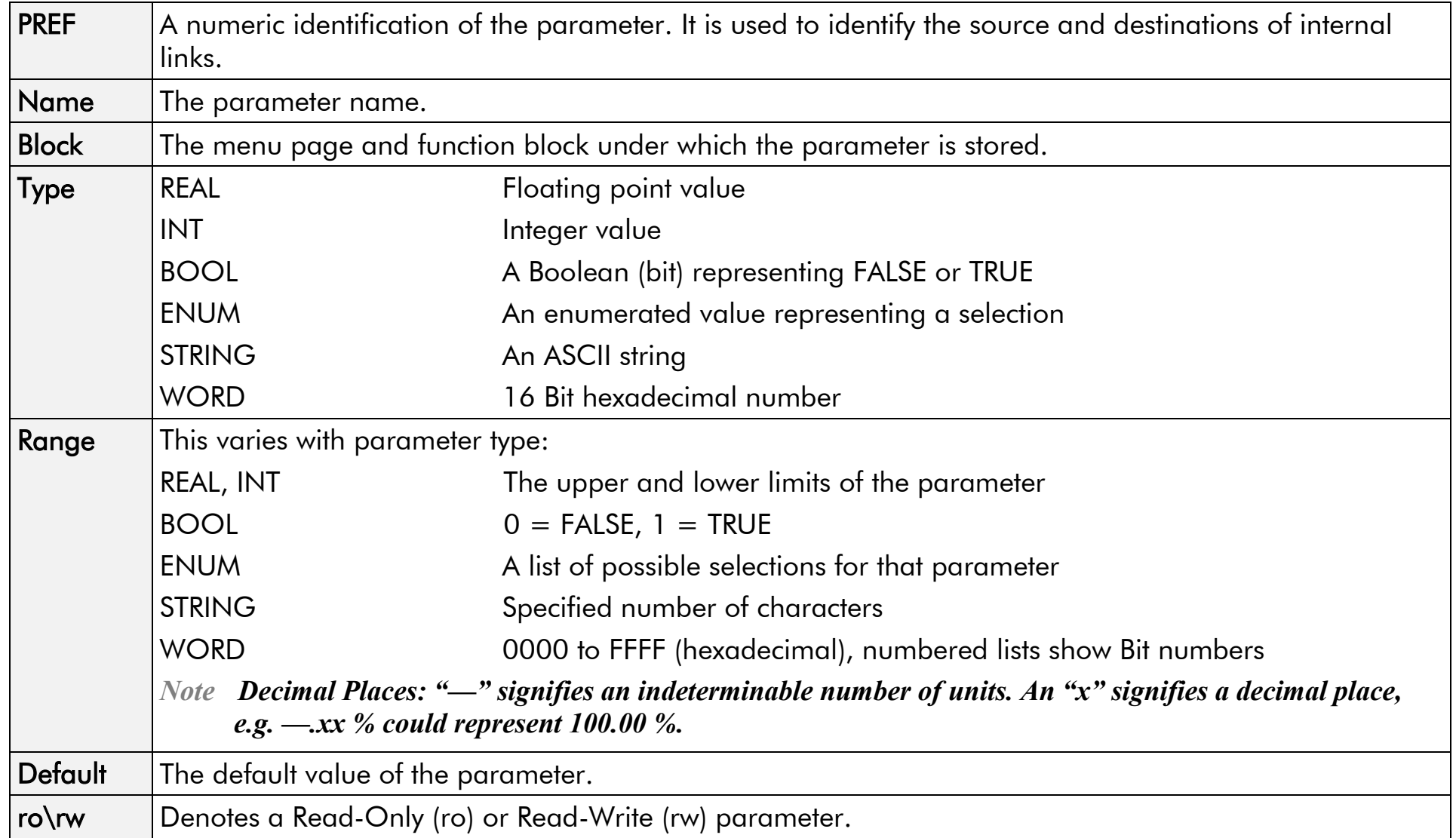

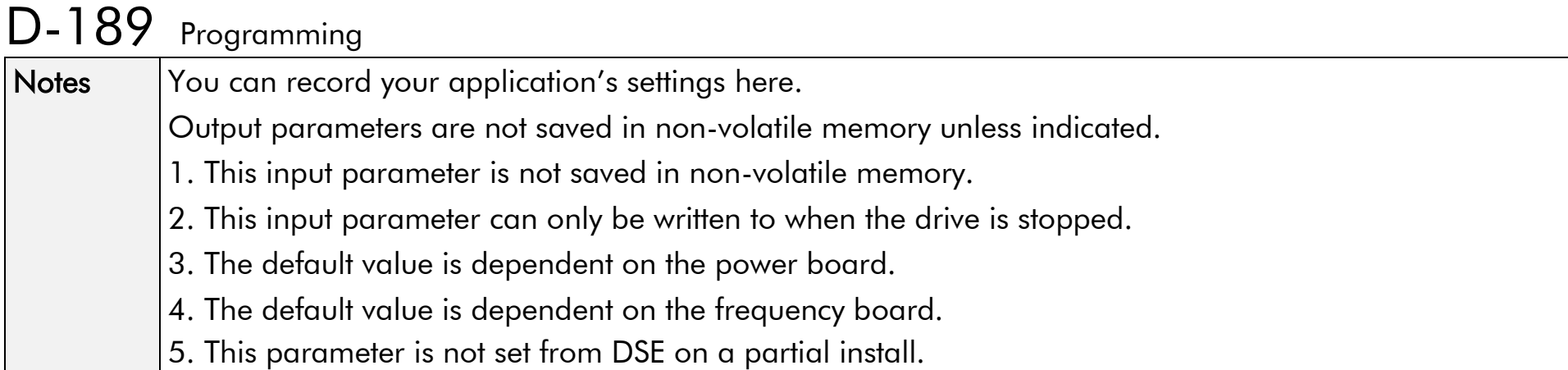

# <sup>1</sup>**Parameter Table: PREF Number Order**

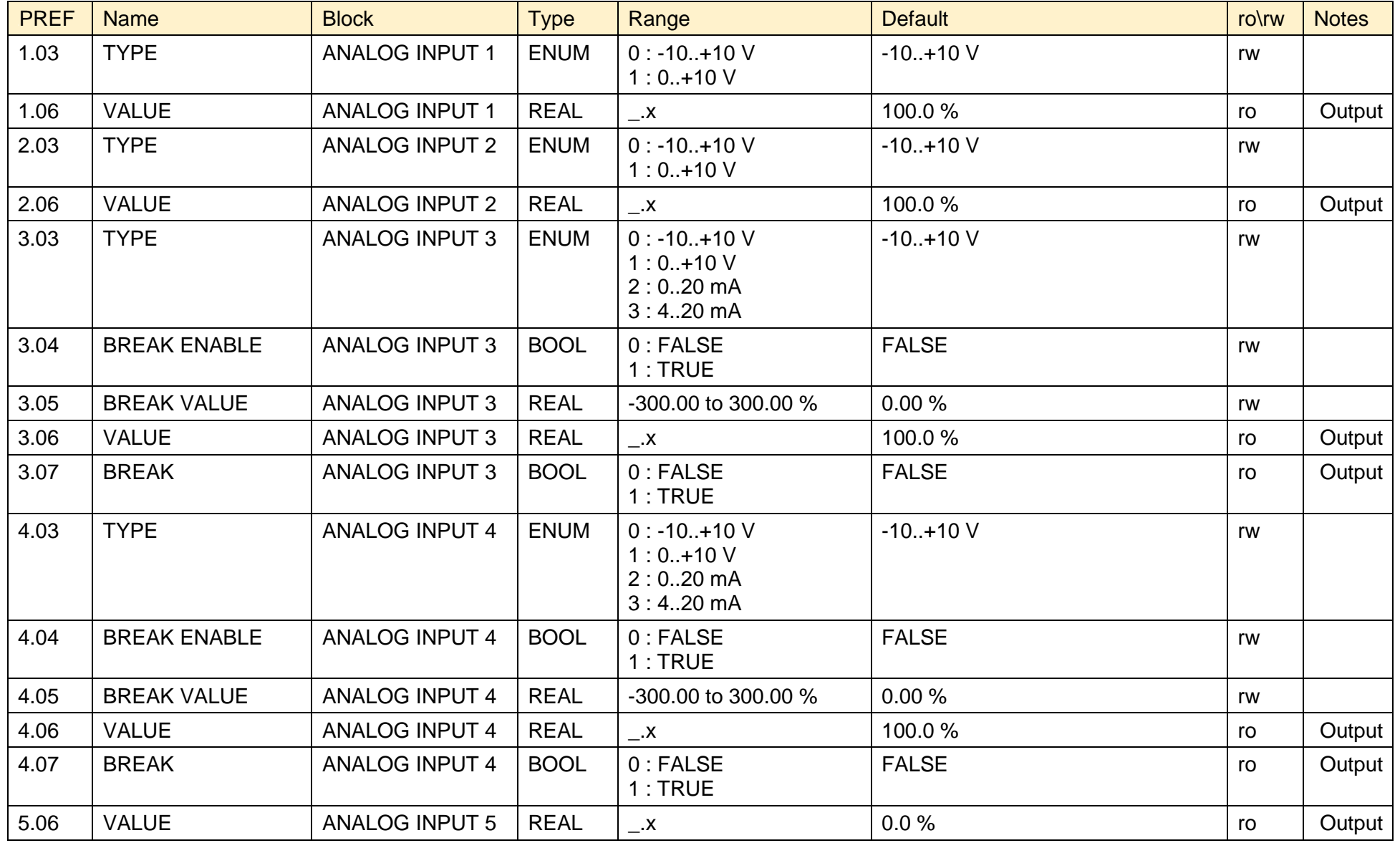

## D-191 Programming

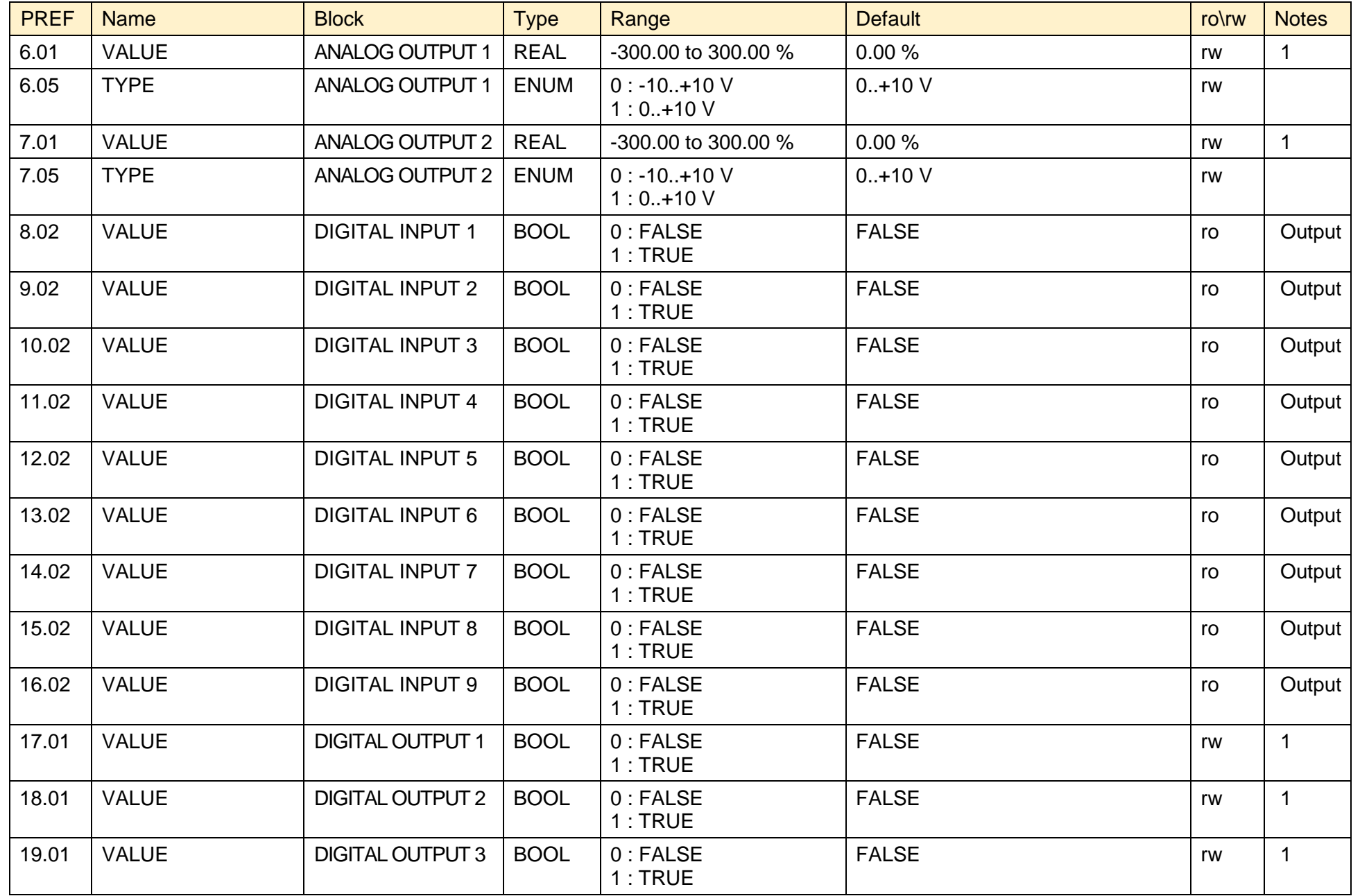

## Programming D-192

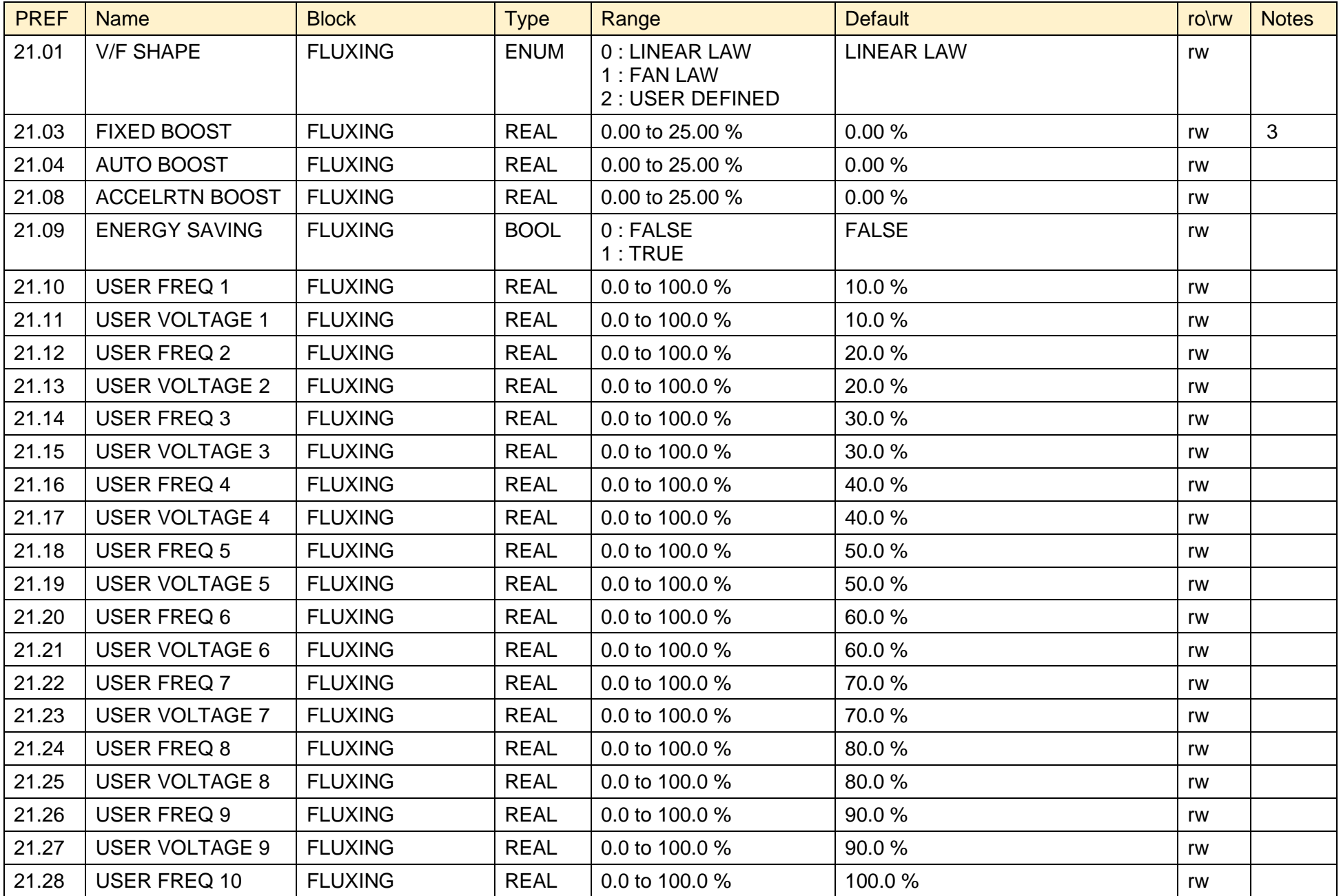
#### D-193 Programming

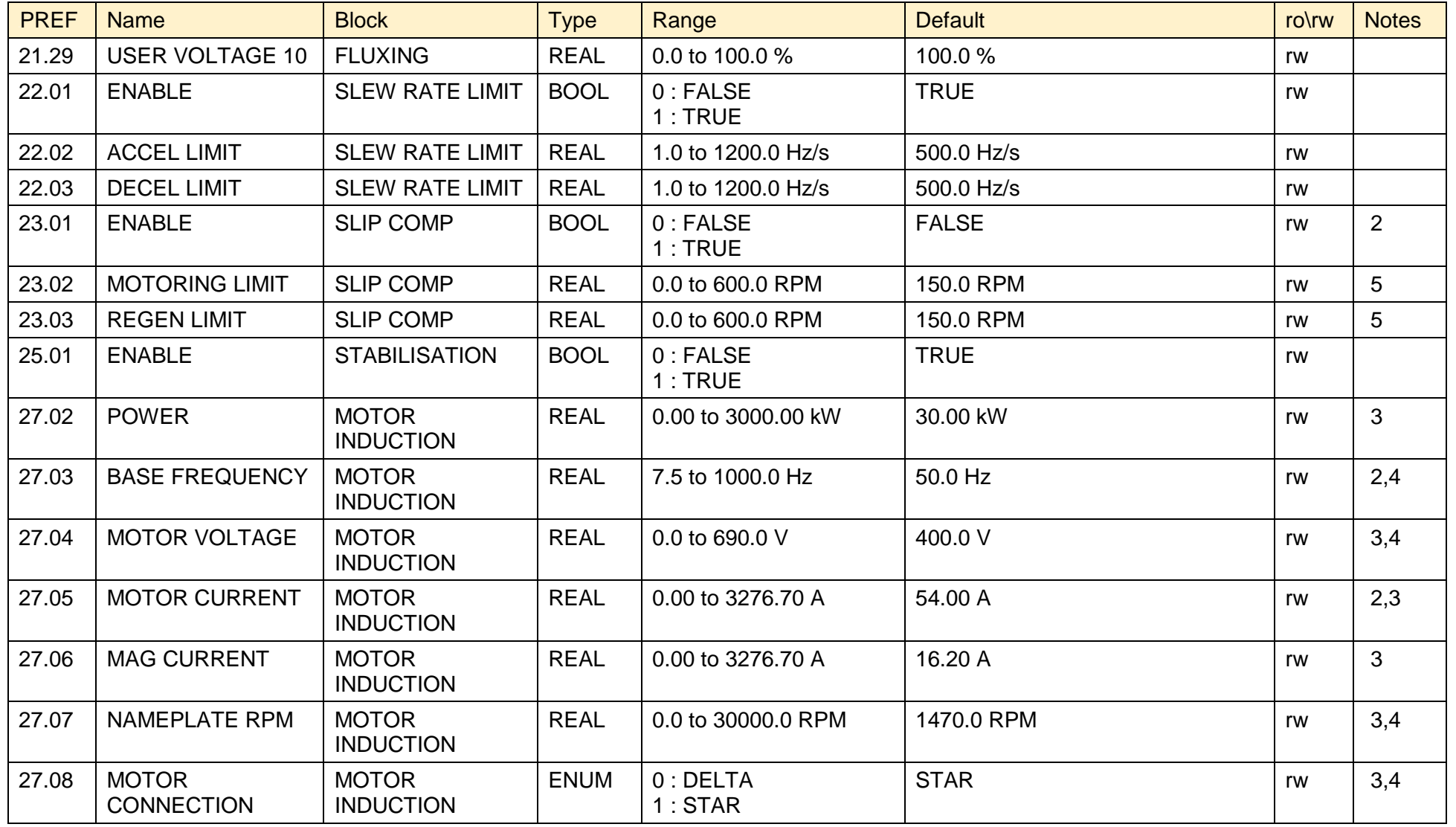

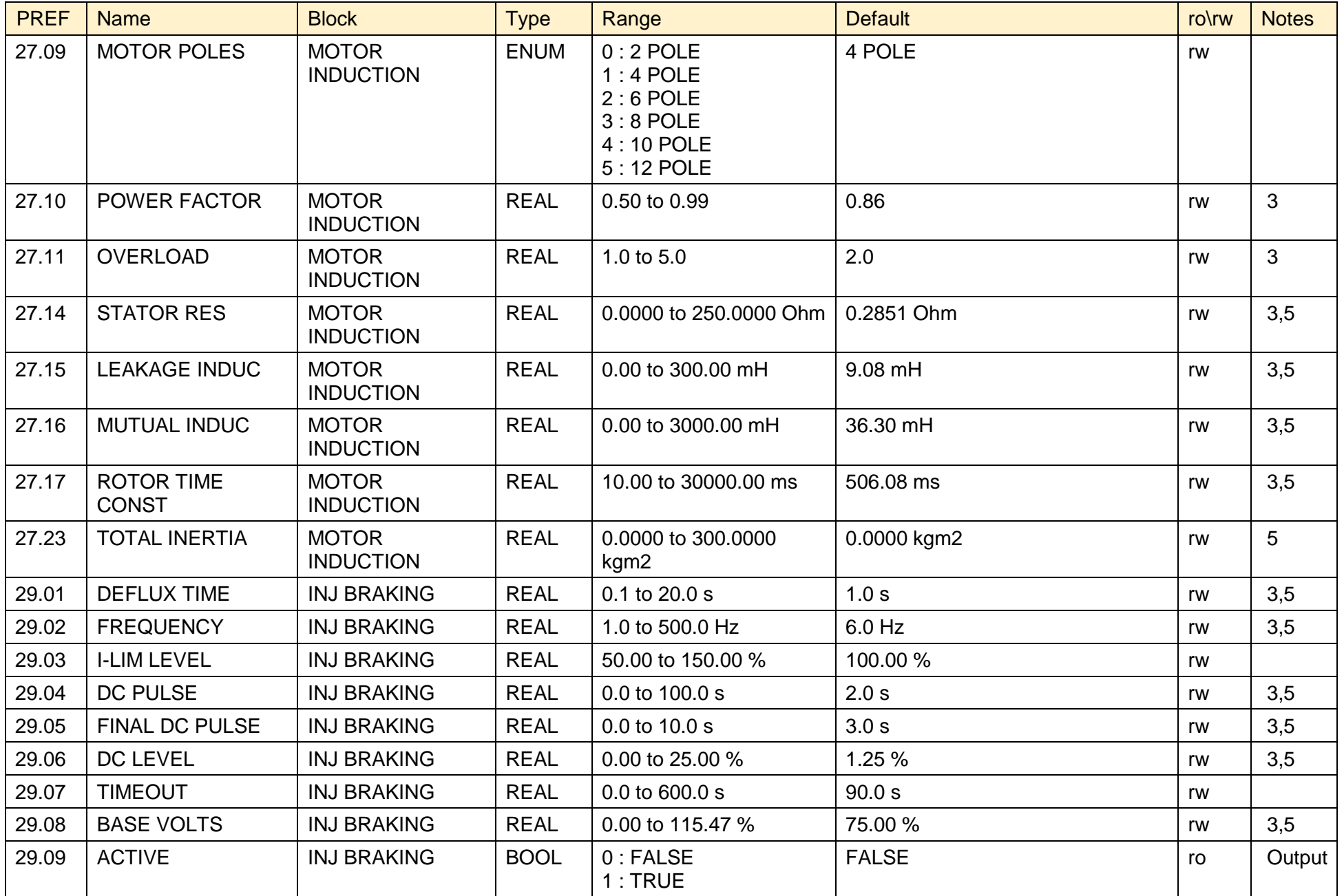

### D-195 Programming

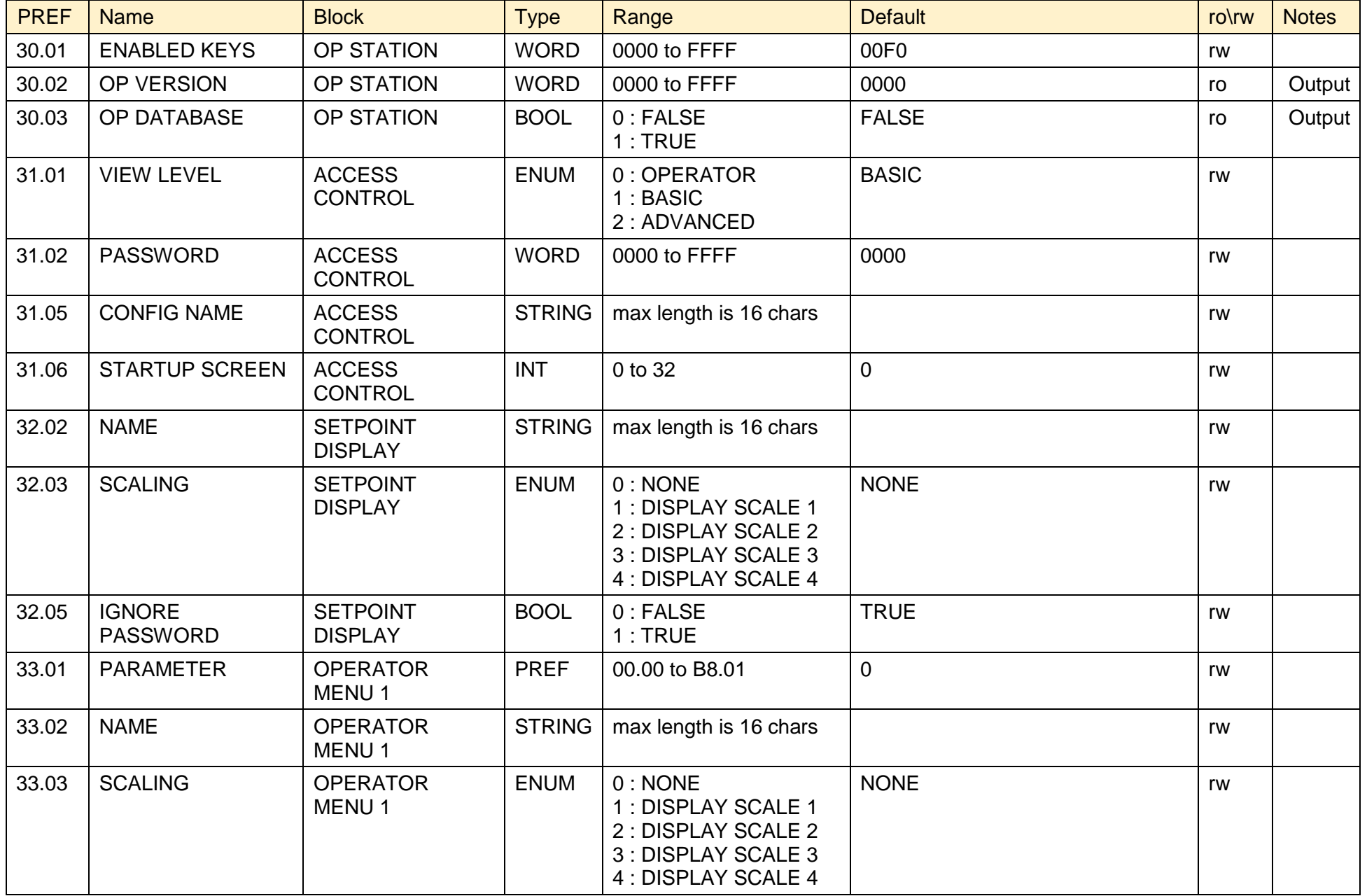

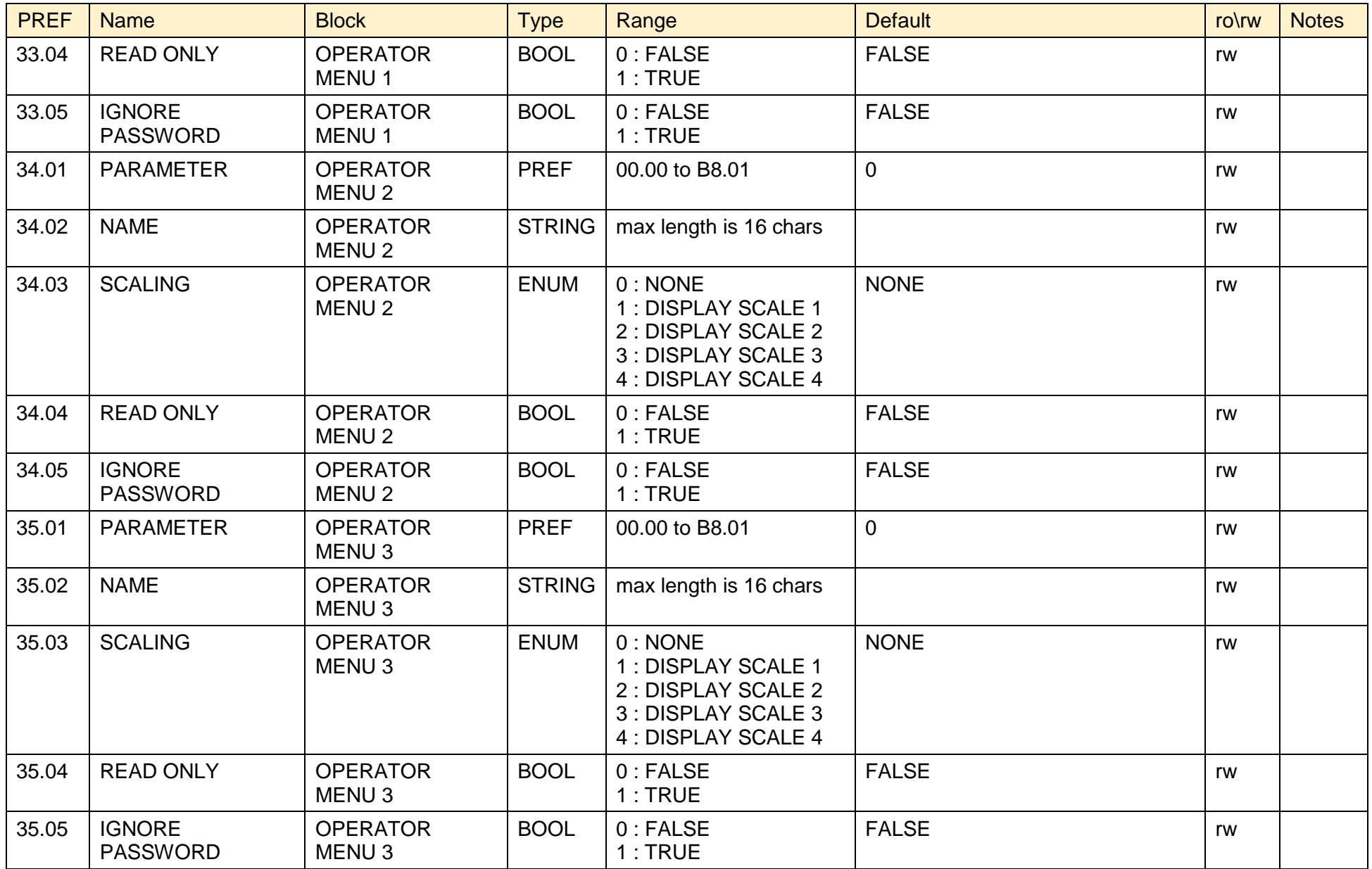

## D-197 Programming

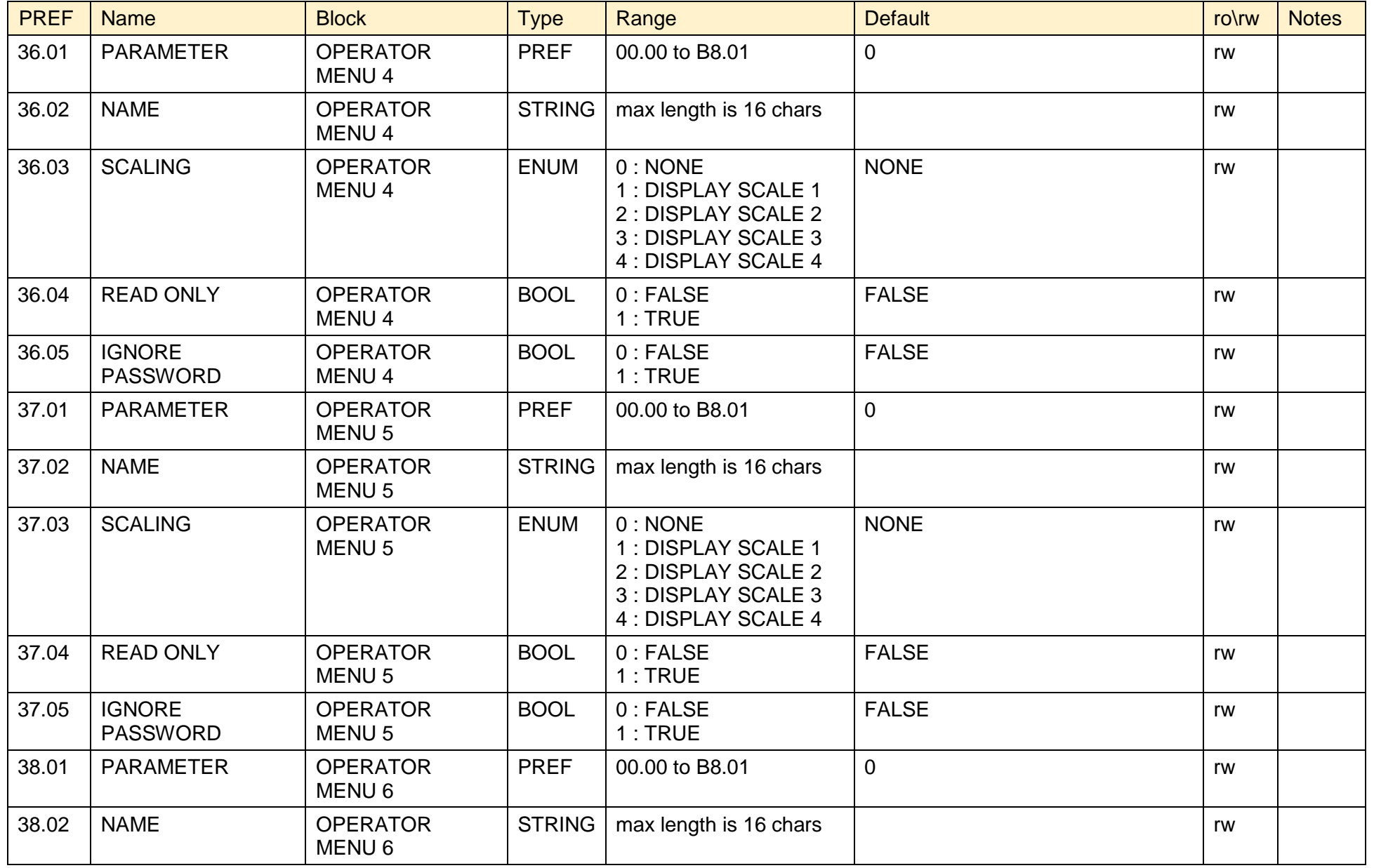

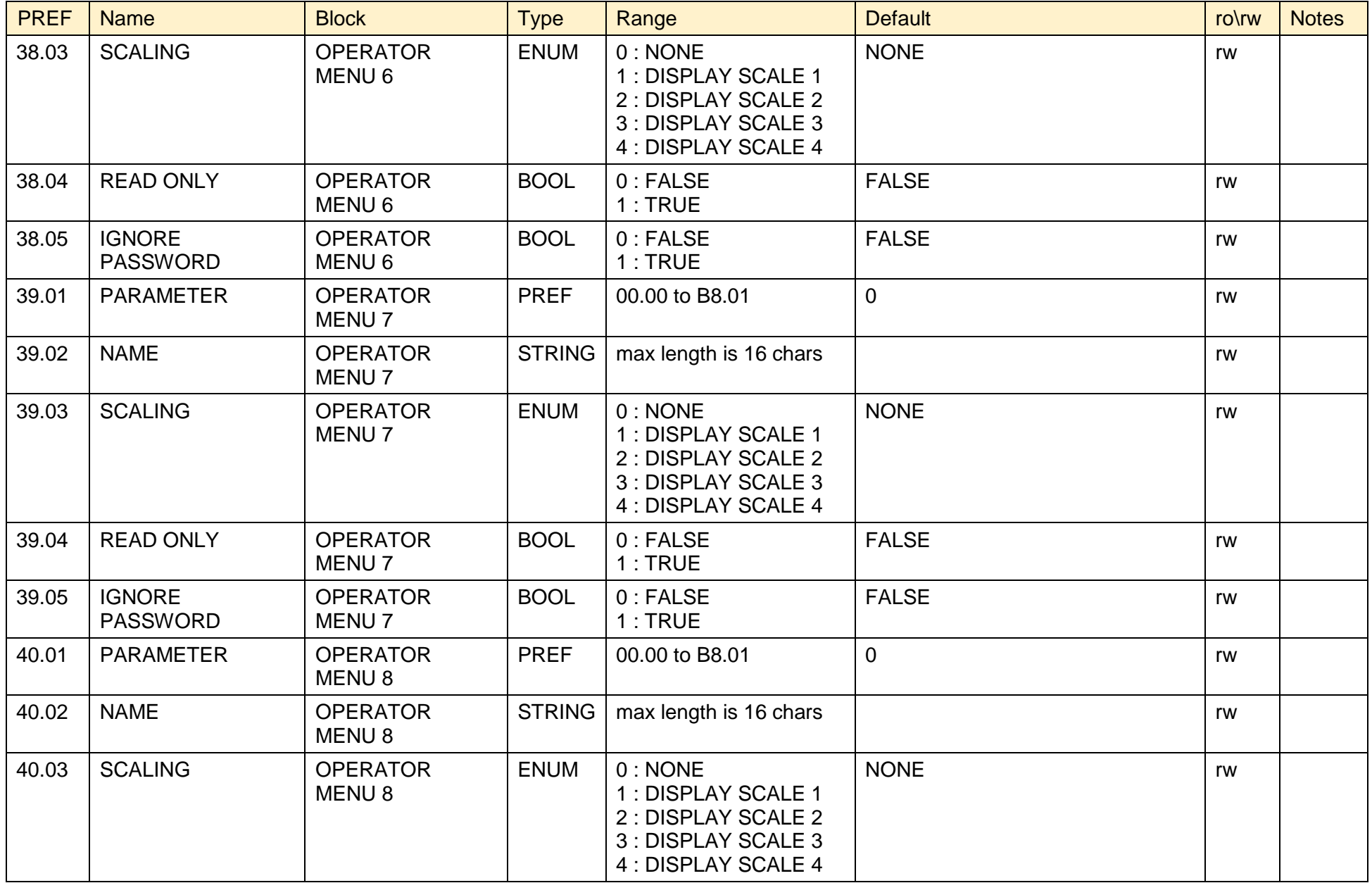

#### D-199 Programming

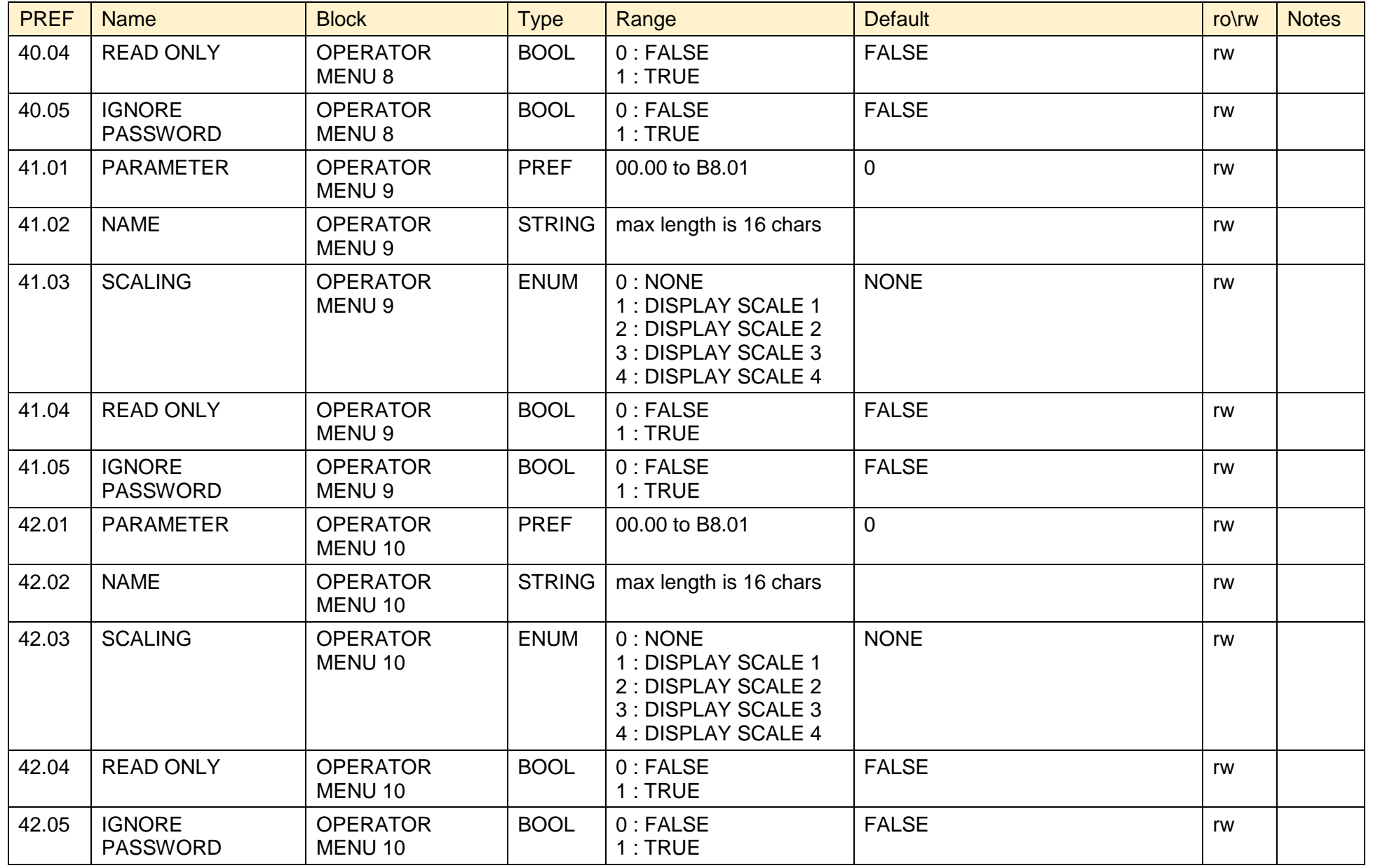

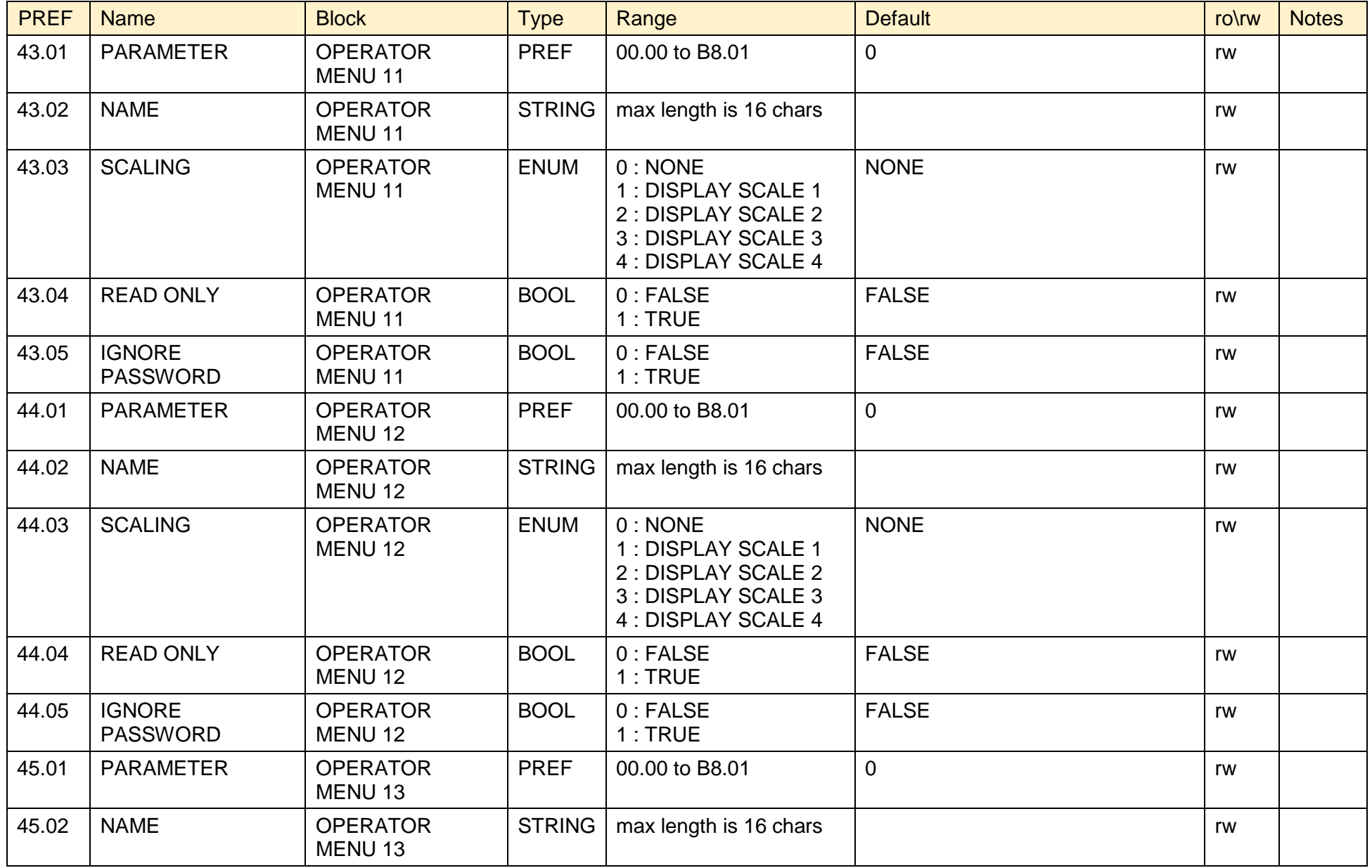

# D-201 Programming

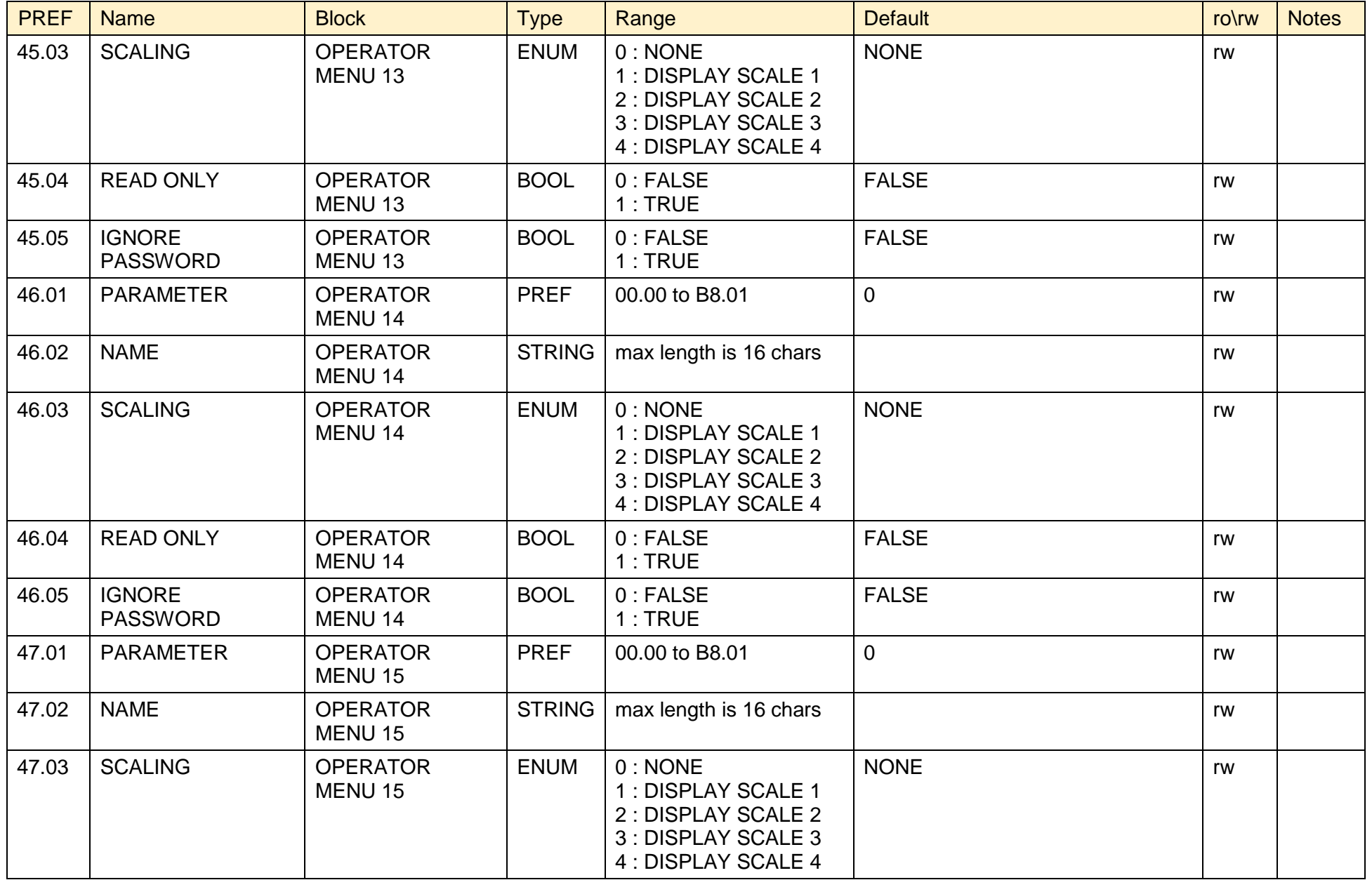

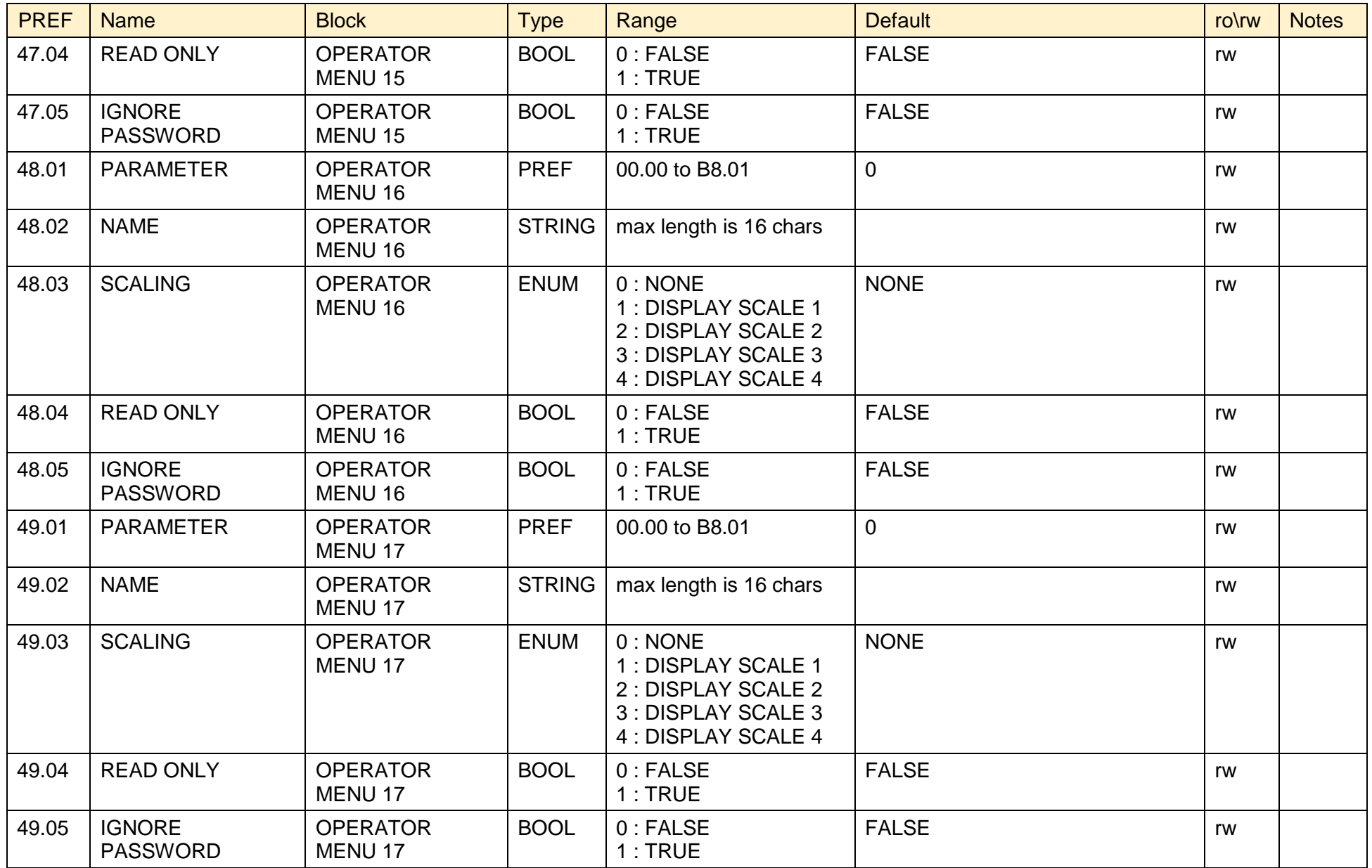

### D-203 Programming

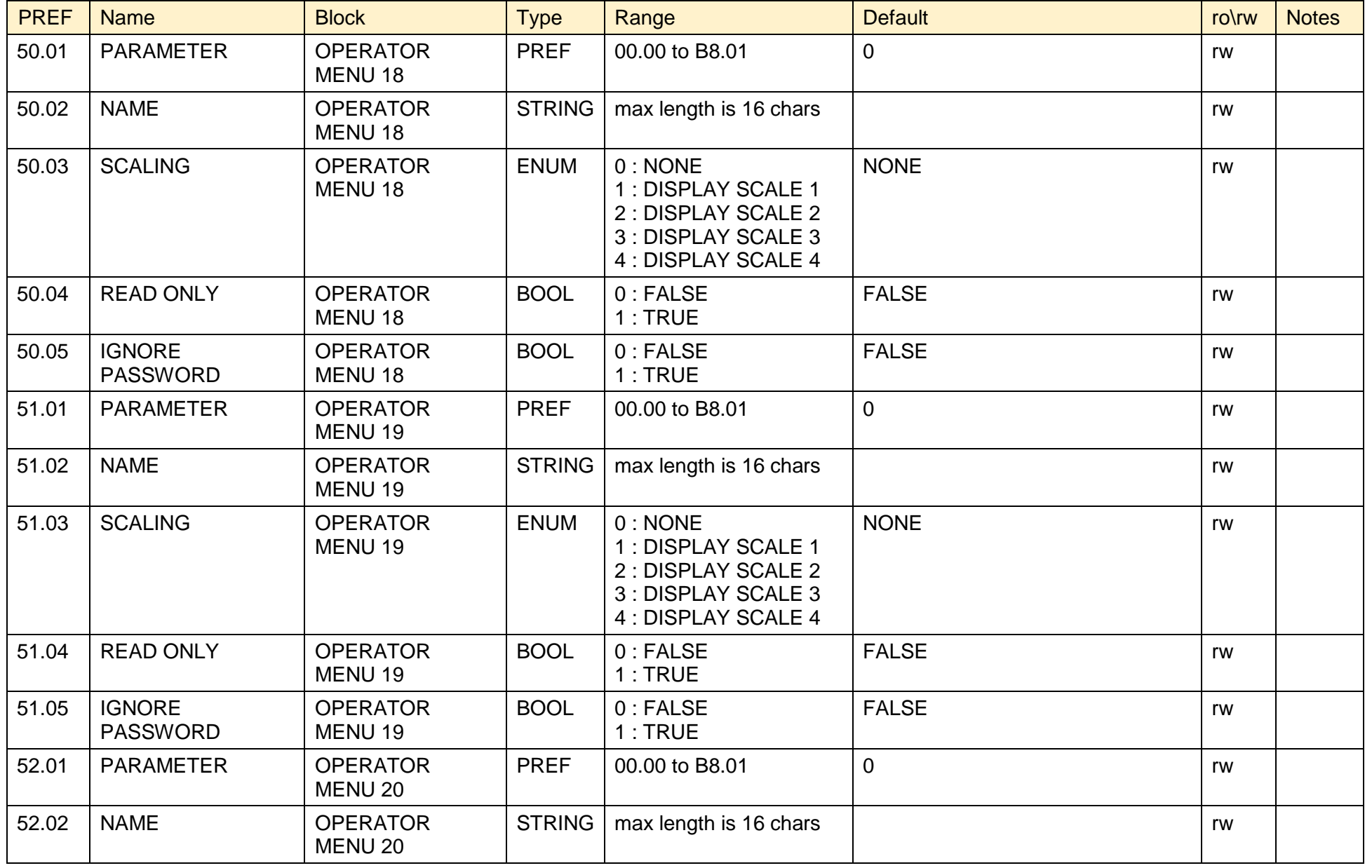

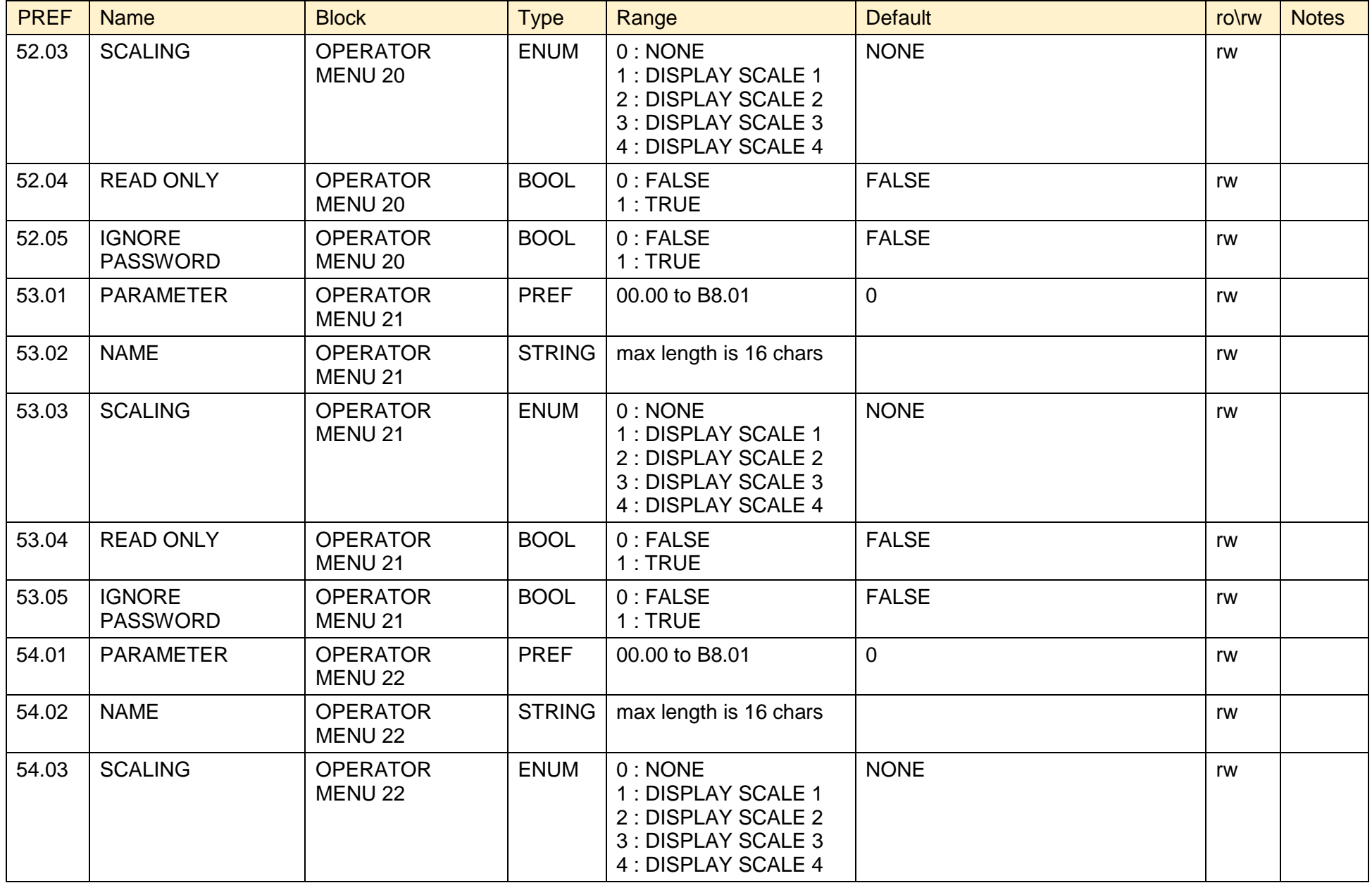

## D-205 Programming

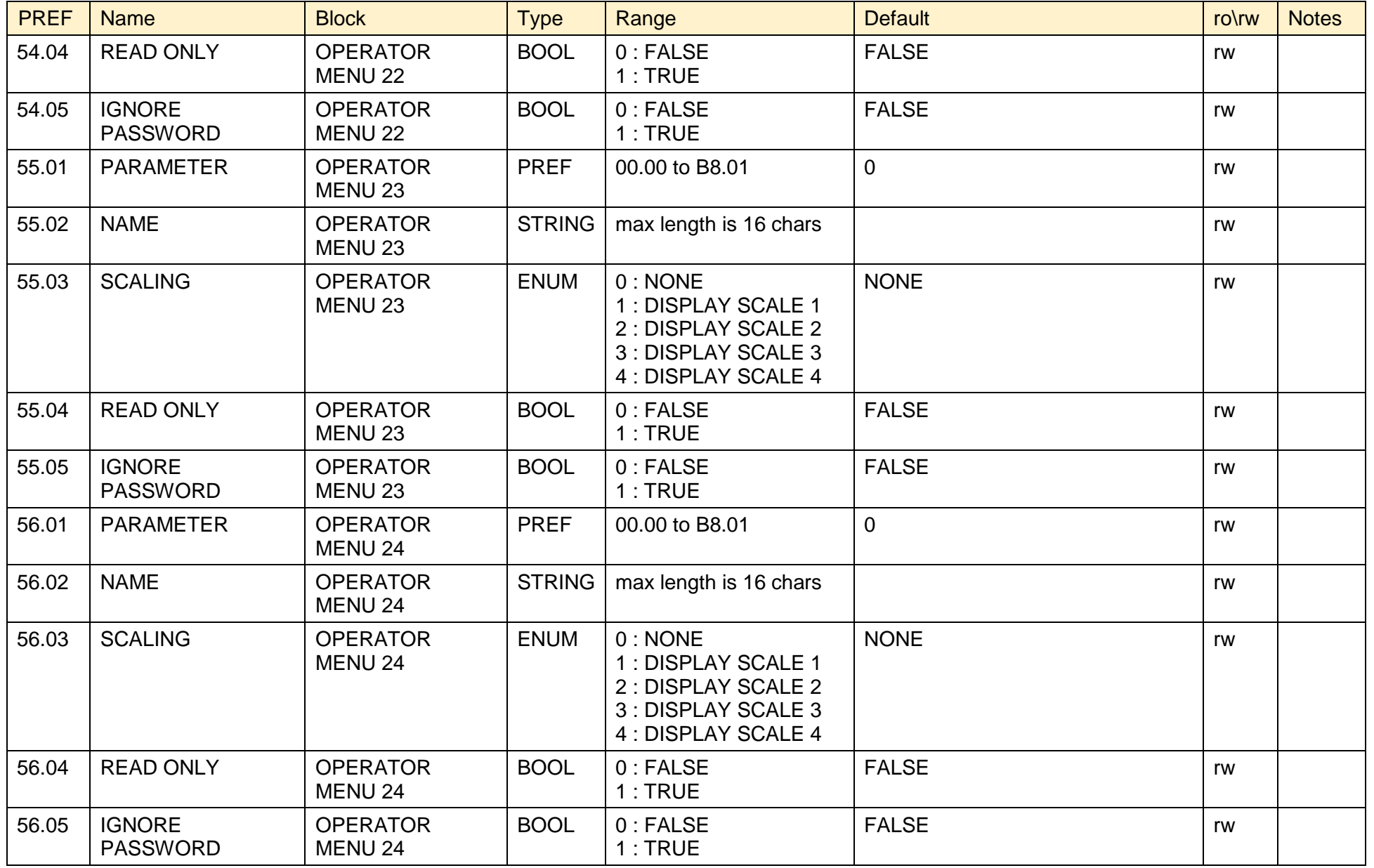

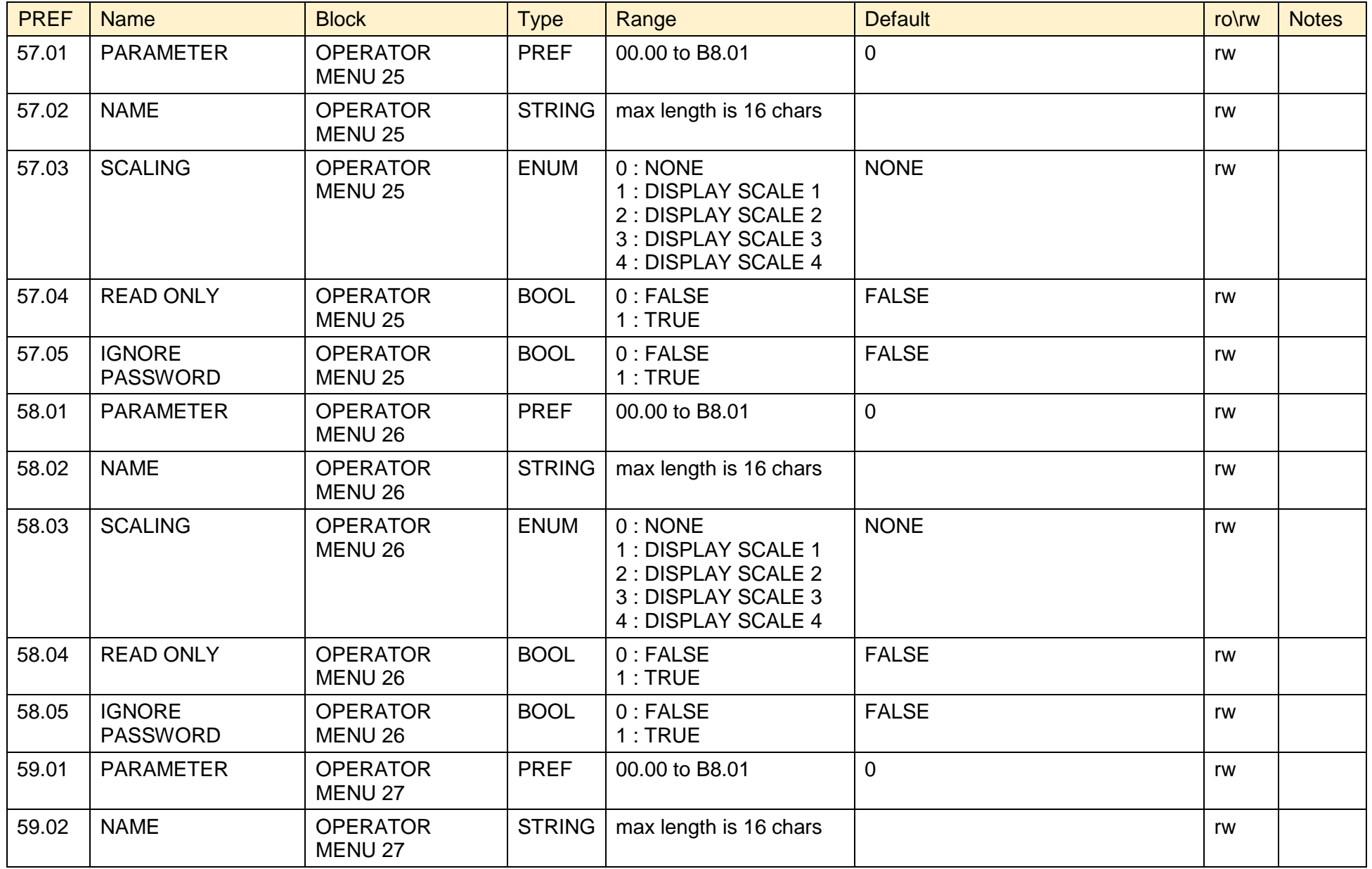

# D-207 Programming

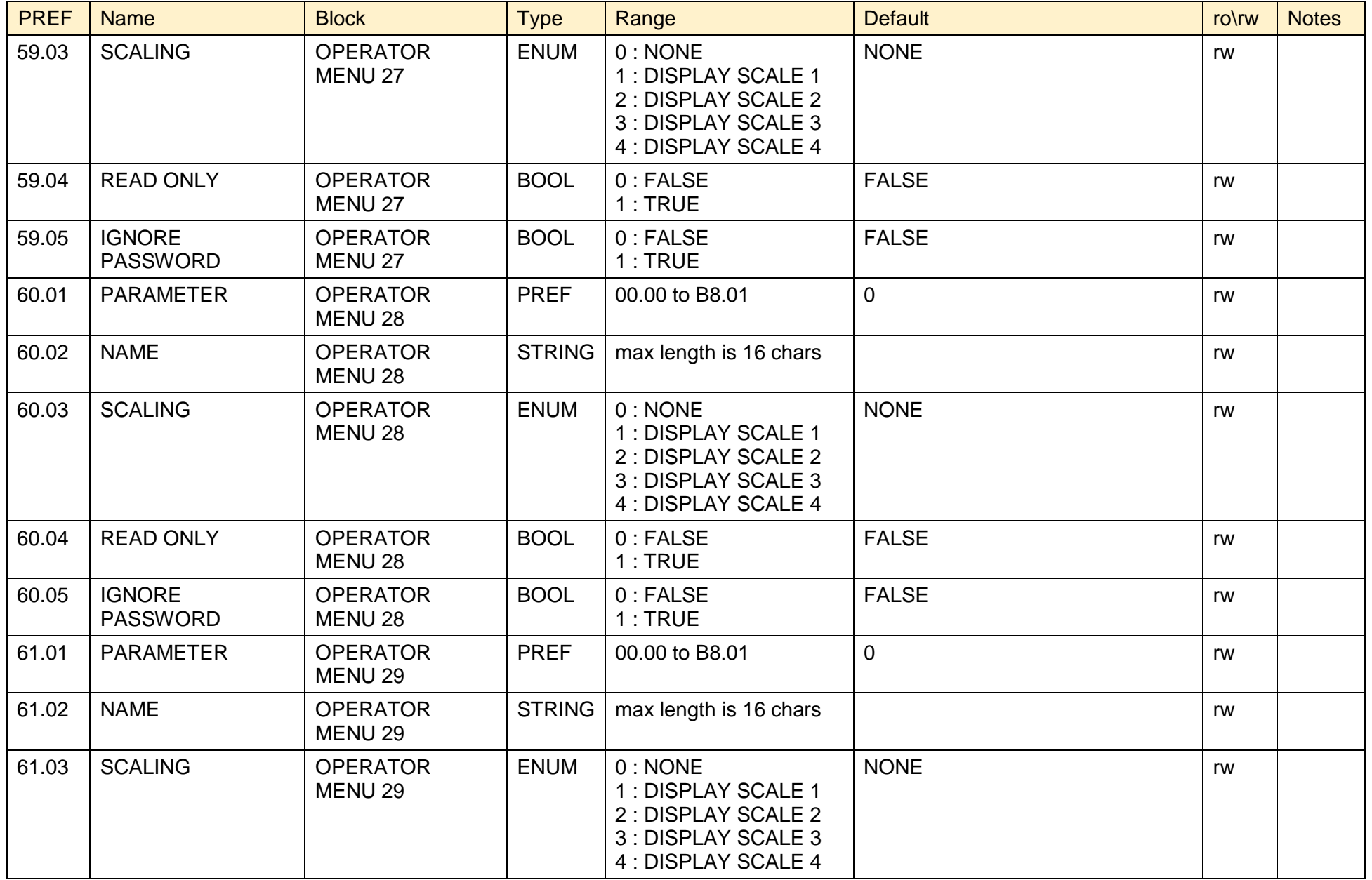

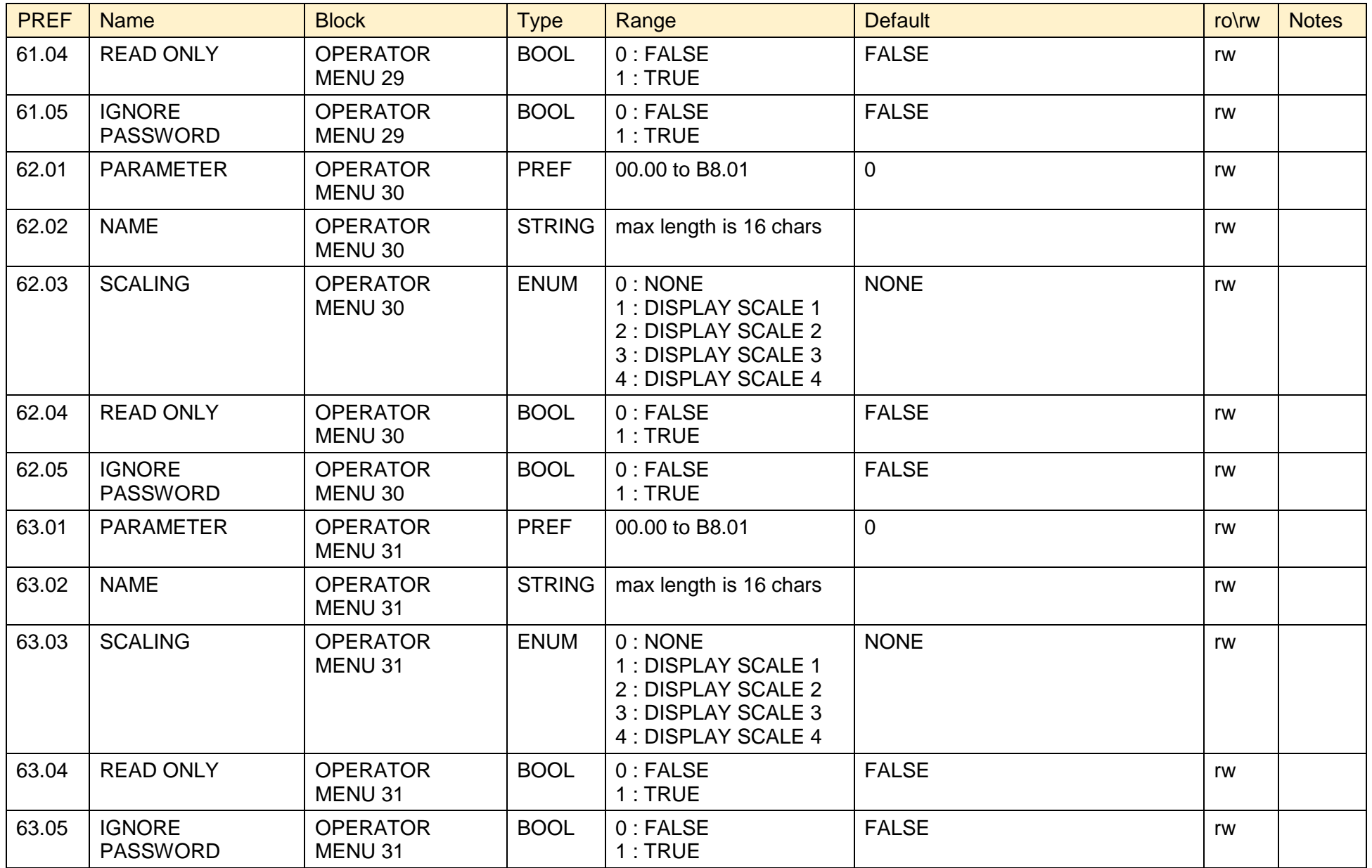

#### D-209 Programming

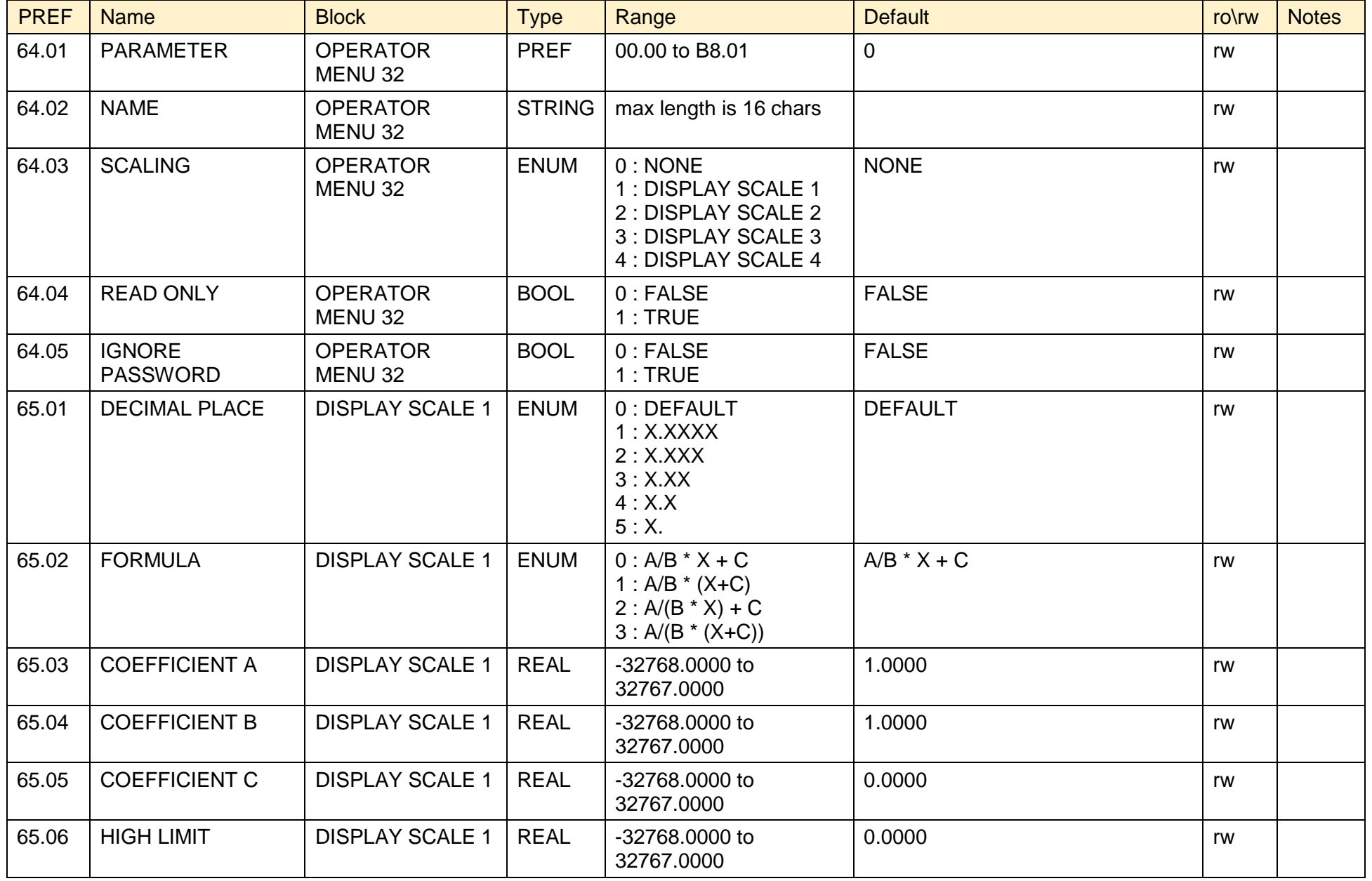

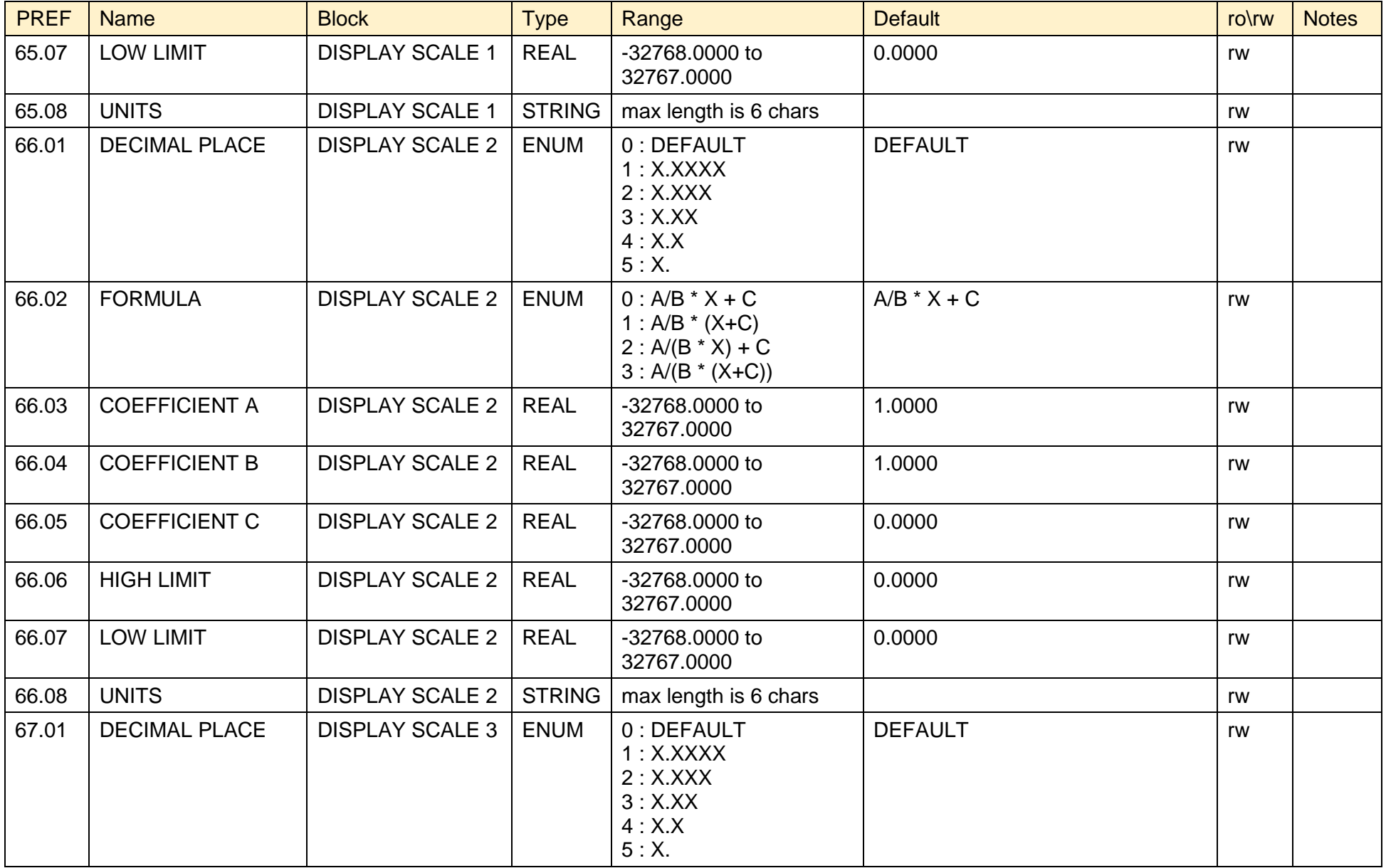

# D-211 Programming

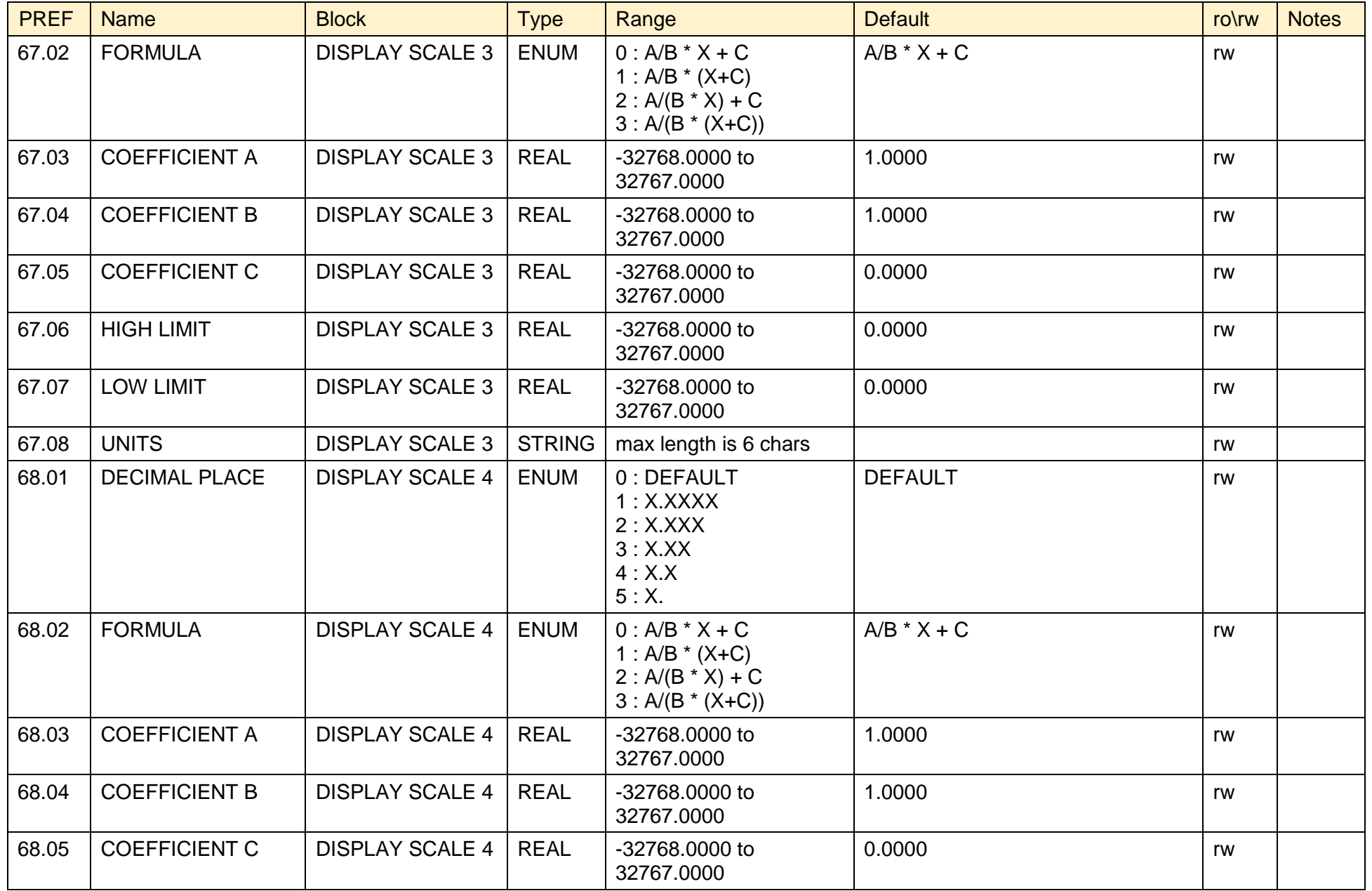

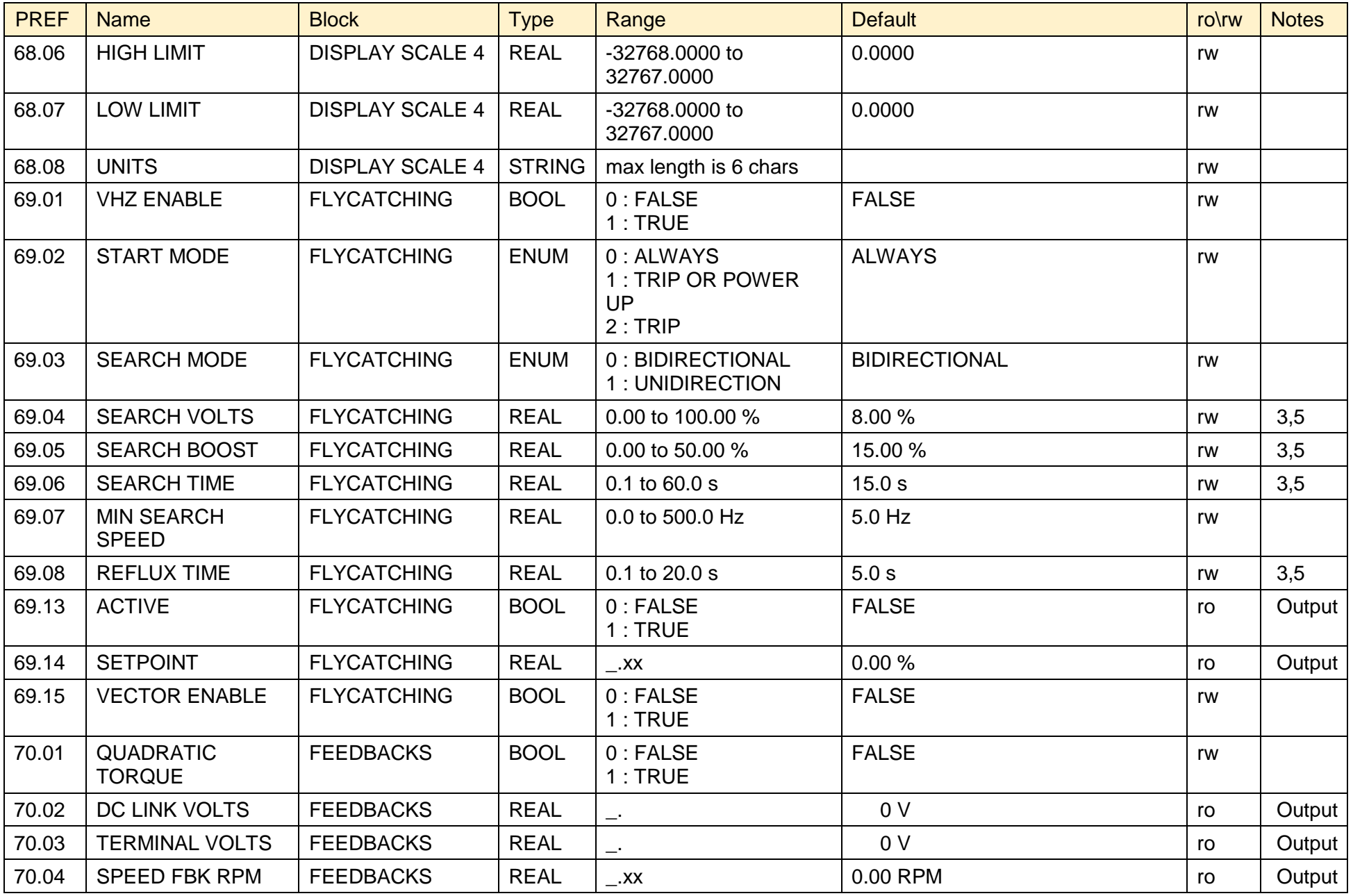

# D-213 Programming

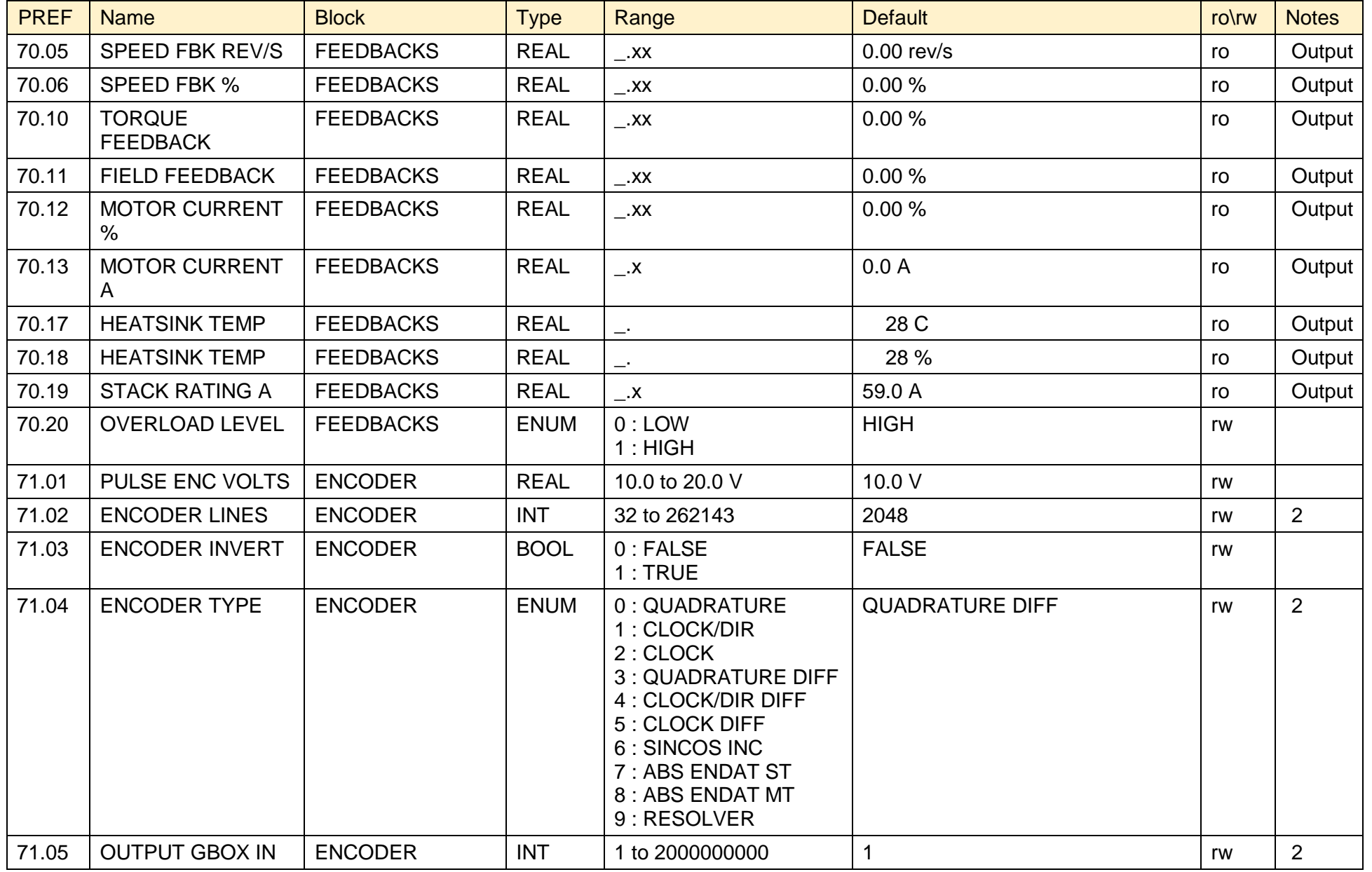

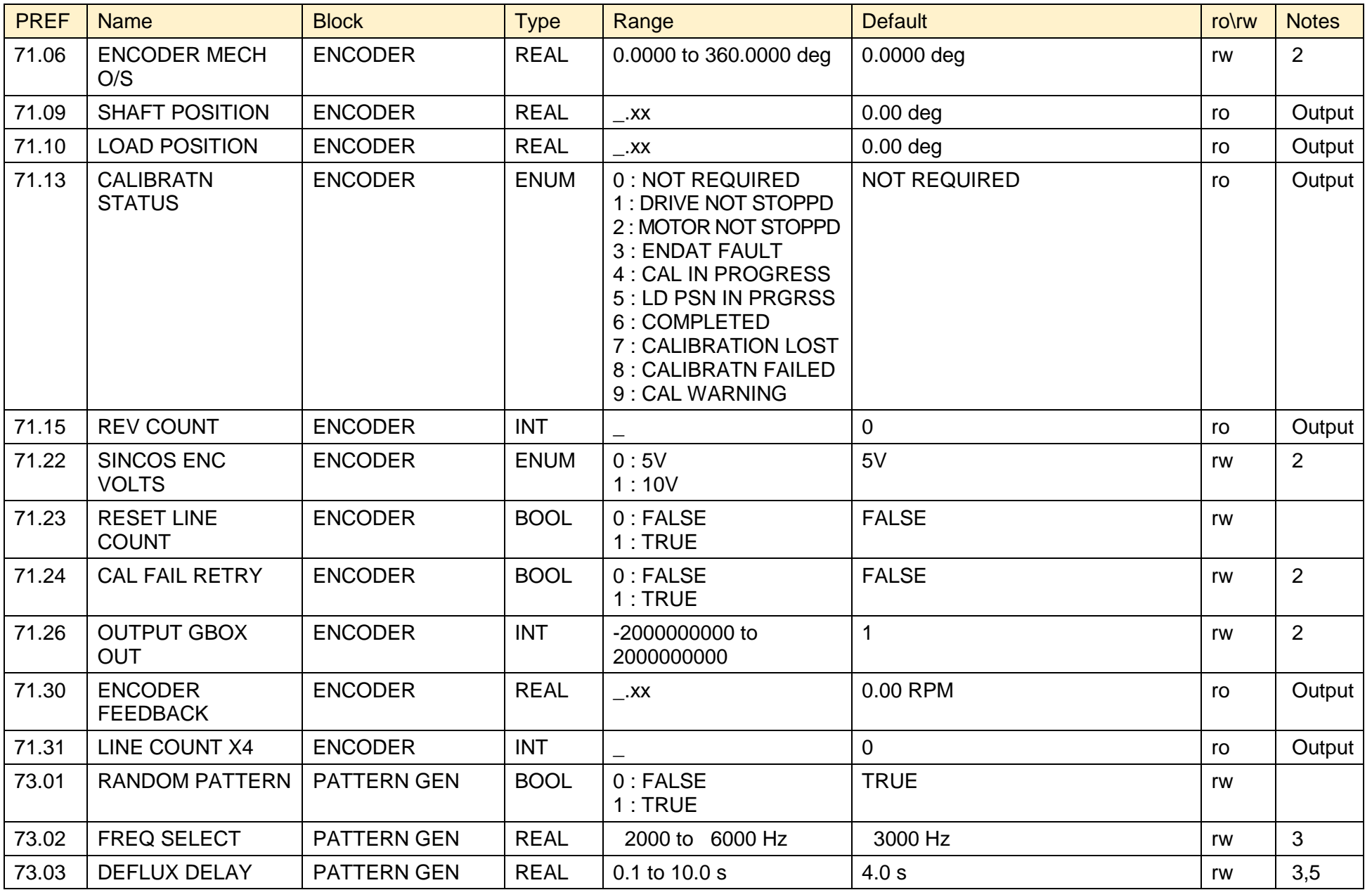

## D-215 Programming

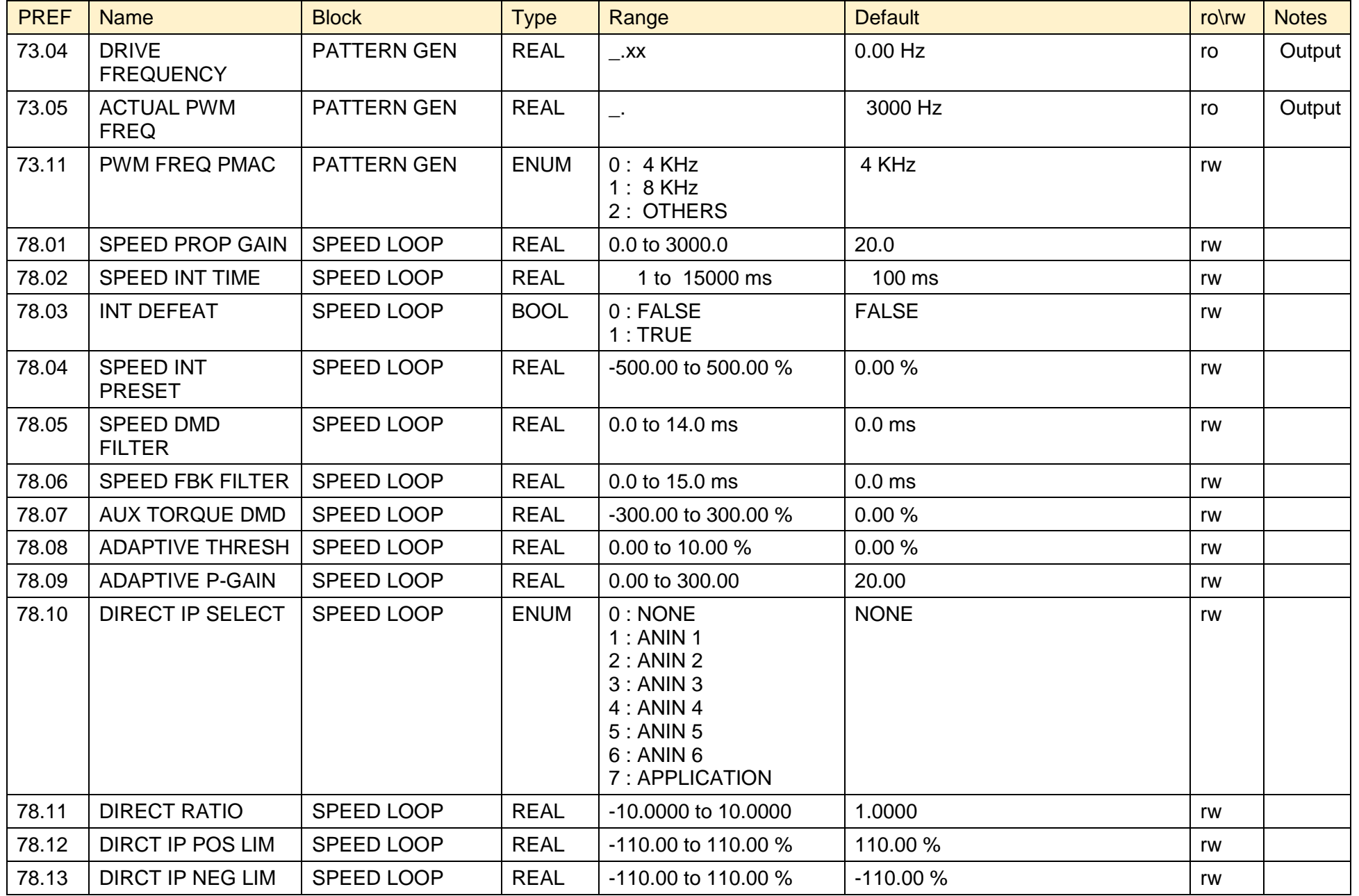

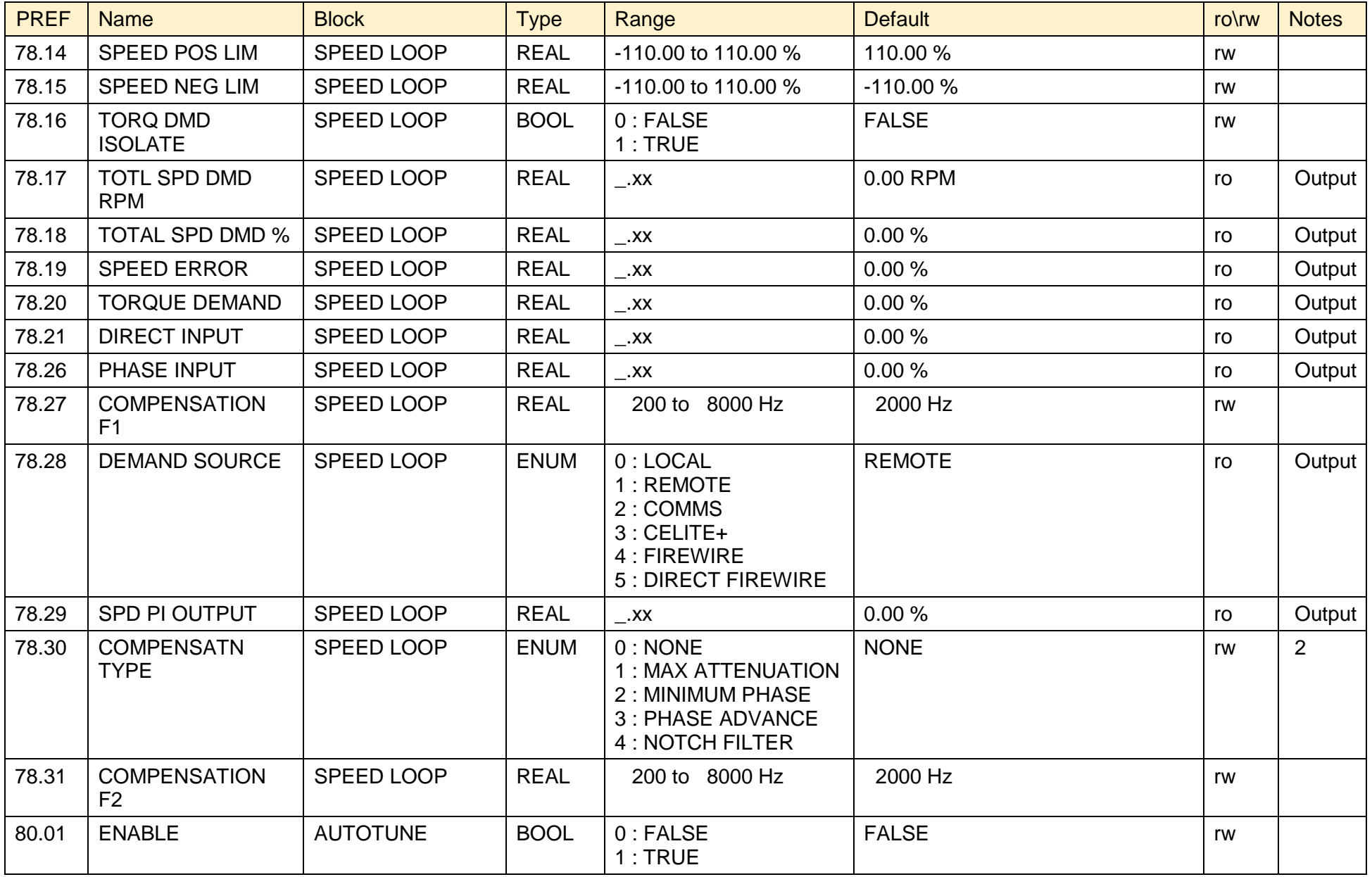

# D-217 Programming

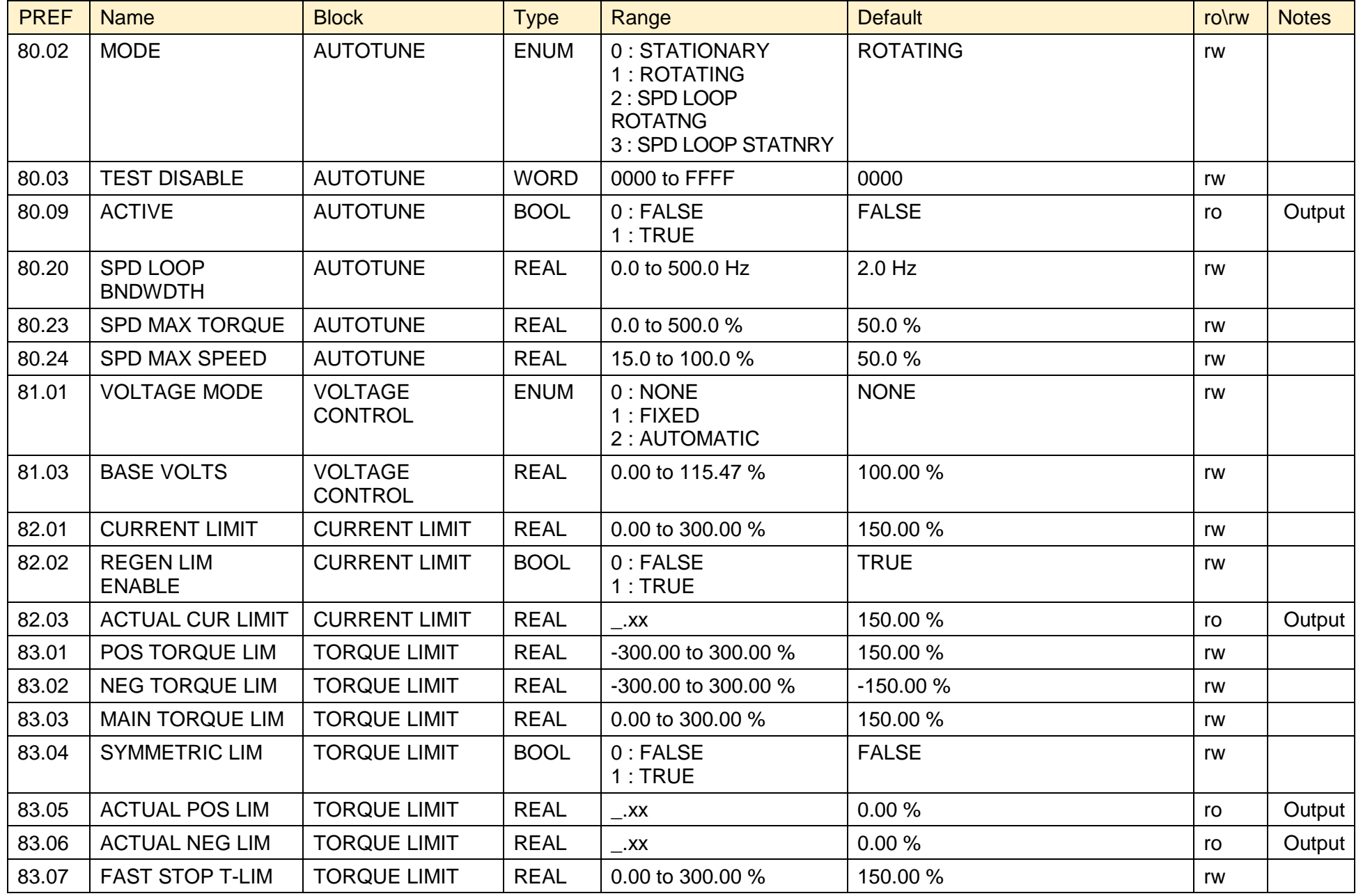

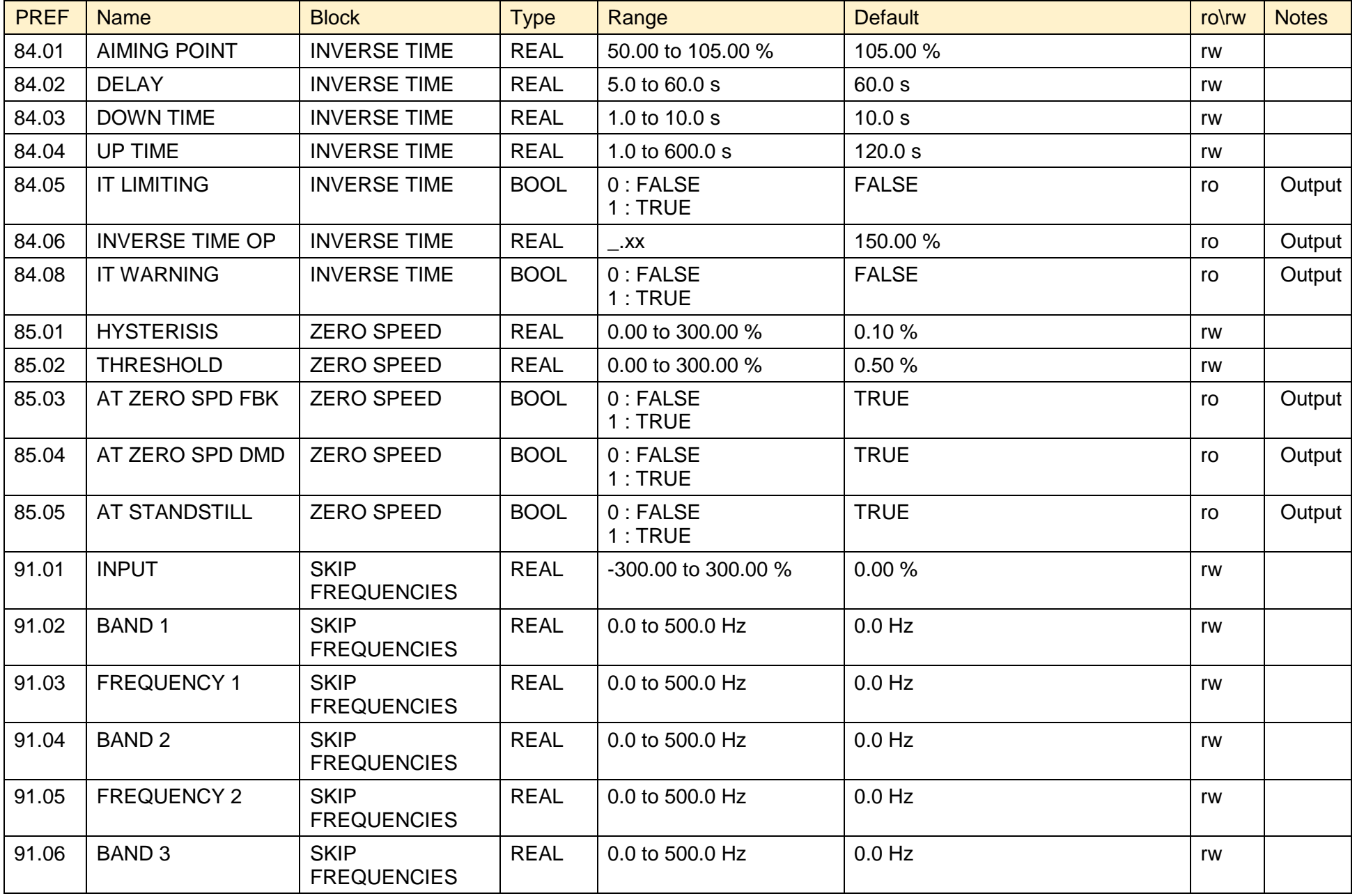

# D-219 Programming

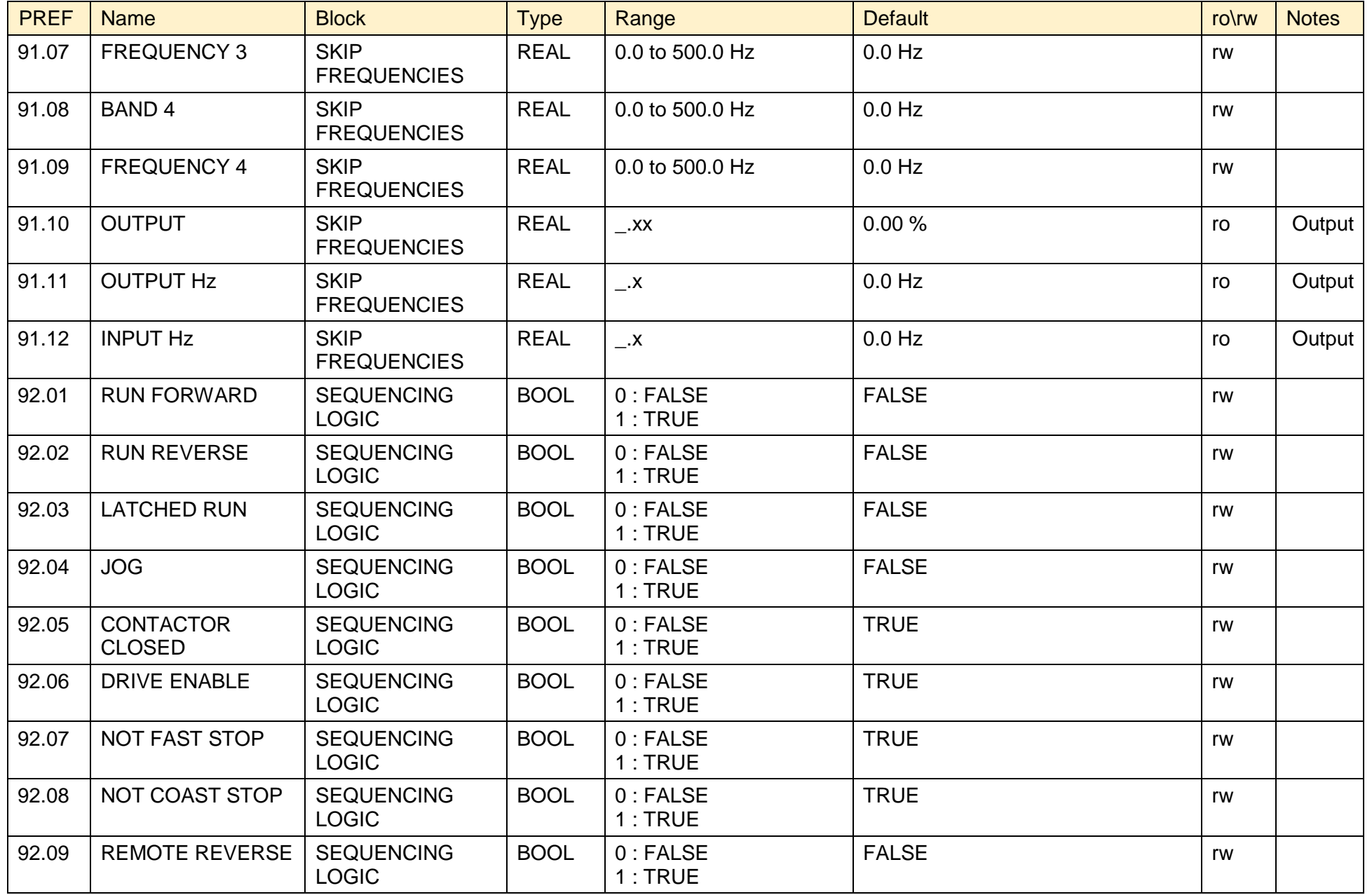

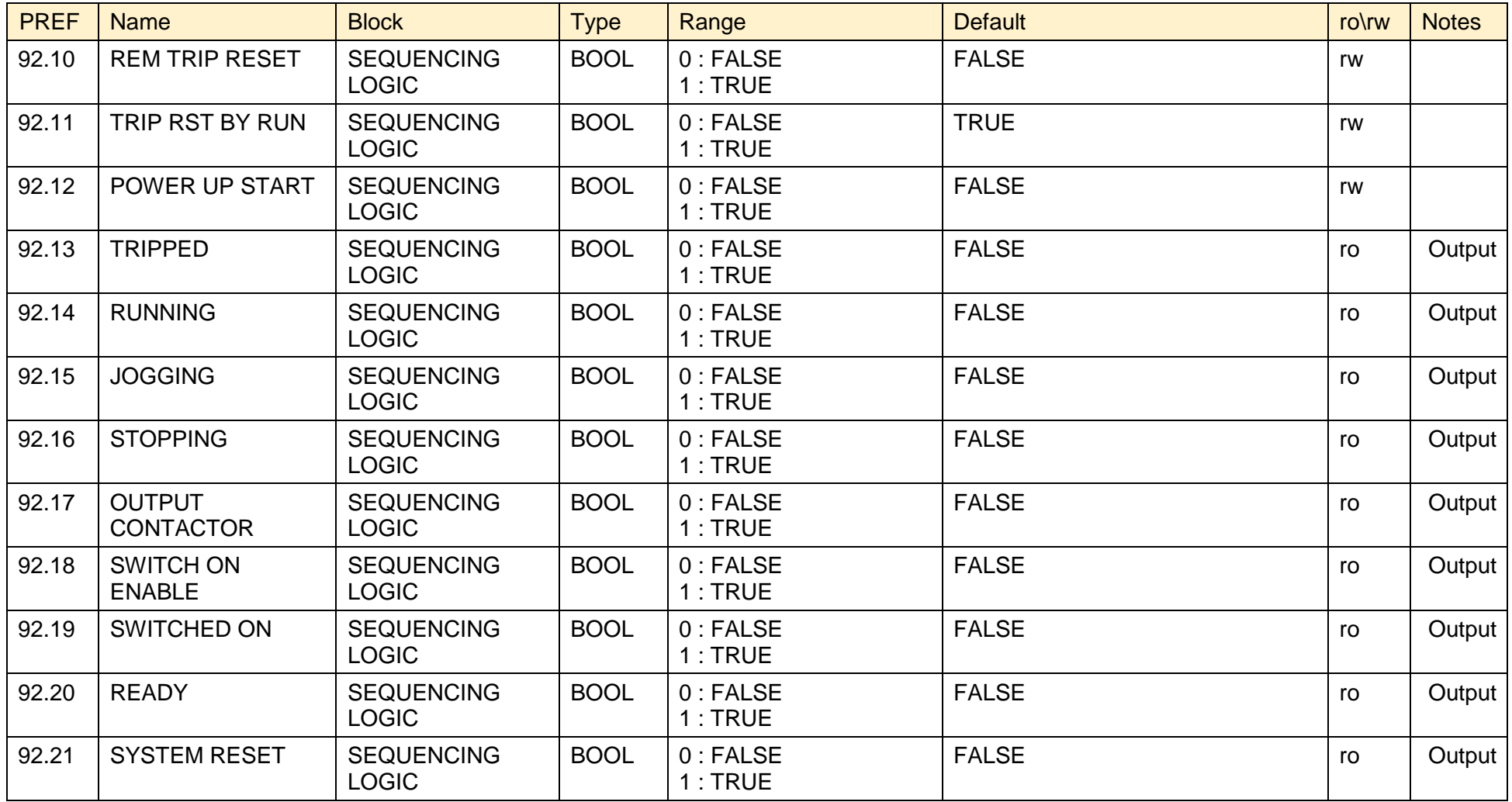

# D-221 Programming

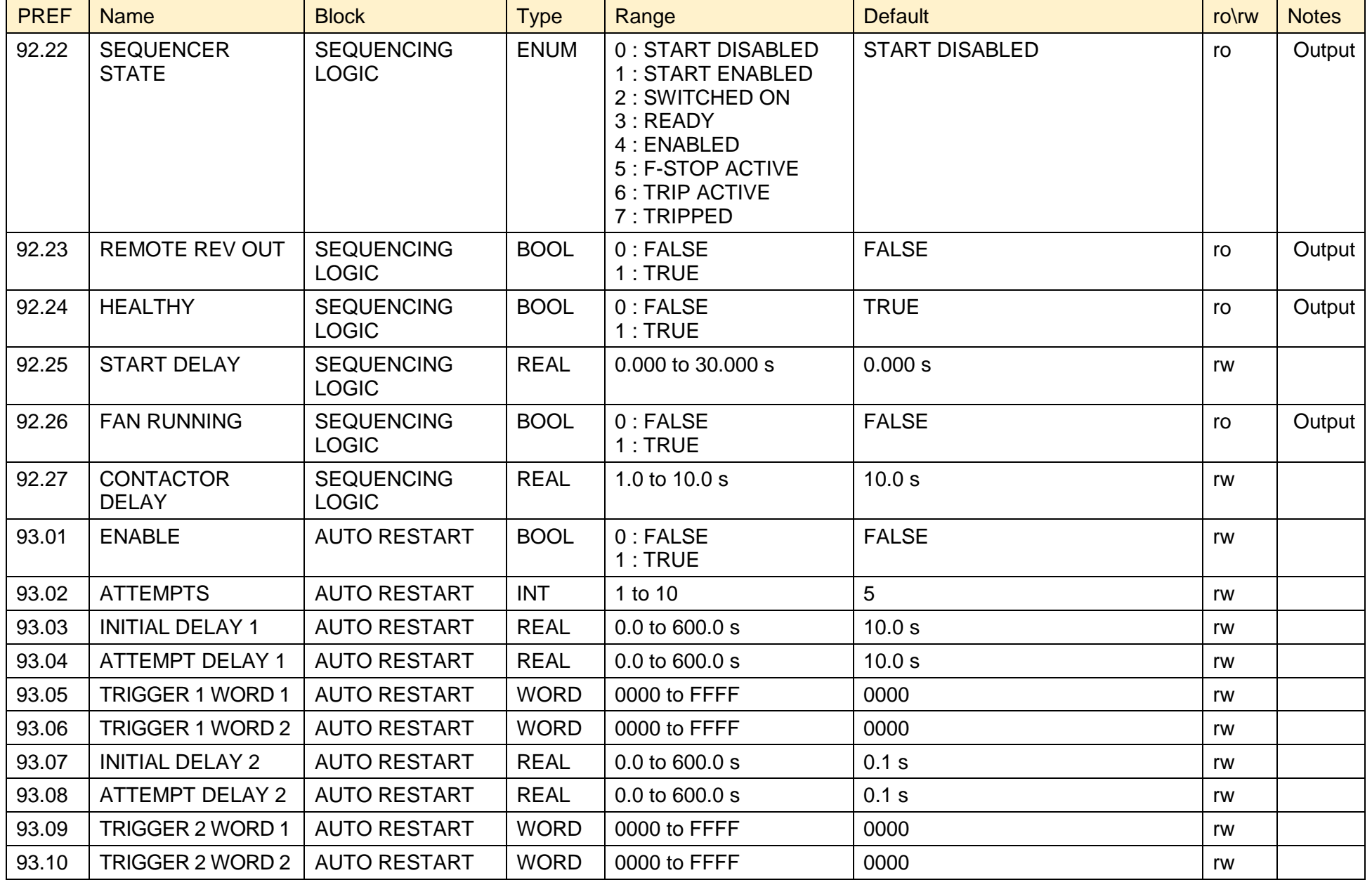

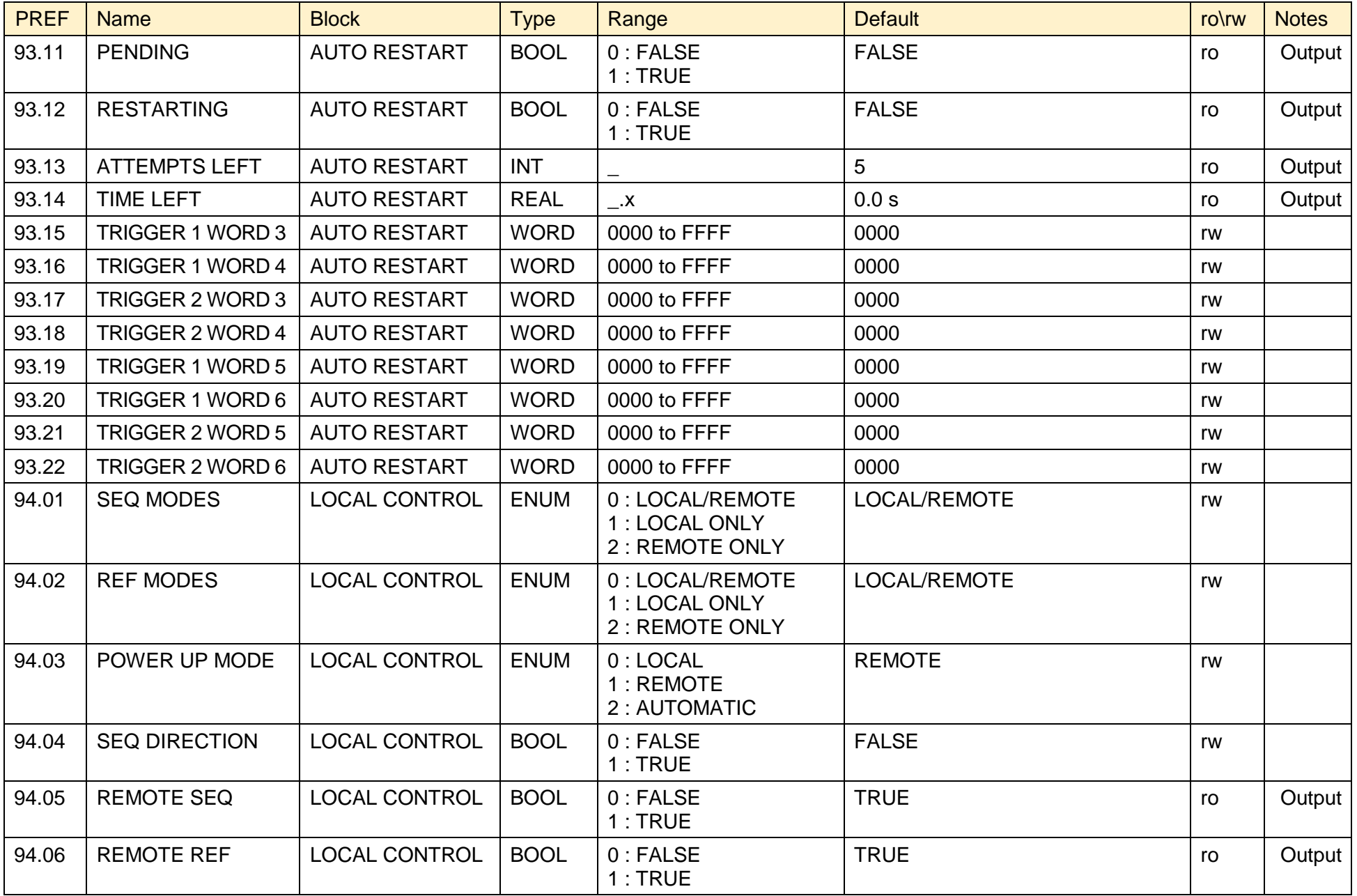

# D-223 Programming

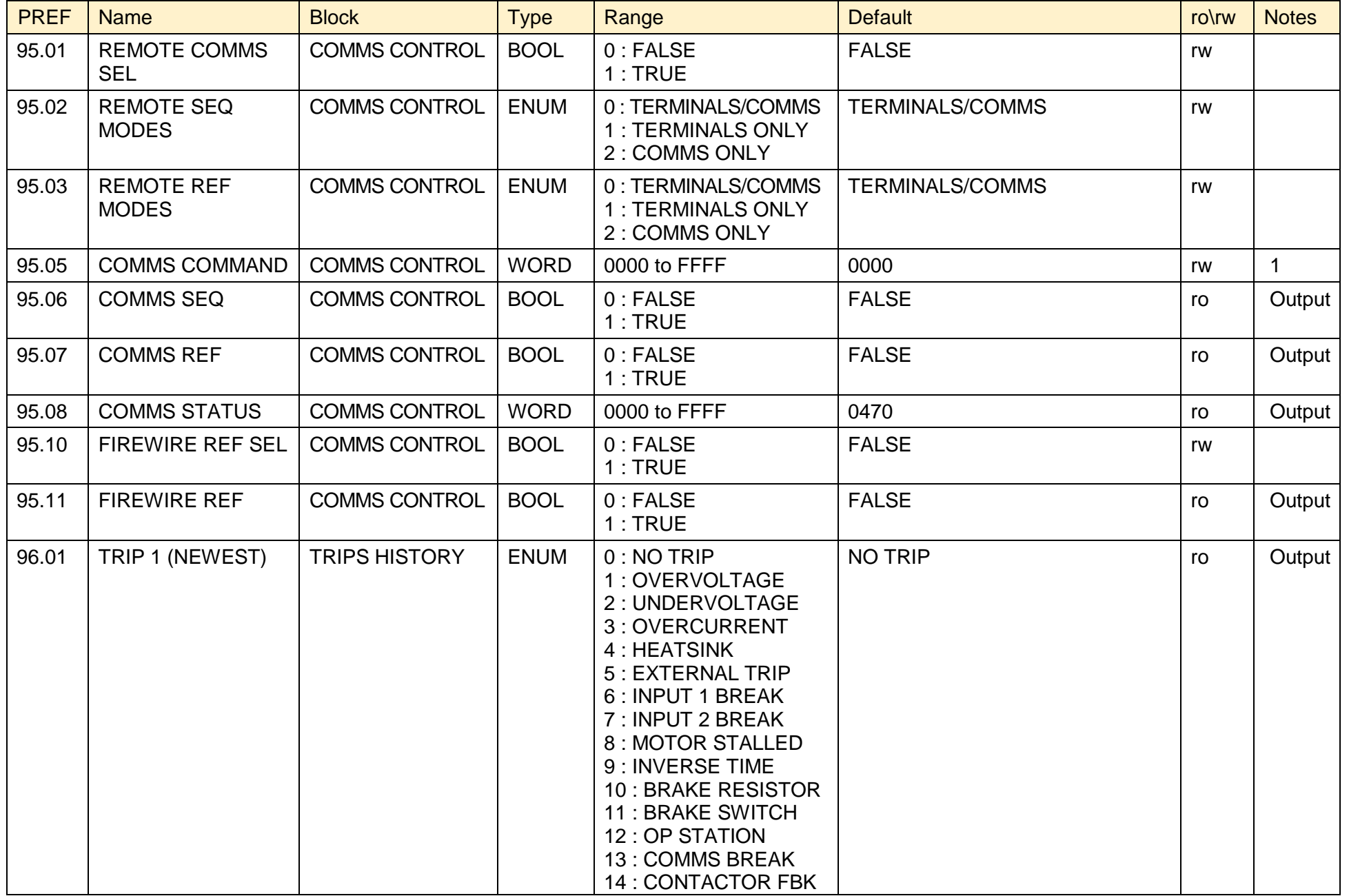

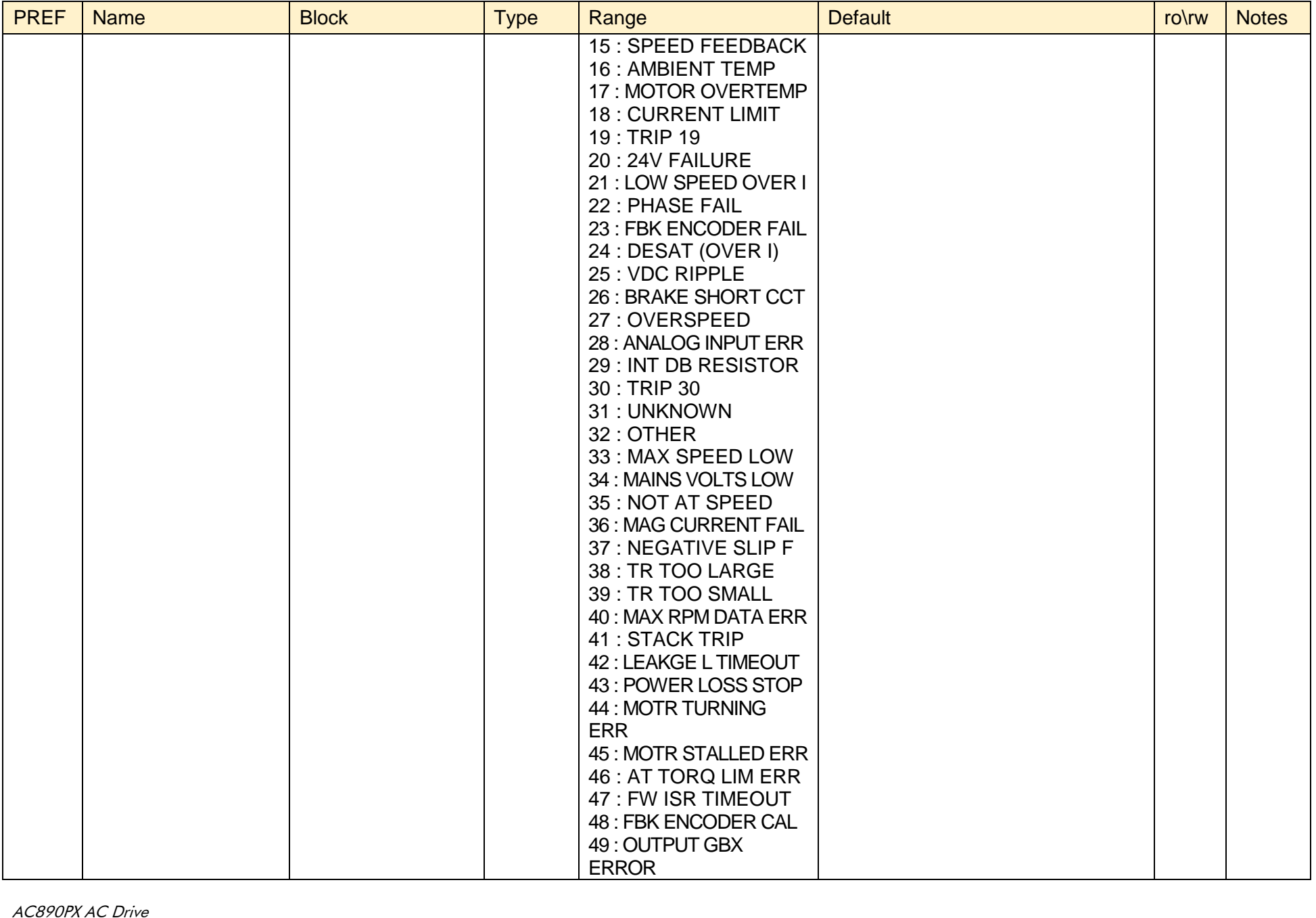

#### D-225 Programming

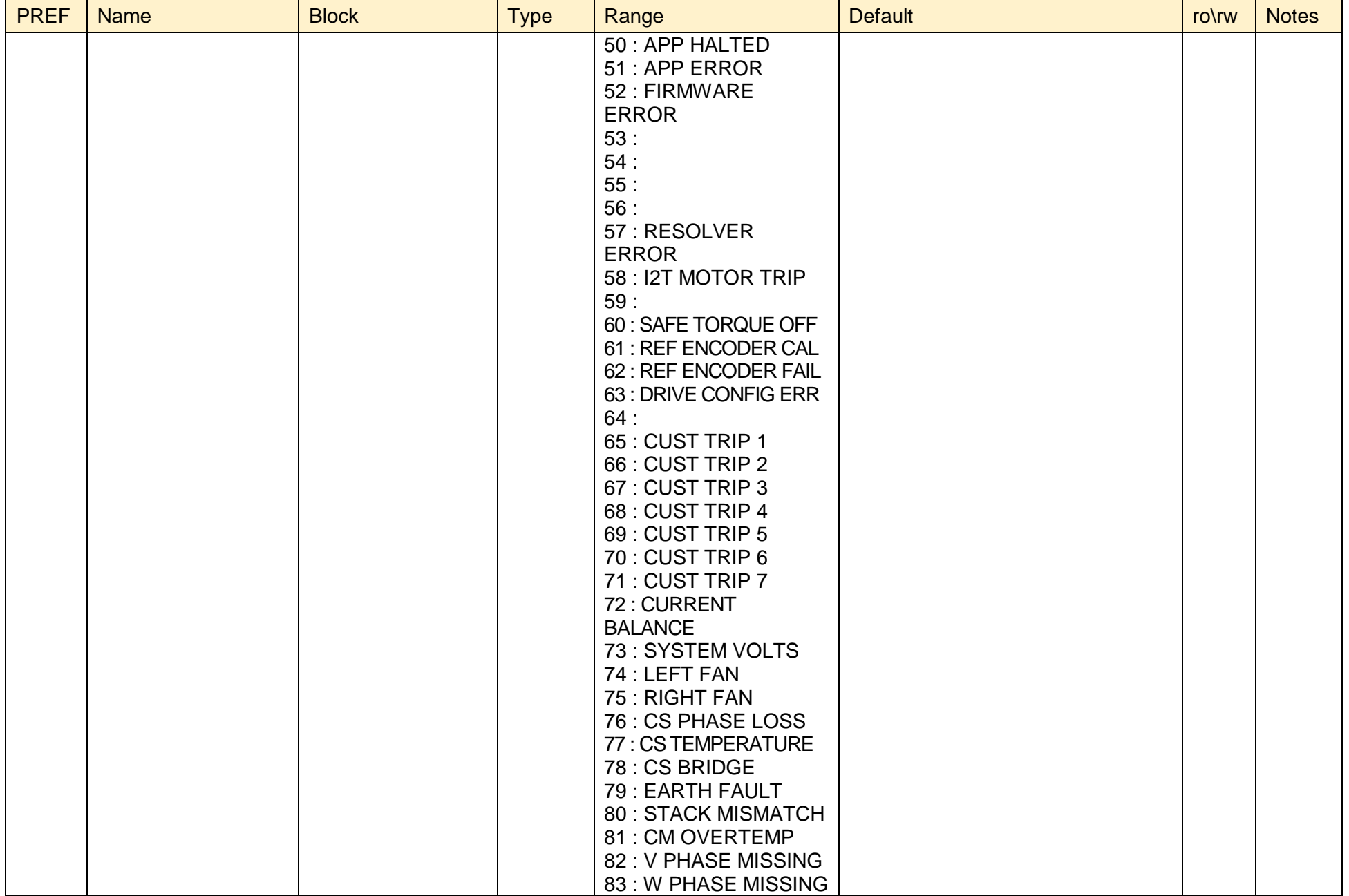

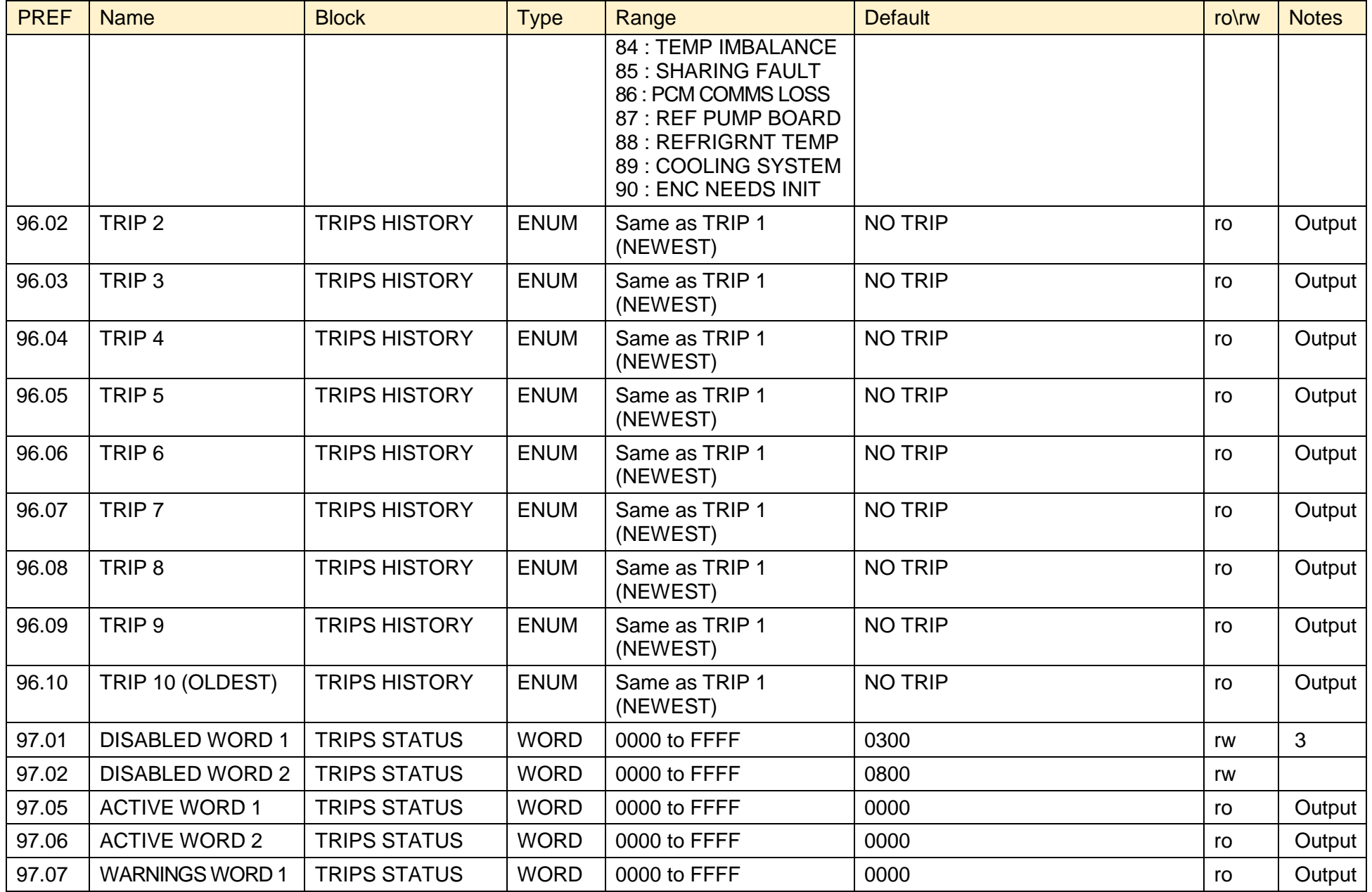

#### D-227 Programming

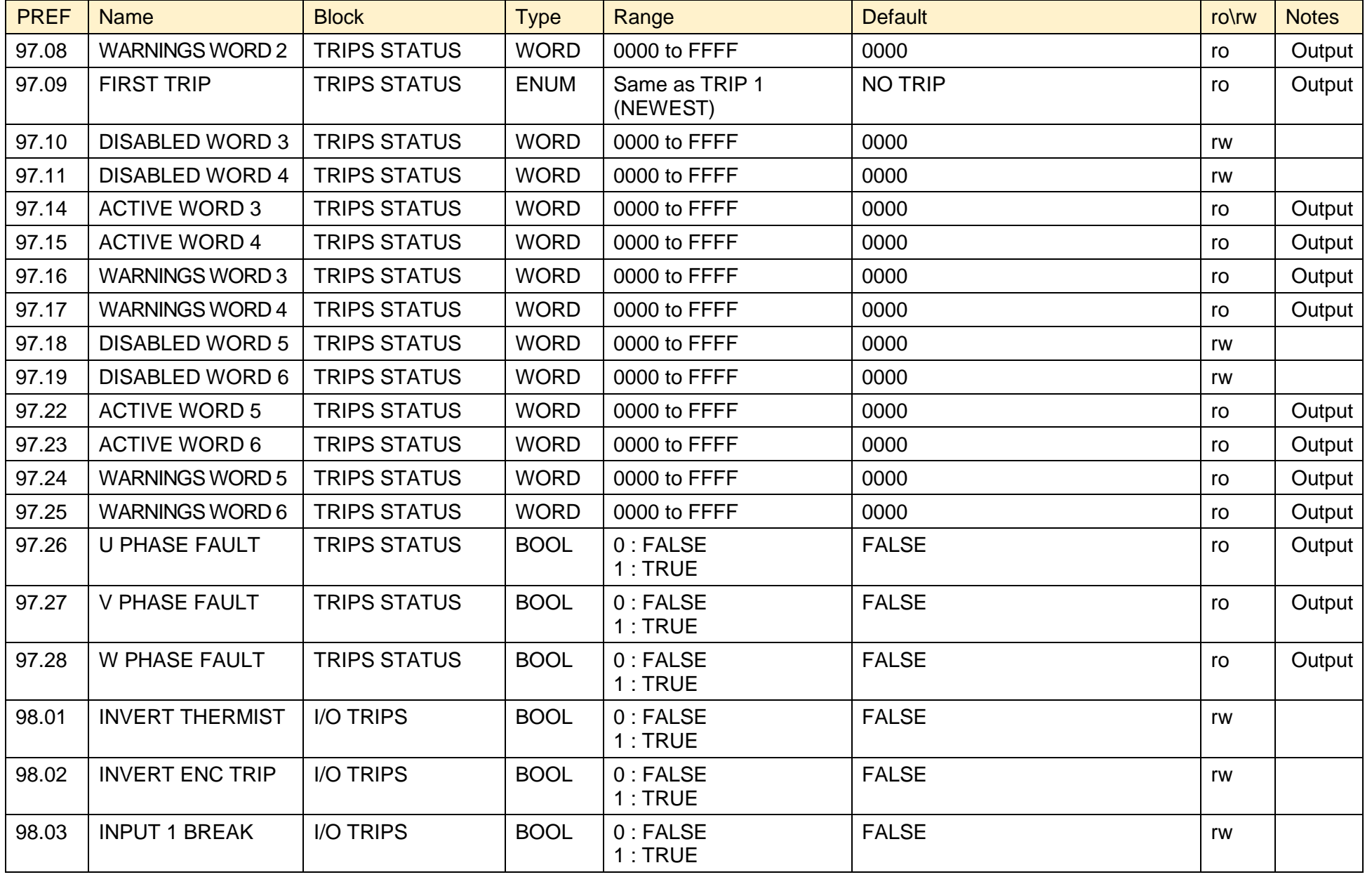

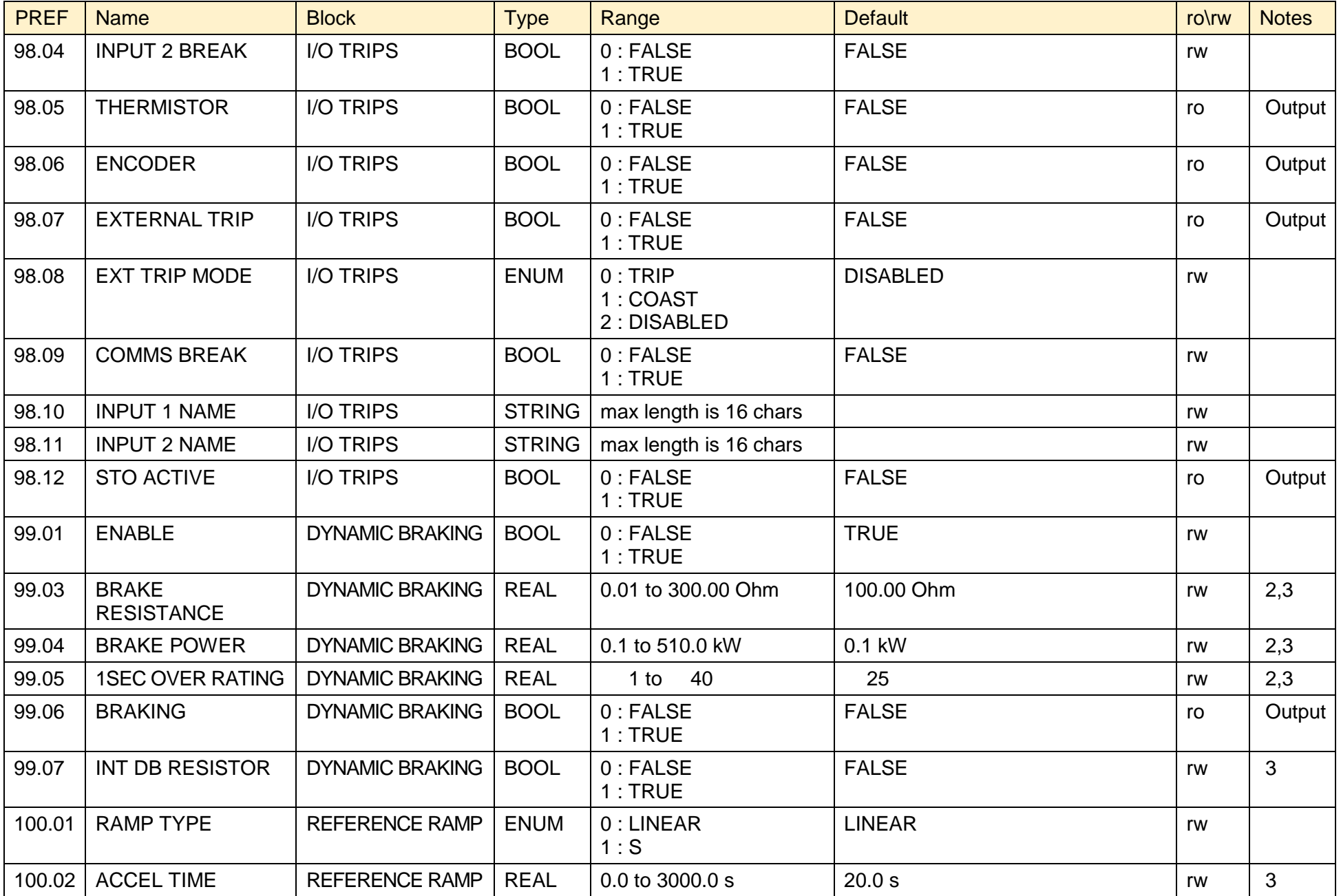
# D-229 Programming

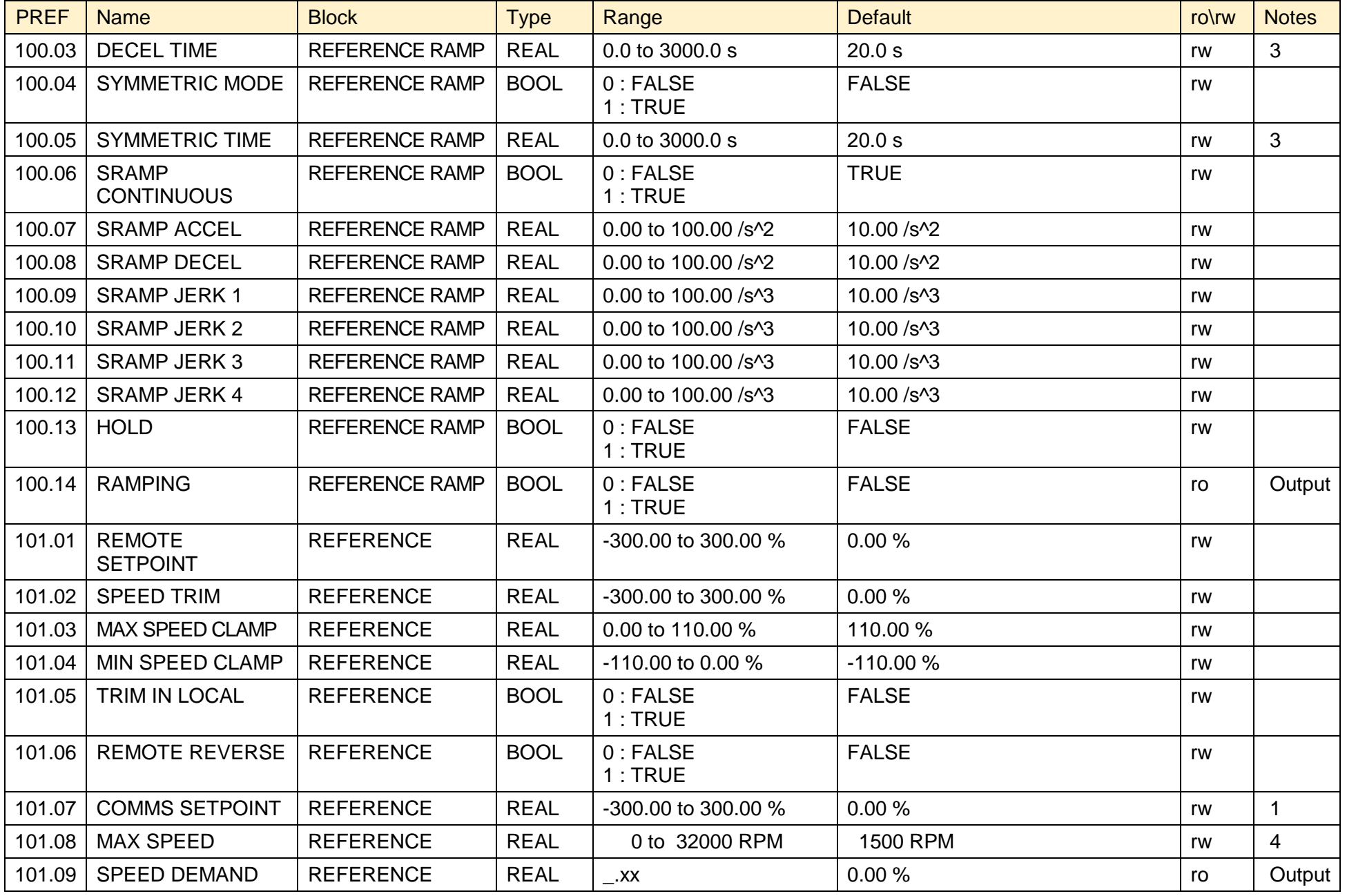

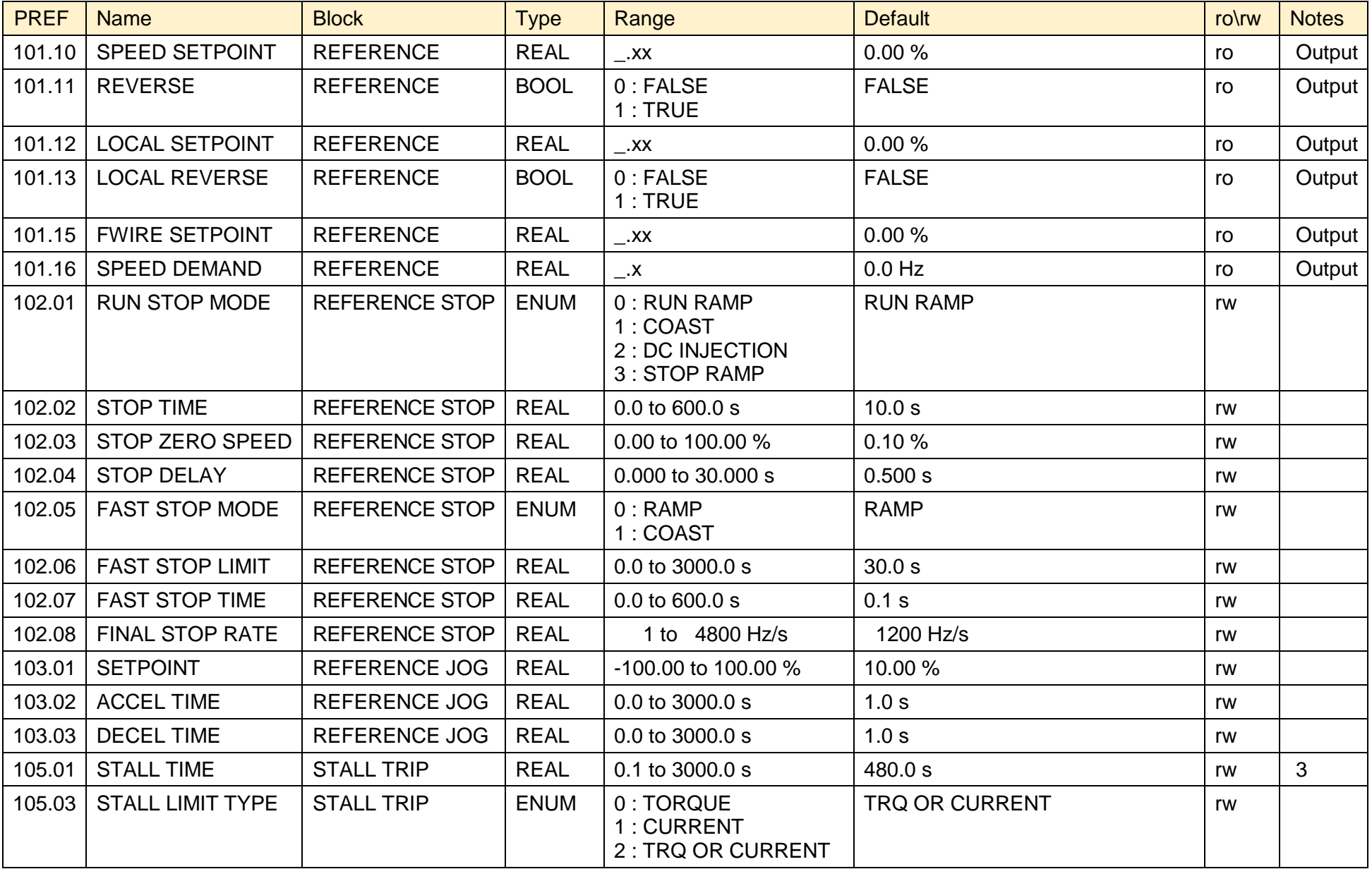

## D-231 Programming

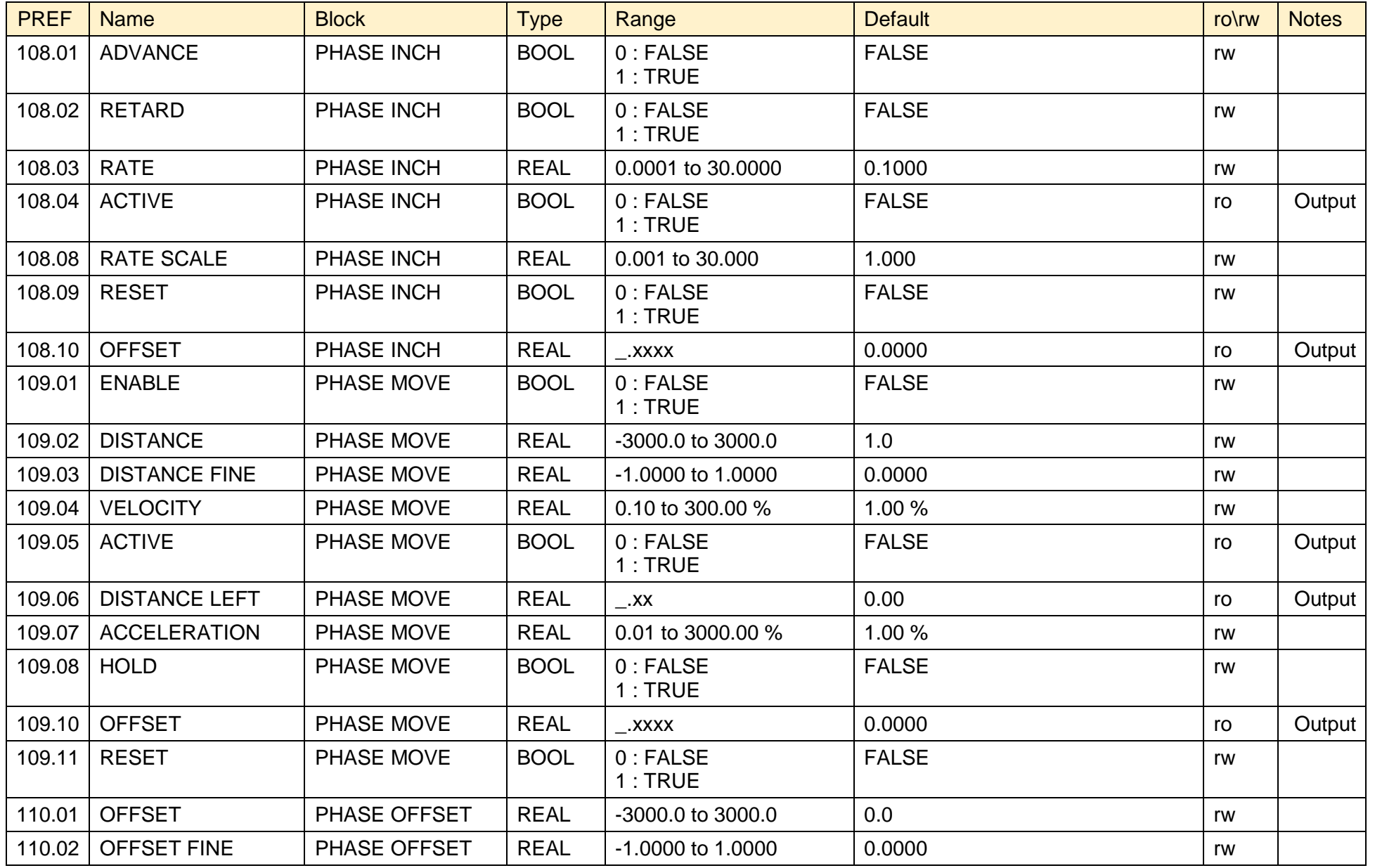

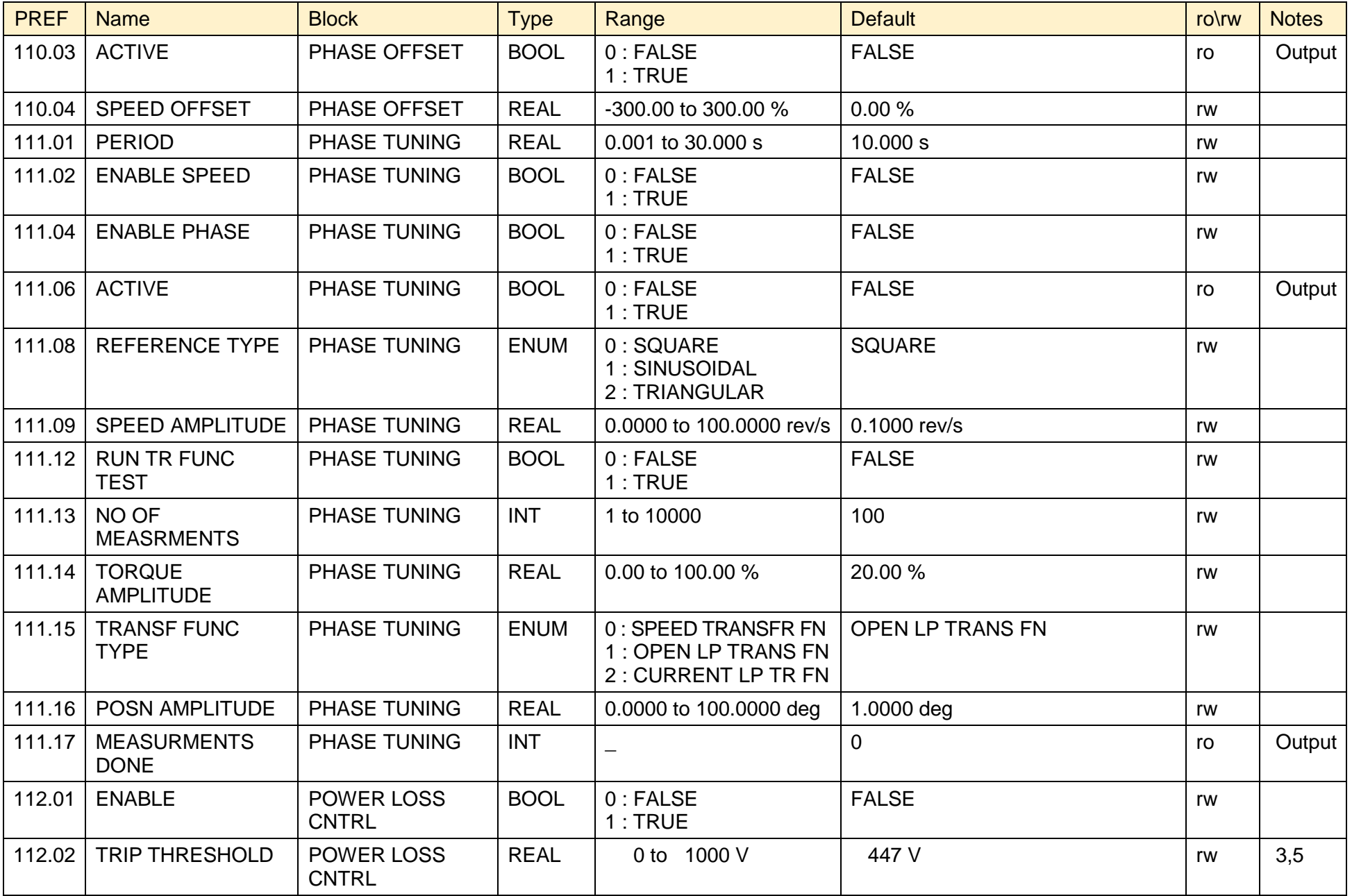

# D-233 Programming

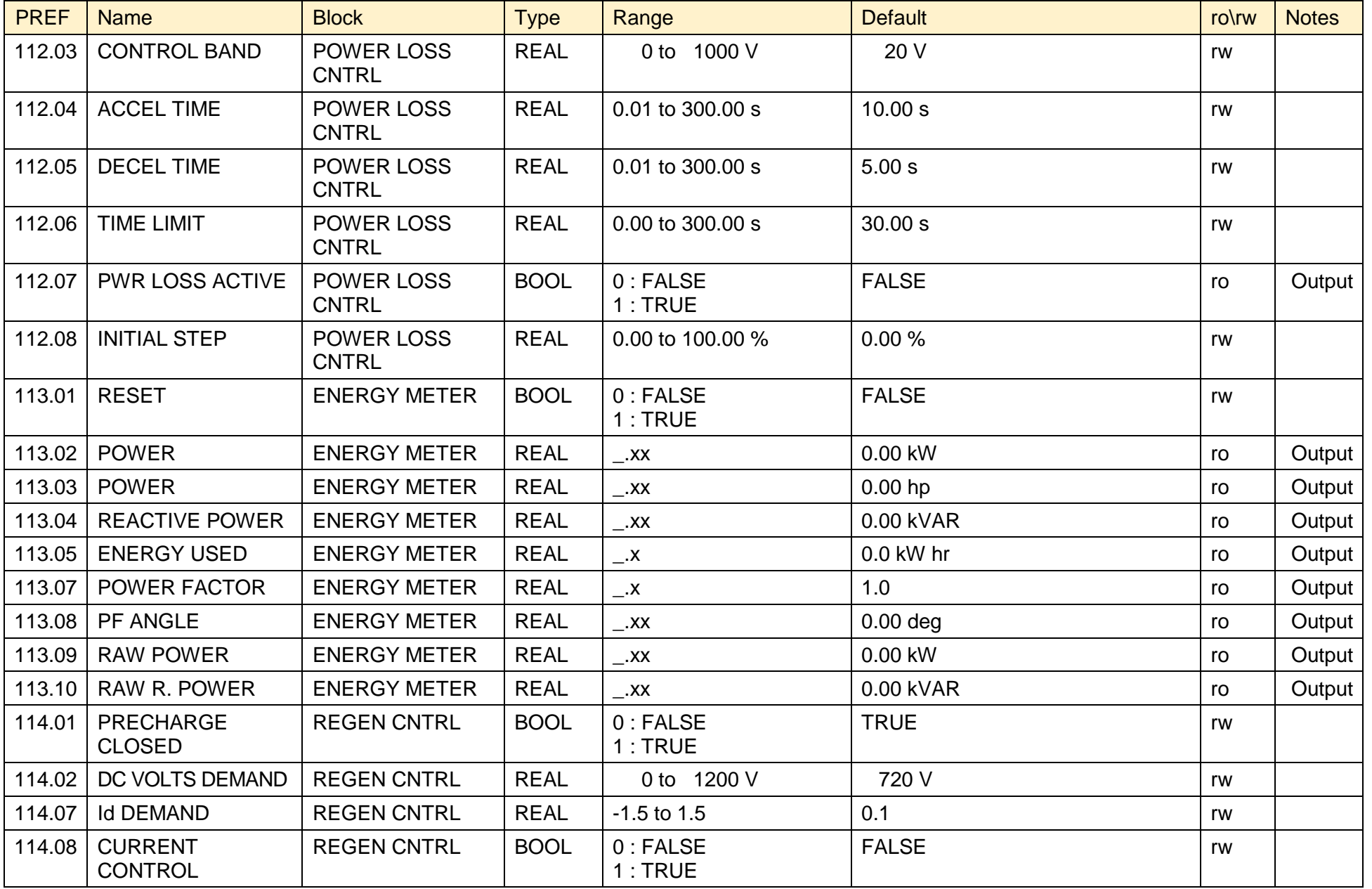

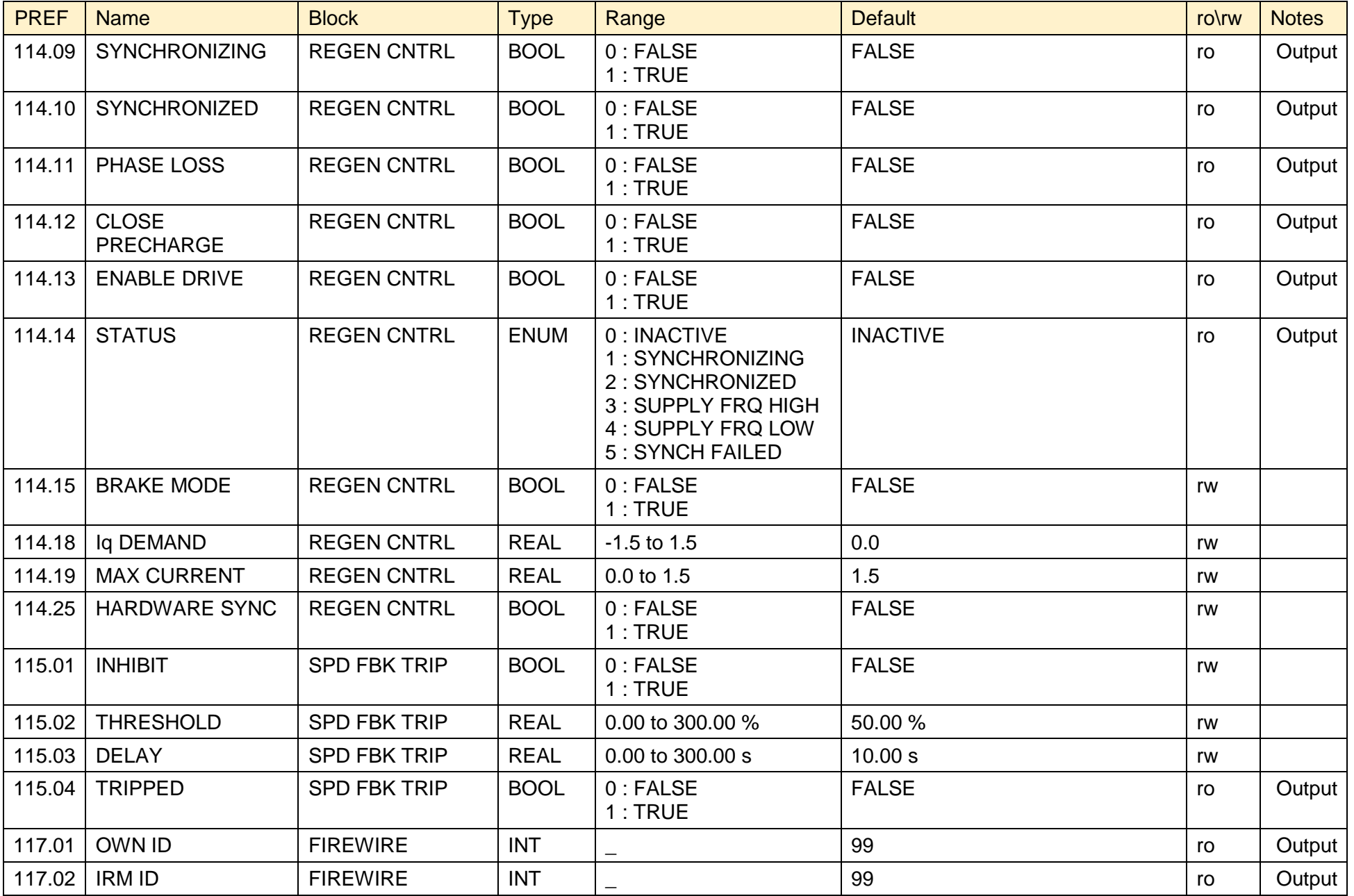

#### D-235 Programming

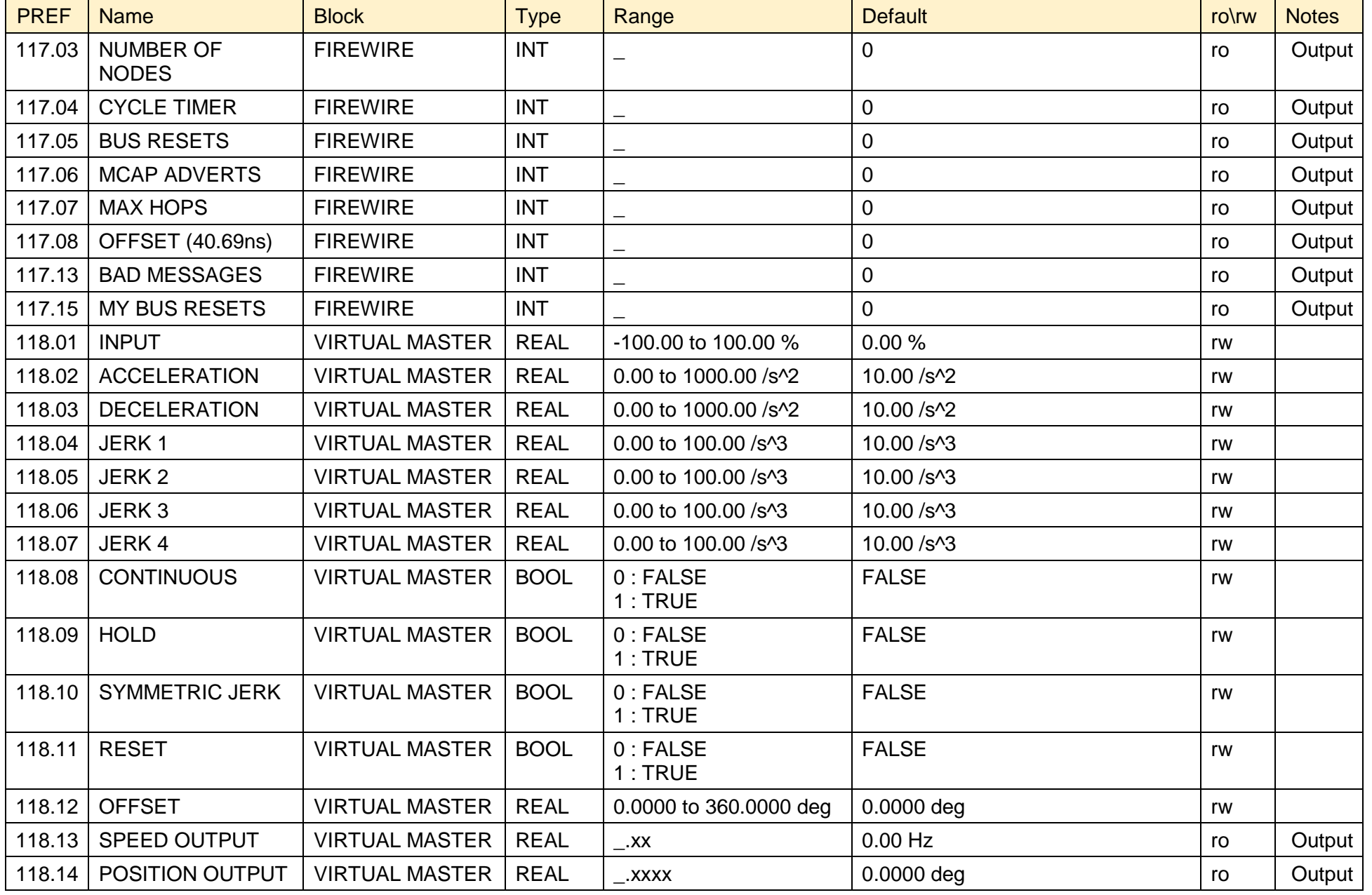

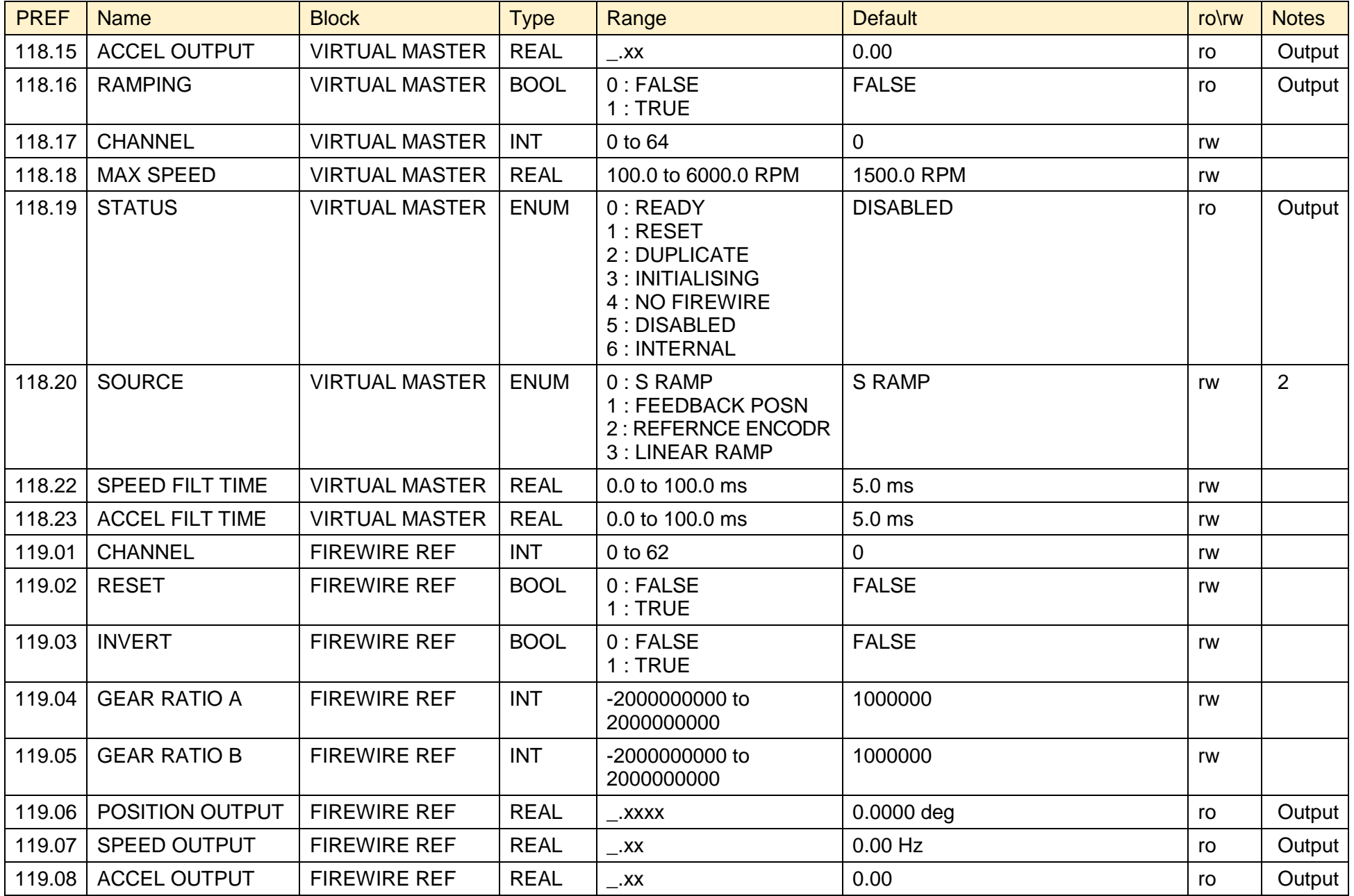

## D-237 Programming

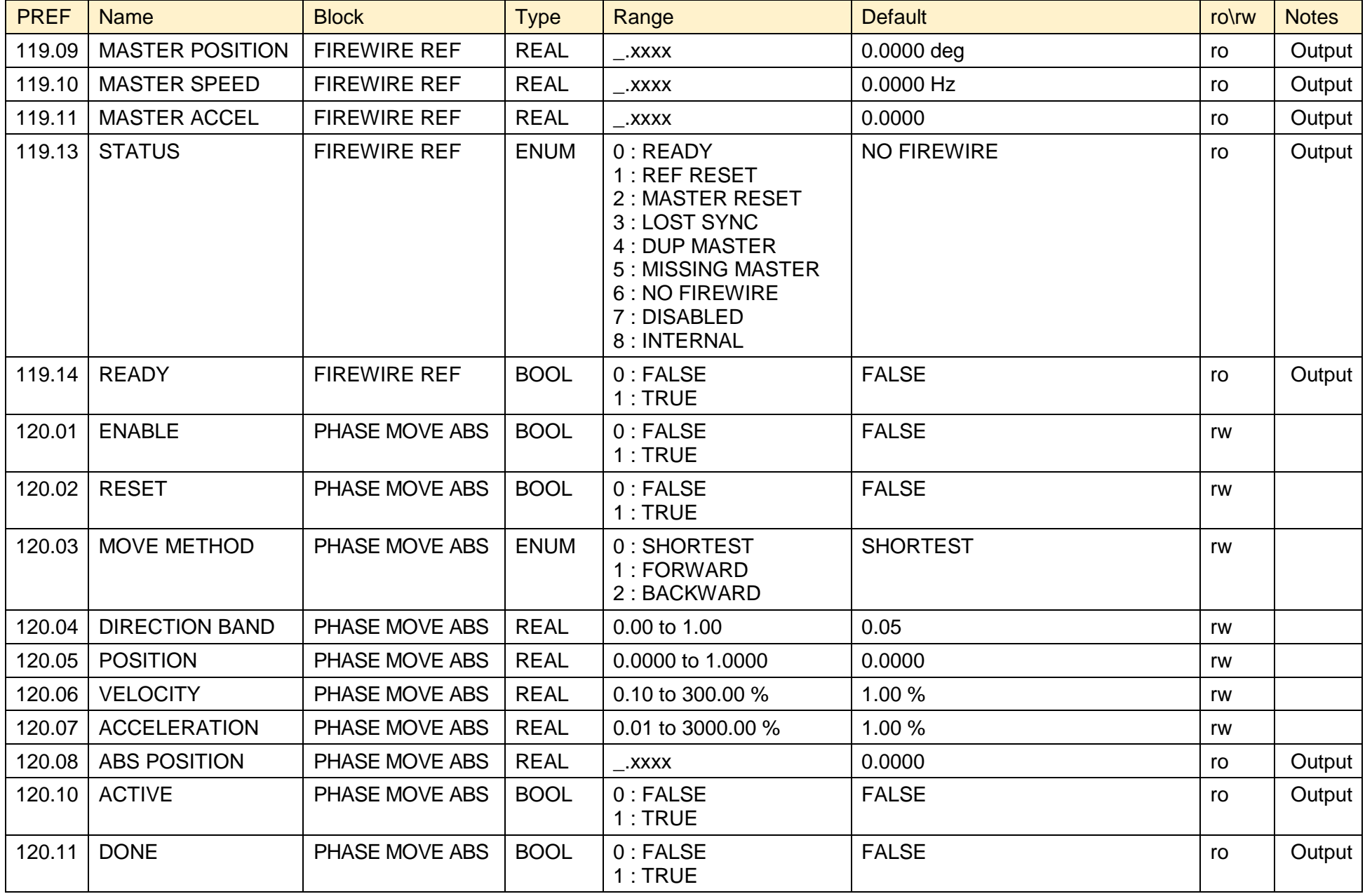

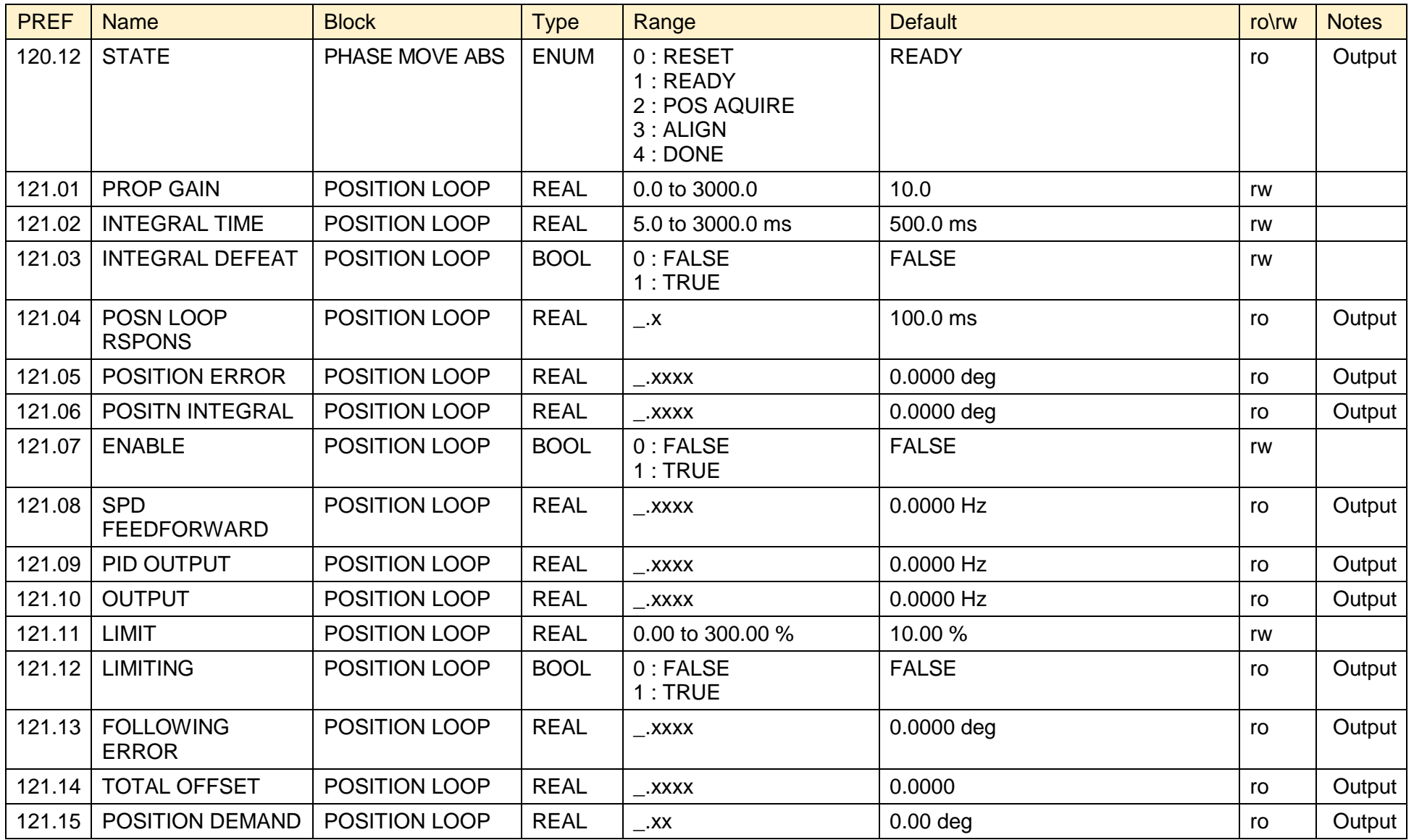

### D-239 Programming

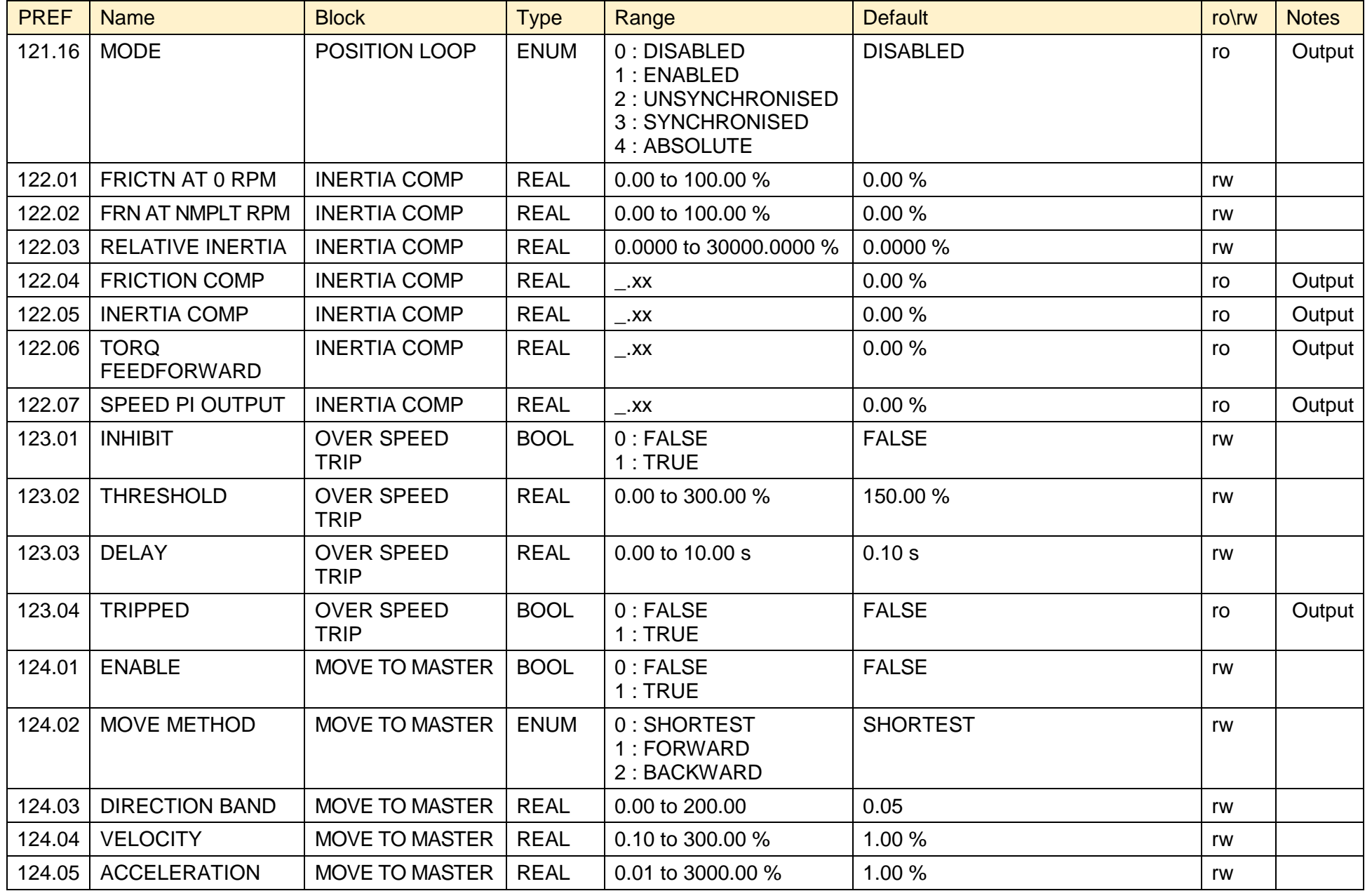

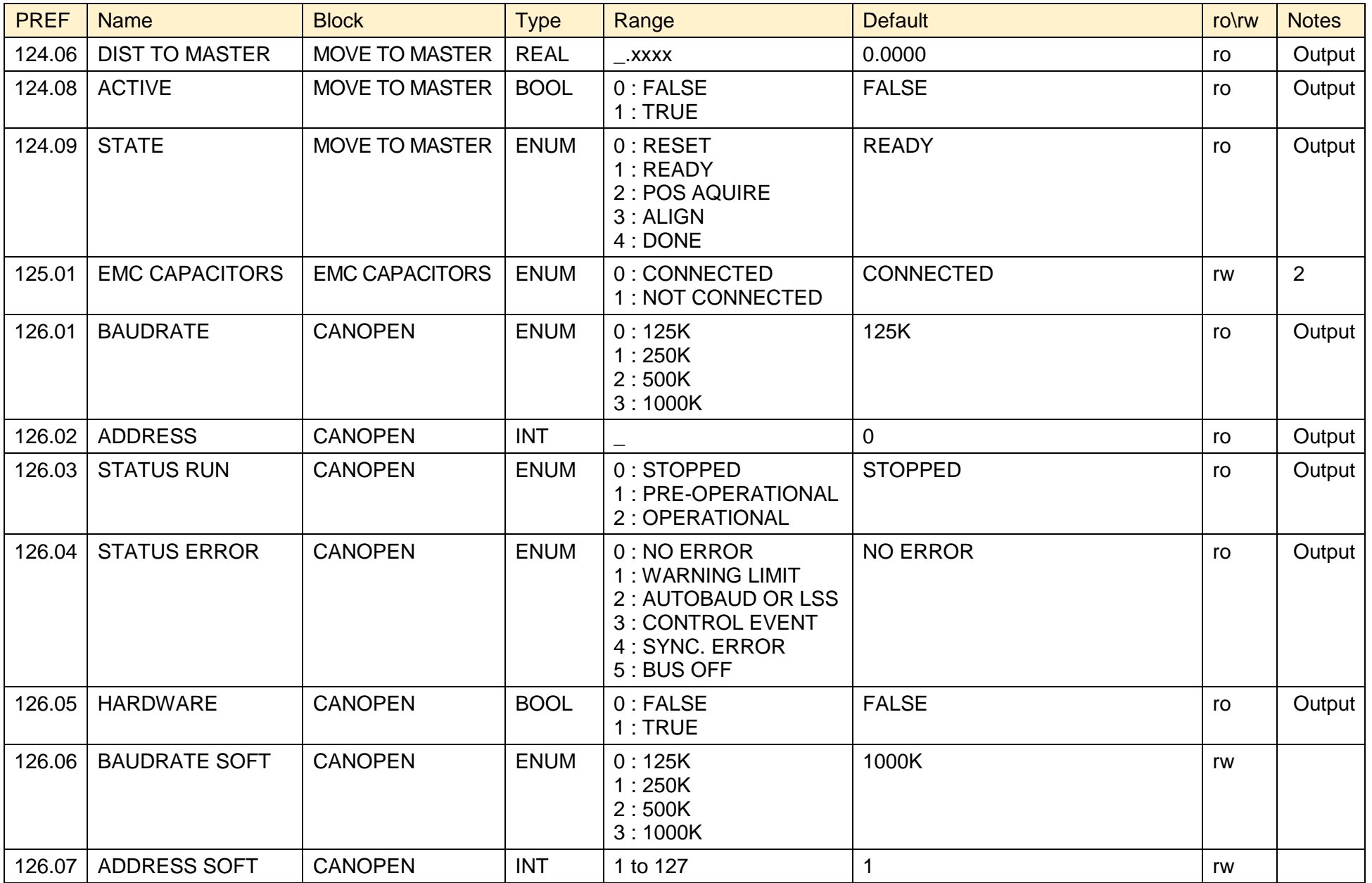

# D-241 Programming

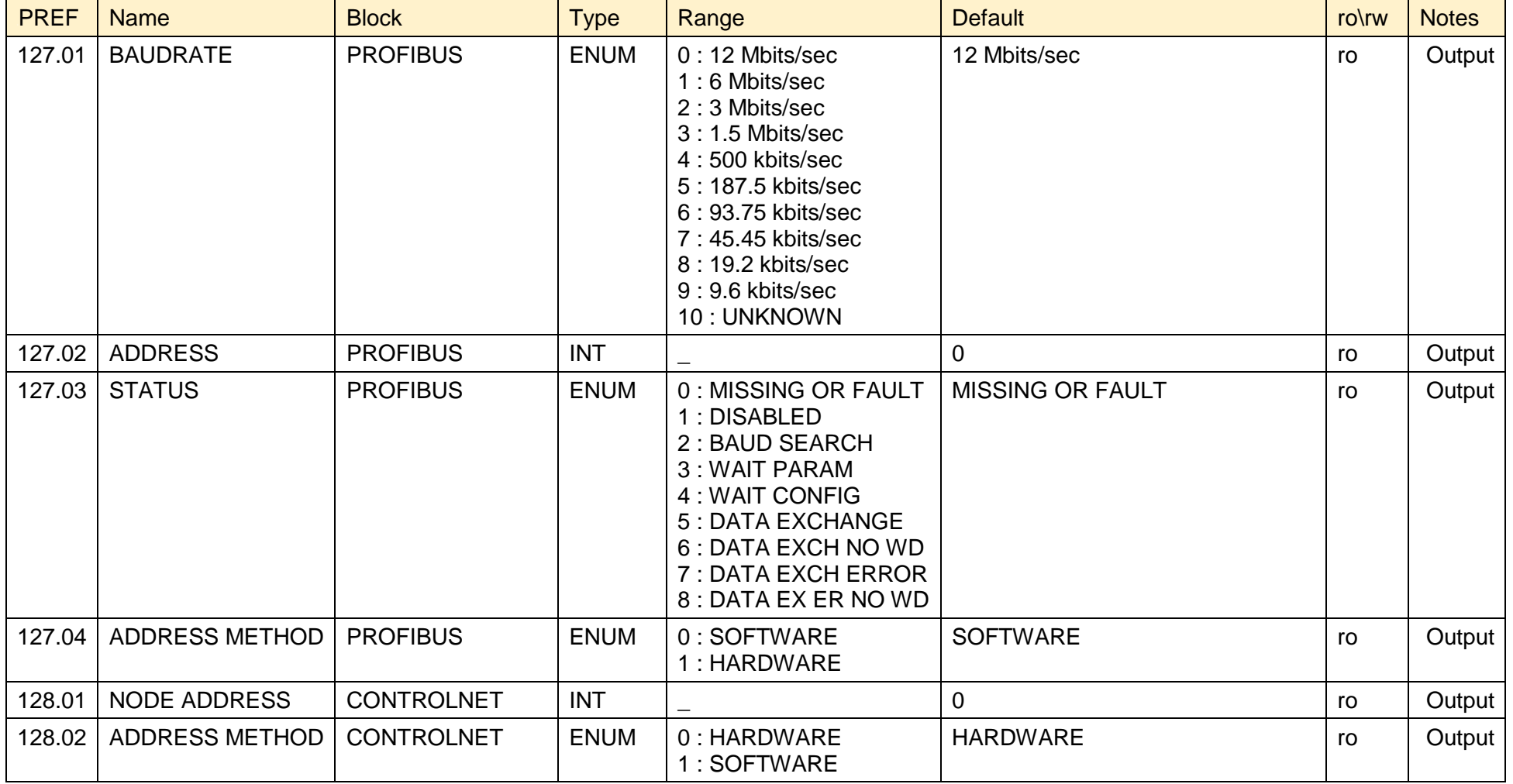

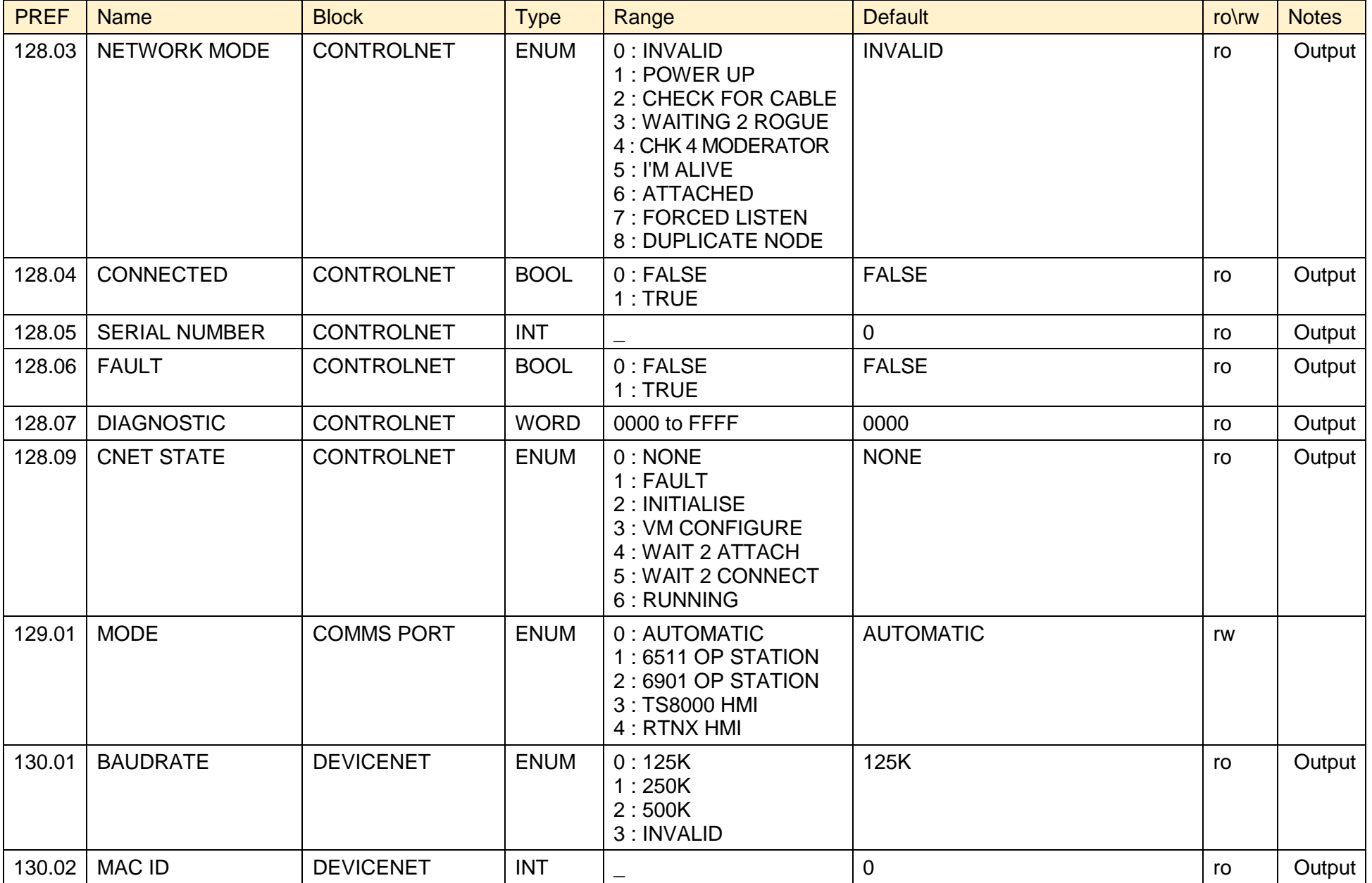

# D-243 Programming

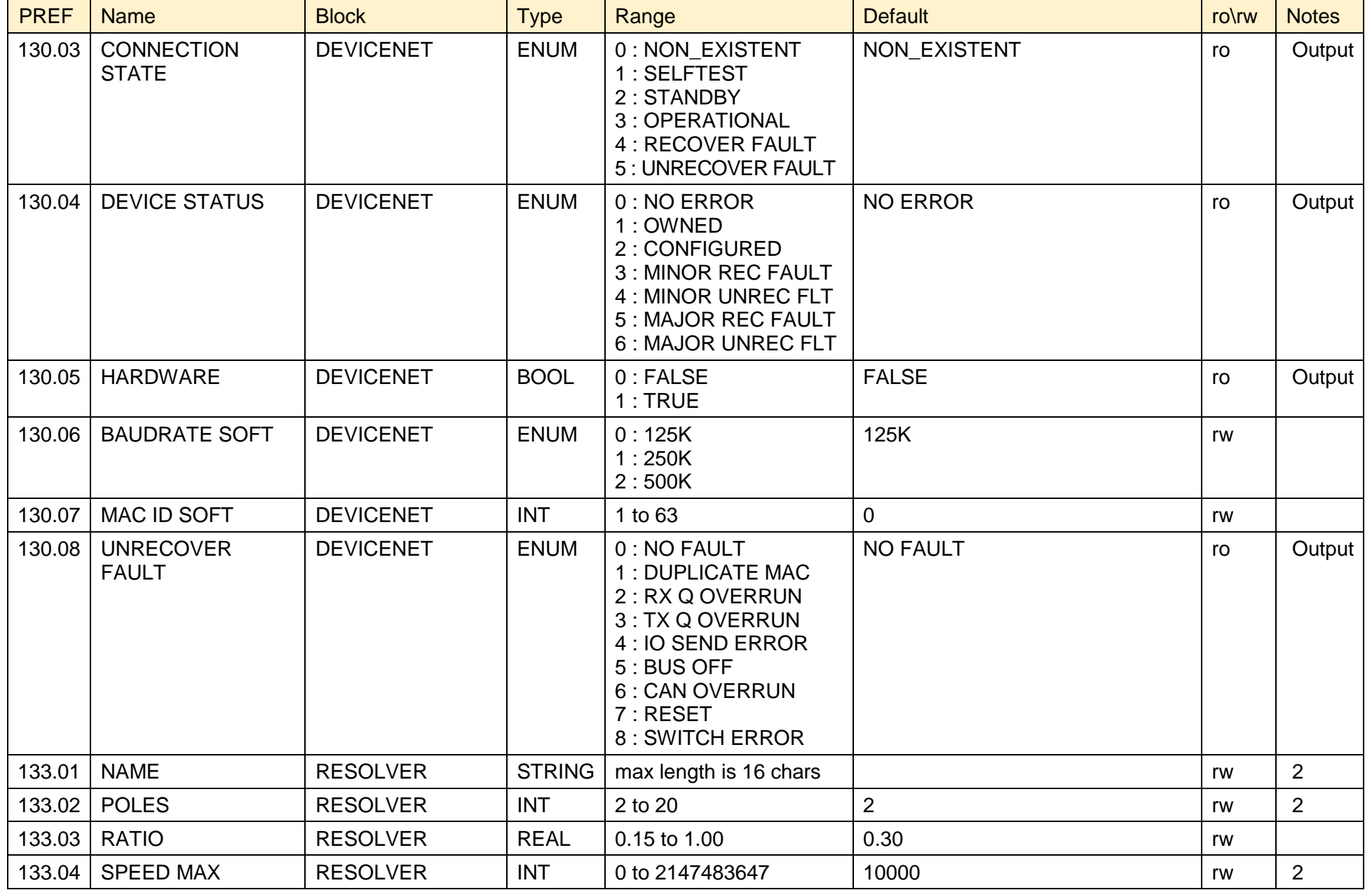

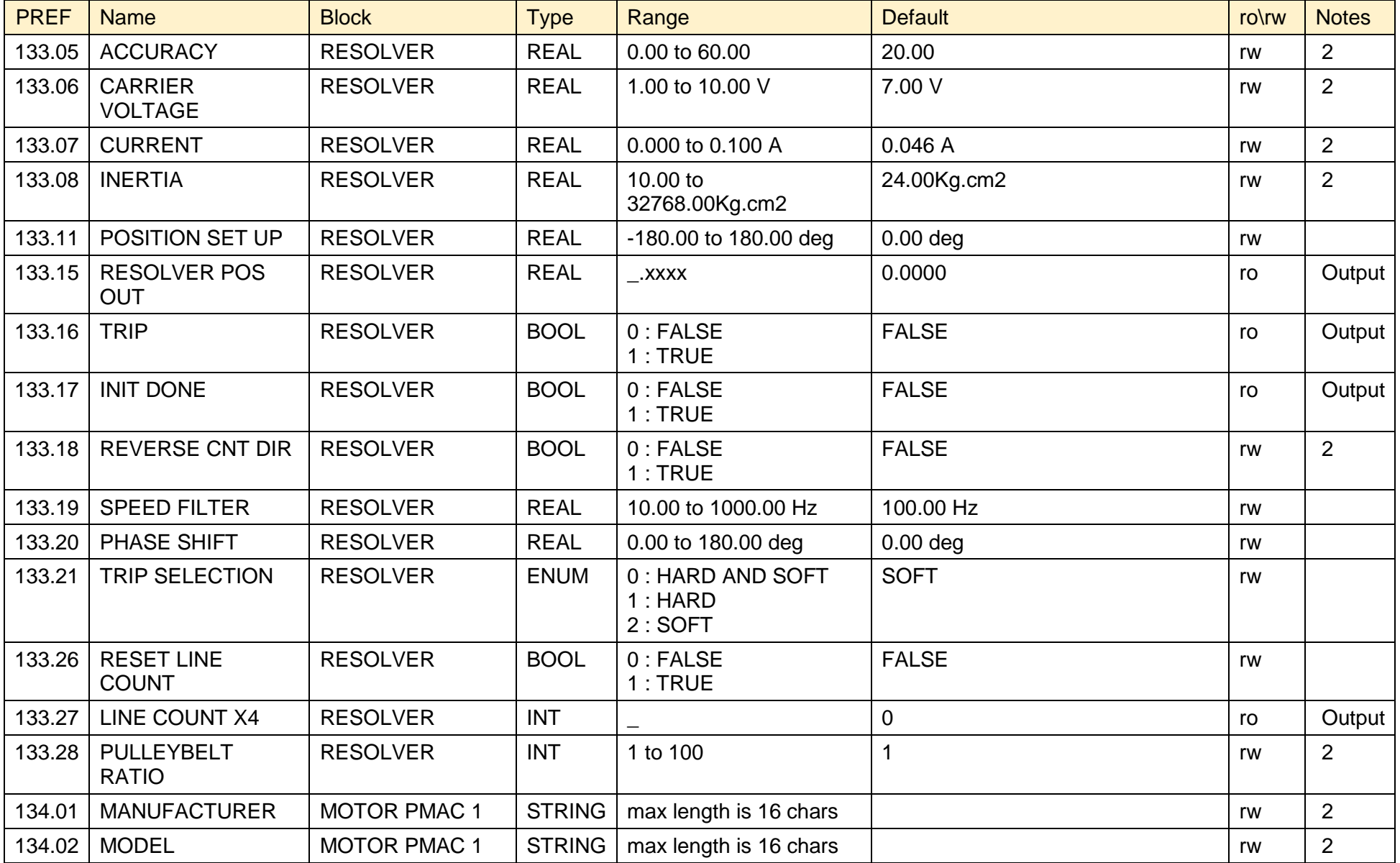

# D-245 Programming

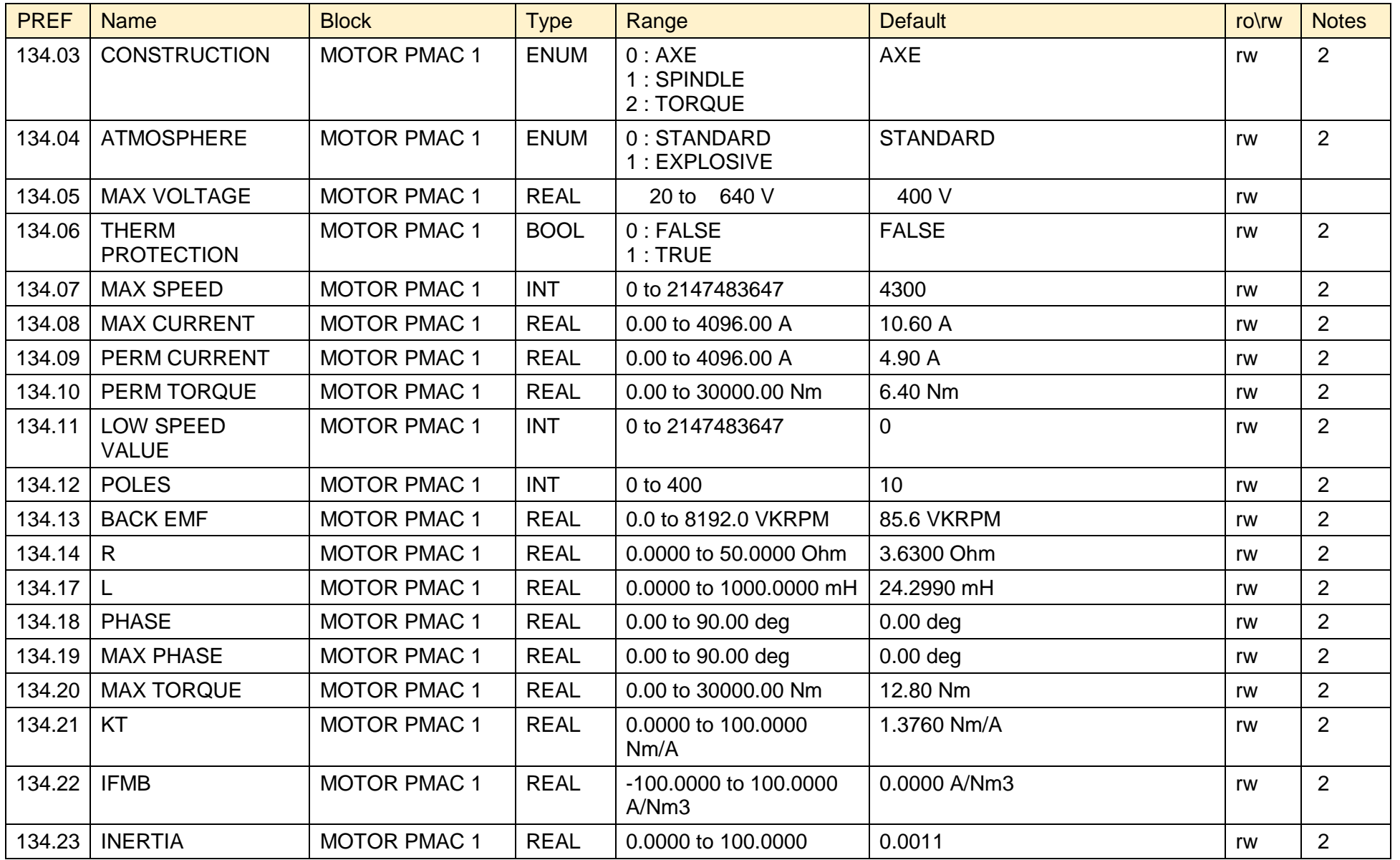

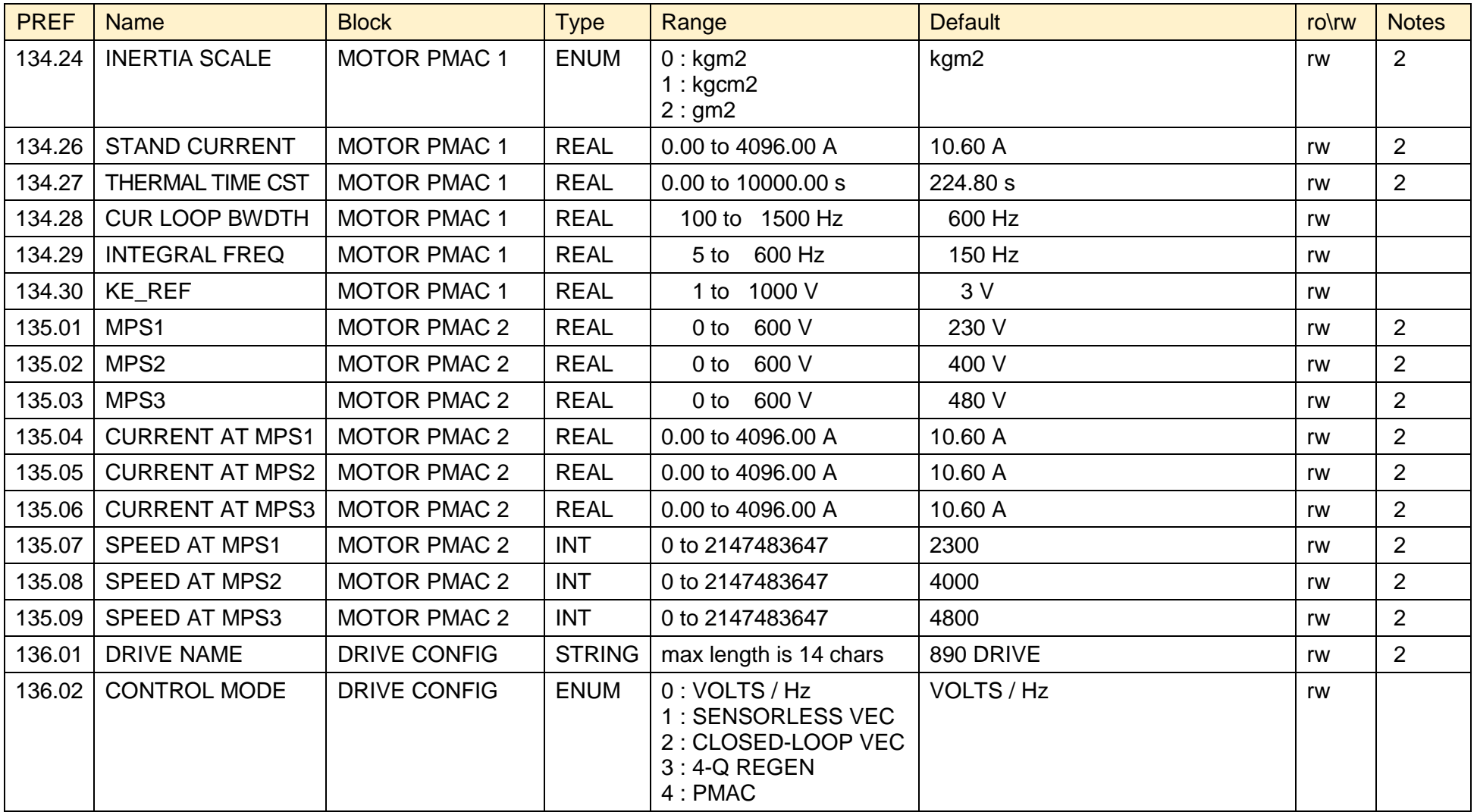

# D-247 Programming

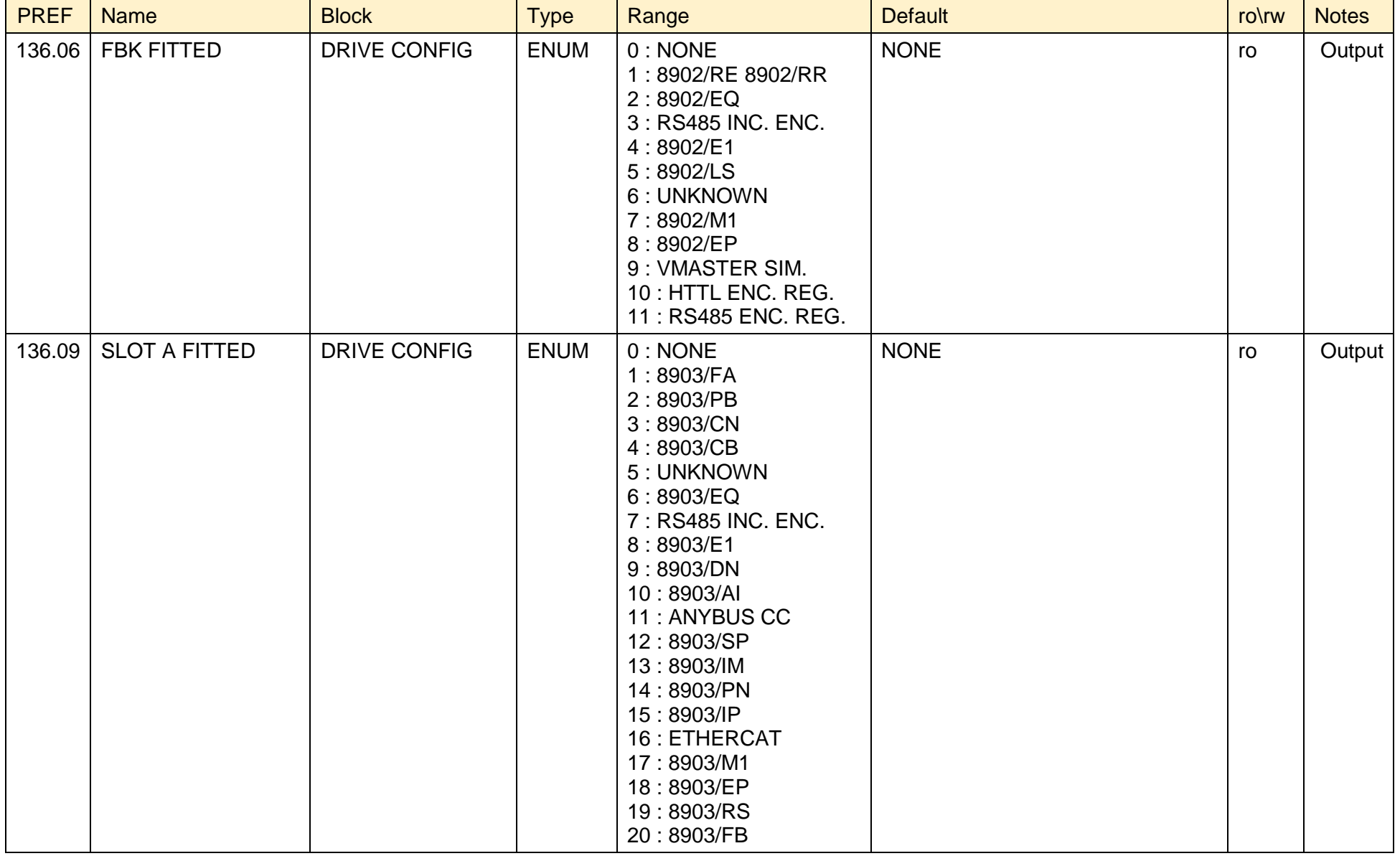

#### Programming D-248 PREF Name Block Type Range Block Type Range Block The Block Type Range Block Reserves Reserves Reserves Reserves 136.12 SLOT B FITTED | DRIVE CONFIG | ENUM | 0 : NONE 1 : 8903/FA 2 : 8903/PB 3 : 8903/CN 4 : 8903/CB 5 : UNKNOWN 6 : 8903/EQ 7 : RS485 INC. ENC. 8 : 8903/E1 9 : 8903/DN 10 : 8903/AI 11 : ANYBUS CC 12 : 8903/SP 13 : 8903/IM 14 : 8903/PN 15 : 8903/IP 16 : ETHERCAT 17 : 8903/M1 18 : 8903/EP 19 : 8903/RS 20 : 8903/FB NONE ro and ro and routput 136.19 SUPPLY VOLTAGE DRIVE CONFIG FINUM 0:230V 1 : 380V TO 480V 2 : 500V 3 : 575V 4 : 690V 380V TO 480V rw 2,3 147.01 VALUE DIGITAL OUTPUT 4 BOOL 0 : FALSE 1 : TRUE FALSE rw 1 148.01 VALUE DIGITAL OUTPUT 5 BOOL 0 : FALSE 1 : TRUE FALSE rw 1 149.01 VALUE DIGITAL OUTPUT 6 BOOL 0: FALSE  $1 \cdot TRU$ F FALSE  $\vert$  rw  $\vert$  1 156.01 SWITCH ON START MOT POLARISATION ENUM 0:MANUAL MANUAL WORKEN MANUAL RW

#### D-249 Programming

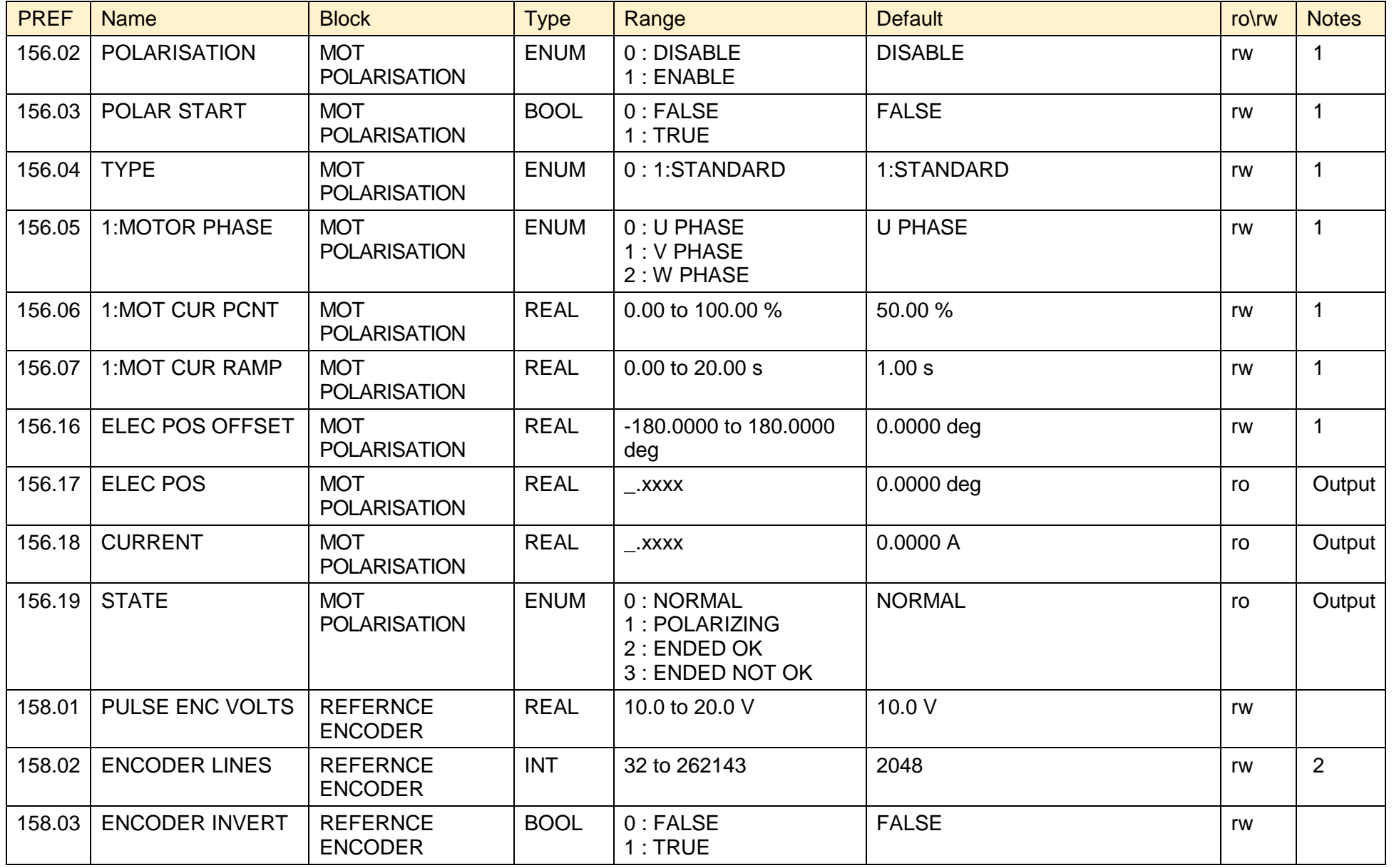

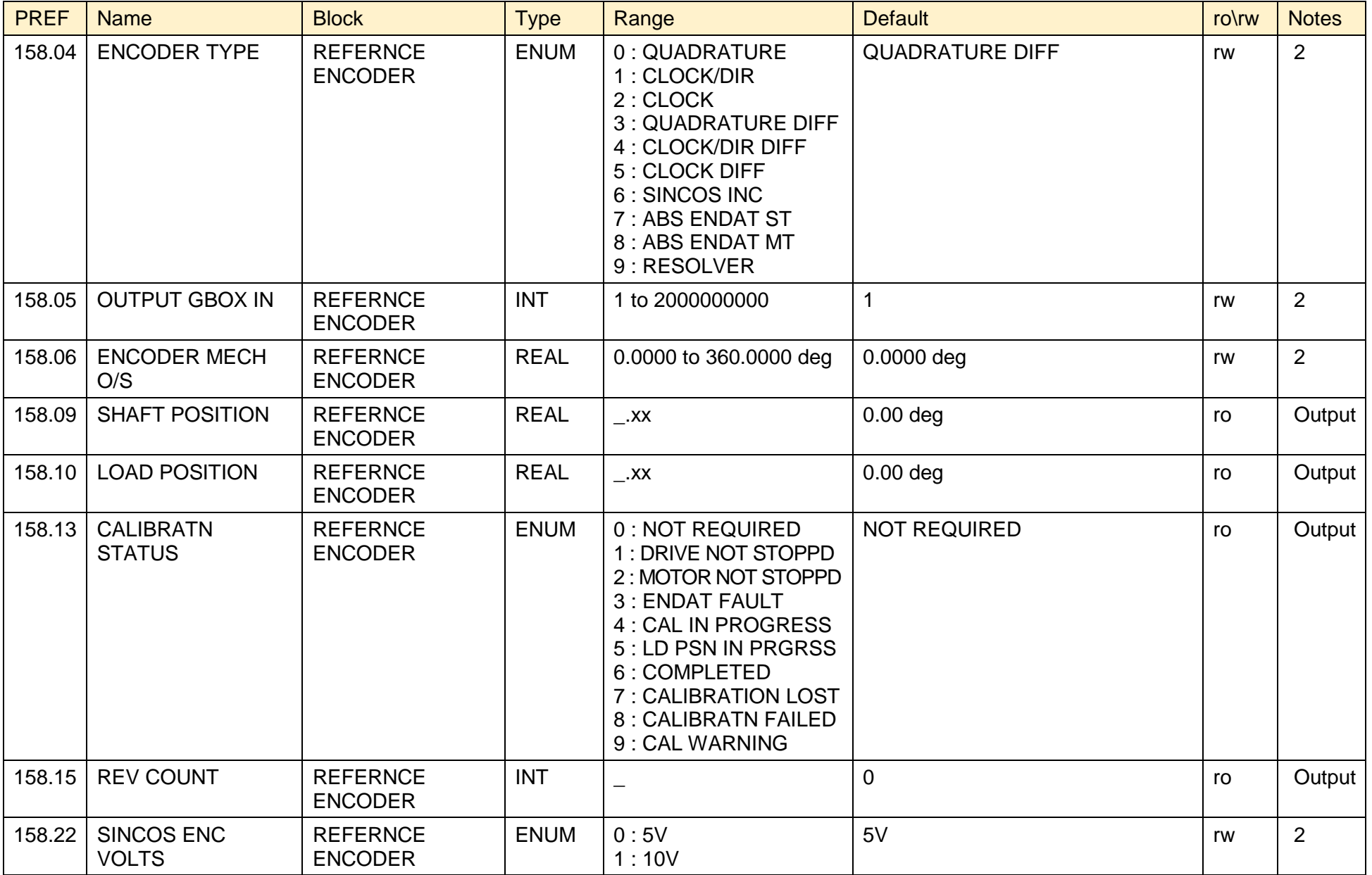

## D-251 Programming

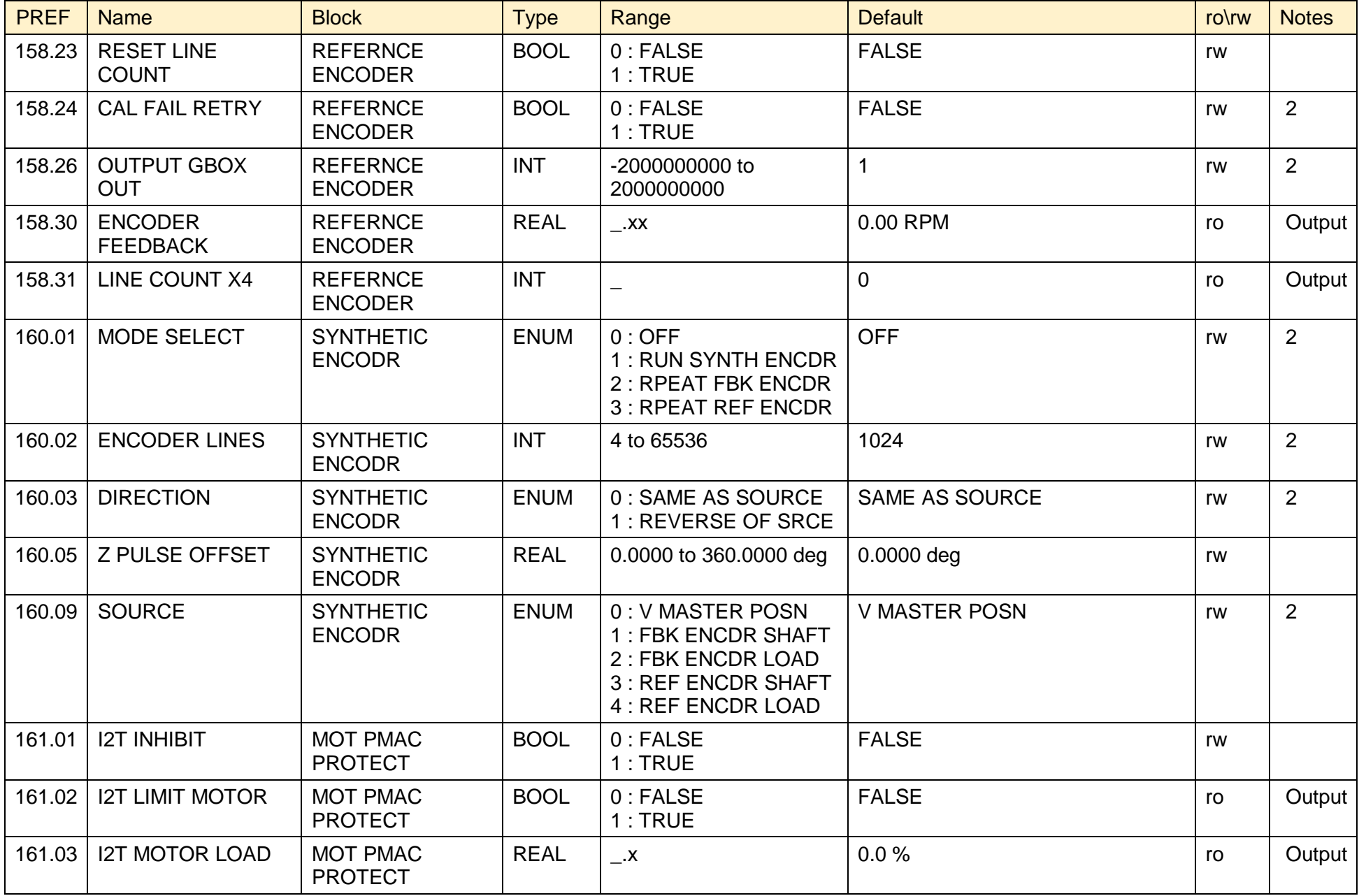

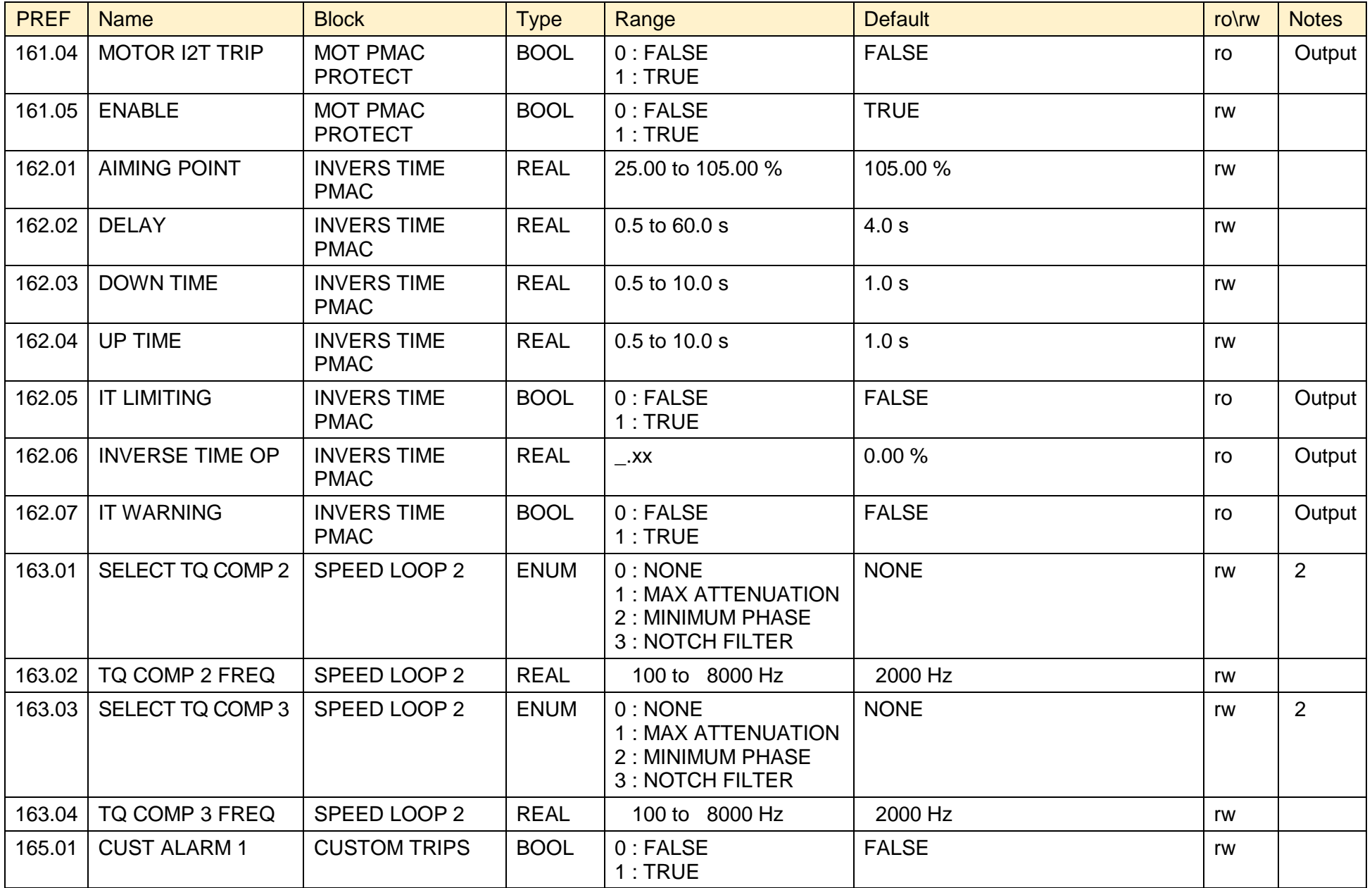

# D-253 Programming

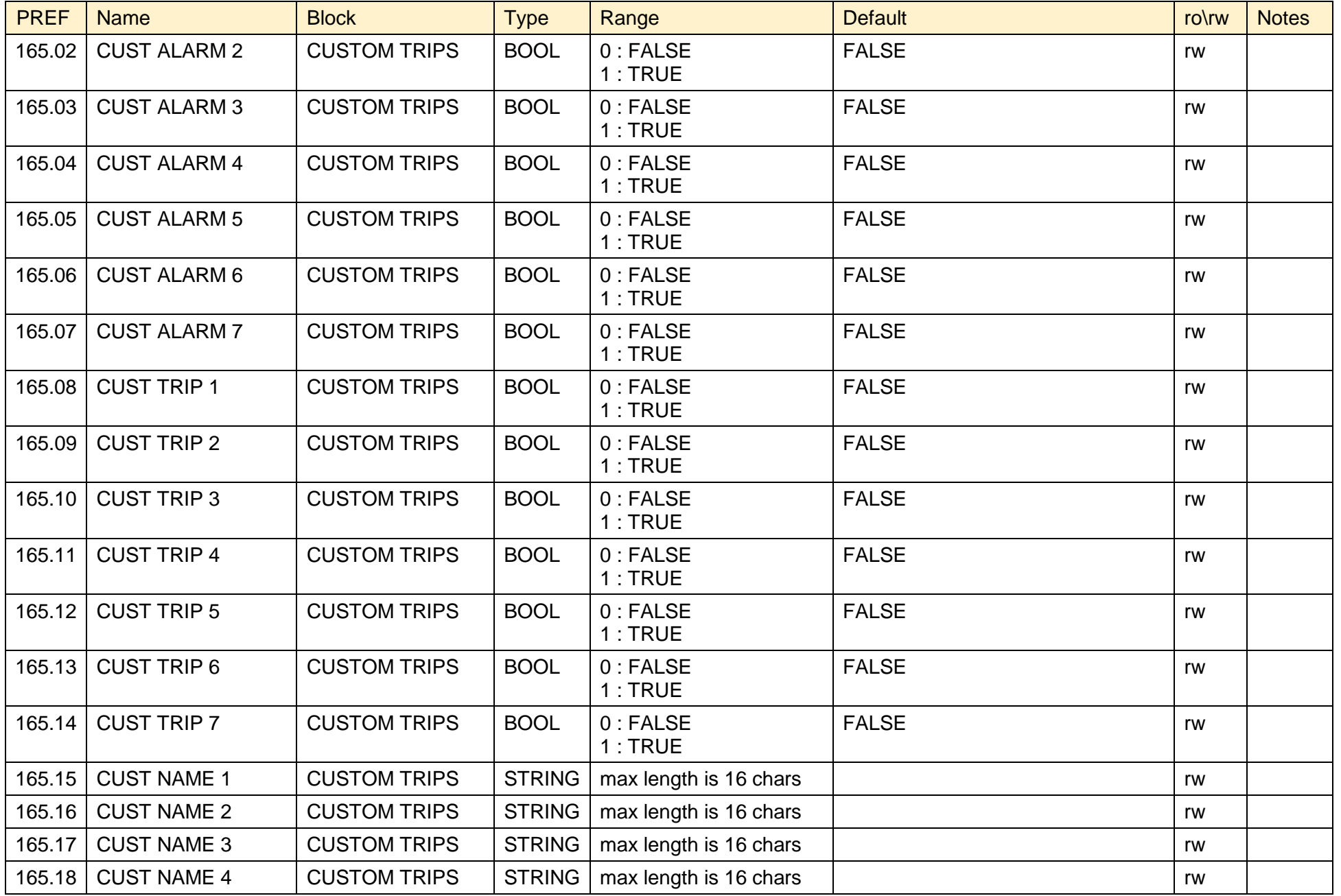

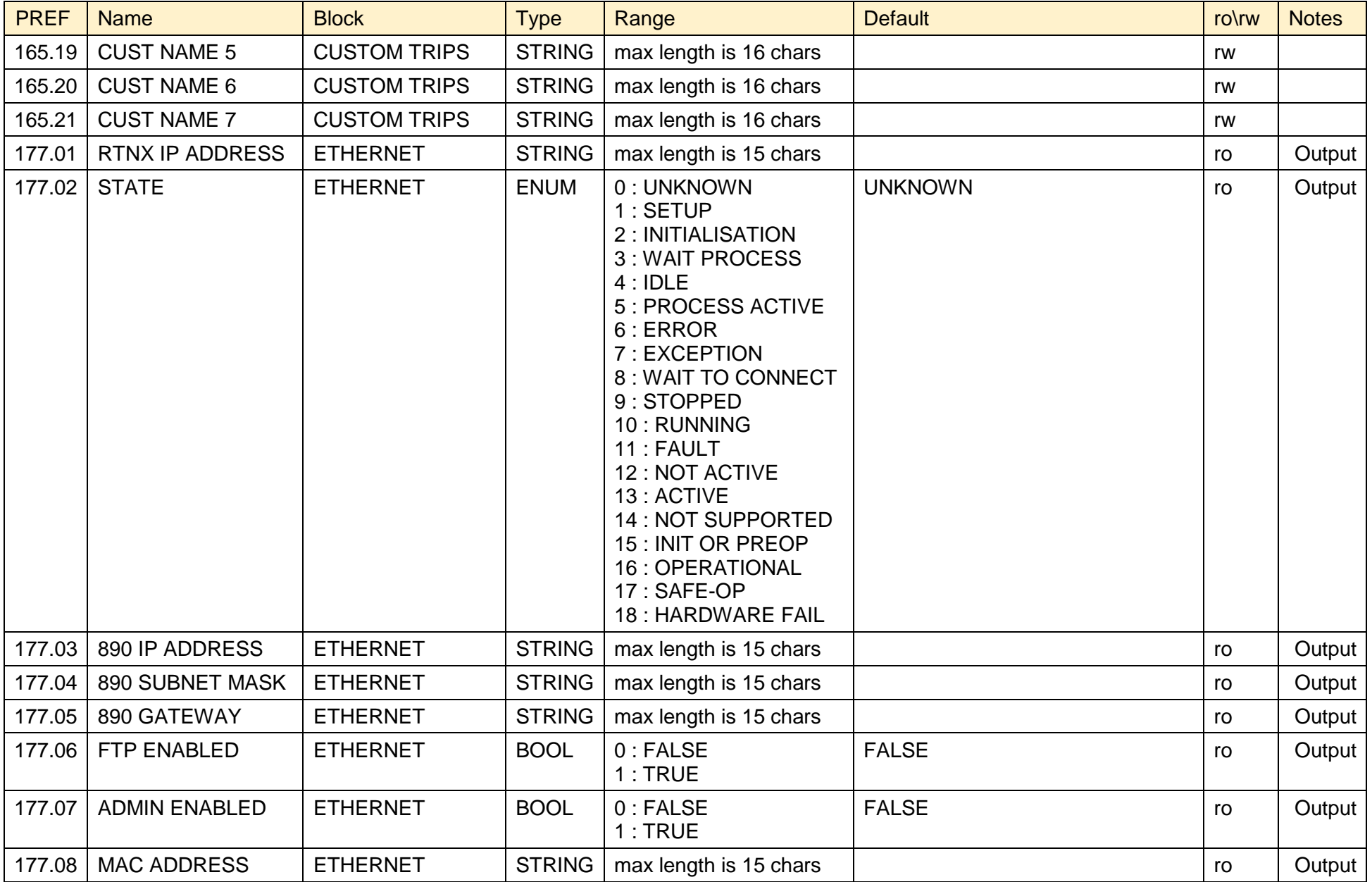

# D-255 Programming

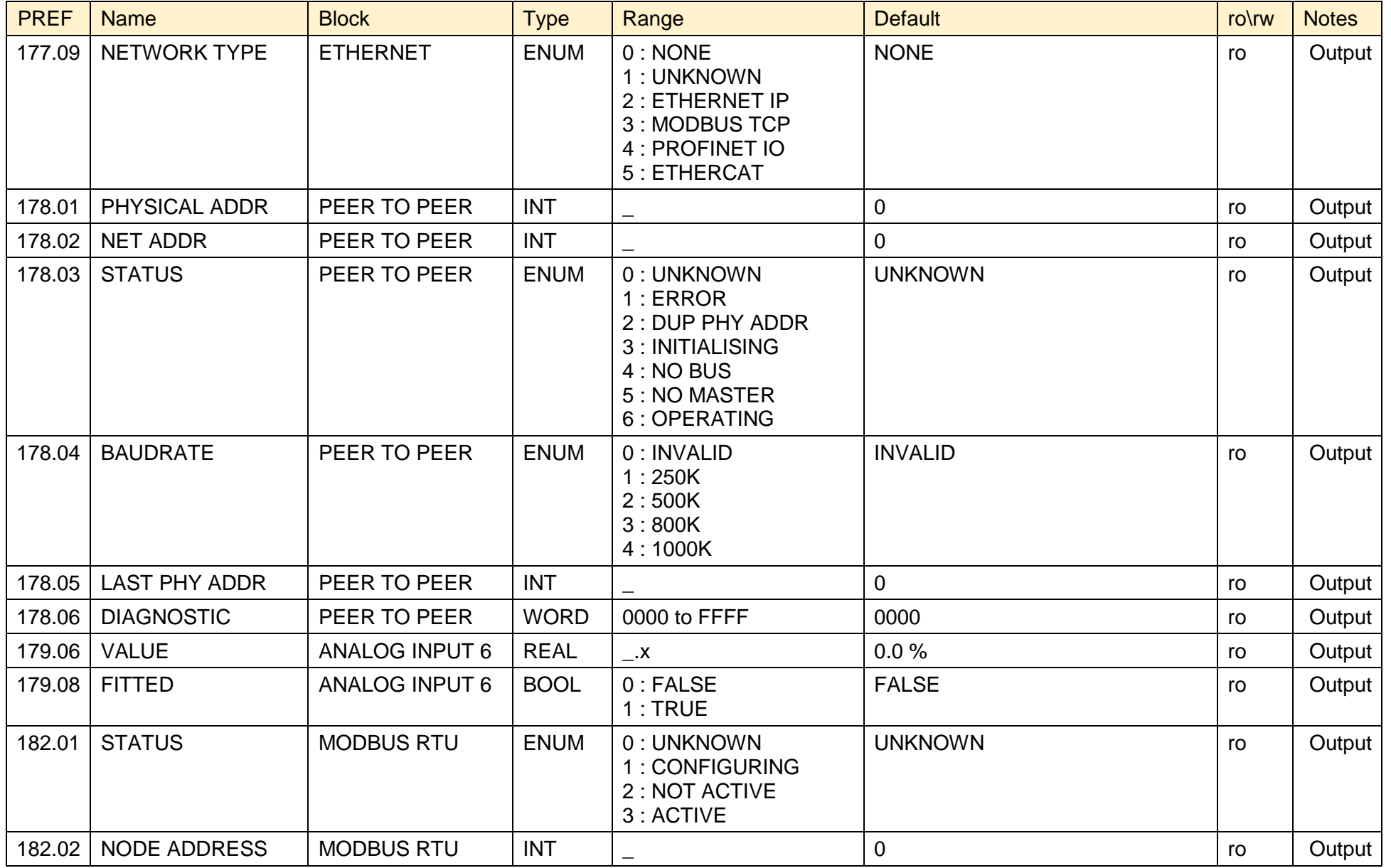

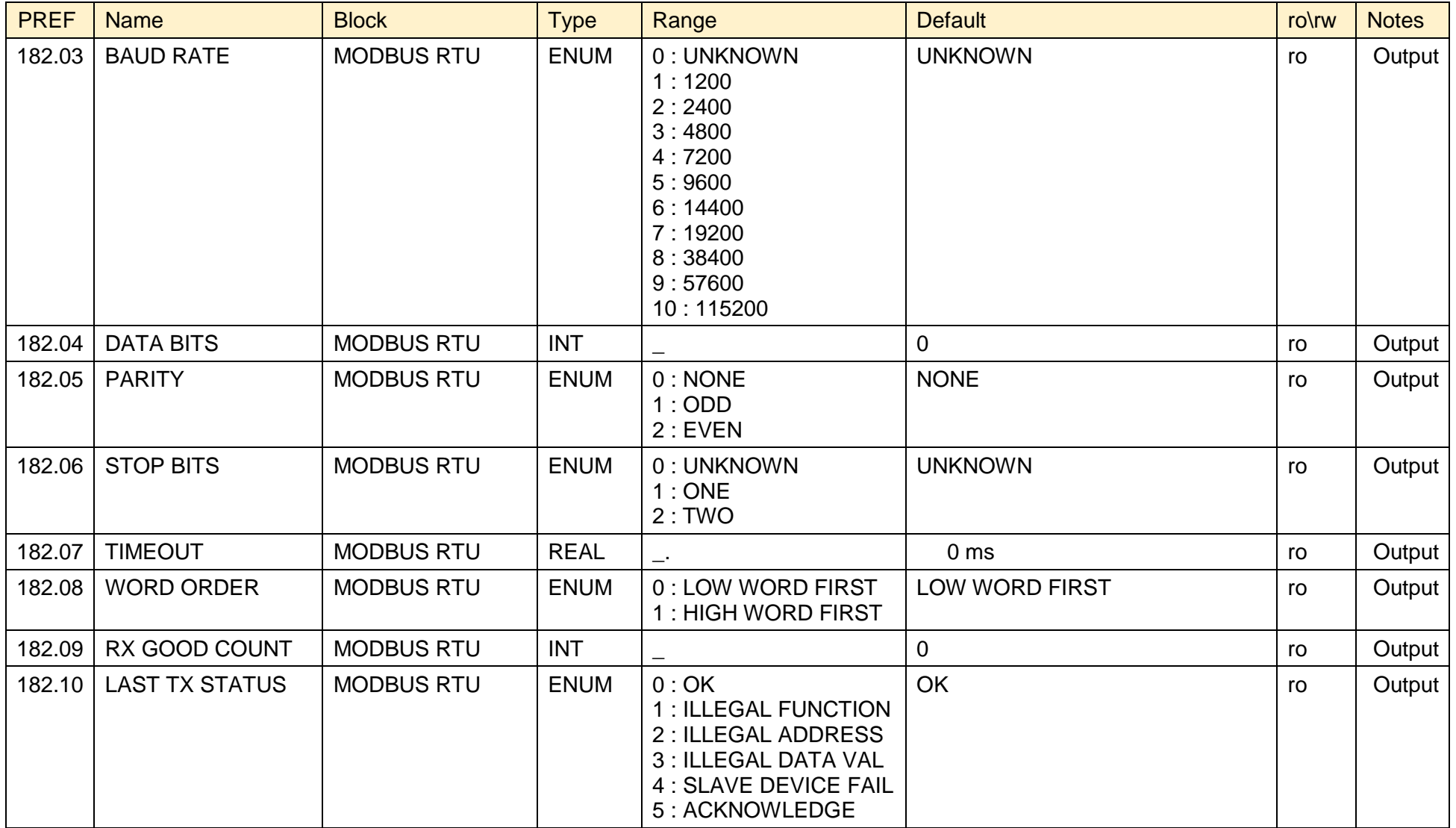

# D-257 Programming

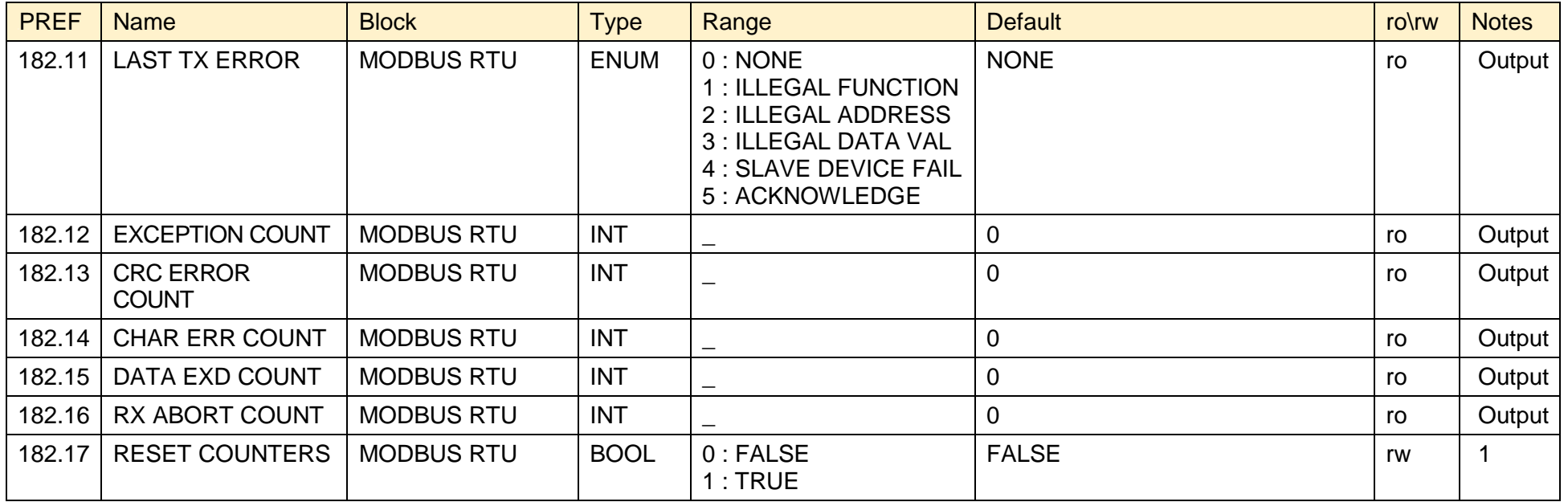

# **Product Related Default Values**

The Default values in the tables below are correct for when a 2.2kW Frame B power board is fitted.

#### **\* Frequency Dependent Defaults**

These parameter values (marked with "\*" in function block descriptions) are dependent upon the drive's default motor BASE FREQUENCY.

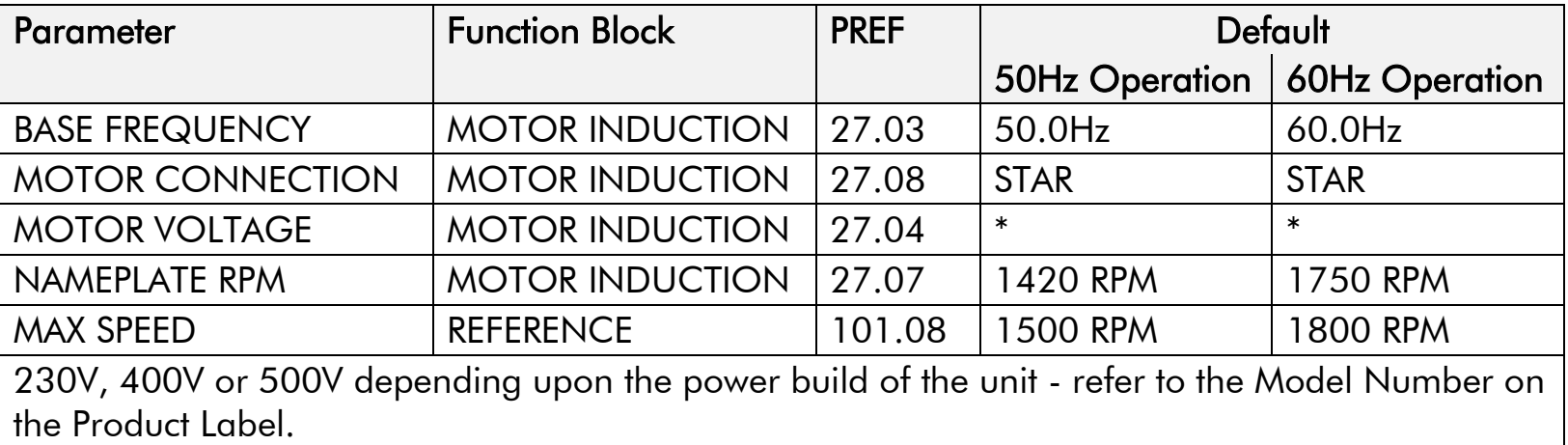

*Note Refer to Chapter 9: "The Keypad" - Changing the Product Code (3-button reset).* 

# **Appendix E Technical Specifications**

#### [Understanding the Product Code](#page-499-0)

- [Notes for Electrical Ratings](#page-502-0)
- [Electrical Ratings \(380-460V\)](#page-503-0)
- **[Electrical Ratings \(500-575V & 600-690V\)](#page-504-0)**
- [Spares \(380-460V\)](#page-505-0)
- [Spares \(500-575V\)](#page-506-0)
- $\bullet$  [Spares \(600-690V\)](#page-507-0)
- **•** [Earthing/Safety Details](#page-508-0)
- [Internal Dynamic Brake Switch](#page-509-0)
- [Analog Inputs/Outputs](#page-510-0)
- [Digital Inputs](#page-510-1)
- **•** [Digital Outputs](#page-511-0)
- [Relay Outputs](#page-512-0)
- [Reference Outputs](#page-512-1)
- [User 24V Output](#page-512-2)
- [Auxiliary Power Supply Requirements](#page-513-0)
- [Fuses](#page-514-0)

# <span id="page-499-0"></span>**Understanding the Product Code**

Each unit is identified using an alphanumeric code which records how the unit was configured when dispatched from the factory. Each block of the Model Number is identified as below using a 7 block code.

Example Model Number: ODE

# 890PX/4/0580/B/00/A/US/00/00/EQ/PB/FA

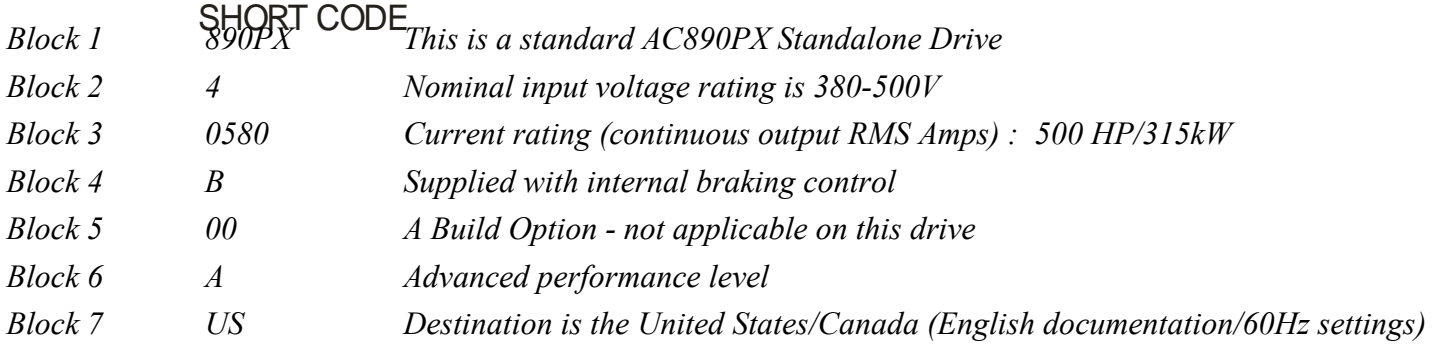

#### E-3 Technical Specifications

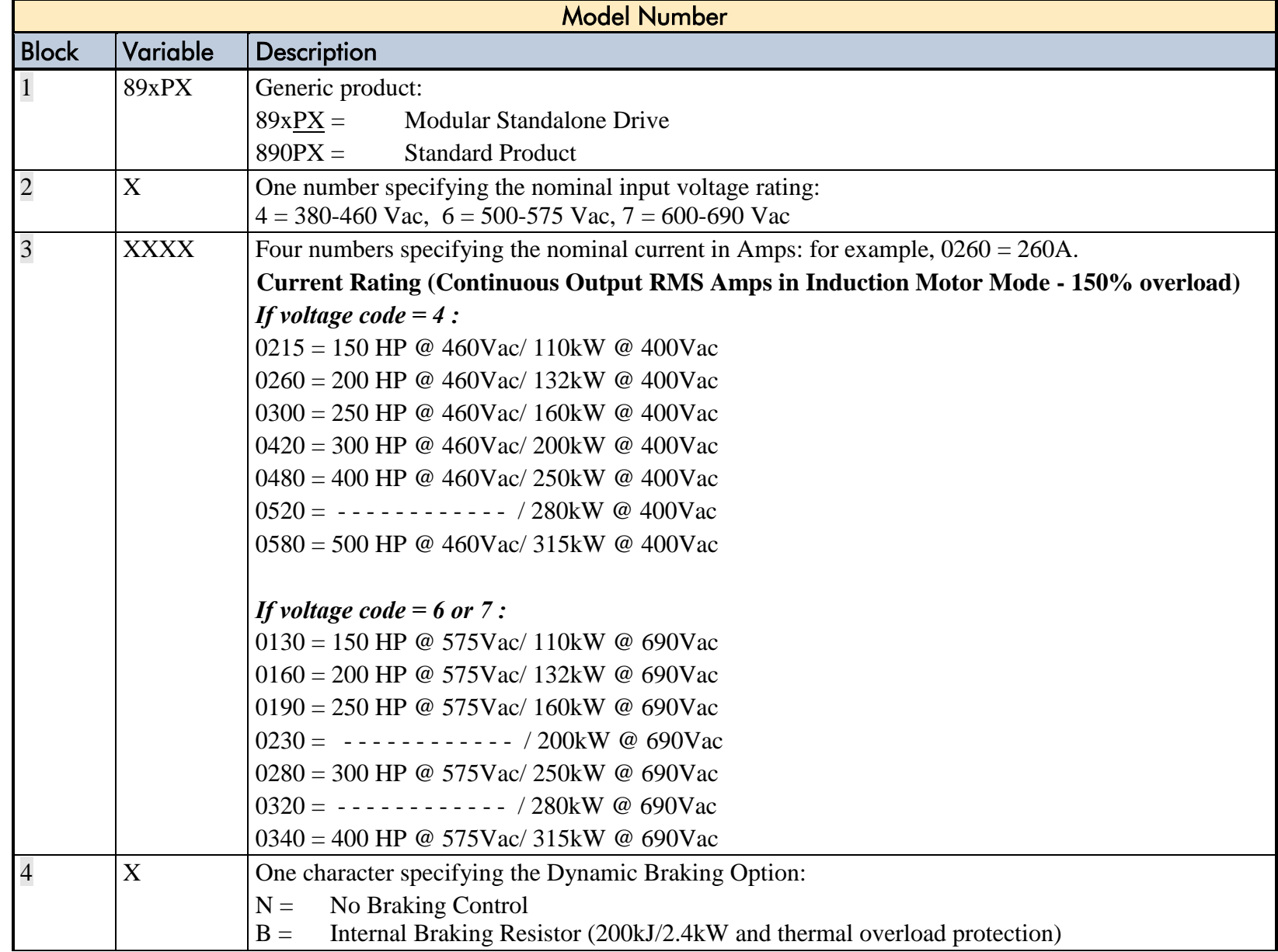

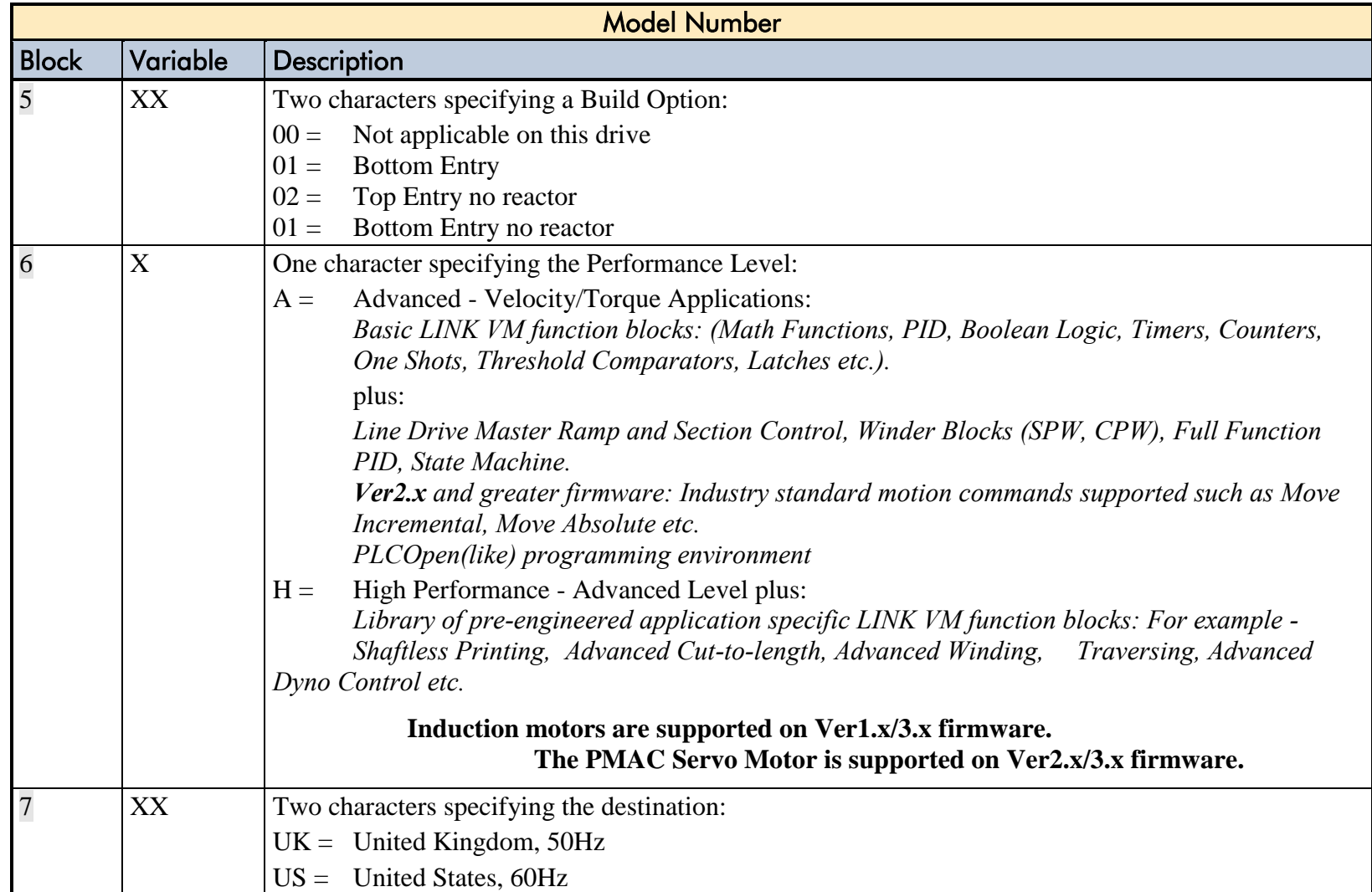

#### E-5 Technical Specifications

#### <span id="page-502-0"></span>**Notes for Electrical Ratings**

Read these notes in conjunction with the following ratings tables.

- 1. **IMPORTANT : The AC890PX is supplied with an in-built Reactor/AC Line Choke providing 3% line impedance.** This is assumed in the quoted input current values.
- 2.  $3\varnothing$  input currents given in the table are calculated as:

Power Supply:  $3\varnothing$ ,  $380-460$ Vac  $\pm 10\%$ ,  $45-65$ Hz: 400V nominal 400Vac @ 50Hz ac for kW ratings 460Vac @ 60Hz ac for Hp ratings

Power Supply:  $3\varnothing$ ,  $500-575$ Vac  $\pm 10\%$ ,  $45-65$ Hz: 600V nominal 575Vac @ 60Hz ac for Hp ratings

Power Supply:  $3\emptyset$ , 600-690Vac  $\pm 10\%$ , 45-65Hz: 690V nominal 690Vac @ 50Hz ac for kW ratings

- 3. Maximum Switching Frequency: true value given in the table, note that the MMI will display 3kHz.
- 4. Heavy Duty : Output Overload Motoring 150% for 60s Normal Duty : Output Overload Motoring 110% for 60s
- 5. Input Power Factor : 0.94
- 6. Output Voltage (maximum) = Input Voltage
- 7. Output Frequency : 0-590Hz (1000Hz subject EU Export #Control Annex 1 to Council regulation (EC) No. 428/2009) : V/Hz mode 0-350Hz : closed loop vector mode 0-120Hz : sensorless vector mode
- 8. Fan Inlet Temperature Range :  $0-40^{\circ}$ C,  $32-140^{\circ}$ F (drive)
- 9. Earth Leakage Current : >>100mA. Product must be permanently earthed.
- 10. Suitable for earth referenced (TN) and non-earth referenced (IT) supplies.
- 11. Motor power, output current and input current must not be exceeded under steady state operating conditions.
- 12. Short circuit protection Semiconductor Fuses are installed in the 3-phase supply to the input module to protect the input bridge. Circuit breakers or HRC fuses will not protect the input bridge.
- 13. The drives have complied with Certification Agencies requirements and the voltage ratings carry the following Safety Marks: 380-460V : CE, UL, cUL

500-575V : CE, UL, cUL 600-690V : CE, (UL - 600V only)

#### <span id="page-503-0"></span>**Electrical Ratings (380-460V)**

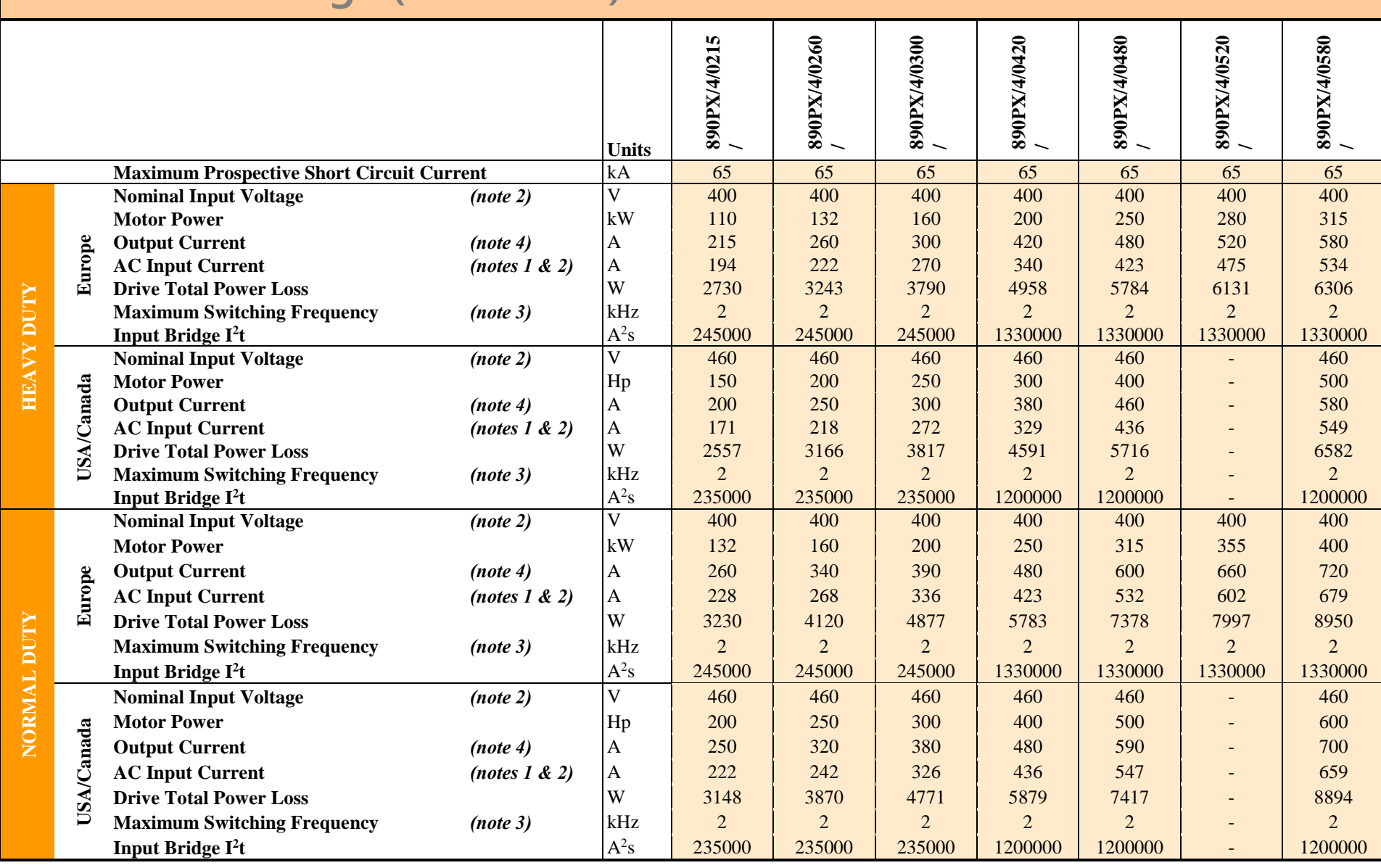
#### **Electrical Ratings (500-575V & 600-690V)**

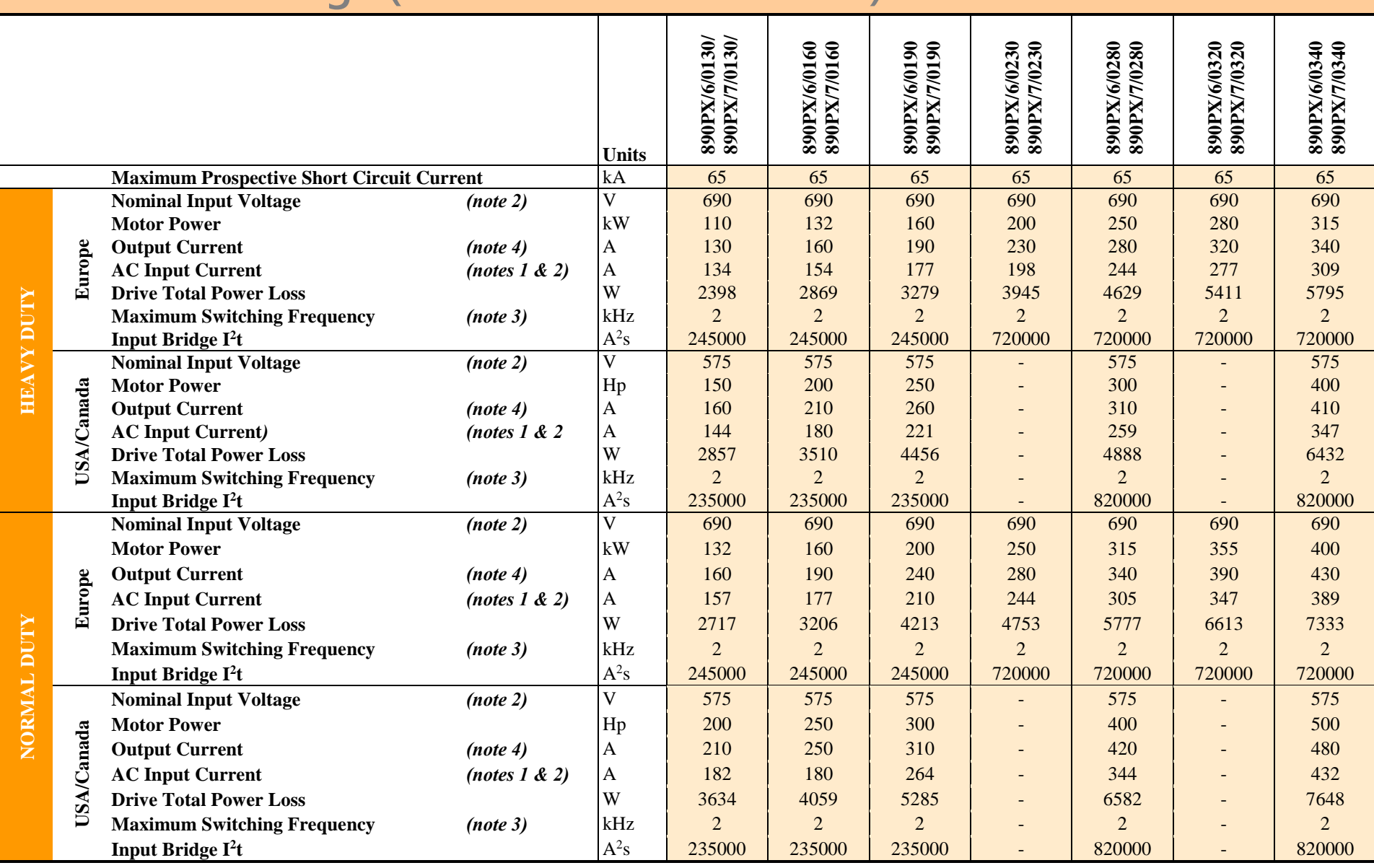

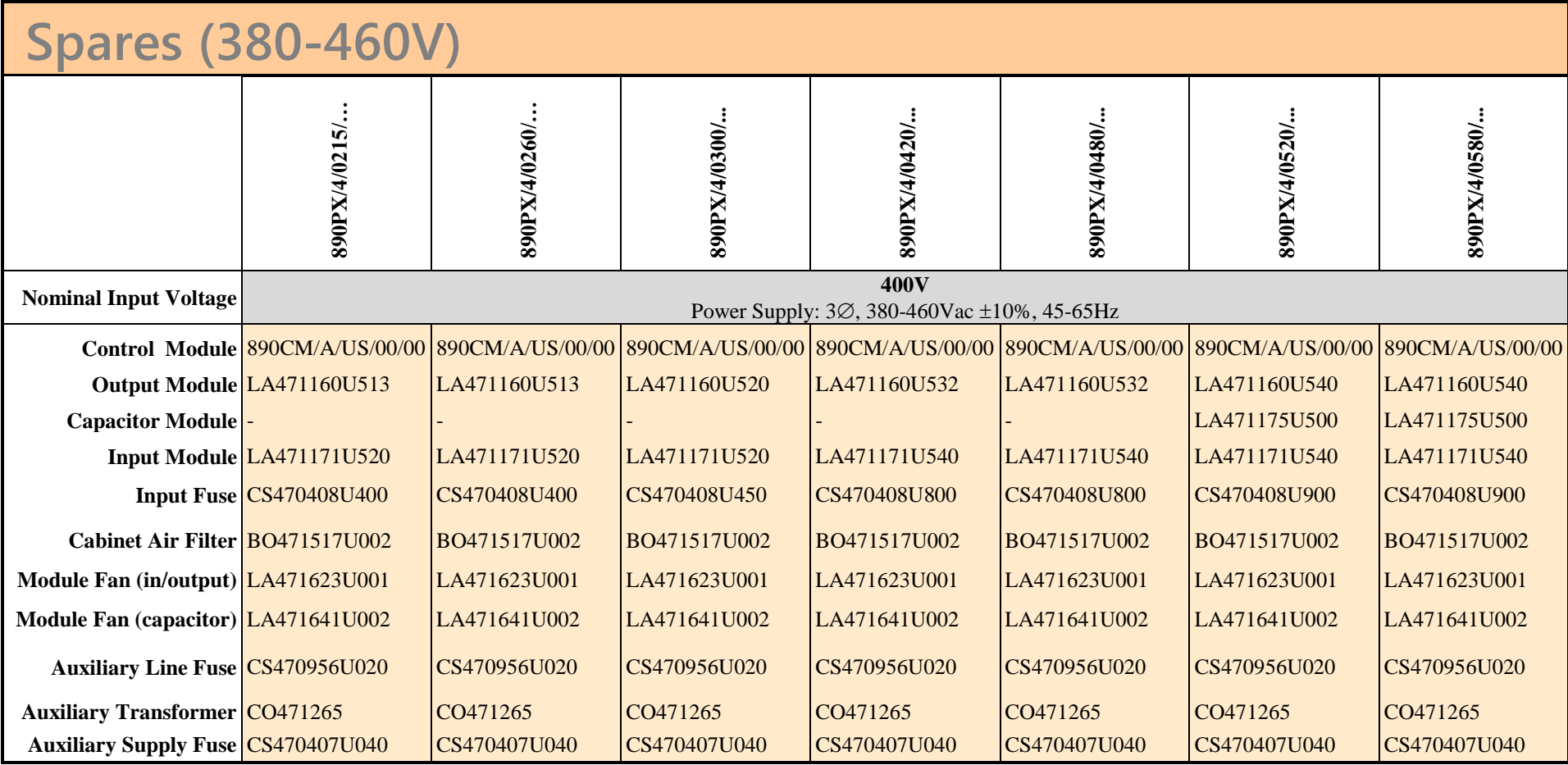

## E-9 Technical Specifications

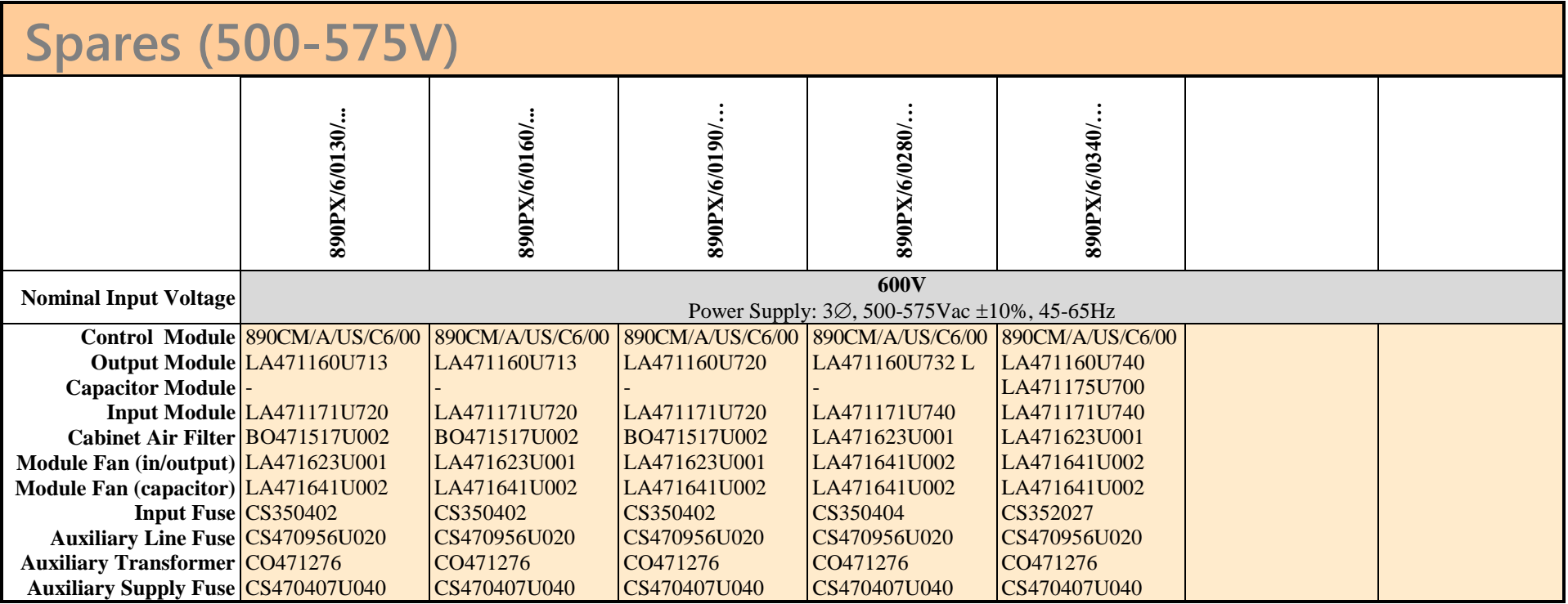

## Technical Specifications  $E-10$

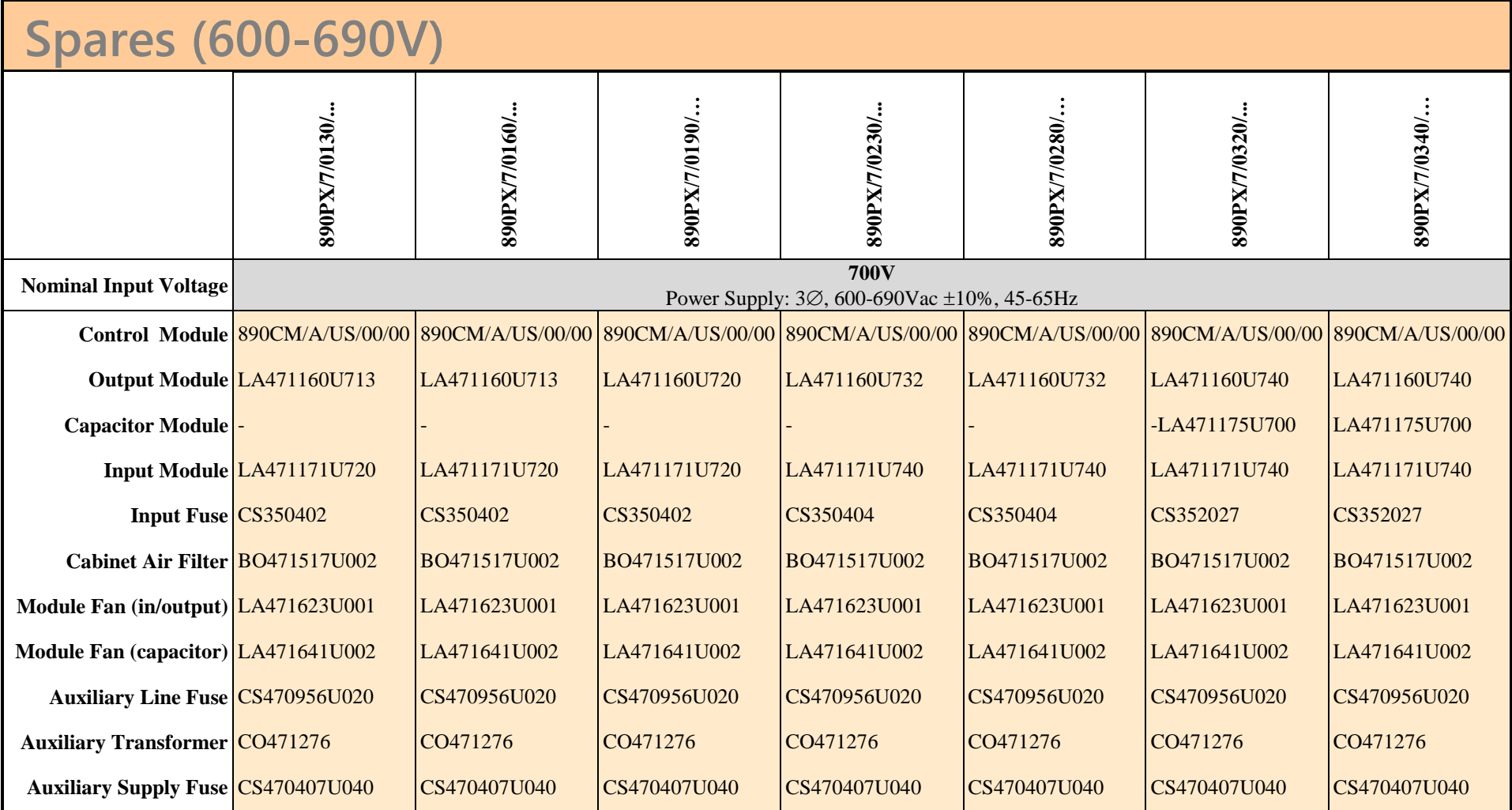

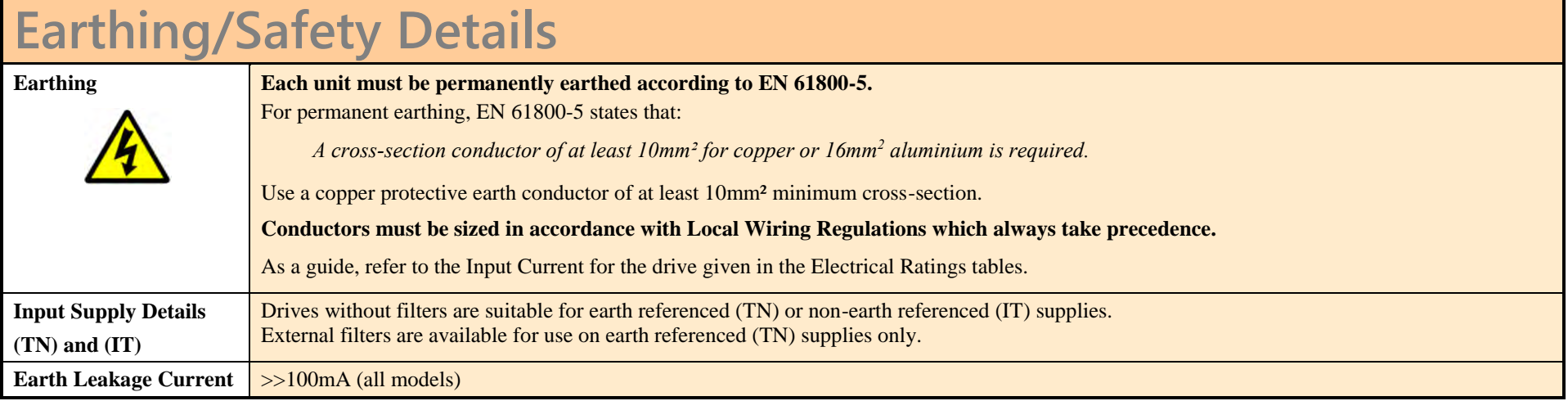

#### **Internal Dynamic Brake Switch Motor** Power (kW) Brake Switch Peak Current (A) Brake Resistor Peak Dissipation (kW/hp) Brake Switch Continuous Current (A) Brake Resistor Continuous Dissipation (kW/hp) **Minimum** Brake Resistor Value  $(\Omega)$ **20s maximum, 30% duty 400V ±10%, 45-65Hz, DC link brake voltage: 770V** 110 193 148/198 58 344/59 1 132 10 220 169/227 66 51/68 51/68 3.5 160 | 266 | 204/274 | 80 | 61/82 | 2.9 200 335 258/346 100 77/104 2.3 250 367 282/378 110 85/114 2.1 280 367 282/378 110 85/114 2.1 315  $\vert$  350  $\vert$  270/362  $\vert$  105  $\vert$  81/109  $\vert$  2.2 **460V ±10%, 45-65Hz, DC link brake voltage: 770V** 150 Hp | 193 | 148/198 | 58 | 44/59 | 4 200 Hp 248 191/256 1 75 1 57/76 3.1 250 Hp | 308 | 237/318 | 92 | 71/96 | 2.5 300 Hp | 367 | 282/378 | 110 | 85/114 | 2.1 400 Hp | 350 | 270/362 | 105 | 81/109 | 2.2 500 Hp 350 2.2 270/362 105 38/109 2.2 **575V ±10%, 45-65Hz, DC link brake voltage: 1000V** 150 Hp 143 143/192 43 43/58 7 200 Hp | 200 | 200/268 | 60 | 60/81 | 5 250 Hp | 250 | 250/335 | 75 | 75/101 | 4 300 Hp | 286 | 286/384 | 86 | 86/115 | 3.5 400 Hp 345 345/463 103 103/138 2.9 **690V ±10%, 45-65Hz, DC link brake voltage: 1130V**  $110$  126  $126$  142/190 38 43/58 9 132 10151 170/228 133 1345 176/8 17.5 160 182 182 206/276 165 5 25 382/83 160 200 226 255/342 68 77/104 5 250 283 319/428 85 96/129 4 280 314 355/476 94 106/142 3.6 315 342 387/519 103 116/156 3.3

# **Analog Inputs/Outputs**

#### AIN1 - AIN4, AOUT1 - AOUT2

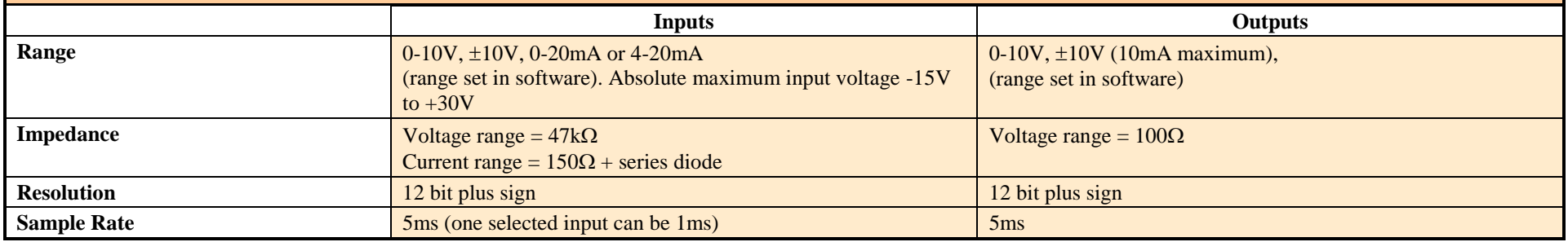

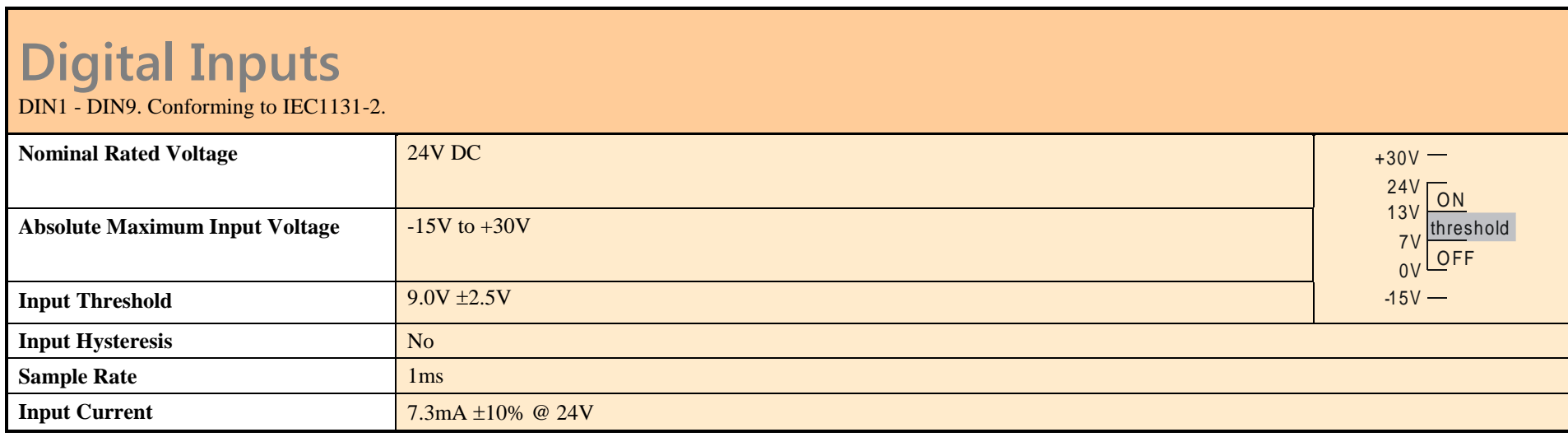

# **Digital Outputs**

There are six digital outputs. Two are current sourcing outputs, DINOUT1 and DINOUT2. The third is a pair of volt-free relay contacts, DOUT3A and DOUT 3B.

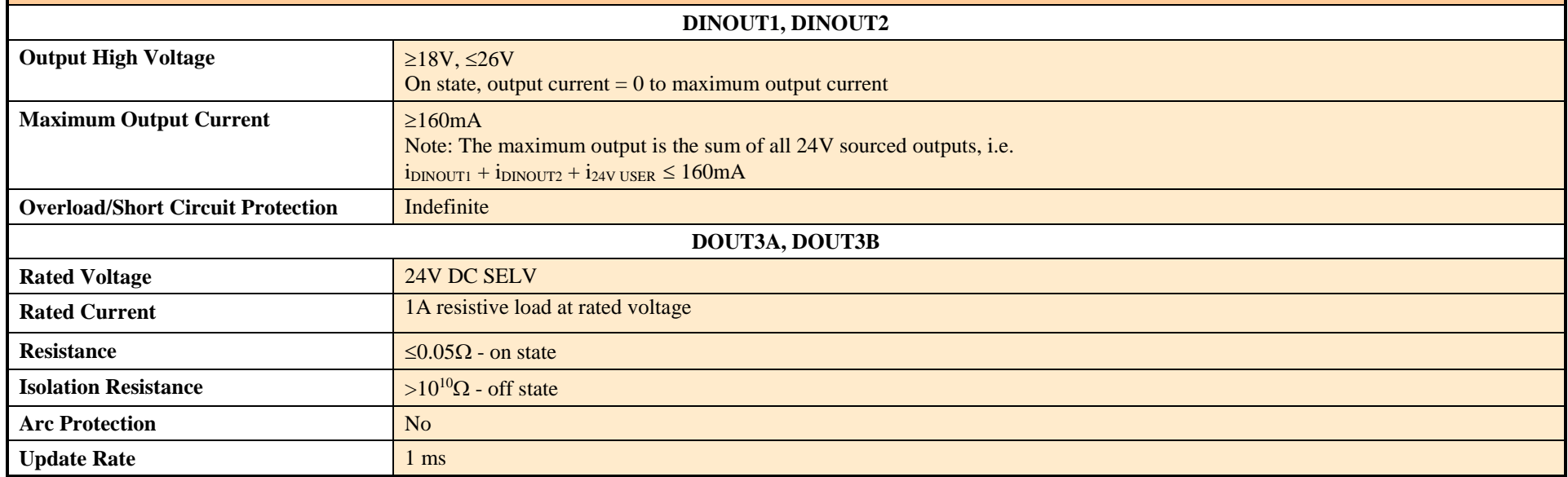

#### **Relay Outputs**

There are three pairs of volt-free relay outputs available on Terminal X16. Rated to 230V 3A resistive load. Alternatively they may be used down to 1mA, 12V levels.

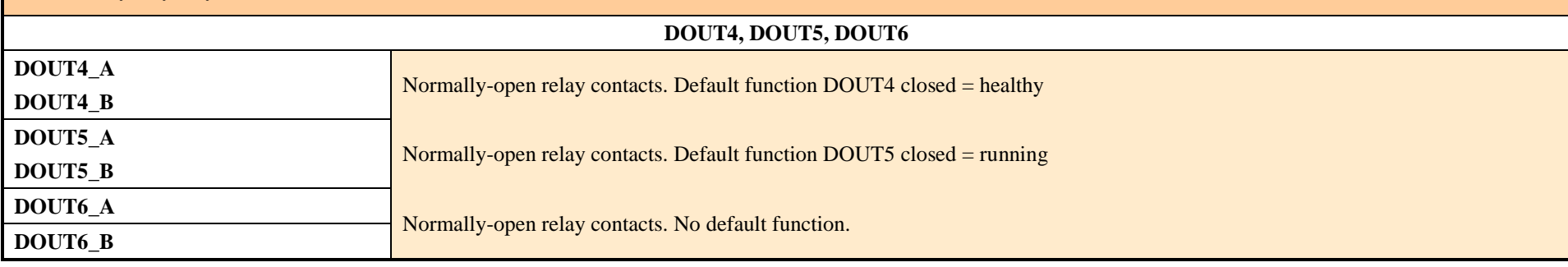

#### **Reference Outputs**

There are two reference outputs that provide +10V and -10V. They can be used, for example, to generate -10V to +10V signals via potentiometers for the analog inputs.

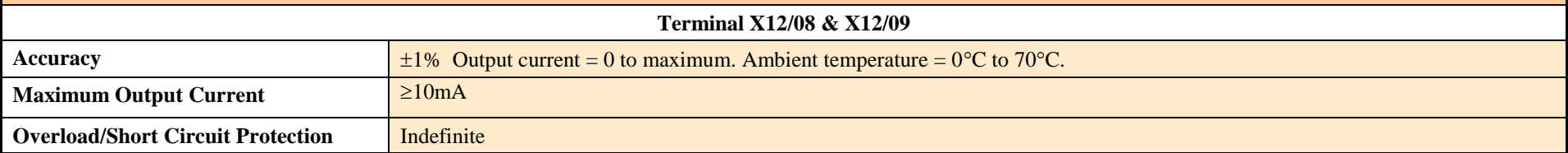

#### **User 24V Output**

A supply is provided for powering external equipment or for providing power to the digital inputs.

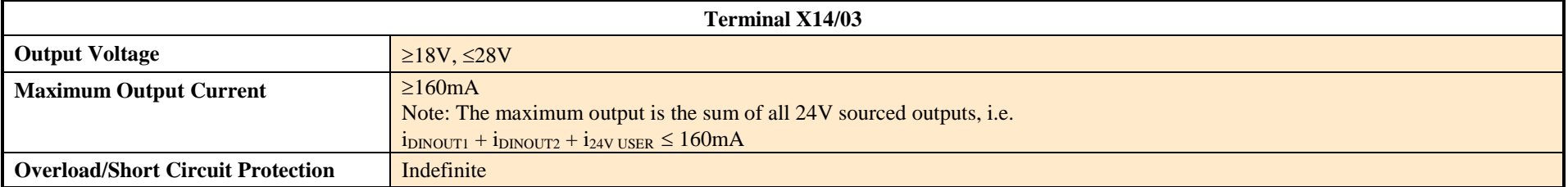

#### **Auxiliary Power Supply Requirements**

This tables lists the auxiliary power supply (nominal 24Vdc) requirements for the AC890PX and ancillary equipment, assuming normal operating conditions with maximum SMPS and fan loads. This auxiliary power supply is used during configuration without the need for mains supply.

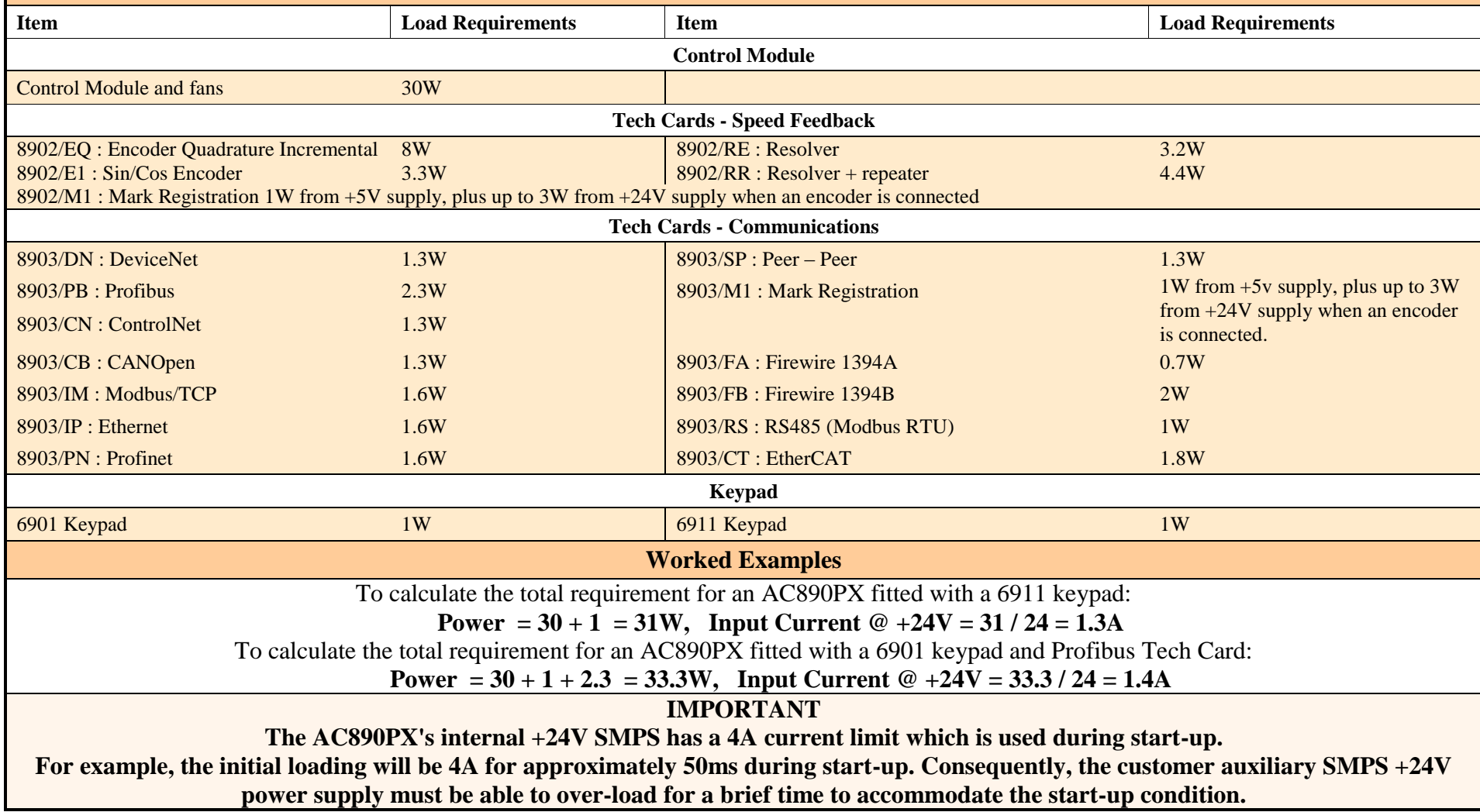

## E-17 Technical Specifications

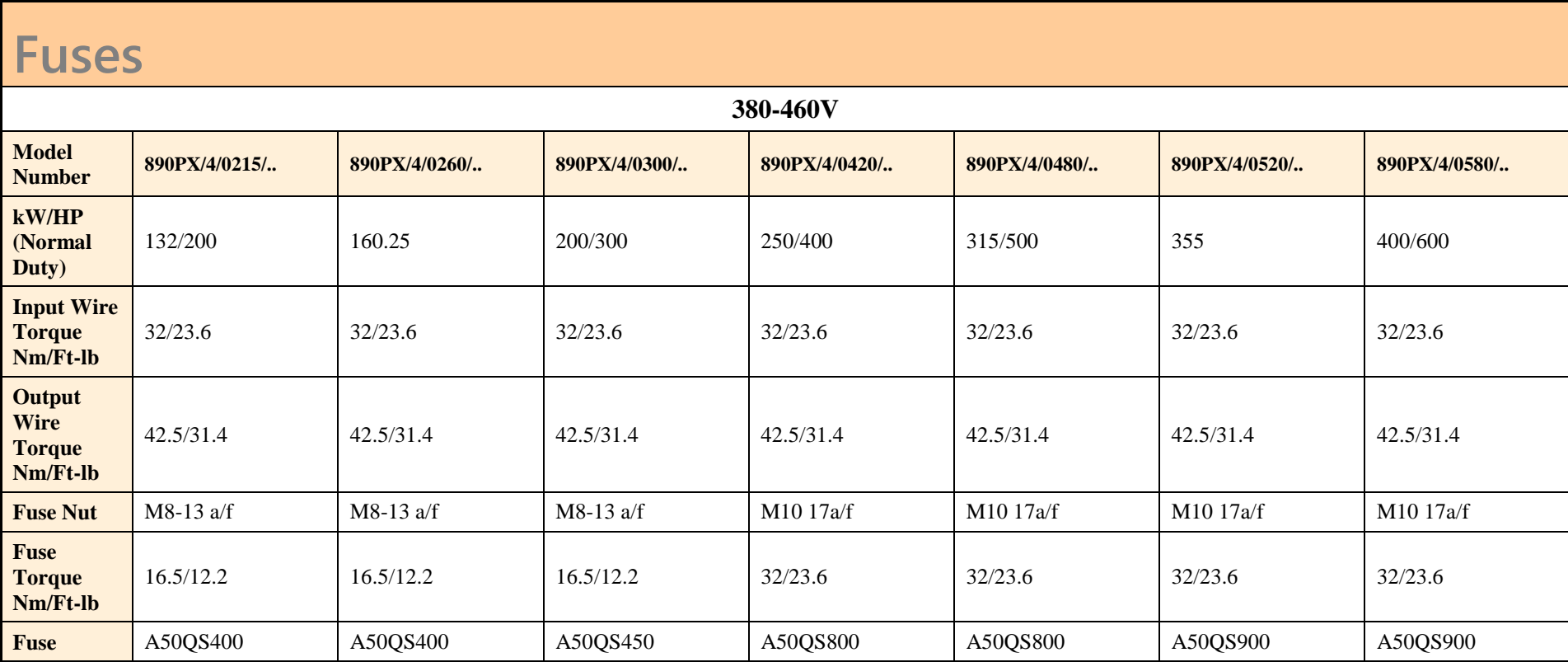

**890PX/7/0340/..**

#### **Fuses 500-690V Model Number 890PX/6/0130/.. 890PX/7/0130/.. 890PX/6/0160/.. 890PX/7/0160/.. 890PX/6/0190/.. 890PX/6/0190/.. 890PX/7/0230/.. 890PX/7/0280/.. 890PX/7/0280/.. 890PX/6/0280/.. 890PX/7/0280/.. 890PX/7/0280/.. 890PX/7/0340/.. 890PX/7/0340/.. kW/HP (Normal Duty)** 132/200 160.25 200/300 250/400 315/500 355 400/600 **Input Wire Torque Nm/Ft-lb** 32/23.6 32/23.6 32/23.6 32/23.6 32/23.6 32/23.6 32/23.6 **Output Wire Torq Nm/I**

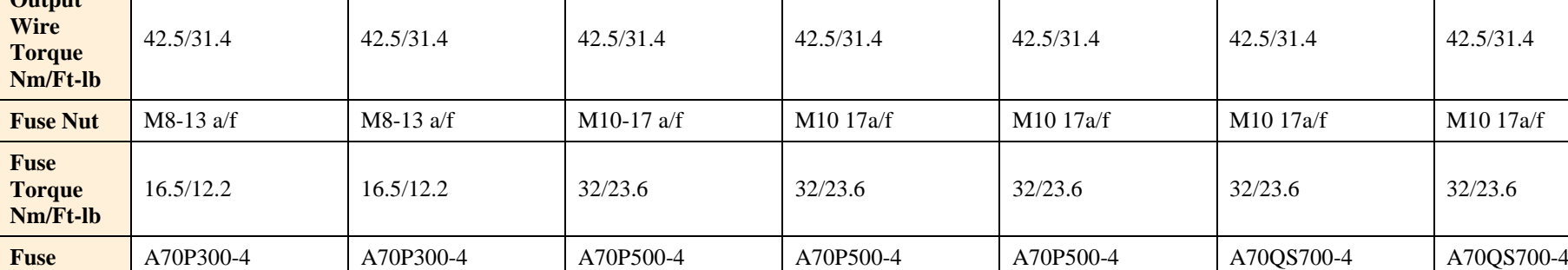

#### Parker Worldwide

AE – UAE, Dubai Tel: +971 4 8127100 parker.me@parker.com AR – Argentina, Buenos Aires Tel: +54 3327 44 4129 AT – Austria, Wiener Neustadt Tel: +43 (0)2622 23501-0 parker.austria@parker.com AT – Eastern Europe, Wiener Neustadt Tel: +43 (0)2622 23501 900 parker.easteurope@parker.com AU – Australia, Castle Hill Tel: +61 (0)2-9634 7777 AZ – Azerbaijan, Baku Tel: +994 50 2233 458 parker.azerbaijan@parker.com BE/LU – Belgium, Nivelles Tel: +32 (0)67 280 900 parker.belgium@parker.com BR – Brazil, Cachoeirinha RS Tel: +55 51 3470 9144 BY – Belarus, Minsk Tel: +375 17 209 9399 parker.belarus@parker.com CA – Canada, Milton, Ontario Tel: +1 905 693 3000 CH – Switzerland, Etoy Tel: +41 (0)21 821 87 00 parker.switzerland@parker.com CL – Chile, Santiago Tel: +56 2 623 1216 CN – China, Shanghai Tel: +86 21 2899 5000

CZ – Czech Republic, Klecany Tel: +420 284 083 111 parker.czechrepublic@parker.com DE – Germany, Kaarst Tel: +49 (0)2131 4016 0 parker.germany@parker.com DK – Denmark, Ballerup Tel: +45 43 56 04 00 parker.denmark@parker.com ES – Spain, Madrid Tel: +34 902 330 001 parker.spain@parker.com FI – Finland, Vantaa Tel: +358 (0)20 753 2500 parker.finland@parker.com FR – France, Contamine s/Arve Tel: +33 (0)4 50 25 80 25 parker.france@parker.com GR – Greece, Athens Tel: +30 210 933 6450 parker.greece@parker.com HK – Hong Kong Tel: +852 2428 8008 HU – Hungary, Budapest Tel: +36 1 220 4155 parker.hungary@parker.com IE – Ireland, Dublin Tel: +353 (0)1 466 6370 parker.ireland@parker.com IN – India, Mumbai Tel: +91 22 6513 7081-85 IT – Italy, Corsico (MI) Tel: +39 02 45 19 21 parker.italy@parker.com

JP – Japan, Tokyo Tel: +81 (0)3 6408 3901 KR – South Korea, Seoul Tel: +82 2 559 0400 KZ – Kazakhstan, Almaty Tel: +7 7272 505 800 parker.easteurope@parker.com MX – Mexico, Apodaca Tel: +52 81 8156 6000 MY – Malaysia, Shah Alam Tel: +60 3 7849 0800 NL – The Netherlands, Oldenzaal Tel: +31 (0)541 585 000 parker.nl@parker.com NO – Norway, Asker Tel: +47 66 75 34 00 parker.norway@parker.com NZ – New Zealand, Mt Wellington Tel: +64 9 574 1744 PL – Poland, Warsaw Tel: +48 (0)22 573 24 00 parker.poland@parker.com PT – Portugal, Leca da Palmeira Tel: +351 22 999 7360 parker.portugal@parker.com RO – Romania, Bucharest Tel: +40 21 252 1382 parker.romania@parker.com RU – Russia, Moscow Tel: +7 495 645-2156 parker.russia@parker.com

SE – Sweden, Spånga Tel: +46 (0)8 59 79 50 00 parker.sweden@parker.com SG – Singapore Tel: +65 6887 6300 SK – Slovakia, Banská Bystrica Tel: +421 484 162 252 parker.slovakia@parker.com SL – Slovenia, Novo Mesto Tel: +386 7 337 6650 parker.slovenia@parker.com TH – Thailand, Bangkok Tel: +662 717 8140 TR – Turkey, Istanbul Tel: +90 216 4997081 parker.turkey@parker.com TW – Taiwan, Taipei Tel: +886 2 2298 8987 UA – Ukraine, Kiev Tel +380 44 494 2731 parker.ukraine@parker.com UK – United Kingdom, Warwick Tel: +44 (0)1926 317 878 parker.uk@parker.com US – USA, Cleveland Tel: +1 216 896 3000 VE – Venezuela, Caracas Tel: +58 212 238 5422 ZA – South Africa, Kempton Park Tel: +27 (0)11 961 0700 parker.southafrica@parker.com

> European Product Information Centre Free phone: 00 800 27 27 5374 (from AT, BE, CH, CZ, DE, EE, ES, FI, FR, IE, IL, IS, IT, LU, MT, NL, NO, PT, SE, SK, UK)

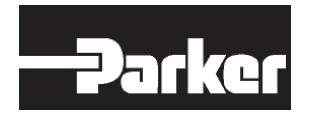

Parker Hannifin Manufacuring Limited, Automation Group, Electromechanical Drives Business Unit,

New Courtwick Lane, Littlehampton, West Sussex. BN17 7RZ Office: +44 (0)1903 737000 Fax: +44 (0)1903 737100 www.parker.com/ssd

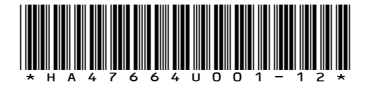